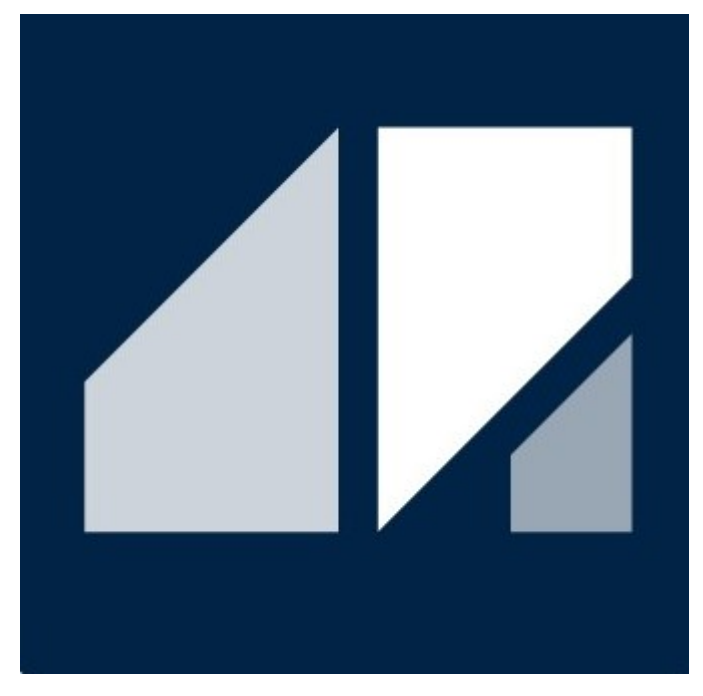

РГДП.58.29.14.000-001-04 РП

# Информационная безопасность

РУКОВОДСТВО ПОЛЬЗОВАТЕЛЯ

Редакция 2 Соответствует версии Astra.Security 1.4.14.1 Соответствует версии Astra.HMI.SecurityConfigurator 2.2.2.1 Соответствует версии Astra.HMI.Security 2.0.7.1 Соответствует версии Astra.HMI.IntegrityControl 2.1.1.1

## <span id="page-1-0"></span>**СПИСОК ИЗМЕНЕНИЙ**

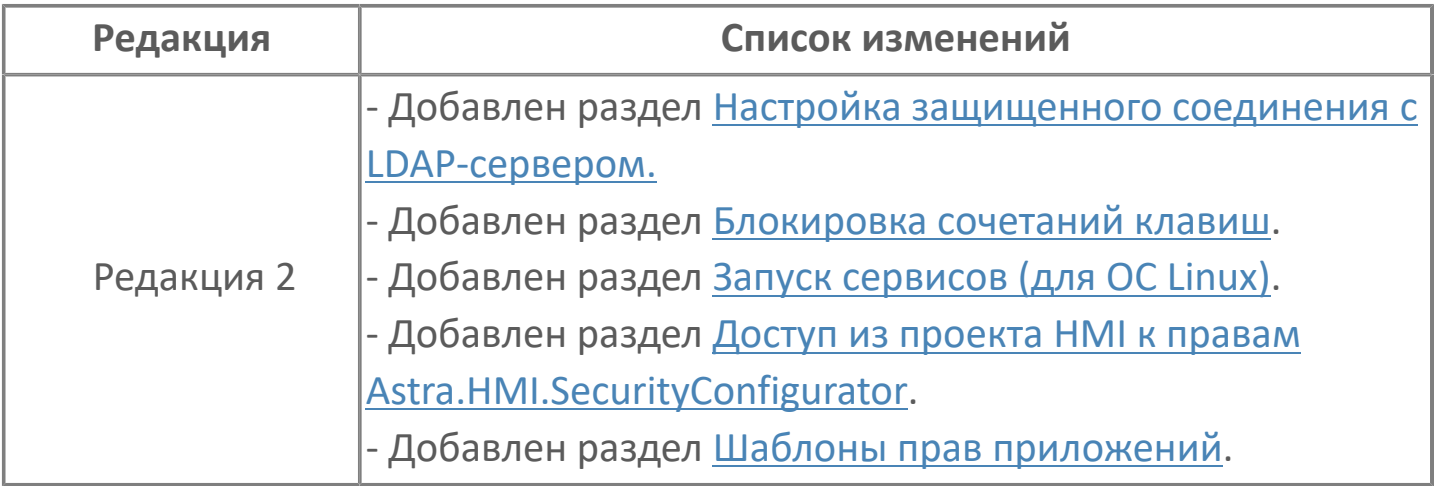

## **ОГЛАВЛЕНИЕ**

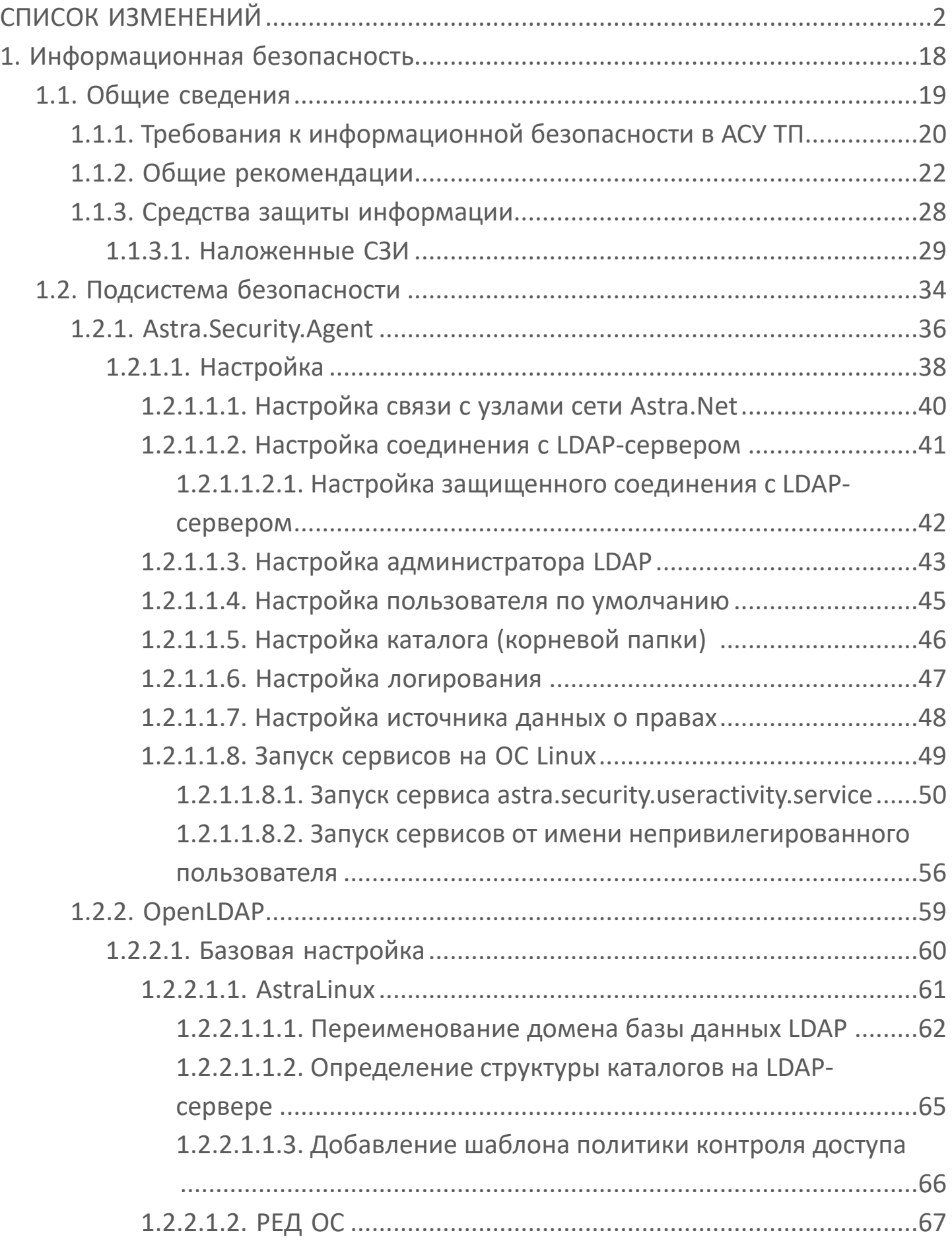

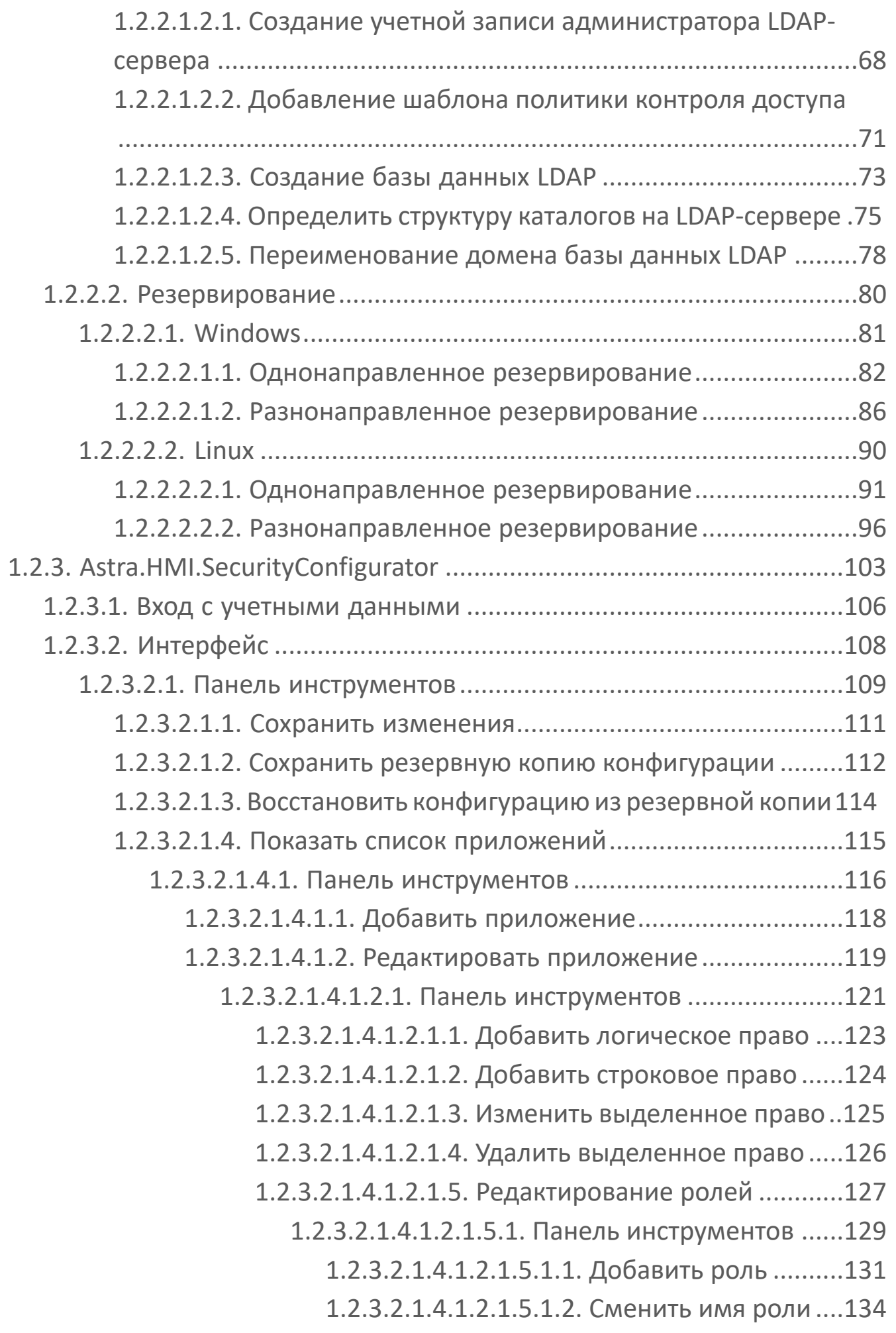

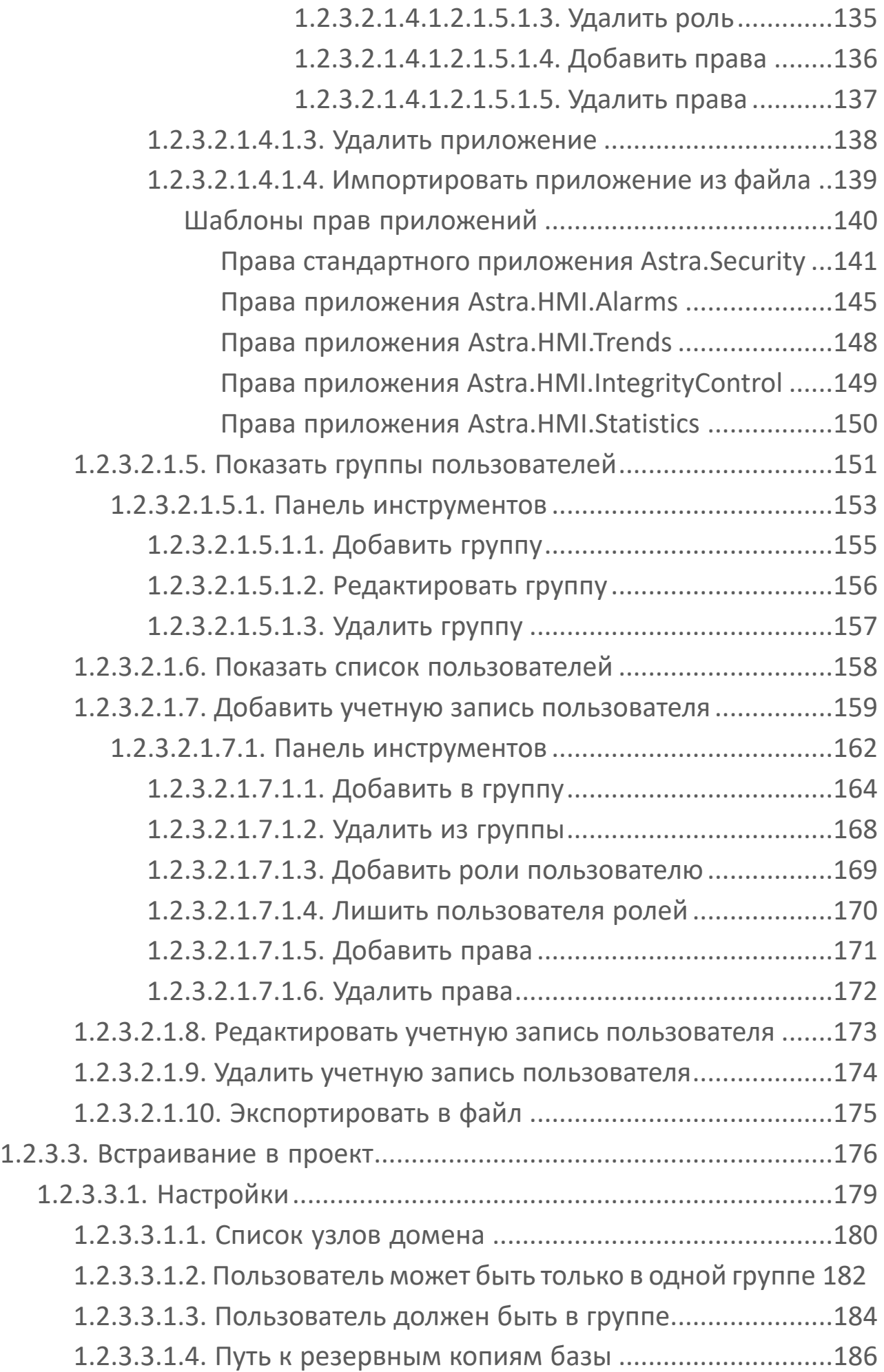

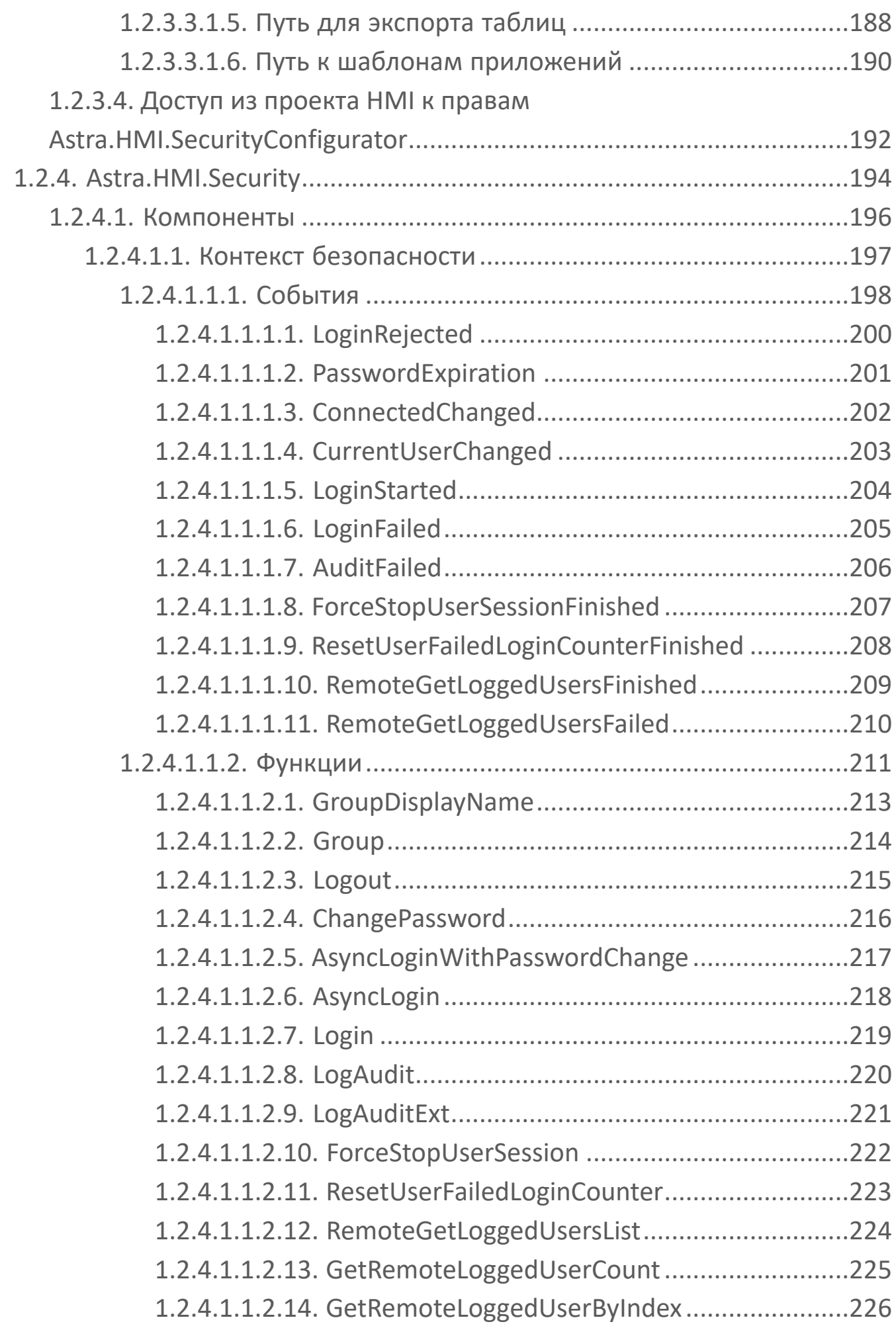

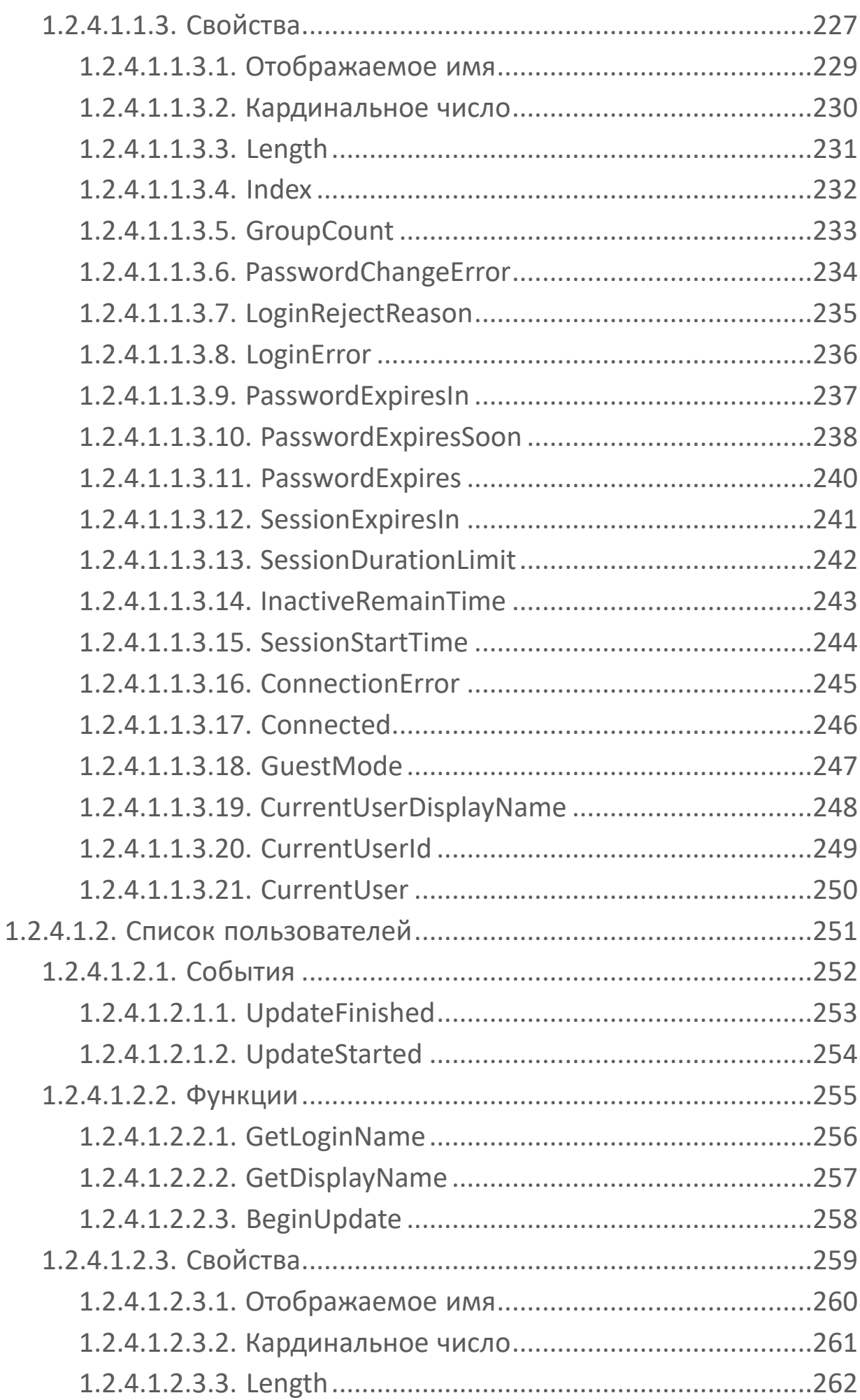

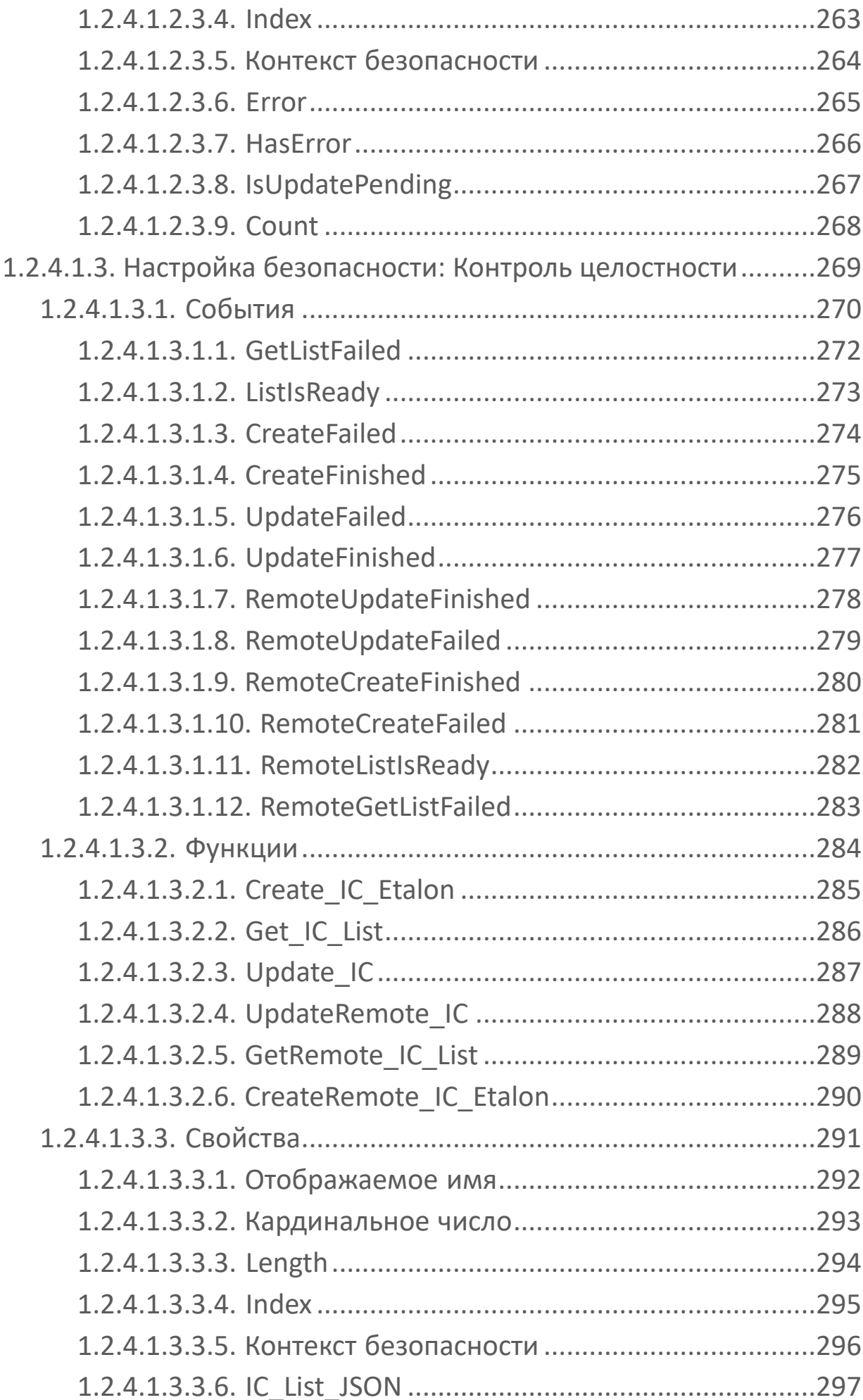

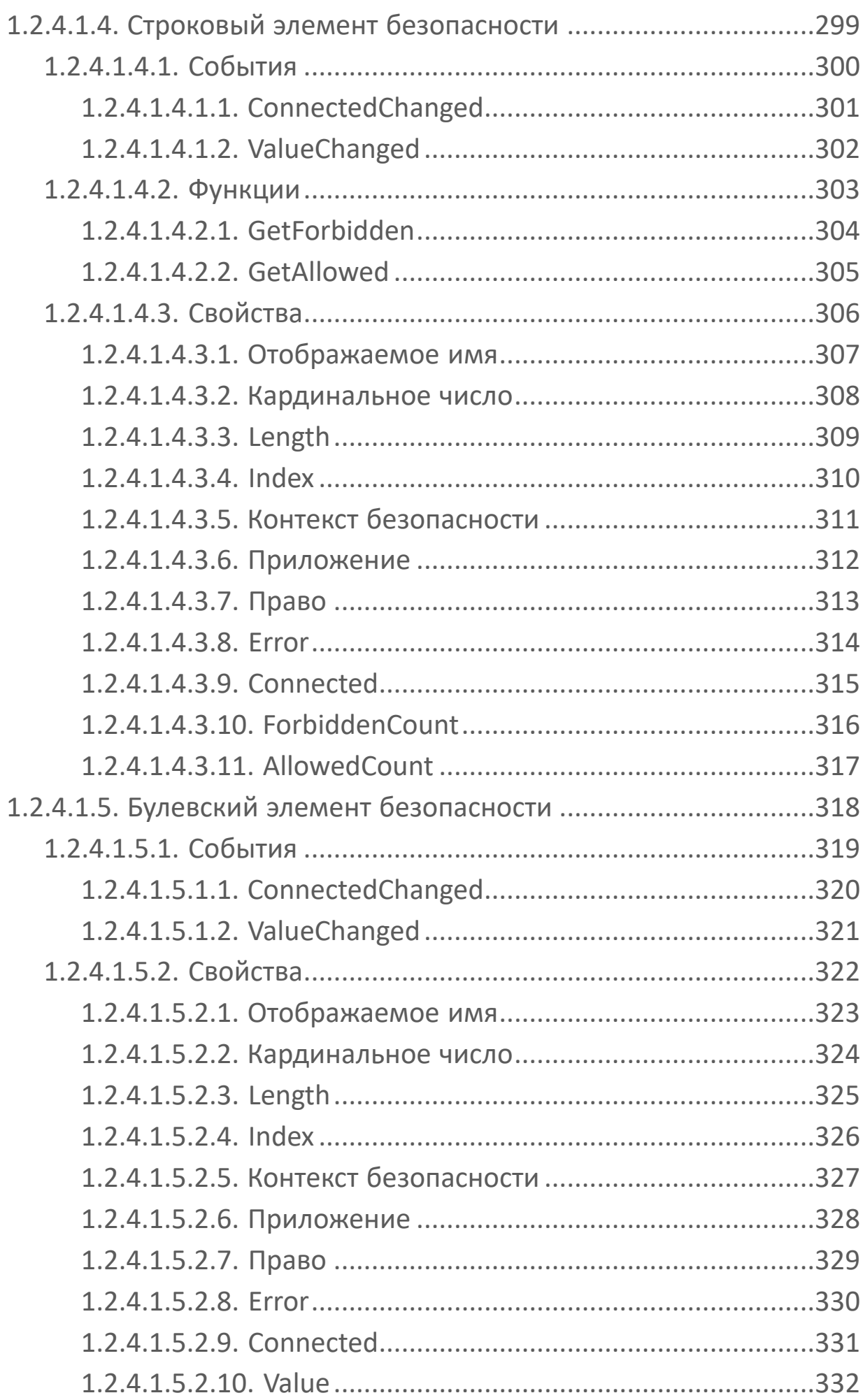

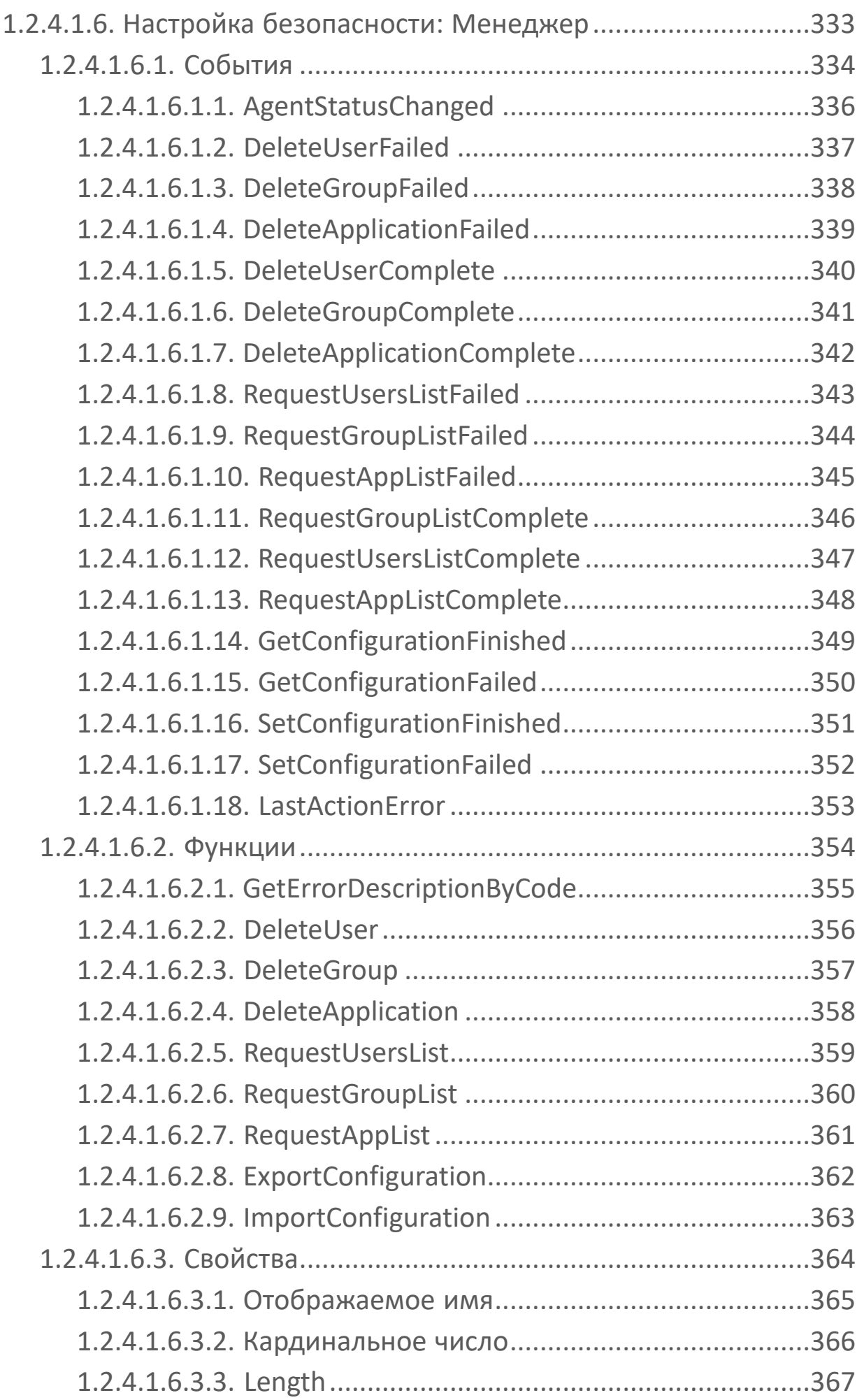

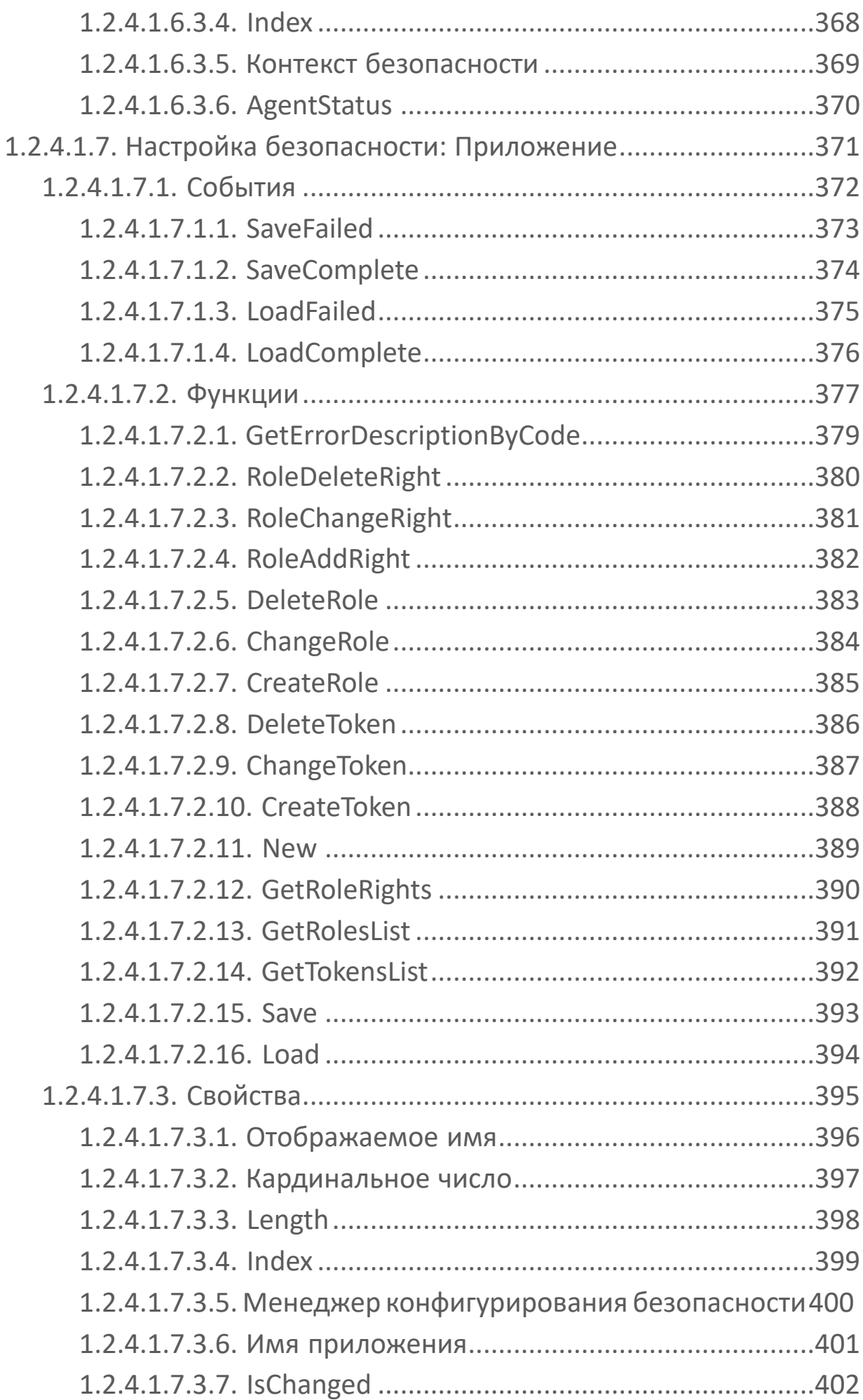

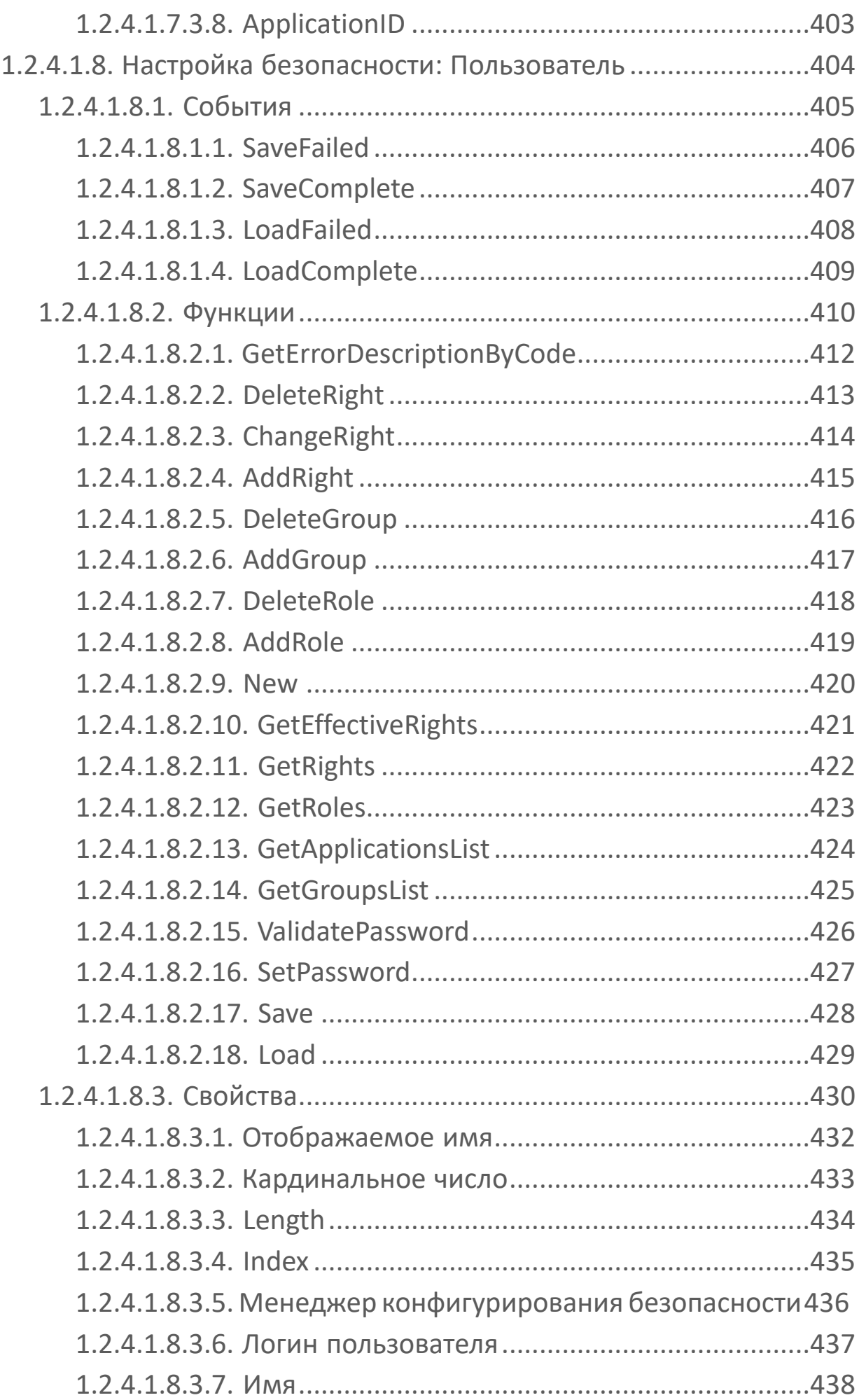

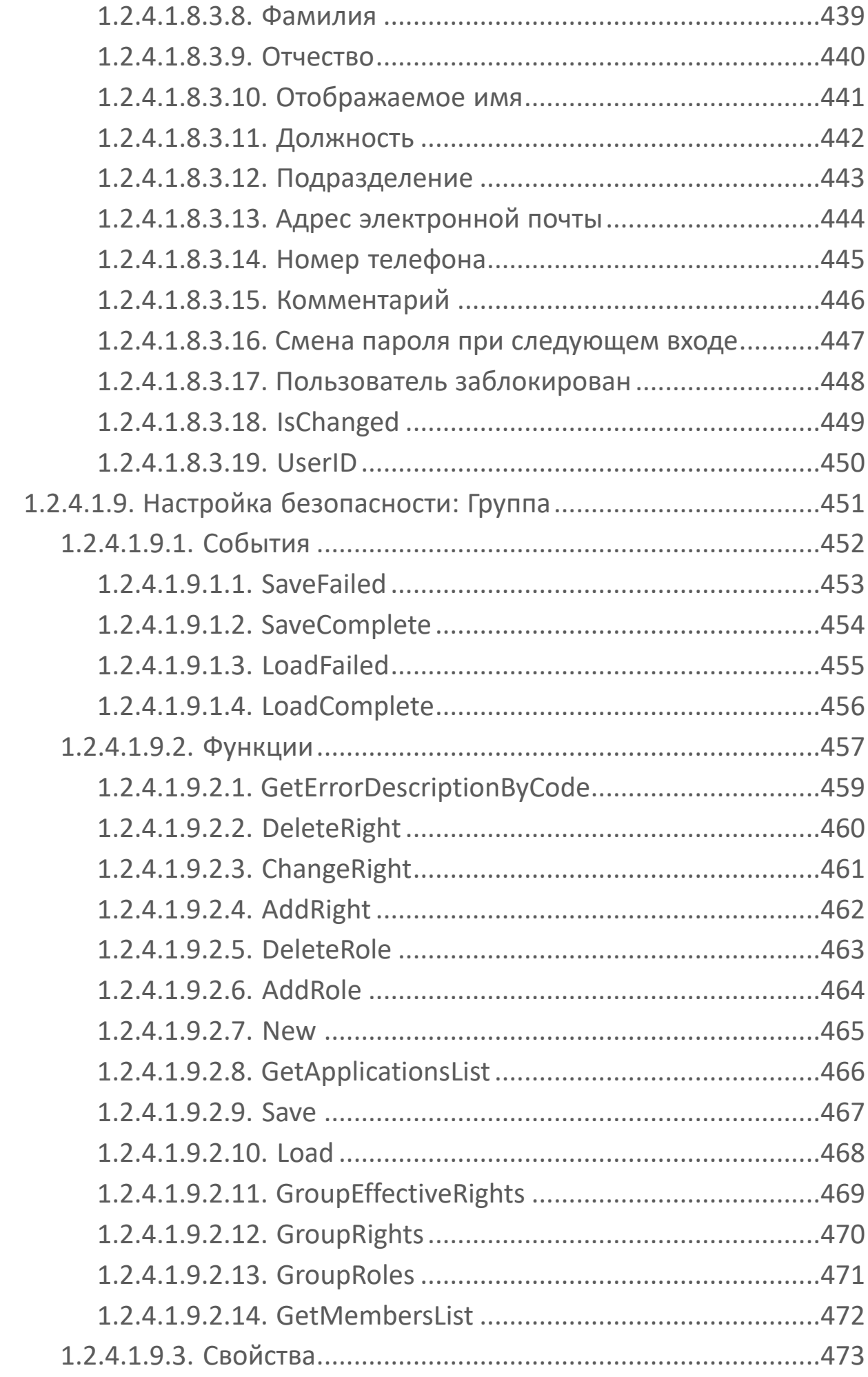

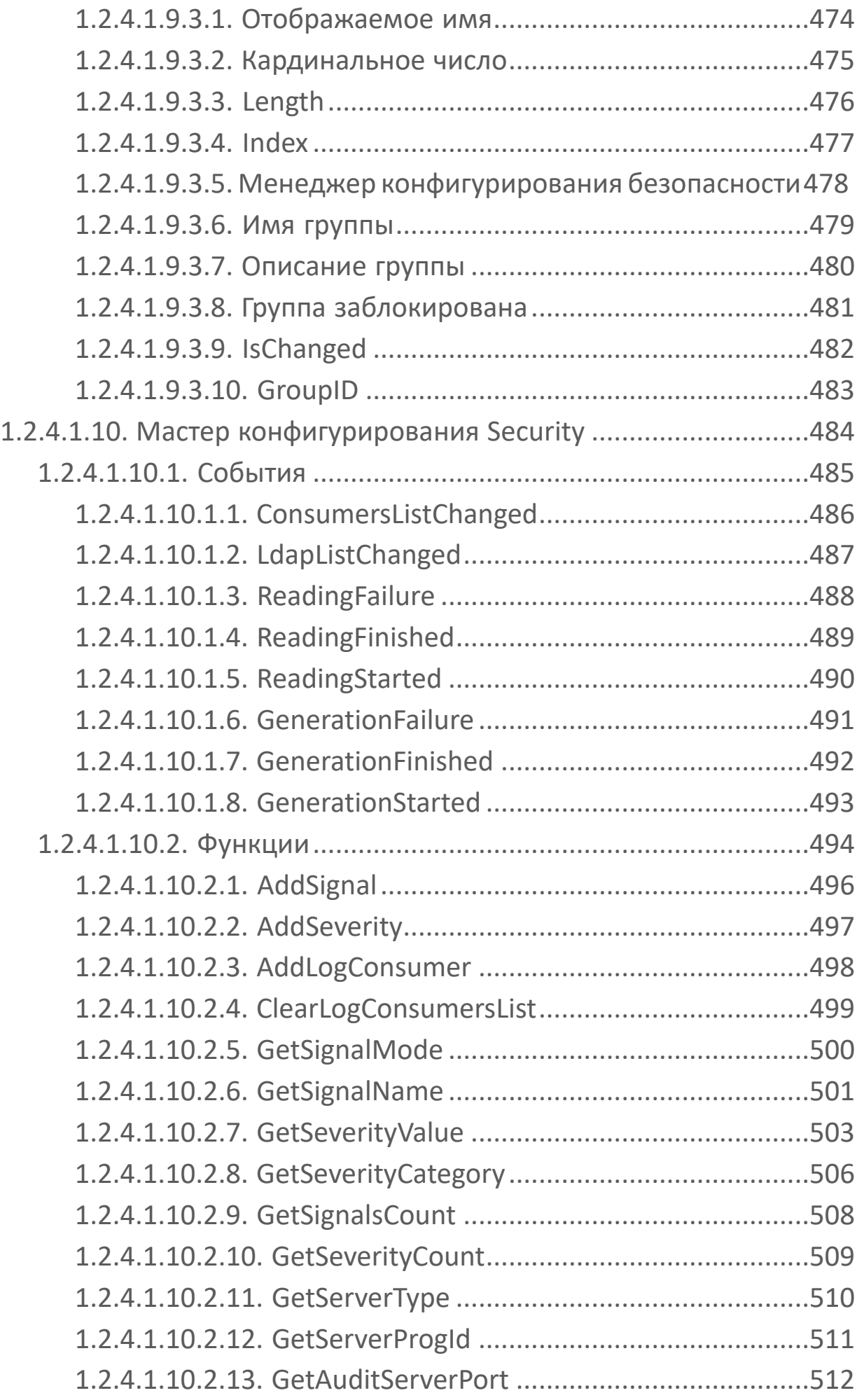

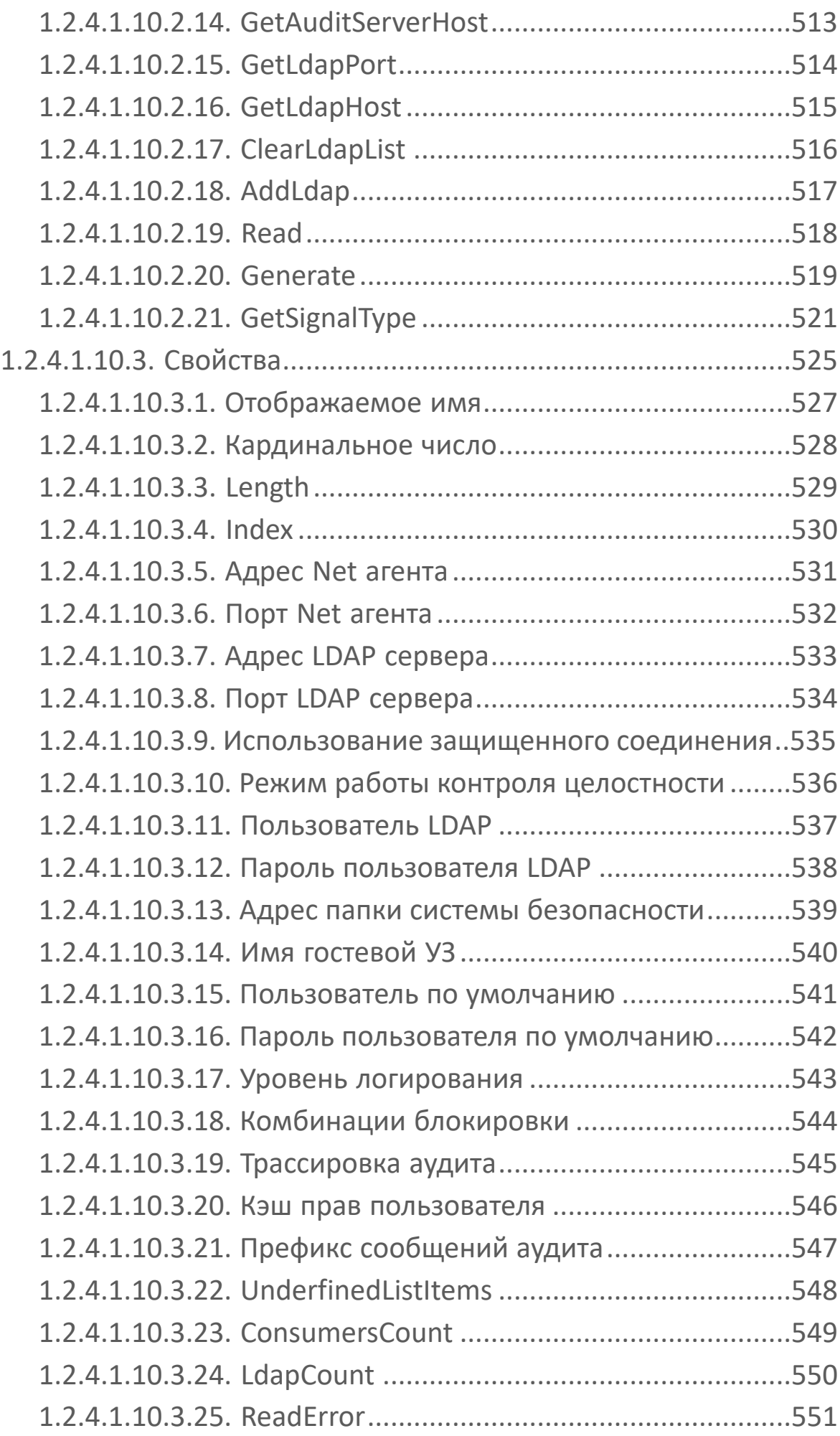

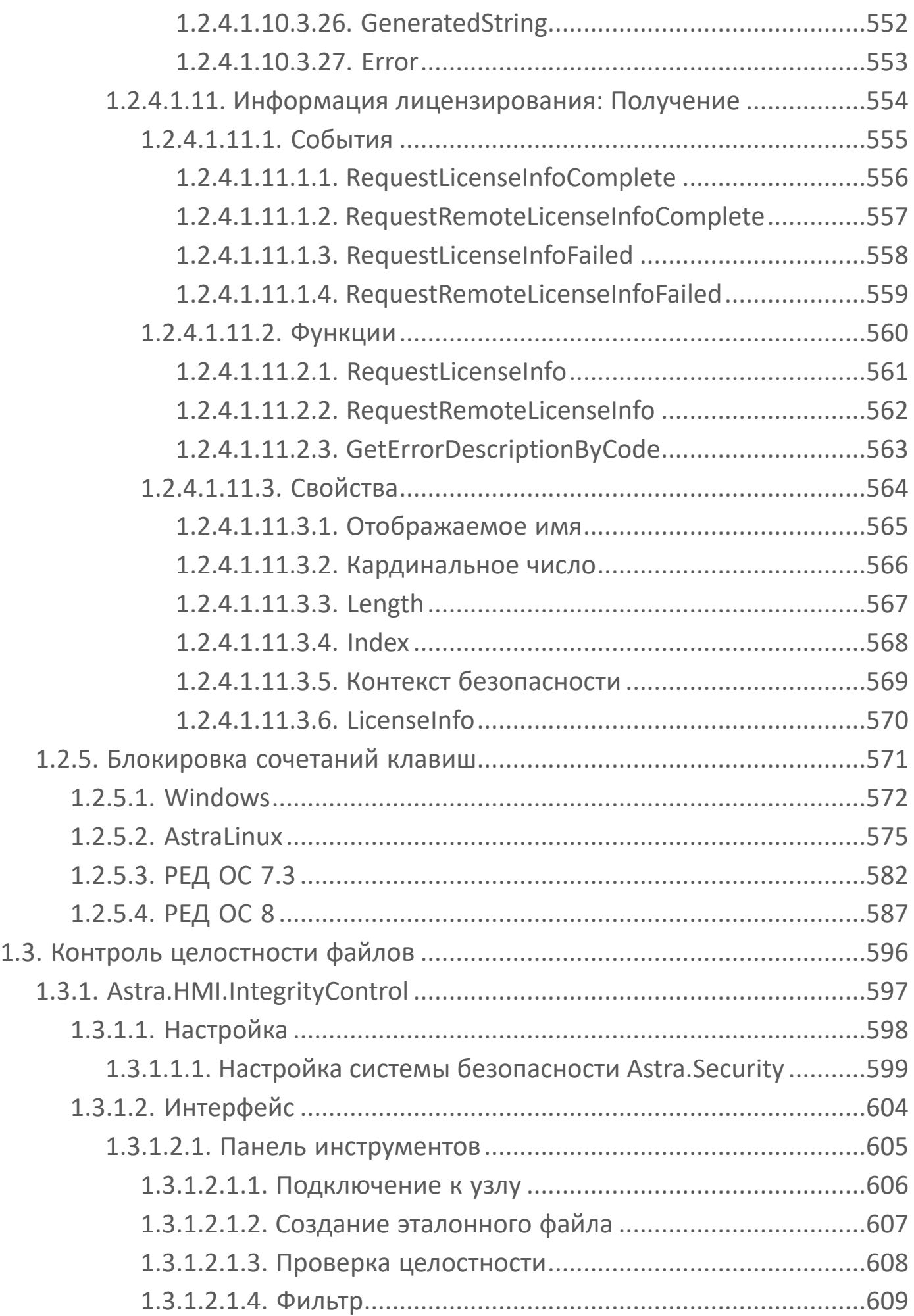

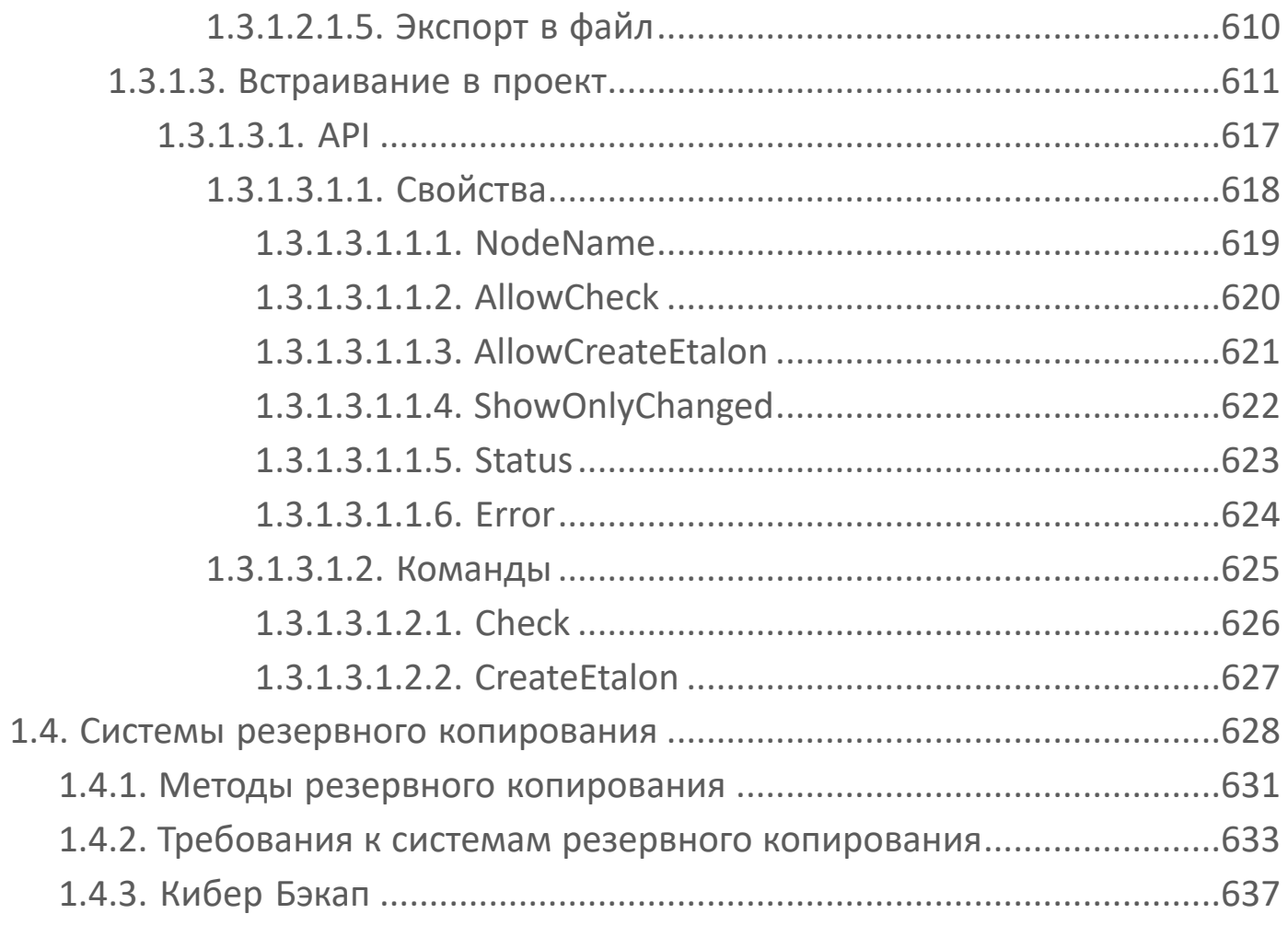

## <span id="page-17-0"></span>**1. Информационная безопасность**

**Информационная безопасность** — практика предотвращения несанкционированного доступа, использования, раскрытия, искажения, изменения, исследования, записи или уничтожения информации.

В условиях цифровизации экономики и увеличения количества целевых атак на промышленные предприятия тема кибербезопасности АСУ ТП требует повышенного внимания.

#### **Основные угрозы безопасности информации АСУ ТП:**

1. Несанкционированный доступ к данным (искажение данных).

2. Перехват управления (навязывание команд, выведение из строя устройств).

3. Подмена устройств (передача некорректных данных, нарушение стабильной работы сети устройств).

4. Перепрошивка устройств (воздействие на объект управления).

## <span id="page-18-0"></span>**1.1. Общие сведения**

[Требования к информационной безопасности в АСУ ТП](#page-19-0) [Общие рекомендации](#page-21-0) [Средства защиты информации](#page-27-0)

## <span id="page-19-0"></span>**1.1.1. Требования к информационной безопасности в АСУ ТП**

Требования к обеспечению безопасности автоматизированных систем управления технологическими процессами приведены в Федеральном законе от 26 июля 2017 г. № 187-ФЗ «О безопасности критической информационной инфраструктуры Российской федерации».

#### **Основные требования ИБ для АСУ ТП:**

- Идентификация и аутентификация, управление доступом.
- Аудит безопасности.
- Контроль целостности.
- Наложенные средства безопасности.

В соответствии с Указом Президента Российской Федерации от 30.03.2022 № 166 "О мерах по обеспечению технологической независимости и безопасности критической информационной инфраструктуры Российской Федерации" с 1 января 2025 г. органам государственной власти, заказчикам запрещается использовать иностранное программное обеспечение на принадлежащих им значимых объектах критической информационной инфраструктуры.

К объектам КИИ могут быть отнесены информационные системы и сети, а также автоматизированные системы управления, функционирующие в сфере:

- здравоохранения;
- науки;
- транспорта;
- связи;
- энергетики;
- банковской и иных сферах финансового рынка;
- топливно-энергетического комплекса;
- атомной энергии;
- оборонной и ракетно-космической промышленности;
- горнодобывающей, металлургической и химической промышленности.

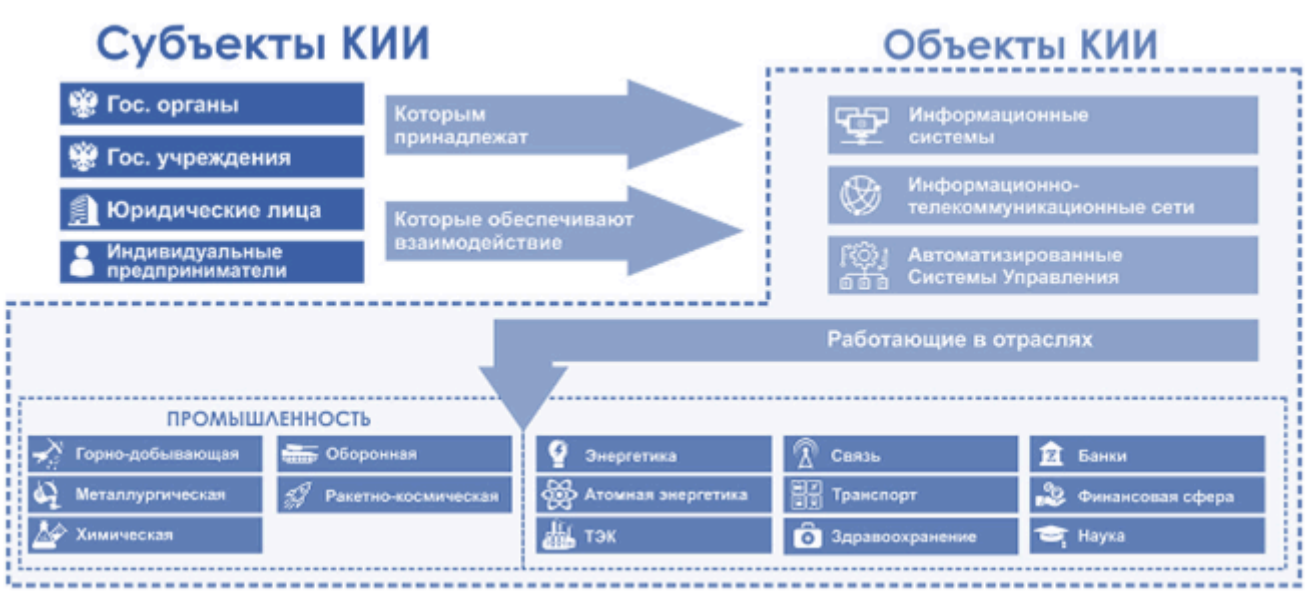

Объекты КИИ, а также сети электросвязи, используемые для организации взаимодействия между ними, составляют понятие критической информационной инфраструктуры.

f

ПК AstraRegul включен в [реестр российского ПО](https://reestr.digital.gov.ru/reestr/1199150/).

## <span id="page-21-0"></span>1.1.2. Общие рекомендации

Чтобы избежать сбоев  $\mathsf{B}$ работе КОМПОНЕНТОВ **NTK** AstraRegul  $\overline{M}$ снизить вероятность возникновения уязвимостей проекта автоматизации технологического процесса, следуйте рекомендациям по безопасному администрированию:

- Ограничивайте доступ к техническим средствам.
- > Используйте IPSec.
- > Ограничивайте число портов, используемых DCOM.
- Используйте антивирусное ПО и обновляйте антивирусные базы.
- Отключайте автоматическое обновление ПО.
- > Блокируйте доступ к информации на внешнем накопителе.
- Ограничивайте права и количество учетных записей пользователей.
- > Ограничивайте права доступа к системным папкам.
- > Используйте системы контроля версий.
- > Используйте пароли для доступа к Astra.Server и Astra.AccessPoint.

#### Несоблюдение рекомендаций может повлечь:

- > потерю технологических данных;
- подачу ложных команд управления технологическому оборудованию;
- > возникновение аварийных ситуаций;
- > несвоевременное оповещение о наступивших событиях и авариях;
- > потерю контроля над ходом технологического процесса;
- остановку технологического оборудования;
- нарушение безопасности производства;
- > действие вредоносных программ.

#### Ограничение доступа к техническим средствам

Чтобы предотвратить несанкционированный доступ посторонних лиц и негативное воздействие окружающей среды (пыль, влага), рекомендуем размещать технические средства (серверы, АРМ, сетевое оборудование) в серверных шкафах.

Несоблюдение данной рекомендации может привести к прекращению или сбоям в работе компонентов ПТК в результате:

- отключения оборудования;
- отсоединения кабелей;
- порчи или кражи оборудования;

 прочих физических воздействий, приводящих к отключению или поломке технических средств.

### **Использование IPSec**

Чтобы предотвратить несанкционированный доступ к сети и перехват пакетов данных, передаваемых по межсетевому протоколу IP, рекомендуем использовать IPSec в туннельном режиме для организации безопасного сетевого взаимодействия между удаленными компонентами ПК AstraRegul.

Несоблюдение данной рекомендации несет угрозу перехвата, просмотра, изменения и прочих нежелательных действий с пакетами данных, передаваемыми между удаленными компонентами ПК AstraRegul.

### **Ограничение числа портов DCOM**

Чтобы предотвратить несанкционированный доступ и повысить безопасность сетевого взаимодействия между удаленными компонентами ПК AstraRegul, рекомендуем ограничивать число портов, используемых DCOM, до определенного диапазона. Затем рекомендуем настраивать межсетевой экран (брандмауэр):

запретить входящий трафик на узел OPC;

разрешить входящий трафик определенных узлов OPC через порт TCP 135; разрешить входящий трафик определенных узлов OPC через некоторый диапазон портов TCP.

Несоблюдение данной рекомендации несет угрозу несанкционированного подключения к сети, сетевых атак, проникновения вредоносных программ и других сетевых угроз, способных вызвать серьезные сбои в работе компонентов ПК AstraRegul.

### **Антивирусное ПО**

Чтобы избежать заражения серверов и АРМ компьютерными вирусами, рекомендуем использовать антивирусное ПО и регулярно обновлять антивирусные базы.

Несоблюдение данной рекомендации может привести к серьёзным сбоям в работе компьютеров при заражении вирусами, например:

- внезапная перезагрузка или невозможность включения;
- вывод на экран посторонних сообщений;
- блокировка компьютера;
- замедление работы;
- удаление или изменение файлов приложений;
- форматирование жесткого диска;
- другие непредсказуемые ситуации.

Сбои в работе компьютеров приводят к замедлению, сбоям и прекращению работы компонентов ПК AstraRegul.

#### **Отключение автоматического обновления ПО**

Чтобы избежать сбоев в работе серверов и АРМ, рекомендуем отключать автоматическое обновление ОС и антивирусного ПО.

Обновлять ОС, антивирусное ПО, компоненты ПК AstraRegul и ППО проекта автоматизации рекомендуем во время плановых работ по техническому обслуживанию и ремонту.

Несоблюдение данной рекомендации повышает вероятность сбоя в работе компонентов ПК AstraRegul.

**Ограничение доступа к информации на внешнем накопителе**

Чтобы предотвратить несанкционированное использование внешних накопителей, рекомендуем блокировать порты USB и приводы оптических дисков для учетных записей пользователей.

Подключив к системному блоку внешний накопитель, пользователь не увидит его в папке Мой компьютер или доступ к нему будет запрещён.

Несоблюдение данной рекомендации может привести к заражению компьютеров вредоносными программами, содержащимися на накопителях, а также утечке конфиденциальной информации предприятия.

### **Ограничение прав и количество учетных записей пользователей**

Чтобы предотвратить несанкционированный доступ к ПО серверов и АРМ, рекомендуем включать только учетные записи пользователей, предусмотренные проектом автоматизации.

Для каждой учетной записи:

устанавливайте сложные пароли;

 ограничивайте права пользователя в использовании ПО рамками должностных обязанностей.

Несоблюдение данной рекомендации несет угрозу несанкционированного доступа к ПО пользователей, не обладающих необходимыми знаниями, что может привести к ошибкам в работе с ПО, компонентами ПК AstraRegul и управлении технологическим процессом.

#### **Ограничение доступа к системным папкам**

Чтобы предотвратить несанкционированный доступ к файлам ОС компонентов ПК AstraRegul, рекомендуем ограничивать права доступа к системным папкам.

Не рекомендуем изменять права доступа к каталогам, в которые устанавливаются компоненты ПК AstraRegul.

Дистрибутивы компонентов ПК AstraRegul не изменяют стандартные права доступа к системным каталогам.

Несоблюдение данной рекомендации несет угрозу подмены компонентов ПК AstraRegul вредоносными программами, что может привести к серьёзным сбоям в работе проекта автоматизации и всего технологического процесса.

Рекомендации, применимые для компонентов ПК AstraRegul.

#### **Cистемы контроля версий**

Чтобы избежать утраты исходных файлов ПО проекта автоматизации, рекомендуем использовать системы контроля версий для хранения и контроля версионности исходных файлов проекта автоматизации.

Несоблюдение данной рекомендации повышает риск использования устаревших версий исходных файлов проекта автоматизации для доработок и корректировок.

### **Пароли для доступа к Astra.Server и Astra.AccessPoint**

Чтобы предотвратить несанкционированный доступ из сервисных приложений Конфигуратор, Статистика и Управляющий, настоятельно рекомендуем использовать пароли для доступа к Astra.Server и Astra.AccessPoint.

Несоблюдение данной рекомендации несет угрозу несанкционированных действий:

- изменение конфигураций;
- просмотр статистики;
- управление сервером или резервной парой серверов;
- несанкционированный обмен данными.

Несанкционированный доступ и действия могут стать причиной серьёзных сбоев в работе компонентов ПТК, проекта автоматизации и всего технологического процесса.

## <span id="page-27-0"></span>**1.1.3. Средства защиты информации**

**Средства защиты информации (СЗИ)** – совокупность инженерно-технических, электрических, электронных, оптических и других устройств и приспособлений, приборов и технических систем, а также иных вещных элементов, используемых для решения различных задач по защите информации, в том числе предупреждения утечки и обеспечения безопасности защищаемой информации.

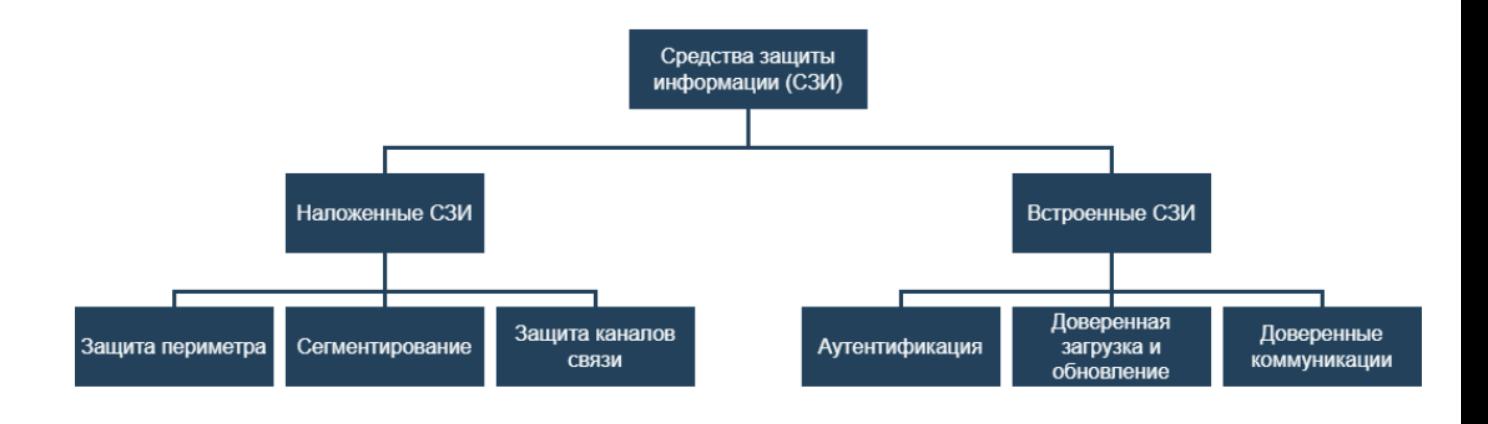

## <span id="page-28-0"></span>**1.1.3.1. Наложенные СЗИ**

### **Подсистема межсетевого экранирования на периметре АСУТП**

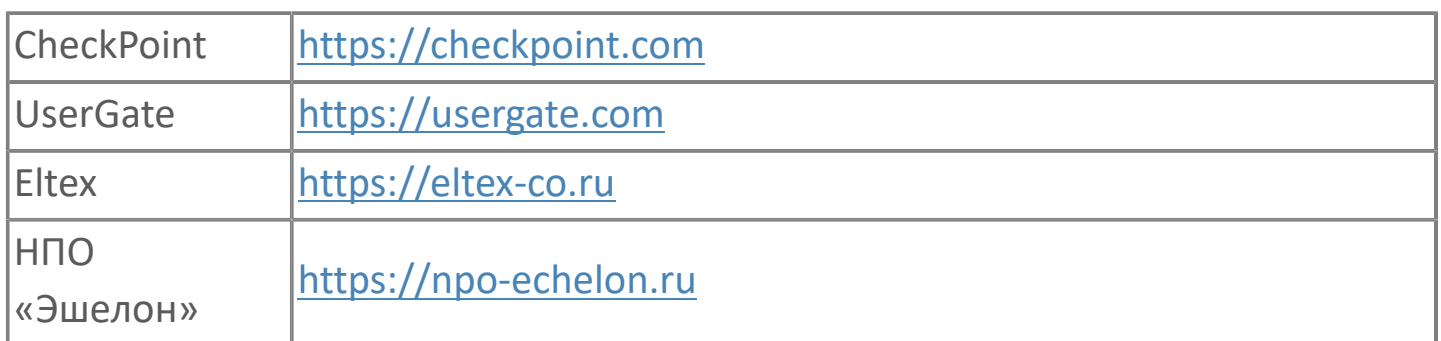

### **Средства обнаружения вторжений (СОВ)**

Эти СЗИ мониторят и анализируют множество данных в корпоративной сети, чтобы вовремя обнаружить факт несанкционированного доступа.

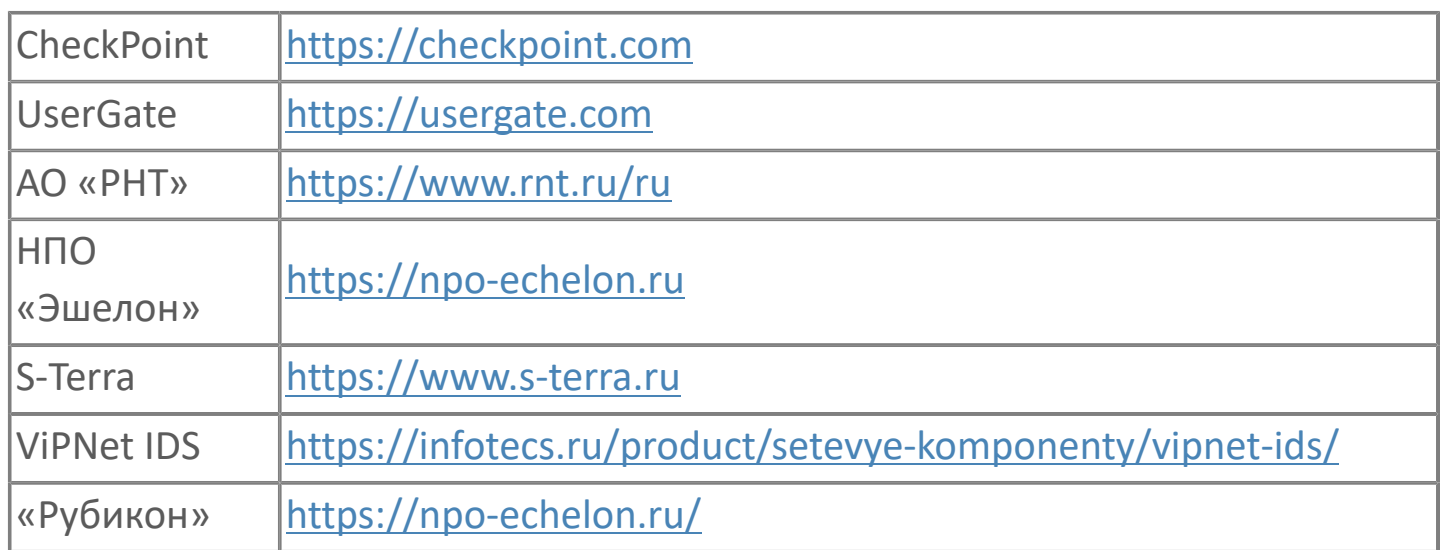

#### **Подсистема межсетевого экранирования в сети АСУТП**

Эти СЗИ защищают корпоративную сеть от попыток проникновения. Иногда их называют также файрволами или брандмауэрами.

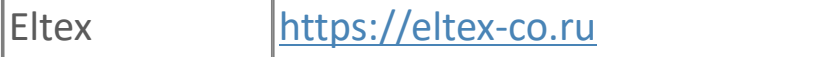

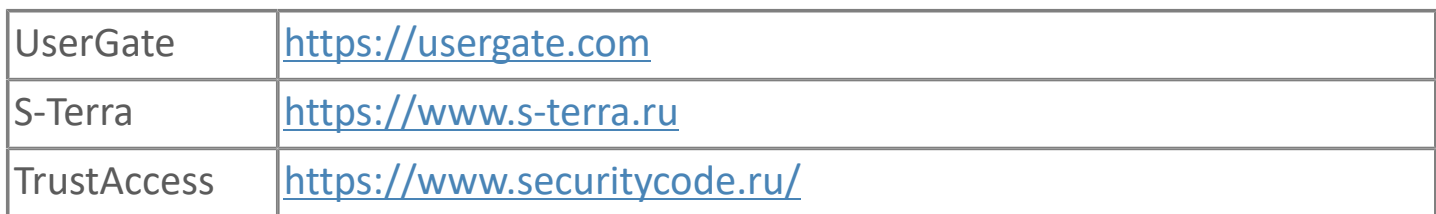

## **Подсистема однонаправленной передачи данных**

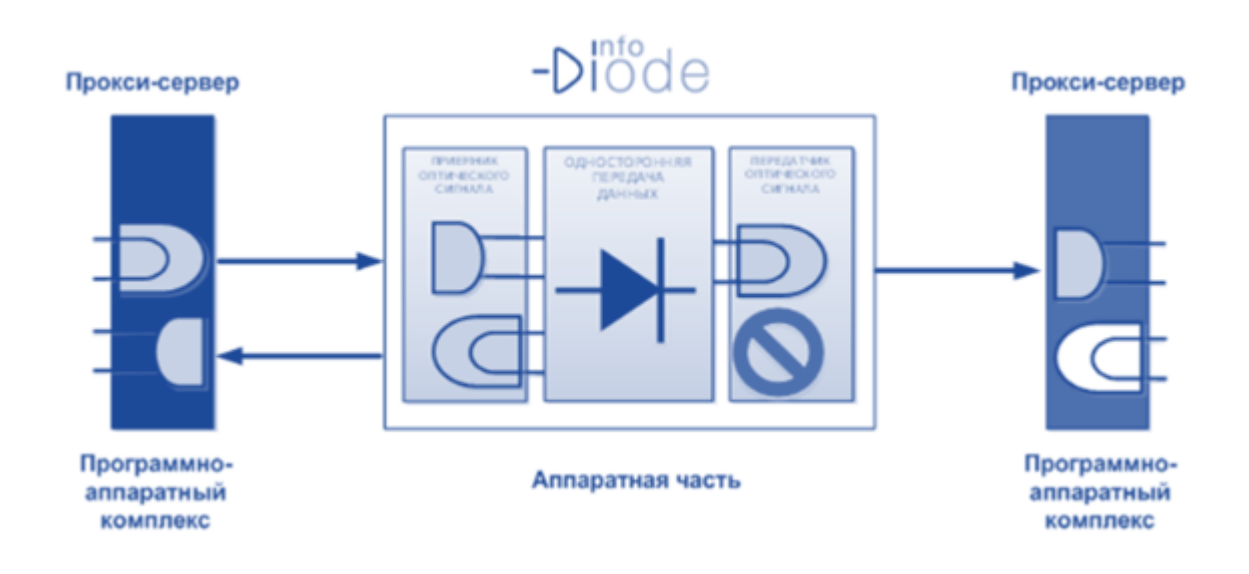

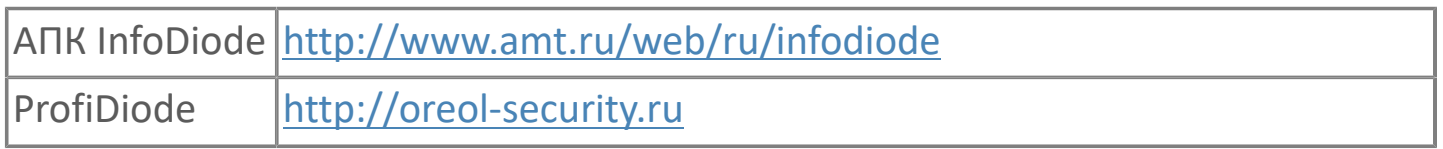

### **Подсистема криптографической защиты каналов связи**

Эти СЗИ защищают уже не доступ к информации, а ее саму — с помощью криптографии. То есть, вся она передается в зашифрованном виде и декодируется с помощью криптографических ключей. Без них злоумышленник не сможет понять смысла данных, даже если перехватит их.

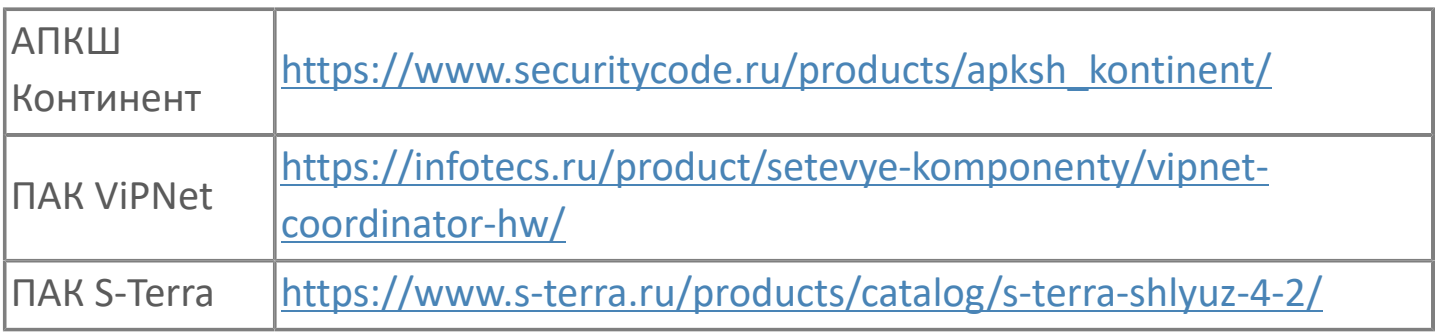

## **Подсистема профилирования**

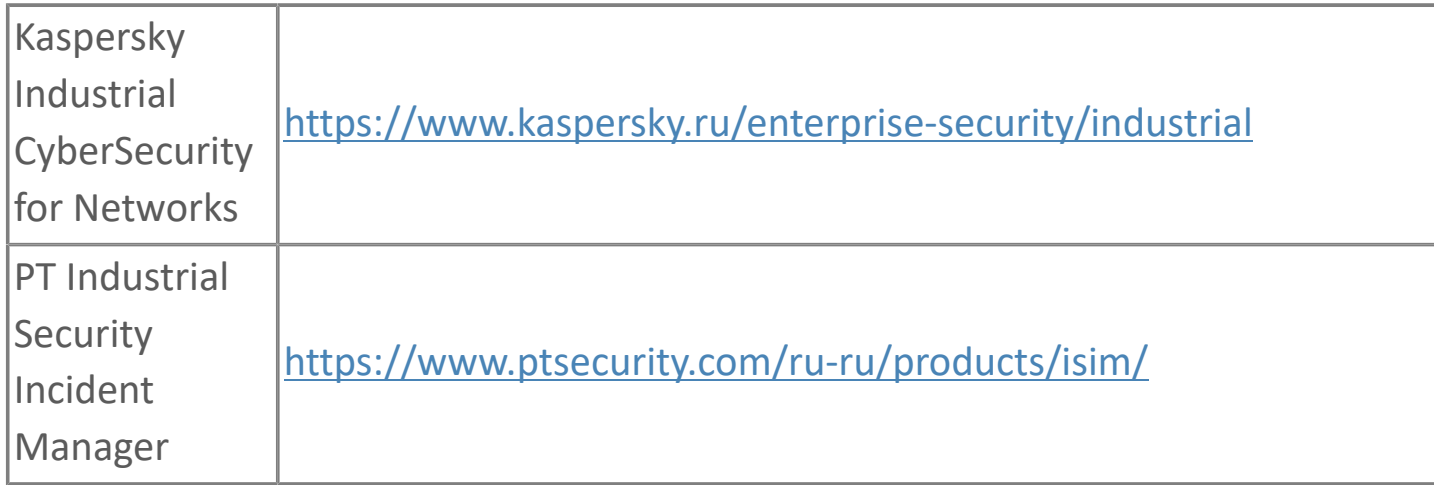

#### **Подсистема анализа защищенности**

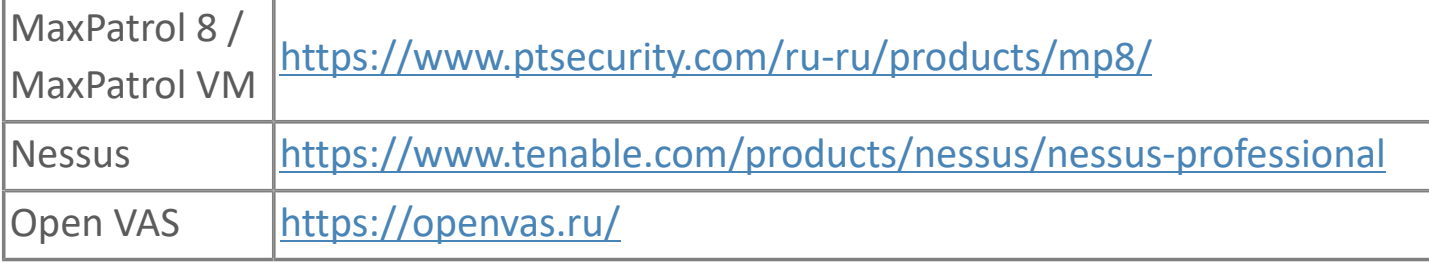

## **Подсистема антивирусной защиты**

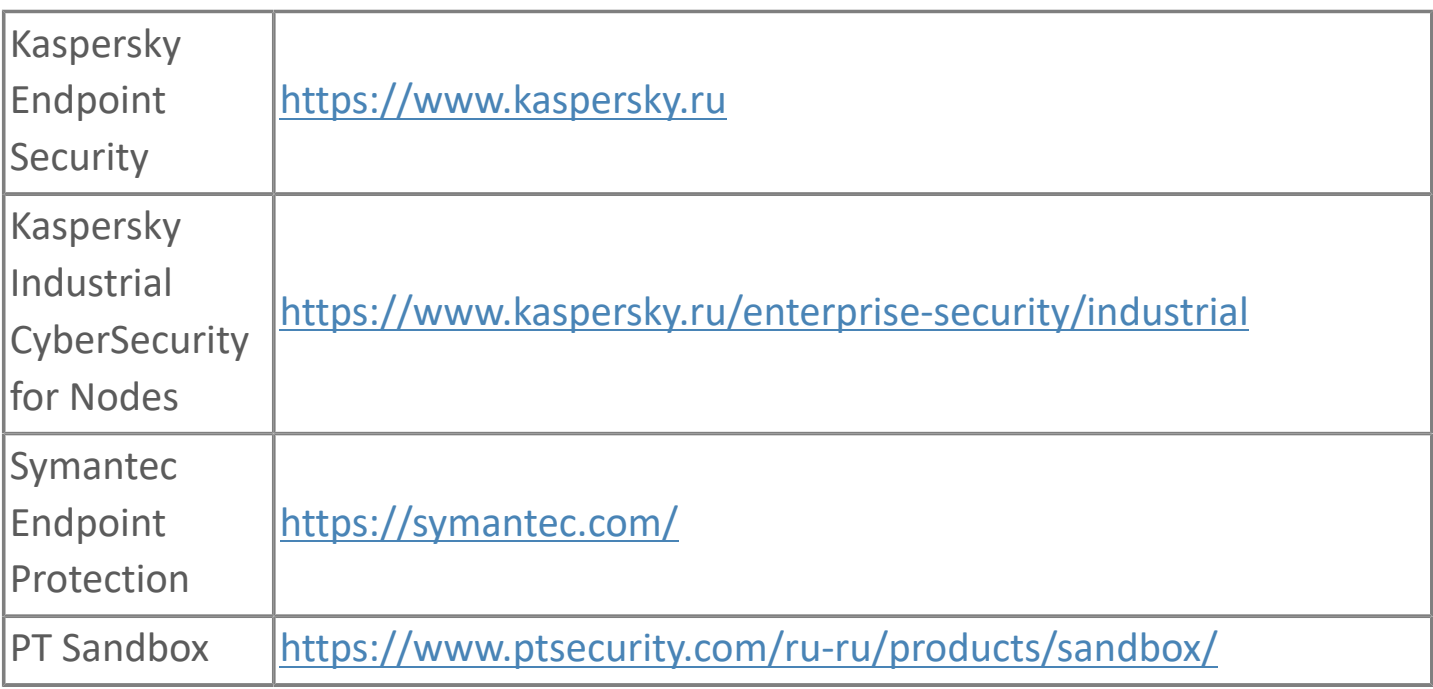

## **Подсистема контроля действий привилегированных пользователей**

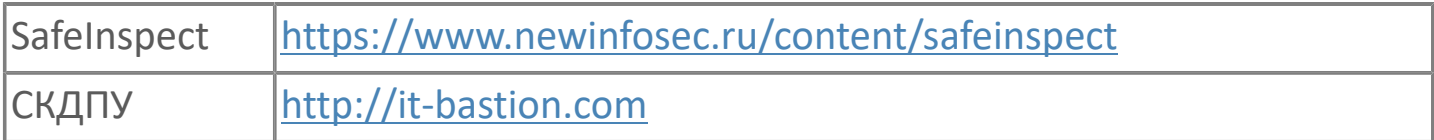

#### **Подсистема идентификации, аутентификации**

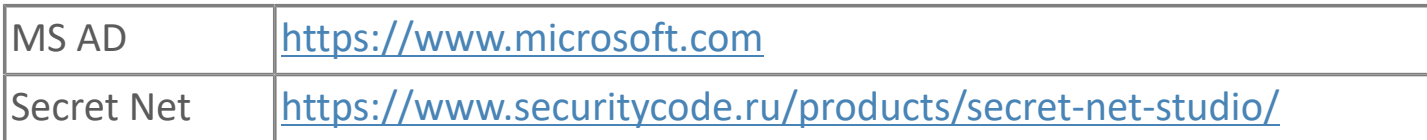

#### **Подсистема контроля конфигурации**

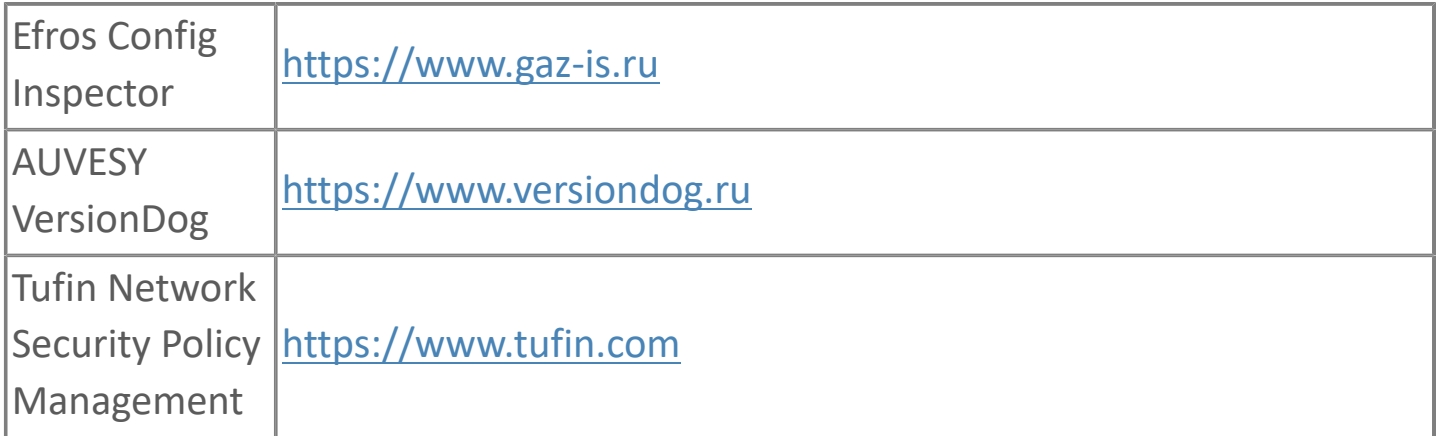

### **Подсистема регистрации событий безопасности (SIEM)**

SIEM (Security information and event management) - управление информацией о безопасности и событиями ИБ. Система может оперативно обнаружить внешние и внутренние атаки, анализировать инциденты и события, оценивать уровень защиты информационной системы, формировать отчеты и другую аналитику.

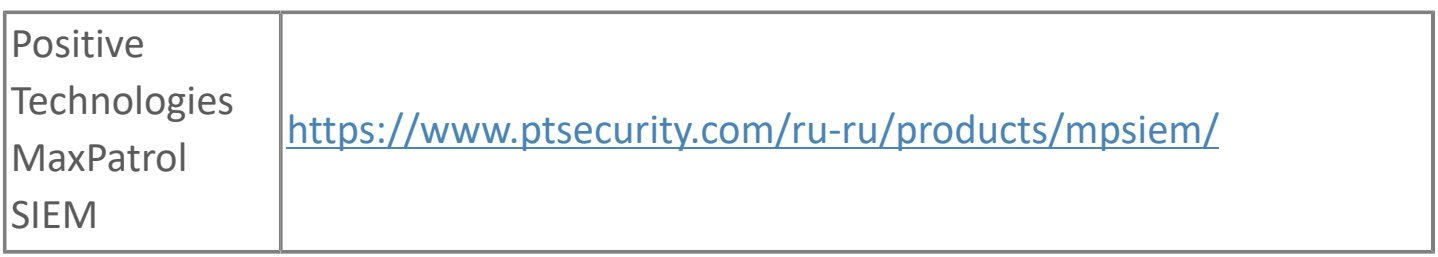

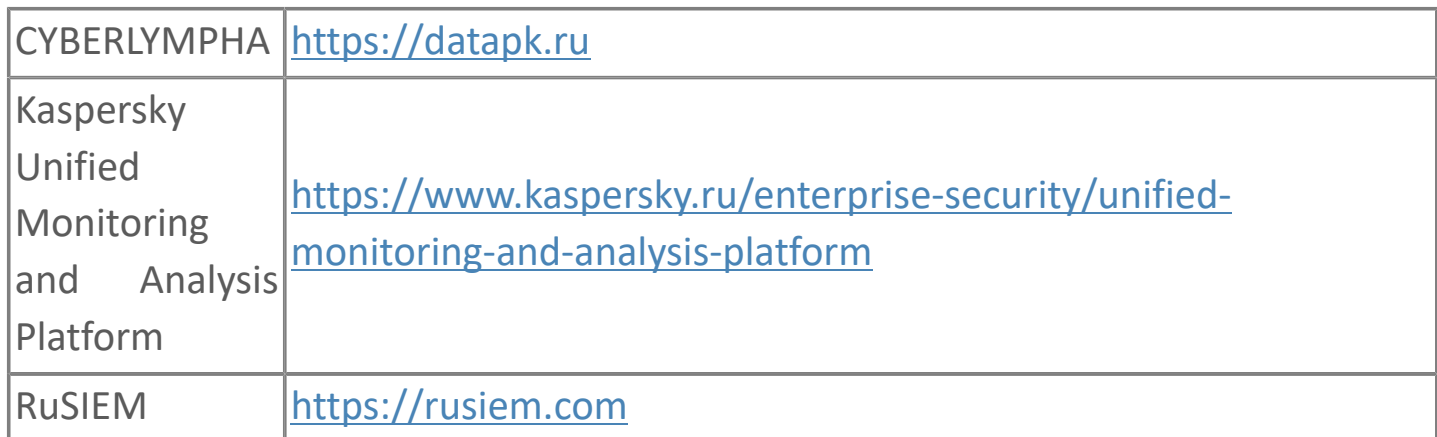

## **Подсистема управления ИБ**

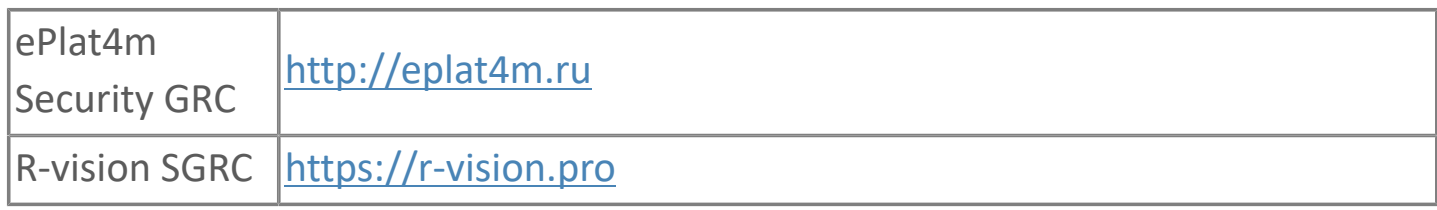

## <span id="page-33-0"></span>**1.2. Подсистема безопасности**

Основная функция подсистемы безопасности - разграничение прав доступа пользователей.

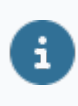

Подсистема безопасности построена на протоколе доступа к сетевым каталогам LDAP.

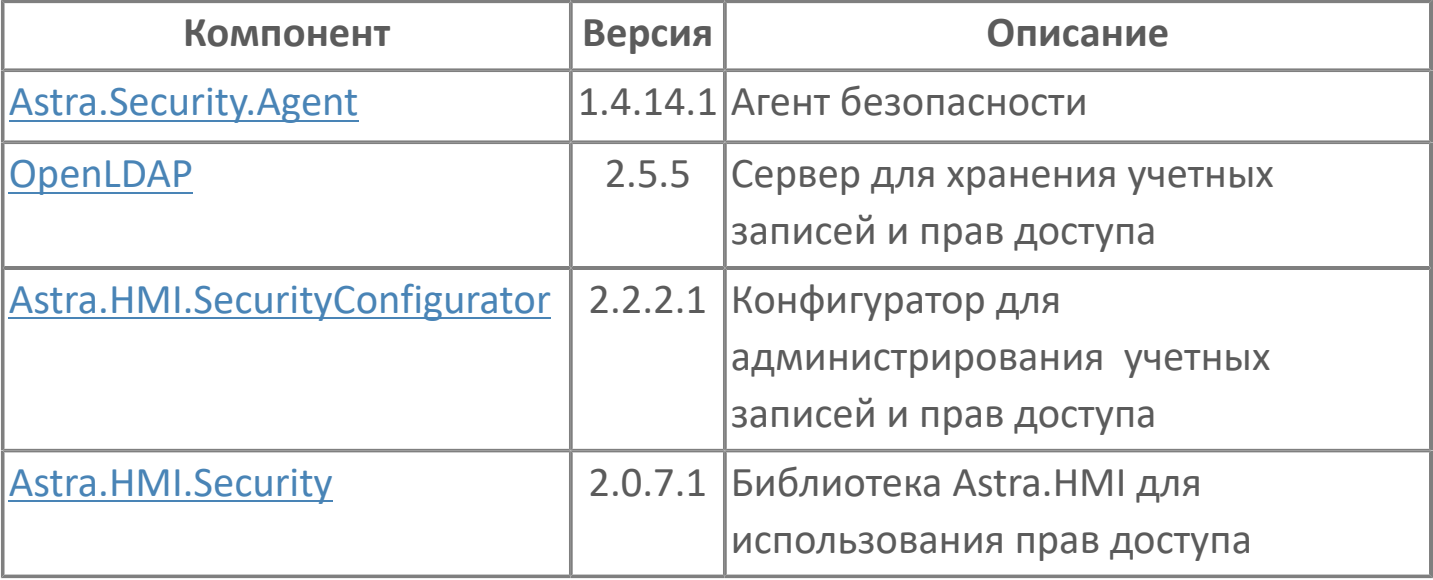

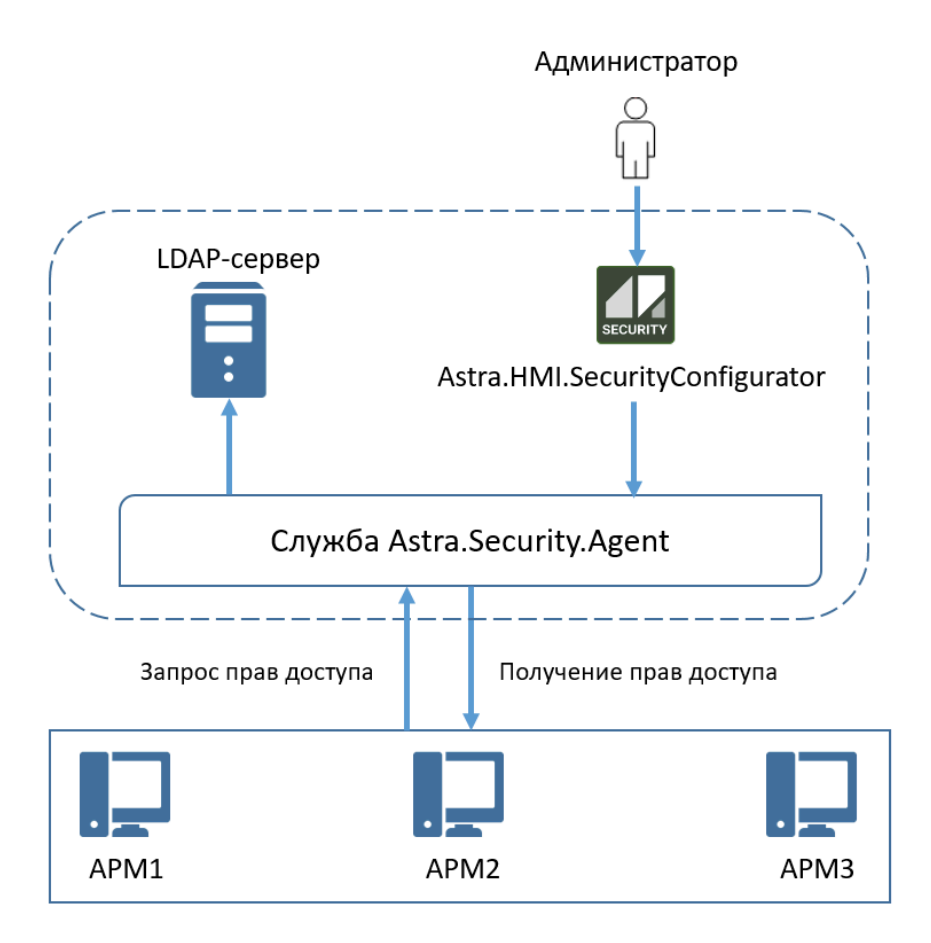

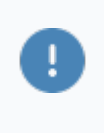

После некорректной установки компонентов или возникновении ошибок с подключением к серверу OpenLDAP, самый простой способ восстановить штатную работу - переустановить Astra.Security.

## <span id="page-35-0"></span>**1.2.1. Astra.Security.Agent**

**Astra.Security.Agent** – служба, отправляющая информацию приложениям о состоянии безопасности на рабочем месте и информацию о значениях прав, запрашиваемых прав приложений, для текущего пользователя подсистемы безопасности.

Алгоритм работы агента безопасности можно представить в виде 5 пунктов:

1. При входе в приложение пользователь вводит свой логин и пароль.

2. Приложение отправляет запрос службе Astra.Security.Agent, которая переадресует запрос LDAP-серверу.

3. LDAP-сервер проверяет, существует ли такой пользователь в базе данных.

4. Если пользователь существует, LDAP-сервер передает информацию о правах пользователя службе Astra.Security.Agent.

5. Служба Astra.Security.Agent, в свою очередь, уведомляет все приложения, которые к ней подключены, что пользователь с определенными правами прошел авторизацию на LDAP-сервере.

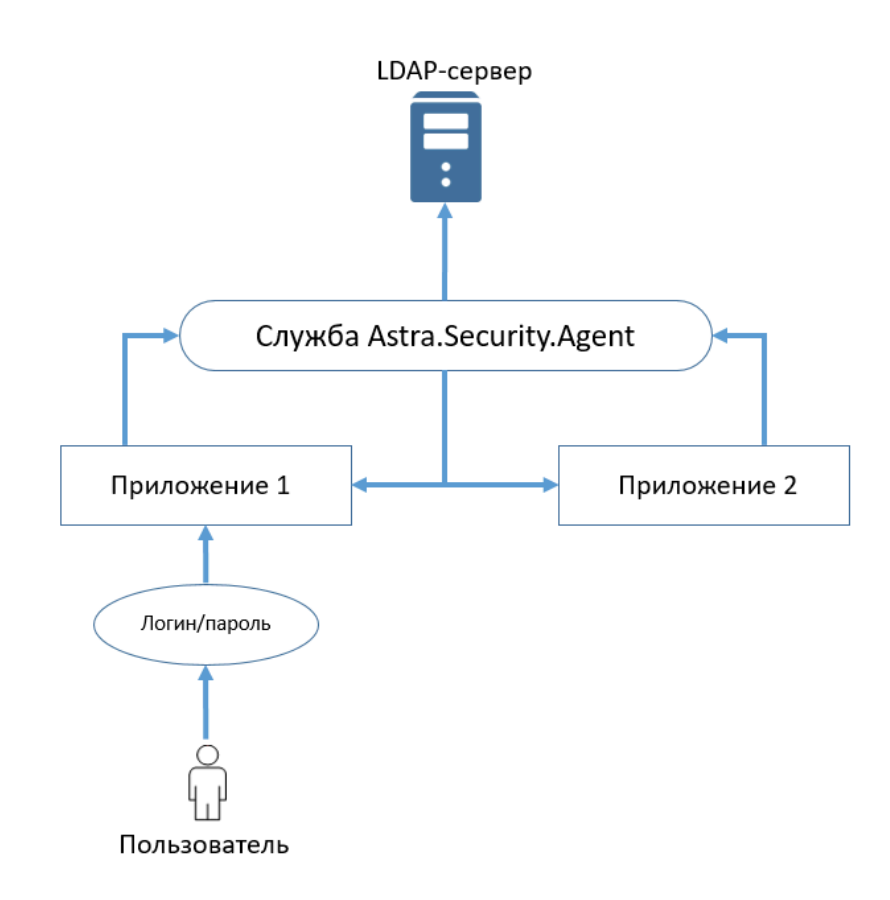
Если пользователь, в рамках своей пользовательской сессии, решит войти в другое приложение, которое подключено к службе Astra.Security.Agent и к которому у пользователя также есть доступ, то ему не придется заново вводить логин и пароль, данную информацию приложение уже получит от службы Astra.Security.Agent.

#### **1.2.1.1. Настройка**

Для использования защищенного соединения необходимо отредактировать конфигурационный файл "astra.security.agent.xml", расположенный в директории установки Astra.Security:

#### **ОС Windows:**

C:\Program Files\AstraRegul\Astra.Security.

#### **OC Linux:**

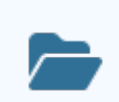

/opt/AstraRegul/Astra.Security.

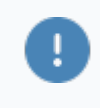

После изменения настроек нужно перезапустить службу Astra.Security.Agent

#### **Пример конфигурационного файла**

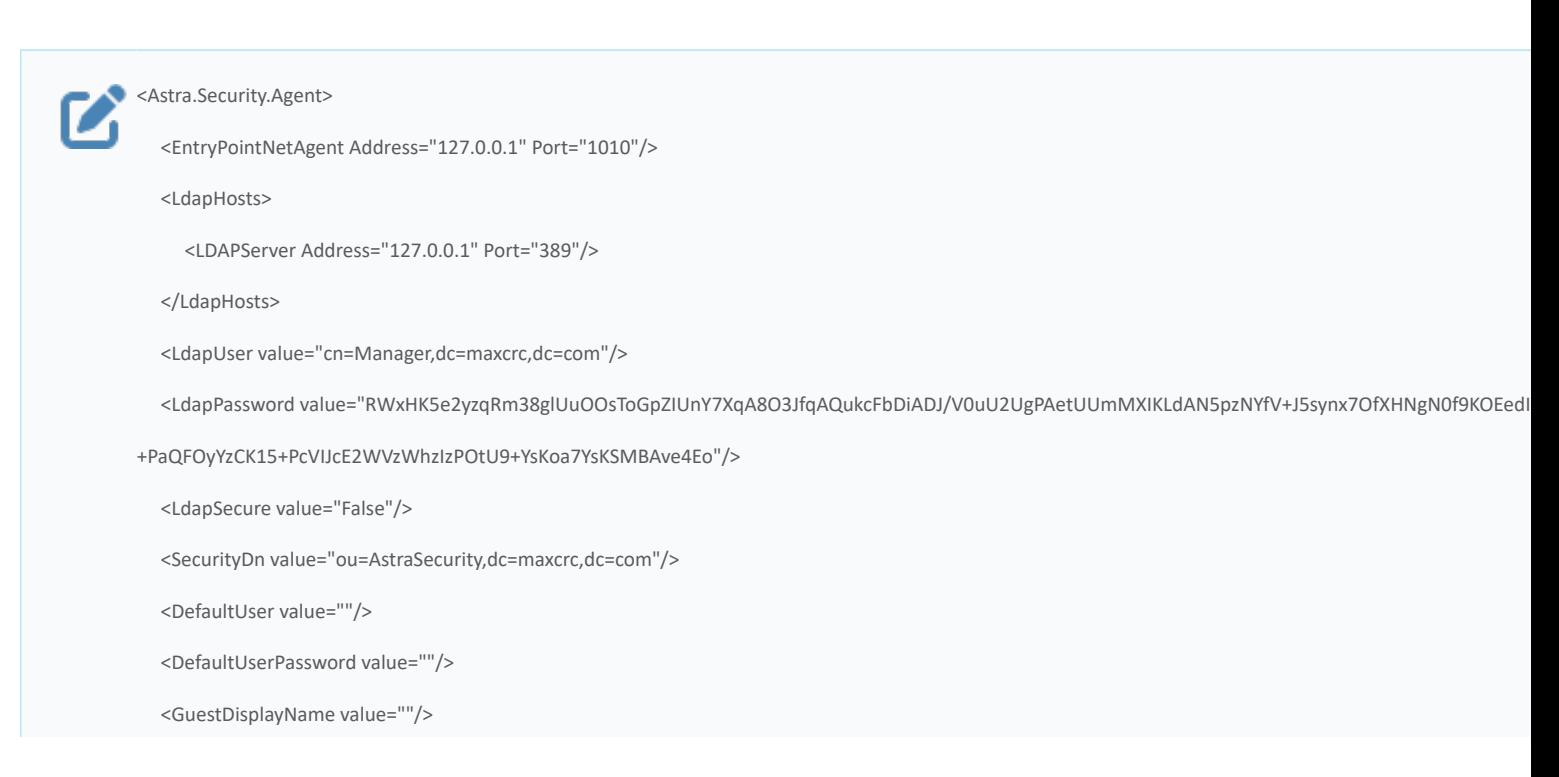

#### <mesPrefix value=""/>

#### <AuditLogConsumers TraceAudit="0">

<OpcDaLogConsumer>

 <Server Host="127.0.0.1" Type="OPC" ProgId="AstraRegul.OPCDAServer" TCPServerPort="4388" HostTcpReserve="" MasterPasswordCipher=""> <SeverityMap>

<Severity Category="Critical" Value="800" Sound=""/>

<Severity Category="Important" Value="200" Sound=""/>

<Severity Category="Info" Value="100" Sound=""/>

<Severity Category="Debug" Value="0" Sound=""/>

</SeverityMap>

<SignalMap>

<Signal Name="DynEvents.NormalDynSignal" Mode="DynamicEvent" Type="Normal"/>

<Signal Name="DynEvents.AdminDynSignal" Mode="DynamicEvent" Type="Admin"/>

<Signal Name="DynEvents.UserNameDynSignal" Mode="DynamicEvent" Type="UserName"/>

<Signal Name="DynEvents.DisplayNameDynSignal" Mode="DynamicEvent" Type="DisplayName"/>

<Signal Name="DynEvents.GroupNameDynSignal" Mode="DynamicEvent" Type="GroupName"/>

<Signal Name="DynEvents.WorkstationNameDynSignal" Mode="DynamicEvent" Type="WorkstationName"/>

<Signal Name="DynEvents.NormalMessage" Mode="Value" Type="Normal"/>

<Signal Name="DynEvents.AdminMessage" Mode="Value" Type="Admin"/>

<Signal Name="DynEvents.UserNameMessage" Mode="Value" Type="UserName"/>

<Signal Name="DynEvents.DisplayNameMessage" Mode="Value" Type="DisplayName"/>

<Signal Name="DynEvents.GroupNameMessage" Mode="Value" Type="GroupName"/>

<Signal Name="DynEvents.WorkstationNameMessage" Mode="Value" Type="WorkstationName"/>

</SignalMap>

</Server>

</OpcDaLogConsumer>

</AuditLogConsumers>

<Options LoggerLevel="2" ICMode="1" kbDriverString="0x1D+0x38+0x53;0x1D+0x2A+0x01;" UseRightsCacheStorage="0" />

</Astra.Security.Agent>

### **1.2.1.1.1. Настройка связи с узлами сети Astra.Net**

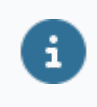

Эта настройка выполняется в случае, если Net-агент и агент безопасности установлены на разных компьютерах.

Чтобы установить связь Astra.Security с Net-агентом, в конфигурационном файле укажите адрес точки доступа Astra.Net.Agent:

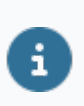

<EntryPointNetAgent **Address**="127.0.0.1" **Port**="1010"/>

- Address IP-адрес Net-агента;
- Port порт для подключения.

# **1.2.1.1.2. Настройка соединения с LDAPсервером**

 $\mathbf{i}$ 

 $\mathbf{z}$ 

Эта настройка выполняется в случае, если OpenLDAP и агент безопасности установлены на разных компьютерах.

Чтобы установить связь между Агент Astra.Security и LDAP-сервером, установленным на другом компьютере, укажите адрес и порт LDAP-сервера:

<LdapHosts> <LDAPServer **Address**="127.0.0.1" **Port**="389"/> </LdapHosts>

## **1.2.1.1.2.1. Настройка защищенного соединения с LDAP-сервером**

Чтобы установить защищенную связь между Агент Astra.Security и LDAPсервером, установите значение порта LDAP-сервера равным 636:

<LdapHosts> Ŧ <LDAPServer **Address**="127.0.0.1" **Port**="636"/> </LdapHosts>

Также у тега **<LdapSecure>** установите значение параметра равным "True":

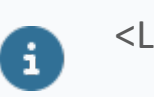

<LdapSecure value="True"/>

# 1.2.1.1.3. Настройка администратора LDAP

По умолчанию указана стандартная учетная запись администратора LDAP, создающаяся автоматически при установке Astra. Security. Если необходимо, можно указать другую учетную запись администратора LDAP, указав здесь же пароль для нее.

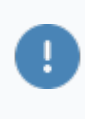

По умолчанию администратором является пользователь Manager, пароль администратора задается при установке OpenLDAP.

В конфигурационном файле имя администратора запишите в качестве значения тега <LdapUser> в указанном виде:

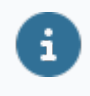

<LdapUser value="cn=Manager,dc=maxcrc,dc=com"/>

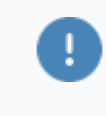

6

"dc=maxcrc,dc=com" - домен LDAP-сервера, указываемый для связи с Агент Astra. Security. Это значение менять нельзя.

"cn="логин-администратора", dc="домен-базы-данных""- формат указания каталога, принятый для OpenLDAP.

Здесь же укажите пароль администратора в зашифрованном виде в качестве значения тега <LdapPassword>:

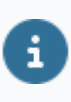

<LdapPassword value="VuZyuLC...JFchMHvKXNeztHoFpe24v2Wl9viv"/>

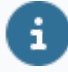

Когда необходимо зашифровать пароль, используйте приложение astra.security.crypter, расположенное в /AstraRegul/ Astra.Security/Utils.

1. Запустите приложение через командную строку от имени администратора.

2. Введите шифруемый пароль и нажмите Enter.

3. Зашифрованное значение скопируйте и вставьте в качестве значения тега <LdapPassword> в конфигурационный файл. Пароли шифруются с использованием алгоритма Salted SHA-1 и

хранятся в виде необратимых хэш-значений.

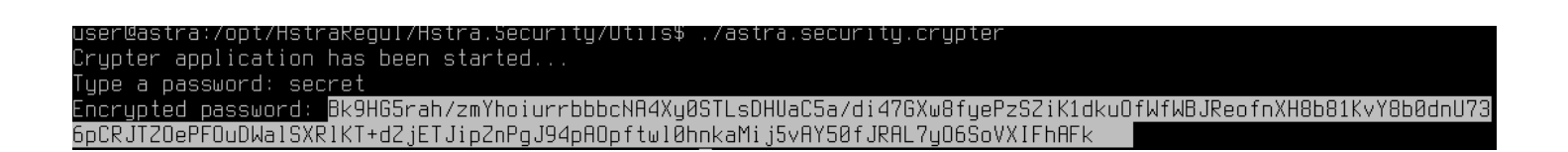

#### 1.2.1.1.4. Настройка пользователя ПО умолчанию

Можно указать пользователя по умолчанию - пользователя, чьи права используются, когда нет активной пользовательской сессии.

Пользователем по умолчанию может быть любой пользователь i из созданных при конфигурировании подсистемы. В целях безопасности не указывайте пользователя, у которого есть права на редактирование конфигурации подсистемы безопасности.

Задайте имя пользователя в конфигурационном файле в качестве значения Tera <DefaultUser>:

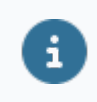

<DefaultUser value="ИМЯПОЛЬЗОВАТЕЛЯ"/>

Здесь же укажите пароль пользователя по умолчанию в зашифрованном виде в качестве значения тега <DefaultUserPassword>:

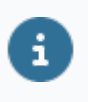

<DefaultUserPassword value="VuZyuLC...JFchMHvKXNeztHoFpe24v2Wl9viv"/>

# **1.2.1.1.5. Настройка каталога (корневой папки)**

Этот параметр менять не нужно, если на LDAP-сервере всего один каталог и Вы создавали его с помощью конфигуратора Astra.HMI.SecurityConfigurator.

Если же на LDAP-сервере хранится несколько разных каталогов (корневых папок), и подключаться по умолчанию нужно только к одному из них, укажите название нужного каталога в качестве значения тега **<SecurityDn>**:

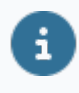

<SecurityDn value="ou=**AstraSecurity**,dc=maxcrc,dc=com"/>, где **AstraSecurity** – название каталога по умолчанию.

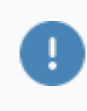

"**dc=maxcrc,dc=com**" – домен LDAP-сервера, указываемый для связи с Агент Astra.Security. Это значение **менять нельзя**.

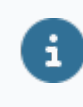

"**cn="логин-администратора",dc="домен-базы-данных**""– формат указания каталога, принятый для OpenLDAP.

### **1.2.1.1.6. Настройка логирования**

Чтобы изменить уровень логирования, назначьте атрибуту LoggerLevel тега <Options> значение:

0 – чтобы выводить в лог минимум информации;

 2 – чтобы выводить в лог всю необходимую информацию о работе Astra.Security;

 5 – чтобы выводить в лог дополнительную информацию о работе Astra.Security.

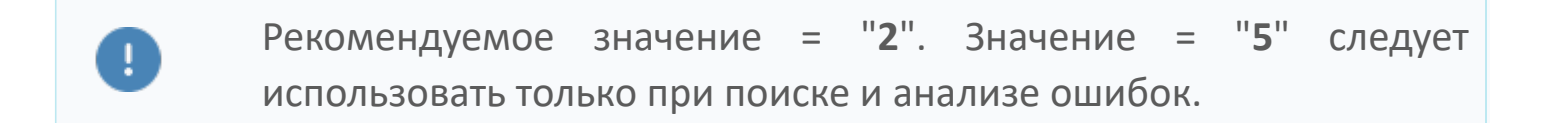

<Options **LoggerLevel**="2" ICMode="1" kbDriverString="0x1D  $\boldsymbol{\varXi}$ +0x38+0x53;0x1D+0x2A+0x01;" UseRightsCacheStorage="0" />

#### **1.2.1.1.7. Настройка источника данных о правах**

Флаг **UseRightsCacheStorage** используется для выбора источника данных о правах:

 1 – права пользователя не запрашиваются с LDAP-сервера по необходимости, используются кэшированные значения прав;

0 – права пользователя запрашиваются с LDAP-сервера всегда.

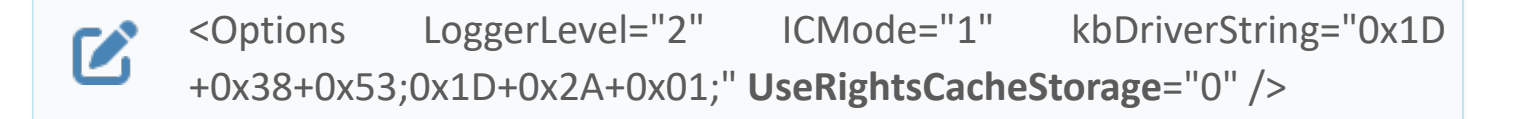

### **1.2.1.1.8. Запуск сервисов на ОС Linux**

[Запуск сервиса astra.security.useractivity.service](#page-49-0) [Запуск сервисов от имени непривилегированного пользователя](#page-55-0)

### <span id="page-49-0"></span>**1.2.1.1.8.1. Запуск сервиса astra.security.useractivity.service**

Сервис предназначен для обслуживания сессий пользователя. Именно этот сервис позволяет отследить длительность сессии и время бездействия пользователя. Благодаря ему происходит автоматический выход пользователя из системы, если длительность сессии или время бездействия достигло установленного лимита.

По умолчанию сервис запускается автоматически. Чтобы посмотреть список запущенных сервисов, используйте команду "ps aux". Для удобства поиска отфильтруйте результаты с помощью команды "grep":

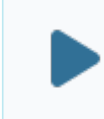

ps aux | grep astra.security

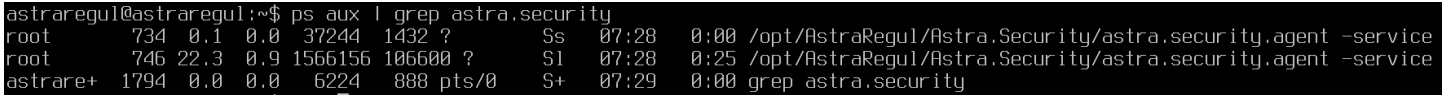

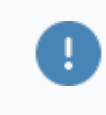

Если в списке не будет сервиса "astra.security.useractivity.service", необходимо будет запустить его вручную.

Сервис запускается для каждого пользователя отдельно. Чтобы запустить необходимо редактировать конкретного пользователя, сервис ДЛЯ "astra.security.useractivity.sh", расположенный в /opt/AstraRegul/ файл Astra. Security. Для этого выполните следующие действия:

1. Откройте файл в текстовом редакторе, вызвав команду:

sudo nano /opt/AstraRegul/Astra.Security/astra.security.useractivity.sh #!/bin/sh # Установите правильный адрес дисплея для графического сервера в переменной окружения DISPLAY. # Пример: ":0". export DISPLAY=":0" # Установите правильный путь к файлу авторизации для графического сервера # (для того пользователя, от которого выполняется вход в графическую систему). # Пример: "/home/user1/.Xauthority". export XAUTHORITY="/home/<имя пользователя>/.Xauthority" # Укажите имя пользователя для запуска команды от его имени. sudo-и <имя пользователя>/opt/Automig/Astra.Security/astraa.security.useractivity

2. Укажите значение "DISPLAY", зависящее от количества и конфигурации мониторов. Чтобы узнать значение, вызовите команду:

export | grep DISPLAY

#### astraregul@astraregul:~\$ export I grep DISPLAY declare -x DISPLAY=":0"

3. Укажите имя пользователя, под которым необходимо запускать сервис. Затем нажмите сочетание клавиш "Ctrl + 0", чтобы сохранить изменения, и сочетание клавиш "Ctrl + X", чтобы выйти из редактора.

После этого стоит перезапустить систему. Проверьте список запущенных сервисов с помощью команды "ps aux". Сервис "astra.security.useractivity.service" будет запущен от имени указанного пользователя.

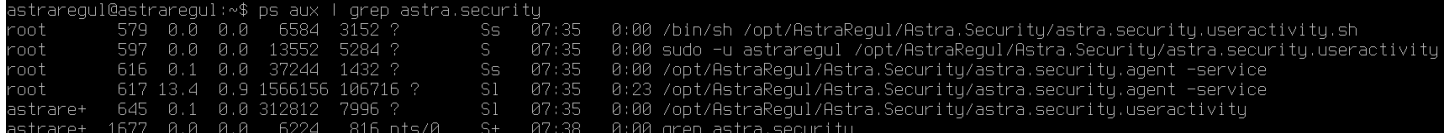

Если же необходимо, чтобы сервис следил за сессией еще одного пользователя, этого пользователя в конфигурацию необходимо добавить сервиса. Для этого перейдите к файлу "astra.security.useractivity.add.anotheruser.sh", расположенному в "/opt/AstraRegul/Astra.Security", и следуйте инструкции, описанной в нем.

 $#!/bin/sh$ echo Данный файл поможет создать службу useractivity echo для еще одного пользователя графической системы. echo Сначала отредактируйте данный файл: echo замените anotheruser на нужное имя пользователя. echo Затем выполните следующие команды. #cp /lib/systemd/system/astra.security.useractivity.service /lib/systemd/system/astra.security.useractivity.anotheruser.service #cp /opt/AstraRegul/Astra.Security/astra.security.useractivity.sh /opt/AstraRegul/Astra.Security/astra.security.useractivity.anotheruser.sh echo Далее, отредактируйте файл /opt/AstraRegul/Astra.Security/astra.security.useractivity.anotheruser.sh echo для того, чтобы установить правильные значения echo переменных окружения DISPLAY и XAUTHORITY. echo Далее, отредактируйте файл /lib/systemd/system/astra.security.useractivity.anotheruser.service echo для того, чтобы в нем было указано правильное название echo файла /opt/AstraRegul/Astra.Security/astra.security.useractivity.anotheruser.sh echo Затем выполните следующие команды. #systemctl enable astra.security.useractivity.anotheruser.service #systemctl start astra.security.useractivity.anotheruser.service

i

Замените "anotheruser" на "<имя пользователя>".

#### Импорт настроек модулей мониторинга

Эту настройку необходимо выполнить для того, чтобы модули мониторинга отслеживали длительность сессий и блокировок пользователей.

Перейдите в папку установки Astra. Security:

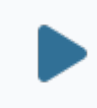

cd/opt/AstraRegul/Astra.Security/

Примените настройки модулей с помощью команд:

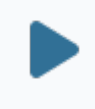

sudo sh ./monitor.export.sh sudo sh ./addLockTime.sh

```
astraregul@astraregul:/opt/AstraRegul/Astra.Security$ sudo sh ./monitor.export.sh
SASL/EXTERNAL authentication started
SASL username: gidNumber=0+yidNumber=0,cn=peercred,cn=external,cn=auth
SASL SSF: 0
modifying entry "cn=module{0},cn=confiq"
SASL/EXTERNAL authentication started
SASL username: qidNumber=0+uidNumber=0,cn=peercred,cn=external,cn=auth
SASL SSF: 0
adding new entry "olcDatabase={2}Monitor,cn=config"
astrarequl@astrarequl:/opt/AstraRequl/Astra.Security$ sudo sh ./addLockTime.sh
SASL/EXTERNAL authentication started
SASL username: gidNumber=0+uidNumber=0,cn=peercred,cn=external,cn=auth
SASL SSF: 0
modifying entry "cn={4}astra,cn=schema,cn=confiq"
SASL/EXTERNAL authentication started
SASL username: qidNumber=0+uidNumber=0,cn=peercred,cn=external,cn=auth
SASL SSF: 0
modifying entry "cn={4}astra,cn=schema,cn=config"
```
Теперь если ввести несколько раз неправильный пароль блокировка будет временной.

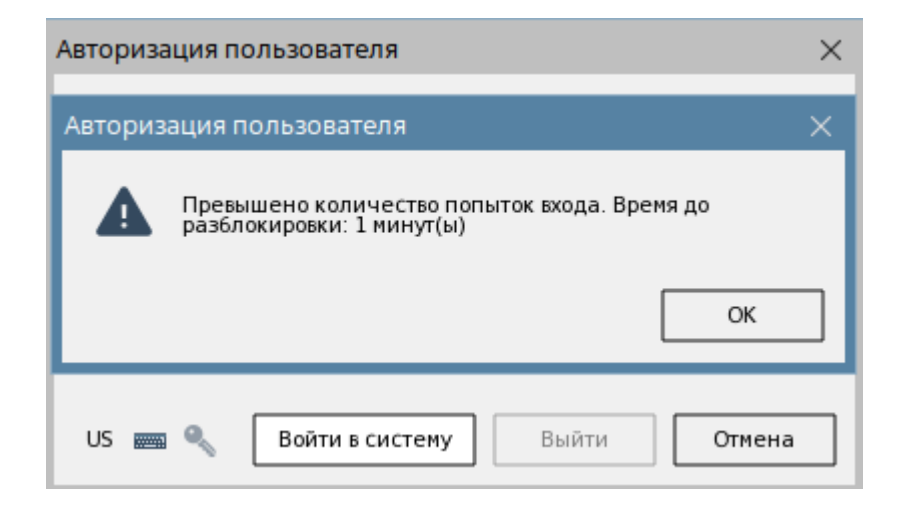

#### <span id="page-55-0"></span>**1.2.1.1.8.2. Запуск сервисов от имени непривилегированного пользователя**

Сервисы **astra.security.service** и **astra.security.useractivity.service**, как правило, запущены от имени суперпользователя root.

Чтобы посмотреть, от чьего имени запущен сервис, используйте команду "ps aux". Для удобства поиска отфильтруйте результаты с помощью команды "grep":

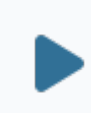

ps aux | grep astra.security

Однако в некоторых случаях бывает необходимо разрешить запуск сервиса от имени непривилегированного пользователя. Для этого выполните следующие шаги:

1. Перейдите к папке, где хранятся конфигурационные файлы агента безопасности – /opt/AstraRegul/Astra.Security, выполнив команду:

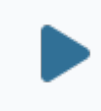

cd /opt/AstraRegul/Astra.Security

2. Замените в конфигурационном файле "astra.security.agent.xml" номер порта Net-агента на новое значение.

Измените номер порта Net-агента на значение выше 10000 (например, 11010). Это необходимо, потому что непривилегированным пользователям нельзя "прослушивать" порты с малыми номерами.

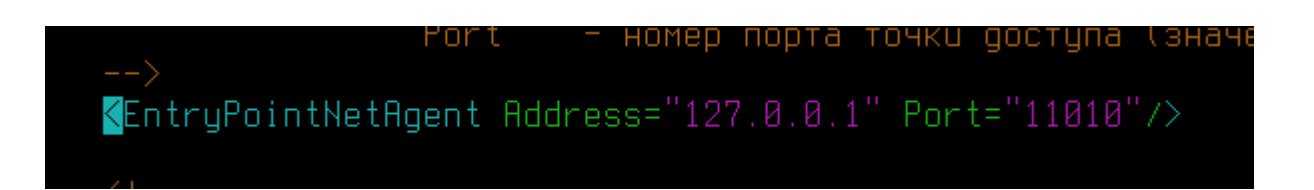

3. Перейдите в каталог, где хранятся конфигурационные файлы astra.Domain , выполнив команду:

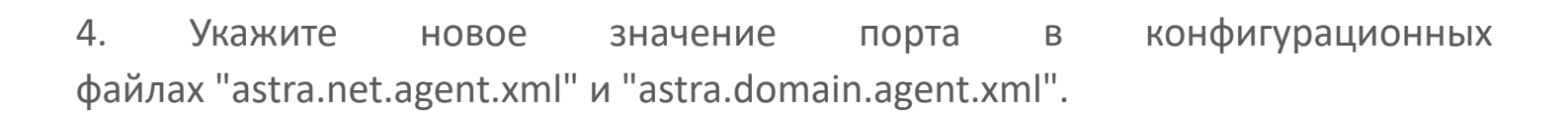

(Astra.Net.Agent Name="local" NetEnterPort="11010" ParentAgentPort="11020">

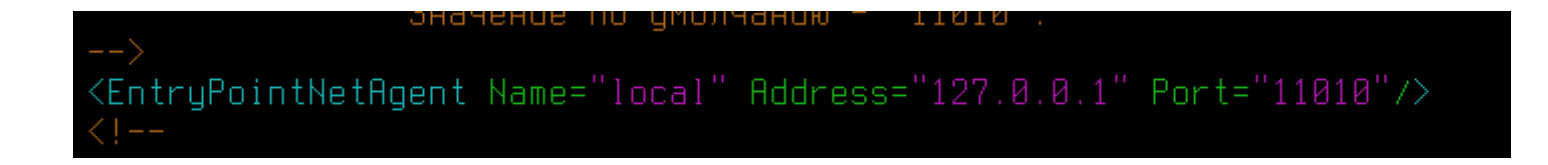

5. Перейдите к папке, содержащей юнит-файлы, выполнив команду:

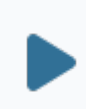

cd /lib/systemd/system/

cd /opt/AstraRegul/Astra.Domain

6. В файлах **astra.security.service** и **astra.security.useractivity.service** замените значение "root" в строчках "User=root" и "Group=root" на имя непривилегированного пользователя, например "User=test" и "Group=test".

> User=astraregul new  $Group = astraregu1_new$

7. Убедитесь в том, что непривилегированный пользователь имеет права на чтение и запись:

папки установки Astra.Security;

- папок и файлов, для которых выполняется контроль целостности;
- кэша конфигурации Astra.Domain.

8. Перезапустите систему.

9. Проверьте список запущенных сервисов с помощью команды "ps aux". Сервисы "astra.security.service" и "astra.security.useractivity.service" будут запущены от имени указанного пользователя.

08:31<br>08:32<br>08:32 0:00 /opt/AstraRegul/Astra.Security/astra.security.useractivity<br>0:00 /opt/AstraRegul/Astra.Security/astra.security.agent -service<br>0:45 /opt/AstraRegul/Astra.Security/astra.security.agent -service Sl<br>Ss<br>Sl

# **1.2.2. OpenLDAP**

LDAP-сервер – это хранилище каталогов LDAP.

Каталоги предназначены для хранения записей об:

- учетных записях пользователей;
- группах пользователей;
- правах и приложениях, в которые объединяются права;
- рабочих местах и станциях.

Каталог имеет вид дерева: корневой узел содержит записи, которые могут быть объединены в папки.

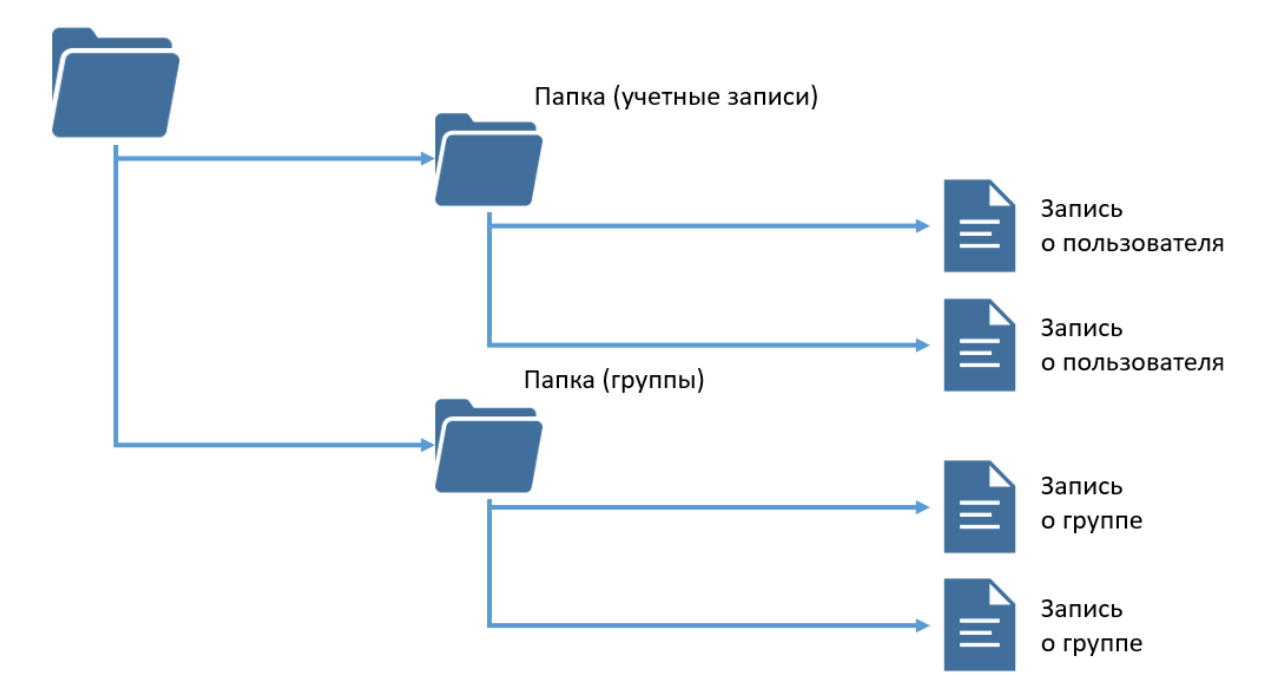

Каталог (корневая папка)

Подсистема безопасности Astra.Security построена на протоколе доступа к описанным каталогам – LDAP.

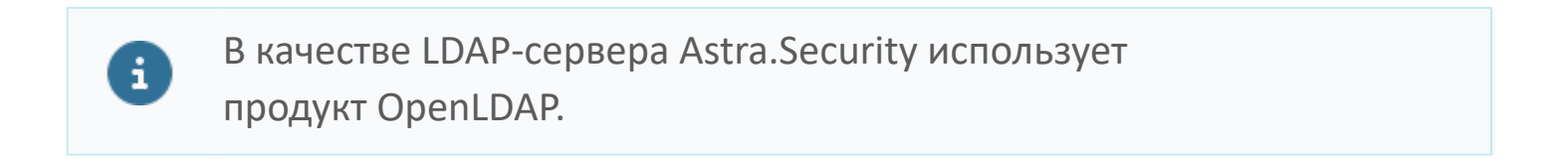

# **1.2.2.1. Базовая настройка**

#### **[AstraLinux](#page-60-0)** [РЕД ОС](#page-66-0)

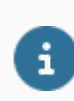

Базовая настройка для ОС Windows не выполняется.

### <span id="page-60-0"></span>**1.2.2.1.1. AstraLinux**

[Переименование домена базы данных LDAP](#page-61-0) [Определение структуры каталогов на LDAP-сервере](#page-64-0) [Добавление шаблона политики контроля доступа](#page-65-0)

## <span id="page-61-0"></span>1.2.2.1.1.1. Переименование домена базы данных LDAP

При установке OpenLDAP в качестве имени домена по умолчанию используется значение nodomain. Значение имени домена по умолчанию для компонентов Astra. Security: maxcrc.com.

Чтобы создать учетную запись администратора LDAP-сервера выполните следующие действия:

Чтобы изменить имя домена, используйте команду:  $1.$ 

sudo dpkg-reconfigure slapd

#### user@astra:~\$ sudo dpkg-reconfigure slapd

2. В открывшемся окне на вопрос "Не выполнять настройку сервера OpenLDAP?" ответьте No (Нет). Запустится конфигуратор LDAP-сервера. В конфигураторе:

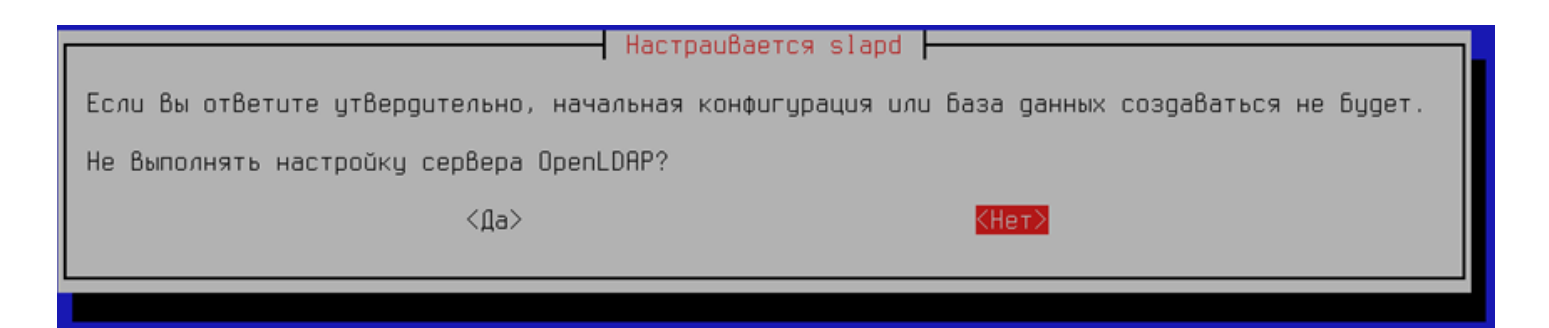

3. В качестве имени домена задайте строку maxcrc.com:

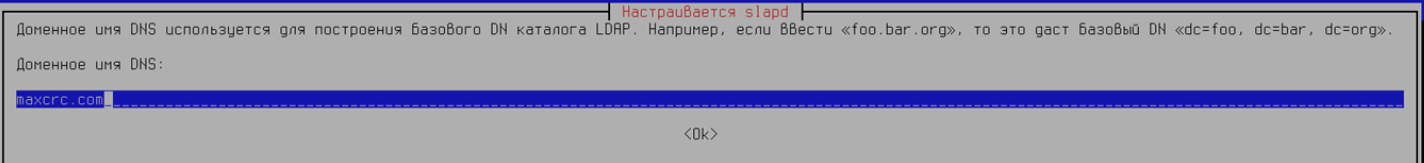

4. Название организации может быть произвольным:

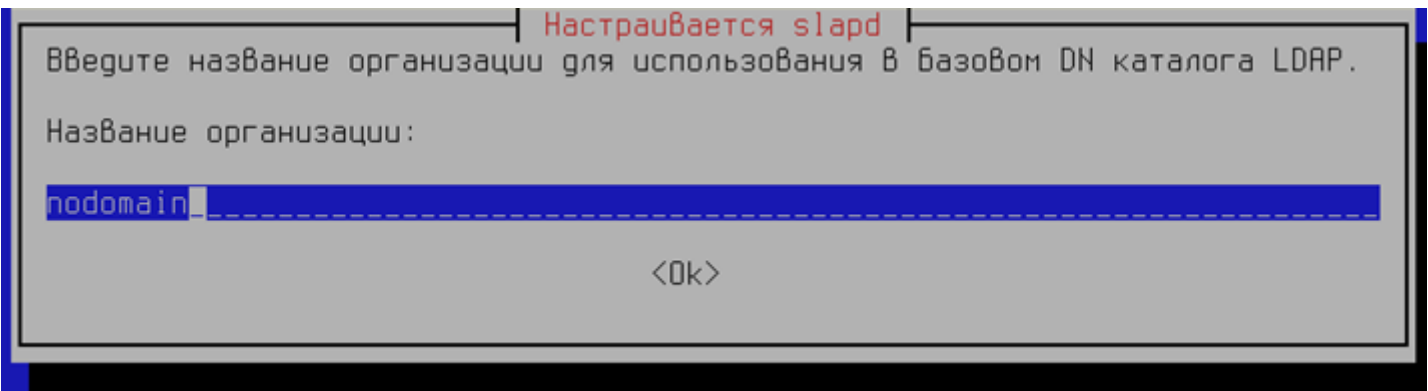

5. Укажите пароль администратора:

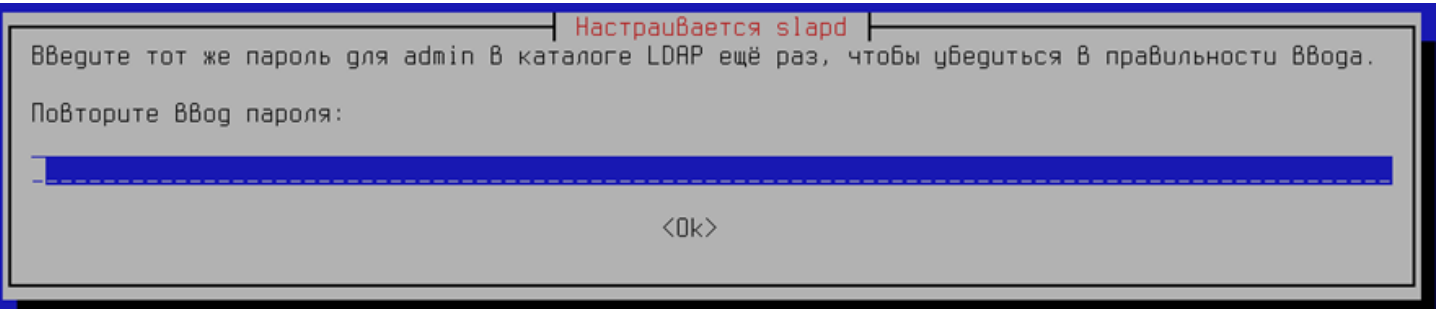

6. На вопрос : "Удалять базу данных при удалении slapd?" можете отвечать выборочно, в зависимости от требований и удобства:

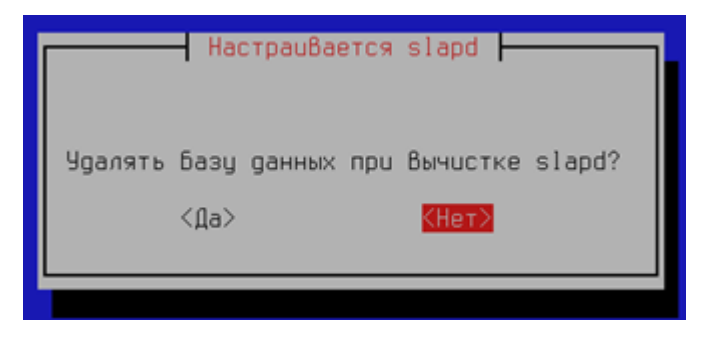

7. На вопрос: "Переместить старую базу данных?" ответьте Да, если есть файлы старой базы данных.

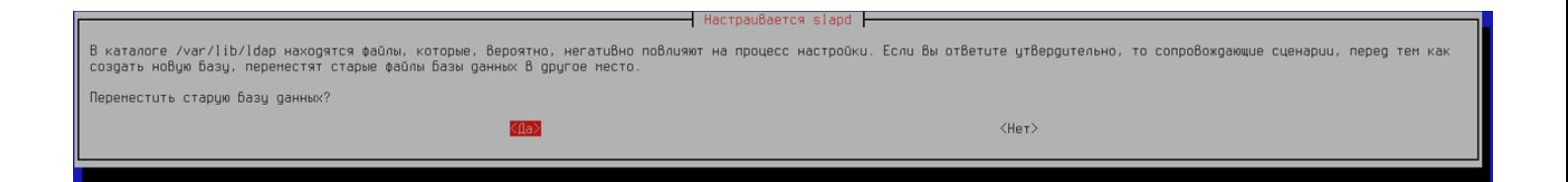

8. После настройки пакета должно появиться окно терминала со следующим содержанием:

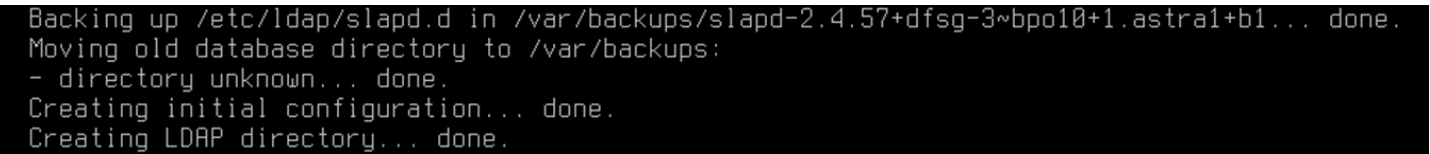

9. Перезапустите OpenLDAP Service следующей командой:

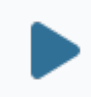

sudo systemctl restart slapd

#### user@astra:~\$ sudo systemctl restart slapd

### <span id="page-64-0"></span>1.2.2.1.1.2. Определение структуры каталогов на LDAP-сервере

После установки OpenLDAP структура каталогов на сервере еще не определена. Эту настройку обязательно нужно выполнить.

Чтобы сформировать структуру данных внутри каталогов LDAP, нужно применить файлы схемы. Необходимые файлы схемы astra.security.Idif и shell-скрипт astra.security.schema.export.sh устанавливаются вместе с пакетом Astra.Security.

Чтобы применить схемы выполните следующие команды:

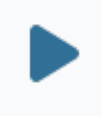

cd /opt/AstraRegul/Astra.Security sudo sh ./astra.security.schema.export.sh

user@astra:/opt/AstraRegul/Astra.Security\$ user@astra:/opt/AstraRequl/Astra.Security\$ cd /opt/AstraRequl/Astra.Security user@astra:/opt/AstraRequl/Astra.Security\$ sudo sh ./astra.security.schema.export.sh SASL/EXTERNAL authentication started SASL username: qidNumber=0+uidNumber=0, cn=peercred, cn=external, cn=auth SASL SSF: 0 adding new entry "cn=astra, cn=schema, cn=config"

Перезапустите OpenLDAP Service следующей командой:

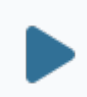

sudo systemctl restart slapd

user@astra:/opt/AstraRegul/Astra.Security\$ sudo systemctl restart slapd user@astra:/opt/AstraRegul/Astra.Security\$

#### <span id="page-65-0"></span>1.2.2.1.1.3. Добавление шаблона ПОЛИТИКИ контроля доступа

Чтобы содержимое каталогов можно было просматривать и редактировать, нужно настроить политики контроля доступа. Для этого следует создать файлшаблон с описанием прав доступа к OpenLDAP и применить его.

1. Создайте файл-шаблон access. Idif командой:

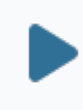

sudo nano access. Idif

2. Добавьте в файл access. Idif следующие строки:

dn: olcDatabase={1}mdb,cn=config changetype: modify replace: olcAccess olcAccess: {0}to \* by users write by \* read

3. После этого сохраните файл и выйдите с помощью комбинации Ctrl + О и Ctrl  $+X$ .

4. Примените созданный файл-шаблон командой:

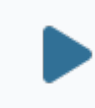

sudo Idapadd - Y EXTERNAL - H Idapi:/// - f access. Idif

# <span id="page-66-0"></span>1.2.2.1.2. РЕД ОС

Создание учетной записи администратора LDAP-сервера Добавление шаблона политики контроля доступа <u>Создание базы данных LDAP</u> **Определить структуру каталогов на LDAP-сервере** Переименование домена базы данных LDAP

### <span id="page-67-0"></span>**1.2.2.1.2.1. Создание учетной записи администратора LDAP-сервера**

Если при установке OpenLDAP было предложено придумать пароль для создаваемой учетной записи администратора OpenLDAP, этот шаг можно пропустить и перейти к следующему пункту Переименовать домен базы данных LDAP.

Чтобы создать учетную запись администратора LDAP-сервера выполните следующие действия:

1. Сгенерируйте шифрованное значение пароля для учетной записи администратора с помощью команды:

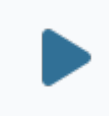

slappasswd

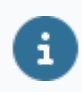

Шифрованное значение имеет вид {SSHA}строка\_символов.

[root@localhost AstraRegul]# slappasswd New password: Re-enter new password: {SSHA}YVWxXjb4W+tWQjoZtKQhe9Tx01ejidok [root@localhost AstraRegul]#

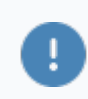

Сохраните полученное значение для следующих шагов настройки.

2. Перейдите в папку /opt/AstraRegul, следующей командой:

cd /opt/AstraRegul

#### [root@localhost Astra.Security]# cd /opt/AstraRegul/

3. Создайте файл config.Idif:

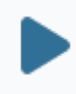

sudo nano config.Idif

#### [root@localhost AstraRegul]# cd /opt/AstraRegul/ [root@localhost AstraRegul]# sudo nano config.ldif

- В данном примере для создания и редактирования текстовых Ŧ файлов на ОС Linux предлагается использовать редактор NANO. Команда nano позволяет открыть существующий или создать новый файл с указанным именем. В результате вызова команды файл откроется в соответствующем редакторе. Если используете редактор NANO, то:
	- > чтобы сохранить файл, нажмите сочетание клавиш Ctrl + O;
	- чтобы выйти из редактора, нажмите сочетание клавиш Ctrl + X;
	- чтобы вызвать справку, нажмите сочетание клавиш Ctrl + G.
- 4. Добавьте в файл config. Idif следующие строчки:
	- dn: olcDatabase={0}config,cn=config changetype: modify add: olcRootPW olcRootPW: {SSHA}/gXAjQ0eerpfXsIoH1iCKSJlimiYzJlq

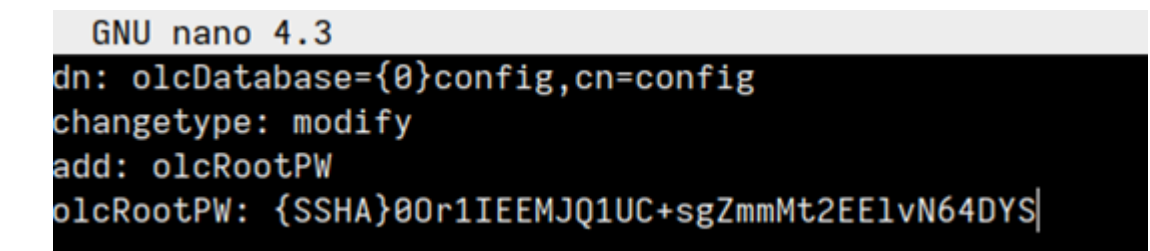

**>olcDatabase** - указывает конкретное имя экземпляра базы данных и обычно находится в /etc/ldap/slapd.d/cn=config:

- **>cn=config** указывает глобальные параметры конфигурации;
- > {SSHA}строка символов шифрованное значение пароля.

5. Сохраните файл, нажав сочетание клавиш Ctrl + О, и выйдите из редактора. нажав сочетание клавищ Ctrl + X.

6. Добавьте запись администратора в LDAP командой, указав URI со ссылкой на LDAP-сервер и файл, созданный ранее:

sudo Idapadd - Y EXTERNAL - H Idapi:/// - f config. Idif

В случае успешного изменения должно появиться следующее сообщение:

[root@localhost AstraRegul]# sudo ldapadd -Y EXTERNAL -H ldapi:/// -f config.ldif SASL/EXTERNAL authentication started SASL username: gidNumber=0+uidNumber=0, cn=peercred, cn=external, cn=auth SASL SSF: 0 modifying entry "olcDatabase={0}config,cn=config"

# <span id="page-70-0"></span>1.2.2.1.2.2. Добавление шаблона политики контроля доступа

Чтобы содержимое каталогов можно было просматривать и редактировать, нужно настроить политики контроля доступа. Для этого следует создать файлшаблон с описанием прав доступа к OpenLDAP и применить его.

Файл, создаваемый в инструкции, для анонимных пользователей A делает доступным чтение, для зарегистрированных пользователей редактирование каталогов.

Чтобы добавить шаблон политики контроля доступа выполните следующие действия:

1. Создайте файл-шаблон access.Idif

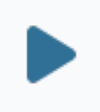

sudo nano access. Idif

[root@localhost AstraRegul]# sudo nano access.ldif

2. Добавьте в файл access. Idif следующие строчки:

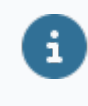

dn: olcDatabase={2}mdb,cn=config changetype: modify replace: olcAccess **olcAccess**:  $\{0\}$ to \* by users write by \* read

GNU nano 4.3 dn: olcDatabase={2}mdb,cn=config changetype: modify replace: olcAccess olcAccess: {0}to \* by users write by \* read 3. Сохраните файл, нажав сочетание клавиш Ctrl + О, и выйдите из редактора, нажав сочетание клавиш Ctrl + X.

4. Примените изменения командой:

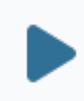

sudo Idapadd - Y EXTERNAL - H Idapi:/// - f access. Idif

В случае успешного изменения должно появиться следующее сообщение:

[root@localhost AstraRegul]# sudo ldapadd -Y EXTERNAL -H ldapi:/// -f config.ldif SASL/EXTERNAL authentication started SASL username: gidNumber=0+uidNumber=0, cn=peercred, cn=external, cn=auth SASL SSF: 0 modifying entry "olcDatabase={0}config,cn=config"
# 1.2.2.1.2.3. Создание базы данных LDAP

Чтобы создать базы данных LPAD выполните следующие действия:

#### 1. Создайте файл-шаблон db.ldif

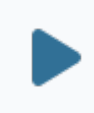

sudo nano db.Idif

#### [root@localhost AstraRegul]# sudo nano db.ldif

2. Добавьте в файл db.ldif следующие строчки:

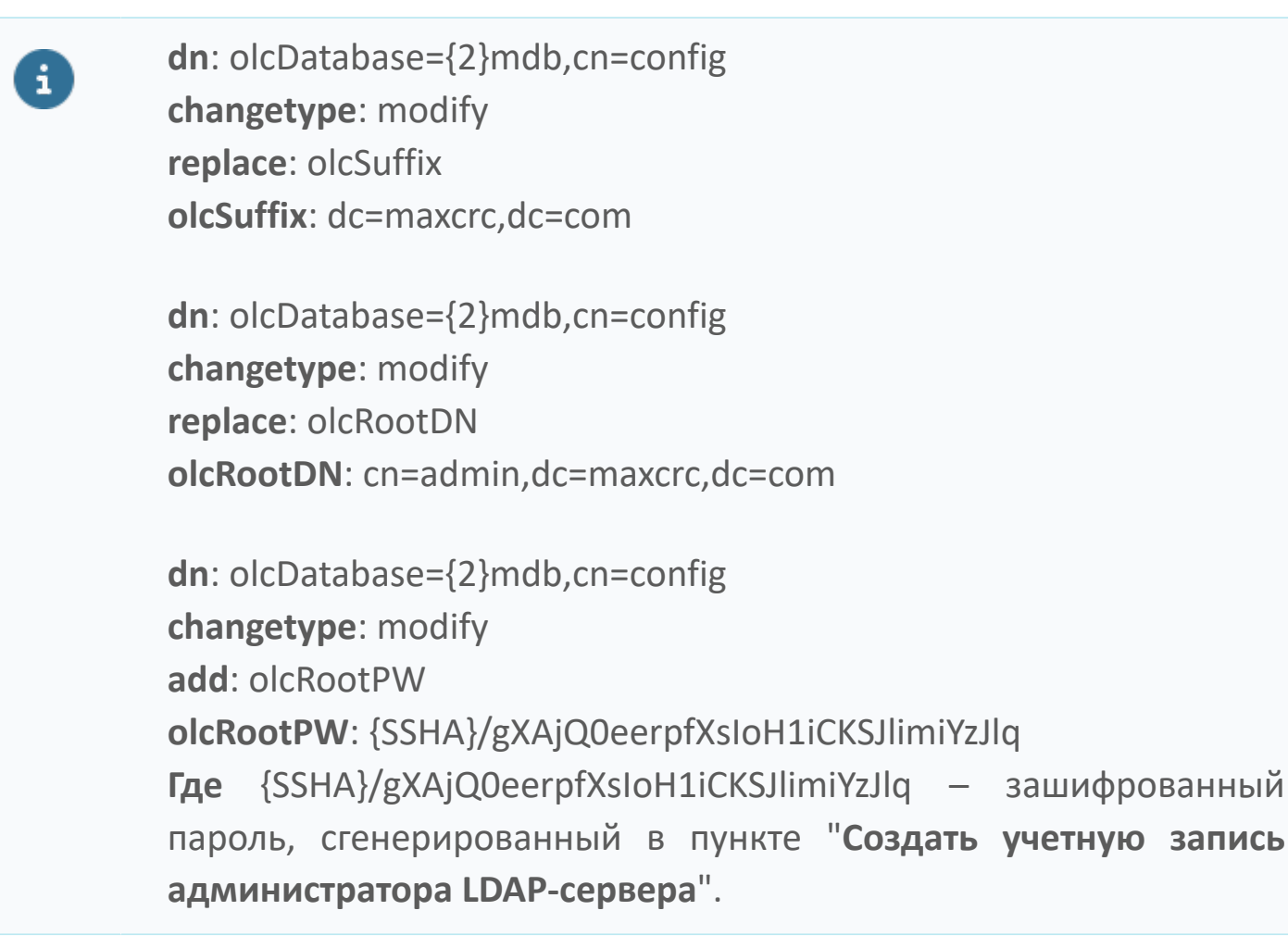

 $GNU$  nano  $4.3$ dn: olcDatabase={2}mdb,cn=config changetype: modify replace: olcSuffix olcSuffix: dc=maxcrc,dc=com dn: olcDatabase={2}mdb,cn=config changetype: modify replace: olcRootDN olcRootDN: cn=admin,dc=maxcrc,dc=com dn: olcDatabase={2}mdb,cn=config changetype: modify add: olcRootPW olcRootPW: {SSHA}00r1IEEMJQ1UC+sgZmmMt2EE1vN64DYS

3. Сохраните файл, нажав сочетание клавиш Ctrl + О, и выйдите из редактора, нажав сочетание клавиш Ctrl + X.

4. Примените изменения командой:

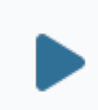

sudo Idapadd - Y EXTERNAL - H Idapi:/// - f db.Idif

В случае успешного изменения должно появиться следующее сообщение:

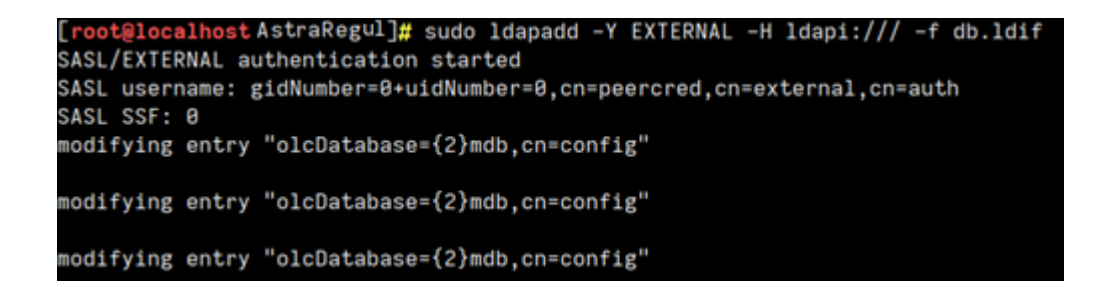

# 1.2.2.1.2.4. Определить структуру каталогов на **LDAP-cepBepe**

После установки OpenLDAP структура каталогов на сервере еще не определена. Эту настройку обязательно нужно выполнить.

Чтобы сформировать структуру данных внутри каталогов LDAP, выполните следующие действия:

1. Перейдите в директорию /etc/openIdap/schema/

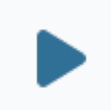

cd/etc/openIdap/schema/

[root@localhost AstraRegul]# cd /etc/openldap/schema/ [root@localhost schema]#

2. Примените схемы в следующем порядке:

E.

```
sudo ldapadd -Q -Y EXTERNAL -H ldapi:/// -f collective.ldif
sudo ldapadd -Q -Y EXTERNAL -H ldapi:/// -f corba.ldif
sudo ldapadd -Q -Y EXTERNAL -H ldapi:/// -f cosine.ldif
sudo ldapadd -Q -Y EXTERNAL -H ldapi:/// -f duaconf.ldif
sudo ldapadd -Q -Y EXTERNAL -H ldapi:/// -f dyngroup.ldif
sudo ldapadd -Q -Y EXTERNAL -H ldapi:/// -f inetorgperson.ldif
sudo ldapadd -Q -Y EXTERNAL -H ldapi:/// -f java.ldif
sudo ldapadd -Q -Y EXTERNAL -H ldapi:/// -f misc.ldif
sudo ldapadd -Q -Y EXTERNAL -H ldapi:/// -f nis.ldif
sudo ldapadd -Q -Y EXTERNAL -H ldapi:/// -f openldap.ldif
sudo ldapadd -Q -Y EXTERNAL -H ldapi:/// -f pmi.ldif
sudo ldapadd -Q -Y EXTERNAL -H ldapi:/// -f ppolicy.ldif
```
После каждой команды, должно появляться сообщение об успешном применении схемы:

> ; schema]# sudo ldapadd −Q −Y EXTERNAL -H ldapi:/// -f collective.ldif -<br>adding new entry "cn=collective,cn=schema,cn=config" oot@localhost schema]# ldapadd -Q -Y EXTERNAL -H ldapi:/// -f corba.ldif adding new entry "cn=corba,cn=schema,cn=config" oot@localhost schema]# sudo ldapadd -Q -Y EXTERNAL -H ldapi:/// -f cosine.ldif dding new entry "cn=cosine,cn=schema,cn=config" oot@localhost schema]# sudo ldapadd -Q -Y EXTERNAL -H ldapi:/// -f duaconf.ldif dding new entry "cn=duaconf,cn=schema,cn=config" [root@localhost schema]# sudo ldapadd −Q −Y EXTERNAL −H ldapi:/// −f dyngroup.ldif<br>adding new entry "cn=dyngroup,cn=schema,cn=config" oot@localhost schema]# sudo ldapadd -Q -Y EXTERNAL -H ldapi:/// -f inetorgperson.ldif dding new entry "cn=inetorgperson,cn=schema,cn=config" oot@localhost schema]# sudo ldapadd -Q -Y EXTERNAL -H ldapi:/// -f java.ldif dding new entry "cn=java,cn=schema,cn=config' ot@localhost schema]# sudo ldapadd -Q -Y EXTERNAL -H ldapi:/// -f misc.ldif adding new entry "cn=misc,cn=schema,cn=config" oot@localhost schema]# sudo ldapadd −Q −Y EXTERNAL −H ldapi:/// −f nis.ldif<sup>.</sup> dding new entry "cn=nis,cn=schema,cn=config" oot@localhost schema]# sudo ldapadd -Q -Y EXTERNAL -H ldapi:/// -f openldap.ldif<sup>.</sup> dding new entry "cn=openldap,cn=schema,cn=config" root@localhost schema]# sudo ldapadd -Q -Y EXTERNAL -H ldapi:/// -f pmi.ldif dding new entry "cn=pmi,cn=schema,cn=config oot@localhost schema]# sudo ldapadd -Q -Y EXTERNAL -H ldapi:/// -f ppolicy.ldif dding new entry "cn=ppolicy,cn=schema,cn=config"

3. Перейдите в директорию /opt/AstraRegul/Astra.Security

cd /opt/AstraRegul/Astra.Security

[root@localhost schema]# cd /opt/AstraRegul/Astra.Security/ [root@localhost Astra.Security]#

4. Примените последнюю схему, командой:

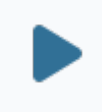

sudo Idapadd -Q -Y EXTERNAL -H Idapi:/// -f astra.security.Idif

В случае успешного изменения должно появиться следующее сообщение:

 $\lceil \text{root} \mathsf{0} \rceil$  astra.Security]# sudo ldapadd -Q -Y EXTERNAL -H ldapi:/// -f astra.security.ldif adding new entry "cn=astra,cn=schema,cn=config"

root@localhost Astra.Security]#

#### 1.2.2.1.2.5. Переименование домена базы данных LDAP

При установке OpenLDAP в качестве имени домена по умолчанию используется значение nodomain. Значение имени домена по умолчанию для компонентов Astra. Security - maxcrc.com. Эту настройку обязательно нужно выполнить.

Чтобы переименовать домен базы данных LDAP выполните следующие действия:

1. Перейдите в директорию /opt/AstraRegul:

#### [root@localhost AstraRegul]# cd /opt/AstraRegul/

2. Создайте файл empty.Idif

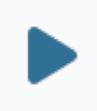

sudo nano empty.Idif

[root@localhostAstraRegu|]# sudo nano empty.ldif

3. Добавьте в файл empty.Idif следующие строчки:

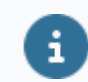

dn: dc=maxcrc,dc=com objectClass: domain objectClass: top dc: maxcrc

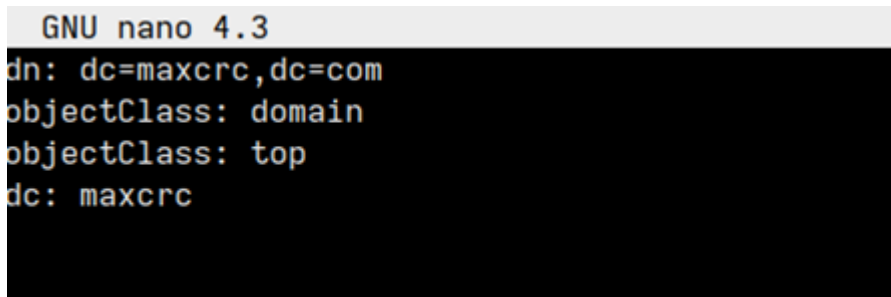

4. Сохраните файл, нажав сочетание клавиш Ctrl + О, и выйдите из редактора, нажав сочетание клавиш Ctrl + X.

5. Примените изменения командой:

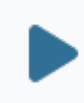

sudo Idapadd - Y EXTERNAL - H Idapi:/// - f empty. Idif

В случае успешного изменения должно появиться следующее сообщение:

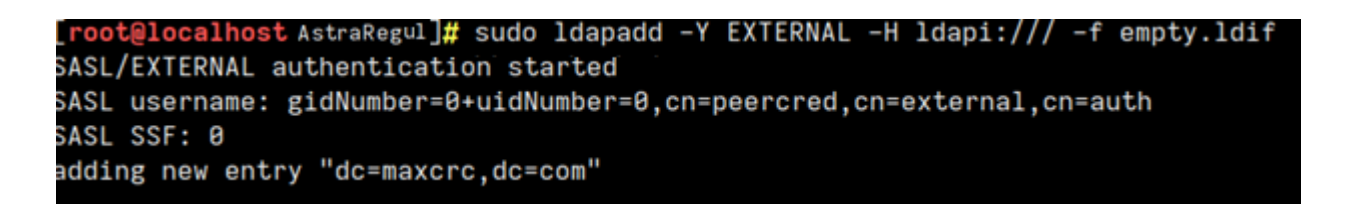

# **1.2.2.2. Резервирование**

Резервирование (репликация) LDAP-сервера позволяет синхронизировать конфигурации двух и более серверов.

Резервирование может быть:

 однонаправленным – в этом случае конфигурация одного сервера (поставщика) тиражируется на другие сервера (приемники);

 разнонаправленным – в этом случае синхронизируются конфигурации нескольких серверов.

# **1.2.2.2.1. Windows**

- [Однонаправленное резервирование](#page-81-0)
- [Разнонаправленное резервирование](#page-85-0)

# <span id="page-81-0"></span> $1, 2, 2, 2, 1, 1,$ резервирование

## Однонаправленное

Чтобы настроить однонаправленное резервирование:

Определите, какой из LDAP-серверов будет поставщиком, а какие - $1.$ приемниками.

2. Настройте сервер-поставщик:

2.1. Перейдите к файлу конфигурации OpenLDAP slapd.conf, расположенному в папке:

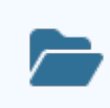

C:\ProgramData\OpenLDAP\openIdap

2.2 Раскомментируйте конструкцию syncprov:

# Раскоментируйте этот блок, если данный LDAP-сервер является  $\mathbf{H}$ Поставщиком (главным сервером) #overlay syncprov #syncprov-checkpoint 100 10 #syncprov-sessionlog 100 #index entryCSN eq #index entryUUID eq

- 2.3. Перезапустите службу OpenLDAP.
- 3. Настройте сервера-приемники:

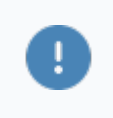

Описанные в пункте действия выполните на каждом из серверовприемников.

3.1. Перейдите к файлу конфигурации OpenLDAP slapd.conf, расположенному в папке:

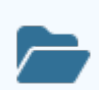

3.2 Раскомментируйте конструкцию syncrepl:

# Раскоментируйте этот блок, если данный LDAP-сервер является i Потребителем (подчиненный сервером) #syncrepl rid=1 provider=ldap://172.16.13.167:389  $#$ type=refreshAndPersist  $#$ retry="60 10 300 +"  $#$ searchbase="dc=maxcrc,dc=com"  $#$ filter="(objectClass=\*)"  $#$ scope=sub  $#$  $attrs = "*.+"$  $#$ schemachecking=off  $#$ bindmethod=simple  $#$ sizelimit=2147483648  $#$ timelimit=2147483648  $#$ #updateref ldap://172.16.13.167:389

3.3. Укажите IP-адрес и порт сервера-поставщика в значениях параметров provider и updateref вместо значения по умолчанию «172.16.13.167:389».

3.4. Перезапустите службу OpenLDAP.

3.5. Повторите описанные в пункте действия на всех серверах-приемниках.

 $\overline{4}$ Откройте конфигурационный файл astra.security.agent.xml, расположенному по следующему пути:

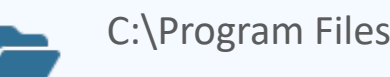

C:\Program Files\AstraRegul\AstraSecurity

5. Добавьте в секцию тега <LdapHosts> строки с IP-адресами и портами всех подчиненных серверов:

<LdapHosts>

<LDAPServer Address="127.0.0.1" Port="389"/>

6. Сохраните изменения в файле и перезапустите службу Astra.Security.Agent.

# <span id="page-85-0"></span> $1, 2, 2, 2, 1, 2,$ резервирование

## **Разнонаправленное**

Прежде чем перейти к настройкам резервирования:

- 1. Отключите все возможные репликации баз и серверов.
- 2. Убедитесь, что содержимое баз резервируемых серверов идентично.
- 3. Остановите все программы, взаимодействующие с серверами OpenLDAP.

4. Убедитесь, что системное время резервируемых серверов одинаковое, иначе синхронизация изменений будет работать в одну сторону.

На время настройки резервирования одного из серверов остановите  $5<sub>1</sub>$ остальные резервируемые сервера OpenLDAP.

Чтобы настроить разнонаправленное резервирование:

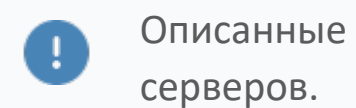

Описанные ниже действия выполните на каждом из резервируемых

1. Измените файл конфигурации OpenLDAP slapd.conf, расположенный в папке:

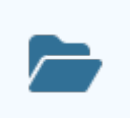

C:\ProgramData\OpenLDAP\openIdap

#### 1.1. Перед определением базы добавьте уникальный идентификатор сервера:

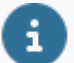

######################### # mdb database definitions #########################

ServerID 001

datahase mdh suffix "dc=maxcrc.dc=com"

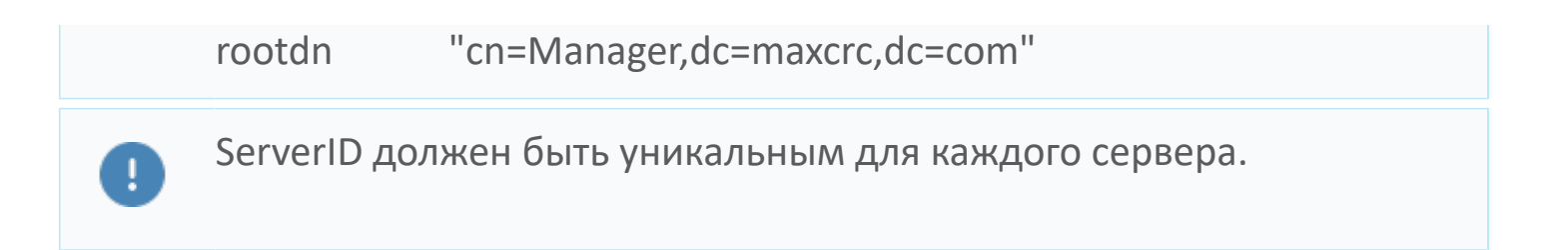

#### 1.2. Раскомментируйте всю конструкцию syncrepl, кроме последней строки:

syncrepl rid=1 provider=ldap://172.16.13.167:389 type=refreshAndPersist retry="60 10 300 +" searchbase="dc=maxcrc,dc=com" filter="(objectClass=\*)" scope=sub  $attrs="*, +"$ schemachecking=off bindmethod=simple sizelimit=2147483648 timelimit=2147483648 #updateref Idap://172.16.13.167:389

Конструкция syncrepl описывает один из резервируемых серверов. Добавьте столько конструкций syncrepl, сколько серверов участвуют в резервировании помимо текущего.

Внутри одного сервера параметры rid разных конструкций syncrepl должны иметь уникальные значения.

1.3. В каждой конструкции syncrepl укажите IP-адрес и порт сервера, который она описывает. Для этого в строке параметра provider замените по умолчанию «172.16.13.167:389» на нужное значение.

1.4. В конце файла добавьте запись:

mirrormode TRUE overlay syncprov syncprov-checkpoint 100 10 syncprov-sessionlog 100 index entryCSN eq index entryUUID eq

2. Перезапустите службу OpenLDAP Service.

3. Повторите описанные выше действия на каждом из резервируемых серверов.

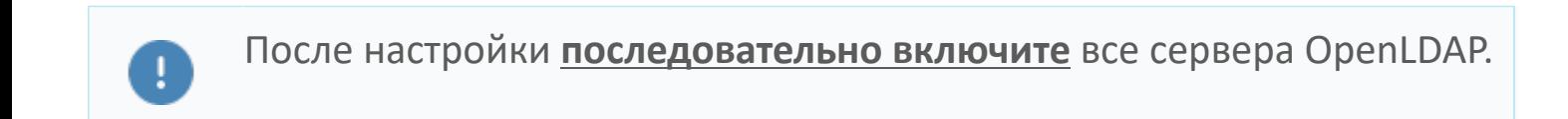

4. Подключитесь напрямую к каждой базе и убедитесь, что ошибок не возникло.

Для проверки внесите изменения в конфигурацию на одном из серверов. Убедитесь, что эти изменения появились и на других серверах.

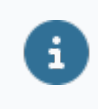

Первая синхронизация может занимать более 10 секунд.

# **1.2.2.2.2. Linux**

- [Однонаправленное резервирование](#page-90-0)
- [Разнонаправленное резервирование](#page-95-0)

# <span id="page-90-0"></span> $1, 2, 2, 2, 2, 1,$

## Однонаправленное

## резервирование

Прежде чем перейти к настройкам резервирования:

1. Убедитесь, что типы баз данных всех серверов - «mdb», с помощью команды:

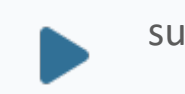

sudo slapcat -n0

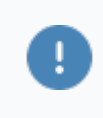

Если тип БД отличается, то во всех дальнейших командах нужно заменить mdb на текущий тип БД.

2. Сделайте бэкап конфигурации и БД сервера-поставщика в текущей папке с помощью команды:

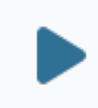

cd /opt/AstraRegul/Astra.Security sudo sh ./openIdap-conf-and-data-backup.sh

Для восстановления конфигурации и БД OpenLDAP в случае ошибок резервирования, выполните команды:

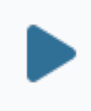

cd /opt/AstraRegul/Astra.Security sudo sh ./openIdap-conf-and-data-restore.sh

Чтобы настроить однонаправленное резервирование:

Определите, какой из LDAP-серверов будет поставшиком, а какие - $1.$ приемниками.

2. Настройте сервера-приемники:

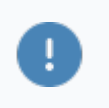

Описанные в пункте действия выполните на каждом из серверовприемников.

2.1. Ознакомьтесь с файлом openldap-enable-syncrepl-consumer.ldif, устанавливаемым в составе Astra.Security:

```
dn: olcDatabase={1}mdb,cn=config
changetype: modify
#delete: olcSyncrepl
add: olcSyncrepl
olcSyncrepl:
  rid=001
  provider=ldap://192.168.56.1
  binddn="cn=admin,dc=maxcrc,dc=com"
  bindmethod=simple
  credentials="secret"
  searchbase="dc=maxcrc,dc=com"
  type=refreshAndPersist
  timeout=0
  network-timeout=0
  retry="60 +"
```
dn: olcDatabase={1}mdb,cn=config changetype: modify #delete: olcUpdateRef add: olcUpdateRef olcUpdateRef: ldap://192.168.56.1

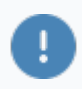

Отступ в каждой строке внутри конструкции **olcSyncRepl** обязательно должен содержать по два пробела.

2.2. Измените следующие строки:

«dn: olcDatabase={1}mdb,cn=config» – замените «mdb» на текущий тип БД, если он отличается;

 $\sqrt{2 \times 2}$  > «provider=Idap://192.168.56.1» – замените значение по умолчанию «192.168.56.1» на адрес сервера-поставщика данных;

«credentials="secret"» – если меняли пароль администратора OpenLDAP, замените «secret» на актуальное значение;

 $\rightarrow$  «olcUpdateRef: Idap://192.168.56.1» – замените значение по умолчанию «192.168.56.1» на адрес сервера-поставщика данных;

 «binddn="cn=admin,dc=maxcrc,dc=com"» – замените на «binddn="cn=admin,dc=nodomain"», если не выполняли переименование домена;

 «searchbase="dc=maxcrc,dc=com"» – замените на «searchbase="dc=nodomain"», если не выполняли переименование домена.

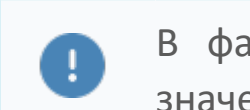

В файлах .ldif порядок и количество пробелов имеют важное значение

2.3. Для применения внесенных изменений выполните команды:

cd /opt/AstraRegul/Astra.Security sudo sh ./openldap-enable-syncrepl-consumer.sh

#### 2.4. Перезапустите службу OpenLDAP Service:

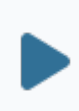

sudo systemctl restart slapd

3. Настройте сервер-поставщик:

3.1. Ознакомьтесь с файлом **openldap-enable-syncrepl-provider.ldif**, устанавливаемым в составе Astra.Security:

```
dn: cn=module{0},cn=config
changetype: modify
add: olcModuleLoad
olcModuleLoad: syncprov.la
dn: olcOverlay=syncprov,olcDatabase={1}mdb,cn=config
changetype: add
objectClass: olcOverlayConfig
objectClass: olcSyncProvConfig
olcOverlay: syncprov
olcSpNoPresent: TRUE
olcSpCheckpoint: 100 10
olcSpSessionlog: 100
dn: olcDatabase={1}mdb,cn=config
changetype: modify
add: olcDbIndex
olcDbIndex: entryCSN eq
-
add: olcDbIndex
olcDbIndex: entryUUID eq
```
3.2. Замените «mdb» на текущий тип БД, если он отличается, в строках:

- «dn: olcOverlay=syncprov,olcDatabase={1}mdb,cn=config»;
- «dn: olcDatabase={1}mdb,cn=config»,
- 3.3. Для применения внесенных изменений выполните команды:

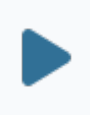

cd /opt/AstraRegul/Astra.Security

sudo sh ./openldap-enable-syncrepl-provider.sh

3.4. Перезапустите службу OpenLDAP Service:

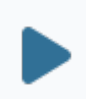

4. Настройте Агент Astra.Security:

4.1. Перейдите к файлу конфигурации **astra.security.agent.xml**, расположенному по следующему пути:

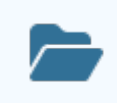

/opt/AstraRegul/Astra.Security

4.2 Добавьте в секцию тега <**LdapHosts**> строки с IP-адресами и портами всех резервируемых серверов:

<LdapHosts> <LDAPServer Address="127.0.0.1" Port="389"/> <LDAPServer Address="172.16.13.167" Port="389"/> </LdapHosts>

#### 4.3. Перезапустите службу:

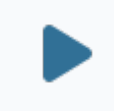

sudo systemctl restart Astra.Security

# <span id="page-95-0"></span> $1, 2, 2, 2, 2, 2,$

## **Разнонаправленное**

## резервирование

Прежде чем перейти к настройкам резервирования:

Убедитесь, что типы баз данных всех серверов - «mdb», с помощью  $1.$ команды:

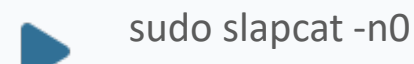

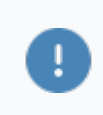

Если тип БД отличается, то во всех дальнейших командах нужно заменить mdb на текущий тип БД.

2. Отключите все возможные репликации баз и серверов.

3. Убедитесь, что содержимое баз резервируемых серверов идентично.

4. Сделайте бэкап конфигурации и БД сервера-поставщика в текущей папке с помощью команды:

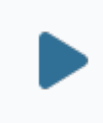

cd /opt/AstraRegul/Astra.Security sudo sh ./openIdap-conf-and-data-backup.sh

Для восстановления конфигурации и БД OpenLDAP в случае ошибок резервирования, выполните команды:

cd /opt/AstraRegul/Astra.Security sudo sh ./openIdap-conf-and-data-restore.sh

5. Остановите все программы, взаимодействующие с серверами OpenLDAP.

Убедитесь, что системное время резервируемых серверов одинаковое, 6. иначе синхронизация изменений будет работать в одну сторону.

7. На время настройки резервирования одного из серверов остановите остальные резервируемые сервера OpenLDAP.

Чтобы настроить разнонаправленное резервирование:

1.  $Ha$ любом создайте файл **ИЗ** резервируемых серверов конфигурацииорепldap-enable-syncreplmultiprovider-server.Idif со следующим содержанием:

# Check/modify database type (bdb/hdb/mbd/...), server ID (unique number). # address of provider, binddn, credentials, searchbase. 

dn: cn=module, cn=config objectClass: olcModuleList cn: module olcModulePath: /usr/lib/ldap olcModuleLoad: syncprov.la

 $\mathbf{H}$ 

dn: olcOverlay=syncprov, olcDatabase={1}mdb, cn=config objectClass: olcOverlayConfig objectClass: olcSyncProvConfig olcOverlay: syncprov olcSpSessionLog: 100

dn: cn=config changetype: modify replace: olcServerID olcServerID: 1

dn: olcDatabase={1}mdb,cn=config changetype: modify add: olcSyncRepl

```
olcSyncRepl:
  rid=001
  provider=ldap://192.168.56.102:389
  bindmethod=simple
  binddn="cn=admin,dc=maxcrc,dc=com"
  credentials="secret"
  searchbase="dc=maxcrc,dc=com"
  scope=sub
  schemachecking=on
  type=refreshAndPersist
  retry="30 5 300 3"
  interval=00:00:05:00
olcSyncRepl:
  rid=002
  provider=ldap://192.168.57.102:389
  bindmethod=simple
  binddn="cn=admin,dc=maxcrc,dc=com"
  credentials="secret"
  searchbase="dc=maxcrc,dc=com"
  scope=sub
  schemachecking=on
  type=refreshAndPersist
  retry="30 5 300 3"
  interval=00:00:05:00
-
```
add: olcMirrorMode olcMirrorMode: TRUE

dn: olcOverlay=syncprov,olcDatabase={1}mdb,cn=config changetype: add objectClass: olcOverlayConfig objectClass: olcSyncProvConfig olcOverlay: syncprov

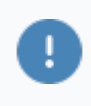

Отступ в каждой строке внутри конструкции olcSyncRepl обязательно должен содержать по два пробела.

- 2. Измените файл конфигурации следующим образом:
- 2.1. В строке **olcServerID: 1** придумайте и укажите идентификатор сервера;

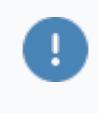

olcServerID должен быть уникальным для каждого резервируемого сервера.

#### 2.2. Замените «mdb» на текущий тип БД, если он отличается, в строках:

- > «dn: olcDatabase={1}mdb, cn=config»;
- > «dn: olcDatabase={1}mdb,cn=configdn: olcDatabase={1}mdb,cn=config»;
- > «dn: olcOverlay=syncprov, olcDatabase={1}mdb, cn=config»

2.3. Добавьте столько конструкций olcSyncRepl, сколько серверов участвуют в резервировании помимо текущего. Каждая конструкция olcSyncRepl описывает один из резервируемых серверов.

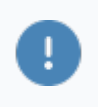

одного сервера параметры rid конструкций Внутри разных olcSyncRepl должны иметь уникальные значения.

В каждой конструкции olcSyncRepl укажите IP-адрес и порт сервера,  $2.4.$ который она описывает, в строке параметра **provider**.

2.5. Замените «"dc=maxcrc,dc=com"» на «"dc=nodomain"», если не выполняли переименование домена, в строках:

> «binddn="cn=admin,dc=maxcrc,dc=com"»;

> «searchbase="dc=maxcrc.dc=com"».

3. Для применения внесенных изменений выполните команду:

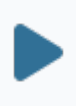

sudo Idapadd -Y EXTERNAL -H Idapi:/// -f openIdap-enable-syncreplmultiproviderserver.Idif

#### 4. Перезапустите сервер:

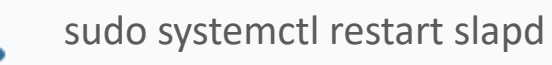

- 5. Повторите все описанные действия на каждом из резервируемых серверов.
- 6. Настройте Агент Astra. Security:

6.1. Перейдите к файлу конфигурации **astra.security.agent.xml**, расположенному по следующему пути:

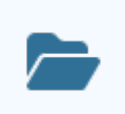

/opt/AstraRegul/Astra.Security

 Добавьте в секцию тега <**LdapHosts**> строки с IP-адресами и портами всех резервируемых серверов:

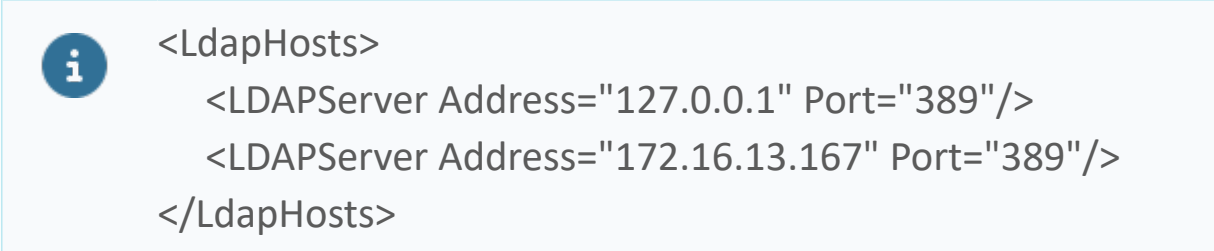

#### 6.2. Перезапустите службу:

sudo systemctl restart Astra.Security

После настройки **последовательно включите** все сервера OpenLDAP.

Подключитесь напрямую к каждой базе и убедитесь, что ошибок не возникло.

Для проверки внесите изменения в конфигурацию на одном из серверов. Убедитесь, что эти изменения появились и на других серверах.

# **1.2.3. Astra.HMI.SecurityConfigurator**

**Astra.HMI.SecurityConfigurator** – приложение, предназначенное для конфигурирования подсистемы безопасности Astra.Security.

Под конфигурированием подсистемы безопасности подразумевается:

 создание учетных записей пользователей для предоставления им доступа к возможностям проекта;

 объединение пользователей в группы для предоставления им одинаковых возможностей;

 создание прав доступа к возможностям проекта и группировка прав в приложения;

создание ролей и назначение их пользователям или группам;

назначение прав пользователям, группам и/или ролям.

Используйте Astra.HMI.SecurityConfigurator как самостоятельное приложение, или встраивайте его в проекты автоматизации, разработанные в Astra.HMI.

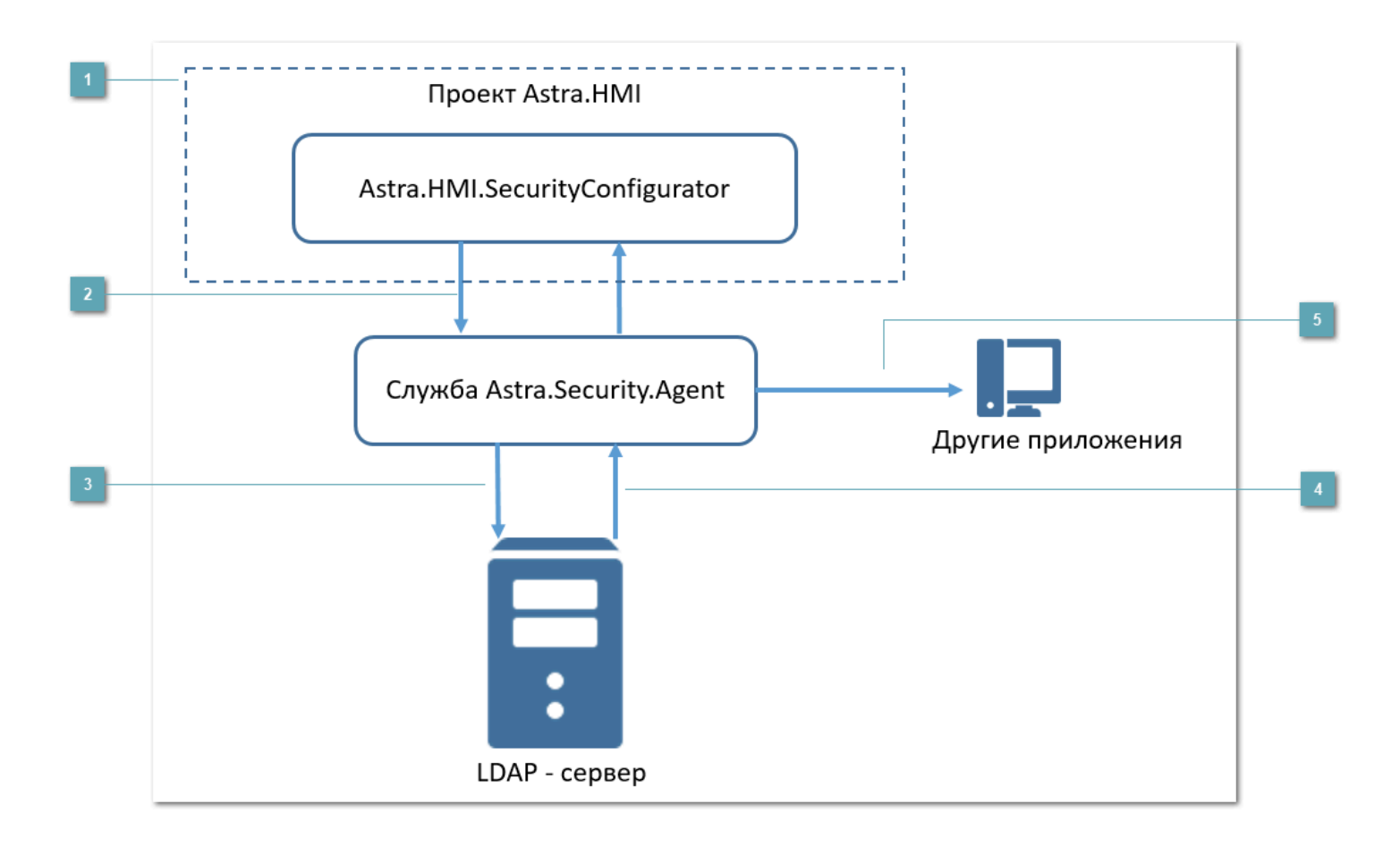

## **Astra.HMI.SecurityConfigurator**

Astra.HMI.SecurityConfigurator встраивается в проект автоматизации, реализованный в среде разработки Astra.HMI, или вызывается как самостоятельное приложение.

## **Astra.HMI.SecurityConfigurator –> Astra.Security**

С помощью Astra.HMI.SecurityConfigurator меняется конфигурация подсистемы безопасности Astra.Security. Новая конфигурация передается Агент Astra.Security.

#### **Агент Astra.Security –> LDAP-сервер**

Агент Astra.Security записывает на LDAP-сервер конфигурацию, где она хранится в виде каталогов LDAP.

## **LDAP-сервер –> Агент Astra.Security**

LDAP-сервер по запросу предоставляет информацию о пользователях, группах, ролях и их возможностях Агент Astra.Security.

### **Агент Astra.Security –> Приложения**

Агент Astra.Security предоставляет информацию всем приложениям, запрашивающим ее.

#### **Требования к окружению**

Для работы Astra.HMI.SecurityConfigurator должны быть установлены:

Astra.HMI – среда разработки проектов автоматизации;

 Astra.Security – подсистема безопасности, которую можно конфигурировать в соответствии с нуждами проекта;

 Astra.Domain – компонент, обеспечивающий взаимодействие между Astra.HMI и Astra.Security;

 Astra.HMI.Security – компонент, обеспечивающее взаимодействие приложения с Astra.Security;

 Astra.HMI.Tables – компонент, обеспечивающий отображение компонентов приложения в проекте в режиме исполнения.

Если приложение встраивается в проект Astra.HMI в качестве расширения, потребуется библиотека Astra.HMI.CommonLib.

Если приложение используется в веб-версии проекта автоматизации, то установите дополнительно:

 Astra.HMI.WebViewer – для просмотра проектов Astra.HMI в вебинтерфейсе;

 Astra.HMI.Security.WebViewer – для работы компонентов Astra.HMI.Security в веб-интерфейсе;

 Astra.HMI.Tables.WebViewer – для работы компонентов Astra.HMI.Tables в веб-интерфейсе.

## **1.2.3.1. Вход с учетными данными**

Чтобы приступить к работе, необходимо авторизоваться. Для авторизации нажмите на иконку в левом нижнем углу.

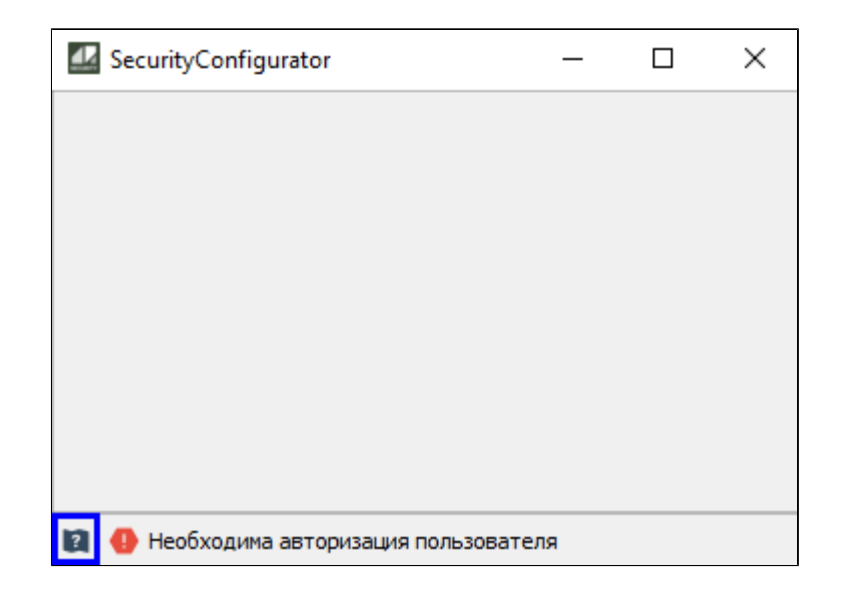

По умолчанию, если конфигурация Astra.Security не создана, каталог на LDAPсервере и учетная запись администратора Astra.Security создадутся при первом запуске конфигуратора.

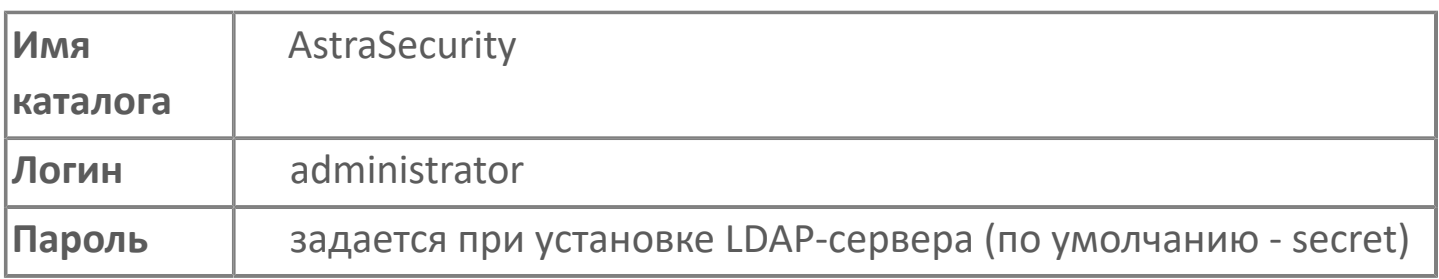

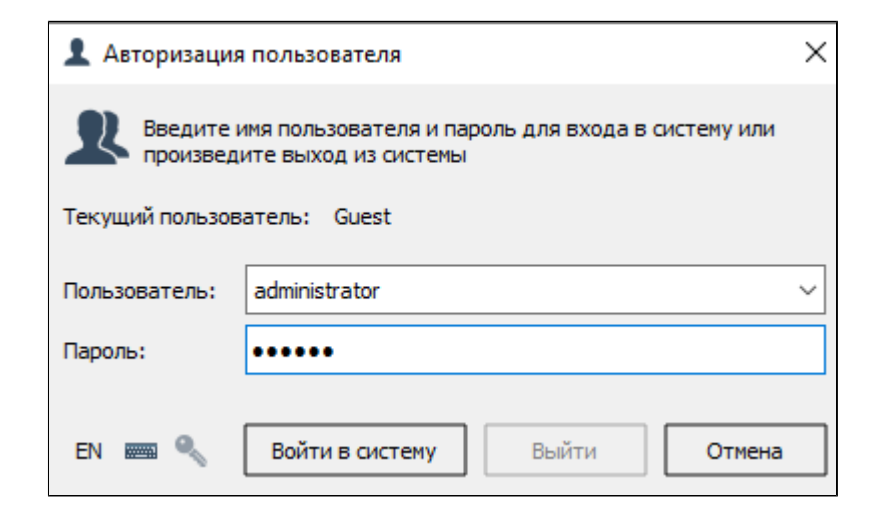

Введите указанные учетные данные и нажмите Войти в систему. Появится диалоговое окно, требующее обновления пароля. Нажмите ОК и в открывшемся окне введите новый пароль.

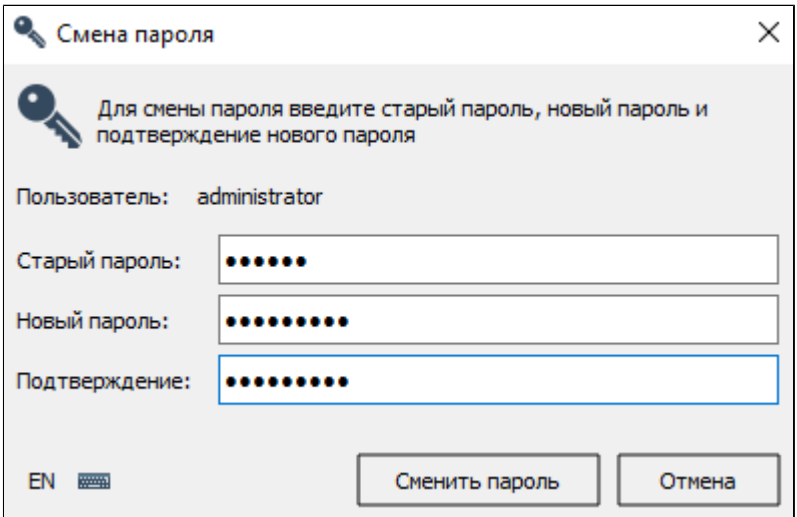

Если же необходимо конфигурировать созданный ранее каталог и использовать имеющуюся учетную запись администратора, настройте Агент Astra.Security. Настройка Агент Astra.Security описана в документе на подсистему безопасности [Astra.Security.](#page-37-0)

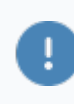

Если введены учетные данные пользователя, обладающего правами на просмотр и изменение конфигурации, соответствующие действия будут доступны. В противном случае доступ будет отклонен, и в окне конфигуратора появится сообщение об этом.

У пользователя отсутствуют права для просмотра конфигурации

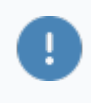

Вы можете создать собственную учетную запись администратора, наделив его правами на просмотр и изменение конфигурации, а затем удалить учетную запись «administrator».

# **1.2.3.2. Интерфейс**

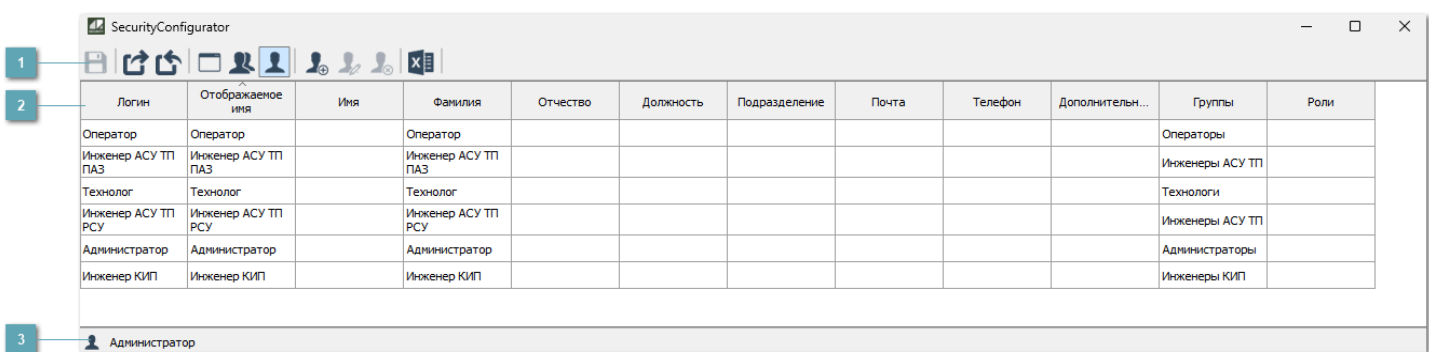

### **Панель инструментов**

Содержит функциональные кнопки.

**Список пользователей**

Отображает список созданных пользователей.

**Строка состояния**  $\overline{3}$ 

Содержит информацию об авторизации пользователя.
# **1.2.3.2.1. Панель инструментов**

### $||p| \leq |p| \leq 1$  . The set of  $\mathbb{Z}[X]$

**Сохранить изменения**

Сохранение внесенных изменений.

**Сохранить резервную копию конфигурации**

Сохранение резервной копии конфигурации.

**Восстановить конфигурацию из резервной копии**

Восстановление конфигурации из резервной копии.

**Показать список приложений**

Отображение списка созданных приложений.

**Показать группы пользователей**

Отображение списка созданных групп пользователей.

**Показать список пользователей**

Отображение списка созданных пользователей.

**Добавить учетную запись пользователя**

Добавление учетной записи пользователя.

#### **Редактировать учетную запись пользователя**

Редактирование учетной записи пользователя.

#### **Удалить учетную запись пользователя**

Удаление учетной записи пользователя.

#### **Экспортировать в файл**

Экспорт списка пользователей в файл.

# 1.2.3.2.1.1. Сохранить изменения

После редактирования прав настроек Astra.HMI.SecurityConfigurator нажмите Сохранить изменения.

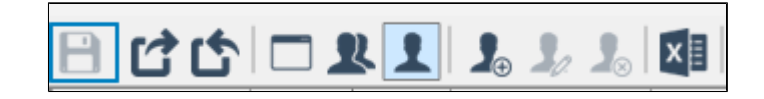

Если вы не выполните сохранение изменений, по завершении редактирования настроек Security.Configurator предложит сохранить изменения.

# **1.2.3.2.1.2. Сохранить резервную копию конфигурации**

Для сохранения текущей конфигурации подсистемы безопасности можно создать ее резервную копию. При необходимости сохраненную конфигурацию можно восстановить из резервной копии.

Чтобы создать резервную копию текущей конфигурации, нажмите кнопку "Сохранить резервную копию конфигурации".

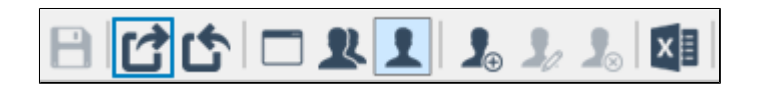

Откроется диалоговое окно, где будет предложено ввести полный путь к папке для хранения резервной копии и имя резервной копии. Укажите оба параметра и нажмите Сохранить.

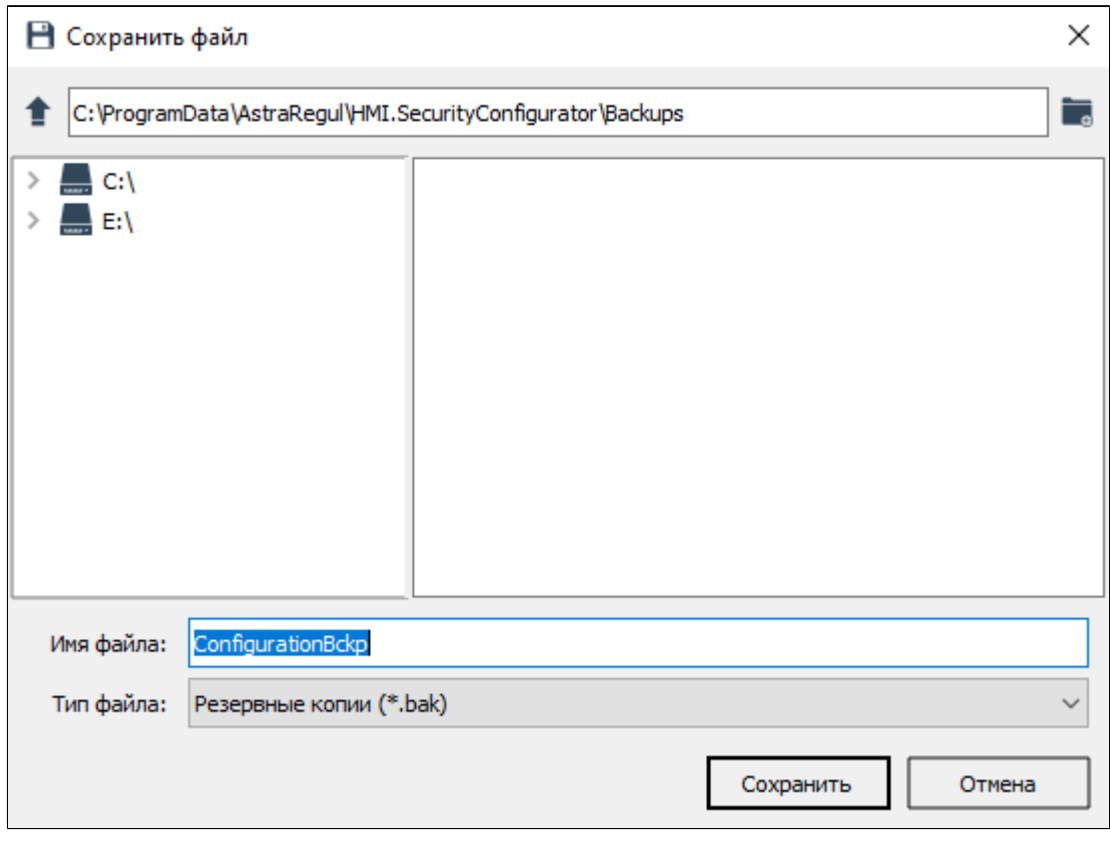

• Чтобы перейти к папке на уровень выше, нажмите  $\bullet$ .

• Чтобы создать в указанном расположении новую папку, нажмите  $\blacksquare$ .

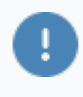

Для создания резервной копии нужно обладать правами на чтение, создание и изменение файлов в указанной папке.

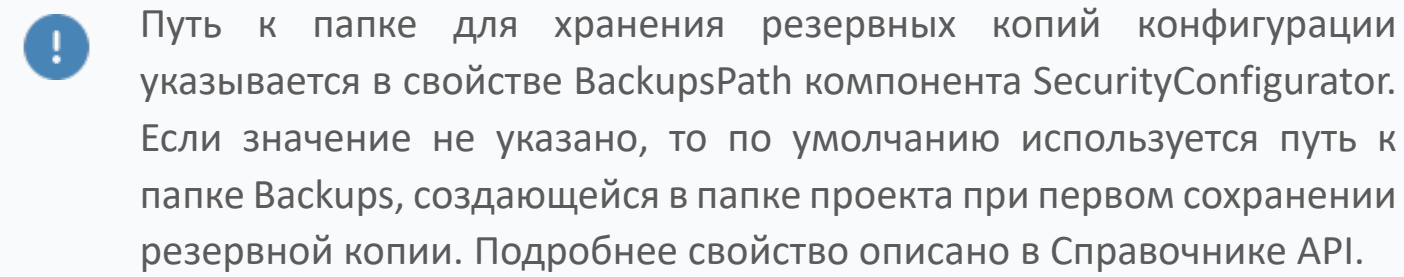

# **1.2.3.2.1.3. Восстановить конфигурацию из резервной копии**

Чтобы восстановить конфигурацию из резервной копии, нажмите кнопку "Восстановить конфигурацию из резервной копии".

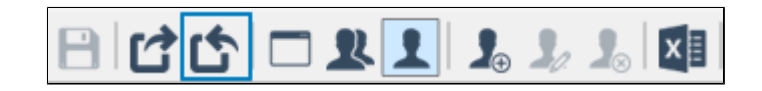

Откроется диалоговое окно, где будет предложено ввести полный путь к файлу резервной копии и полное имя резервной копии. Укажите оба параметра и нажмите Открыть.

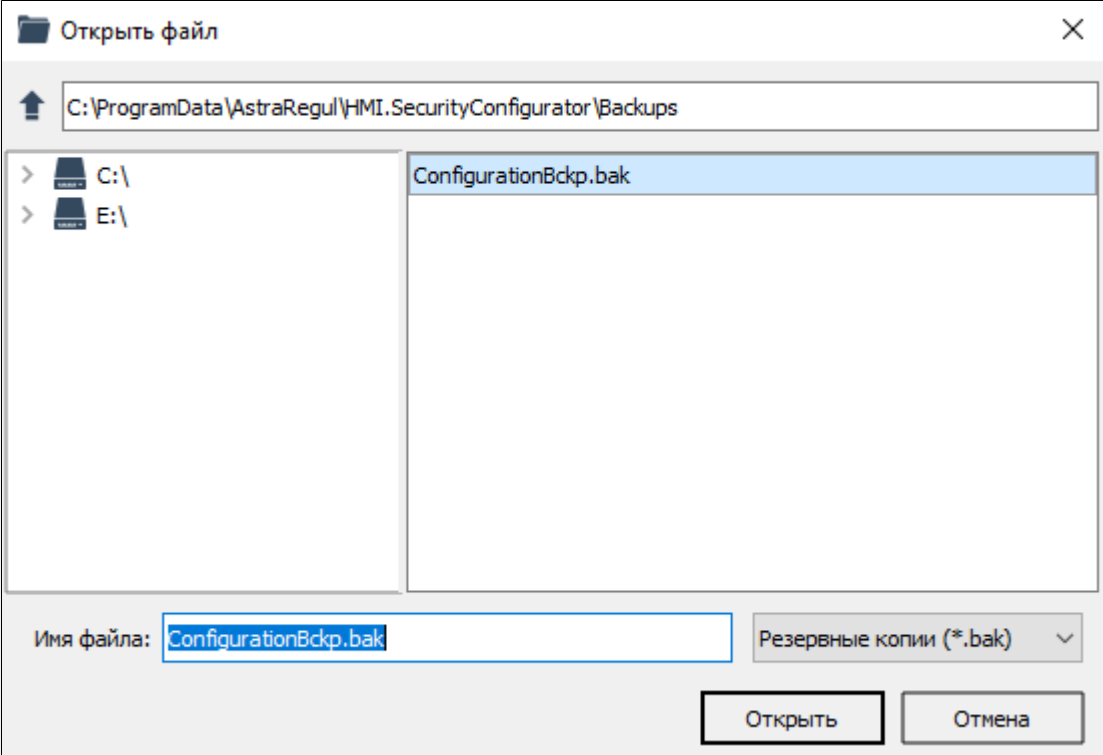

Для создания резервной копии нужно обладать правами на чтение, создание и изменение файлов в указанной папке.

Удаленная учетная запись вновь появится в списке учетных записей, а удаленное приложение – в списке приложений.

## **1.2.3.2.1.4. Показать список приложений**

Возможности пользователей в проекте определяются наличием у них разрешений и запретов на определенные действия. Информация о том, разрешено или запрещено пользователю какое-либо действие, хранится в праве. Для удобства права сгруппированы в приложения.

Создание и редактирование приложений и прав ведется в окне редактирования приложений. Чтобы открыть окно, нажмите кнопку "Показать список приложений" на панели инструментов.

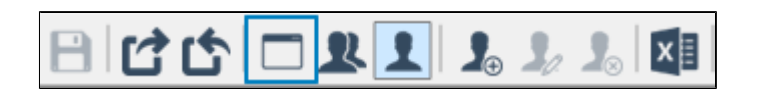

Откроется следующее окно:

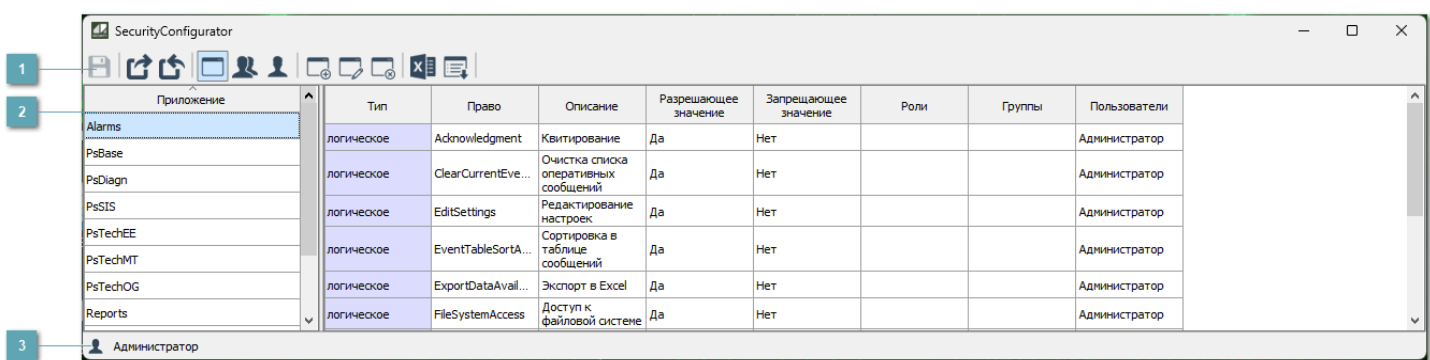

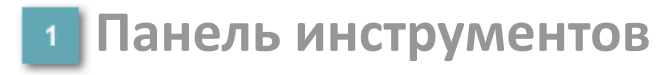

Содержит функциональные кнопки.

**Список приложений**

Отображает список созданных приложений и таблицу с описанием прав.

#### **Строка состояния**

Содержит информацию об авторизации пользователя.

## **1.2.3.2.1.4.1. Панель инструментов**

### 日は中国ままにワロ図目

**Сохранить изменения**

Сохранение внесенных изменений.

**Сохранить резервную копию конфигурации**

Сохранение резервной копии конфигурации.

**Восстановить конфигурацию из резервной копии**

Восстановление конфигурации из резервной копии.

**Показать список приложений**

Отображение списка созданных приложений.

**Показать группы пользователей**

Отображение списка созданных групп пользователей.

**Показать список пользователей**

Отображение списка созданных пользователей.

**Добавить приложение**

Добавление нового приложения.

**Редактировать приложение**

Редактирование приложения.

**Удалить приложение**

Удаление приложения.

#### **Экспортировать в файл**

Экспорт списка прав приложения в файл.

**Импортировать приложение из файла**

Импорт приложения из файла.

# **1.2.3.2.1.4.1.1. Добавить приложение**

Чтобы создать новое приложение нажмите кнопку "Добавить приложение" на панели инструментов.

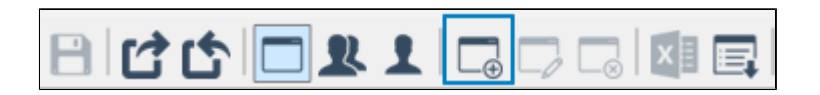

В открывшемся окне введите название приложения и нажмите кнопку "ОК". Приложение будет создано и появится в списке приложений.

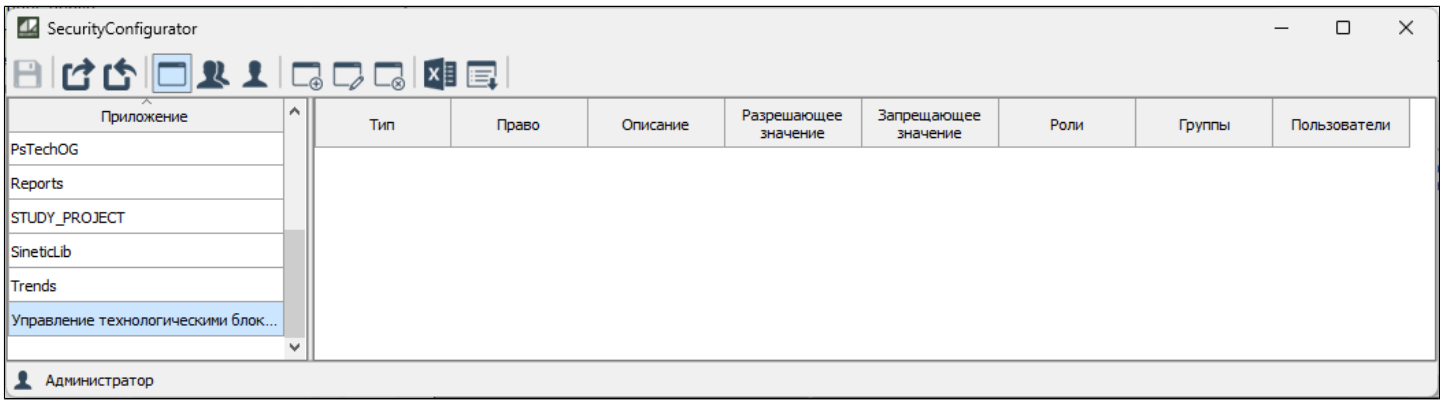

### **1.2.3.2.1.4.1.2. Редактировать приложение**

Для добавления прав в приложение нажмите кнопку "Редактировать приложение" на панели инструментов или дважды кликните по строке приложения в списке.

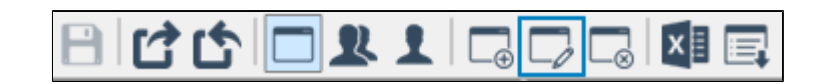

Откроется окно добавления прав.

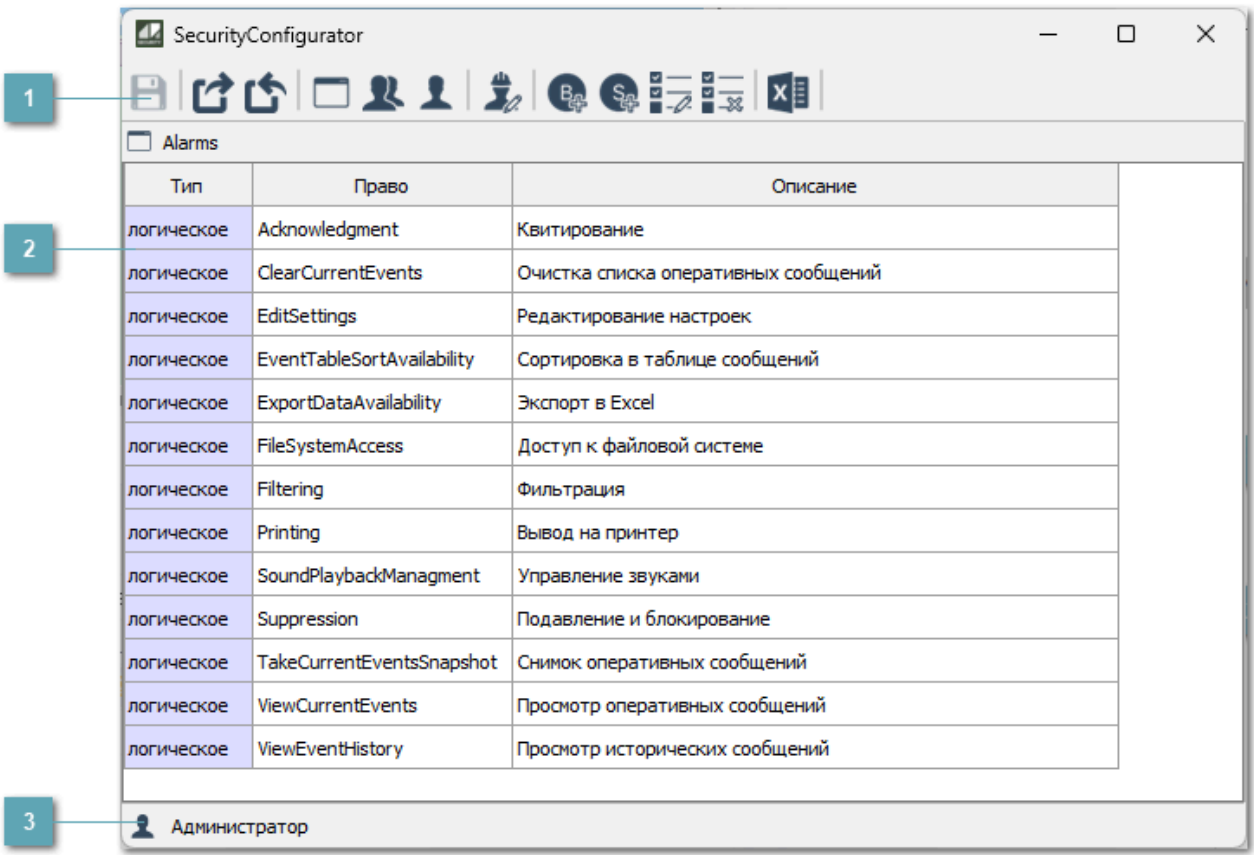

#### **Панель инструментов**

Содержит функциональные кнопки.

**Список прав**

Отображает список прав, относящихся к приложению.

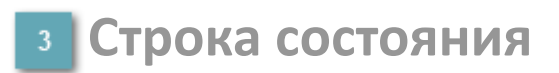

Содержит информацию об авторизации пользователя.

## **1.2.3.2.1.4.1.2.1. Панель инструментов**

#### 日は白日や上之の事長国

**Сохранить изменения**

Сохранение внесенных изменений.

**Сохранить резервную копию конфигурации**

Сохранение резервной копии конфигурации.

**Восстановить конфигурацию из резервной копии**

Восстановление конфигурации из резервной копии.

**Показать список приложений**

Отображение списка созданных приложений.

**Локазать группы пользователей** 

Отображение списка созданных групп пользователей.

**Показать список пользователей**

Отображение списка созданных пользователей.

**Редактирование ролей**

Редактирование ролей.

### **Добавить логическое право**

Добавление логического права.

**Добавить строковое право**

Добавление строкового плана.

**В** Изменить выделенное право

Редактирование выделенного права.

**Удалить выделенное право**

Удаление выделенного права.

#### **Экспортировать в файл**

Экспорт списка прав приложения в файл.

# **1.2.3.2.1.4.1.2.1.1. Добавить логическое право**

Чтобы разграничить доступ будущих пользователей к технологическим объектам, необходимо создать право доступа. Для этого нажмите кнопку "Добавить логическое право" на панели инструментов.

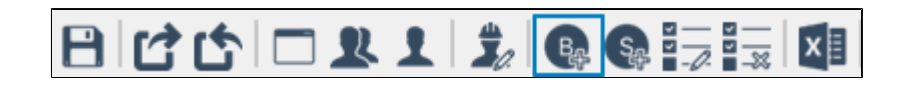

В открывшемся окне введите название права и его описание и нажмите кнопку "Добавить". Право будет создано и появится в списке прав приложения.

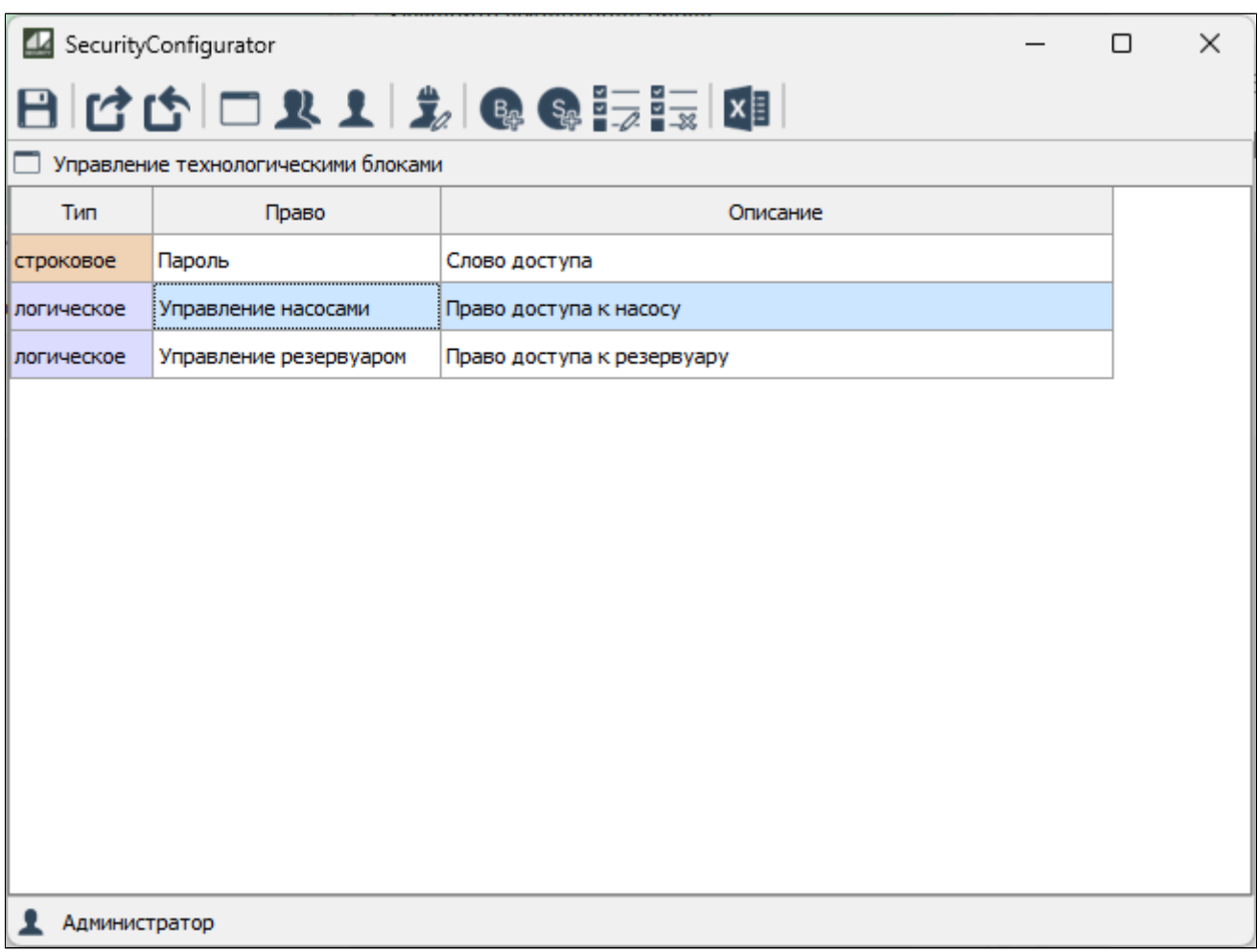

# **1.2.3.2.1.4.1.2.1.2. Добавить строковое право**

Чтобы добавить строковое право, нажмите кнопку "Добавить строковое право" на панели инструментов.

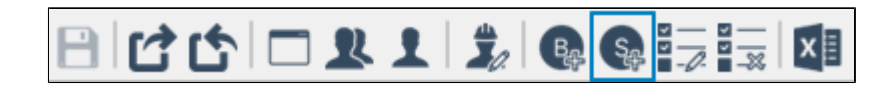

В открывшемся окне введите название права и его описание и нажмите кнопку "Добавить". Право будет создано и появится в списке прав приложения.

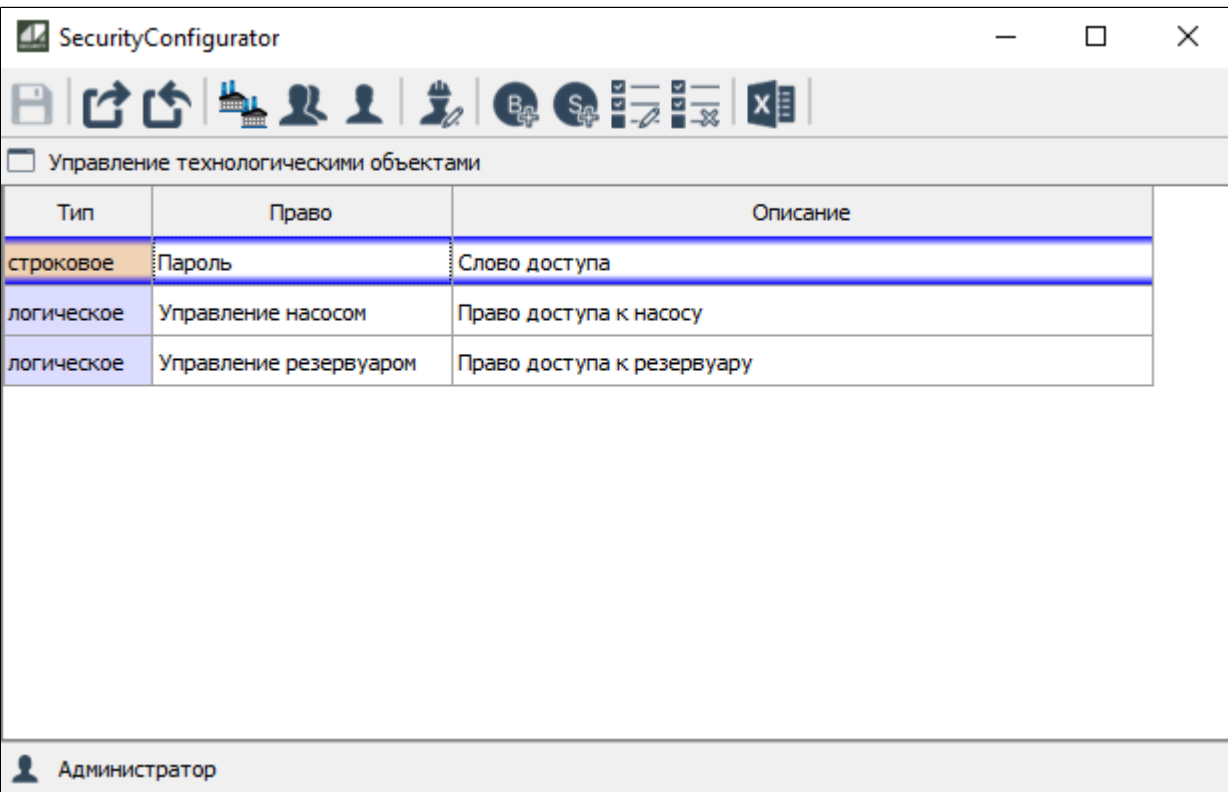

## 1.2.3.2.1.4.1.2.1.3. Изменить выделенное право

Чтобы изменить название и/или описание выделенного права, нажмите кнопку "Изменить выделенное право" на панели управления.

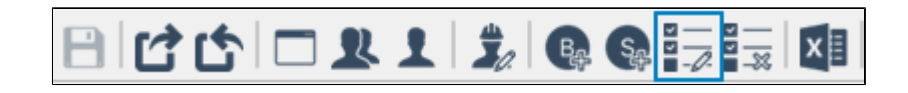

В открывшемся окне внесите необходимые изменения и нажмите кнопку "ОК".

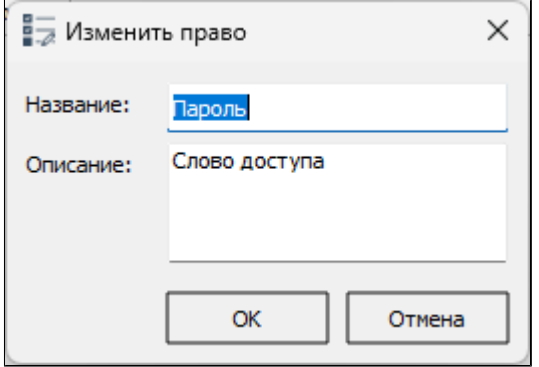

### **1.2.3.2.1.4.1.2.1.4. Удалить выделенное право**

Чтобы удалить выделенное право, нажмите кнопку "Удалить выделенное право" на панели инструментов.

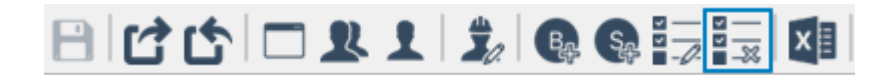

# **1.2.3.2.1.4.1.2.1.5. Редактирование ролей**

Внутри приложения можно создать роль. Роль – это совокупность значений каждого права приложения. Роль может быть назначена как пользователю, так и группе.

Чтобы добавить роль нажмите Редактирование ролей на панели инструментов.

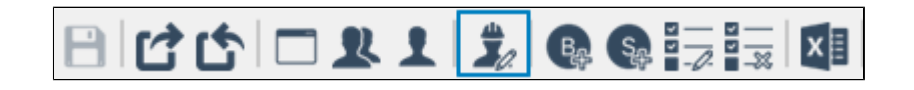

Откроется окно редактирования ролей.

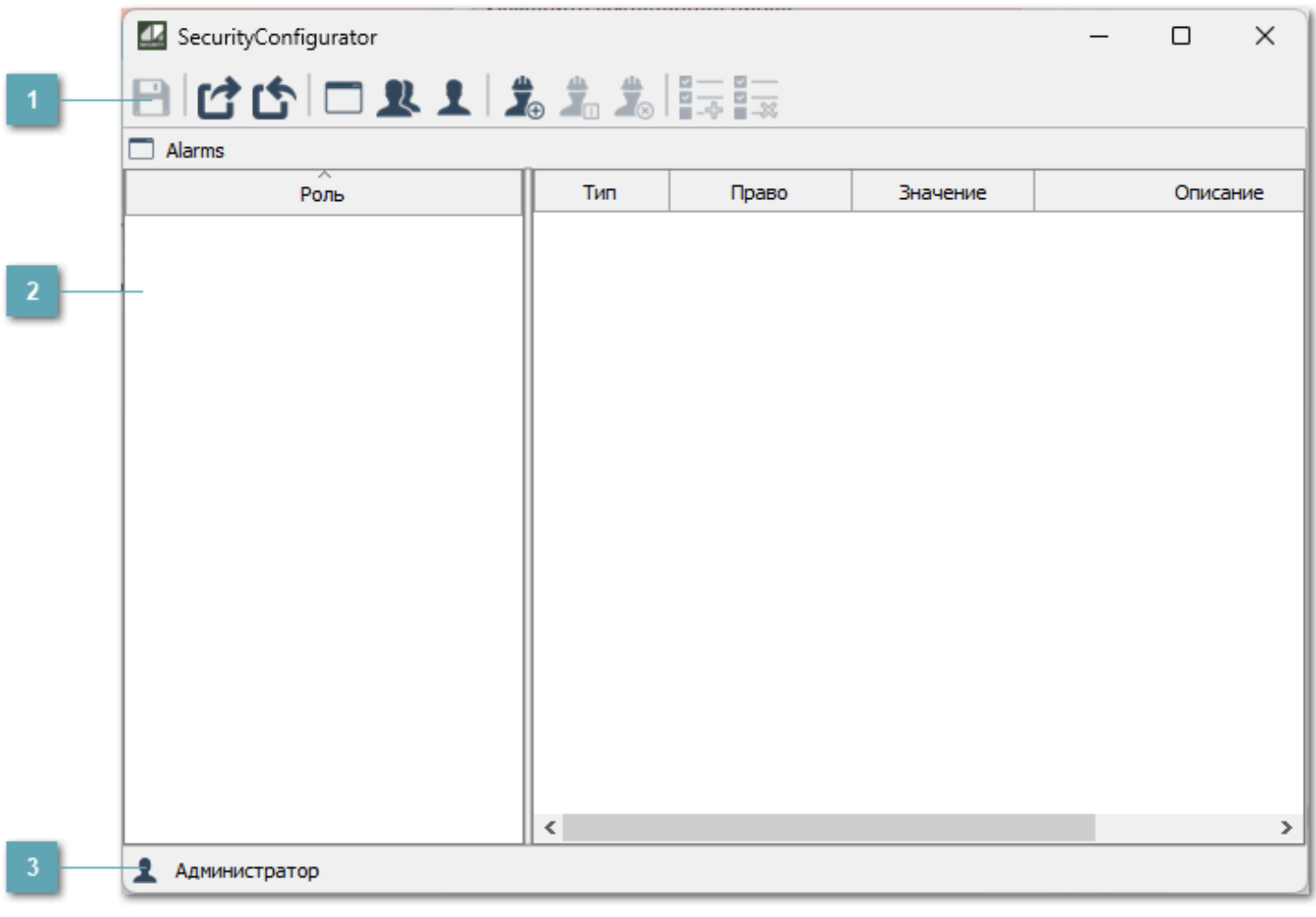

#### **Панель инструментов**

Содержит функциональные кнопки.

### **Список ролей**

Отображает список ролей (с описанием назначенных прав), относящихся к приложению.

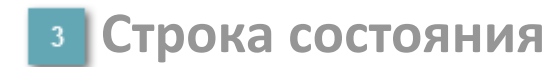

Содержит информацию об авторизации пользователя.

### **1.2.3.2.1.4.1.2.1.5.1. Панель инструментов**

#### 日は白い上上先前三三

#### **Сохранить изменения**

Сохранение внесенных изменений.

**Сохранить резервную копию конфигурации**

Сохранение резервной копии конфигурации.

**Восстановить конфигурацию из резервной копии**

Восстановление конфигурации из резервной копии.

**Показать список приложений**

Отображение списка созданных групп пользователей.

**В** Показать группы пользователей

Отображение списка созданных пользователей.

**Показать список пользователей**

Добавление учетной записи пользователя.

#### **Добавить роль**

Добавление роли.

**Сменить имя роли**

Изменение имени роли.

**Удалить роль**

Удаление роли.

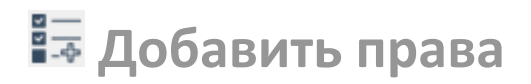

Добавление прав роли.

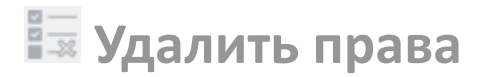

Удаление прав роли.

# **1.2.3.2.1.4.1.2.1.5.1.1. Добавить роль**

Чтобы создать новую роль, нажмите кнопку "Добавить роль" на панели инструментов.

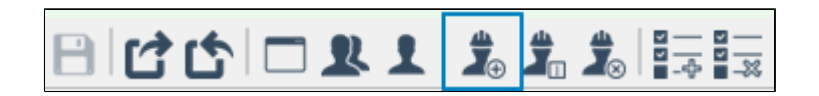

В открывшемся окне введите название роли и нажмите ОК. Роль появится в списке ролей. Для назначения прав роли необходимо нажать Добавить права.

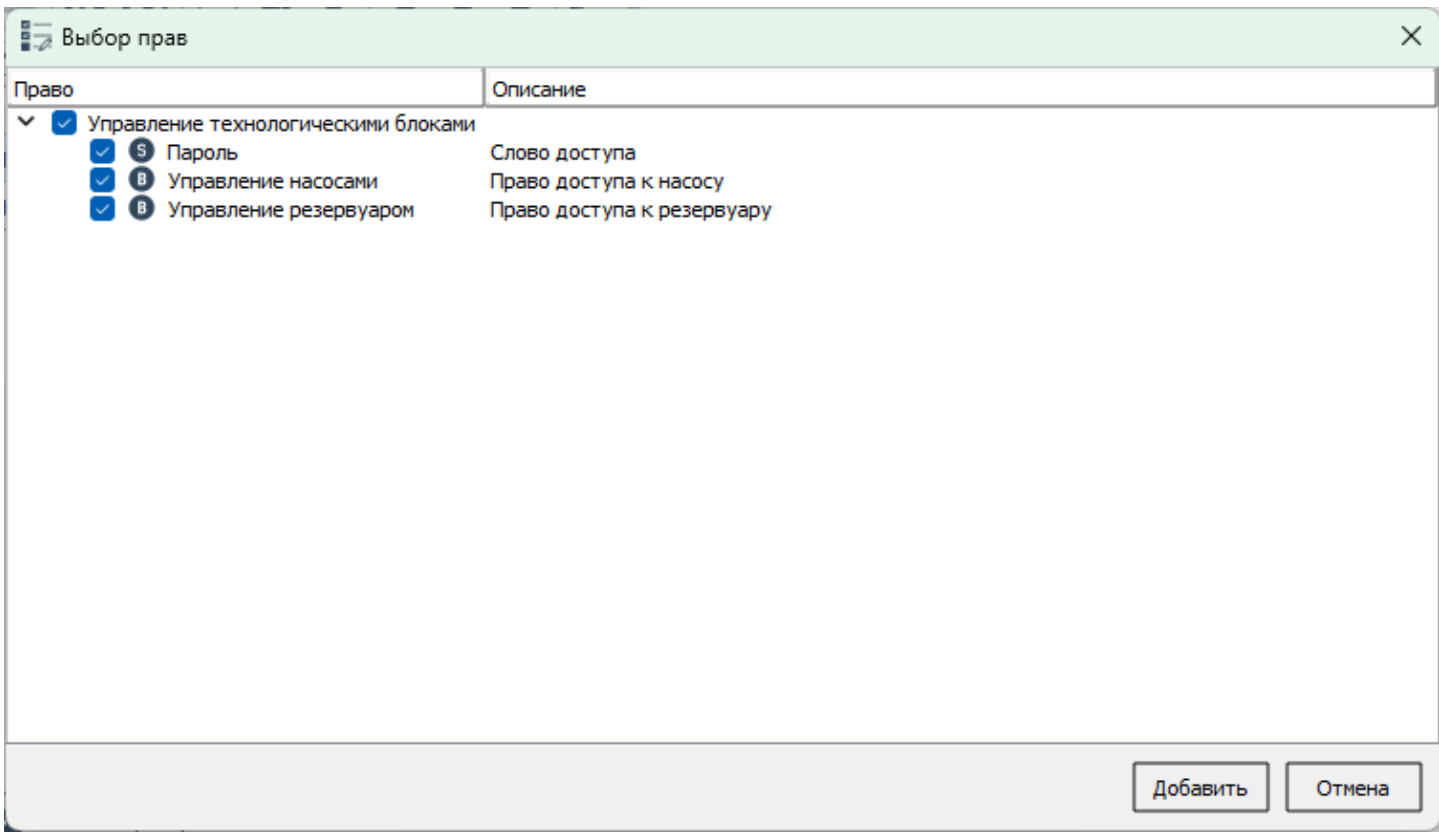

Укажите разрешающие значения для обоих прав роли.

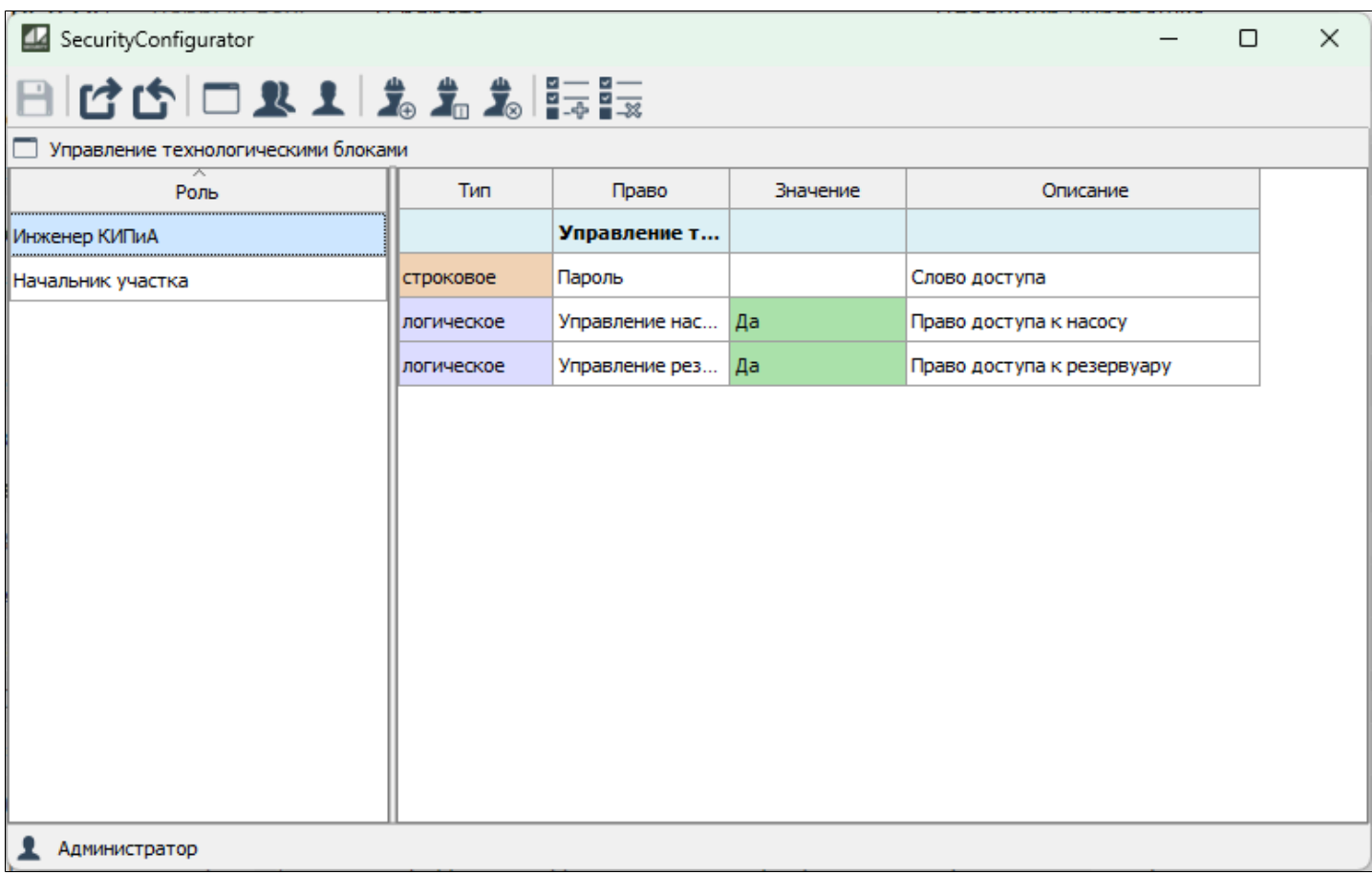

Вы можете изменять права роли, изменяя разрешающее значение. Для этого дважды кликните по значению логического права. Для логического права значение изменится автоматически на противоположное.

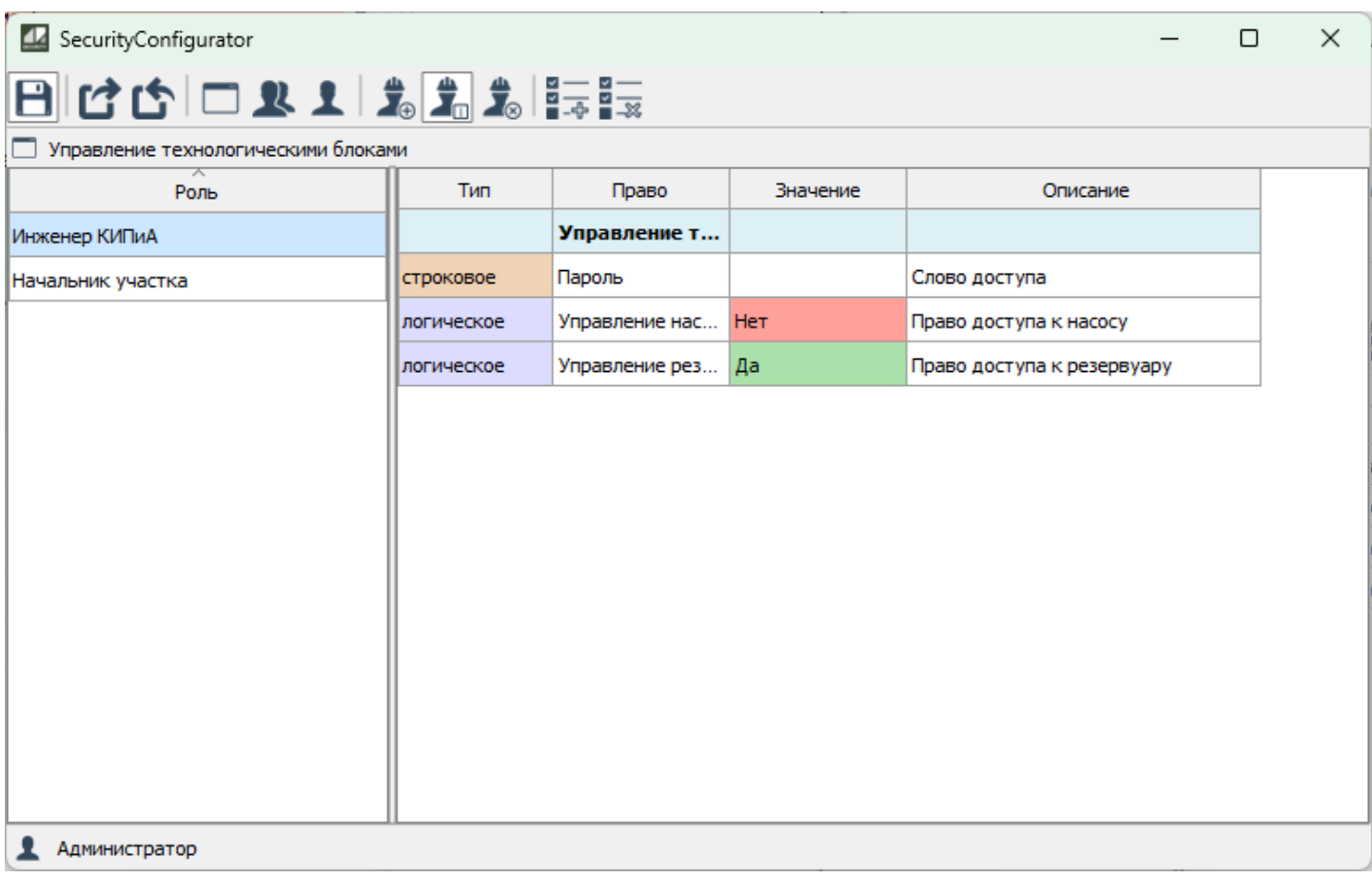

Для строкового права вы можете задать разрешенное и запрещенное значения права. Для этого дважды кликните по значению строкового права. В открывшемся окне введите разрешенное и запрещенное значения.

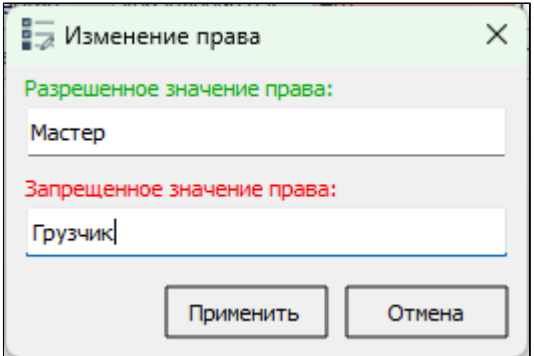

### 1.2.3.2.1.4.1.2.1.5.1.2. Сменить имя роли

Чтобы изменить имя роли, нажмите кнопку "Сменить имя роли" на панели инструментов.

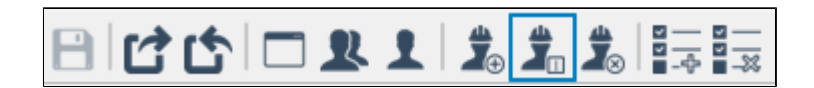

В открывшемся окне введите новое имя роли и нажмите кнопку "ОК".

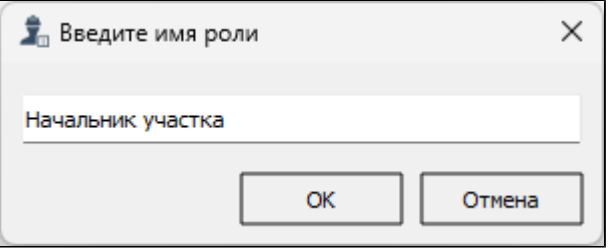

# **1.2.3.2.1.4.1.2.1.5.1.3. Удалить роль**

Чтобы удалить роль, нажмите кнопку "Удалить роль" на панели инструментов.

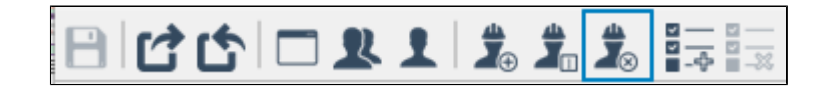

# **1.2.3.2.1.4.1.2.1.5.1.4. Добавить права**

Чтобы добавить права роли, нажмите кнопку "Добавить права" на панели инструментов.

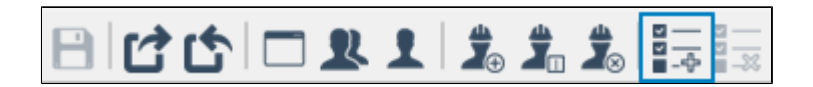

В открывшемся окне выберите права, которые необходимо добавить роли.

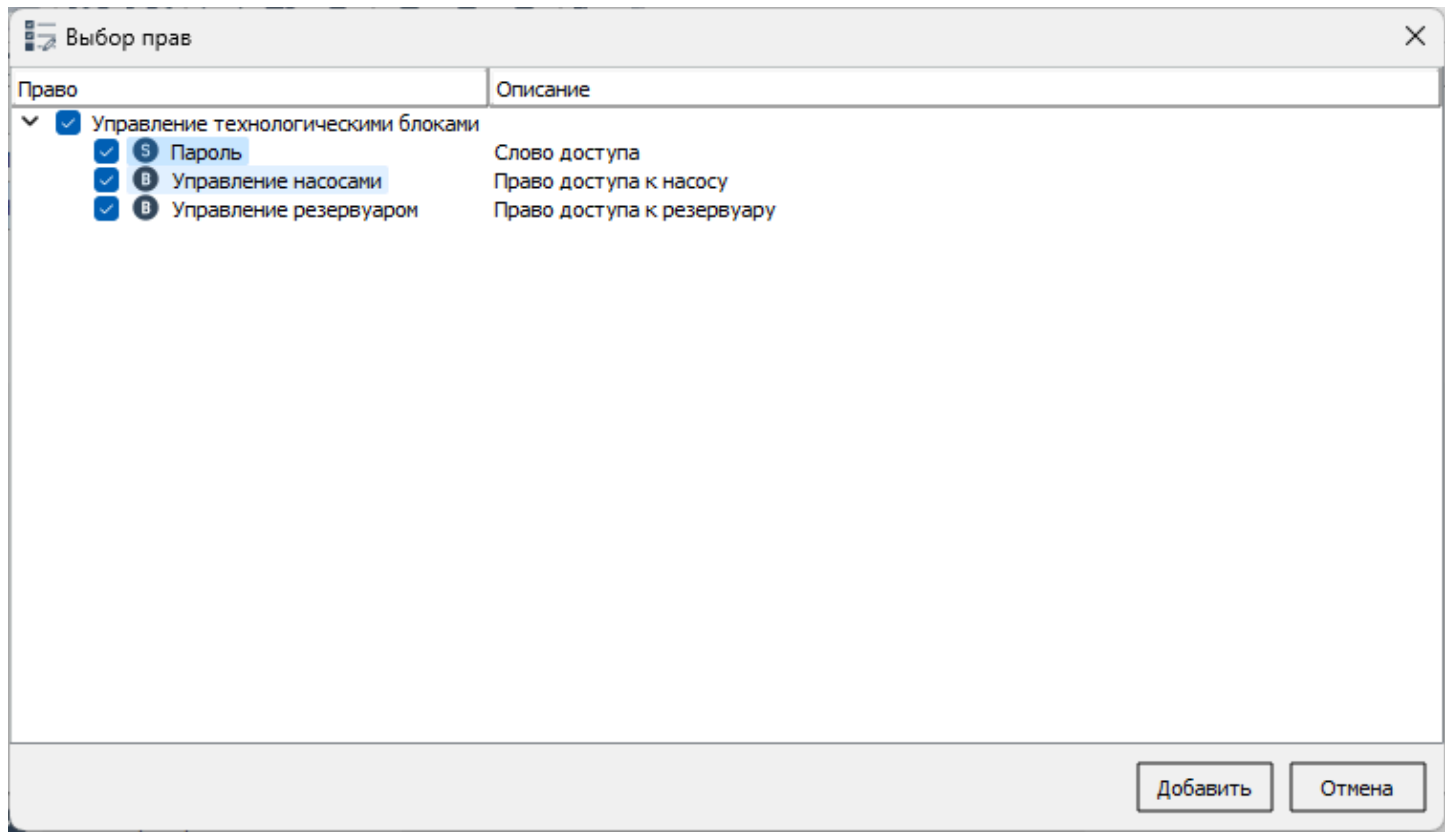

# **1.2.3.2.1.4.1.2.1.5.1.5. Удалить права**

Чтобы удалить права роли, нажмите кнопку "Удалить права" на панели инструментов.

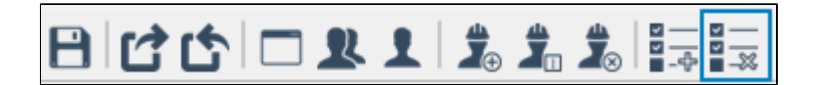

В открывшемся окне выберите права, которые необходимо удалить.

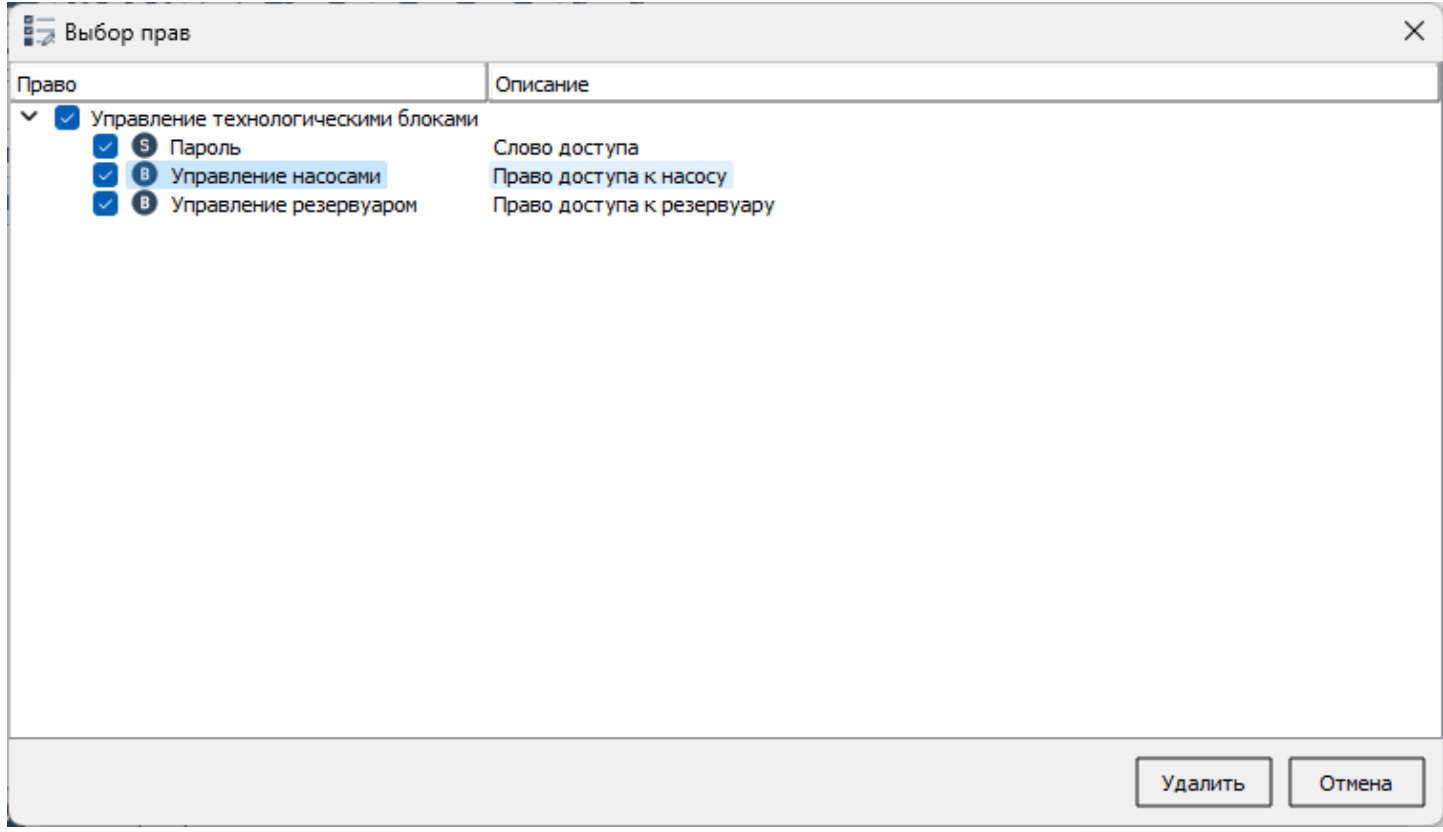

# **1.2.3.2.1.4.1.3. Удалить приложение**

Чтобы удалить созданное приложение, выделите его, нажмите кнопку "Удалить приложение на панели инструментов" и подтвердите удаление.

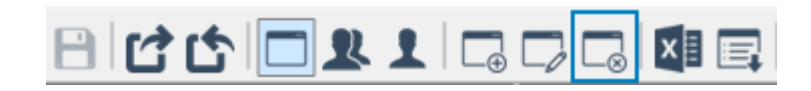

# **1.2.3.2.1.4.1.4. Импортировать приложение из файла**

Чтобы импортировать приложение из файла, нажмите кнопку "Импортировать приложение из файла" на панели инструментов.

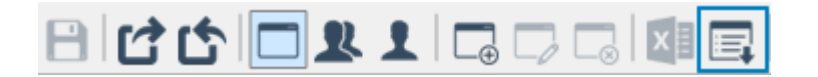

В открывшемся окне выберите файл с приложением для импорта.

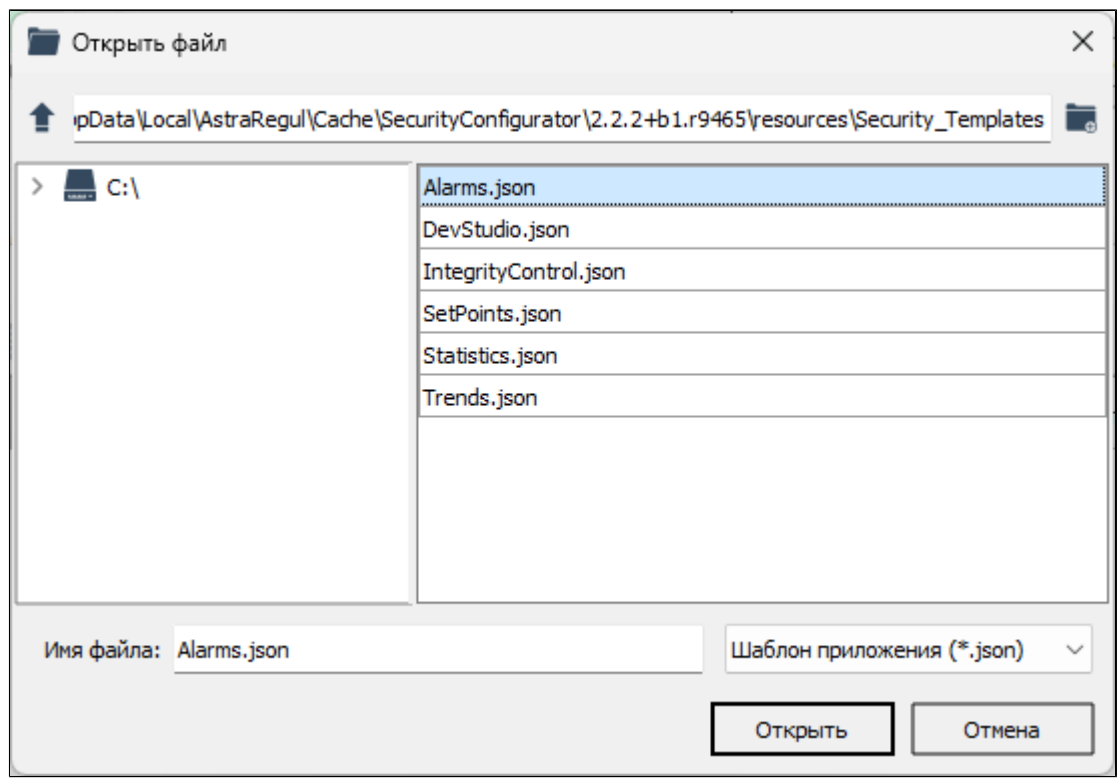

# **Шаблоны прав приложений**

- [Astra.Security](#page-140-0)
- [Astra.HMI.Alarms](#page-144-0)
- [Astra.HMI.Trends](#page-147-0)
- [Astra.HMI.IntegrityControl](#page-148-0)
- [Astra.HMI.Statistics](#page-149-0)

# <span id="page-140-0"></span>Права стандартного приложения Astra. Security

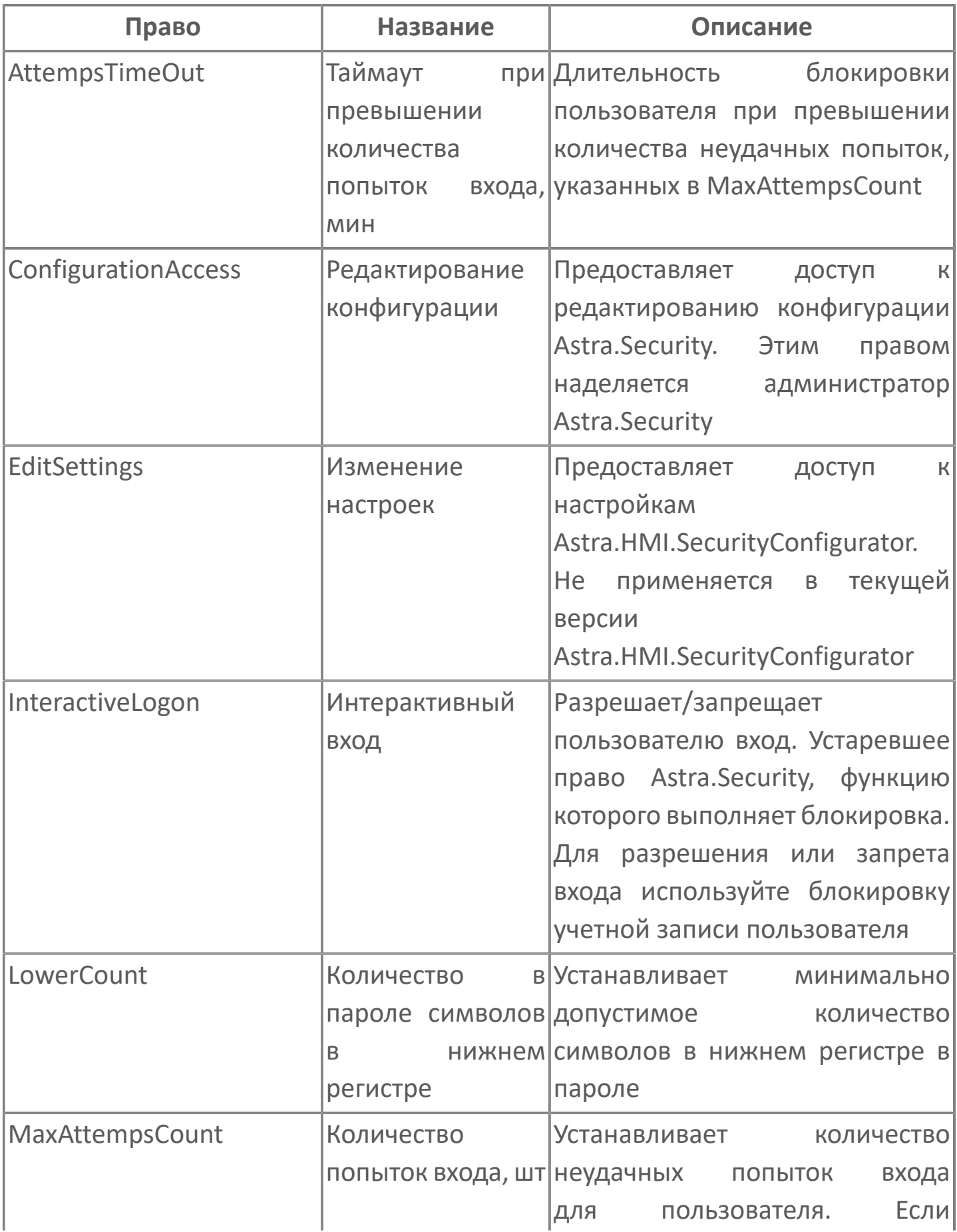

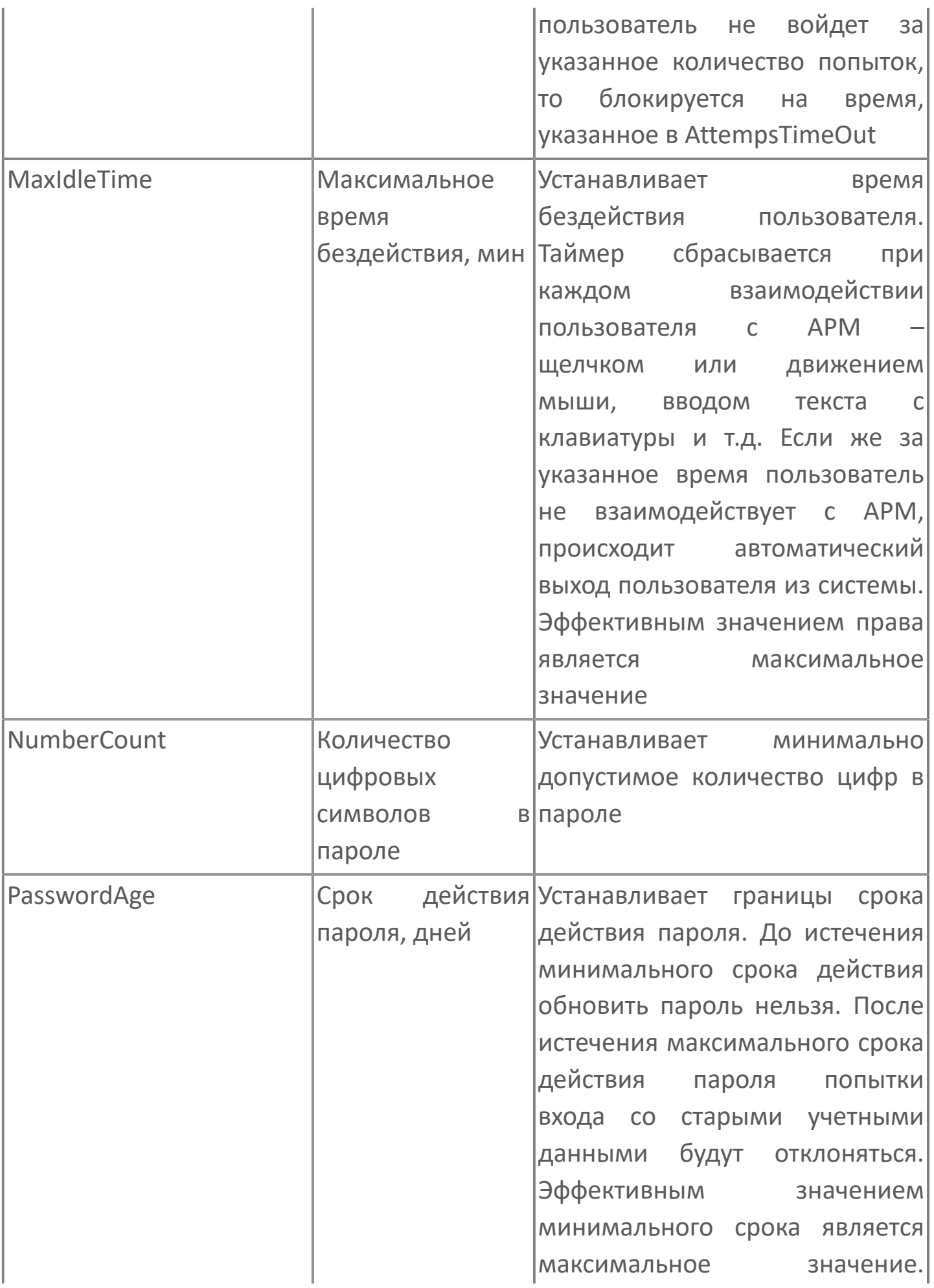

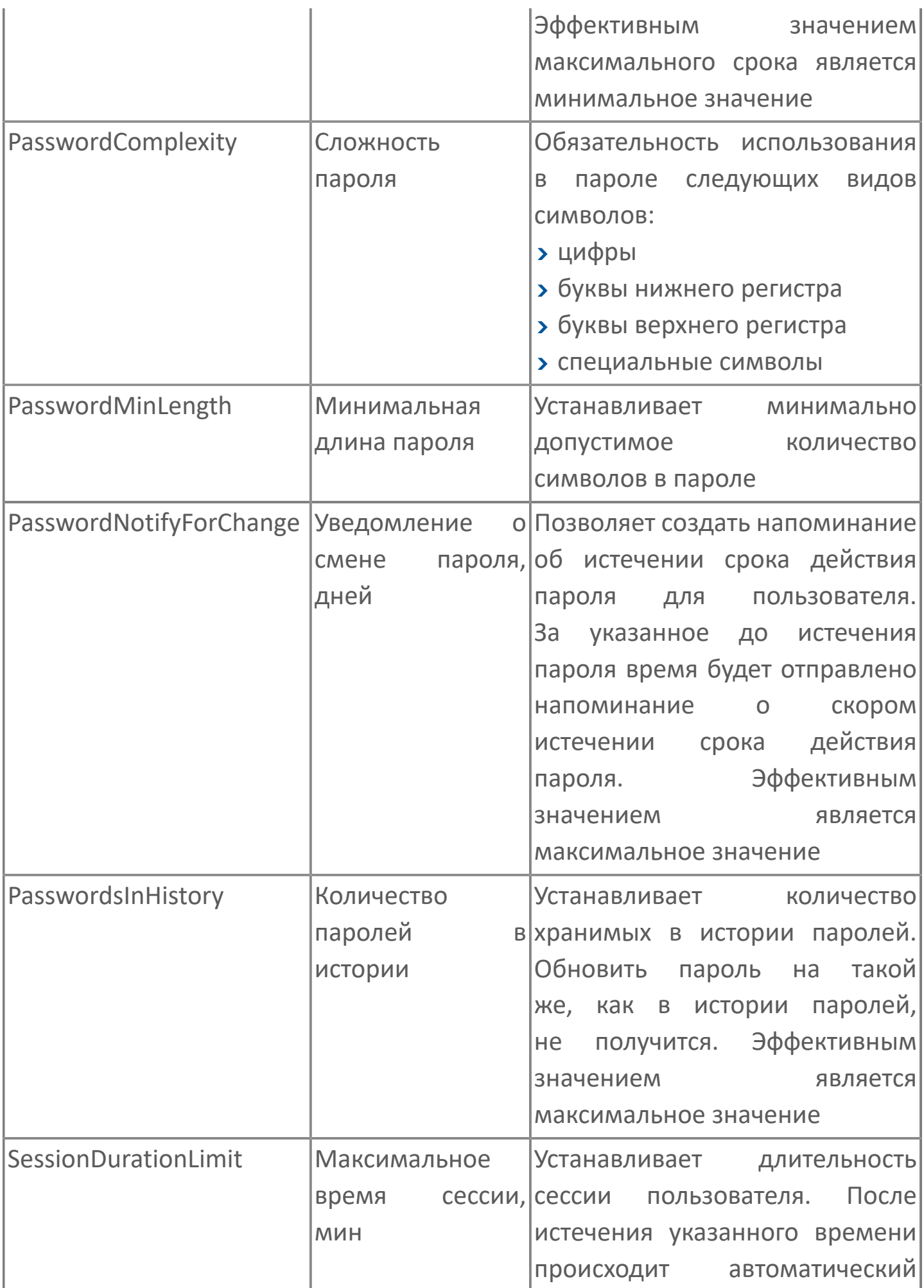

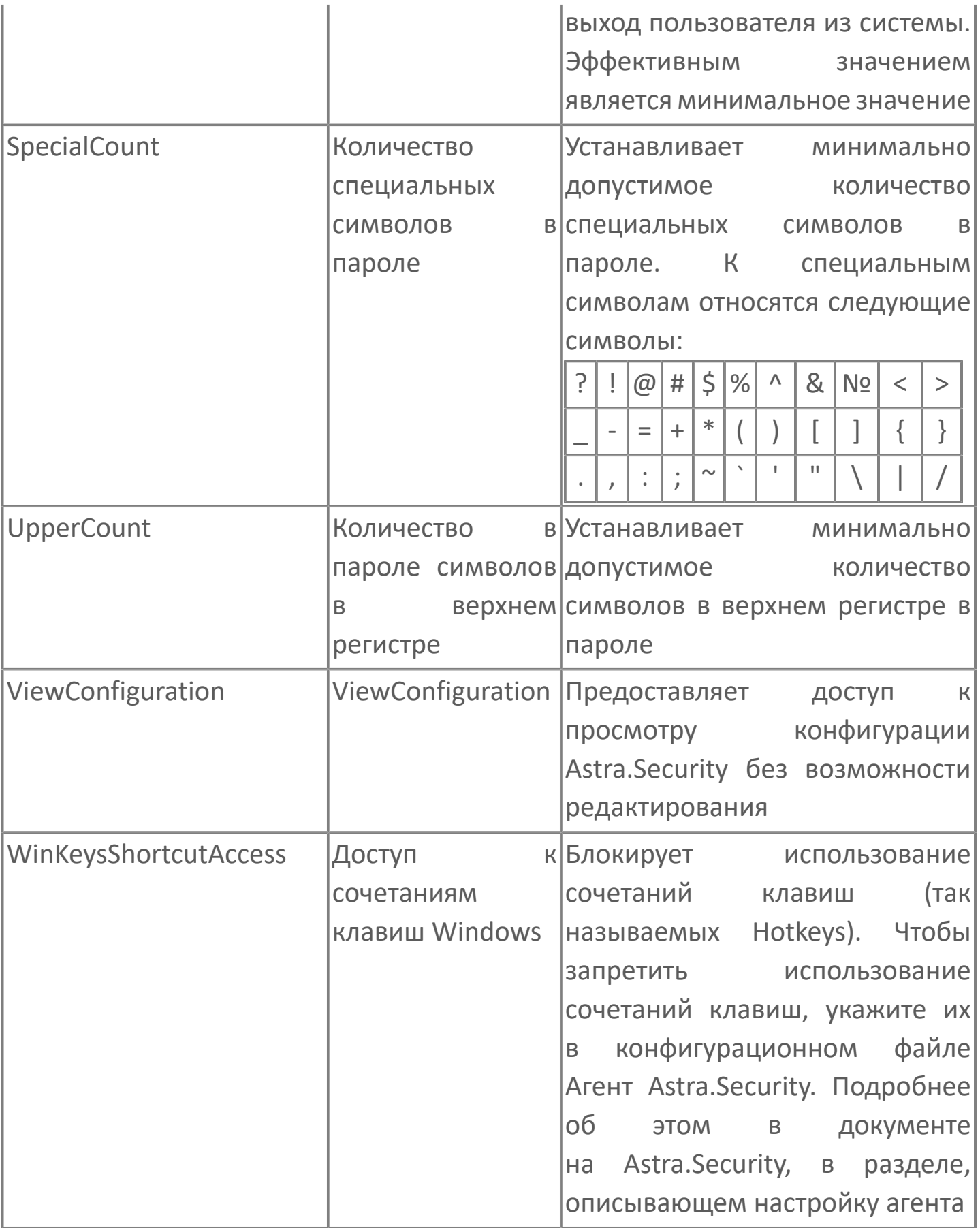
# **Права приложения Astra.HMI.Alarms**

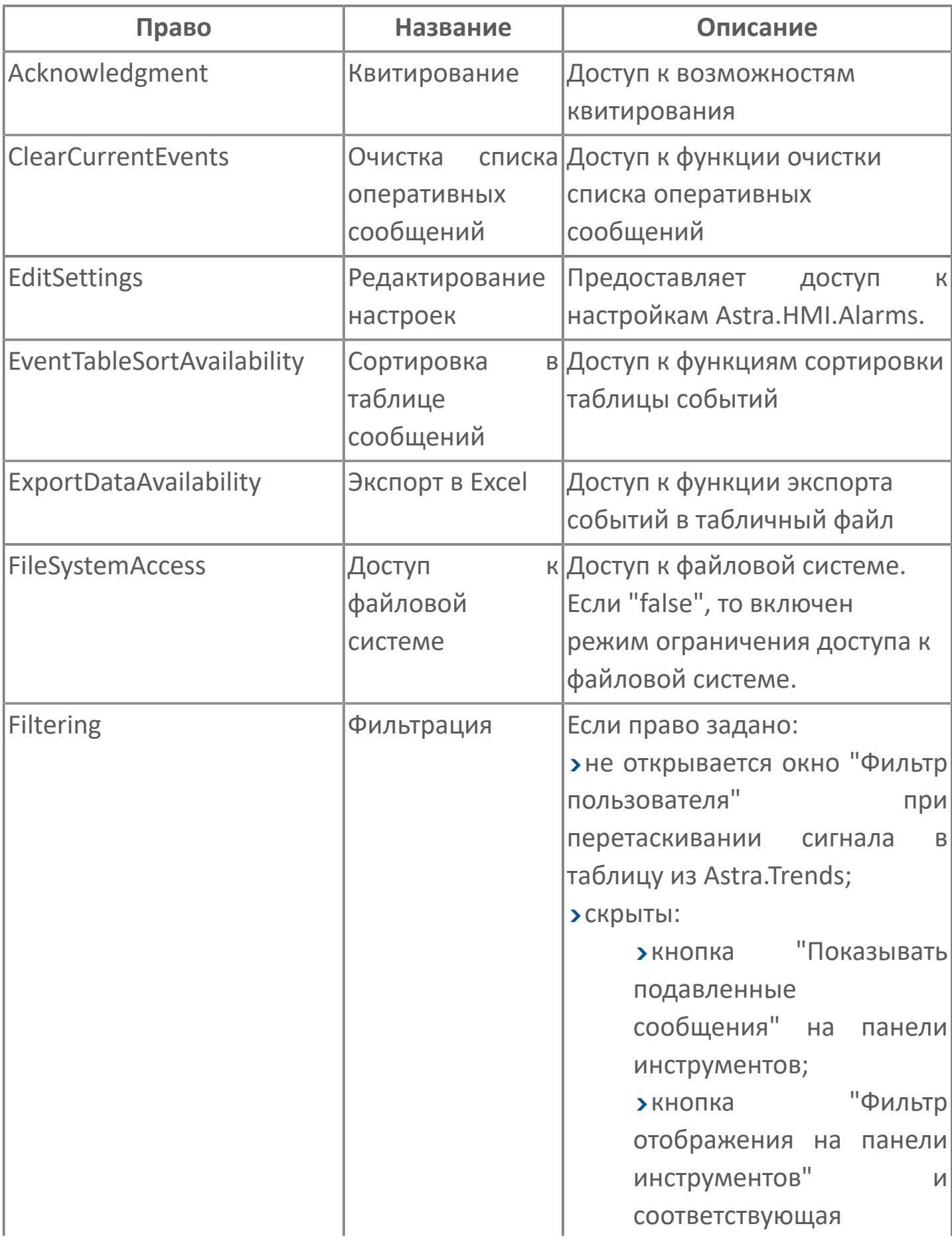

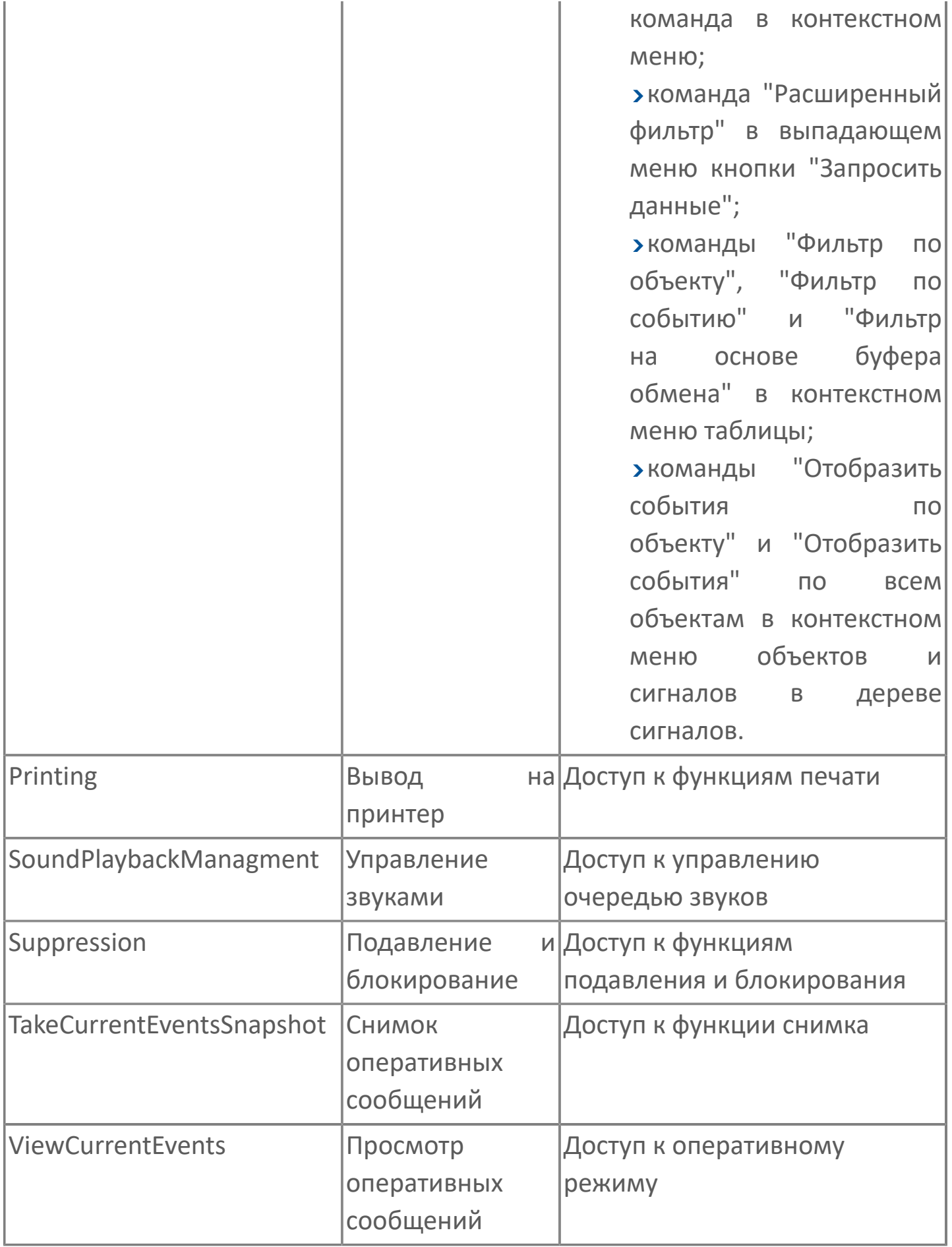

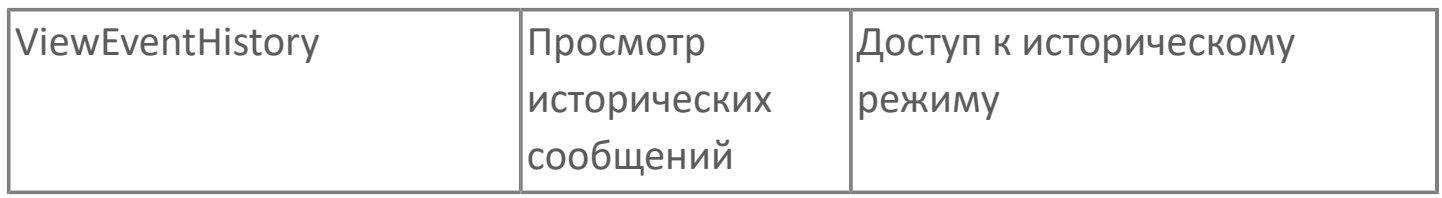

## **Права приложения Astra.HMI.Trends**

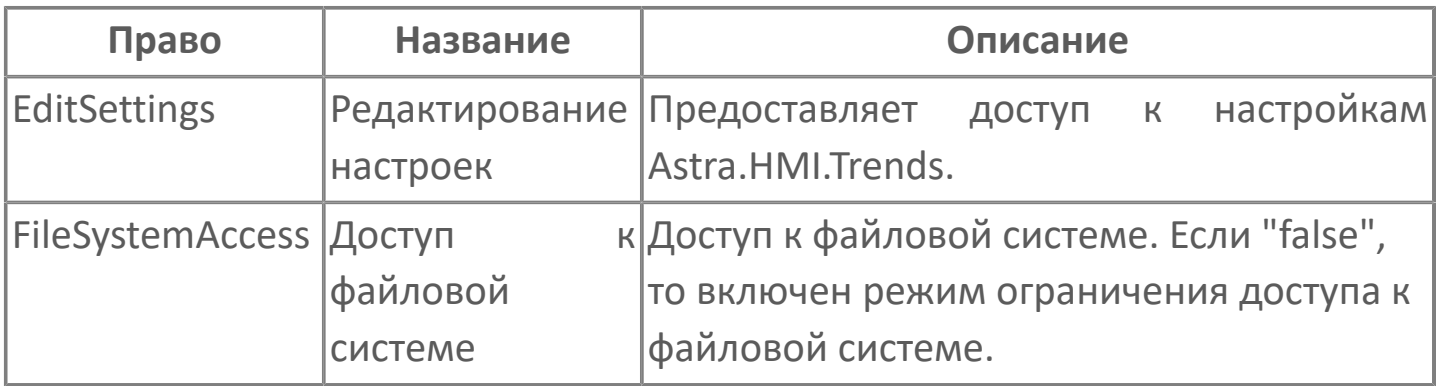

## **Права приложения Astra.HMI.IntegrityControl**

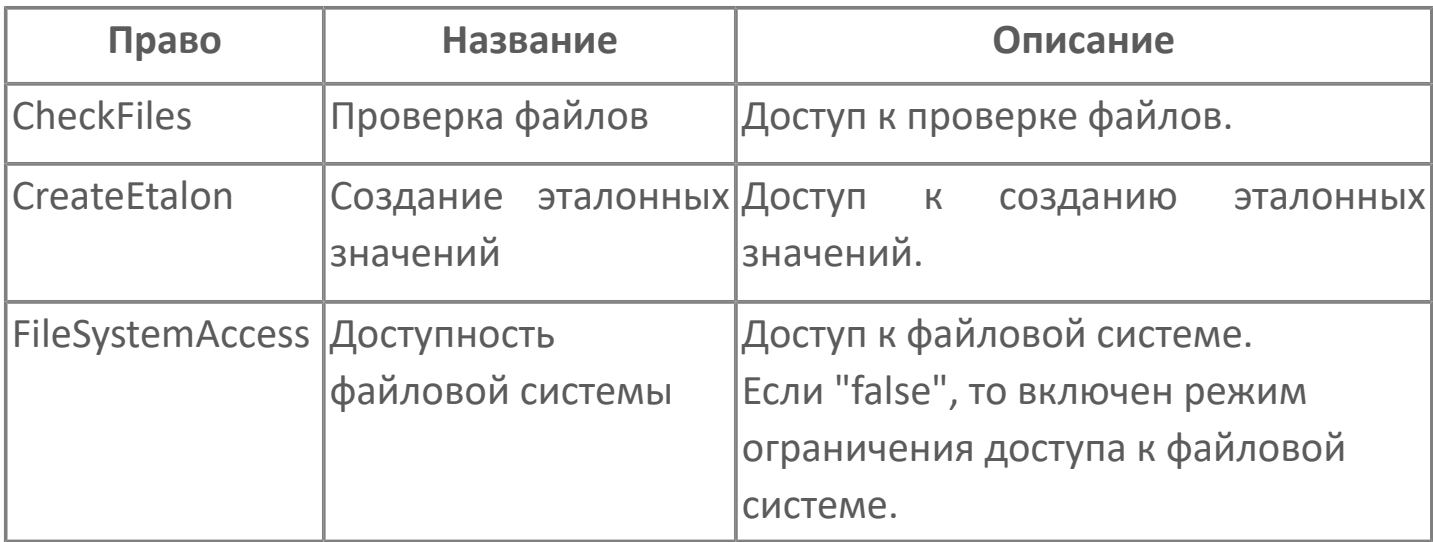

## **Права приложения Astra.HMI.Statistics**

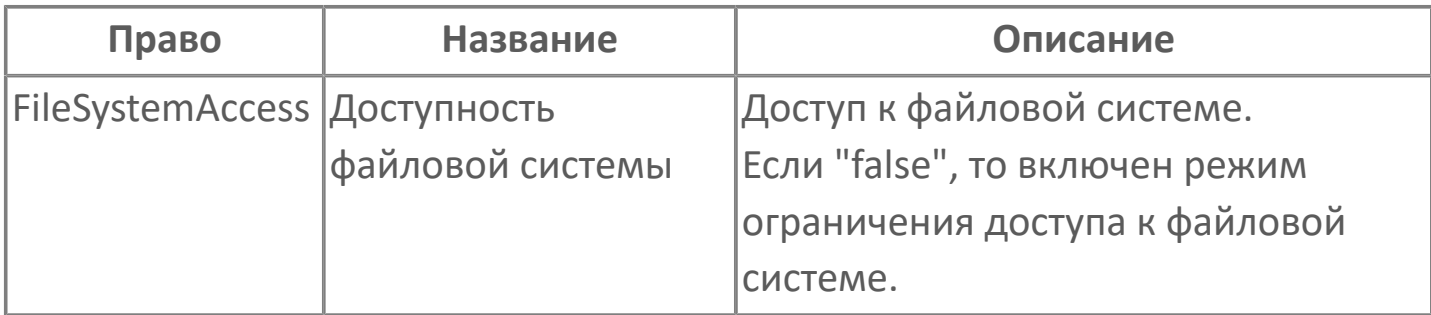

## **1.2.3.2.1.5. Показать группы пользователей**

Пользователей можно объединять в группы для удобства. Это помогает назначать одинаковые разрешения и запреты нескольким пользователям одновременно.

Чтобы посмотреть список созданных групп пользователей, нажмите кнопку "Показать группы пользователей" на панели инструментов.

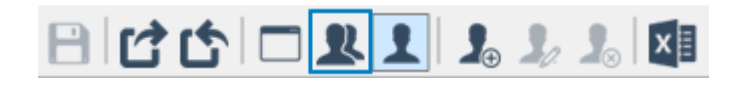

Откроется окно, в котором будут отображены все созданные ранее группы.

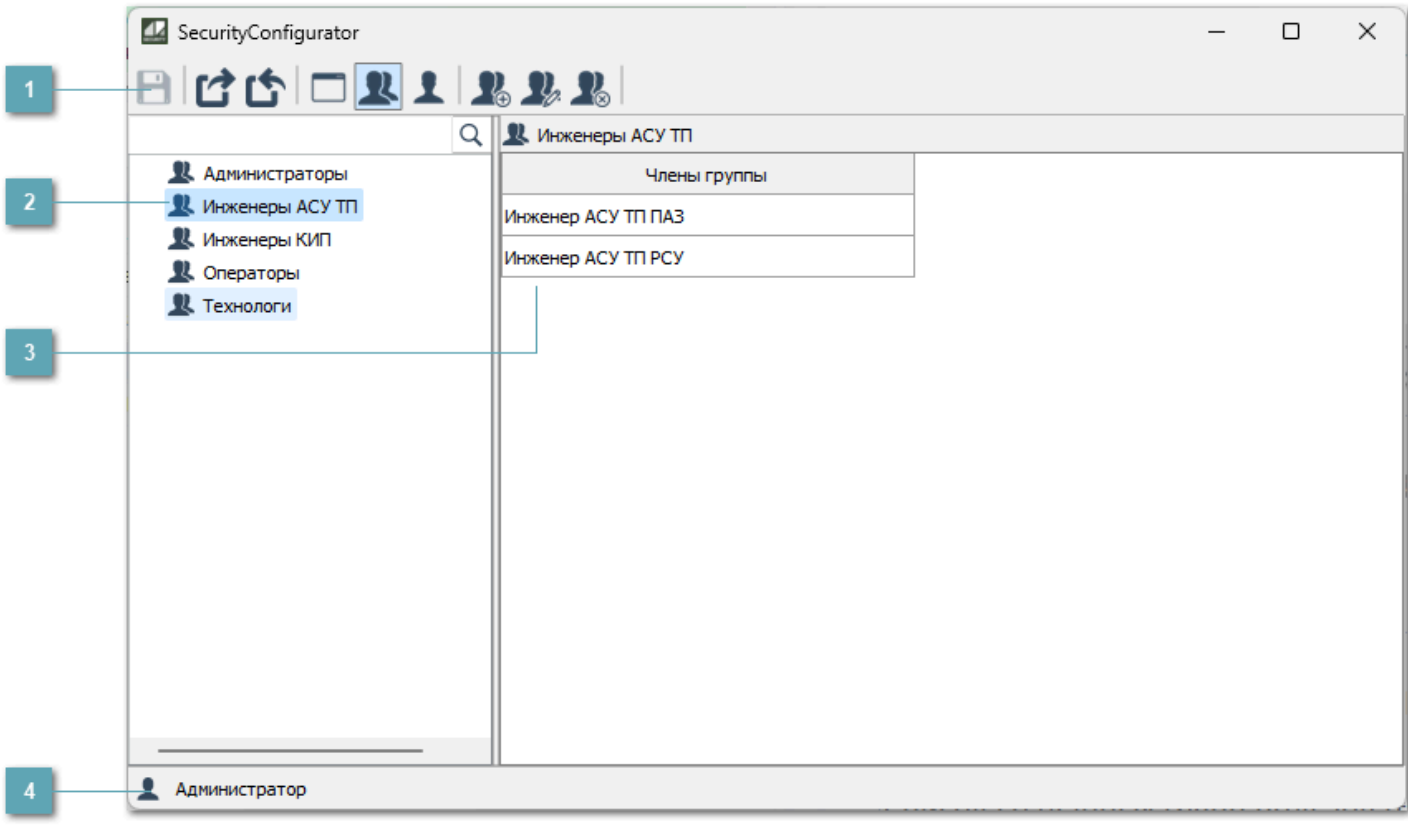

#### **Панель инструментов**

Содержит функциональные кнопки.

#### **Группы пользователей**

Список созданных групп пользователей.

**Члены группы**

Список пользователей, относящихся к группе.

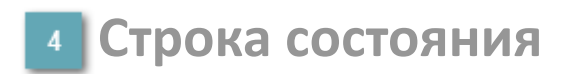

Содержит информацию об авторизации пользователя.

### **1.2.3.2.1.5.1. Панель инструментов**

#### $|B|$   $C$   $C$   $D$   $D$   $D$   $D$   $D$   $E$

#### **Сохранить изменения**

Сохранение внесенных изменений.

**Сохранить резервную копию конфигурации**

Сохранение резервной копии конфигурации.

**Восстановить конфигурацию из резервной копии**

Восстановление конфигурации из резервной копии.

**Показать список приложений**

Отображение списка созданных приложений.

**Показать группы пользователей**

Отображение списка созданных групп пользователей.

**Показать список пользователей**

Отображение списка созданных пользователей.

#### **Добавить группу**

Добавление новой группы пользователей.

### **Редактировать группу**

Редактирование группы пользователей.

### **Удалить группу**

Удаление группы пользователей.

# **1.2.3.2.1.5.1.1. Добавить группу**

Чтобы создать новую группу, нажмите кнопку "Добавить группу" на панели инструментов.

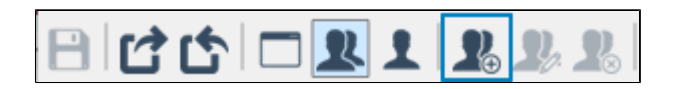

В открывшемся окне введите название группы и нажмите кнопку "ОК". Группа появится в списке групп.

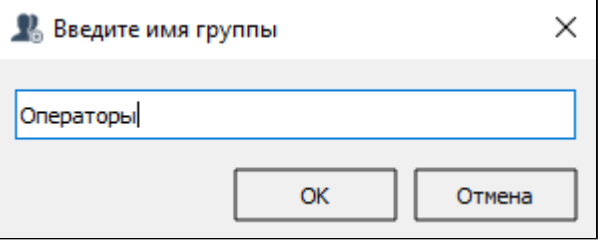

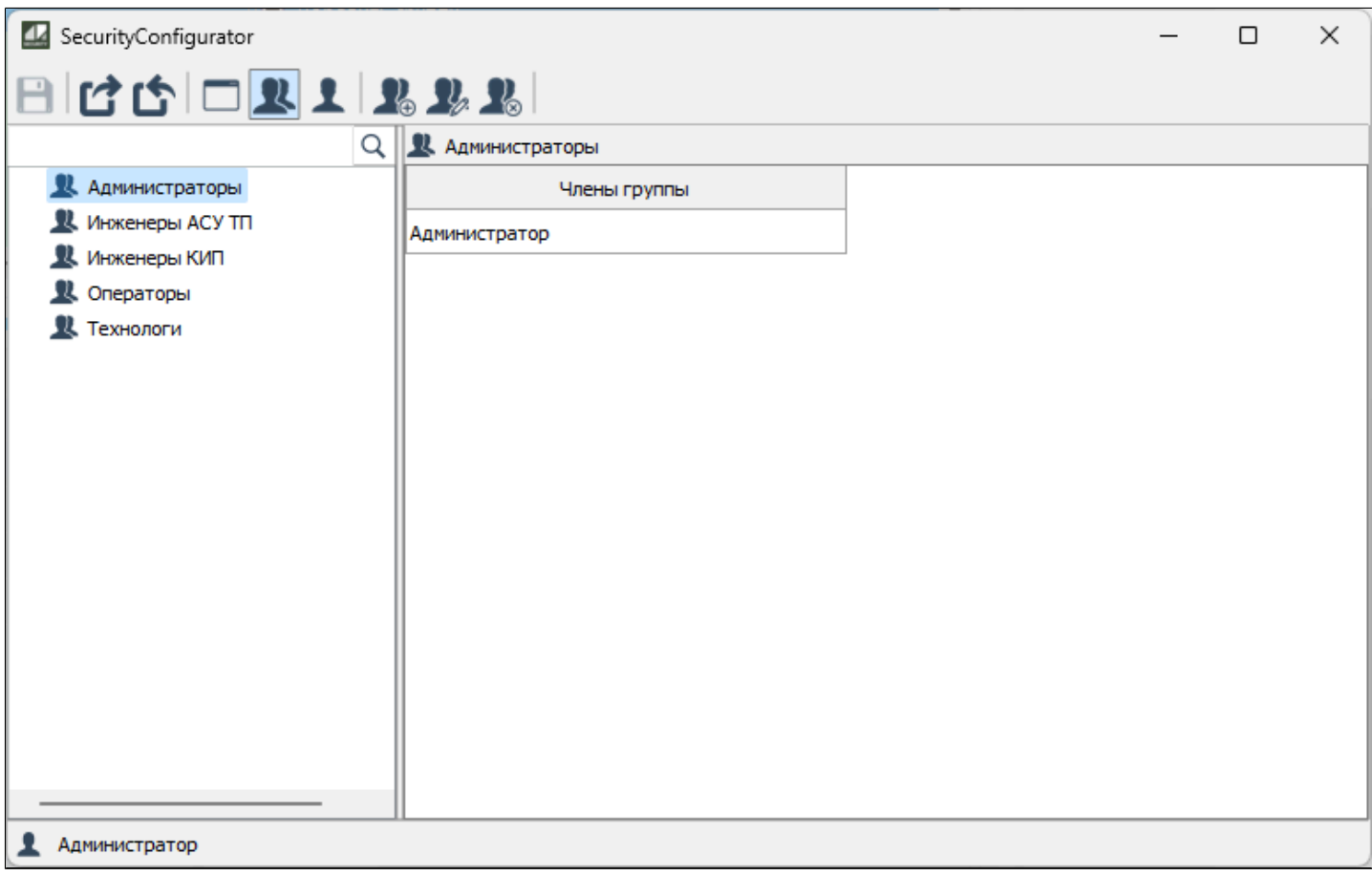

## **1.2.3.2.1.5.1.2. Редактировать группу**

Чтобы редактировать группу, нажмите кнопку "Редактировать группу" на панели инструментов или дважды кликните по строке группы в списке.

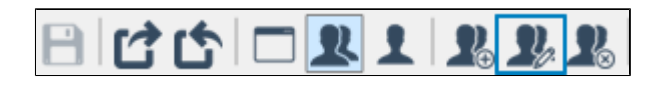

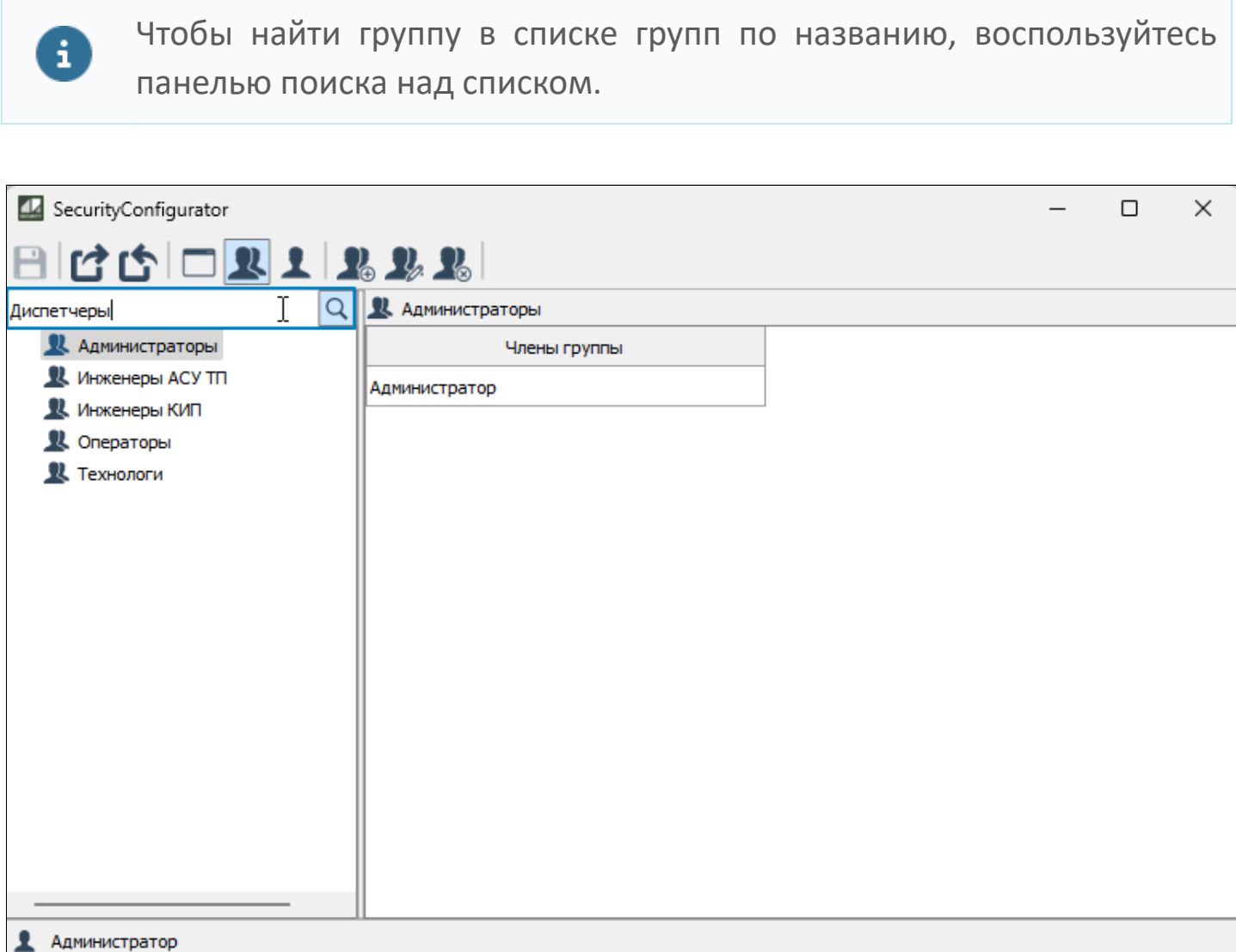

Для сортировки списка пользователей, состоящих в группе, нажмите на заголовок списка Члены группы. Первое нажатие сортирует список по возрастанию, второе - по убыванию, третье нажатие отключает сортировку.

# **1.2.3.2.1.5.1.3. Удалить группу**

Чтобы удалить группу, выберите группу и нажмите кнопку "Удалить группу" на панели инструментов.

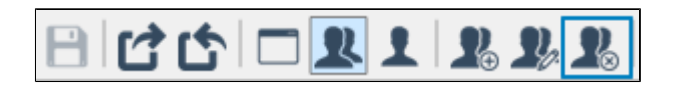

## **1.2.3.2.1.6. Показать список пользователей**

Создание и редактирование списка учетных записей ведется в окне редактирования учетных записей. Чтобы открыть окно, нажмите кнопку "Показать список пользователей на панели инструментов".

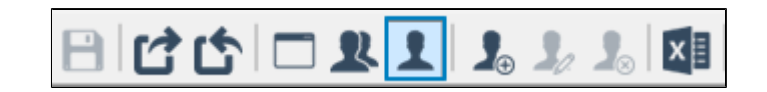

Появится список всех учетных записей, существующих в подсистеме безопасности Astra.Security.

## **1.2.3.2.1.7. Добавить учетную запись пользователя**

Чтобы создать новую учетную запись пользователя, нажмите кнопку "Добавить учетную запись пользователя" на панели инструментов.

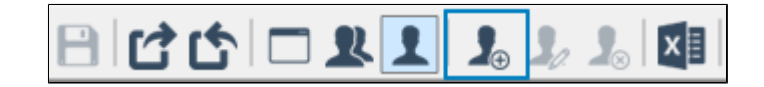

Откроется окно создания и редактирования учетной записи. Заполните все необходимые поля. Поля, выделенные красной рамкой, являются обязательными для заполнения.

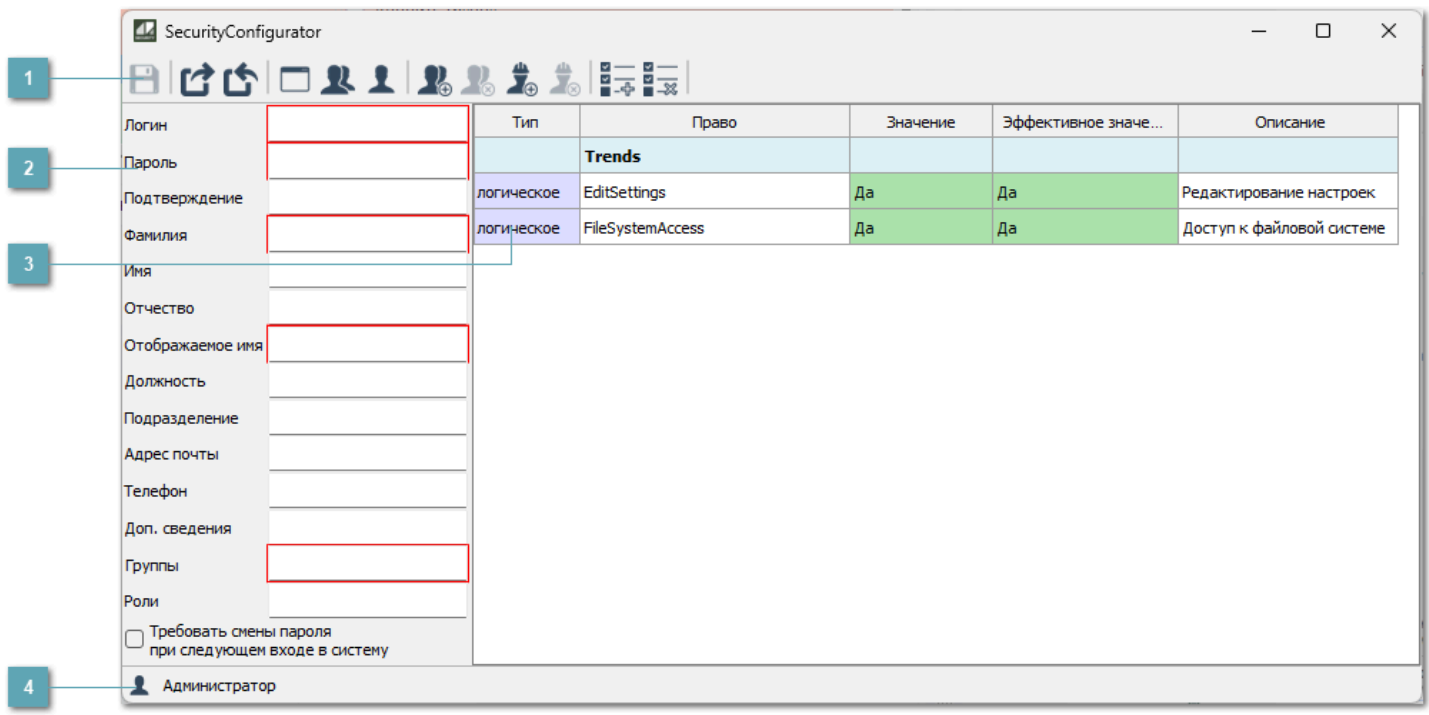

#### **Панель инструментов**

Содержит функциональные кнопки.

#### **Данные учетной записи пользователя**

Область добавления данных новых пользователей при регистрации.

Поле Отображаемое имя заполняется автоматически, его значение состоит из введенных фамилии, имени и отчества. Однако значение отображаемого имени можно менять.

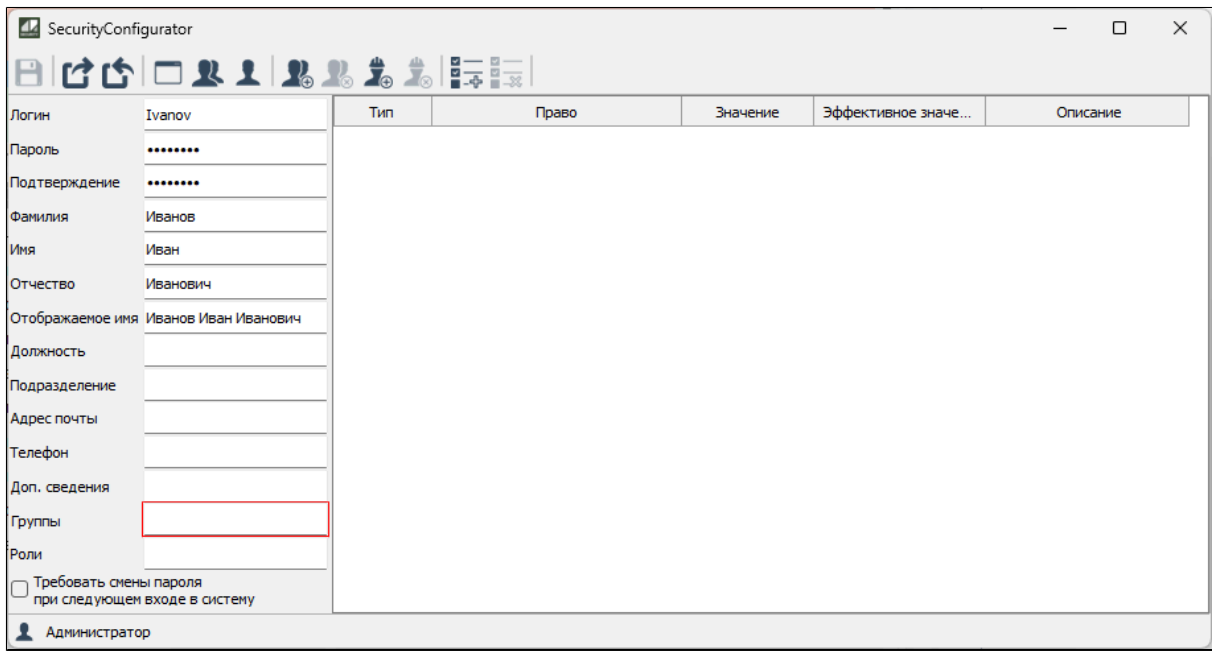

Необходимость добавления пользователя хотя бы в одну группу регулируется свойством [UserInAtLeastOneGroup](#page-183-0) компонента SecurityConfigurator:

> Если при разработке свойству указано значение «true», каждого создаваемого пользователя нужно будет добавлять в группу.

> Если же свойству указано значение «false», добавление в группу не будет обязательным, и, соответственно, поле Группы не будет выделено красной рамкой.

**Список прав пользователя**

Отображает список прав, которые будут доступны новому пользователю.

### **Строка состояния**

Содержит информацию об авторизации пользователя.

## **1.2.3.2.1.7.1. Панель инструментов**

### 日付白口卫工卫卫士局長

**Сохранить изменения**

Сохранение внесенных изменений.

**Сохранить резервную копию конфигурации**

Сохранение резервной копии конфигурации.

**Восстановить конфигурацию из резервной копии**

Восстановление конфигурации из резервной копии.

**Показать список приложений**

Отображение списка созданных приложений.

**В.** Показать группы пользователей

Отображение списка созданных групп пользователей.

**Показать список пользователей**

Отображение списка созданных пользователей.

**Добавить в группу**

Добавление пользователя в группу.

### **Удалить из группы**

Удаление пользователя из группы.

**Добавить роли пользователю**

Добавление роли пользователю.

**Лишить пользователя ролей**

Лишение ролей пользователя.

### **В=Добавить права**

Добавление прав пользователю.

**Удалить права**

Удаление прав пользователя.

# **1.2.3.2.1.7.1.1. Добавить в группу**

Чтобы добавить пользователя в группу нажмите кнопку "Добавить в группу" на панели инструментов.

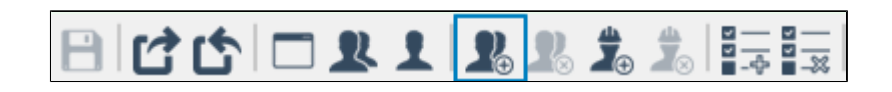

В открывшемся окне выберите нужную группу и нажмите кнопку "Добавить".

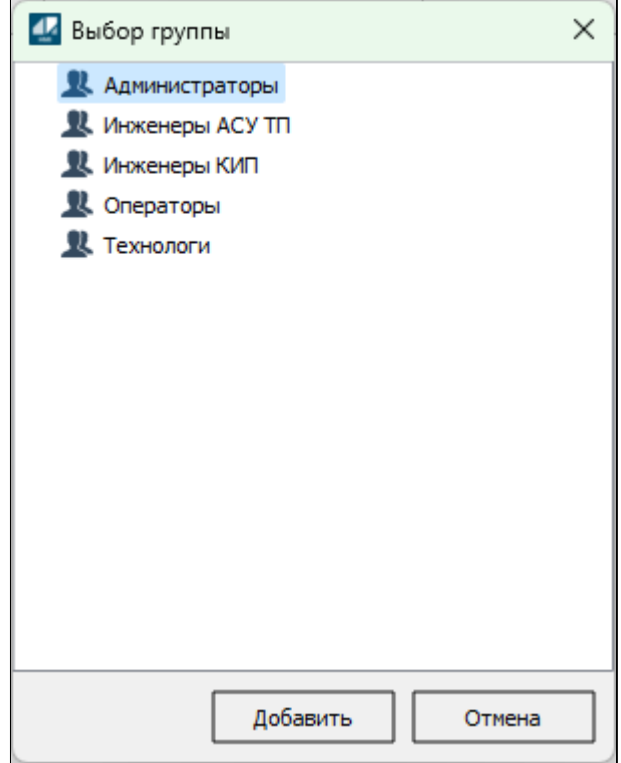

У пользователя появятся разрешения и запреты, назначенные группе, в которую он был добавлен.

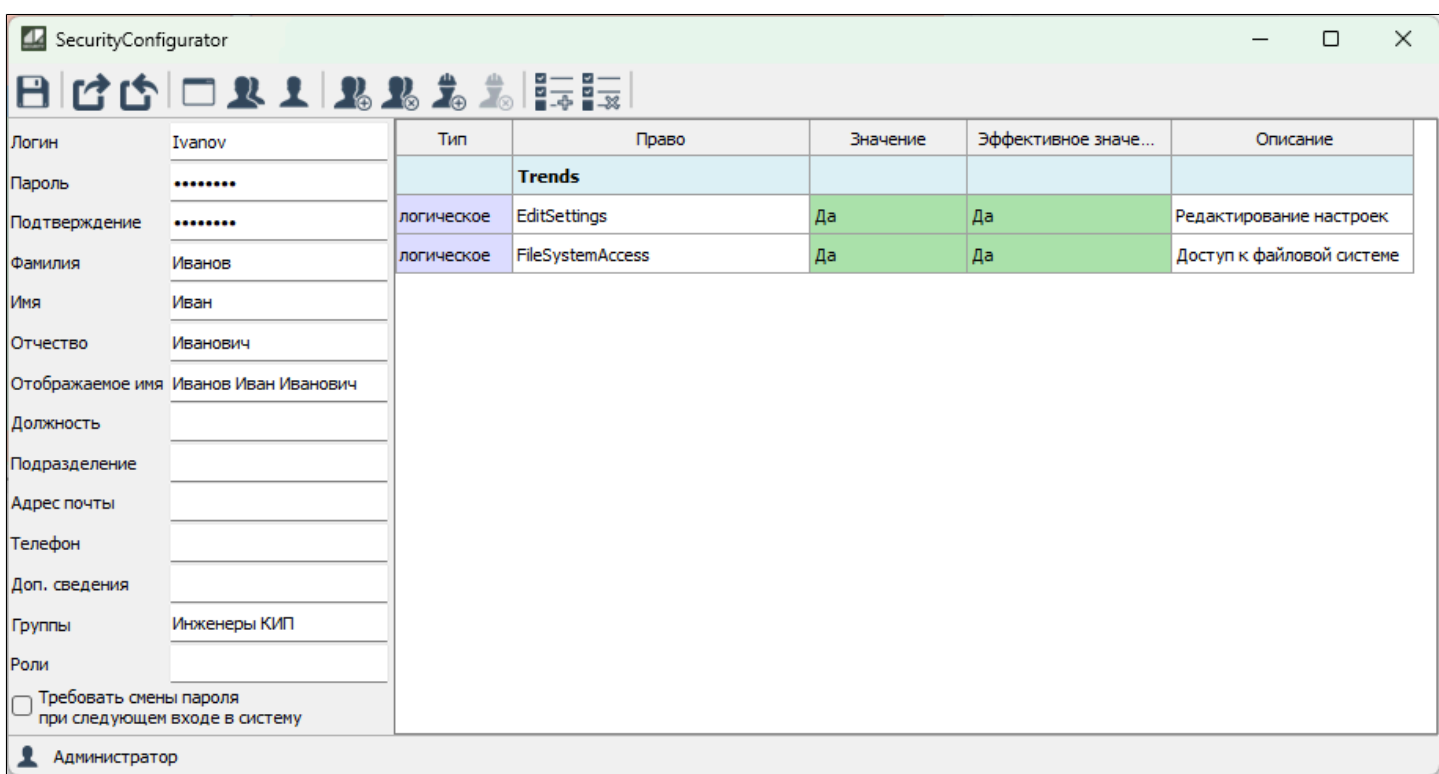

Значения прав записаны в столбец Эффективное значение. Это связано с тем, что права унаследованы от группы.

Добавленный пользователь будет отображен в списке пользователей.

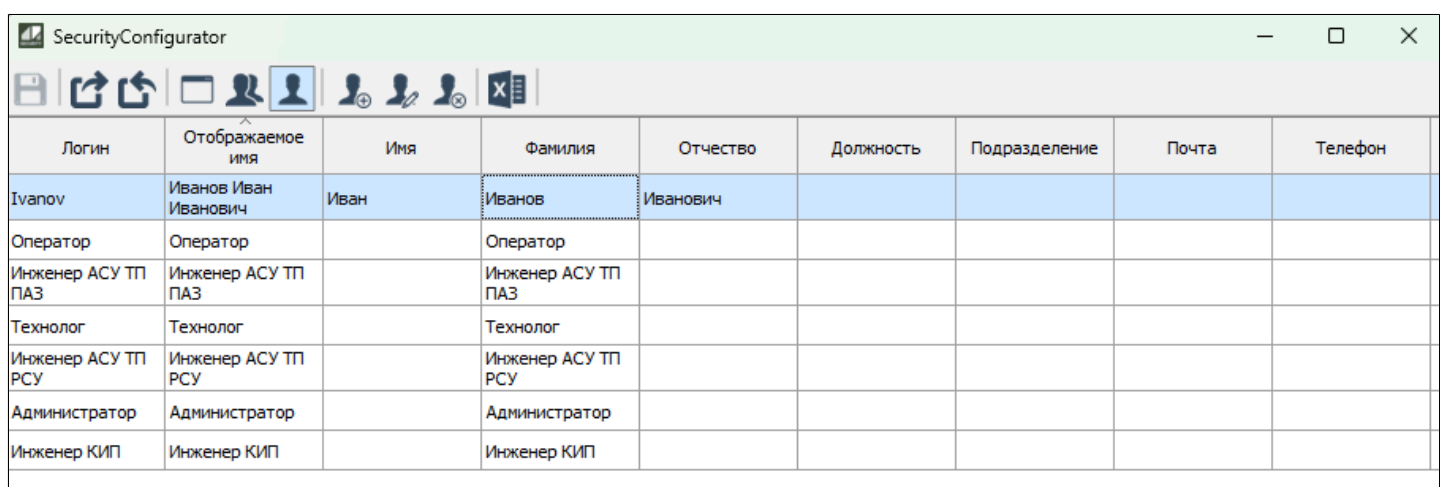

 $\heartsuit$ 

6

Количество групп, в которые пользователь может быть добавлен одновременно, связано со свойством [UserInOnlyOneGroup](#page-181-0) компонента SecurityConfigurator:

ă.

 Если при разработке свойству указано значение «true», каждый пользователь сможет состоять только в одной группе.

 Если же свойству указано значение «false», каждого пользователя можно будет добавить в несколько групп.

После добавления учетной записи пользователя на панели управления добавятся специальные команды.

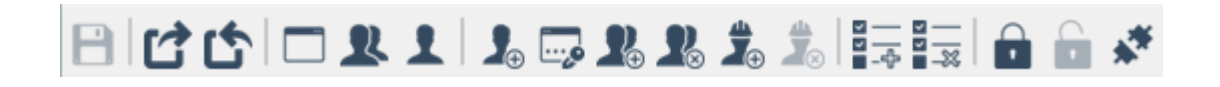

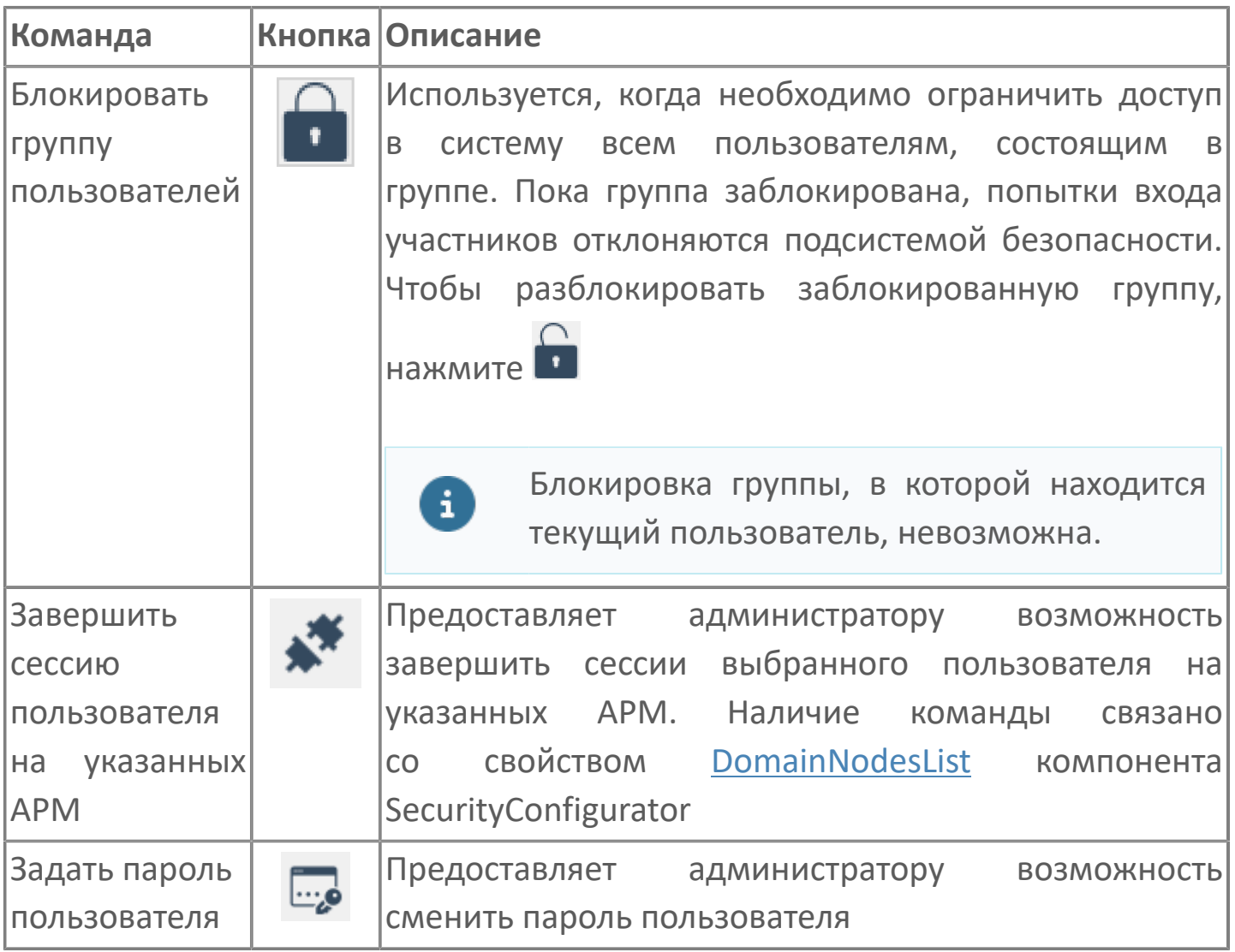

#### **Получение эффективных значений прав**

Значение одного и того же права может быть назначено:

- пользователю лично;
- группе пользователей;
- роли.

Значение права для пользователя зависит от того, в каких группах он состоит, какие роли ему назначены, и какое значение права назначено пользователю лично. Итоговое значение называется эффективным значением права.

Правила определения эффективного значения права:

- Для логического права:
	- если есть хоть одно разрешающее значение и нет запрещающих, эффективное значение разрешающее;
	- если есть хоть одно запрещающее значение, эффективное значение запрещающее.
- Для строковых прав эффективное значение складывается из всех наследованных прав. Строковые права отображаются списком.

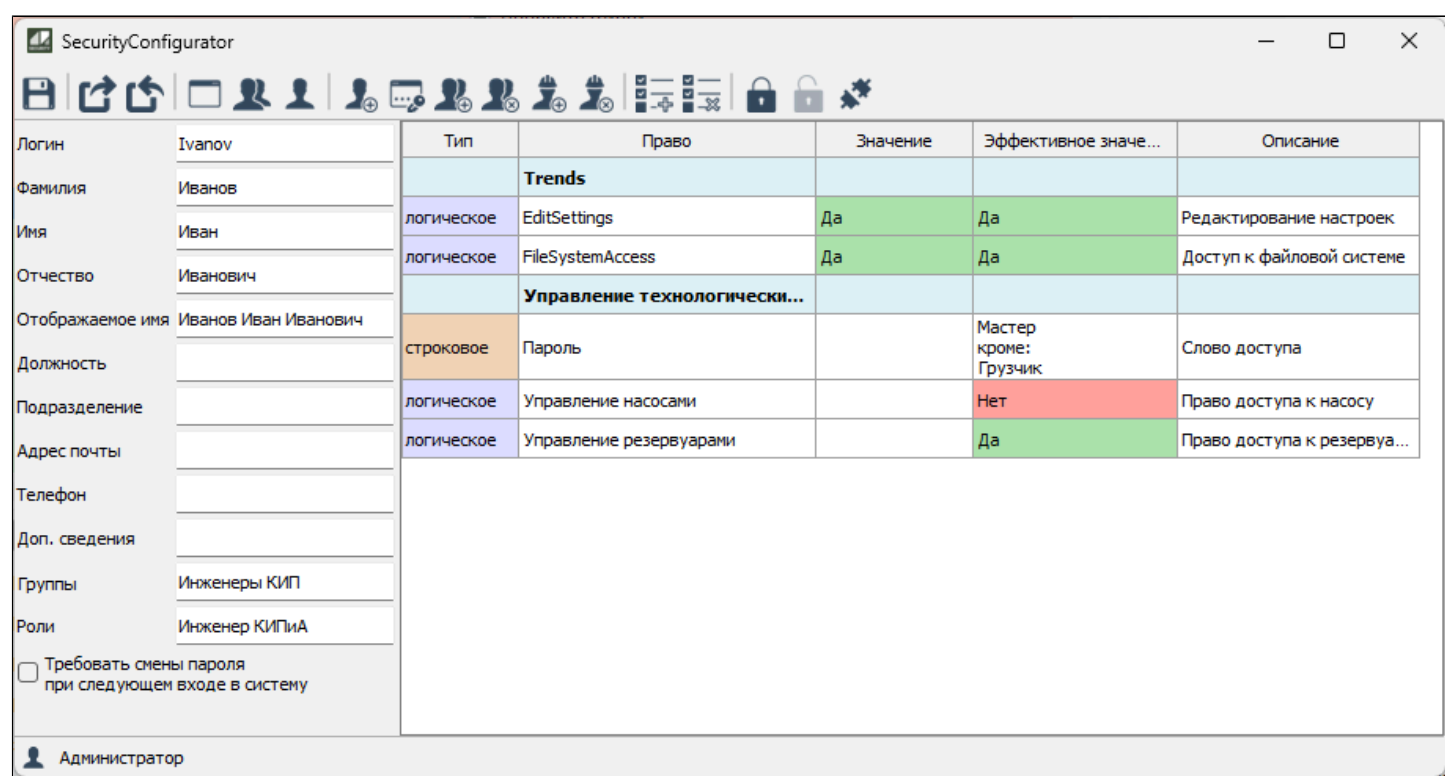

## **1.2.3.2.1.7.1.2. Удалить из группы**

Чтобы удалить пользователя из группы, нажмите кнопку "Удалить из группы" на панели инструментов и выберите группу, из которой необходимо исключить пользователя.

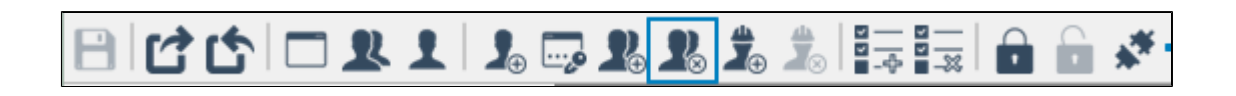

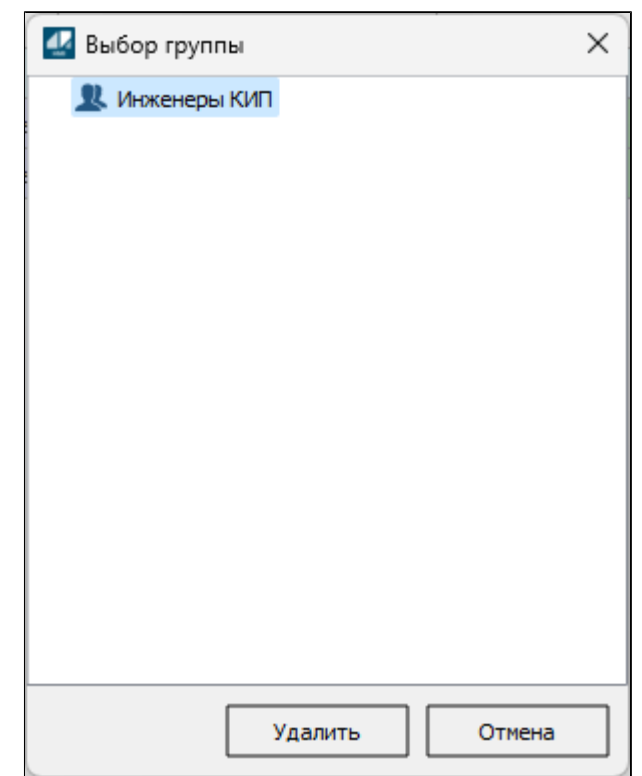

## **1.2.3.2.1.7.1.3. Добавить роли пользователю**

Чтобы назначить пользователю роль, нажмите кнопку "Добавить роли пользователю" на панели инструментов и в открывшемся окне из списка доступных ролей выберите необходимые.

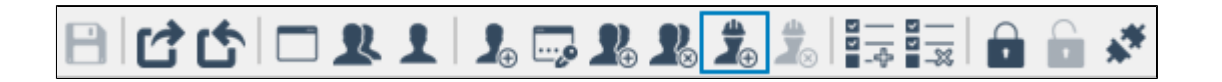

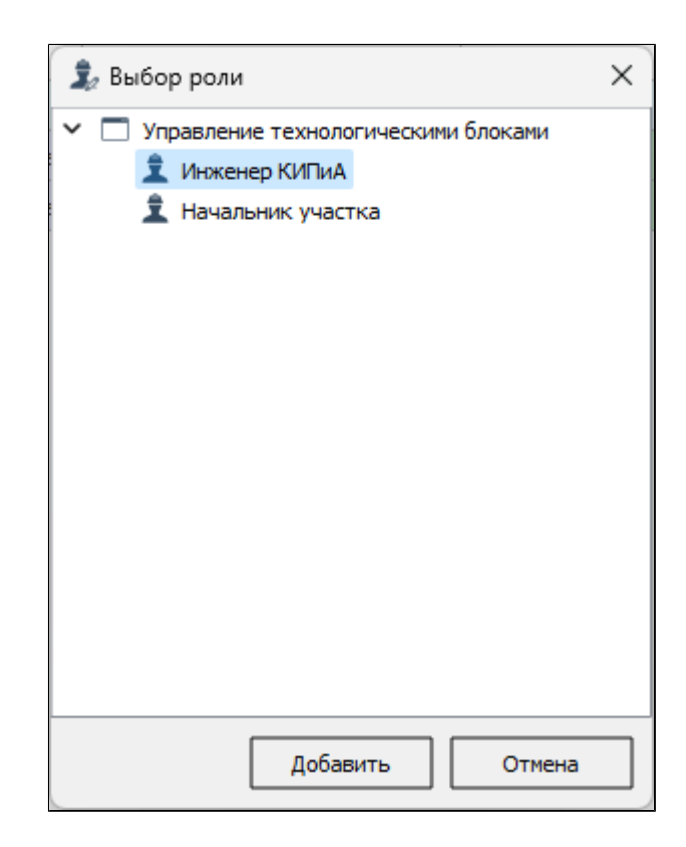

## **1.2.3.2.1.7.1.4. Лишить пользователя ролей**

Чтобы удалить у пользователя роль, нажмите кнопку "Лишить пользователя ролей" на панели инструментов, в открывшемся окне из списка доступных ролей выберите необходимые и нажмите кнопку "Удалить".

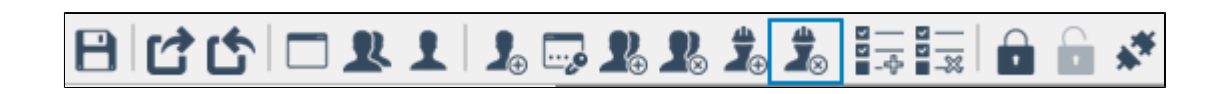

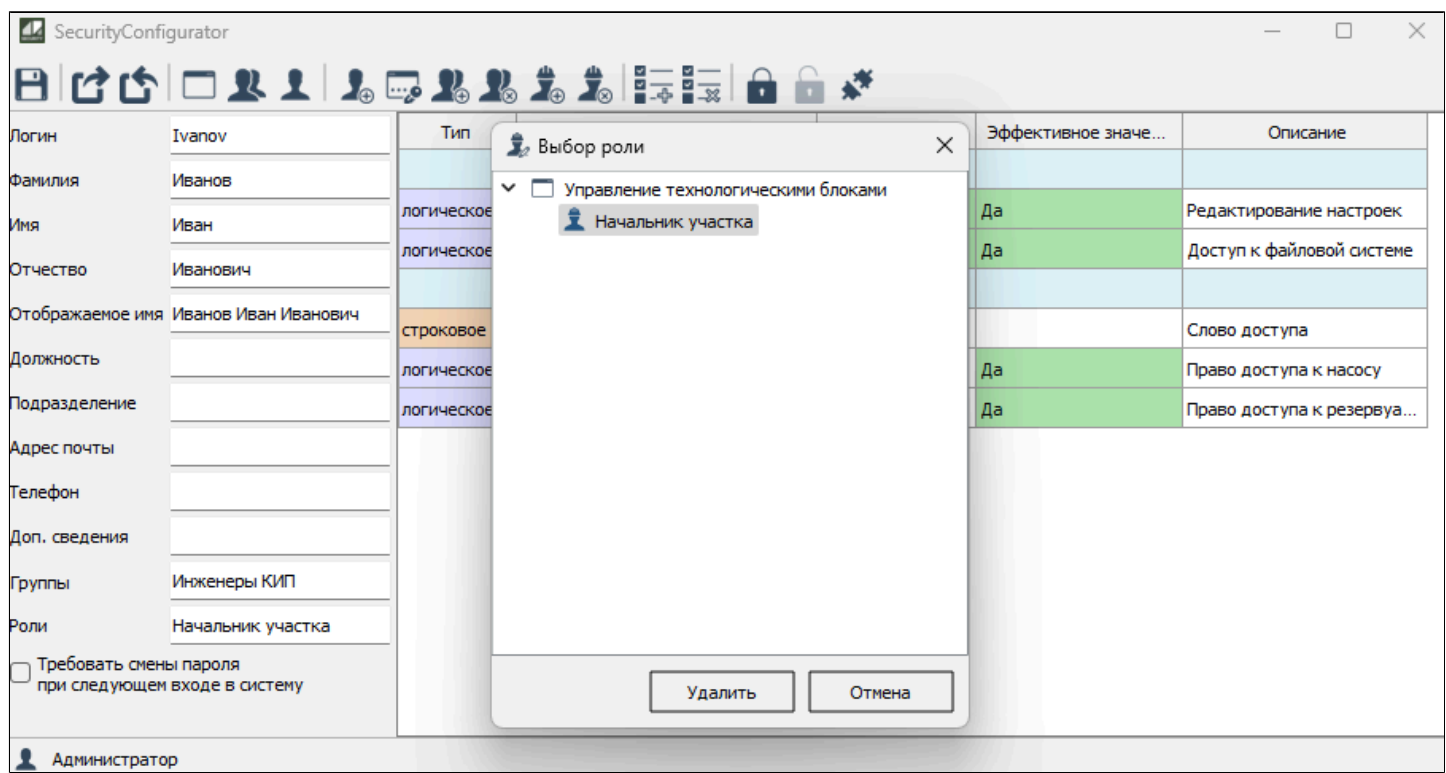

# **1.2.3.2.1.7.1.5. Добавить права**

Чтобы добавить пользователю права, нажмите кнопку "Добавить права" на панели инструментов.

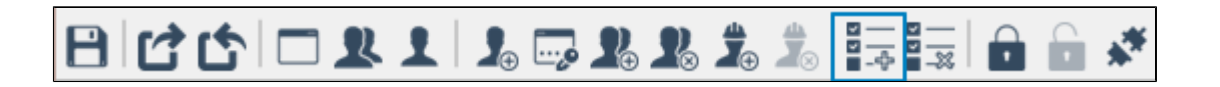

Откроется окно выбора прав. Выберите права, которые необходимо назначить пользователю, и нажмите кнопку "Добавить".

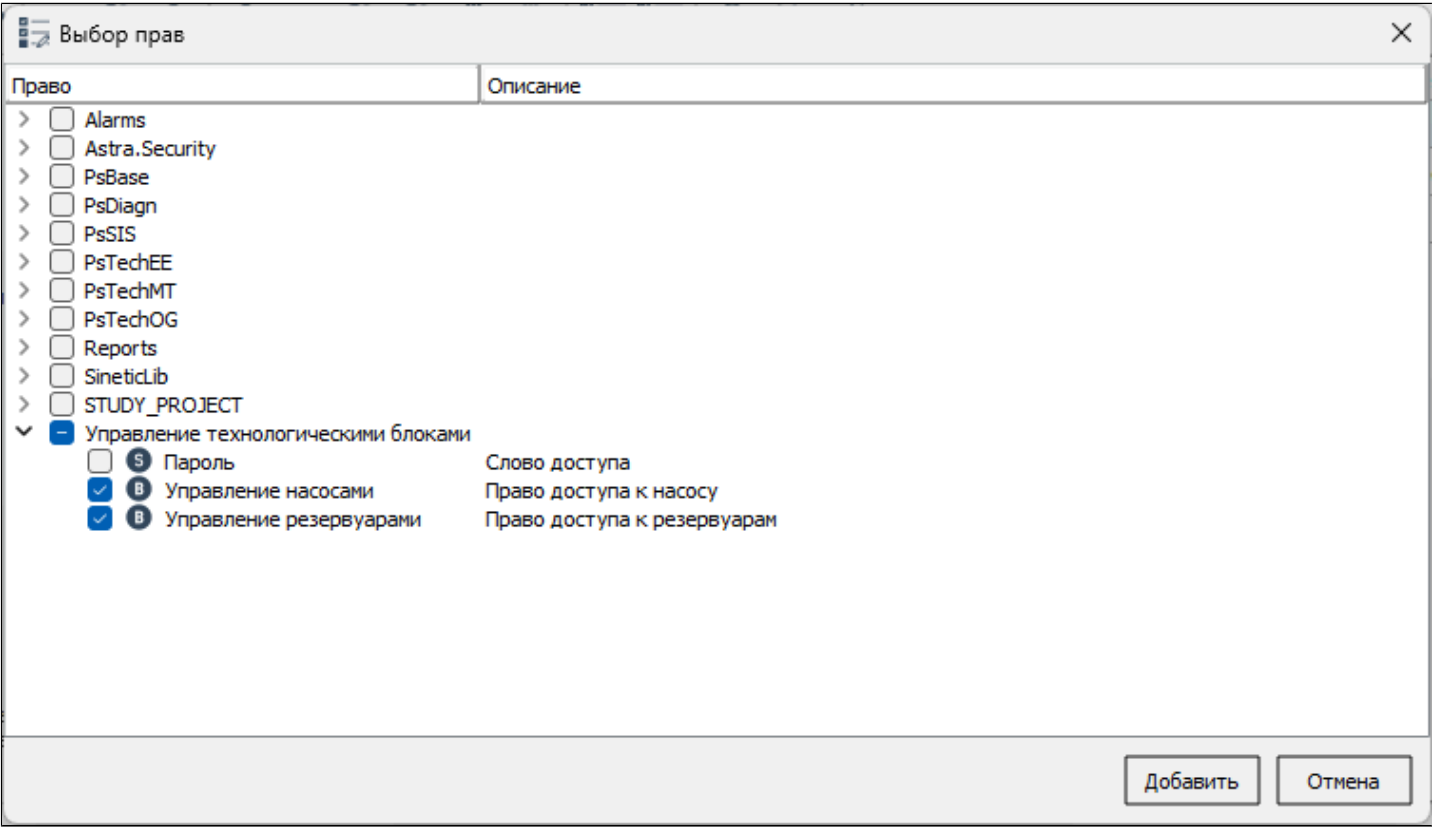

# **1.2.3.2.1.7.1.6. Удалить права**

Чтобы удалить права пользователя, нажмите кнопку "Удалить права" на панели инструментов.

**BCDEILTRES** FIFF AA

Откроется окно выбора прав пользователя. Выберите права, которые необходимо удалить и нажмите кнопку "Удалить".

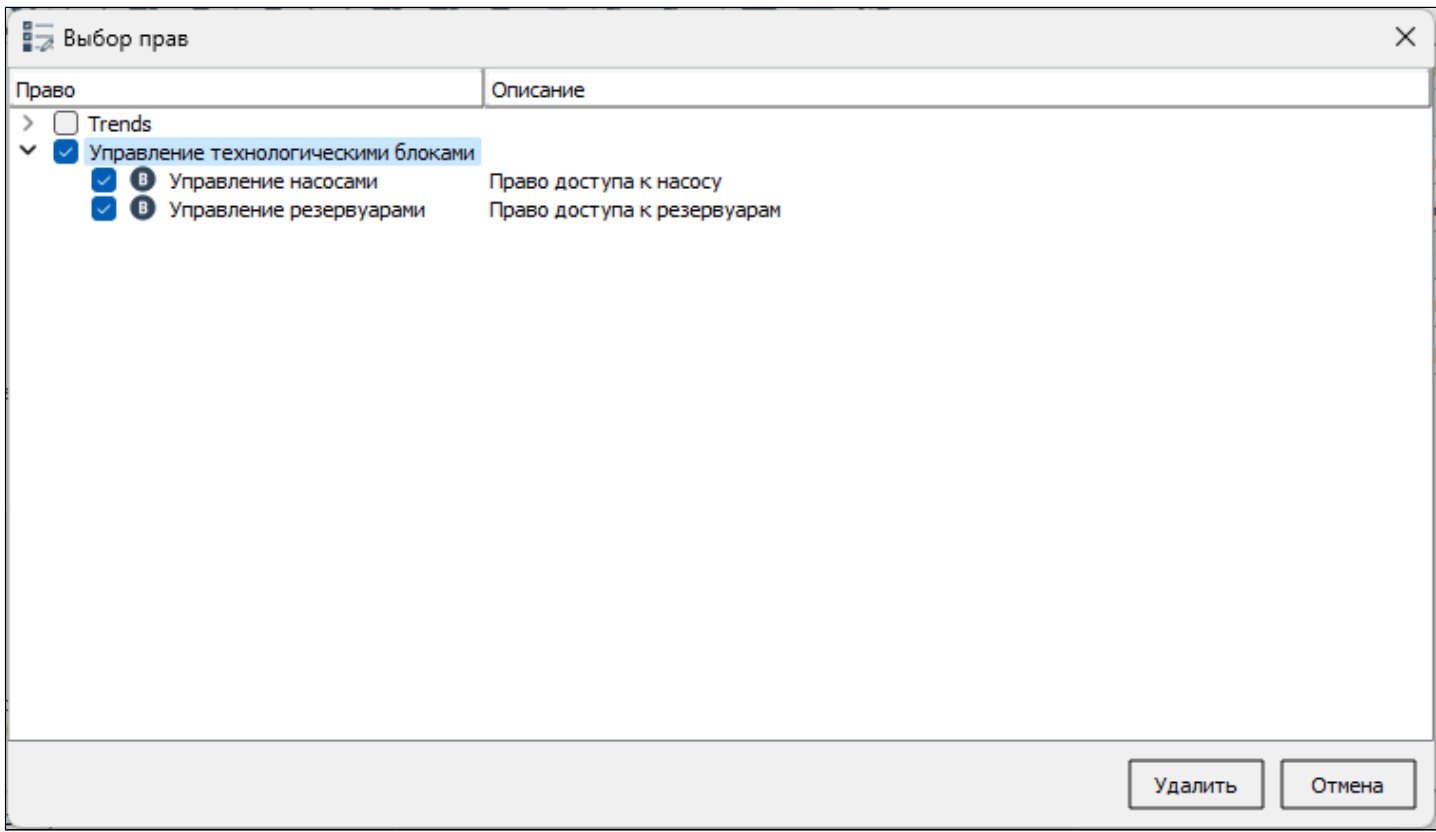

## **1.2.3.2.1.8. Редактировать учетную запись пользователя**

Чтобы внести изменения в учетную запись пользователя, выберите пользователя из списка и нажмите кнопку "Редактировать учетную запись пользователя" на панели инструментов или дважды кликните по строке учетной записи в списке.

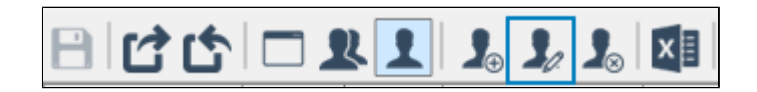

# **1.2.3.2.1.9. Удалить учетную запись пользователя**

Чтобы удалить учетную запись пользователя, выберите пользователя из списка и нажмите кнопку "Удалить учетную запись пользователя" на панели инструментов.

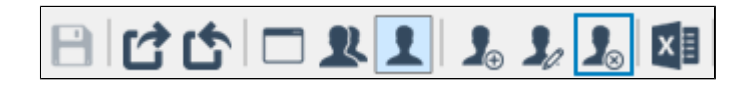

# **1.2.3.2.1.10. Экспортировать в файл**

Чтобы экспортировать список пользователей или список прав, нажмите кнопку "Экспортировать в файл" на панели инструментов.

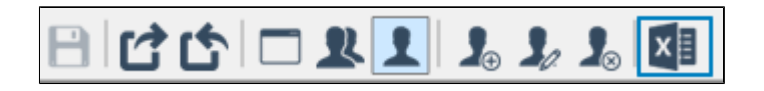

Откроется окно с настройками параметров экспорта. Укажите путь, задайте название файла и выберите формат данных, затем нажмите кнопку "Сохранить".

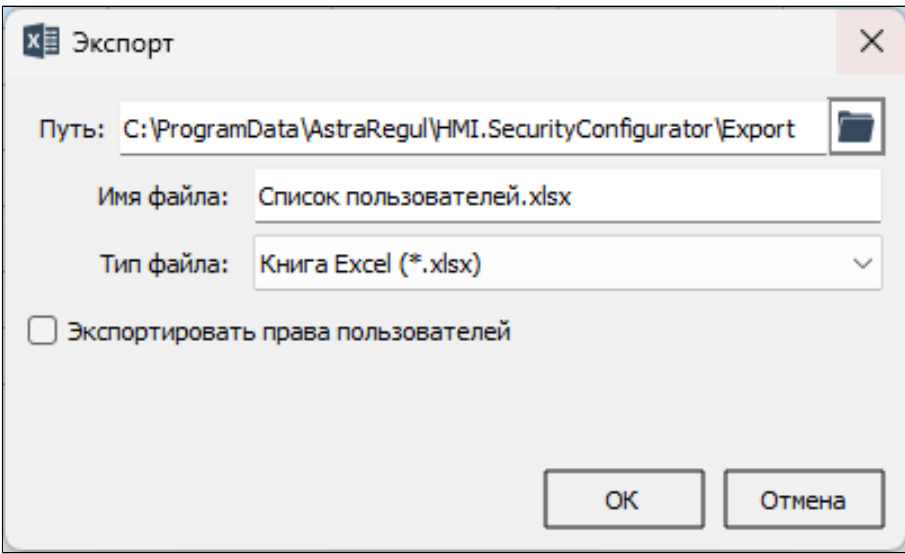

Ξi Установите флаг Экспортировать права пользователя для экспорта прав каждого пользователя в отдельный файл.

Экспорт списка пользователей выполняется в файл формата \*.csv,  $\mathbf{i}$ \*.xlsx или \*.pdf.

Экспорт списка прав выполняется в файл формата \*.json, \*.csv, \*.xlsx или \*.pdf.

## **1.2.3.3. Встраивание в проект**

Чтобы встроить Astra.HMI.SecurityConfigurator в проект и начать работу с приложением:

1. Подключите Astra.HMI.SecurityConfigurator к проекту как внешний модуль.

2. Добавьте экземпляр типа SecurityConfigurator в проект.

В интерфейсе отобразится дерево карт уставок из указанного конфигурационного файла. Вы сможете переключаться между картами и редактировать значения уставок.

**Подключение внешнего модуля Astra.HMI.SecurityConfigurator**

Чтобы подключить Astra.HMI.SecurityConfigurator как внешний модуль, выполните следующие действия:

1. Создайте в папке своего проекта папку externals, в которой нужно размещать файлы всех подключаемых внешних модулей.

2. Перейдите к папке, в которую устанавливаются все приложения Astra.HMI: OC Windows:

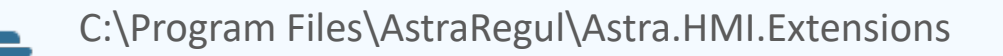

**>OC Linux:** 

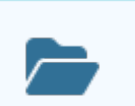

/opt/AstraRegul/Astra.HMI.Extensions

В папке уже должна быть папка SecurityConfigurator, появившаяся после установки Astra.HMI.SecurityConfigurator.

3. Скопируйте эту папку SecurityConfigurator и папку библиотеки Commonlib в созданную вами папку **externals**.

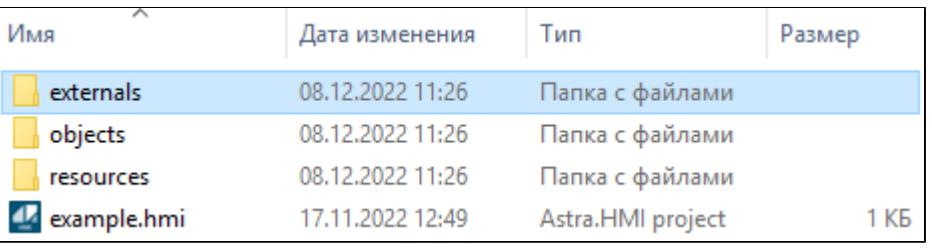

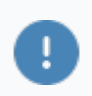

Для использования Astra.HMI.SecurityConfigurator в проекте Astra.HMI, необходимо установить библиотеку Astra.HMI.CommonLib.

4. Откройте свой проект в дизайнере Astra.HMI.

5. Перейдите в меню Проект и выберите команду **Обновить ссылки на внешние юниты**.

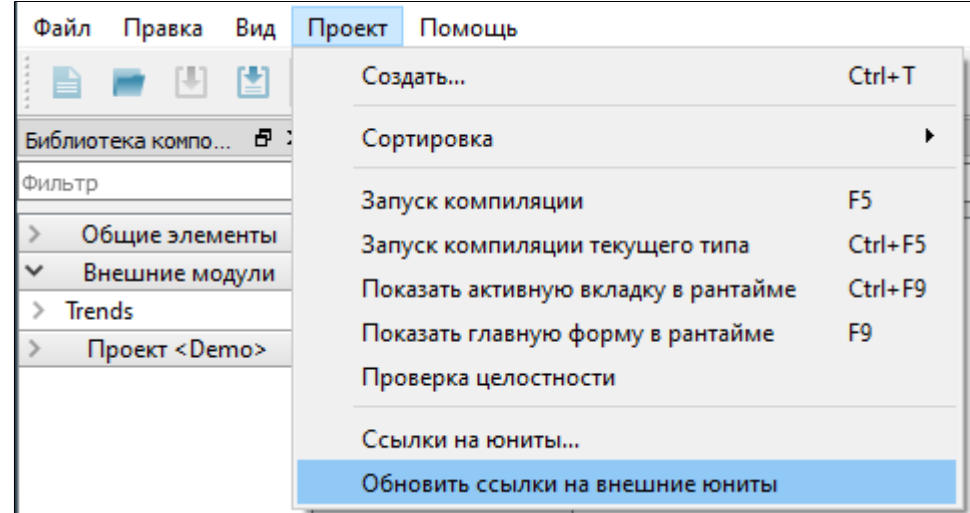

Так вы обновите список внешних модулей своего проекта, и новый модуль SecurityConfigurator появится в библиотеке компонентов.

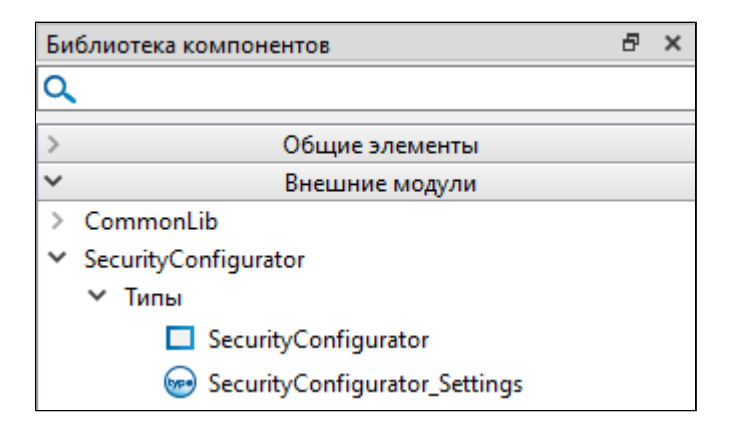

#### **Настройка вида приложения**

Чтобы внешний вид и положение окна конфигуратора не менялись после перезапуска приложения, эта информация сохраняется в конфигурационном файле session.json. Чтобы ознакомиться с файлом, перейдите к его расположению:

OC Windows:

C:\Users\<user>\AstraRegul\HMI.SecurityConfigurator\session.json

OC Linux:

home/<user>/AstraRegul/HMI.SecurityConfigurator/session.json

#### **SecurityConfigurator**

Экранная форма SecurityConfigurator – основной компонент приложения Astra.HMI.SecurityConfigurator. В режиме исполнения является полноценным конфигуратором SecurityConfigurator подсистемы безопасности Astra.Security и позволяет:

- создавать, редактировать и удалять учетные записи пользователей;
- создавать, редактировать и удалять группы пользователей;
- добавлять пользователей в группы и удалять их из групп;
- создавать, редактировать и удалять приложения и права, назначать права пользователям и группам;
- создавать роли в приложениях и назначать их пользователям и группам;
- сохранять резервные копии конфигурации и восстанавливать конфигурацию из резервной копии.

# **1.2.3.3.1. Настройки**

Экземпляр типа Astra.HMI.SecurityConfigurator, добавленный в проект Astra.HMI имеет следующие параметры настройки:

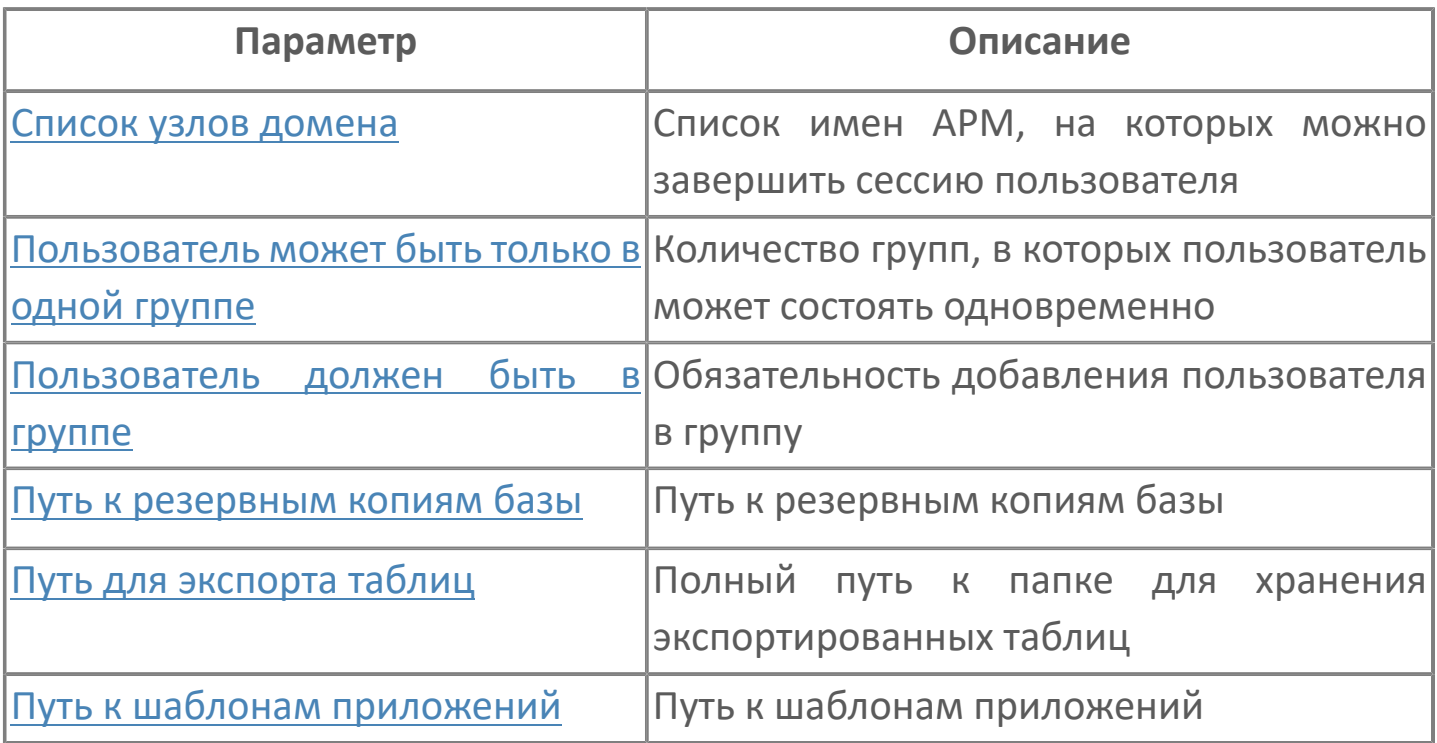

## <span id="page-179-0"></span>**1.2.3.3.1.1. Список узлов домена**

Список имен АРМ, на которых можно завершить сессию пользователя.

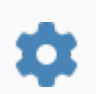

string DomainNodes

Если указать хотя бы одно имя АРМ в сети Astra.Net, в окне редактирования учетной записи пользователя появится команда на завершение сессии. Результат применения свойства описан в Специальные команды редактирования учетных записей).

#### **Примеры**

Построена простейшая сеть Astra.Net, в которой все узлы подчинены центральному узлу сети. В сеть включены три АРМ: CentralNode, Node1 и Node2. Необходимо иметь возможность завершать пользовательские сессии на узлах Node1 и Node2 из конфигуратора на центральном узле CentralNode. Тогда в качестве значения свойства DomainNodesList указывается список имен Node1 и Node2.
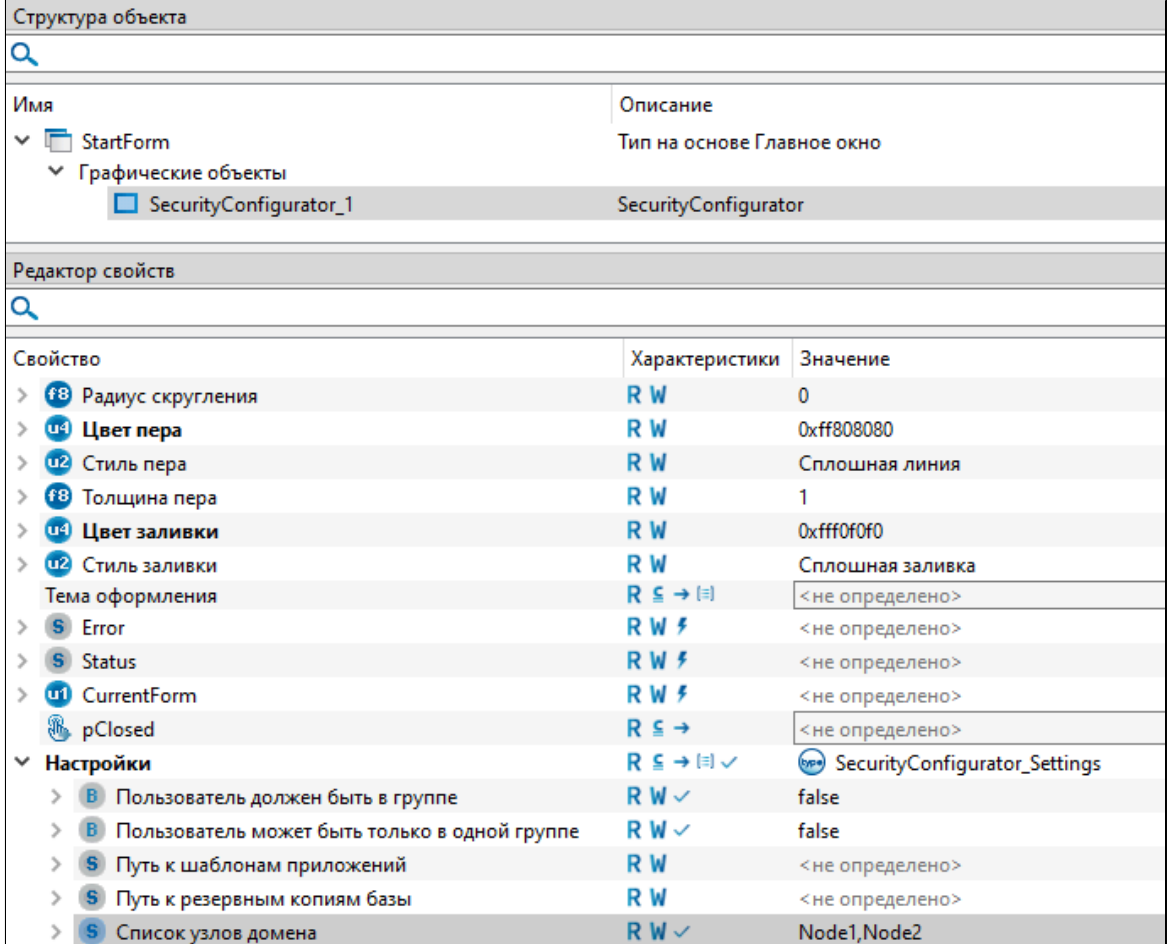

# **1.2.3.3.1.2. Пользователь может быть только в одной группе**

Регулирует количество групп, в которых пользователь может состоять одновременно.

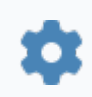

bool UserInOnlyOneGroup

### **Значение**

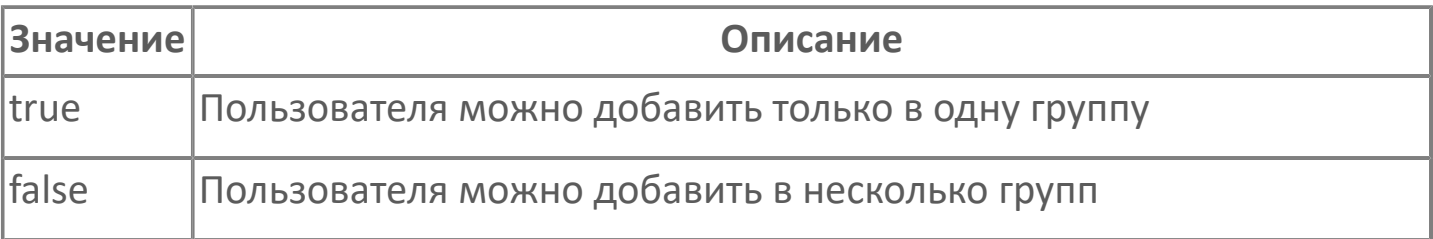

### **Примеры**

 $\boldsymbol{\mathcal{C}}$ 

//Установить возможность добавлять пользователей в несколько групп.

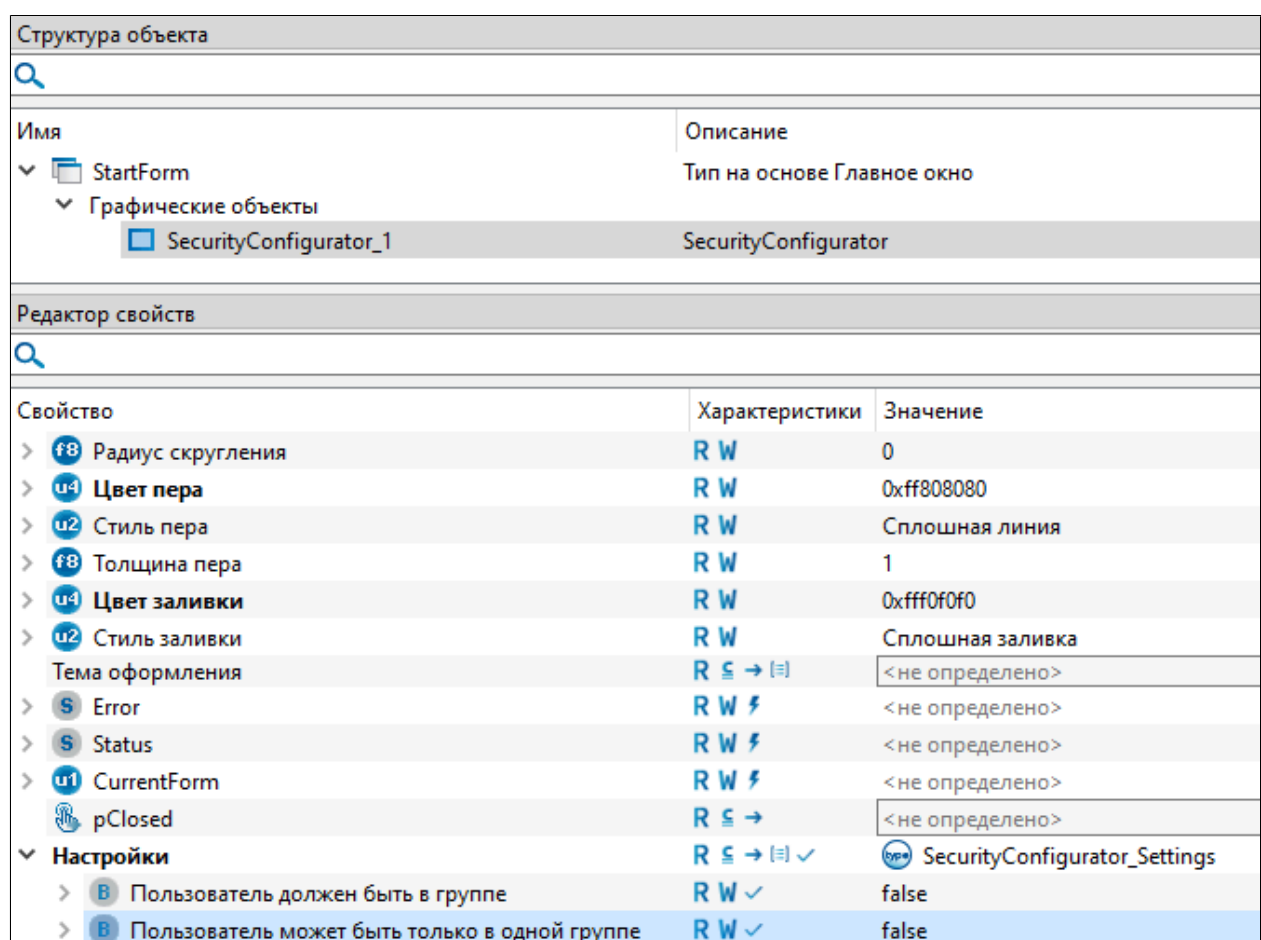

# **1.2.3.3.1.3. Пользователь должен быть в группе**

Регулирует обязательность добавления пользователя в группу.

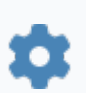

bool UserInAtLeastOneGroup

### **Значение**

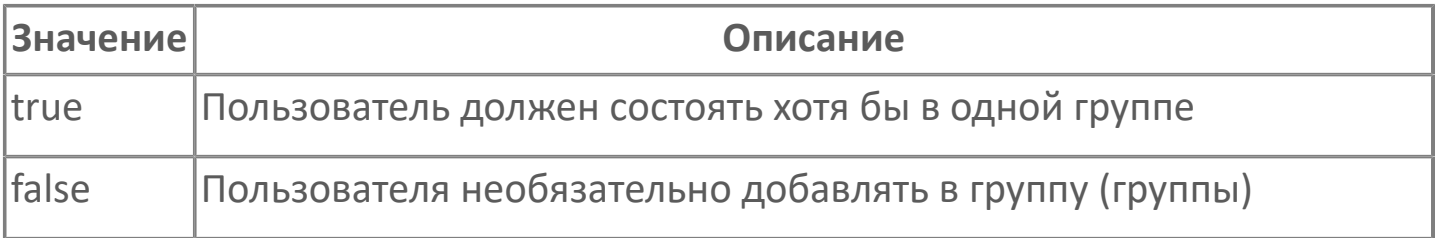

Требование обязательного нахождения пользователя в группе может исходить из Astra.HMI.Security. В таком случае не удастся сохранить запись пользователя без указания группы, даже если для свойства указано значение false. Решение этого противоречия находится в разработке.

### **Примеры**

 $\boldsymbol{\mathcal{Z}}$ 

//Установить требование нахождения пользователя хотя бы в одной в группе.

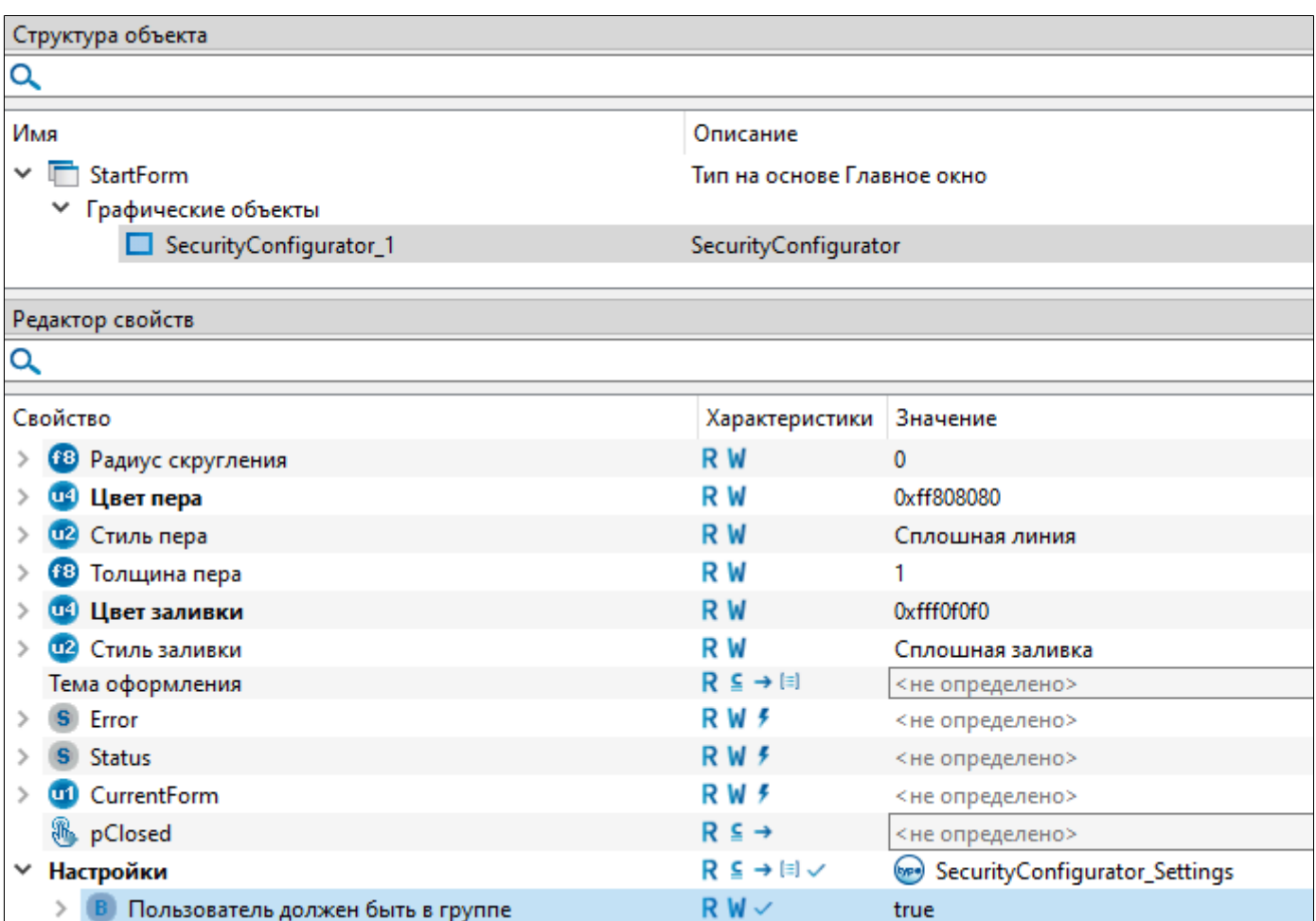

# **1.2.3.3.1.4. Путь к резервным копиям базы**

Полный путь к папке для хранения резервных копий конфигурации подсистемы безопасности.

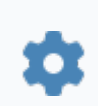

string BackupsPath

Если не указывать значение свойства, то при сохранении резервной копии или восстановлении из резервной копии будет предложен путь к папке по умолчанию. Папкой по умолчанию является папка Backups, создающаяся в папке проекта при первом сохранении резервной копии.

### **Примеры**

 $\boldsymbol{\mathcal{Z}}$ 

//Установить следующий путь к папке для хранения резервной копии конфигурации подсистемы безопасности: C:\Program Files\AstraRegul \Astra.HMI.SecurityConfigurator.

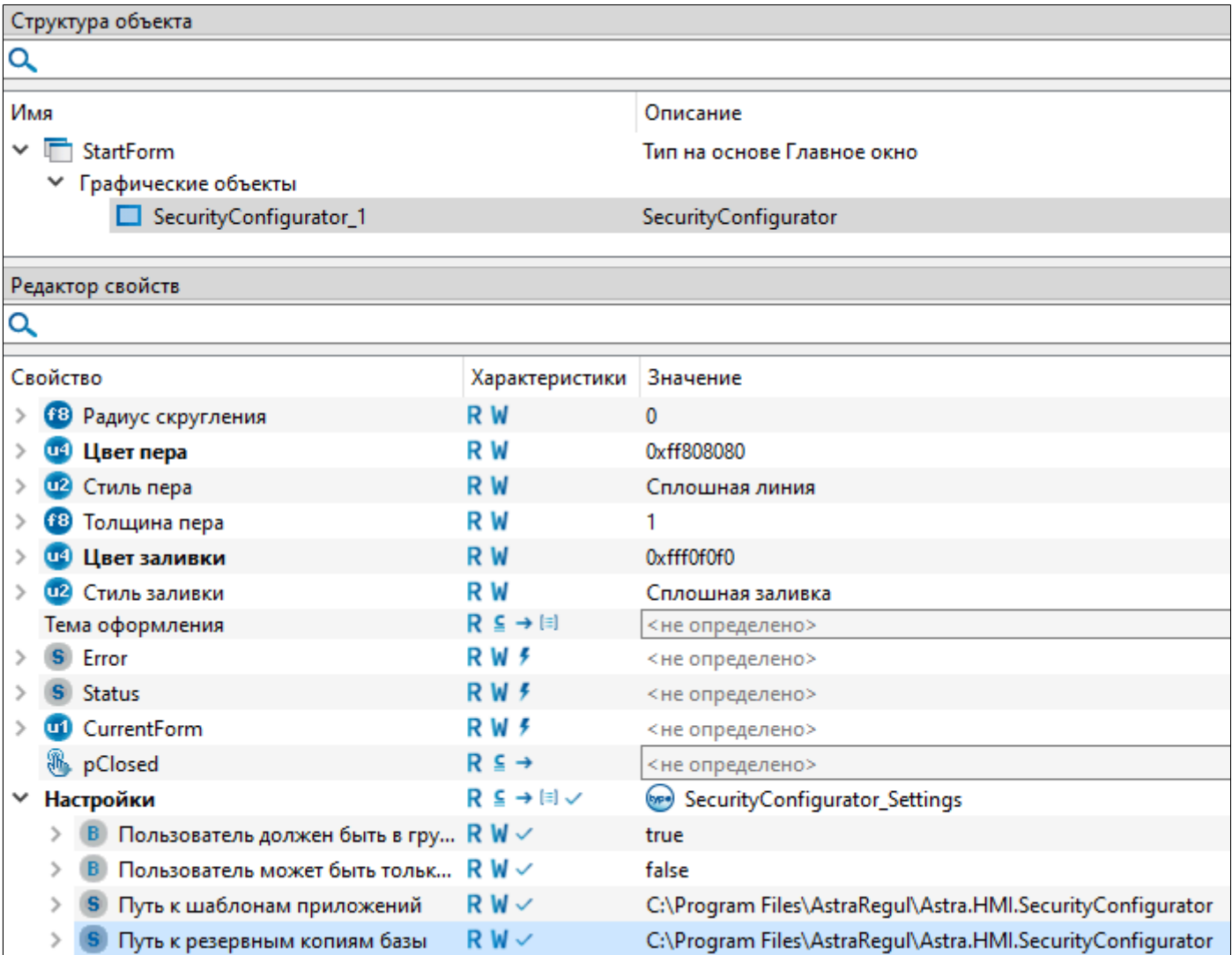

# **1.2.3.3.1.5. Путь для экспорта таблиц**

Полный путь к папке для хранения экспортированных таблиц.

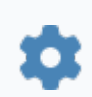

string ExcelExportPath

### **Примеры**

 $\boldsymbol{\mathcal{C}}$ 

//Установить следующий путь к папке для экспорта таблиц: C: \Program Files\AstraRegul\Astra.HMI.SecurityConfigurator.

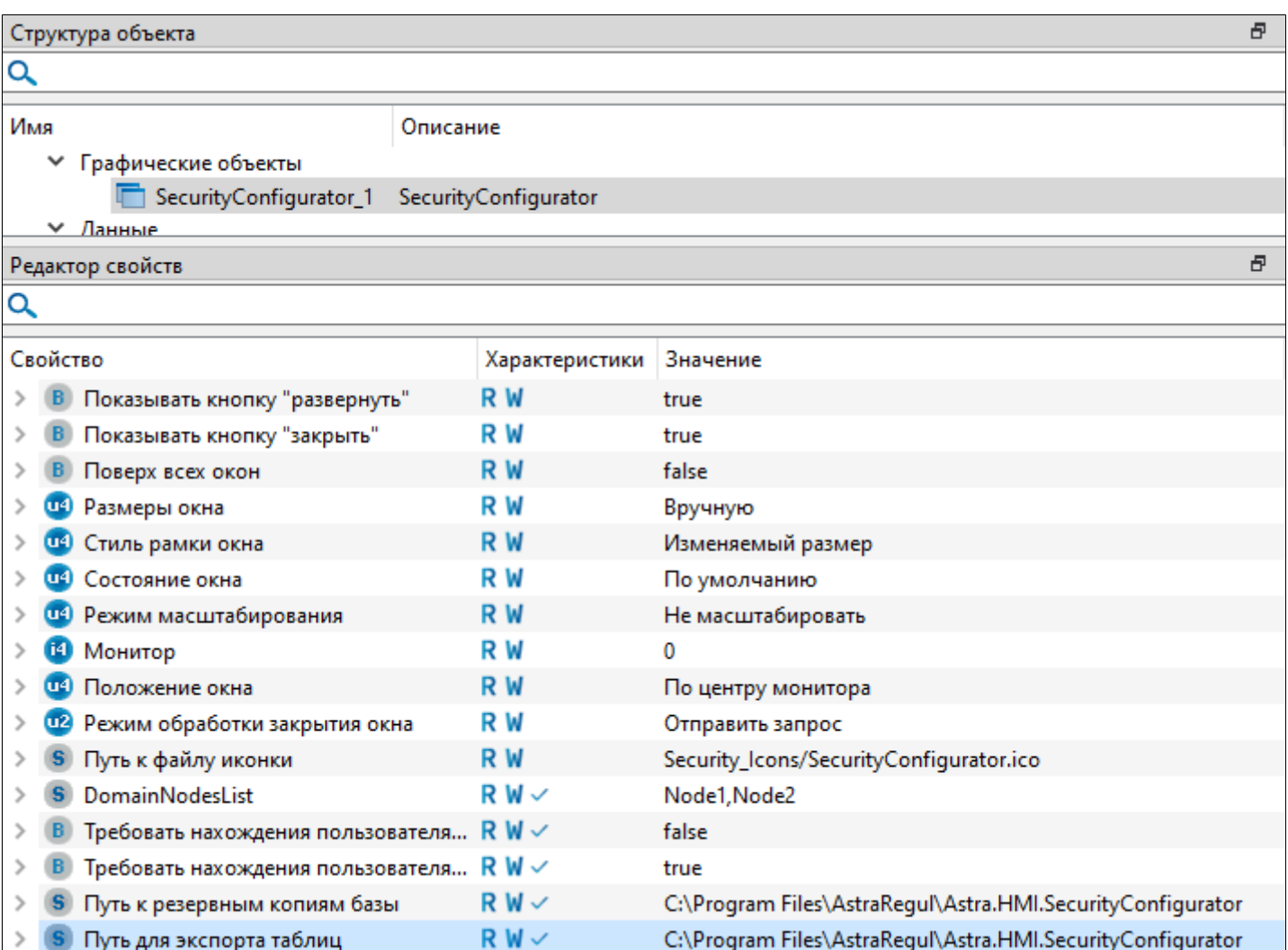

# **1.2.3.3.1.6. Путь к шаблонам приложений**

Полный путь к папке для хранения шаблонов приложений.

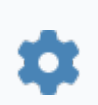

string AppTemplatesPath

Если не указывать значение свойства, то при импорте приложений будет предложен путь к папке по умолчанию. Папкой по умолчанию является папка Security Templates в папке проекта.

### **Примеры**

 $\boldsymbol{\mathcal{Z}}$ 

//Установить следующий путь к папке для хранения шаблонов приложений: C:\Program Files\AstraRegul \Astra.HMI.SecurityConfigurator.

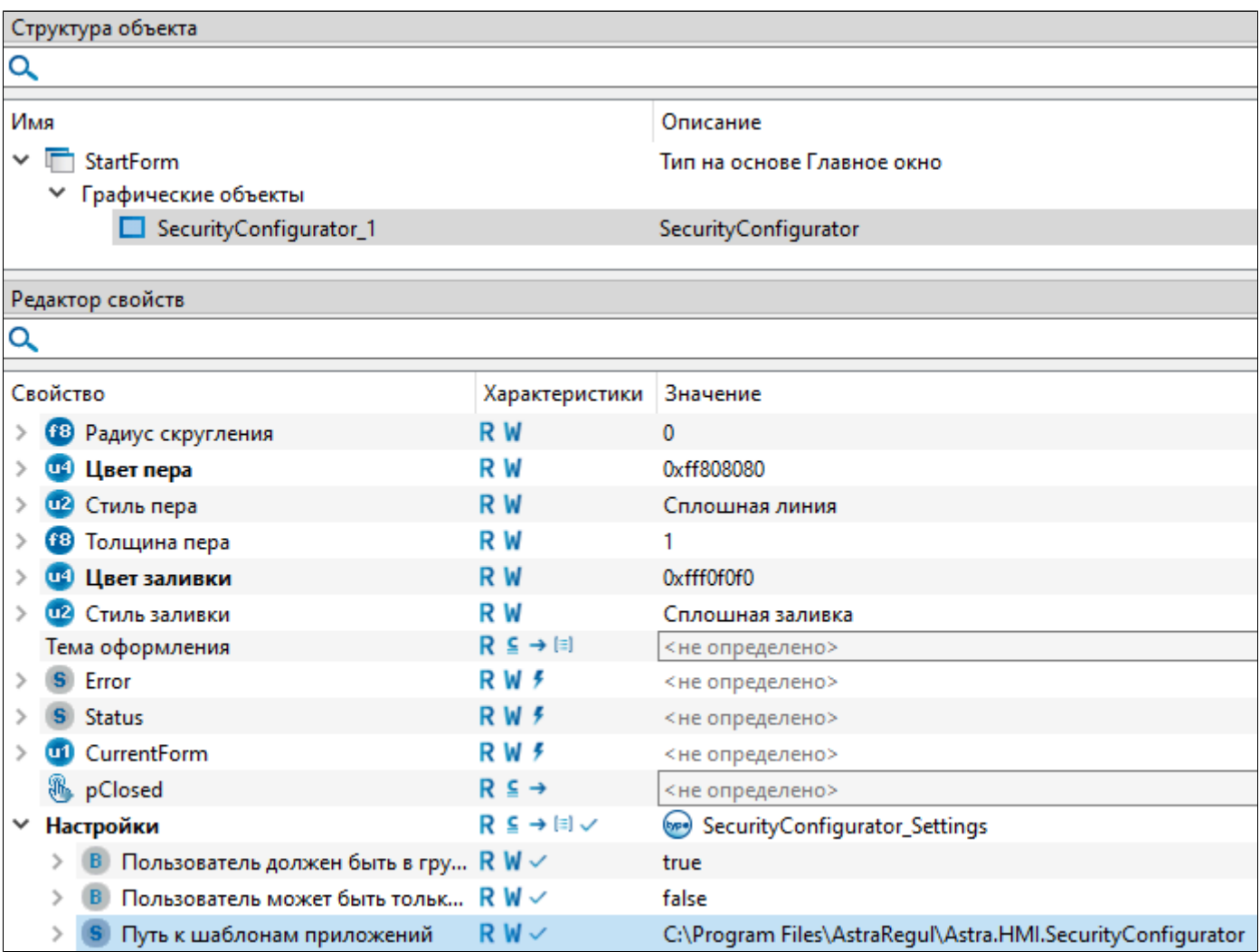

# **1.2.3.4. Доступ из проекта HMI к правам Astra.HMI.SecurityConfigurator**

Для получения доступа к правам Astra.HMI.SecurityConfigurator из проекта HMI необходимо выполнить следующие действия:

1. Добавьте на форму объекты "Контекст безопасности" и "Булевский элемент безопасности" из раздела "Общие элементы".

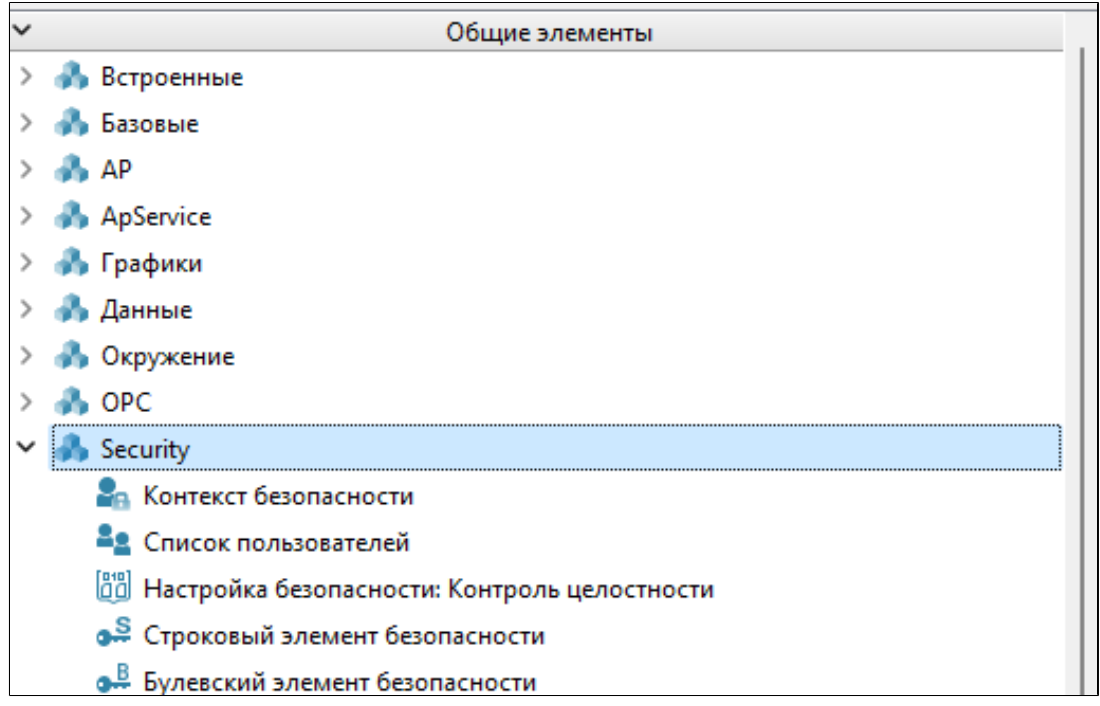

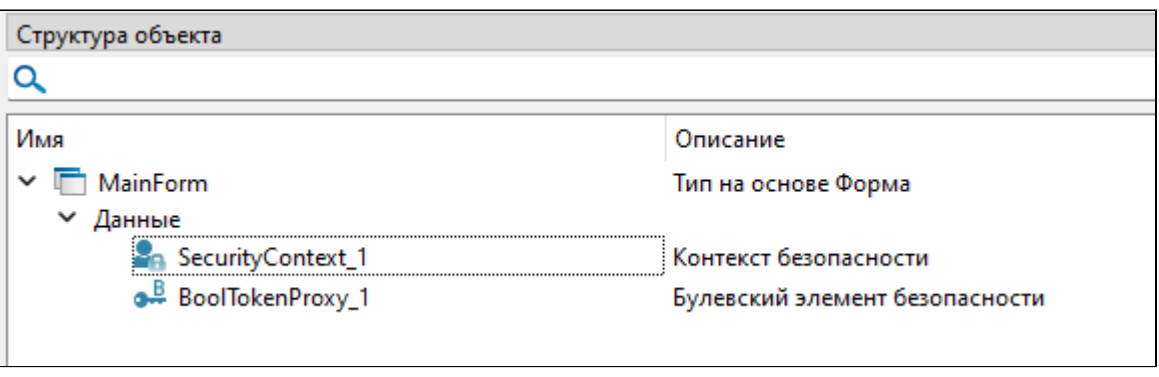

2. Выберите в структуре объектов Булевский элемент безопасности и в свойстве "Приложение" укажите "system:Astra.Security". Затем укажите "Контекст безопасности" и выберите право, которое необходимо получить.

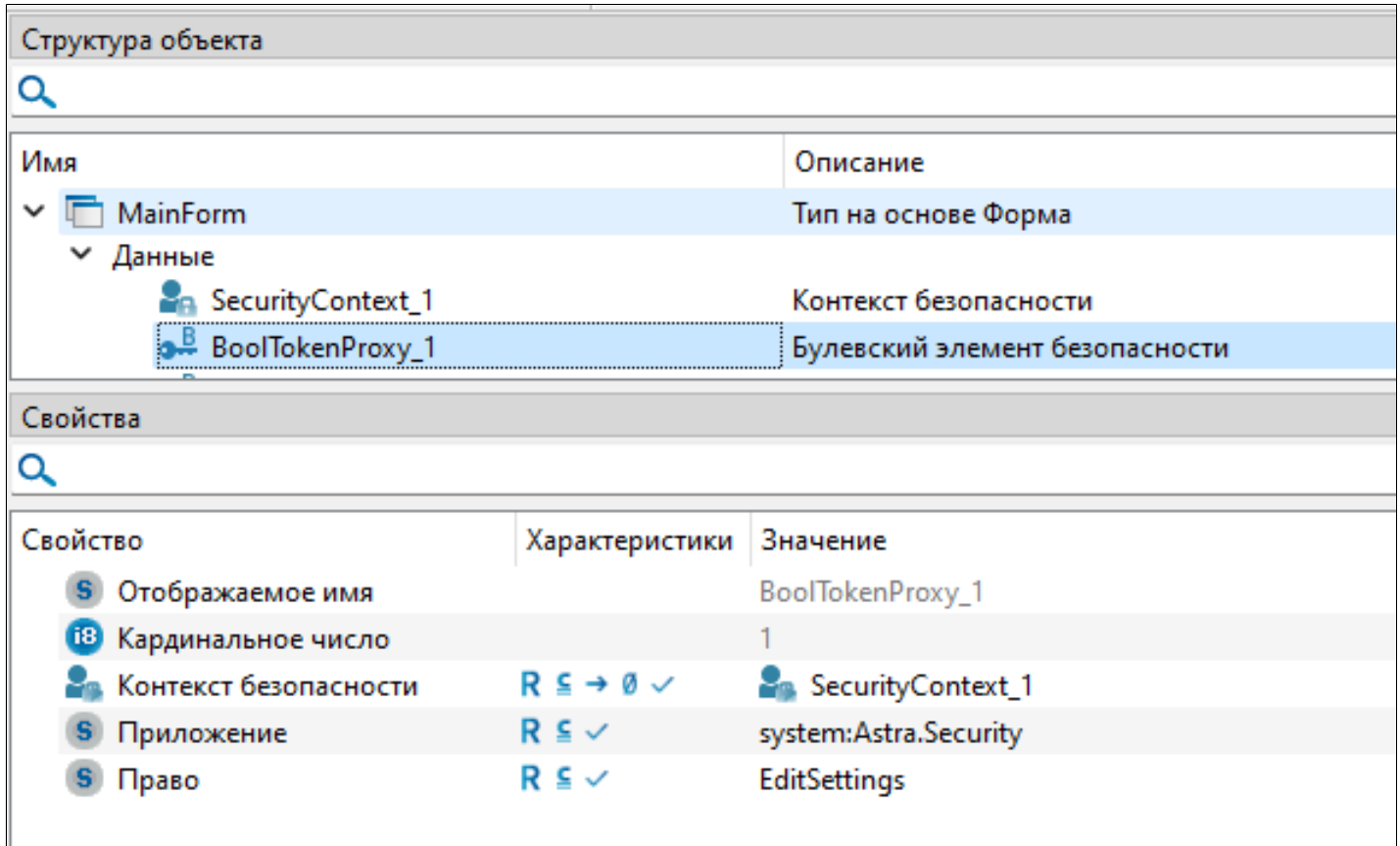

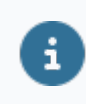

Для получения прав из других приложений (Astra.HMI.Trends, Astra.HMI.Alarms и т.д.) в свойстве "Приложение" необходимо указать полное имя приложения.

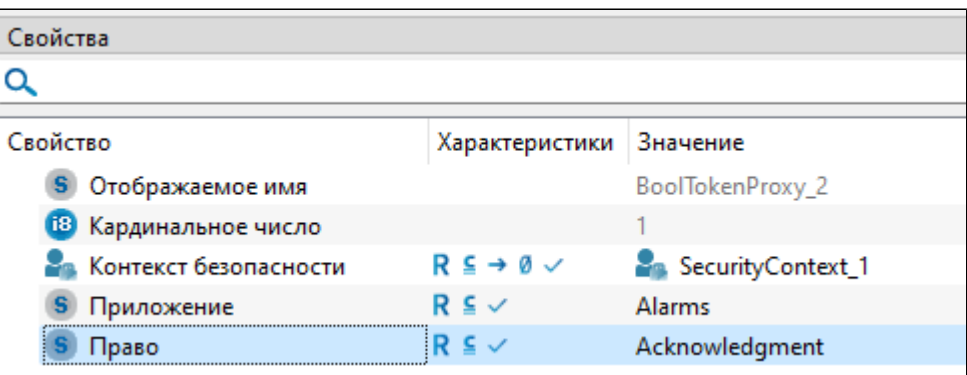

## **1.2.4. Astra.HMI.Security**

Astra.HMI.Security – библиотека компонентов для графического редактора Astra.HMI, позволяющих взаимодействовать с подсистемой безопасности Astra.Security.

#### **Функции:**

- регистрация пользователя в подсистеме безопасности (вход) с использованием учетных данных;
- просмотр и изменение текущей конфигурации подсистемы безопасности Astra.Security;
- получение информации о статусе операций пользователя;
- выход из подсистемы безопасности.

Компоненты расширения Astra.HMI.Security обращаются к подсистеме безопасности Astra.Security с помощью API: свойств, функций и событий

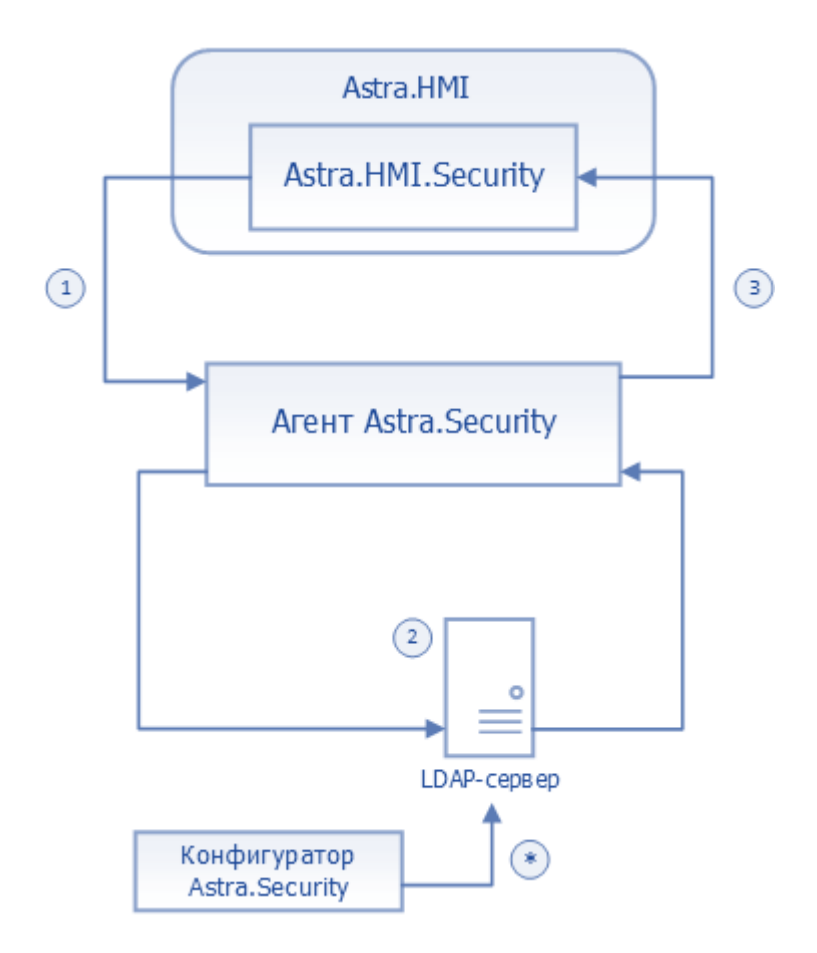

1. Компонент Astra.HMI.Security отправляет запрос на просмотр или изменение конфигурации подсистемы безопасности в Агент Astra.Security.

2. Агент Astra.Security находит нужную информацию на LDAP-сервере или записывает новую конфигурацию на LDAP-сервер.

3. Агент Astra.Security предоставляет результат операции в проект Astra.HMI с помощью компонентов Astra.HMI.Security.

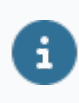

Информация на LDAP-сервере также может быть изменена с помощью Конфигуратор Astra.Security.

## **1.2.4.1. Компоненты**

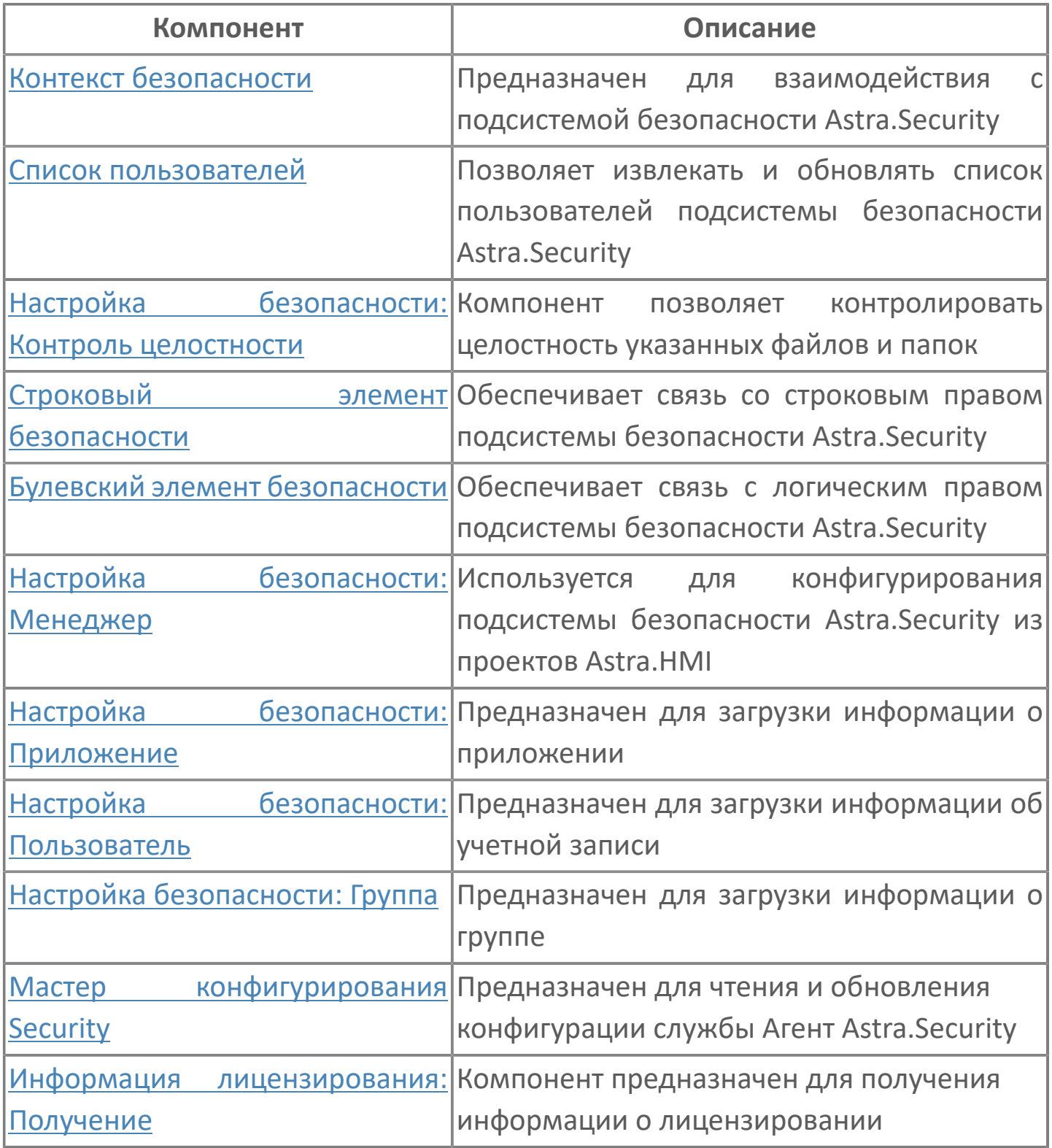

## <span id="page-196-0"></span>**1.2.4.1.1. Контекст безопасности**

Компонент позволяет взаимодействовать с подсистемой безопасности Astra.Security.

## **1.2.4.1.1.1. События**

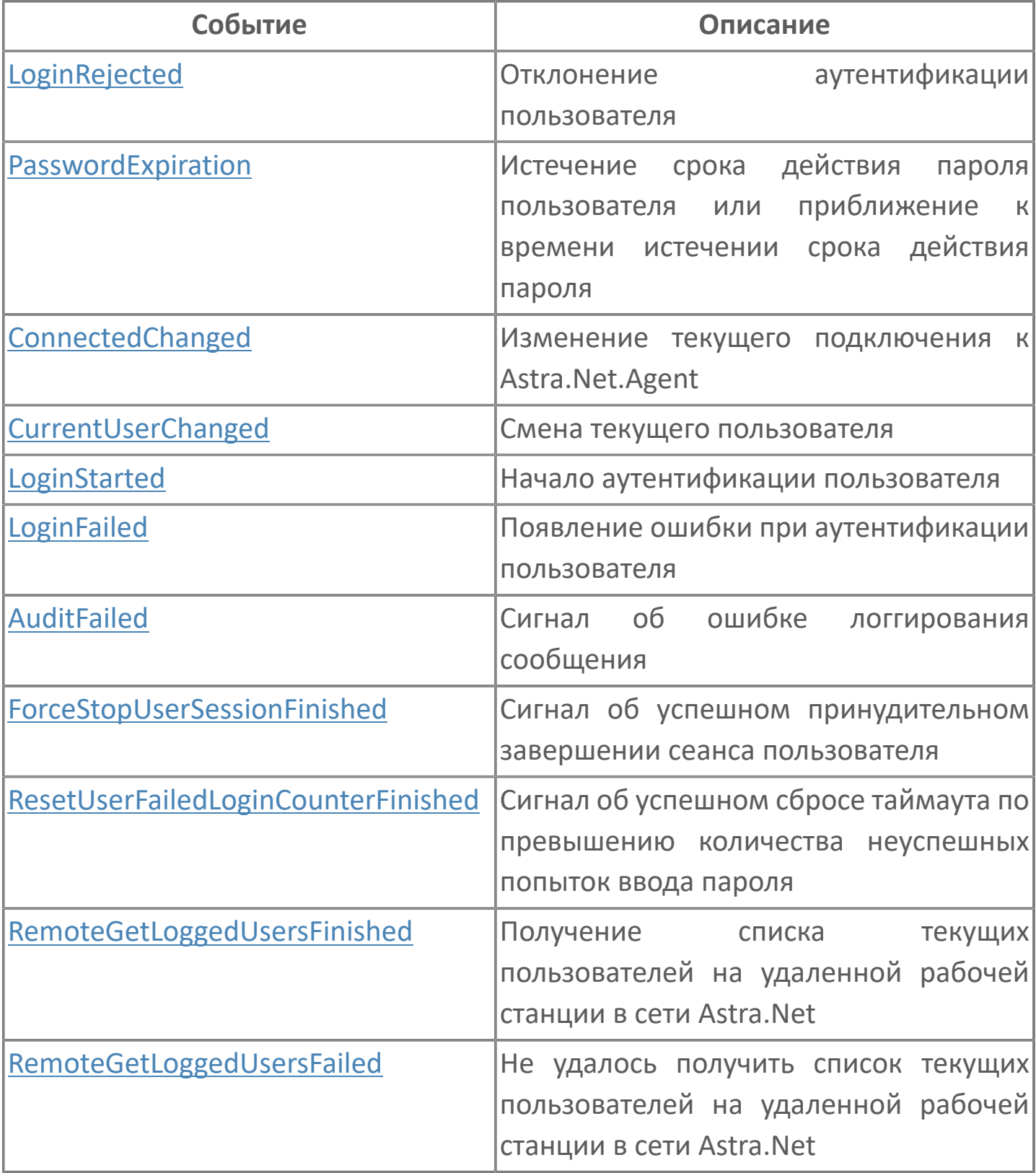

# <span id="page-199-0"></span>**1.2.4.1.1.1.1. LoginRejected**

Отклонение попытки входа подсистемой безопасности Astra.Security.

Активируется в момент входа при:

- вводе неверных учетных данных;
- истечении срока действия пароля;
- отсутствии прав на вход.

### **Параметры**

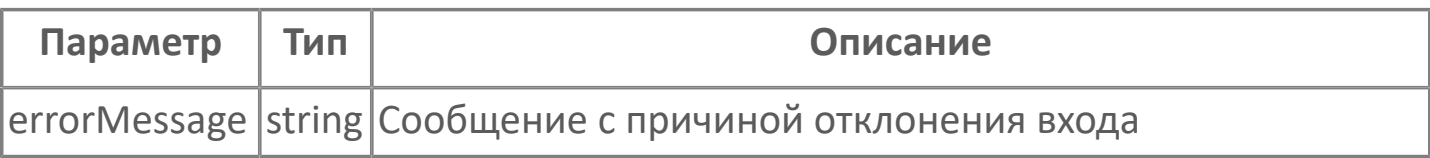

# <span id="page-200-0"></span>**1.2.4.1.1.1.2. PasswordExpiration**

Уведомление об истечении срока действия пароля.

Активируется при входе с учетными данными в случае, если оставшееся время действия пароля находится внутри срока уведомления о смене пароля.

### **Параметры**

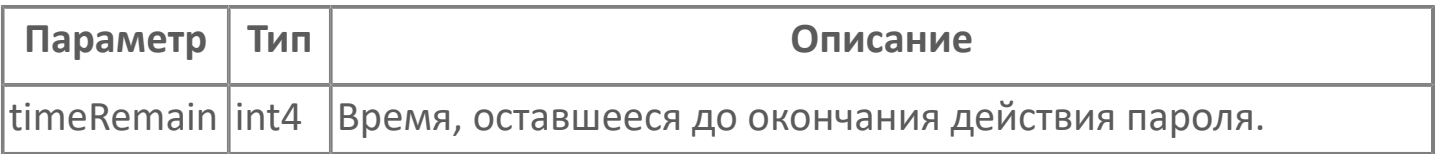

Событие можно использовать при наличии у текущего пользователя права Уведомление о смене пароля, дней (PasswordNotifyForChange). Назначить право можно в Конфигуратор Astra.Security.

## <span id="page-201-0"></span>**1.2.4.1.1.1.3. ConnectedChanged**

Изменение текущего подключения к Astra.Net.Agent.

Активируется в момент разрыва или появления соединения с Агент Astra.Security.

### **Параметры**

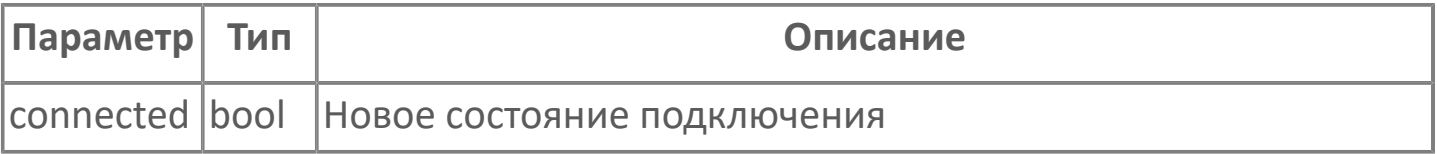

### **Значение**

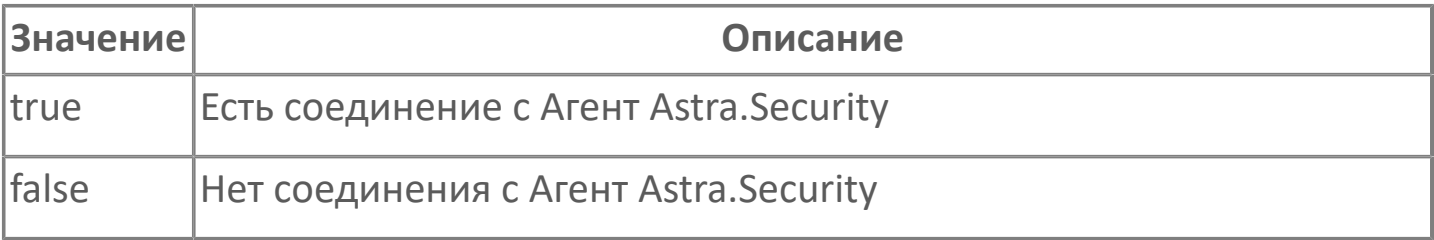

## <span id="page-202-0"></span>**1.2.4.1.1.1.4. CurrentUserChanged**

Смена текущего пользователя.

Активируется в момент регистрации подсистемой безопасности нового текущего пользователя.

### **Параметры**

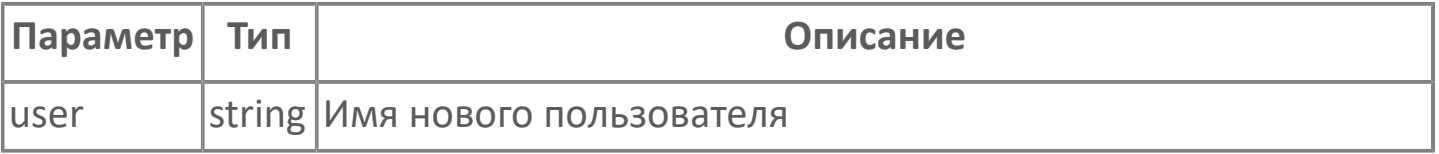

#### **Возвращаемое значение**

Возвращает логин текущего пользователя в параметр user.

# <span id="page-203-0"></span>**1.2.4.1.1.1.5. LoginStarted**

Запуск попытки аутентификации пользователя.

Активируется в момент передачи введенных учетных данных подсистеме безопасности Astra.Security.

# <span id="page-204-0"></span>**1.2.4.1.1.1.6. LoginFailed**

Возникновение ошибки при попытке входа.

Активируется при проблемах соединения с Агент Astra.Security.

### **Параметры**

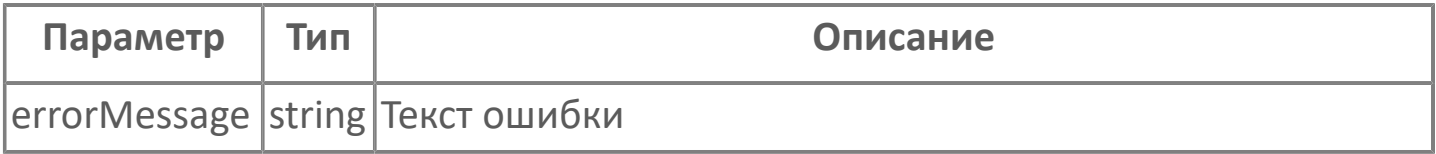

## <span id="page-205-0"></span>**1.2.4.1.1.1.7. AuditFailed**

Данный сигнал уведомляет об ошибке логирования сообщения пользователя в аудит.

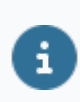

Аудит – это запись сообщений в базу данных на сервере.

### **Параметры**

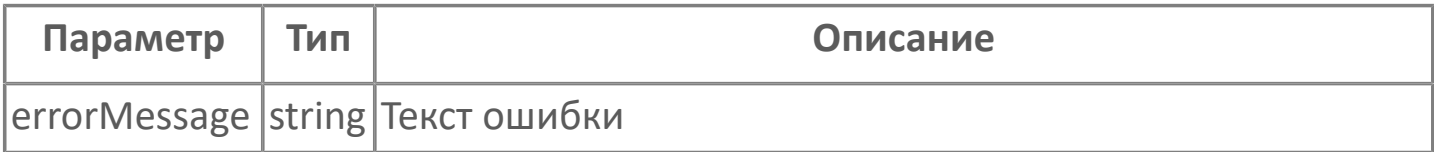

### <span id="page-206-0"></span>**1.2.4.1.1.1.8. ForceStopUserSessionFinished**

Текущая сессия пользователя завершена.

Активируется в случае успешного завершения операции [ForceStopUserSession\(\)](#page-221-0).

# <span id="page-207-0"></span>**1.2.4.1.1.1.9. ResetUserFailedLoginCounterFinished**

Счетчик неудачных попыток входа пользователя сброшен.

Активируется в случае успешного завершения операции [ResetUserFailedLoginCounter\(\).](#page-222-0)

### <span id="page-208-0"></span>**1.2.4.1.1.1.10. RemoteGetLoggedUsersFinished**

Получен список текущих пользователей на удаленной рабочей станции в сети Astra.Net.

Активируется в случае успешного завершения операции [RemoteGetLoggedUsersList\(\).](#page-223-0) Список помещается во внутреннее хранилище компонента.

Чтобы воспользоваться данными из списка, используйте функции [GetRemoteLoggedUserCount\(\)](#page-224-0) и [GetRemoteLoggedUserByIndex\(\)](#page-225-0).

### <span id="page-209-0"></span>**1.2.4.1.1.1.11. RemoteGetLoggedUsersFailed**

Не удалось получить список текущих пользователей на удаленной рабочей станции в сети Astra.Net.

Активируется в случае неуспешного завершения операции [RemoteGetLoggedUsersList\(\)](#page-223-0).

#### **Значение**

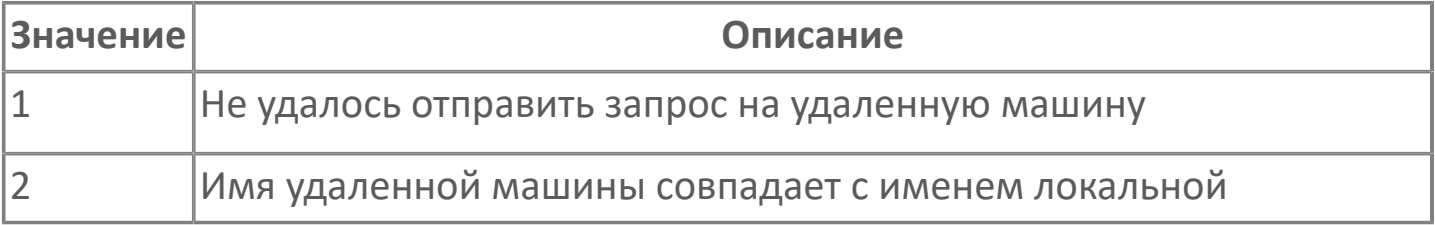

### **1.2.4.1.1.2. Функции**

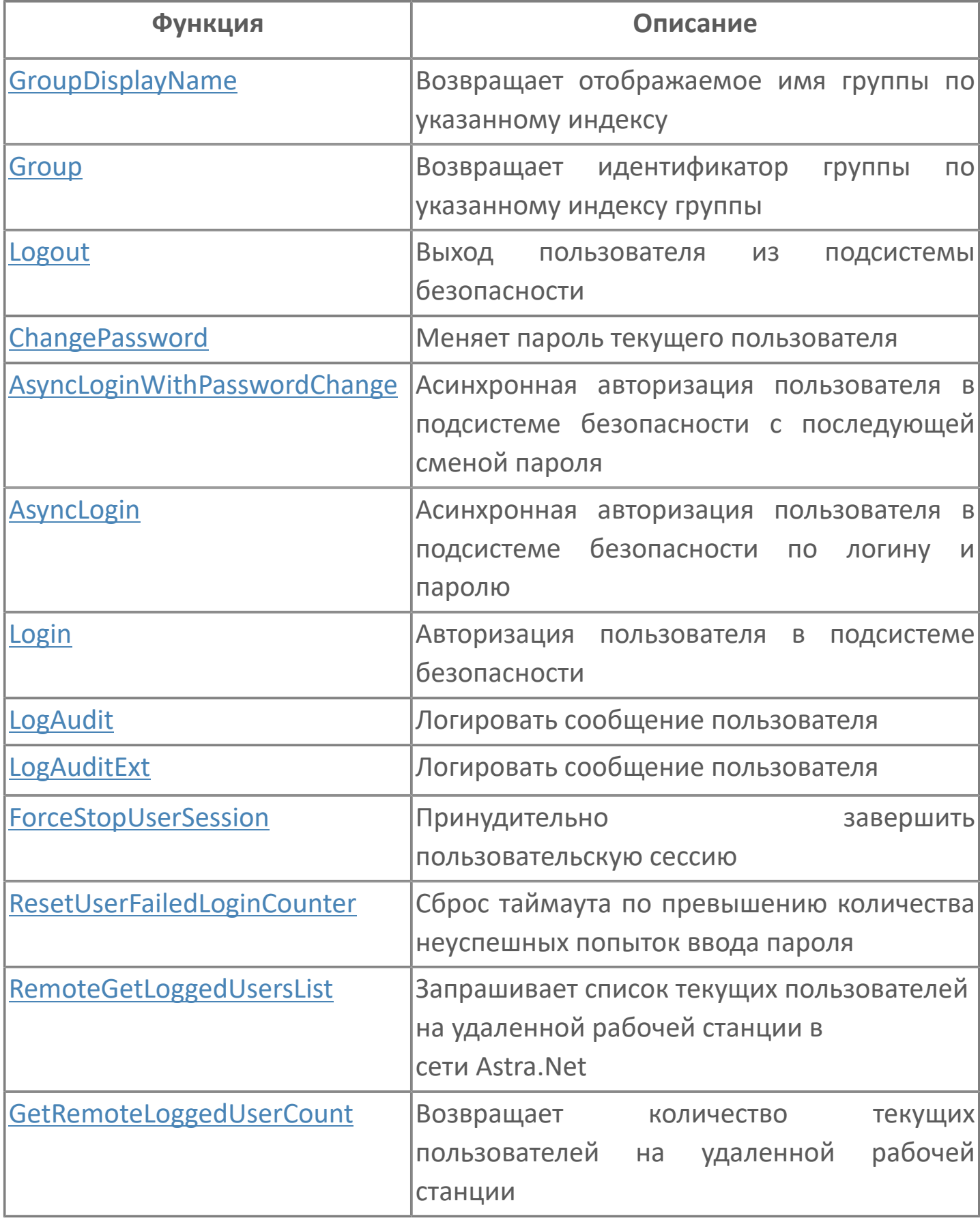

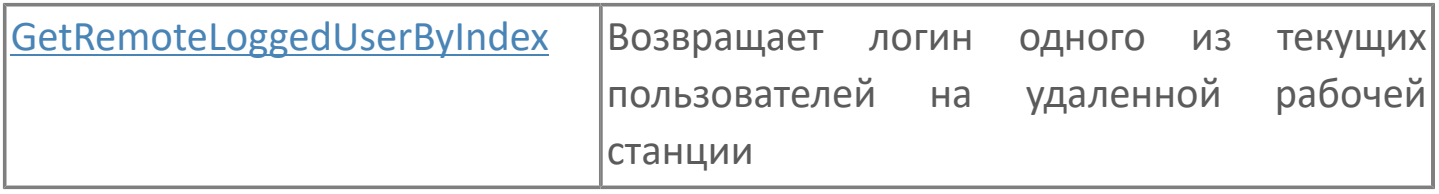

# <span id="page-212-0"></span>**1.2.4.1.1.2.1. GroupDisplayName**

Возвращает отображаемое имя группы по указанному индексу.

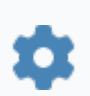

GroupDisplayName(Index)

### **Параметры**

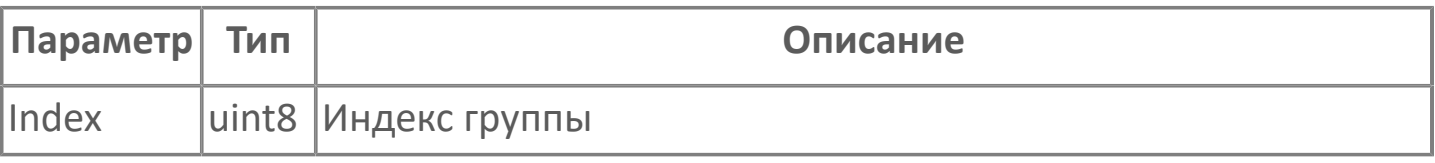

Нумерация групп пользователя в списке начинается с 0.

### **Примеры**

8

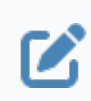

Вызов: SecurityContext.GroupDisplayName(0)

# <span id="page-213-0"></span>**1.2.4.1.1.2.2. Group**

Возвращает идентификатор группы по указанному индексу группы.

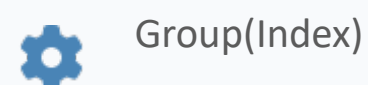

### **Параметры**

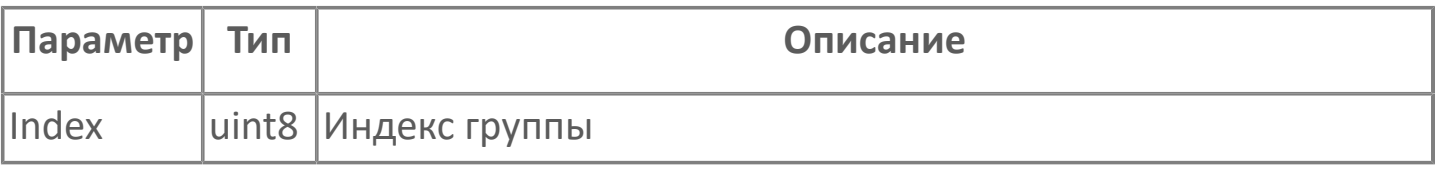

Нумерация групп пользователя в списке начинается с 0.

### **Примеры**

8

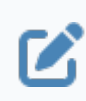

Вызов: SecurityContext.Group(0)

# <span id="page-214-0"></span>**1.2.4.1.1.2.3. Logout**

Выход пользователя из подсистемы безопасности. Функция не требует входных параметров.

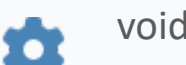

void Logout()

### **Примеры**

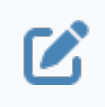

Вызов: SecurityContext.Logout() Результат: завершение сессии. Текущим пользователем становится дефолтный пользователь.

# <span id="page-215-0"></span>**1.2.4.1.1.2.4. ChangePassword**

Меняет пароль текущего пользователя.

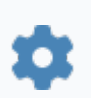

ChangePassword (OldPassword, NewPassword)

### **Параметры**

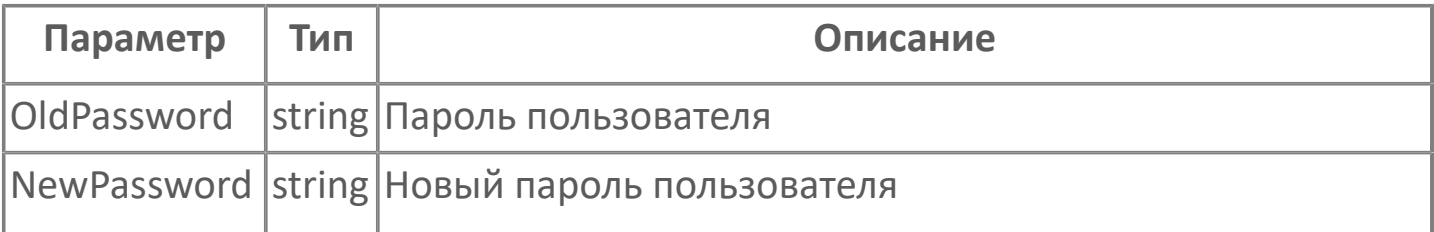

Изменить пароль нельзя, если не истек минимальный срок действия пароля, указанный в праве Срок действия пароля, дней (PasswordAge).

### **Примеры**

 $\boldsymbol{\mathcal{C}}$ 

 $\mathbf{i}$ 

Вызов: SecurityContext.ChangePassword("OldPassword", "NewPassword")

Результат:

- пароль изменен;
- пароль не изменен.
## **1.2.4.1.1.2.5. AsyncLoginWithPasswordChange**

Асинхронная авторизация пользователя в подсистеме безопасности с последующей сменой пароля. Активирует событие LoginStarted.

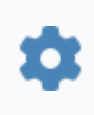

AsyncLoginWithPasswordChange (string Login, string OldPassword, NewPassword)

#### **Параметры**

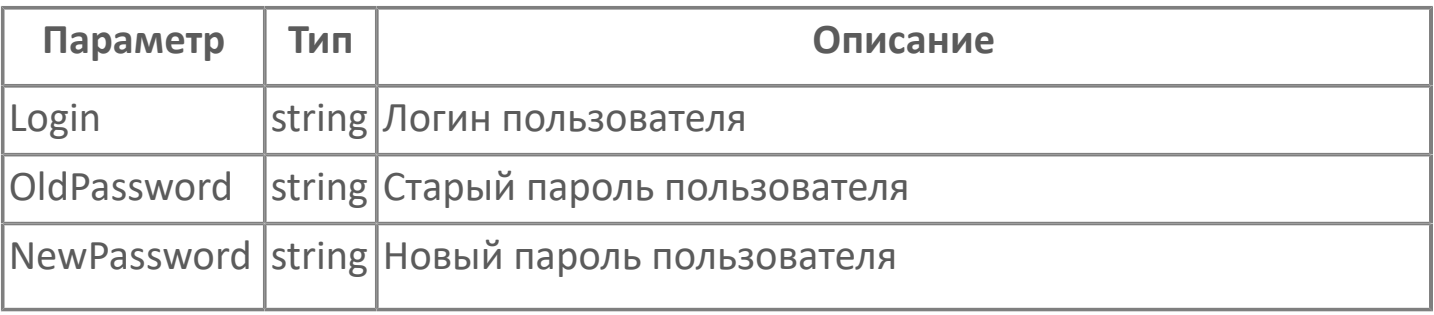

Изменить пароль нельзя, если не истек минимальный срок действия пароля, указанный в праве Срок действия пароля, дней (PasswordAge).

#### **Примеры**

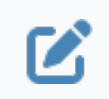

Вызов: SecurityContext.AsyncLoginWithPasswordChange("Login", "OldPassword", "NewPassword")

Результат:

- пароль изменен, вход произведен;
- пароль не изменен, вход не произведен.

# **1.2.4.1.1.2.6. AsyncLogin**

Асинхронная авторизация пользователя в подсистеме безопасности по логину и паролю.

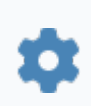

AsyncLogin(string Login, string Password)

#### **Параметры**

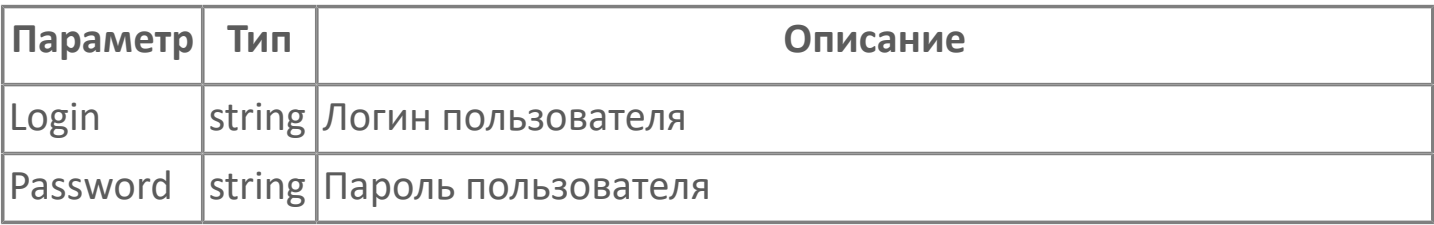

### **Примеры**

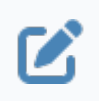

Вызов: SecurityContext.AsyncLogin("Login", "Password") Результат:

- вход произведен;
- вход не произведен.

# **1.2.4.1.1.2.7. Login**

Авторизация пользователя в подсистеме безопасности. Активирует событие LoginStarted.

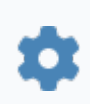

Login(string Login, string Password)

#### **Параметры**

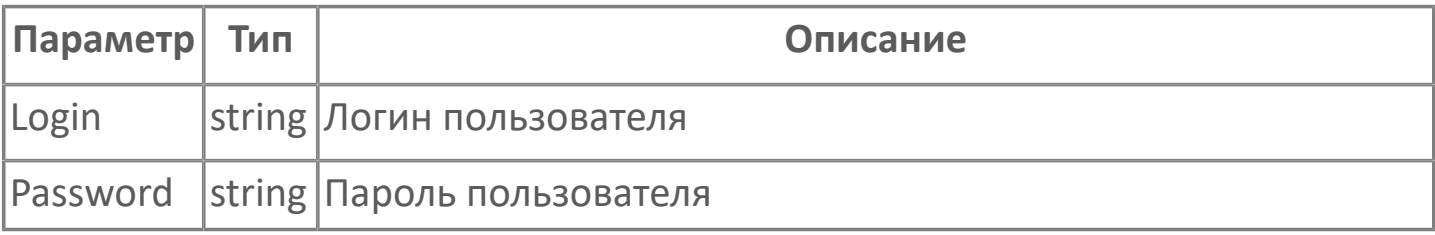

Исполнение функции останавливает другие процессы в проекте до тех пор, пока вход не будет выполнен или не возникнет ошибка входа. Поэтому проект в режиме исполнения может зависать. Для входа лучше использовать функцию AsyncLogin.

#### **Примеры**

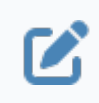

Вызов: SecurityContext.Login("Login", "Password") Результат:

- вход произведен;
- вход не произведен.

## **1.2.4.1.1.2.8. LogAudit**

Функция, записывающая сообщение аудита с указанной важностью.

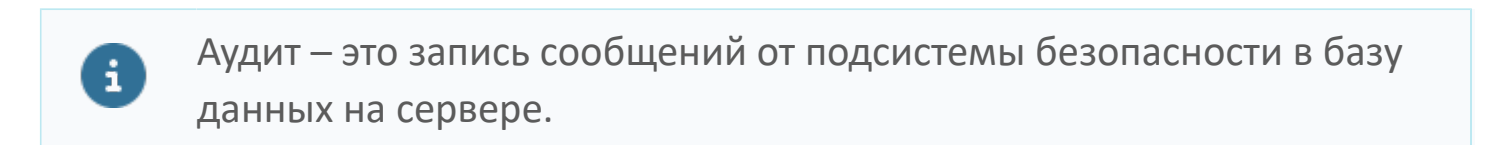

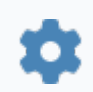

void LogAudit(string message, uint4 improtrance)

### **Параметры**

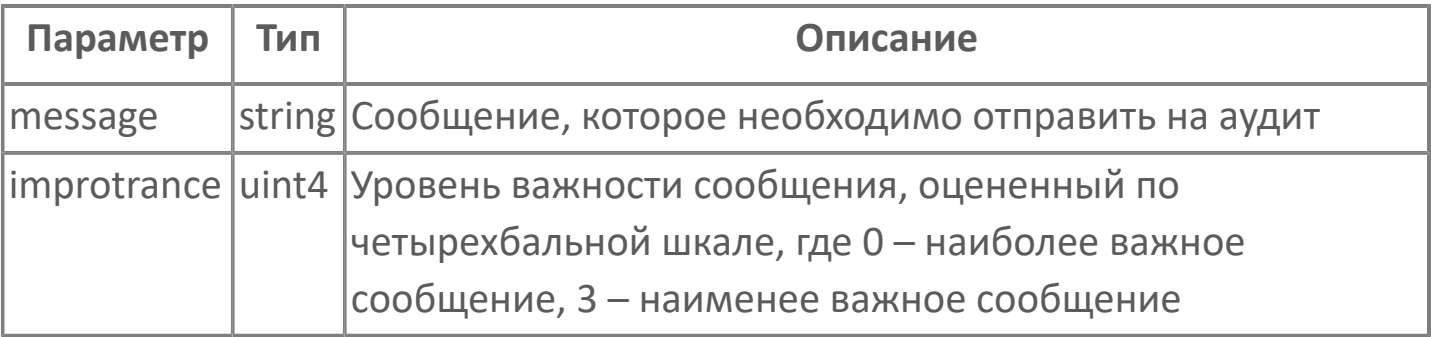

### **Примеры**

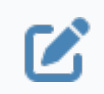

Вызов: SecurityContext.LogAudit("Обновил запись в журнале",2)

## **1.2.4.1.1.2.9. LogAuditExt**

Функция, записывающая сообщение аудита с указанными важностью и типом.

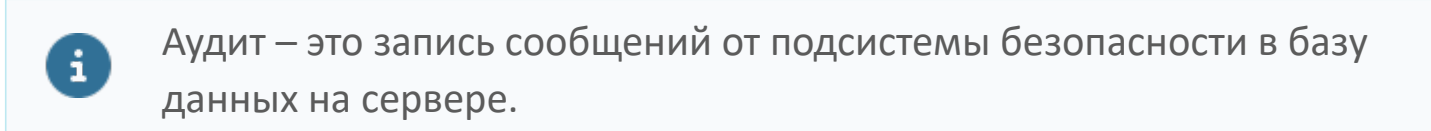

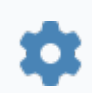

void LogAuditExt(string message, uint4 improtrance, string type)

### **Параметры**

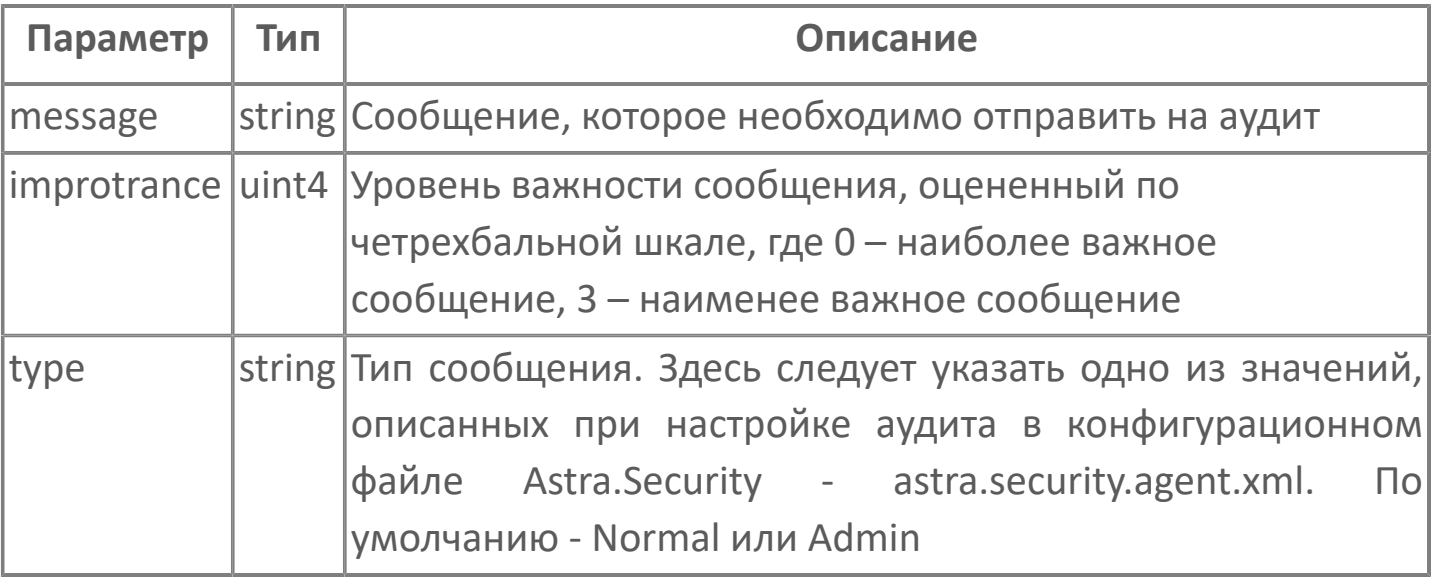

### **Примеры**

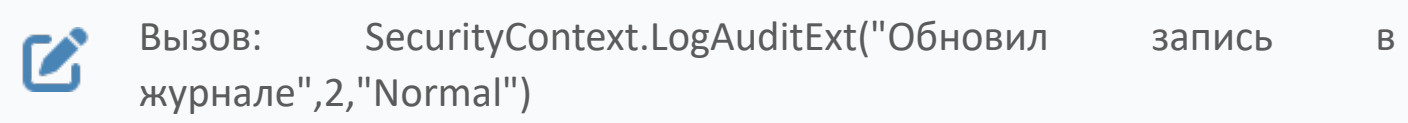

# **1.2.4.1.1.2.10. ForceStopUserSession**

Завершает текущую сессию пользователя.

Завершить сессию можно как на локальном АРМ, так и на удаленном АРМ, входящем в сеть Astra.Net.

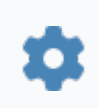

void ForceStopUserSession(string Login, string NetName)

### **Параметры**

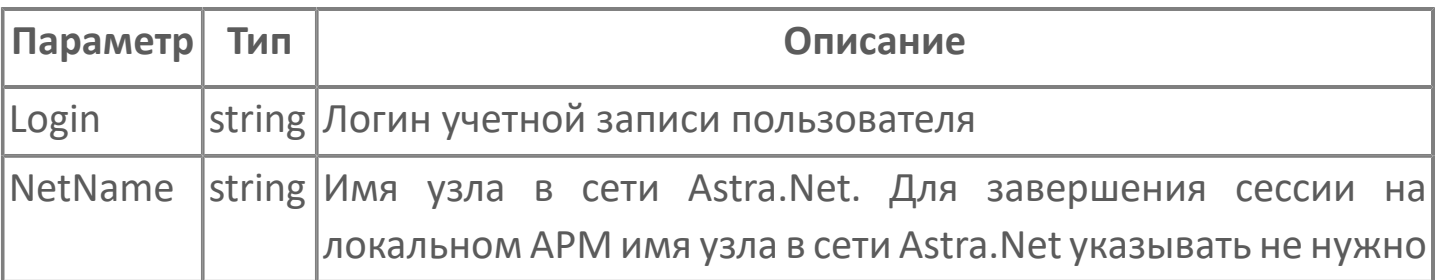

### **Примеры**

 $\boldsymbol{\mathcal{Z}}$ 

Вызов: SecurityContext.ForceStopUserSession("login","NetName")

# **1.2.4.1.1.2.11. ResetUserFailedLoginCounter**

Сбрасывает счетчик неудачных попыток входа пользователя.

Сбросить счетчик можно как для попыток входа на локальном АРМ, так и на удаленном АРМ, входящем в сеть Astra.Net.

void ResetUserFailedLoginCounter(string Login, string NetName)

### **Параметры**

n

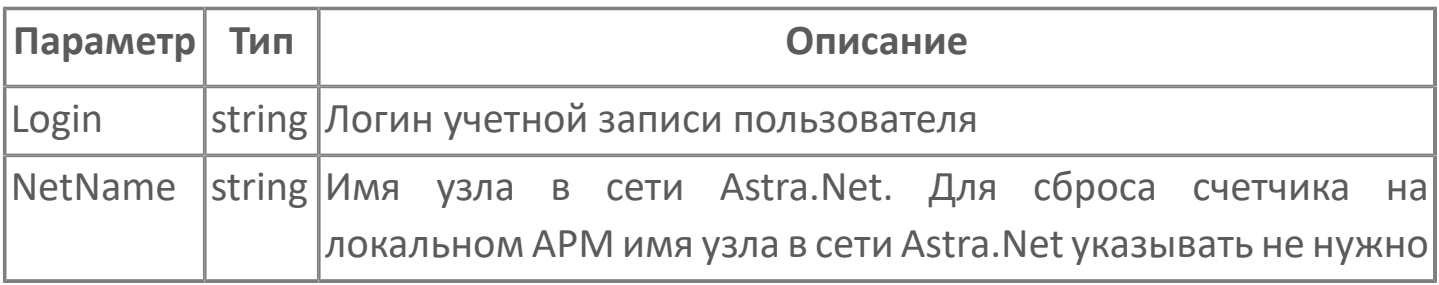

Для использования счетчика неудачных попыток входа пользователю должно быть назначено право Количество неуспешных попыток входа до временной блокировки, шт (MaxAttemptsCount).

### **Примеры**

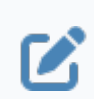

 $\mathbf{i}$ 

Вызов: ResetUserFailedLoginCounter("Login","NetName")

# <span id="page-223-0"></span>**1.2.4.1.1.2.12. RemoteGetLoggedUsersList**

Запрашивает список текущих пользователей на удаленной рабочей станции в сети Astra.Net.

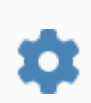

void RemoteGetLoggedUsersList(string NetName)

В случае успешной активации события [RemoteGetLoggedUsersFinished](#page-208-0) список поместится во внутреннее хранилище компонента. Чтобы воспользоваться данными из из списка, используйте функции [GetRemoteLoggedUserCount\(\)](#page-224-0) и [GetRemoteLoggedUserByIndex\(\)](#page-225-0).

#### **Параметры**

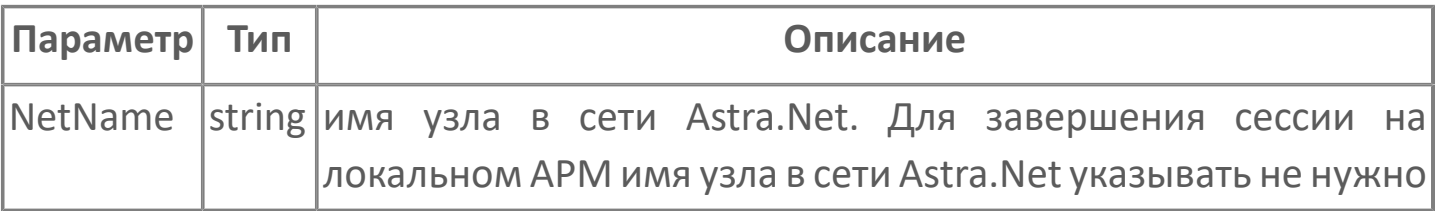

### **Примеры**

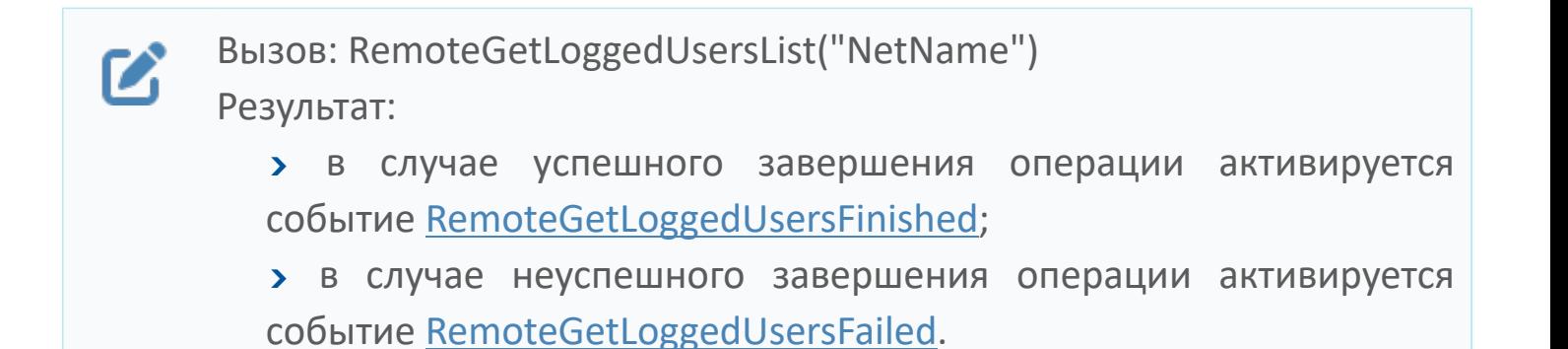

### <span id="page-224-0"></span>**1.2.4.1.1.2.13. GetRemoteLoggedUserCount**

Возвращает количество текущих пользователей на удаленной рабочей станции. Может использоваться только после вызова функции [RemoteGetLoggedUsersList\(\)](#page-223-0).

Функция не требует входных параметров.

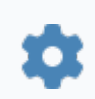

uint4 GetRemoteLoggedUserCount()

В случае успешной активации события [RemoteGetLoggedUsersFinished](#page-208-0) список поместится во внутреннее хранилище компонента. Чтобы воспользоваться данными из из списка, используйте функции [GetRemoteLoggedUserCount\(\)](#page-224-0) и [GetRemoteLoggedUserByIndex\(\)](#page-225-0).

#### **Примеры**

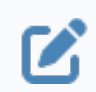

Вызов: SecurityContext.GetRemoteLoggedUserCount()

### <span id="page-225-0"></span>**1.2.4.1.1.2.14. GetRemoteLoggedUserByIndex**

Возвращает логин одного из текущих пользователей на удаленной рабочей станции. Может использоваться только после вызова функции RemoteGetLoggedUsersList.

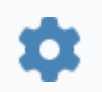

string GetRemoteLoggedUserByIndex(uint4 index)

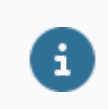

Нумерация пользователей в списке начинается с 0.

### **Параметры**

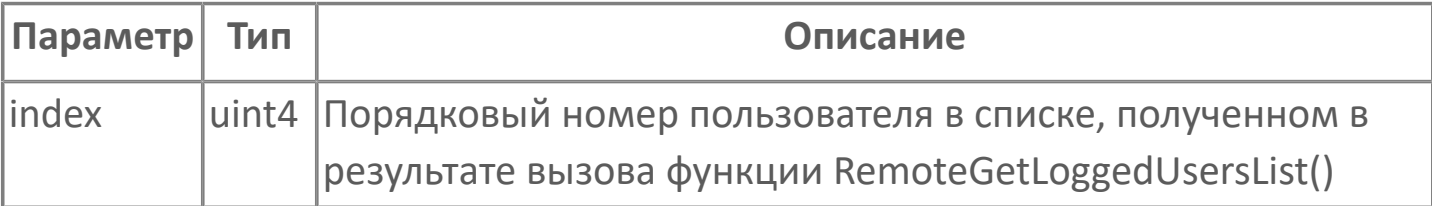

### **Примеры**

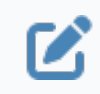

Вызов: SecurityContext.GetRemoteLoggedUserByIndex(4)

## **1.2.4.1.1.3. Свойства**

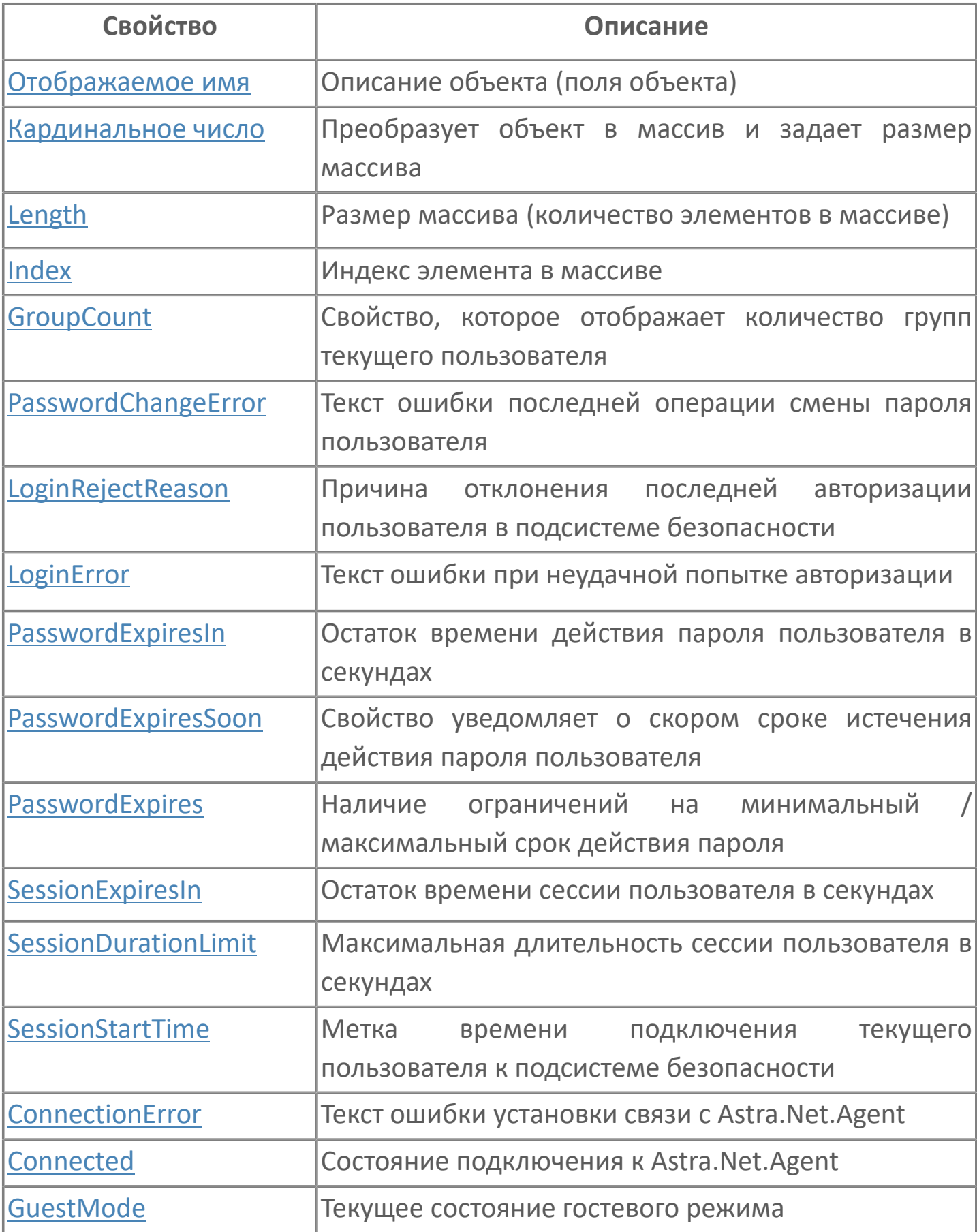

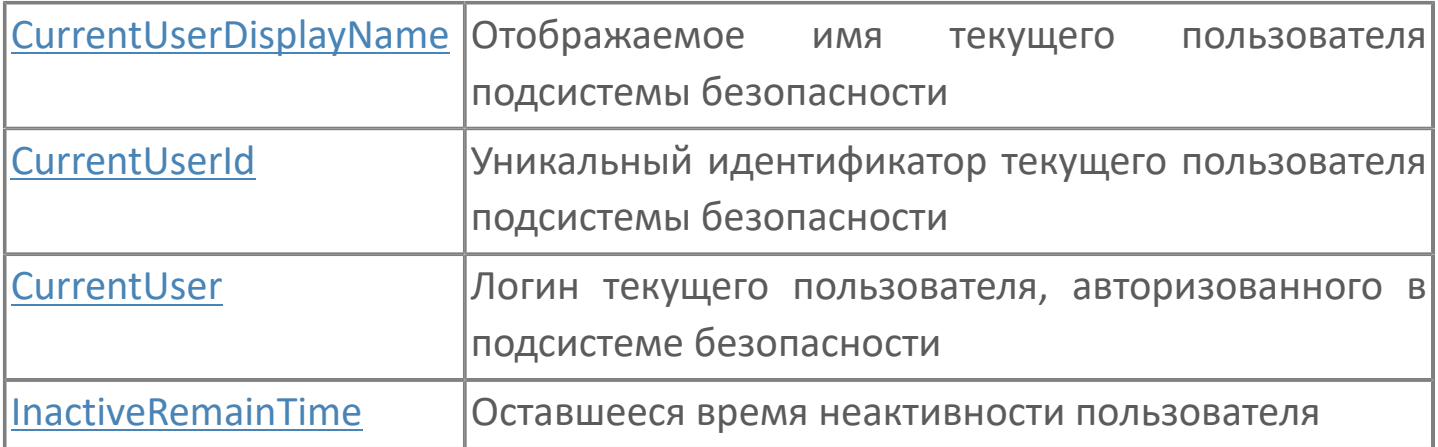

# <span id="page-228-0"></span>**1.2.4.1.1.3.1. Отображаемое имя**

Описание объекта (поля объекта). Позволяет указать произвольное (например, русскоязычное) имя для узнаваемости объекта (поля объекта) в проекте. Не мешает использованию базового англоязычного имени объекта (поля объекта) для обращения в коде.

## <span id="page-229-0"></span>**1.2.4.1.1.3.2. Кардинальное число**

Преобразует объект в массив и задает размер массива (количество элементов в массиве).

**Значение**

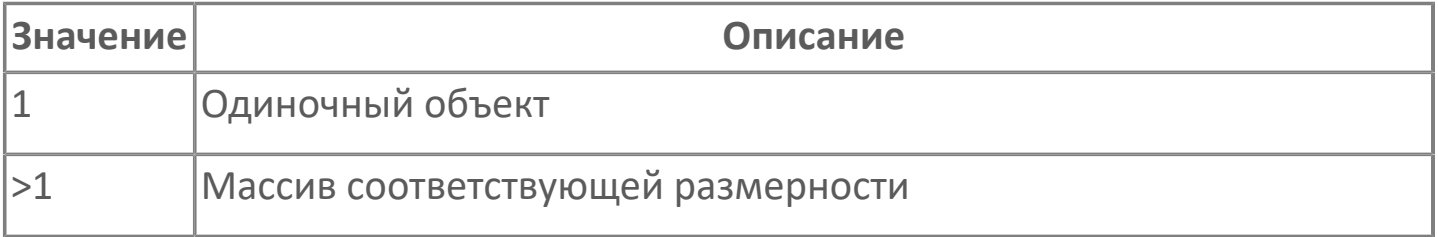

## <span id="page-230-0"></span>**1.2.4.1.1.3.3. Length**

Размер массива (количество элементов в массиве).

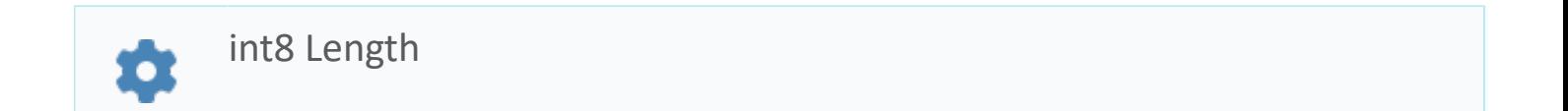

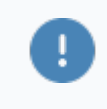

Есть только у массивов и доступно только для чтения в режиме рантайма.

#### **Примеры**

//Записать в текстовое поле длину массива:  $\boldsymbol{\mathcal{C}}$ TextEdit\_1.Text = String.ToString (SW\_1.Length);

### <span id="page-231-0"></span>**1.2.4.1.1.3.4. Index**

Индекс элемента в массиве. Позволяет отследить у какого элемента сработало то или иное событие.

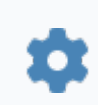

int8 Index

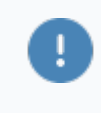

Есть только у массивов и доступно только для чтения в режиме рантайма.

#### **Примеры**

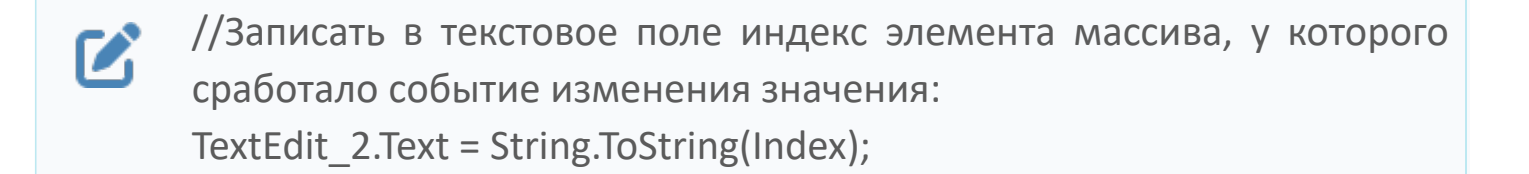

//Записать в текстовое поле текущее значение элемента массива, у  $\boldsymbol{\mathcal{Z}}$ которого сработало событие изменения значения: TextEdit\_3.Text = String.ToString(penwidth[Index]);

```
//В зависимости от индекса элемента в массиве вывести в
\boldsymbol{\mathcal{C}}текстовое поле запись о включении соответствующего режима
      работы задвижки:
      if (SW_1.Mode.Index == 0) {
         TextEdit 1.Text = "Включен режим 1";}else
         {TextEdit} 1.Text = "Включен режим 2";}
```
# <span id="page-232-0"></span>**1.2.4.1.1.3.5. GroupCount**

Свойство, которое отображает количество групп текущего пользователя.

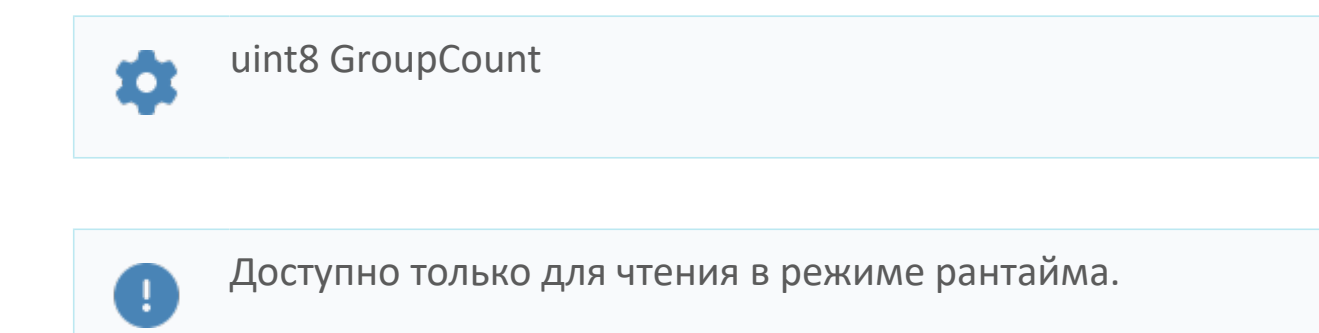

#### **Примеры**

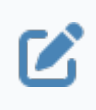

Вызов: SecurityContext.GroupCount Пример значения: 2.

## <span id="page-233-0"></span>**1.2.4.1.1.3.6. PasswordChangeError**

Текст ошибки последней операции смены пароля пользователя.

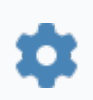

string PasswordChangeError

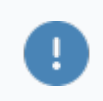

Доступно только для чтения в режиме рантайма.

### **Примеры**

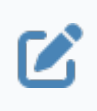

Вызов: SecurityContext.PasswordChangeError Пример значения: Не вышел минимальный срок действия пароля.

# <span id="page-234-0"></span>**1.2.4.1.1.3.7. LoginRejectReason**

Причина отклонения последней авторизации пользователя в подсистеме безопасности.

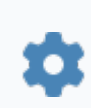

string LoginRejectReason

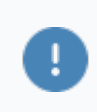

Доступно только для чтения в режиме рантайма.

Подсистема безопасности отклоняет вход при:

- вводе неверных учетных данных;
- истечении срока действия пароля;
- отсутствии прав на вход.

### **Примеры**

Вызов: SecurityContext.LoginRejectReason Z Пример значения: Неверные учетные данные.

# <span id="page-235-0"></span>**1.2.4.1.1.3.8. LoginError**

Текст ошибки при неудачной попытке авторизации.

o

string LoginError

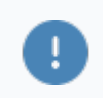

 $\boldsymbol{\mathcal{C}}$ 

Доступно только для чтения в режиме рантайма.

### **Примеры**

Вызов: SecurityContext.LoginError Пример значения: На узле 'LOCAL' зафиксирована ошибка: Служба 'SECURITYAGENT' не зарегистрирована.

# <span id="page-236-0"></span>**1.2.4.1.1.3.9. PasswordExpiresIn**

Остаток времени действия пароля пользователя в секундах. Если срок действия пароля неограничен, свойство равно 0.

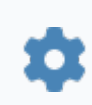

uint4 PasswordExpiresIn

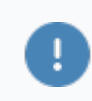

Доступно только для чтения в режиме рантайма.

В момент, когда пользователь меняет пароль, запускается таймер,  $\mathbf{i}$ отсчитывающий оставшееся время действия пароля. Значение срока действия пароля для текущего пользователя указано в праве Срок действия пароля, дней (PasswordAge). Назначить право можно в Конфигуратор Astra.Security. По истечении указанного в праве времени попытки входа пользователя отклоняются подсистемой безопасности Astra.Security. Узнать о том, что срок действия пароля истек, можно с помощью события [LoginRejected](#page-199-0) компонента Контекст безопасности.

### **Примеры**

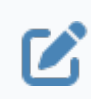

Вызов: SecurityContext.PasswordExpiresIn

# <span id="page-237-0"></span>**1.2.4.1.1.3.10. PasswordExpiresSoon**

Свойство уведомляет о скором сроке истечения действия пароля пользователя. Свойство связано с параметром PasswordNotifyForChange подсистемы безопасности Astra.Security.

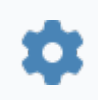

bool PasswordExpiresSoon

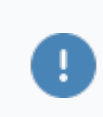

E

Доступно только для чтения в режиме рантайма.

Значение свойства связано со значениями прав Срок действия пароля, дней (PasswordAge) и Уведомление о смене пароля, дней (PasswordNotifyForChange) текущего пользователя. Оставшееся время действия пароля сравнивается со сроком уведомления о смене пароля.

Назначить права можно в Конфигуратор Astra.Security.

#### **Значение**

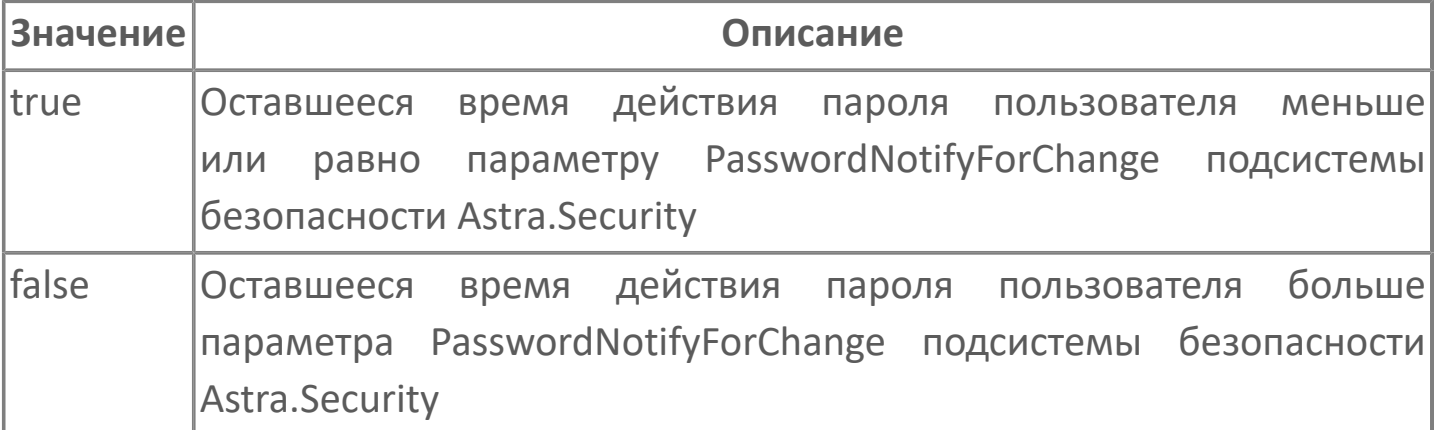

**Примеры**

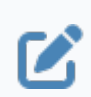

# <span id="page-239-0"></span>**1.2.4.1.1.3.11. PasswordExpires**

Наличие ограничений на минимальный/максимальный срок действия пароля.

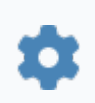

bool PasswordExpires

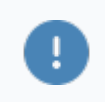

Доступно только для чтения в режиме рантайма.

#### **Значение**

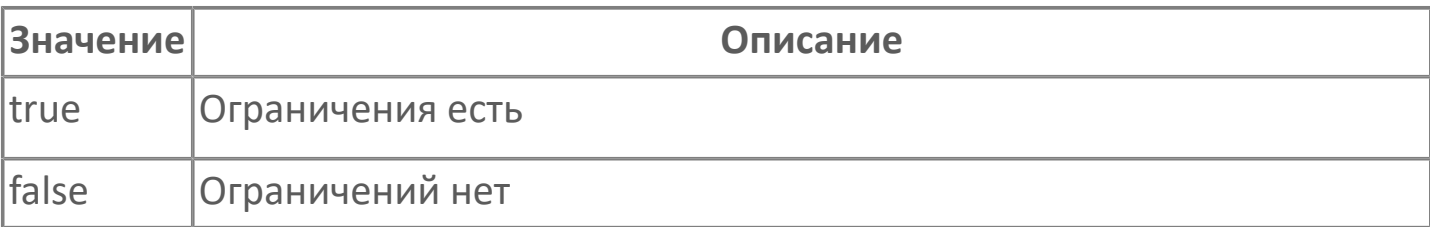

### **Примеры**

 $\boldsymbol{\mathcal{C}}$ 

Вызов: SecurityContext.PasswordExpires

# <span id="page-240-0"></span>**1.2.4.1.1.3.12. SessionExpiresIn**

Остаток времени сессии пользователя в секундах.

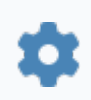

uint4 SessionExpiresIn

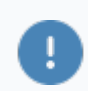

Доступно только для чтения в режиме рантайма.

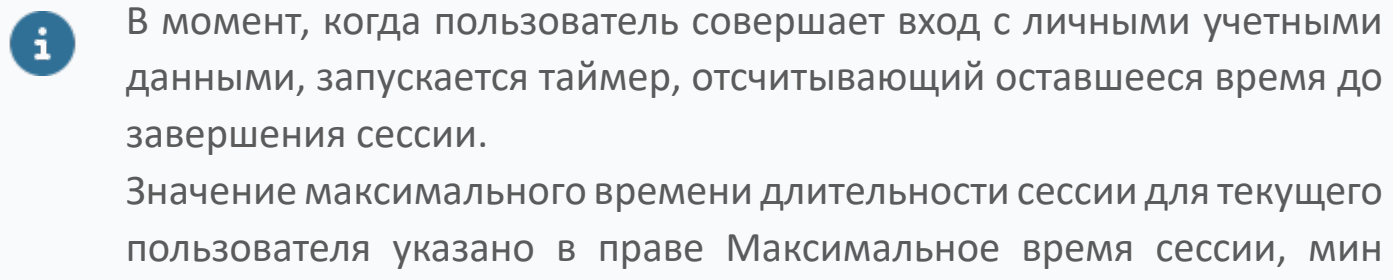

(SessionDurationLimit). Назначить право можно в Конфигуратор Astra.Security.

По истечении указанного в праве времени сессия текущего пользователя автоматически завершается.

### **Примеры**

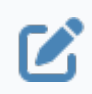

Вызов: SecurityContext.SessionExpiresIn

# <span id="page-241-0"></span>**1.2.4.1.1.3.13. SessionDurationLimit**

Максимальная длительность сессии пользователя в секундах. По истечении указанного времени сессия пользователя завершится.

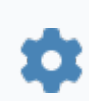

uint4 SessionDurationLimit

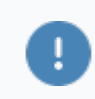

Доступно только для чтения в режиме рантайма.

Значение максимальной длительности сессии для текущего  $\mathbf{i}$ пользователя указано в праве Максимальное время сессии, мин (SessionDurationLimit). Назначить право можно в Конфигуратор Astra.Security.

#### **Примеры**

B

Вызов: SecurityContext.SessionDurationLimit Пример значения: 120.

# <span id="page-242-0"></span>**1.2.4.1.1.3.14. InactiveRemainTime**

Оставшееся время неактивности пользователя, с.

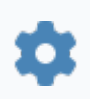

uint4 InactiveRemainTime

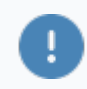

Только для чтения в режиме рантайма.

В момент, когда пользователь перестает взаимодействовать с  $\mathbf{i}$ АРМ, запускается таймер, отсчитывающий оставшееся время неактивности.

Значение максимального времени неактивности для текущего пользователя указано в праве Максимальное время бездействия, мин (MaxIdleTime). Назначить право можно в Конфигуратор Astra.Security.

По истечении указанного в праве времени сессия текущего пользователя автоматически завершается.

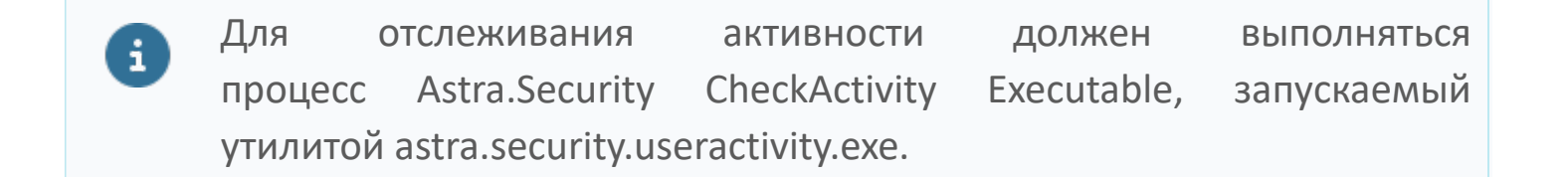

#### **Примеры**

Z

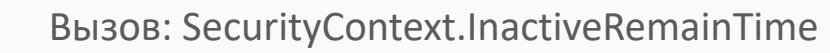

## <span id="page-243-0"></span>**1.2.4.1.1.3.15. SessionStartTime**

Метка времени подключения текущего пользователя к подсистеме безопасности.

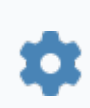

timestamp SessionStartTime

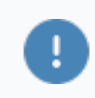

Доступно только для чтения в режиме рантайма.

### **Примеры**

Пример вызова: Text\_Msg.Text =  $\boldsymbol{\mathcal{Z}}$ DateTime.ToString(SecurityContext.SessionStartTime) Пример значения: 13.08.2021 09:20:14 после применения функции DateTime.ToString().

# <span id="page-244-0"></span>**1.2.4.1.1.3.16. ConnectionError**

Текст ошибки установки связи с Astra.Net.Agent.

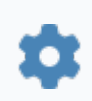

string ConnectionError

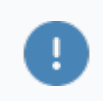

Доступно только для чтения в режиме рантайма.

### **Примеры**

Вызов: SecurityContext.ConnectionError  $\boldsymbol{\mathcal{Z}}$ Пример значения: Соединение с Net агентом разорвано. Код ошибки1.

# <span id="page-245-0"></span>**1.2.4.1.1.3.17. Connected**

Состояние подключения к Astra.Net.Agent.

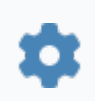

bool Connected

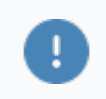

Доступно только для чтения в режиме рантайма.

#### **Значение**

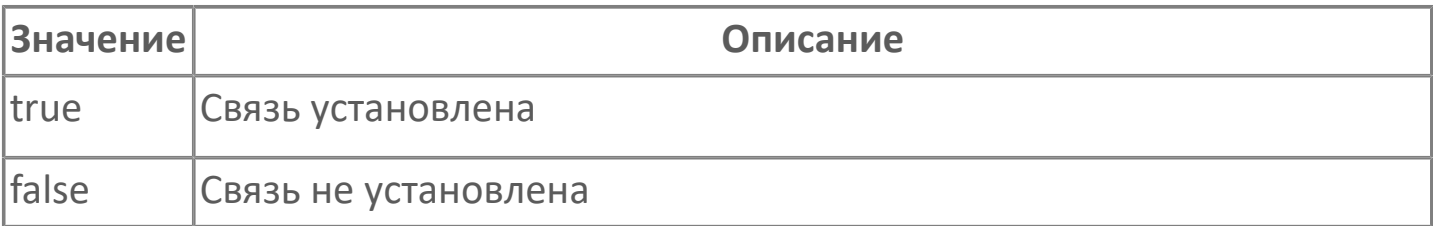

### **Примеры**

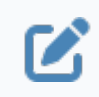

Вызов: SecurityContext.Connected

# <span id="page-246-0"></span>**1.2.4.1.1.3.18. GuestMode**

Текущее состояние гостевого режима.

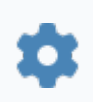

bool GuestMode

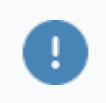

Доступно только для чтения в режиме рантайма.

#### **Значение**

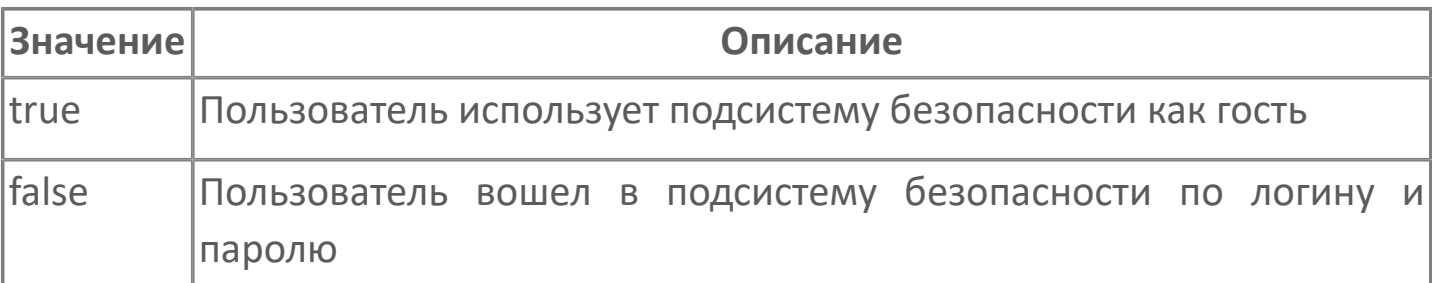

### **Примеры**

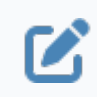

Вызов: SecurityContext.CurrentUser

# <span id="page-247-0"></span>**1.2.4.1.1.3.19. CurrentUserDisplayName**

Отображаемое имя текущего пользователя подсистемы безопасности.

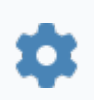

string CurrentUserDisplayName

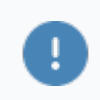

Доступно только для чтения в режиме рантайма.

#### **Примеры**

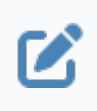

Вызов: SecurityContext.CurrentUserDisplayName Пример значения: Иванов.

# <span id="page-248-0"></span>**1.2.4.1.1.3.20. CurrentUserId**

Уникальный идентификатор текущего пользователя подсистемы безопасности.

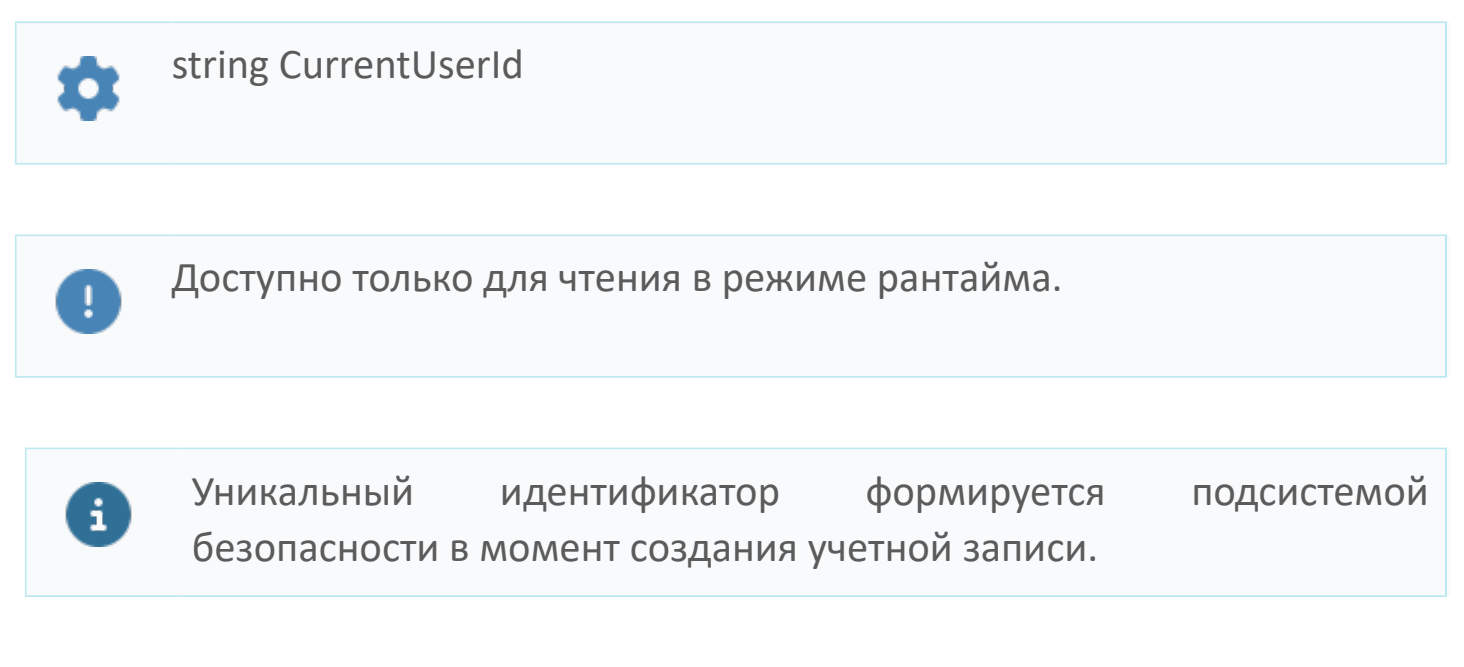

#### **Примеры**

 $\boldsymbol{\mathcal{Z}}$ 

Вызов: SecurityContext.CurrentUserId Вид значения: astra:xxxxxxxx-xxxx-xxxx-xxxx-xxxxxxxxxxxx Пример значения: astra:c3a997b1-326e-42ee-8907-e359fc17feb7.

# <span id="page-249-0"></span>**1.2.4.1.1.3.21. CurrentUser**

Логин текущего пользователя, авторизованного в подсистеме безопасности.

string CurrentUser o

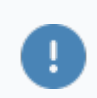

Доступно только для чтения в режиме рантайма.

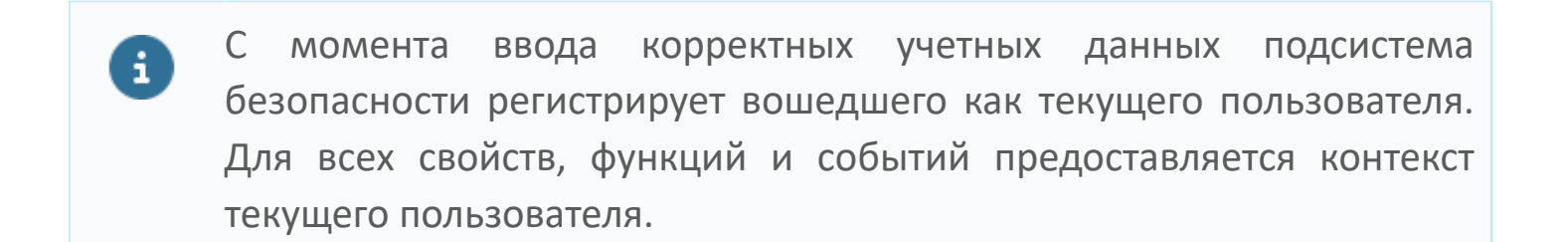

#### **Примеры**

B

Вызов: SecurityContext.CurrentUser Пример значения: ivanov.

# **1.2.4.1.2. Список пользователей**

Компонент позволяет:

- извлекать список пользователей подсистемы безопасности Astra.Security;
- обновлять извлеченный список пользователей.

# **1.2.4.1.2.1. События**

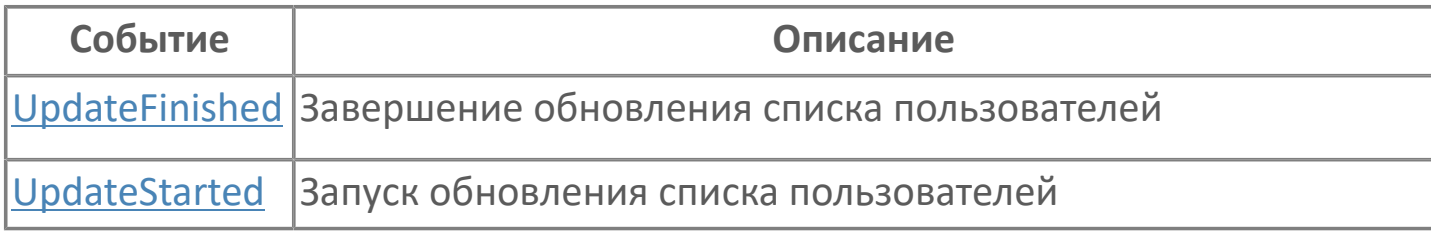
# **1.2.4.1.2.1.1. UpdateFinished**

Извлечение или обновление списка пользователей завершено.

# **1.2.4.1.2.1.2. UpdateStarted**

Запущено извлечение или обновление списка пользователей.

Активируется в результате успешного завершения операции [BeginUpdate\(\).](#page-257-0)

## **1.2.4.1.2.2. Функции**

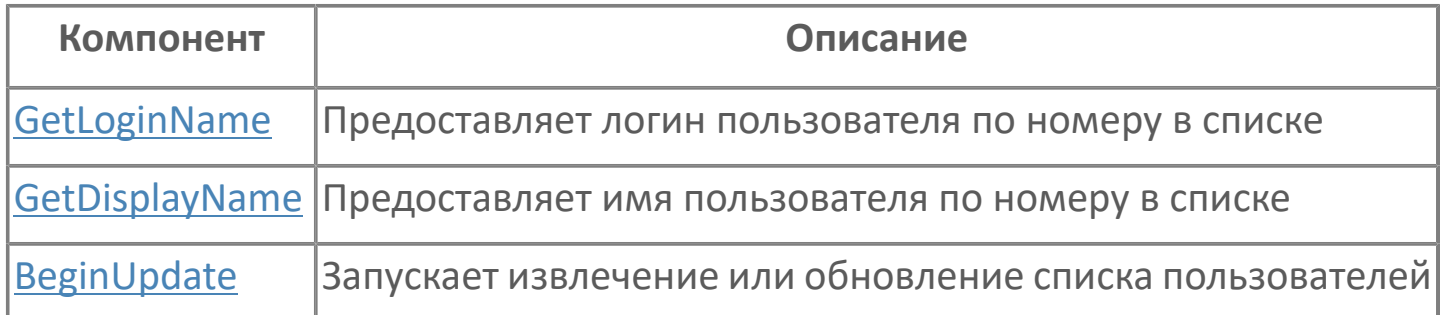

# <span id="page-255-0"></span>**1.2.4.1.2.2.1. GetLoginName**

Предоставляет логин пользователя по номеру в списке.

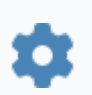

string GetLoginName(uint8 number)

### **Параметры**

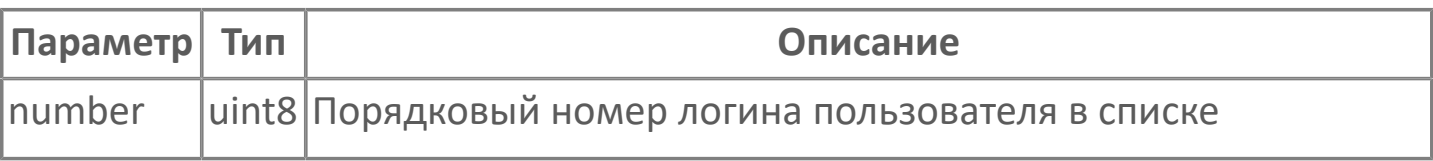

Нумерация логинов пользователей в списке начинается с 0.

#### **Примеры**

T

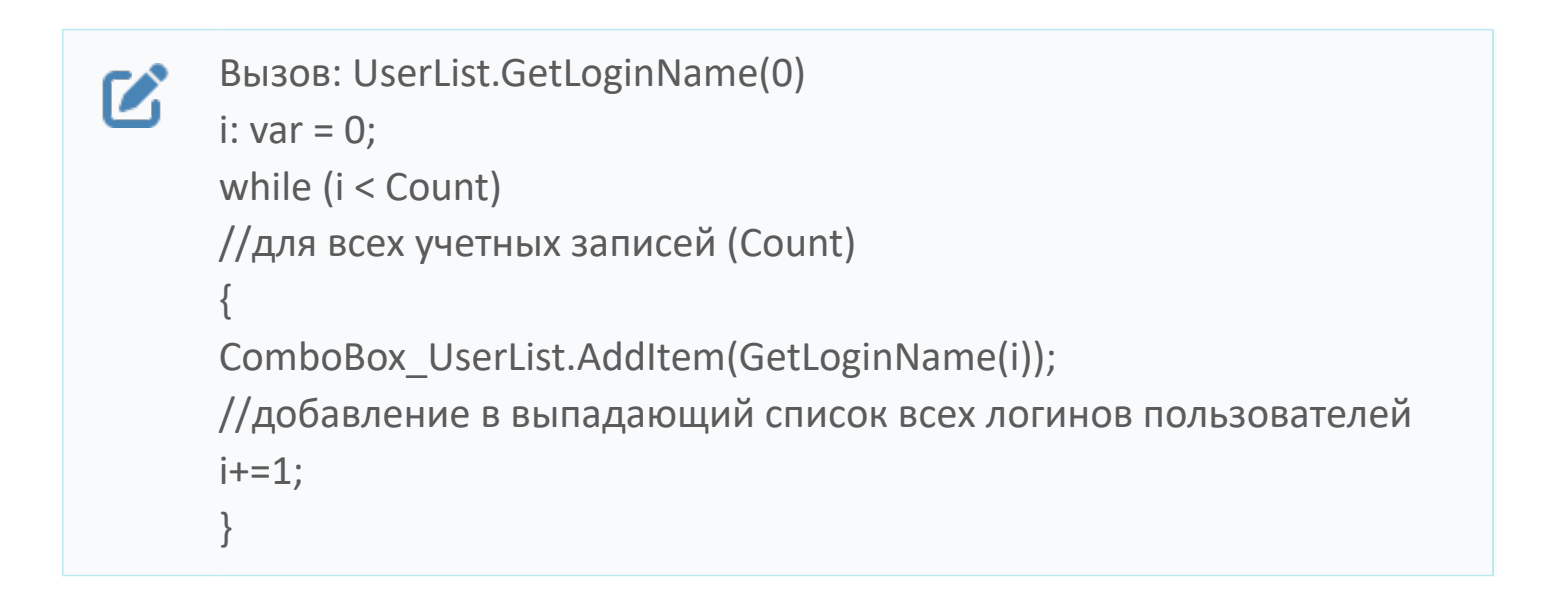

# <span id="page-256-0"></span>**1.2.4.1.2.2.2. GetDisplayName**

Предоставляет имя пользователя по номеру в списке.

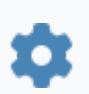

string GetDisplayName(uint8 number)

### **Параметры**

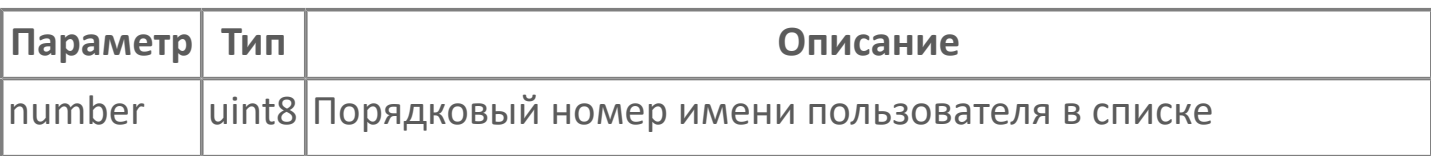

Нумерация имен пользователей в списке начинается с 0.

#### **Примеры**

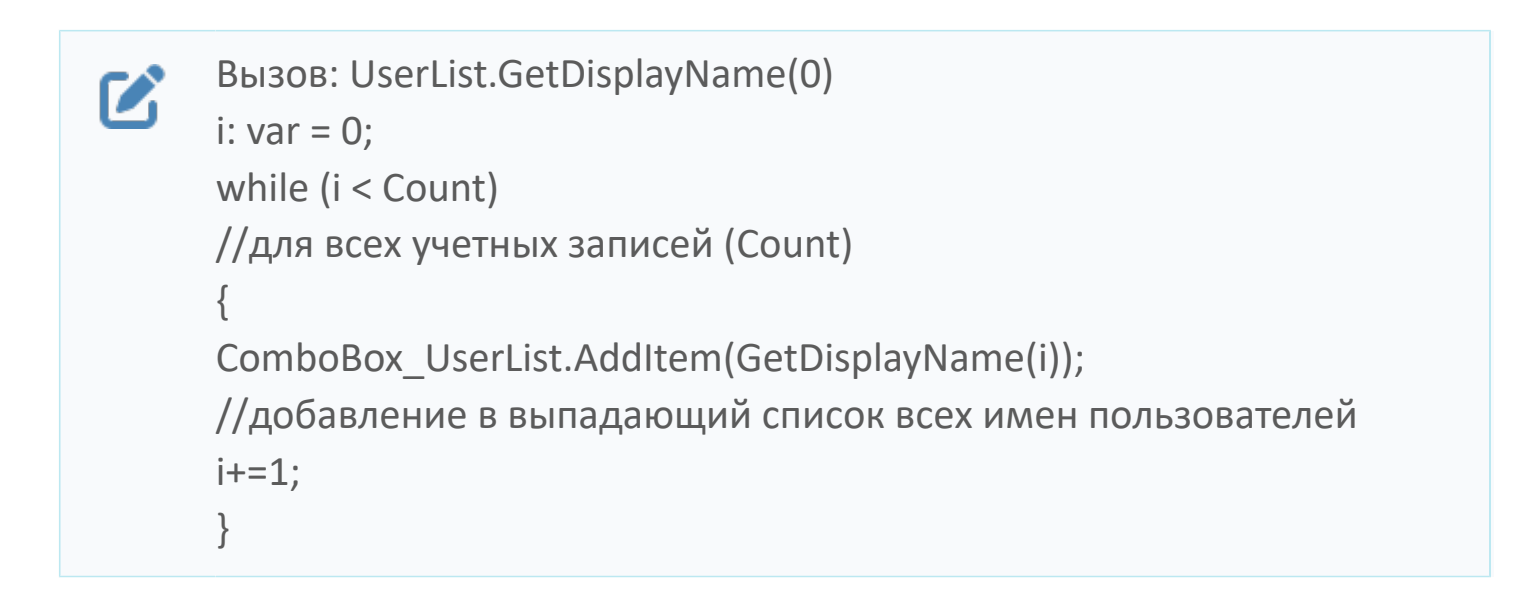

# <span id="page-257-0"></span>**1.2.4.1.2.2.3. BeginUpdate**

Запускает извлечение или обновление списка пользователей.

Функция не требует входных параметров.

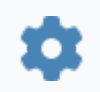

void BeginUpdate()

## **1.2.4.1.2.3. Свойства**

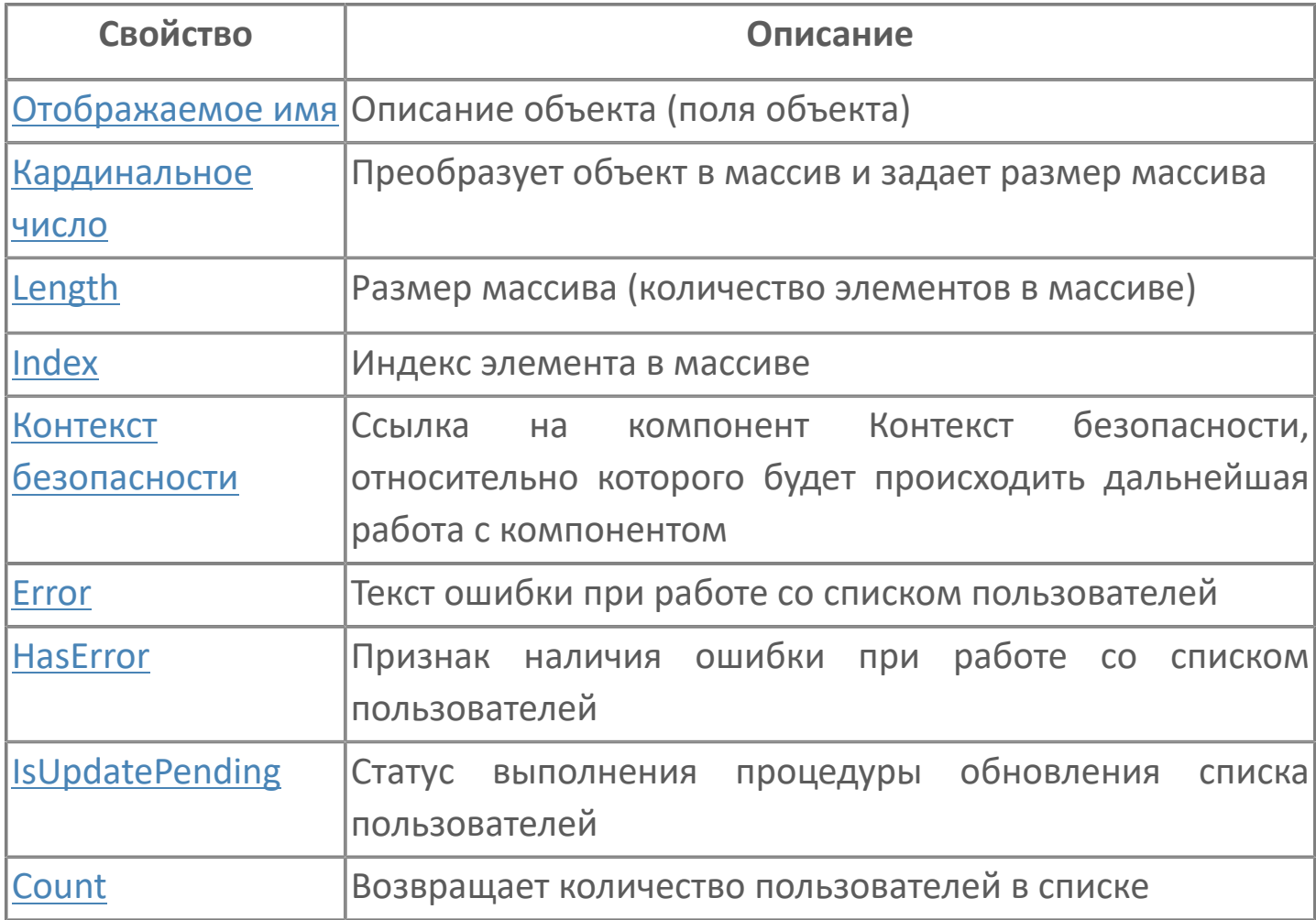

# <span id="page-259-0"></span>**1.2.4.1.2.3.1. Отображаемое имя**

Описание объекта (поля объекта). Позволяет указать произвольное (например, русскоязычное) имя для узнаваемости объекта (поля объекта) в проекте. Не мешает использованию базового англоязычного имени объекта (поля объекта) для обращения в коде.

## <span id="page-260-0"></span>**1.2.4.1.2.3.2. Кардинальное число**

Преобразует объект в массив и задает размер массива (количество элементов в массиве).

**Значение**

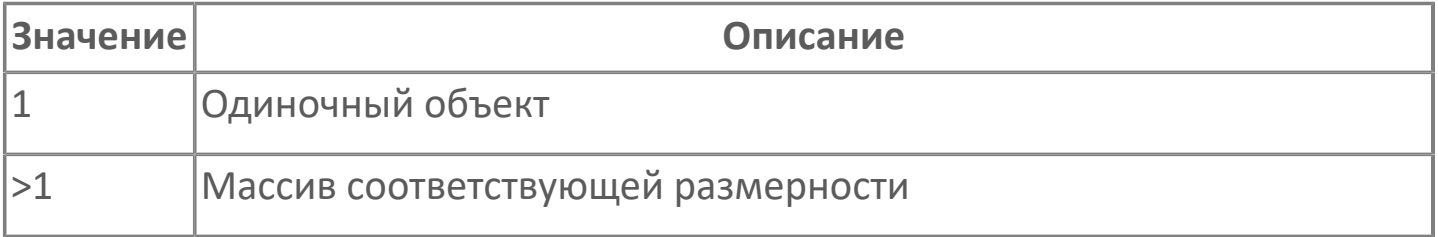

## <span id="page-261-0"></span>**1.2.4.1.2.3.3. Length**

Размер массива (количество элементов в массиве).

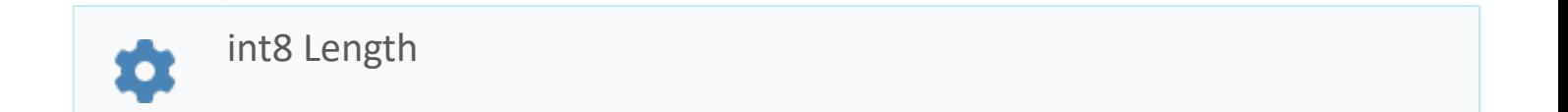

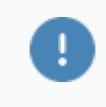

Есть только у массивов и доступно только для чтения в режиме рантайма.

#### **Примеры**

//Записать в текстовое поле длину массива:  $\boldsymbol{\mathcal{C}}$ TextEdit\_1.Text = String.ToString (SW\_1.Length);

### <span id="page-262-0"></span>**1.2.4.1.2.3.4. Index**

Индекс элемента в массиве. Позволяет отследить у какого элемента сработало то или иное событие.

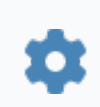

int8 Index

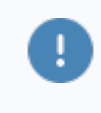

Есть только у массивов и доступно только для чтения в режиме рантайма.

#### **Примеры**

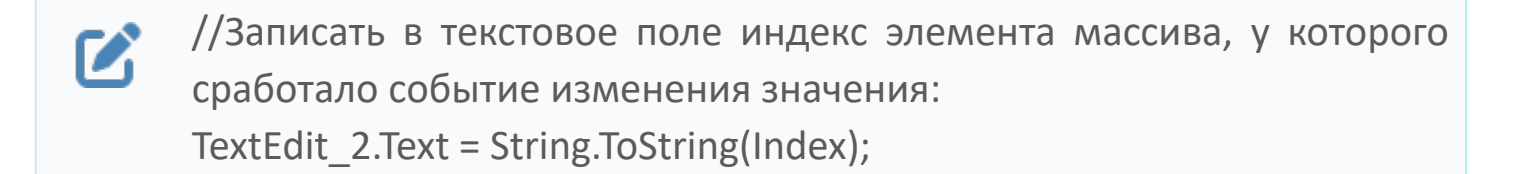

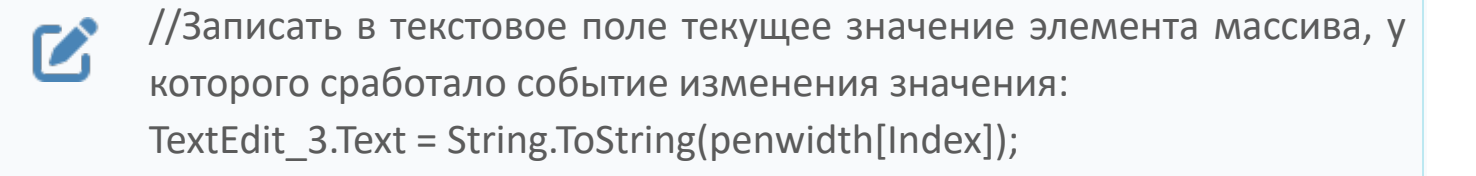

```
//В зависимости от индекса элемента в массиве вывести в
\boldsymbol{\mathcal{C}}текстовое поле запись о включении соответствующего режима
      работы задвижки:
      if (SW_1.Mode.Index == 0) {
        TextEdit 1.Text = "Включен режим 1";else
        {TextEdit} 1.Text = "Включен режим 2";}
```
## <span id="page-263-0"></span>**1.2.4.1.2.3.5. Контекст безопасности**

Ссылка на компонент Контекст безопасности, относительно которого будет происходить дальнейшая работа с компонентом. Указывается на вкладке Редактор свойств.

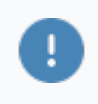

Необходимо заполнить для взаимодействия с подсистемой безопасности Astra.Security.

## <span id="page-264-0"></span>**1.2.4.1.2.3.6. Error**

Текст ошибки при работе со списком пользователей. Например, ошибка во время запроса.

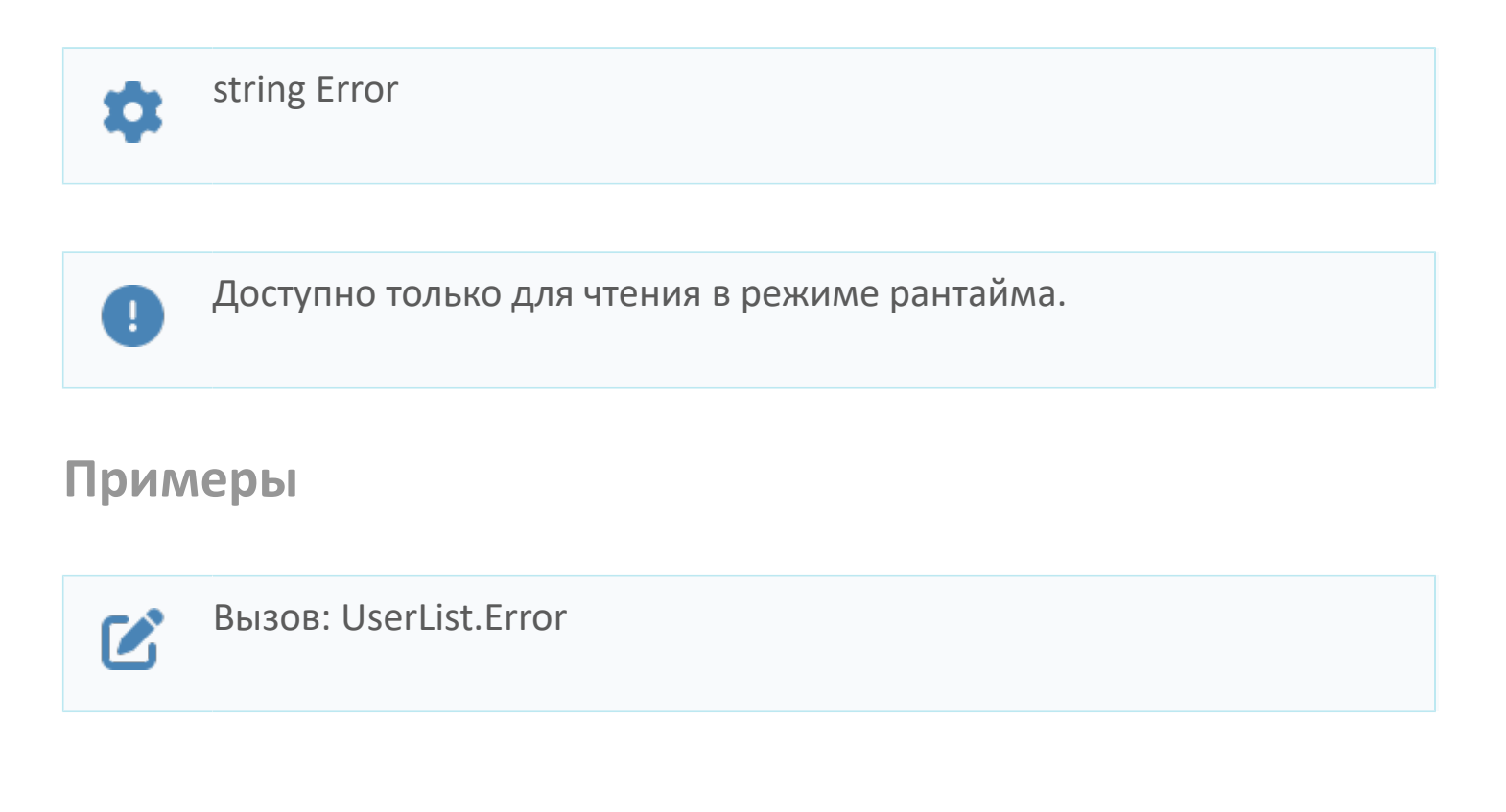

### <span id="page-265-0"></span>**1.2.4.1.2.3.7. HasError**

Наличие ошибок при извлечении или обновлении списка пользователей.

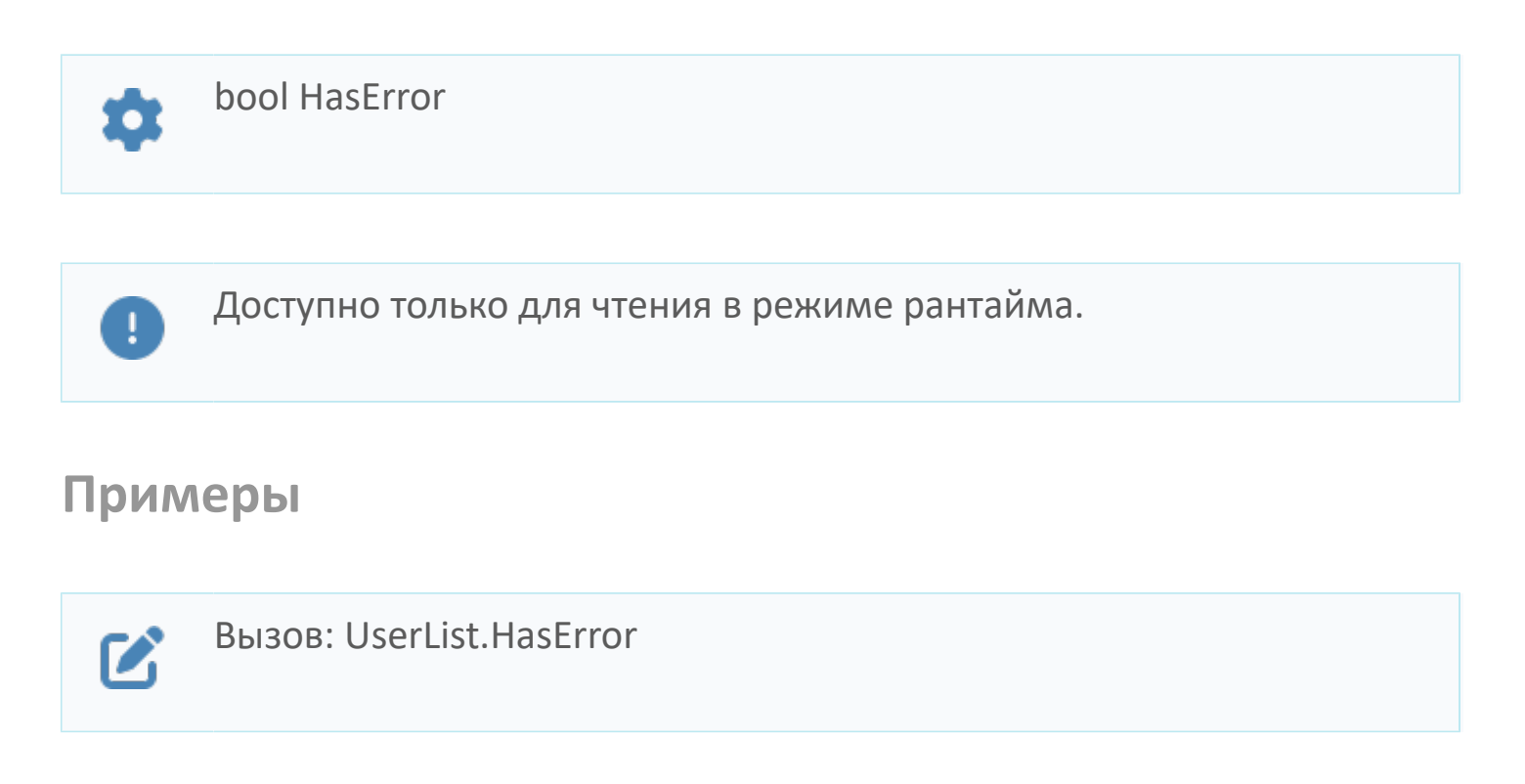

# <span id="page-266-0"></span>**1.2.4.1.2.3.8. IsUpdatePending**

Статус обновления списка пользователей.

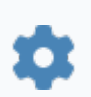

bool IsUpdatePending

#### **Значение**

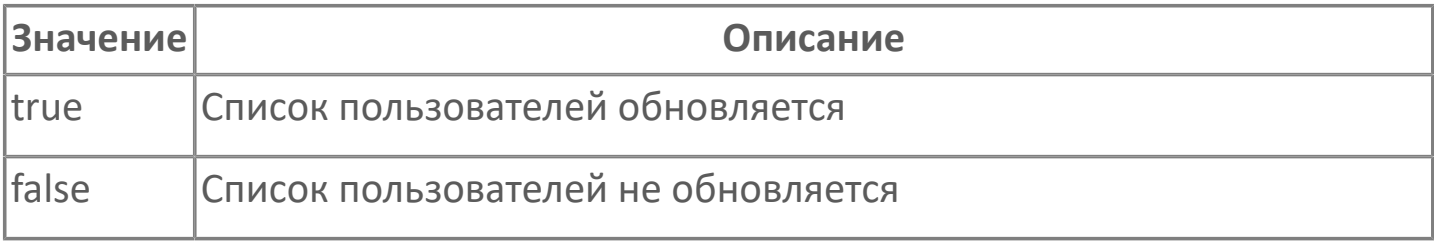

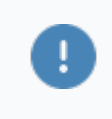

Доступно только для чтения в режиме рантайма.

#### **Примеры**

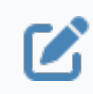

Вызов: UserList.IsUpdatePending

## <span id="page-267-0"></span>**1.2.4.1.2.3.9. Count**

Количество пользователей в списке, извлеченном из подсистемы безопасности.

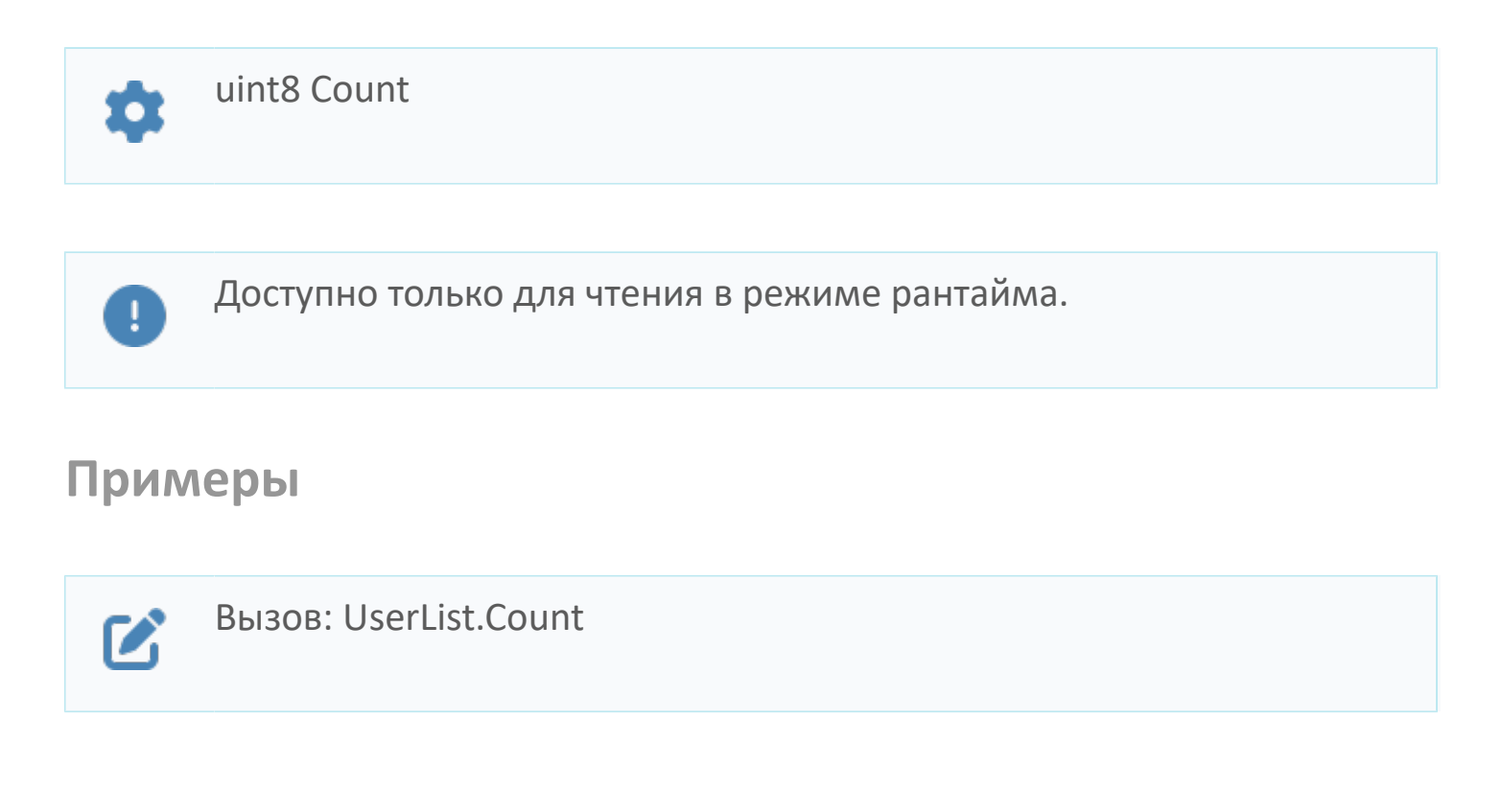

## **1.2.4.1.3. Настройка безопасности: Контроль целостности**

Подсистема безопасности Astra.Security позволяет контролировать целостность указанных файлов и папок. На основе контрольной суммы файлов и папок создается эталон состояния. Когда необходимо проверить их целостность, считается текущая контрольная сумма и сравнивается с эталонным значением.

Компонент Настройка безопасности: Контроль целостности предназначен для:

- создания эталона состояния файлов и папок;
- выполнения проверок состояния файлов и папок;
- получения информации об изменениях в файлах и папках.

## **1.2.4.1.3.1. События**

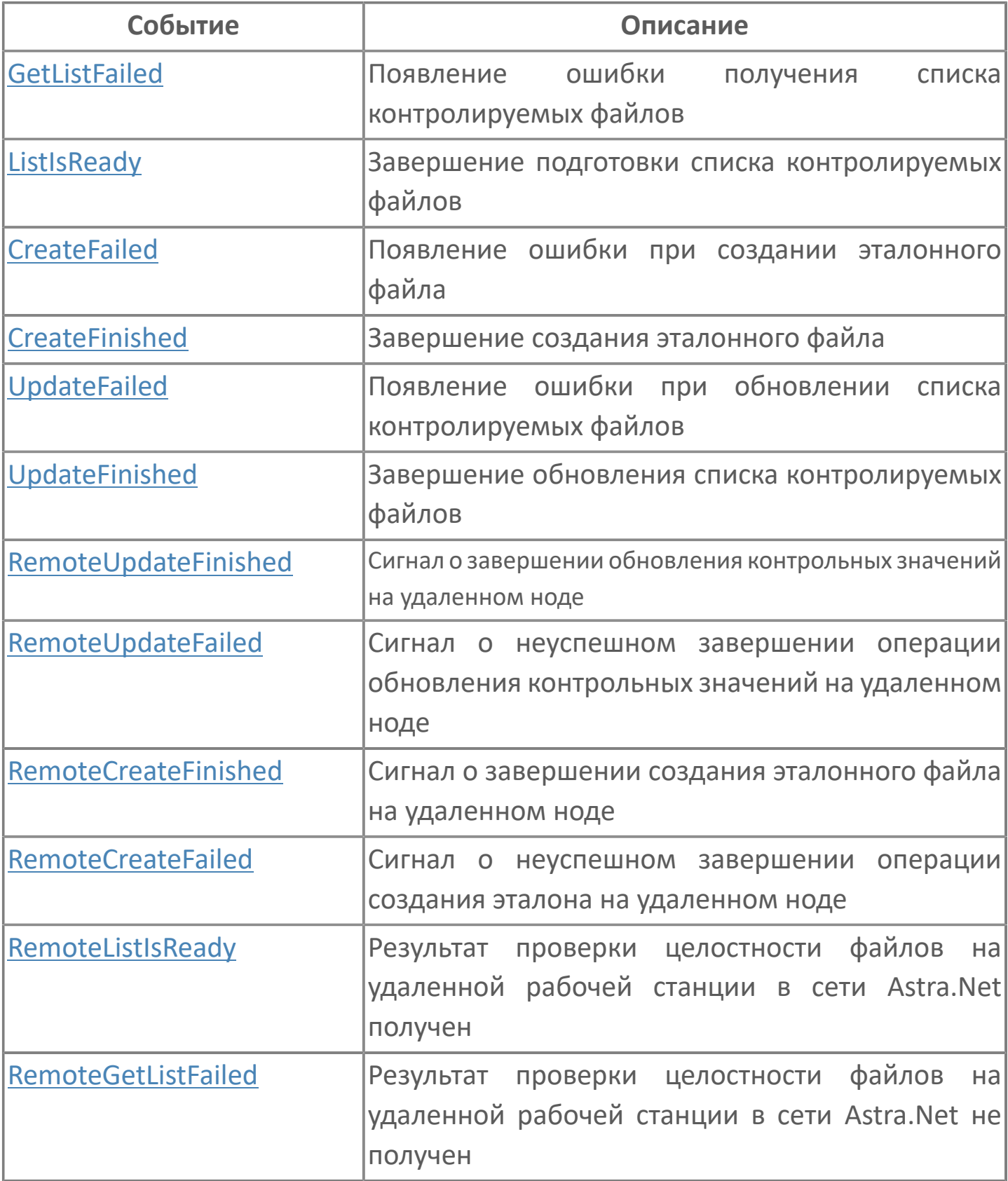

## <span id="page-271-0"></span>**1.2.4.1.3.1.1. GetListFailed**

Не удалось получить результат проверки целостности файлов.

Активируется в случае неуспешного завершения операции [Get\\_IC\\_List\(\).](#page-285-0)

### **Параметры**

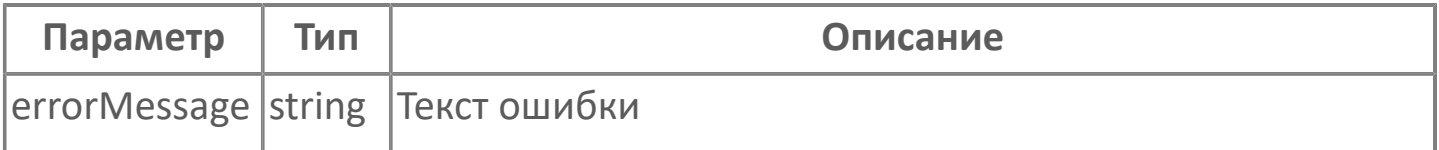

## <span id="page-272-0"></span>**1.2.4.1.3.1.2. ListIsReady**

Получен результат проверки целостности файлов.

Активируется в случае успешного завершения операции [Get\\_IC\\_List\(\)](#page-285-0).

Возвращает данные в JSON-формате в переменную IC\_List\_JSON.

## <span id="page-273-0"></span>**1.2.4.1.3.1.3. CreateFailed**

Не удалось создать эталон состояния файлов.

Активируется в случае неуспешного завершения операции [Create\\_IC\\_Etalon\(\).](#page-284-0)

### **Параметры**

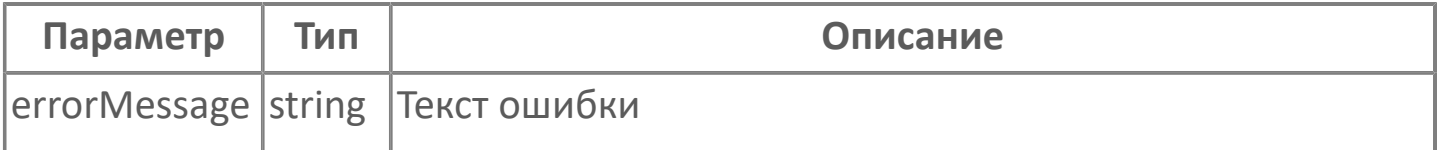

## <span id="page-274-0"></span>**1.2.4.1.3.1.4. CreateFinished**

Создан эталон состояния файлов.

Активируется в случае успешного завершения операции [Create\\_IC\\_Etalon\(\).](#page-284-0)

# <span id="page-275-0"></span>**1.2.4.1.3.1.5. UpdateFailed**

Не удалось выполнить проверку целостности файлов.

Активируется в случае неуспешного завершения операции [Update\\_IC\(\)](#page-286-0).

### **Параметры**

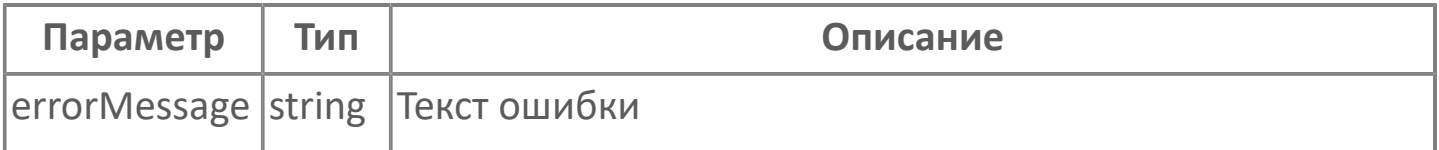

# <span id="page-276-0"></span>**1.2.4.1.3.1.6. UpdateFinished**

Выполнена проверка целостности файлов.

Активируется в случае успешного завершения операции [Update\\_IC\(\).](#page-286-0)

## <span id="page-277-0"></span>**1.2.4.1.3.1.7. RemoteUpdateFinished**

Выполнена проверка целостности файлов на удаленной рабочей станции в сети Astra.Net.

Активируется в случае успешного завершения операции [UpdateRemote\\_IC\(\).](#page-287-0)

## <span id="page-278-0"></span>**1.2.4.1.3.1.8. RemoteUpdateFailed**

Не удалось выполнить проверку целостности файлов на удаленной рабочей станции в сети Astra.Net.

Активируется в случае неуспешного завершения операции [UpdateRemote\\_IC\(\).](#page-287-0)

#### **Параметры**

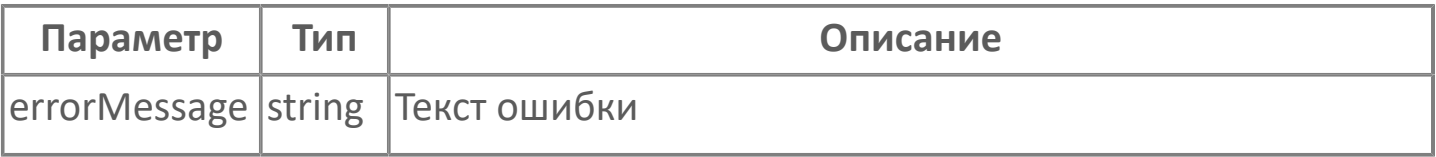

## <span id="page-279-0"></span>**1.2.4.1.3.1.9. RemoteCreateFinished**

Создан эталон состояния файлов на удаленной рабочей станции в сети Astra.Net.

Активируется в случае успешного завершения операции [CreateRemote\\_IC\\_Etalon.](#page-289-0)

### <span id="page-280-0"></span>**1.2.4.1.3.1.10. RemoteCreateFailed**

Не удалось создать эталон состояния файлов на удаленной рабочей станции в сети Astra.Net.

Активируется в случае неуспешного завершения операции [CreateRemote\\_IC\\_Etalon.](#page-289-0)

#### **Параметры**

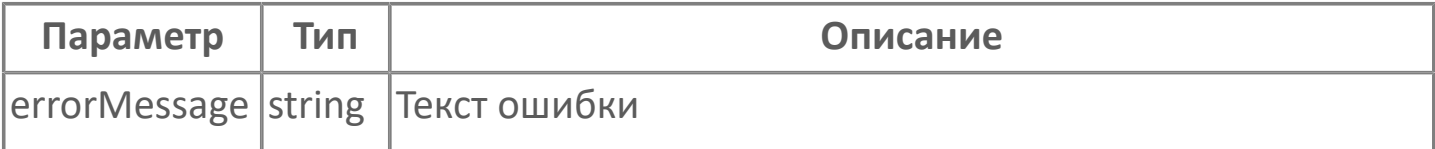

## <span id="page-281-0"></span>**1.2.4.1.3.1.11. RemoteListIsReady**

Получен результат проверки целостности файлов на удаленной рабочей станции в сети Astra.Net.

Активируется в случае успешного завершения операции [GetRemote\\_IC\\_List](#page-288-0).

Возвращает данные в JSON-формате в переменную IC\_List\_JSON.

## <span id="page-282-0"></span>**1.2.4.1.3.1.12. RemoteGetListFailed**

Не удалось получить результат проверки целостности файлов на удаленной рабочей станции в сети Astra.Net.

Активируется в случае неуспешного завершения операции [GetRemote\\_IC\\_List.](#page-288-0)

#### **Параметры**

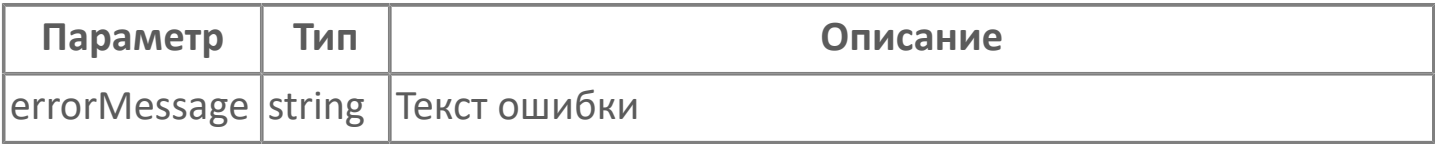

### **1.2.4.1.3.2. Функции**

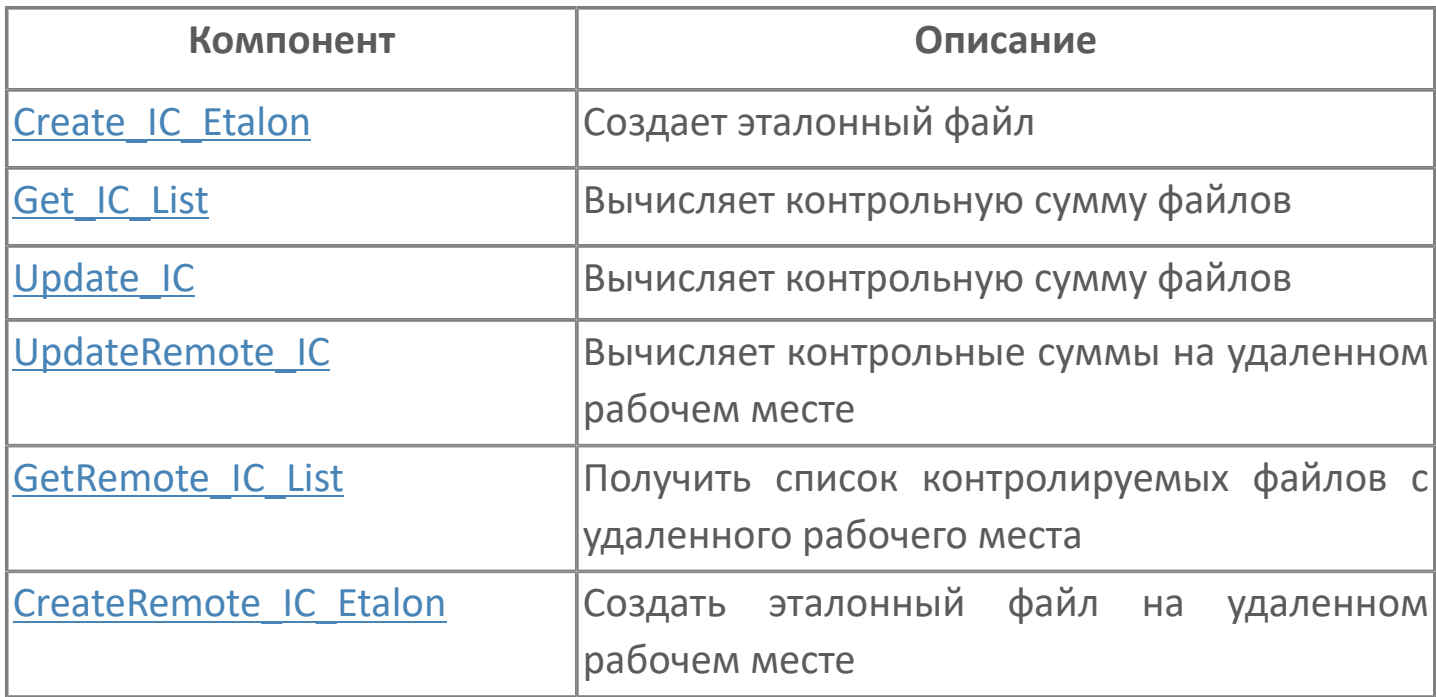

# <span id="page-284-0"></span>**1.2.4.1.3.2.1. Create\_IC\_Etalon**

Создает эталонный файл.

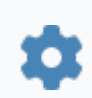

void Get\_IC\_Etalon()

Создает эталон на основе текущего состояния файлов и папок:

- вычисляет текущую контрольную сумму;
- сохраняет значение в качестве эталонного.

Функция не требует входных параметров.

#### **Примеры**

Ø

Вызов: SecurityIntegrityControl.Create\_IC\_Etalon() Результат:

 в случае успешного завершения операции активируется событие [CreateFinished](#page-274-0);

 в случае неуспешного завершения операции активируется событие [CreateFailed.](#page-273-0)

## <span id="page-285-0"></span>**1.2.4.1.3.2.2. Get\_IC\_List**

Запрашивает результат проверки целостности файлов и папок.

Функция не требует входных параметров.

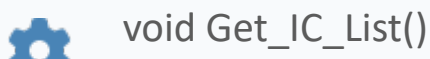

#### **Примеры**

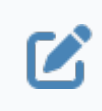

Вызов: SecurityIntegrityControl.Get\_IC\_List() Результат:

 в случае успешного завершения операции активируется событие [ListIsReady](#page-272-0);

 в случае неуспешного завершения операции активируется событие [GetListFailed](#page-271-0).

# <span id="page-286-0"></span>**1.2.4.1.3.2.3. Update\_IC**

Вычисляет контрольную сумму файлов.

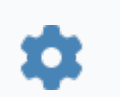

void Update\_IC()

Выполняет проверку целостности файлов и папок:

- вычисляет текущую контрольную сумму;
- сравнивает результат с эталонным значением.

Функция не требует входных параметров.

#### **Примеры**

Ø

Вызов: SecurityIntegrityControl.Update\_IC() Результат:

 в случае успешного завершения операции активируется событие [UpdateFinished;](#page-276-0)

 в случае неуспешного завершения операции активируется событие [UpdateFailed.](#page-275-0)

# <span id="page-287-0"></span>**1.2.4.1.3.2.4. UpdateRemote\_IC**

Вычисляет контрольные суммы на удаленном рабочем месте.

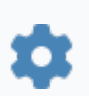

void UpdateRemote\_IC(string netName)

#### **Параметры**

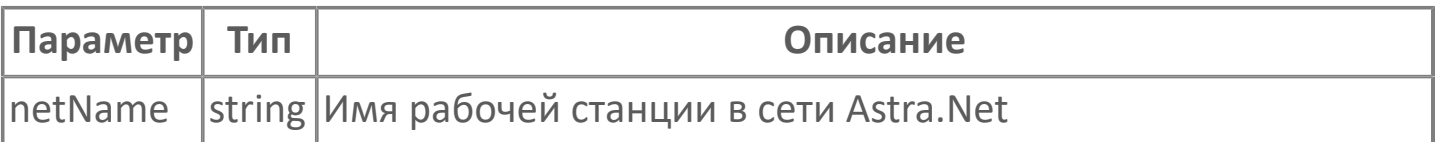

### **Примеры**

Вызов: SecurityIntegrityControl.UpdateRemote\_IC("Netname")  $\boldsymbol{\mathcal{Z}}$ Результат:

- в случае успешного завершения операции активируется событие [RemoteUpdateFinished](#page-277-0);
- в случае неуспешного завершения операции активируется событие [RemoteUpdateFailed](#page-278-0).
# **1.2.4.1.3.2.5. GetRemote\_IC\_List**

Получить список контролируемых файлов с удаленного рабочего места. Аналогично функции Get IC List(), но на удаленной рабочей станции в сети Astra.Net.

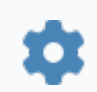

void GetRemote\_IC\_List(string netName)

#### **Параметры**

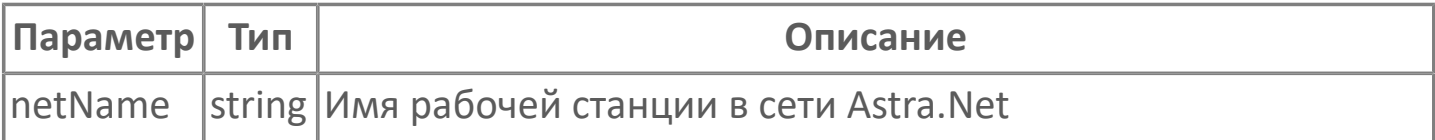

#### **Примеры**

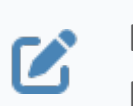

Вызов: SecurityIntegrityControl.GetRemote\_IC\_List("Netname") Результат:

- в случае успешного завершения операции активируется событие [RemoteListIsReady](#page-281-0);
- в случае неуспешного завершения операции активируется событие [RemoteGetListFailed.](#page-282-0)

# **1.2.4.1.3.2.6. CreateRemote\_IC\_Etalon**

Создать эталонный файл на удаленном рабочем месте. Аналогично функции Create IC Etalon(), но на удаленной рабочей станции в сети Astra.Net.

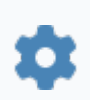

void CreateRemote\_IC\_Etalon(string netName)

#### **Параметры**

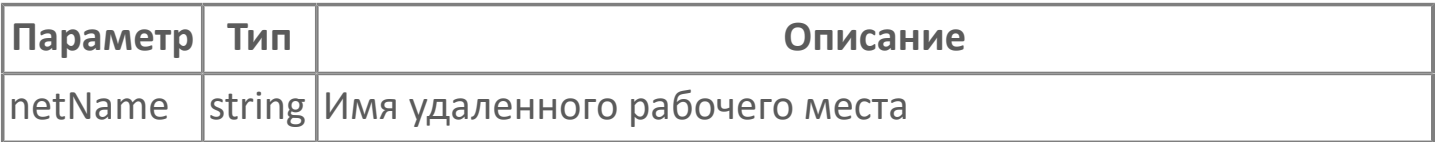

#### **Примеры**

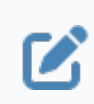

Вызов: SecurityIntegrityControl.CreateRemote\_IC\_Etalon("Netname") Результат:

 в случае успешного завершения операции активируется событие [RemoteCreateFinished](#page-279-0);

 в случае неуспешного завершения операции активируется событие [RemoteCreateFailed](#page-280-0).

# **1.2.4.1.3.3. Свойства**

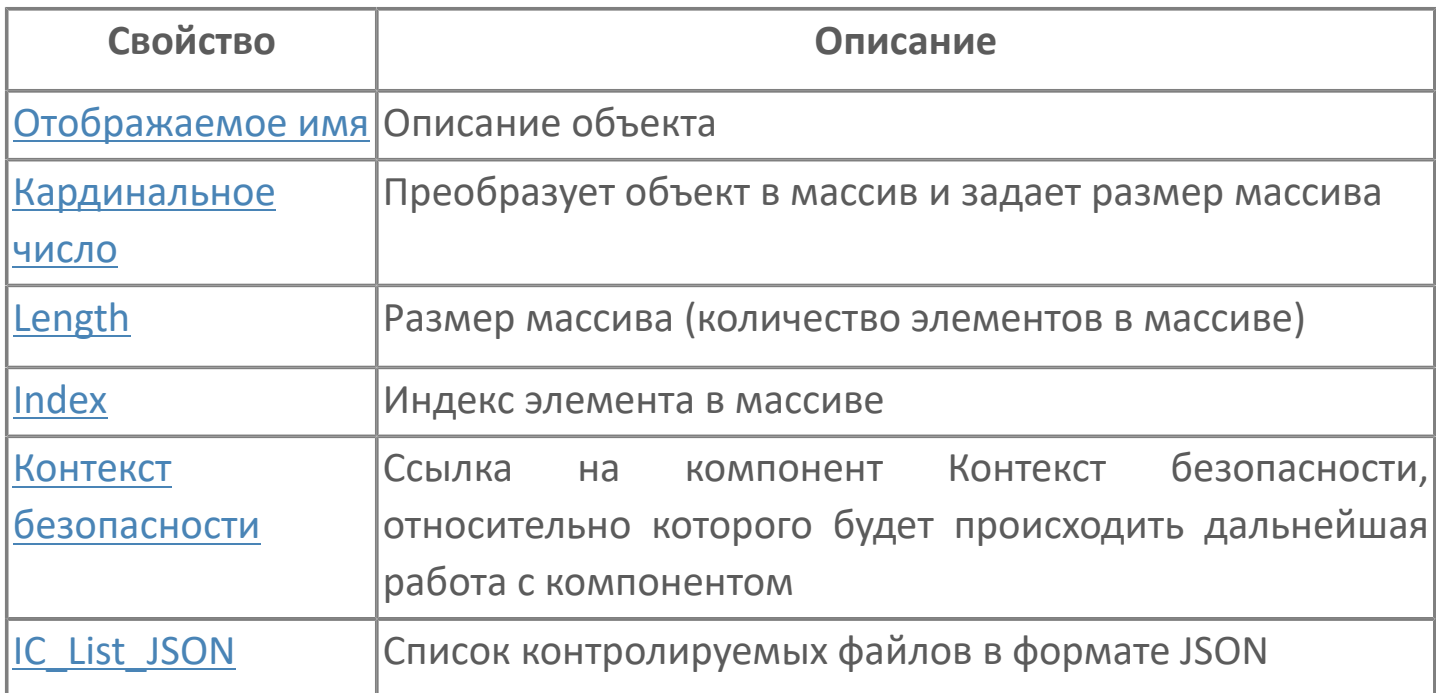

# <span id="page-291-0"></span>**1.2.4.1.3.3.1. Отображаемое имя**

Описание объекта (поля объекта). Позволяет указать произвольное (например, русскоязычное) имя для узнаваемости объекта (поля объекта) в проекте. Не мешает использованию базового англоязычного имени объекта (поля объекта) для обращения в коде.

# <span id="page-292-0"></span>**1.2.4.1.3.3.2. Кардинальное число**

Преобразует объект в массив и задает размер массива (количество элементов в массиве).

**Значение**

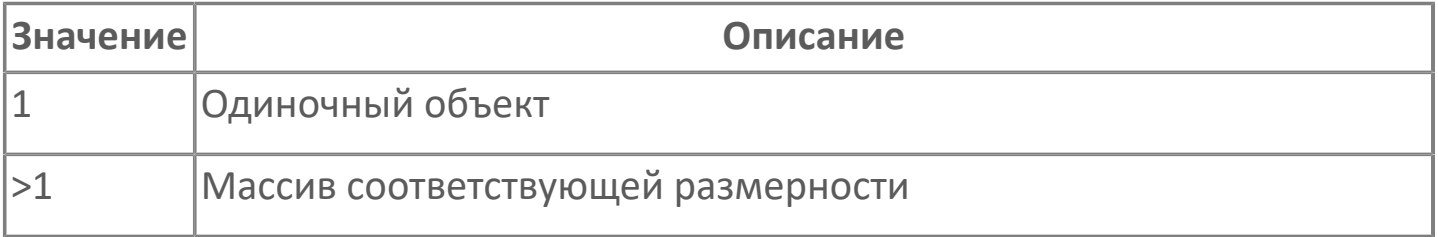

# <span id="page-293-0"></span>**1.2.4.1.3.3.3. Length**

Размер массива (количество элементов в массиве).

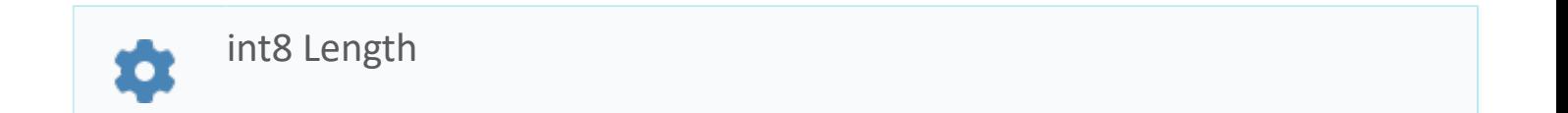

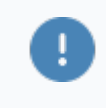

Есть только у массивов и доступно только для чтения в режиме рантайма.

#### **Примеры**

//Записать в текстовое поле длину массива:  $\boldsymbol{\mathcal{Z}}$ TextEdit\_1.Text = String.ToString (SW\_1.Length);

## <span id="page-294-0"></span>**1.2.4.1.3.3.4. Index**

Индекс элемента в массиве. Позволяет отследить у какого элемента сработало то или иное событие.

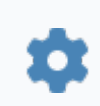

int8 Index

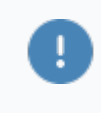

Есть только у массивов и доступно только для чтения в режиме рантайма.

#### **Примеры**

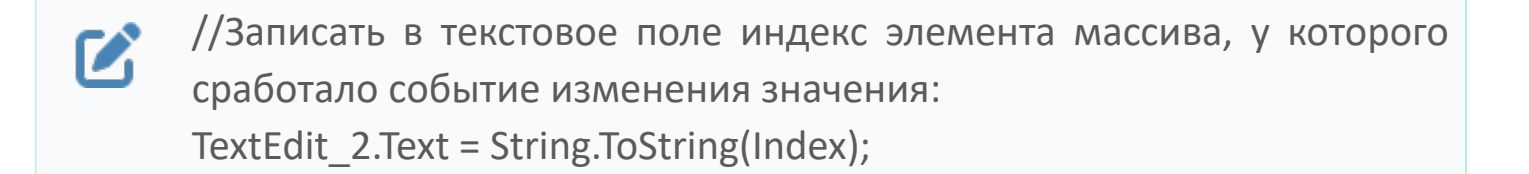

//Записать в текстовое поле текущее значение элемента массива, у  $\boldsymbol{\mathcal{Z}}$ которого сработало событие изменения значения: TextEdit\_3.Text = String.ToString(penwidth[Index]);

```
//В зависимости от индекса элемента в массиве вывести в
\boldsymbol{\mathcal{Z}}текстовое поле запись о включении соответствующего режима
      работы задвижки:
      if (SW_1.Mode.Index == 0) {
        TextEdit 1.Text = "Включен режим 1";else
        {TextEdit} 1.Text = "Включен режим 2";}
```
# <span id="page-295-0"></span>**1.2.4.1.3.3.5. Контекст безопасности**

Ссылка на элемент типа Контекст безопасности, обеспечивающий взаимодействие с подсистемой безопасности Astra.Security. Указывается на вкладке Редактор свойств.

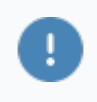

Необходимо заполнить для взаимодействия с подсистемой безопасности Astra.Security.

# <span id="page-296-0"></span>**1.2.4.1.3.3.6. IC\_List\_JSON**

Список контролируемых файлов в формате JSON.

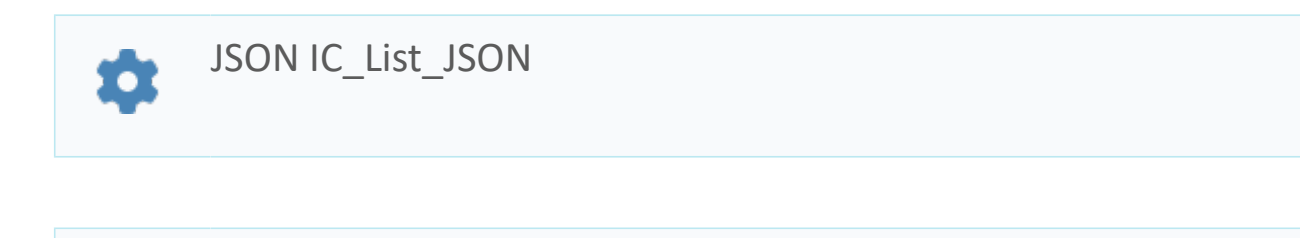

Доступно только для чтения в режиме рантайма.

#### **Примеры**

O

```
{
\boldsymbol{\mathcal{Z}}"date_last_check": "01.01.2021 00:00:01",
       "creator": "Guest(name)",
       "date_etalon_created": "01.01.2021 00:00:00",
       "data": [
         {
         "ID": "0",
         "ParentID": "-1",
         "Dir": "1",
         "hasRefValue": "0",
         "name": "C:\\Users\\controled objects",
         "MD5_onStart": "",
         "date_onStart": "01.01.2021 00:00:00",
         "status": "4",
         "MD5_current": "",
         "date_current": "",
         "MD5_etalon": "",
        "date_etalon": ""
         },
         {
         "ID": "1",
```

```
 "ParentID": "0",
  "Dir": "0",
  "hasRefValue": "0",
  "name": "ex1.txt",
  "MD5_onStart": "cadf2174b6ff3f2d027ee2393ff0a392",
  "date_onStart": "01.01.2021 00:00:00",
  "status": "4",
  "MD5_current": "cadf2174b6ff3f2d027ee2393ff0a392",
  "date_current": "01.01.2021 00:00:00",
  "MD5_etalon": "",
 "date_etalon": ""
 }
]
}
```
Основной является следующая информация:

- $\rightarrow$  date last check дата последней проверки целостности;
- $\rightarrow$  date etalon created дата создания эталона;
- **>** Dir флаг директории:
	- 1: проверяемый объект директория;
	- 0: проверяемый объект файл;
- status состояние проверяемого объекта:
	- 0 ошибок нет;
	- 4 файл не существует;
	- 8 нарушена целостность файла (контрольные суммы не совпадают).

## **1.2.4.1.4. Строковый элемент безопасности**

Компонент, обеспечивающий связь со строковым правом подсистемы безопасности Astra.Security.

Связь позволяет получать разрешения и запреты для текущего пользователя.

## **1.2.4.1.4.1. События**

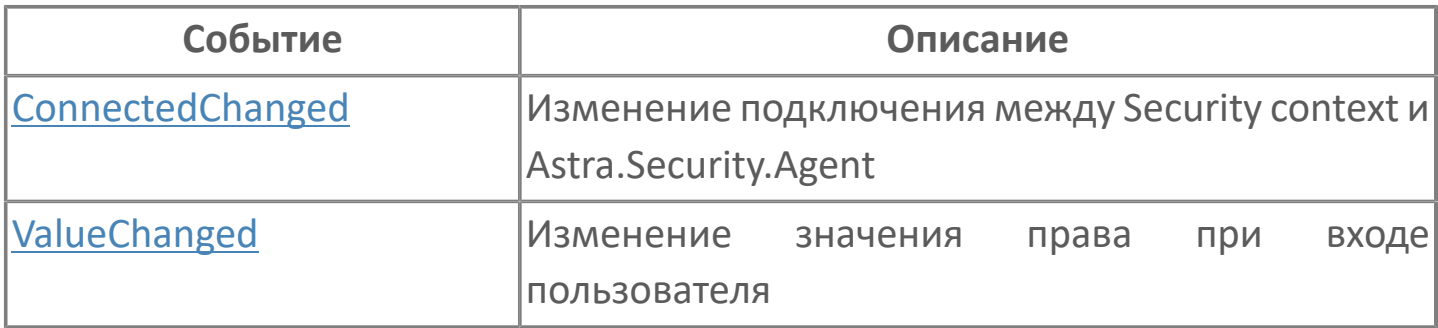

# <span id="page-300-0"></span>**1.2.4.1.4.1.1. ConnectedChanged**

Смена состояния подписки на право.

### **Параметры**

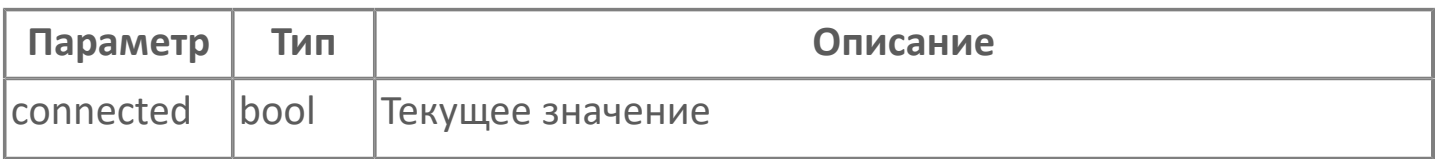

# <span id="page-301-0"></span>**1.2.4.1.4.1.2. ValueChanged**

Смена текущего значения права.

### **Параметры**

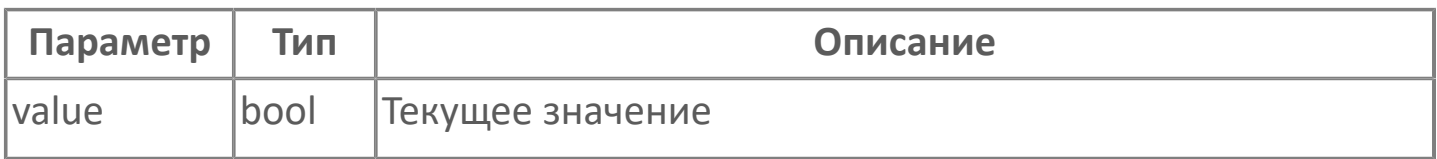

### **1.2.4.1.4.2. Функции**

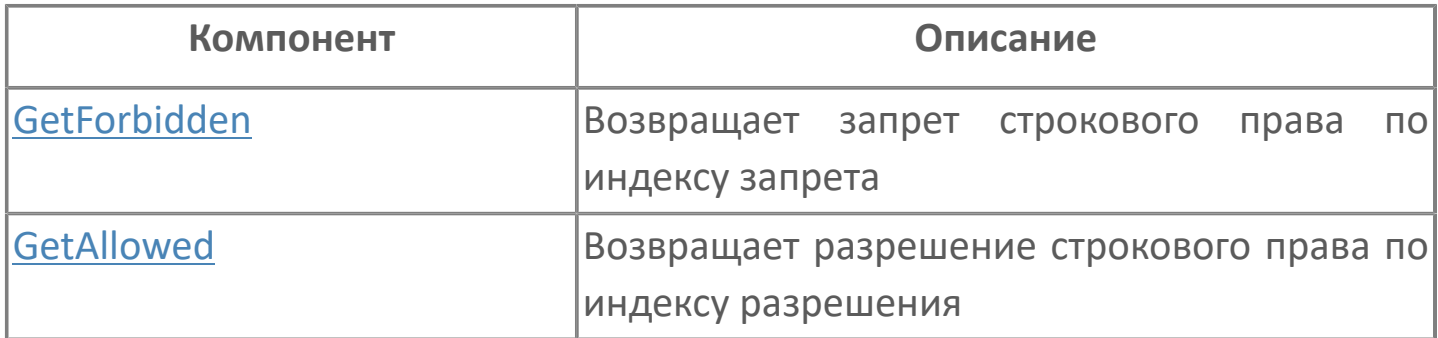

# <span id="page-303-0"></span>**1.2.4.1.4.2.1. GetForbidden**

Предоставляет запрет текущего пользователя из права, связанного с элементом.

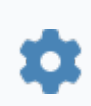

string GetForbidden(uint8 number)

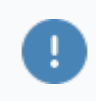

Нумерация запретов начинается с 0.

#### **Параметры**

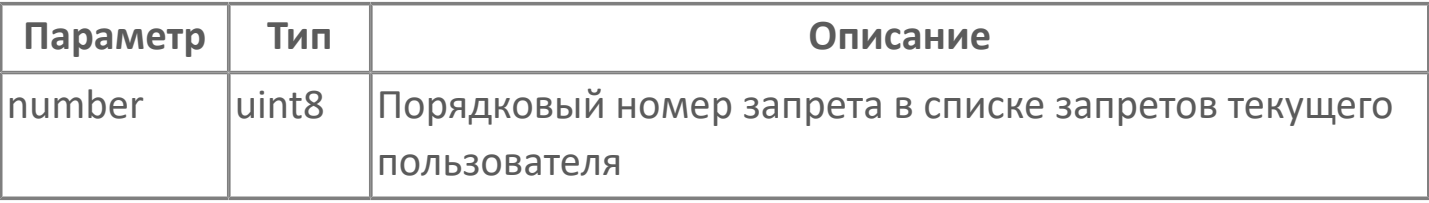

## <span id="page-304-0"></span>**1.2.4.1.4.2.2. GetAllowed**

Предоставляет разрешение текущего пользователя из права, связанного с элементом.

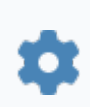

string GetAllowed(uint8 number)

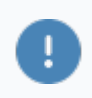

Нумерация разрешений начинается с 0.

#### **Параметры**

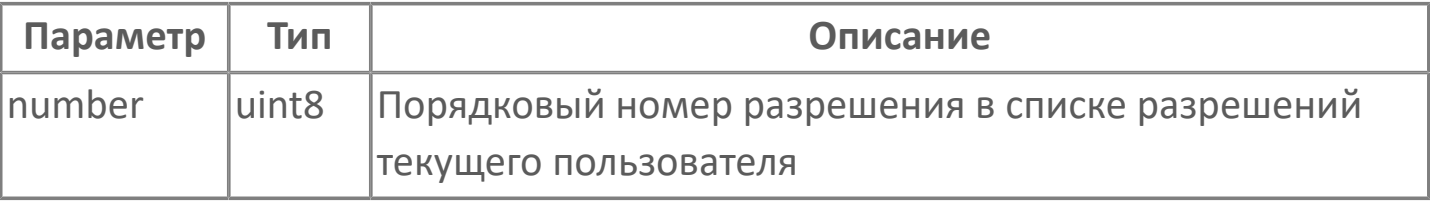

## **1.2.4.1.4.3. Свойства**

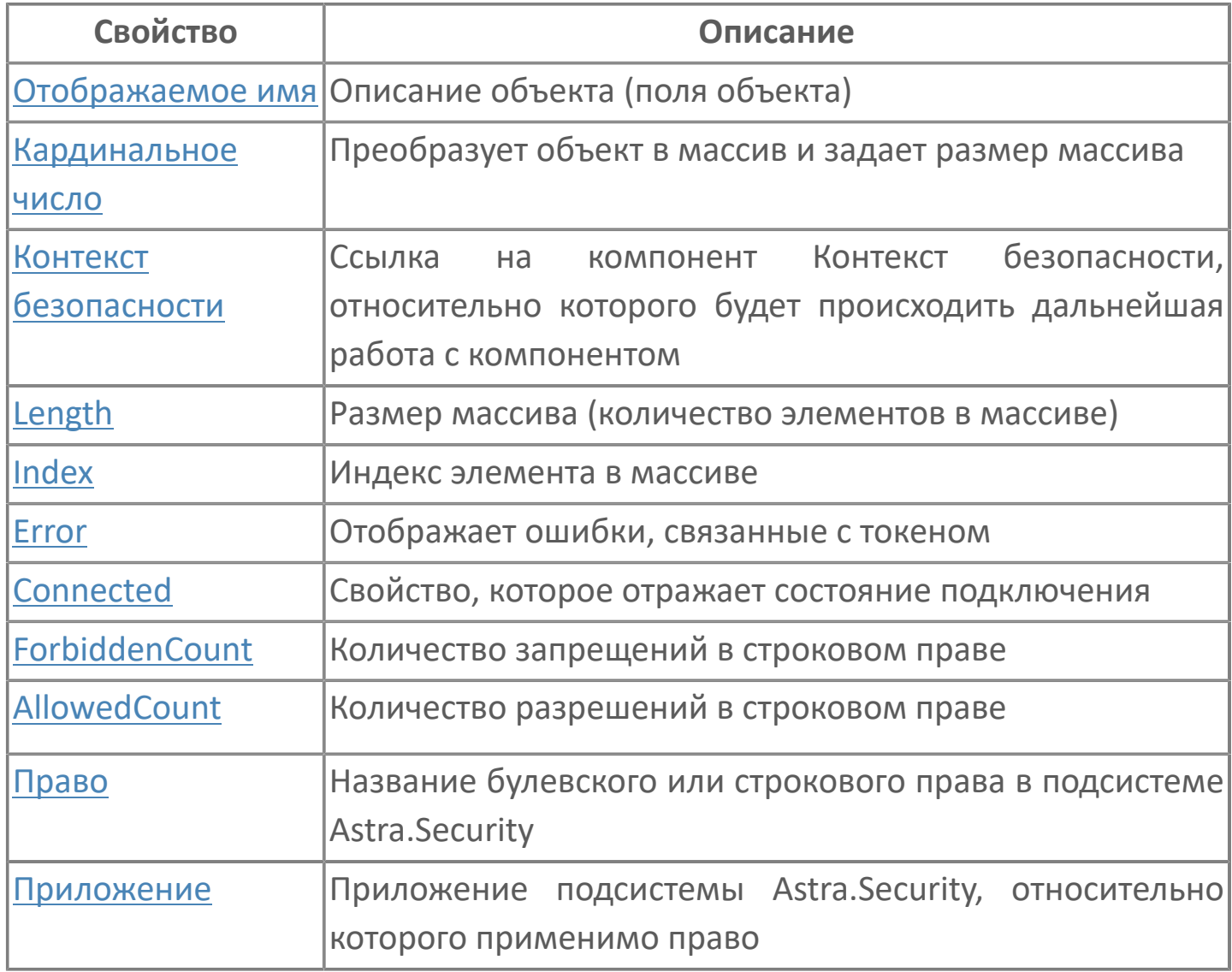

# <span id="page-306-0"></span>**1.2.4.1.4.3.1. Отображаемое имя**

Описание объекта (поля объекта). Позволяет указать произвольное (например, русскоязычное) имя для узнаваемости объекта (поля объекта) в проекте. Не мешает использованию базового англоязычного имени объекта (поля объекта) для обращения в коде.

### <span id="page-307-0"></span>**1.2.4.1.4.3.2. Кардинальное число**

Преобразует объект в массив и задает размер массива (количество элементов в массиве).

**Значение**

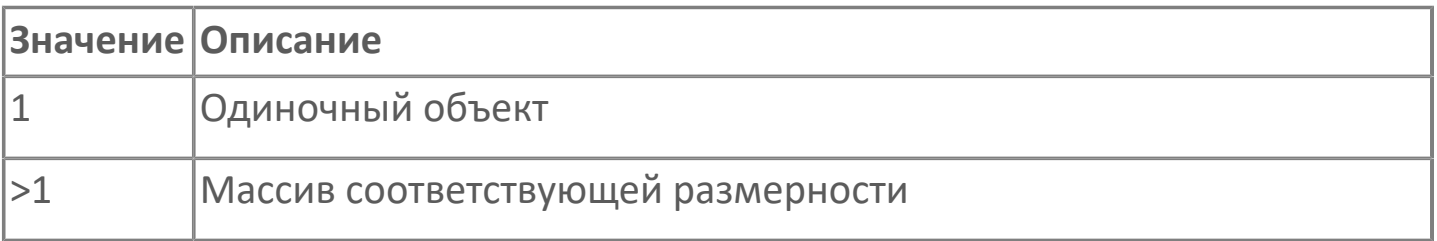

### <span id="page-308-0"></span>**1.2.4.1.4.3.3. Length**

Размер массива (количество элементов в массиве).

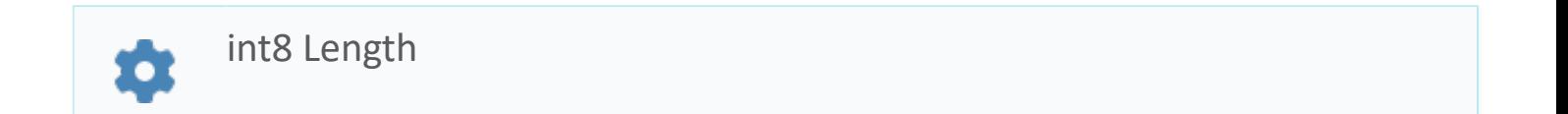

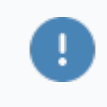

Есть только у массивов и доступно только для чтения в режиме рантайма.

#### **Примеры**

//Записать в текстовое поле длину массива:  $\boldsymbol{\mathcal{Z}}$ TextEdit\_1.Text = String.ToString (SW\_1.Length);

### <span id="page-309-0"></span>**1.2.4.1.4.3.4. Index**

Индекс элемента в массиве. Позволяет отследить у какого элемента сработало то или иное событие.

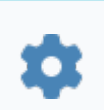

int8 Index

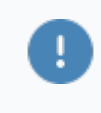

Есть только у массивов и доступно только для чтения в режиме рантайма.

#### **Примеры**

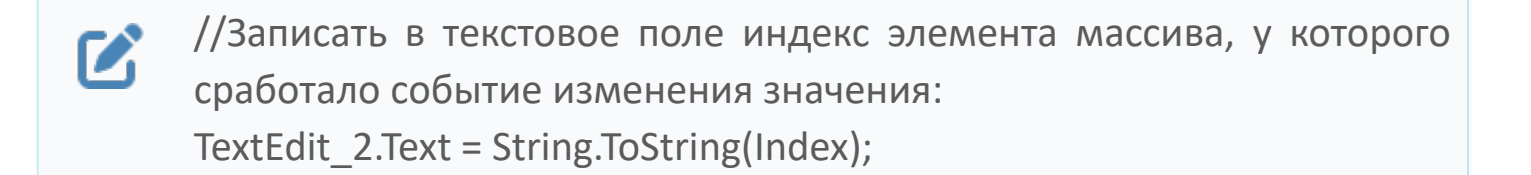

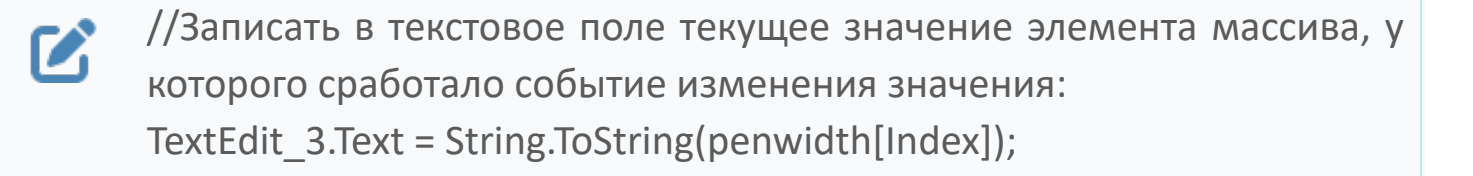

```
//В зависимости от индекса элемента в массиве вывести в
\boldsymbol{\mathcal{C}}текстовое поле запись о включении соответствующего режима
      работы задвижки:
      if (SW_1.Mode.Index == 0) {
        TextEdit 1.Text = "Включен режим 1";else
        {TextEdit} 1.Text = "Включен режим 2";}
```
### <span id="page-310-0"></span>**1.2.4.1.4.3.5. Контекст безопасности**

Ссылка на элемент типа Контекст безопасности, обеспечивающий взаимодействие с подсистемой безопасности Astra.Security. Указывается на вкладке Редактор свойств.

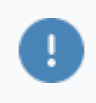

Необходимо заполнить для взаимодействия с подсистемой безопасности Astra.Security.

# <span id="page-311-0"></span>**1.2.4.1.4.3.6. Приложение**

Приложение подсистемы Astra.Security, относительно которого применимо право.

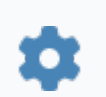

string Application

#### **Примеры**

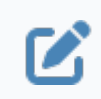

Вызов: StringTokenProxy.Application

### <span id="page-312-0"></span>**1.2.4.1.4.3.7. Право**

Имя права, с которым связан элемент.

string Right 众

#### **Примеры**

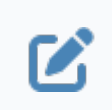

Вызов: StringTokenProxy.Right

### <span id="page-313-0"></span>**1.2.4.1.4.3.8. Error**

Ошибка подписки.

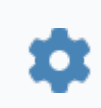

string Error

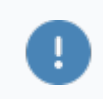

Доступно только для чтения в режиме рантайма.

#### **Примеры**

 $\boldsymbol{\mathcal{Z}}$ 

Вызов: StringTokenProxy.Error Пример значения: Не удалось получить значение токена права. Объект не найден в хранилище LDAP

# <span id="page-314-0"></span>**1.2.4.1.4.3.9. Connected**

Состояние подписки на право.

Подписка – это состояние соединения элемента с указанным правом.

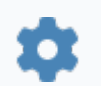

bool Connected

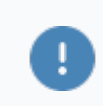

Доступно только для чтения в режиме рантайма.

#### **Значение**

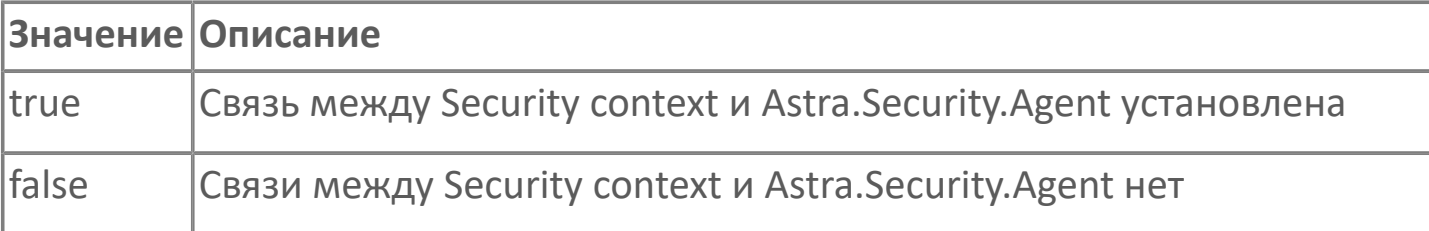

#### **Примеры**

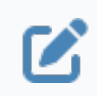

Вызов: StringTokenProxy.Connected

# <span id="page-315-0"></span>**1.2.4.1.4.3.10. ForbiddenCount**

Количество запретов текущего пользователя в праве, связанном с элементом.

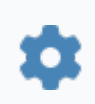

uint4 ForbiddenCount

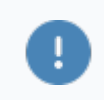

Доступно только для чтения в режиме рантайма.

#### **Примеры**

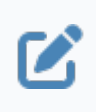

Вызов: StringTokenProxy.ForbiddenCount Пример значения: 2.

# <span id="page-316-0"></span>**1.2.4.1.4.3.11. AllowedCount**

Количество разрешений текущего пользователя в праве, связанном с элементом.

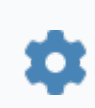

uint4 AllowedCount

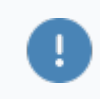

Доступно только для чтения в режиме рантайма.

#### **Примеры**

 $\boldsymbol{\mathcal{Z}}$ 

Вызов: StringTokenProxy.AllowedCount Пример значения: 1.

### **1.2.4.1.5. Булевский элемент безопасности**

Компонент, обеспечивающий связь с логическим правом подсистемы безопасности Astra.Security.

Связь позволяет отслеживать изменение значения права для текущего пользователя.

# **1.2.4.1.5.1. События**

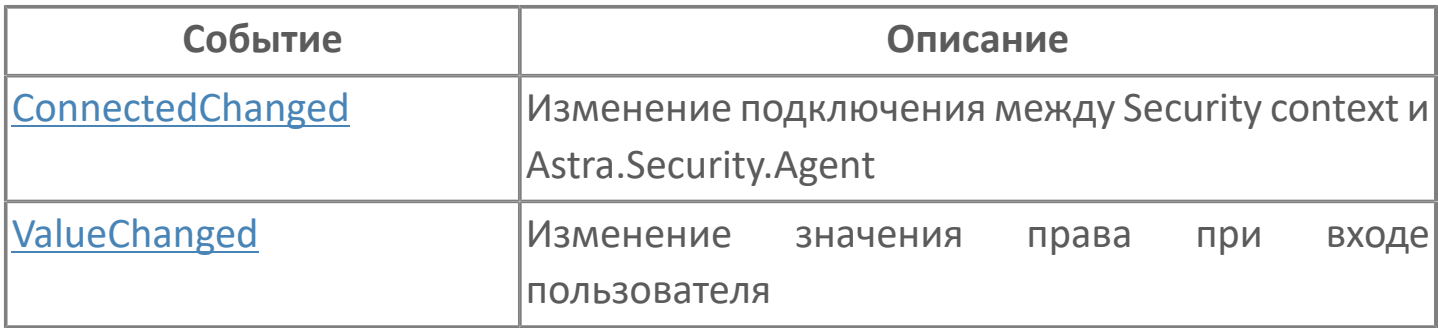

# <span id="page-319-0"></span>**1.2.4.1.5.1.1. ConnectedChanged**

Смена состояния подписки на право.

### **Параметры**

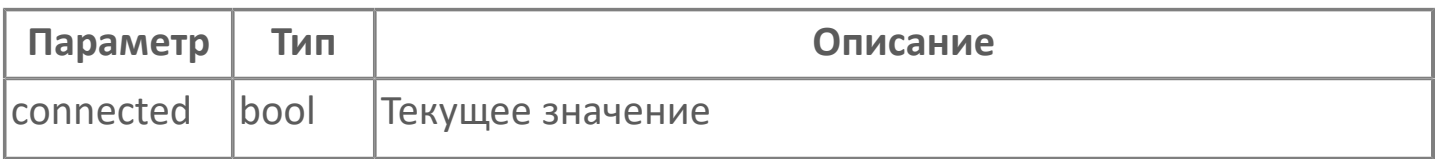

# <span id="page-320-0"></span>**1.2.4.1.5.1.2. ValueChanged**

Смена текущего значения права.

### **Параметры**

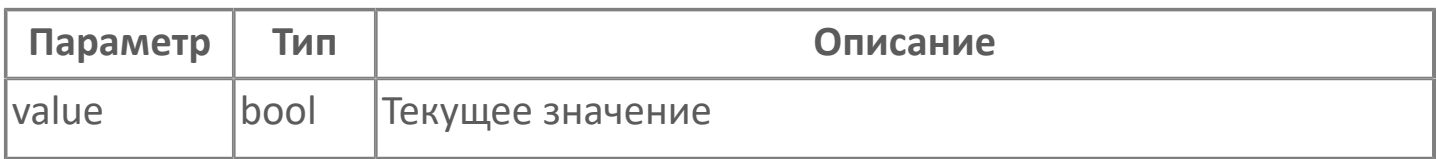

# **1.2.4.1.5.2. Свойства**

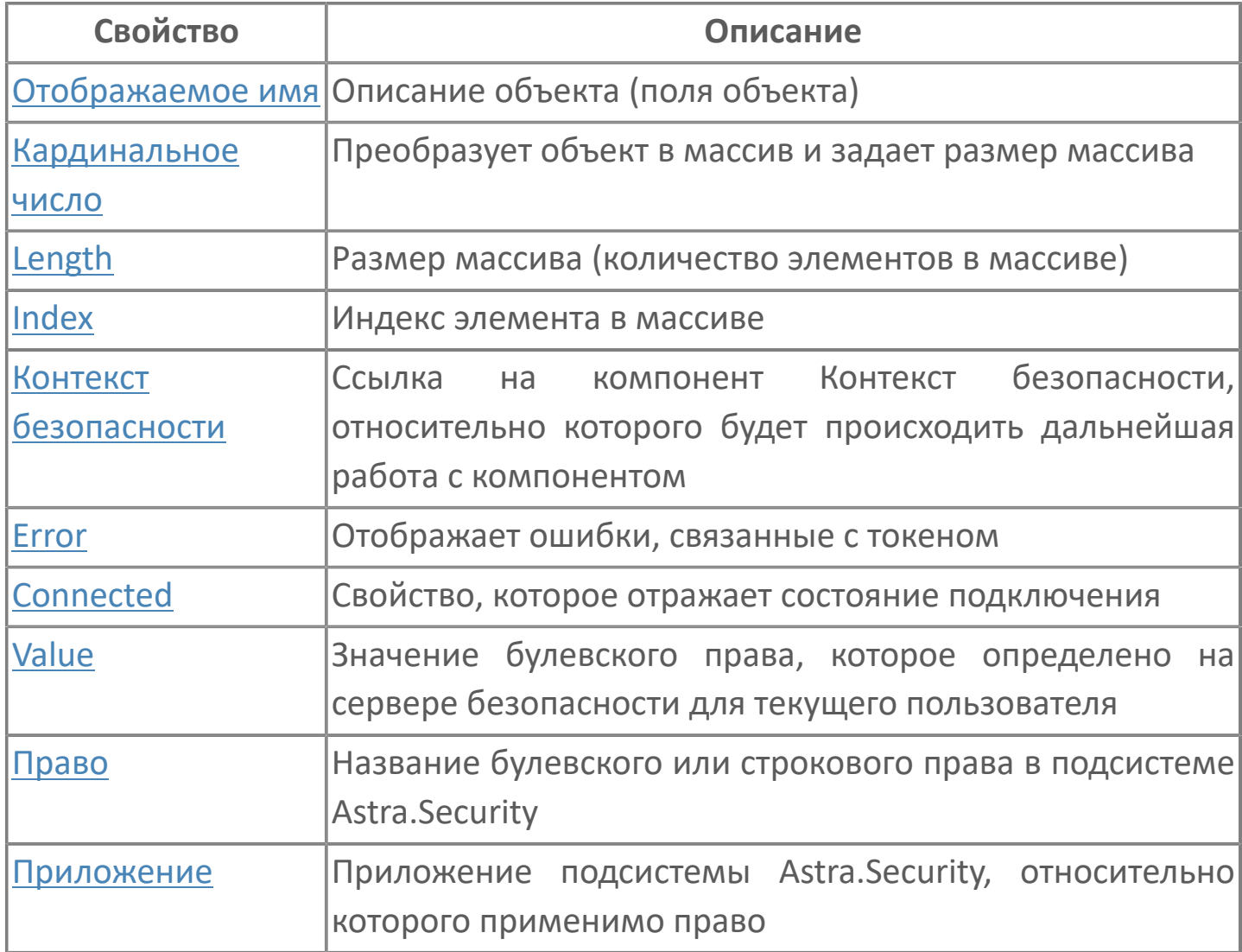

# <span id="page-322-0"></span>**1.2.4.1.5.2.1. Отображаемое имя**

Описание объекта (поля объекта). Позволяет указать произвольное (например, русскоязычное) имя для узнаваемости объекта (поля объекта) в проекте. Не мешает использованию базового англоязычного имени объекта (поля объекта) для обращения в коде.

## <span id="page-323-0"></span>**1.2.4.1.5.2.2. Кардинальное число**

Преобразует объект в массив и задает размер массива (количество элементов в массиве).

**Значение**

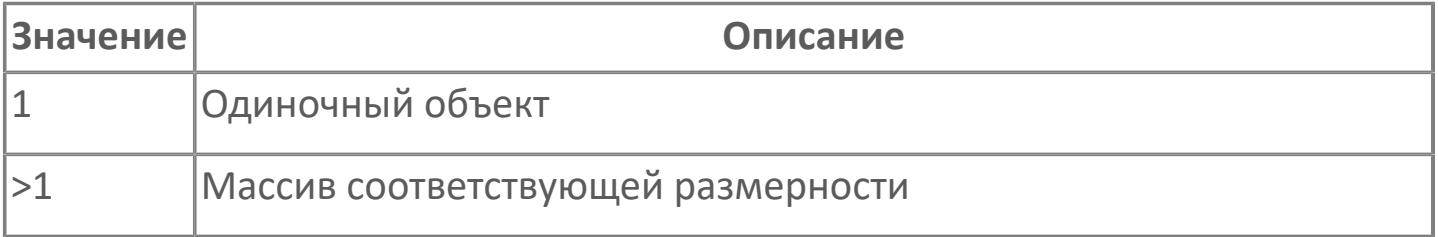
## **1.2.4.1.5.2.3. Length**

Размер массива (количество элементов в массиве).

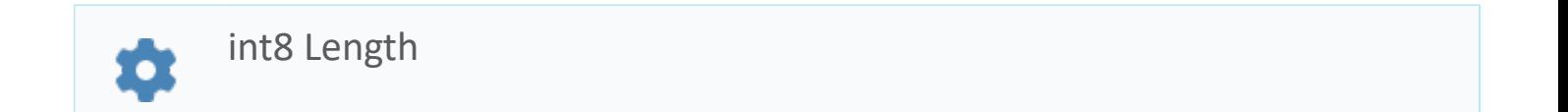

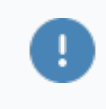

Есть только у массивов и доступно только для чтения в режиме рантайма.

#### **Примеры**

//Записать в текстовое поле длину массива:  $\boldsymbol{\mathcal{C}}$ TextEdit\_1.Text = String.ToString (SW\_1.Length);

### **1.2.4.1.5.2.4. Index**

Индекс элемента в массиве. Позволяет отследить у какого элемента сработало то или иное событие.

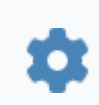

int8 Index

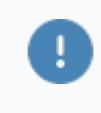

Есть только у массивов и доступно только для чтения в режиме рантайма.

#### **Примеры**

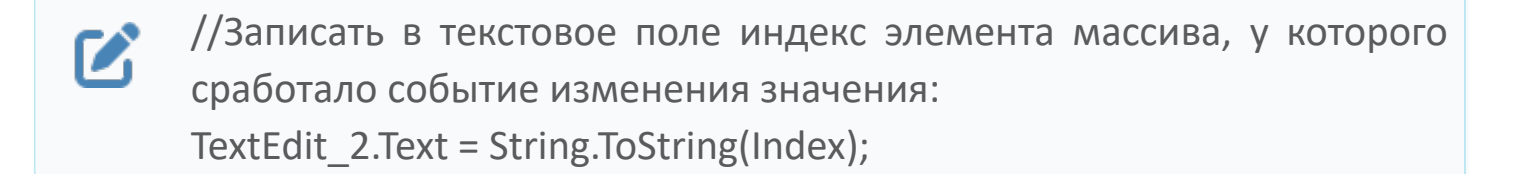

//Записать в текстовое поле текущее значение элемента массива, у  $\boldsymbol{\mathcal{Z}}$ которого сработало событие изменения значения: TextEdit\_3.Text = String.ToString(penwidth[Index]);

```
//В зависимости от индекса элемента в массиве вывести в
\boldsymbol{\mathcal{C}}текстовое поле запись о включении соответствующего режима
      работы задвижки:
      if (SW_1.Mode.Index == 0) {
        TextEdit 1.Text = "Включен режим 1";else
        {TextEdit} 1.Text = "Включен режим 2";}
```
## **1.2.4.1.5.2.5. Контекст безопасности**

Ссылка на элемент типа Контекст безопасности, обеспечивающий взаимодействие с подсистемой безопасности Astra.Security.

Необходимо заполнить для взаимодействия с подсистемой безопасности Astra.Security.

## **1.2.4.1.5.2.6. Приложение**

Приложение подсистемы Astra.Security, относительно которого применимо право.

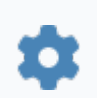

string Application

#### **Примеры**

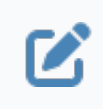

Вызов: BoolTokenProxy.Application Пример значения: Управление состоянием оборудования.

## **1.2.4.1.5.2.7. Право**

Название булевского или строкового права в подсистеме Astra.Security.

string Right ά

### **Примеры**

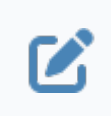

Вызов: BoolTokenProxy.Right Пример значения: Управление насосом.

### **1.2.4.1.5.2.8. Error**

Ошибка подписки.

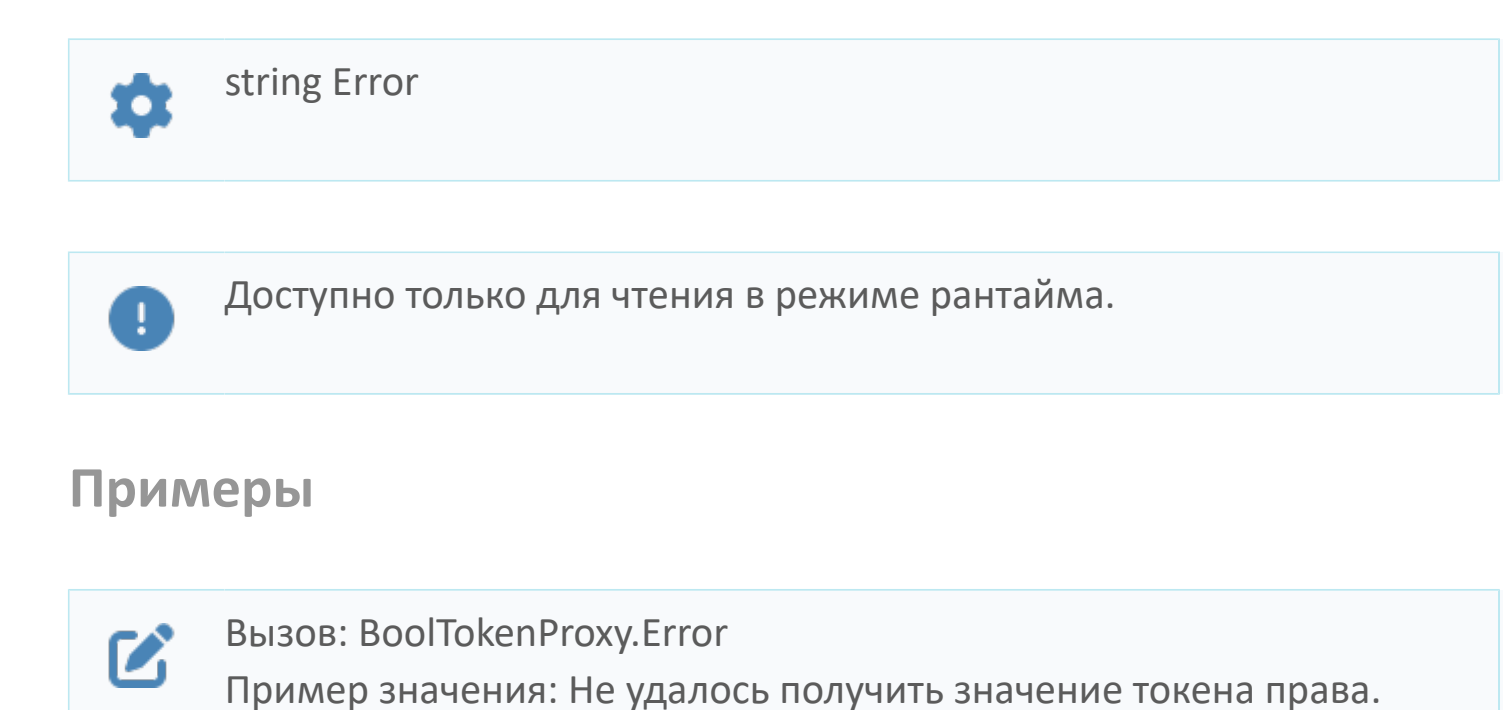

Объект не найден в хранилище LDAP

## **1.2.4.1.5.2.9. Connected**

Состояние подписки на право.

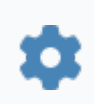

bool Connected

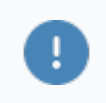

Доступно только для чтения в режиме рантайма.

#### **Значение**

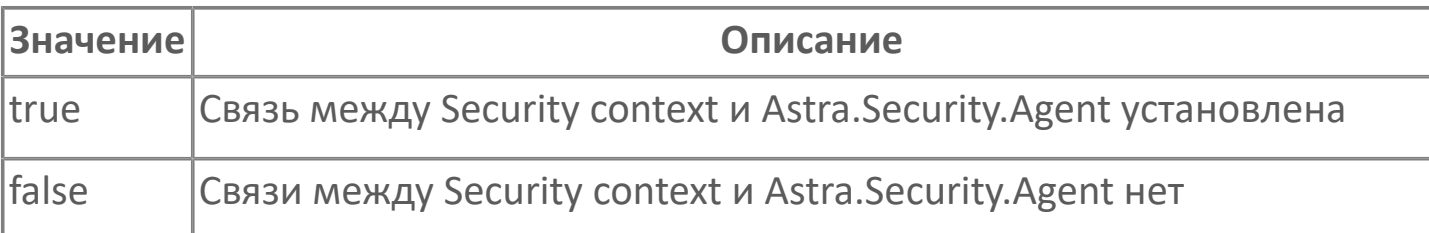

### **Примеры**

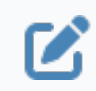

Вызов: BoolTokenProxy.Connected

## **1.2.4.1.5.2.10. Value**

Значение булевского права, которое определено на сервере безопасности для текущего пользователя.

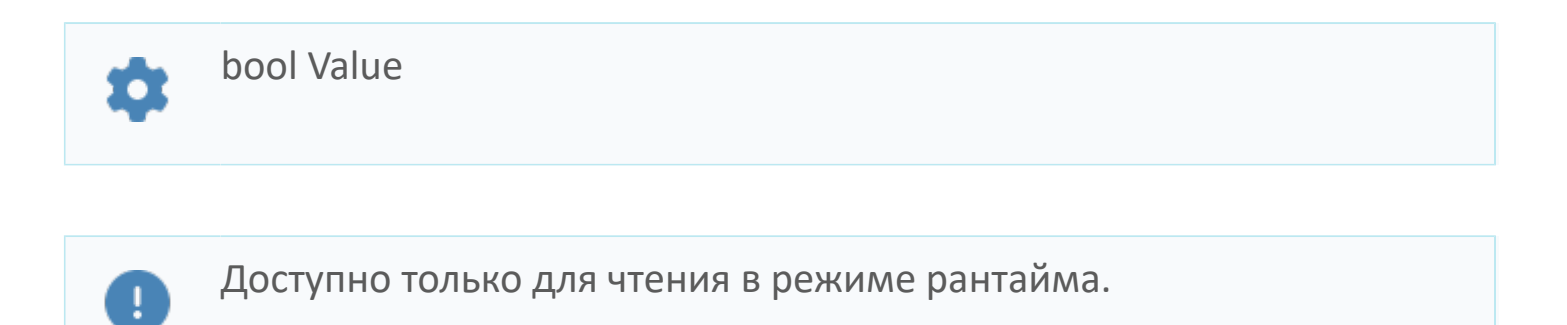

### **Значение**

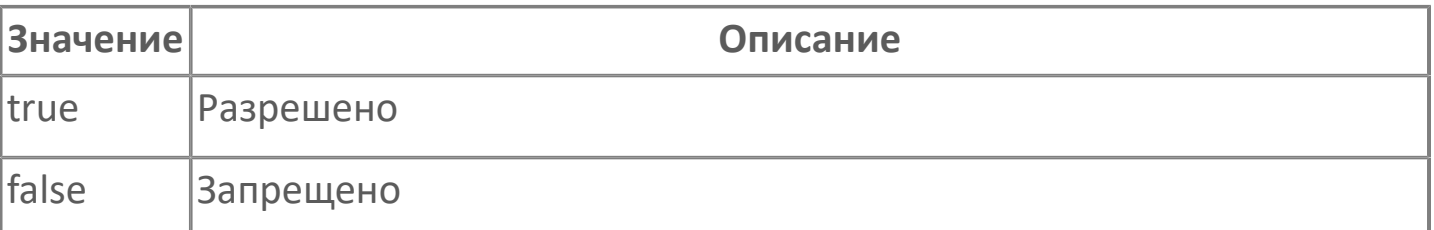

#### **Примеры**

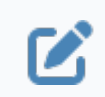

Вызов: BoolTokenProxy.Value

## **1.2.4.1.6. Настройка безопасности: Менеджер**

Компонент предназначен для:

- получения списков учетных записей, групп пользователей и приложений;
- удаления учетных записей, групп пользователей и приложений;
- создания и восстановления резервных копий конфигурации Astra.Security.

Используется для конфигурирования подсистемы безопасности Astra.Security из проектов Astra.HMI.

## **1.2.4.1.6.1. События**

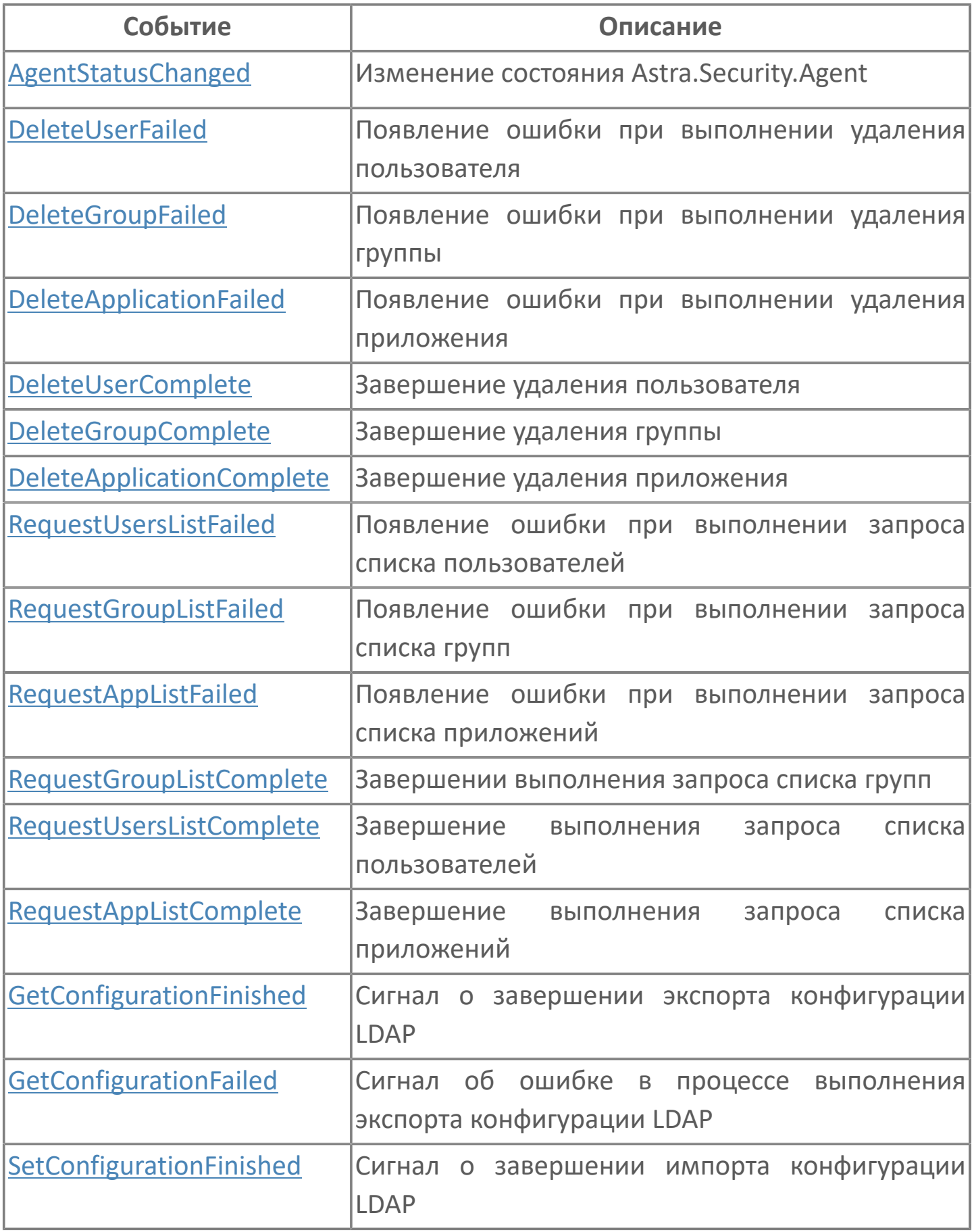

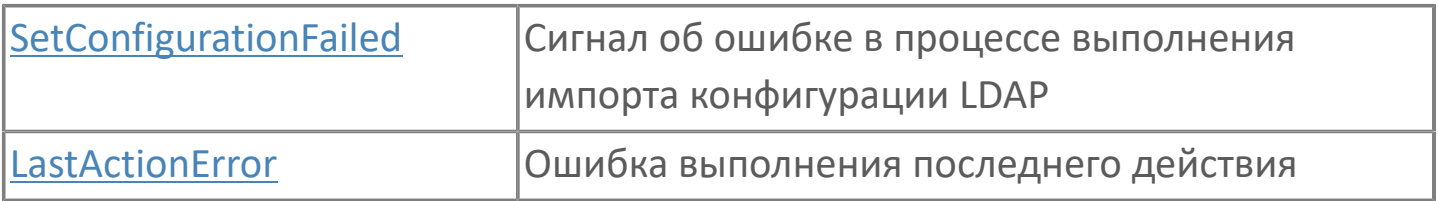

## <span id="page-335-0"></span>**1.2.4.1.6.1.1. AgentStatusChanged**

Изменение текущего состояния Агент Astra.Security.

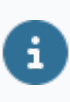

Все возможные состояния Агент Astra.Security описаны в свойстве AgentStatus.

# <span id="page-336-0"></span>**1.2.4.1.6.1.2. DeleteUserFailed**

Ошибка при удалении учетной записи из подсистемы безопасности Astra.Security.

Активируется в случае неуспешного завершения операции [DeleteUser\(\).](#page-355-0)

### **Параметры**

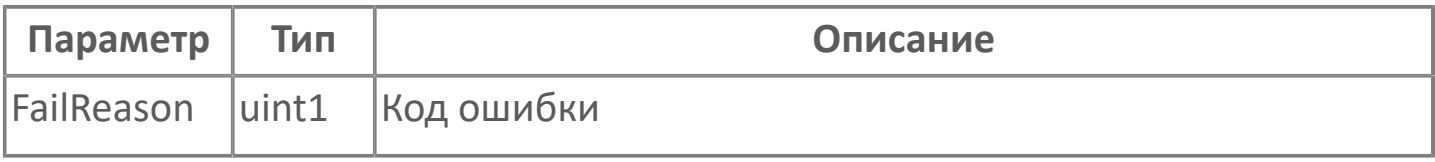

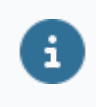

# <span id="page-337-0"></span>**1.2.4.1.6.1.3. DeleteGroupFailed**

Ошибка при удалении группы пользователей из подсистемы безопасности Astra.Security.

Активируется в случае неуспешного завершения операции [DeleteGroup\(\)](#page-356-0).

### **Параметры**

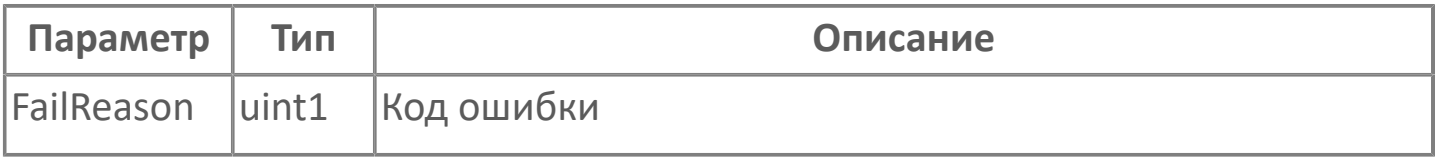

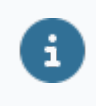

# <span id="page-338-0"></span>**1.2.4.1.6.1.4. DeleteApplicationFailed**

Ошибка при удалении приложения из подсистемы безопасности Astra.Security.

Активируется в случае неуспешного завершения операции [DeleteApplication\(\).](#page-357-0)

### **Параметры**

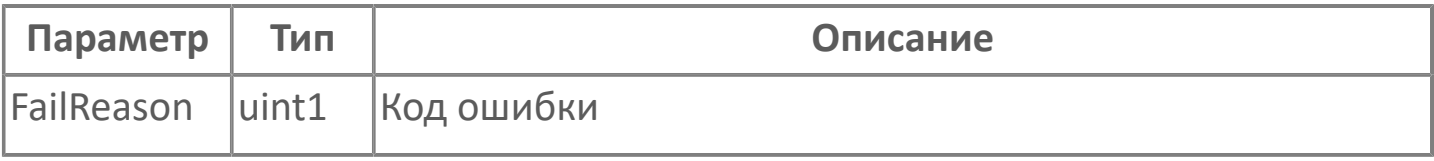

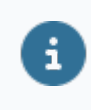

## <span id="page-339-0"></span>**1.2.4.1.6.1.5. DeleteUserComplete**

Учетная запись удалена из подсистемы безопасности Astra.Security.

Активируется в случае успешного завершения операции [DeleteUser\(\)](#page-355-0).

# <span id="page-340-0"></span>**1.2.4.1.6.1.6. DeleteGroupComplete**

Группа пользователей удалена из подсистемы безопасности Astra.Security.

Активируется в случае успешного завершения операции [DeleteGroup\(\).](#page-356-0)

# <span id="page-341-0"></span>**1.2.4.1.6.1.7. DeleteApplicationComplete**

Приложение удалено из подсистемы безопасности Astra.Security.

Активируется в случае успешного завершения операции [DeleteApplication\(\)](#page-357-0).

## <span id="page-342-0"></span>**1.2.4.1.6.1.8. RequestUsersListFailed**

Ошибка при получении списка пользователей подсистемы безопасности Astra.Security.

Активируется в случае неуспешного завершения операции [RequestUsersList\(\)](#page-358-0).

#### **Параметры**

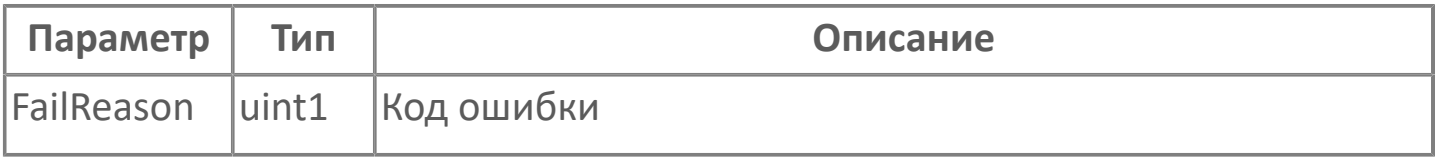

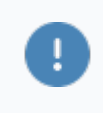

## <span id="page-343-0"></span>**1.2.4.1.6.1.9. RequestGroupListFailed**

Ошибка при получении списка групп пользователей подсистемы безопасности Astra.Security.

Активируется в случае неуспешного завершения операции [RequestGroupList\(\).](#page-359-0)

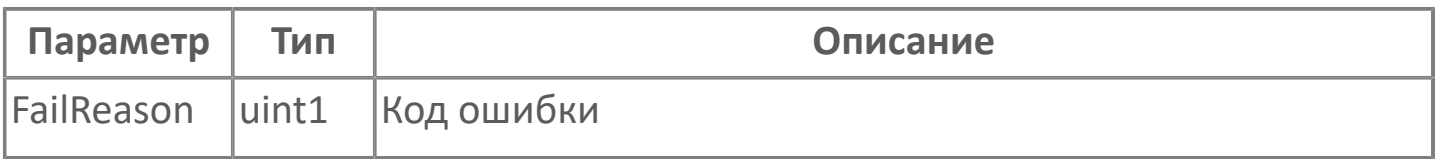

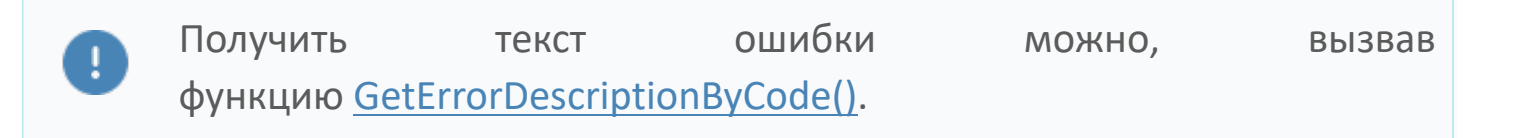

## <span id="page-344-0"></span>**1.2.4.1.6.1.10. RequestAppListFailed**

Ошибка при получении списка приложений подсистемы безопасности Astra.Security.

Активируется в случае неуспешного завершения операции [RequestAppList\(\)](#page-360-0).

#### **Параметры**

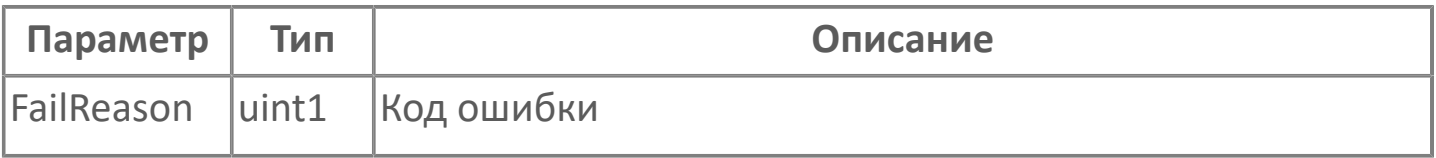

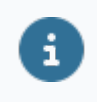

## <span id="page-345-0"></span>**1.2.4.1.6.1.11. RequestGroupListComplete**

Получен список групп пользователей, имеющихся в подсистеме безопасности Astra.Security.

Активируется в случае успешного завершения операции [RequestGroupList\(\).](#page-359-0)

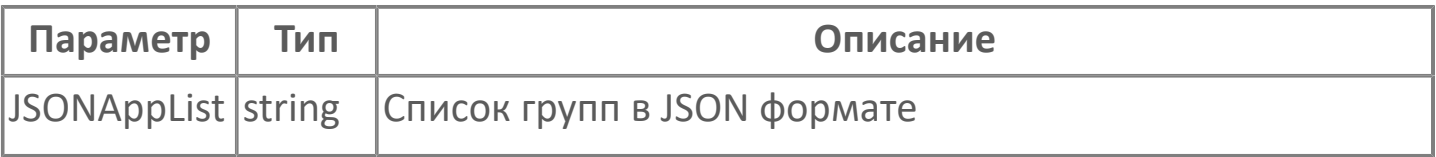

### <span id="page-346-0"></span>**1.2.4.1.6.1.12. RequestUsersListComplete**

Получен список пользователей, имеющихся в подсистеме безопасности Astra.Security.

Активируется в случае успешного завершения операции [RequestUsersList\(\).](#page-358-0)

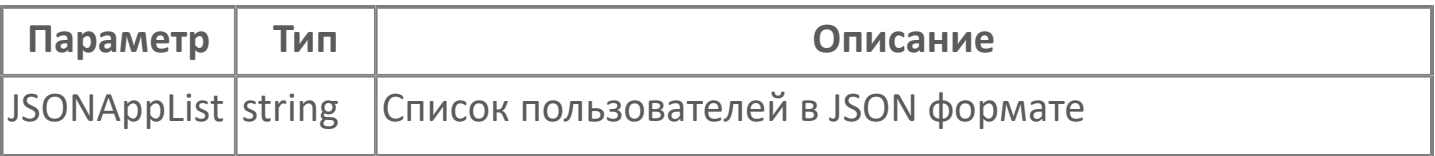

## <span id="page-347-0"></span>**1.2.4.1.6.1.13. RequestAppListComplete**

Получен список приложений, имеющихся в подсистеме безопасности Astra.Security.

Активируется в случае успешного завершения операции [RequestAppList\(\)](#page-360-0).

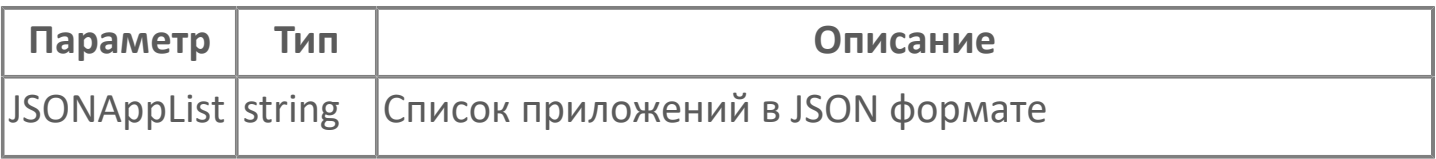

# <span id="page-348-0"></span>**1.2.4.1.6.1.14. GetConfigurationFinished**

Файл резервной копии конфигурации Astra.Security создан (или перезаписан) успешно.

Активируется в случае успешного завершения операции [ExportConfiguration\(\)](#page-361-0).

# <span id="page-349-0"></span>**1.2.4.1.6.1.15. GetConfigurationFailed**

Ошибка при создании (или перезаписи) файла резервной копии конфигурации Astra.Security.

Активируется в случае неуспешного завершения операции [ExportConfiguration\(\).](#page-361-0)

Возвращает код ошибки в переменную FailReason, если код ошибки равен:

- 2 не удалось экспортировать конфигурацию из LDAP (например, не существует корневого каталога и т.д.);
- 3 нет права на чтение конфигурации;
- 4 не удалось открыть файл для записи конфигурации.

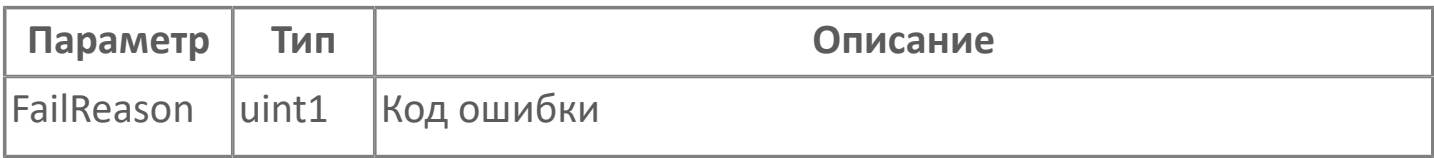

# <span id="page-350-0"></span>**1.2.4.1.6.1.16. SetConfigurationFinished**

Резервная копия конфигурации Astra.Security восстановлена успешно.

Активируется в случае успешного завершения операции [ImportConfiguration\(\)](#page-362-0).

# <span id="page-351-0"></span>**1.2.4.1.6.1.17. SetConfigurationFailed**

Не удалось восстановить резервную копию конфигурации Astra.Security.

Активируется в случае неуспешного завершения операции [ImportConfiguration\(\).](#page-362-0)

Возвращает код ошибки в переменную FailReason, если код ошибки равен:

1 – файл резервной копии поврежден;

 2 – не удалось зачистить базу данных LDAP перед применением конфигурации;

- 3 произошла внутренняя ошибка LDAP;
- 4 произошла непредвиденная ошибка на стороне агента;
- 5 у пользователя нет права на редактирование конфигурации;
- 6 другие ошибки;
- 7 не удается открыть файл с конфигурацией.

# <span id="page-352-0"></span>**1.2.4.1.6.1.18. LastActionError**

Ошибка выполнения последнего действия.

Активируется в результате внесения в конфигурацию подсистемы безопасности таких изменений, которые могут привести к нарушению работы Astra.Security. Таким действием является, например, удаление учетной записи единственного администратора.

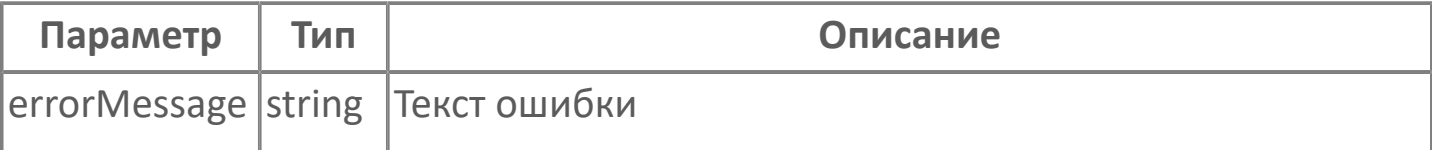

### **1.2.4.1.6.2. Функции**

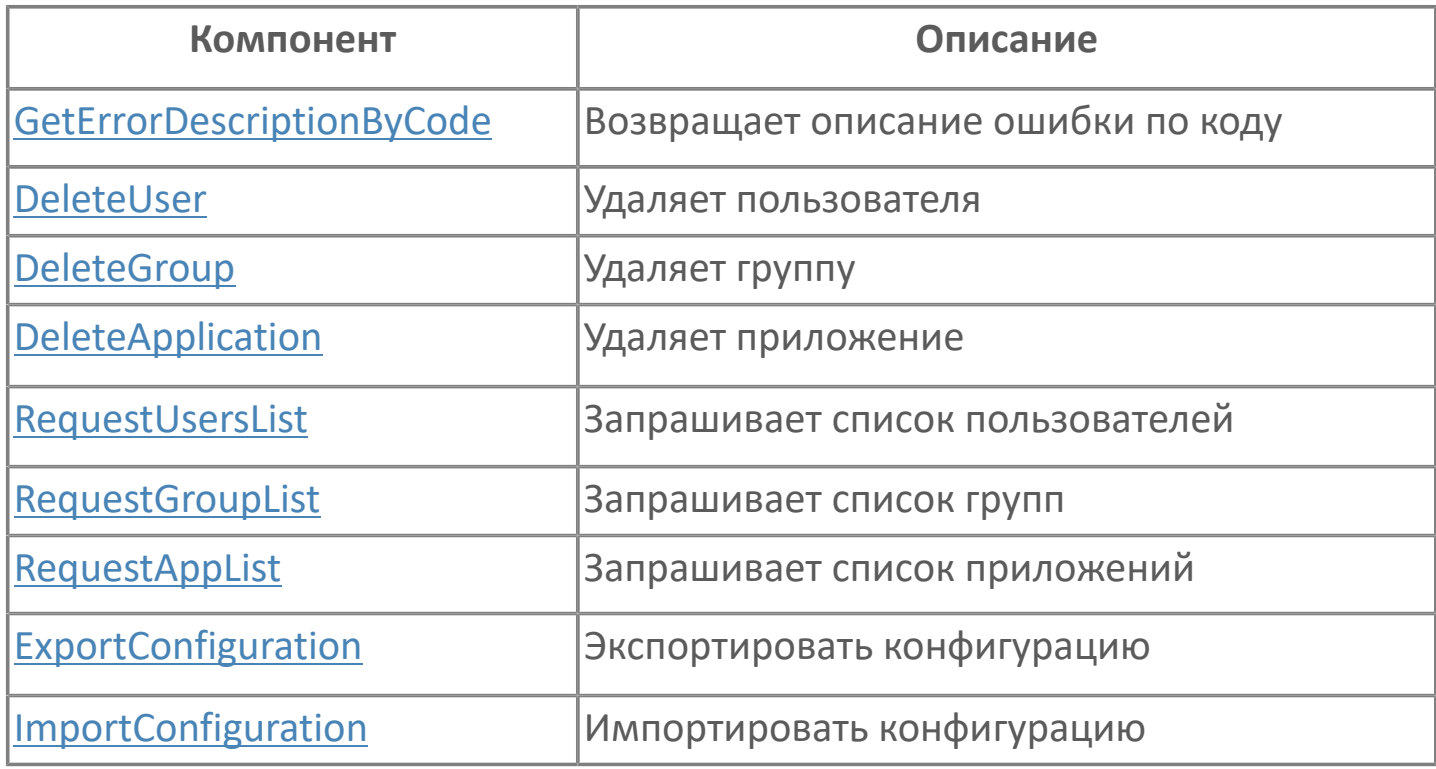

# <span id="page-354-0"></span>**1.2.4.1.6.2.1. GetErrorDescriptionByCode**

Возвращает текстовое описание ошибок, возникающих при запросе и удалении приложений, групп пользователей и учетных записей.

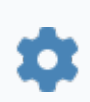

string GetErrorDescriptionByCode(uint1 FailReason)

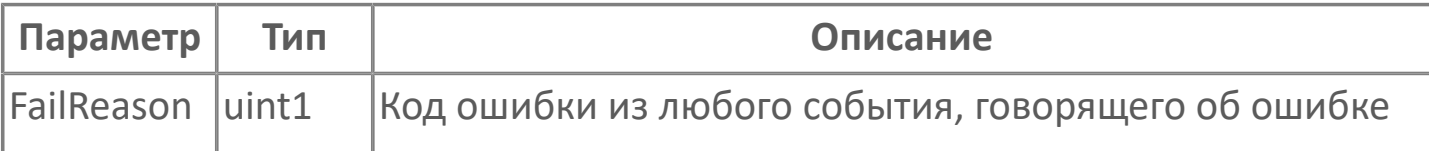

### <span id="page-355-0"></span>**1.2.4.1.6.2.2. DeleteUser**

Удаляет четную запись из подсистемы безопасности.

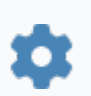

void DeleteUser(string UserUID)

### **Параметры**

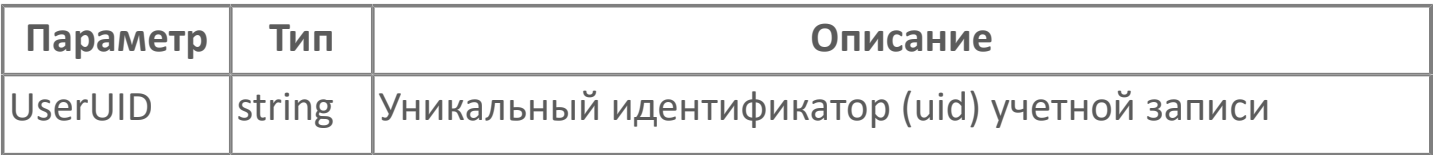

Удаление учетных записей доступно только пользователям с правами администратора.

#### **Примеры**

Вызов: SecurityManager.DeleteUser("astra:d01969e0-  $\boldsymbol{\mathbf{Z}}$ ae05-4548-9375-2533b326a588") Результат: в случае успешного завершения операции активируется событие [DeleteUserComplete\(\);](#page-339-0) в случае неуспешного завершения операции активируется событие [DeleteUserFailed\(\)](#page-336-0).

## <span id="page-356-0"></span>**1.2.4.1.6.2.3. DeleteGroup**

Удаляет группу пользователей из подсистемы безопасности.

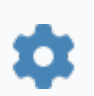

void DeleteGroup(string GroupUID)

### **Параметры**

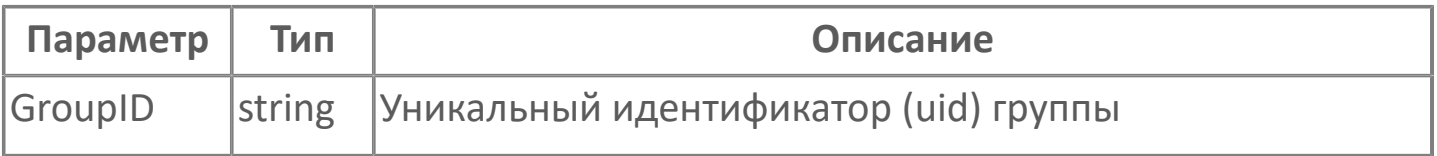

Удаление групп пользователей доступно только пользователям с правами администратора.

#### **Примеры**

Вызов: SecurityManager.DeleteGroup("astra:d01969e0-  $\boldsymbol{\mathcal{Z}}$ ae05-4548-9375-2533b326a588") Результат: в случае успешного завершения операции активируется событие [DeleteGroupComplete;](#page-340-0) в случае неуспешного завершения операции активируется событие [DeleteGroupFailed](#page-337-0).

# <span id="page-357-0"></span>**1.2.4.1.6.2.4. DeleteApplication**

Удаляет приложение.

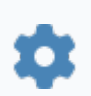

void DeleteApplication(string appName)

### **Параметры**

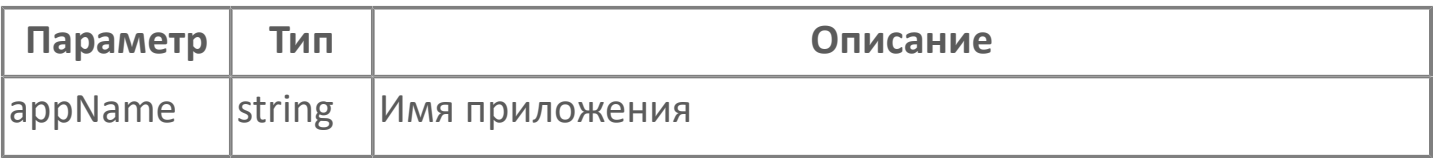

#### **Примеры**

Вызов: SecurityManager.DeleteApplication("Управление состоянием  $\boldsymbol{\mathcal{Z}}$ оборудования")

Результат:

 в случае успешного завершения операции активируется событие [DeleteApplicationComplete](#page-341-0);

 в случае неуспешного завершения операции активируется событие [DeleteApplicationFailed.](#page-338-0)

## <span id="page-358-0"></span>**1.2.4.1.6.2.5. RequestUsersList**

Запрашивает список всех учетных записей, имеющихся в подсистеме безопасности Astra.Security.

Функция не требует входных параметров.

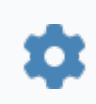

void RequestUsersList()

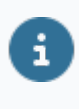

Просмотр списка учетных записей доступен только пользователям с правами администратора.

### **Примеры**

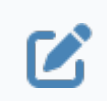

Вызов: SecurityManager.RequestUsersList() Результат:

 в случае успешного завершения операции активируется событие [RequestUsersListComplete;](#page-346-0)

 в случае неуспешного завершения операции активируется событие [RequestUsersListFailed](#page-342-0).

# <span id="page-359-0"></span>**1.2.4.1.6.2.6. RequestGroupList**

Запрашивает список всех групп пользователей, имеющихся в подсистеме безопасности Astra.Security.

Функция не требует входных параметров.

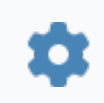

void RequestGroupList()

Просмотр списка групп пользователей доступен только пользователям с правами администратора.

#### **Примеры**

Ø

Вызов: SecurityManager.RequestGroupList() Результат:

> в случае успешного завершения операции активируется событие [RequestGroupListComplete;](#page-345-0)

> в случае неуспешного завершения операции активируется событие [RequestGroupListFailed.](#page-343-0)
# **1.2.4.1.6.2.7. RequestAppList**

Запрашивает список всех приложений, имеющихся в подсистеме безопасности Astra.Security.

Функция не требует входных параметров.

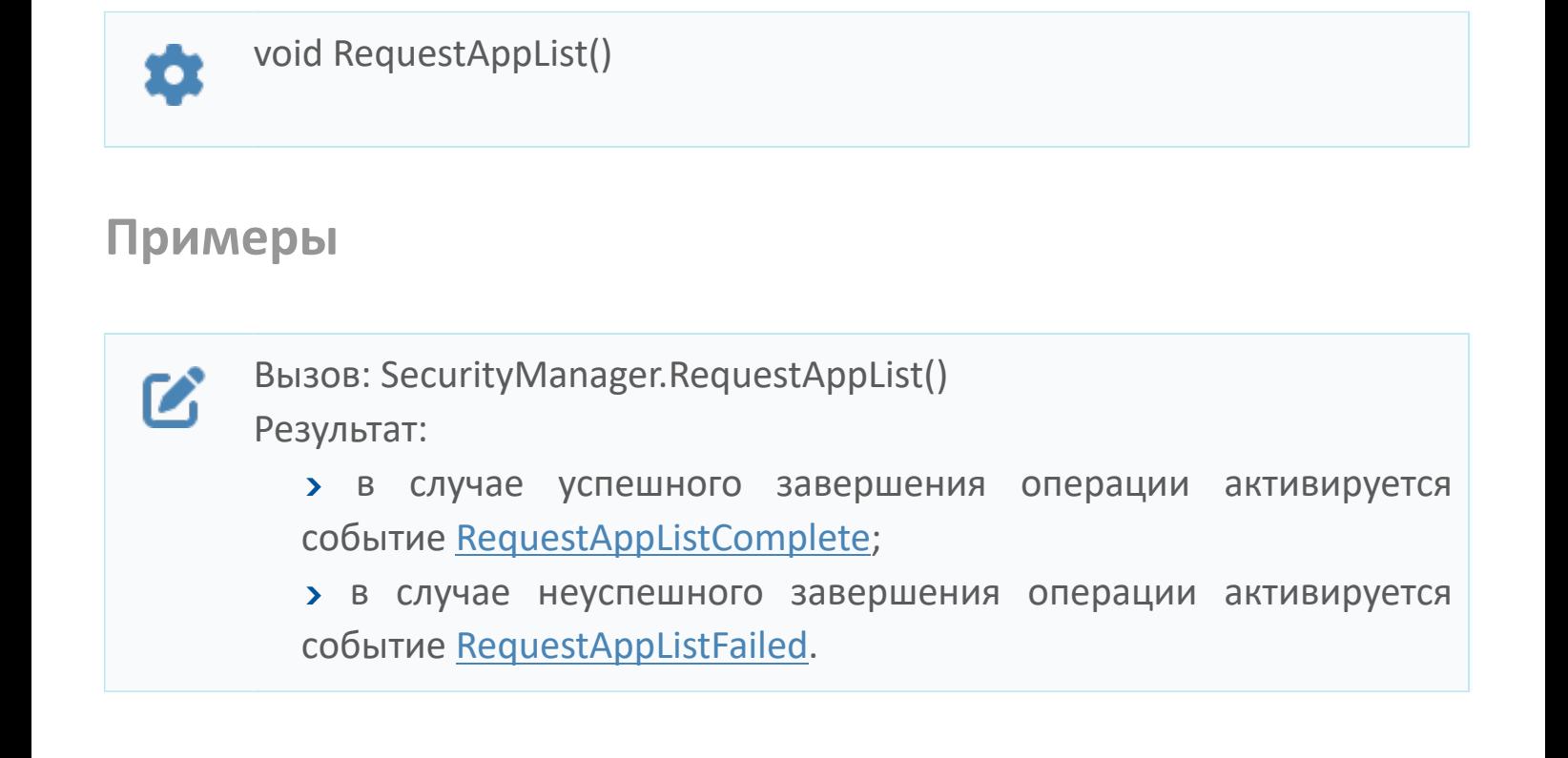

# **1.2.4.1.6.2.8. ExportConfiguration**

Создает (или перезаписывает) файл резервной копии текущей конфигурации Astra.Security в указанном месте.

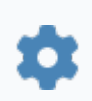

void ExportConfiguration(string fullPath)

#### **Параметры**

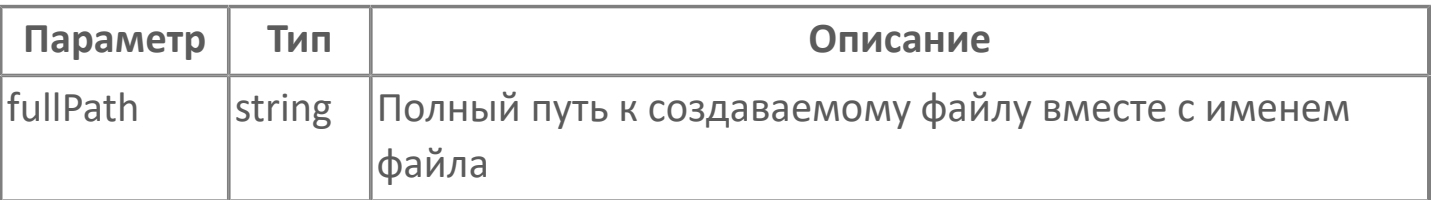

#### **Примеры**

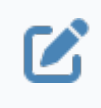

Вызов: SecurityManager.ExportConfiguration("D:/export.ldb") Результат:

- в случае успешного завершения операции активируется событие [GetConfigurationFinished](#page-348-0);
- в случае неуспешного завершения операции активируется событие [GetConfigurationFailed.](#page-349-0)

# **1.2.4.1.6.2.9. ImportConfiguration**

Восстанавливает резервную копию конфигурации Astra.Security из указанного файла.

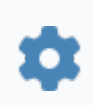

void ImportConfiguration(string fullPath)

#### **Параметры**

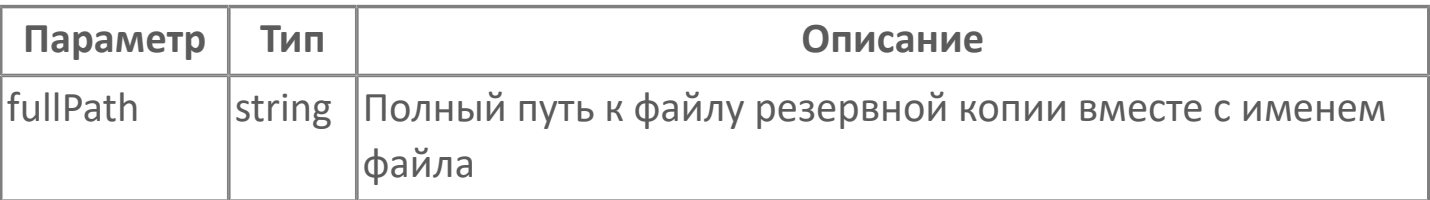

#### **Примеры**

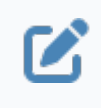

Вызов: SecurityManager.ImportConfiguration("D:/export.ldb") Результат:

- в случае успешного завершения операции активируется событие [SetConfigurationFinished;](#page-350-0)
- в случае неуспешного завершения операции активируется событие [SetConfigurationFailed.](#page-351-0)

## **1.2.4.1.6.3. Свойства**

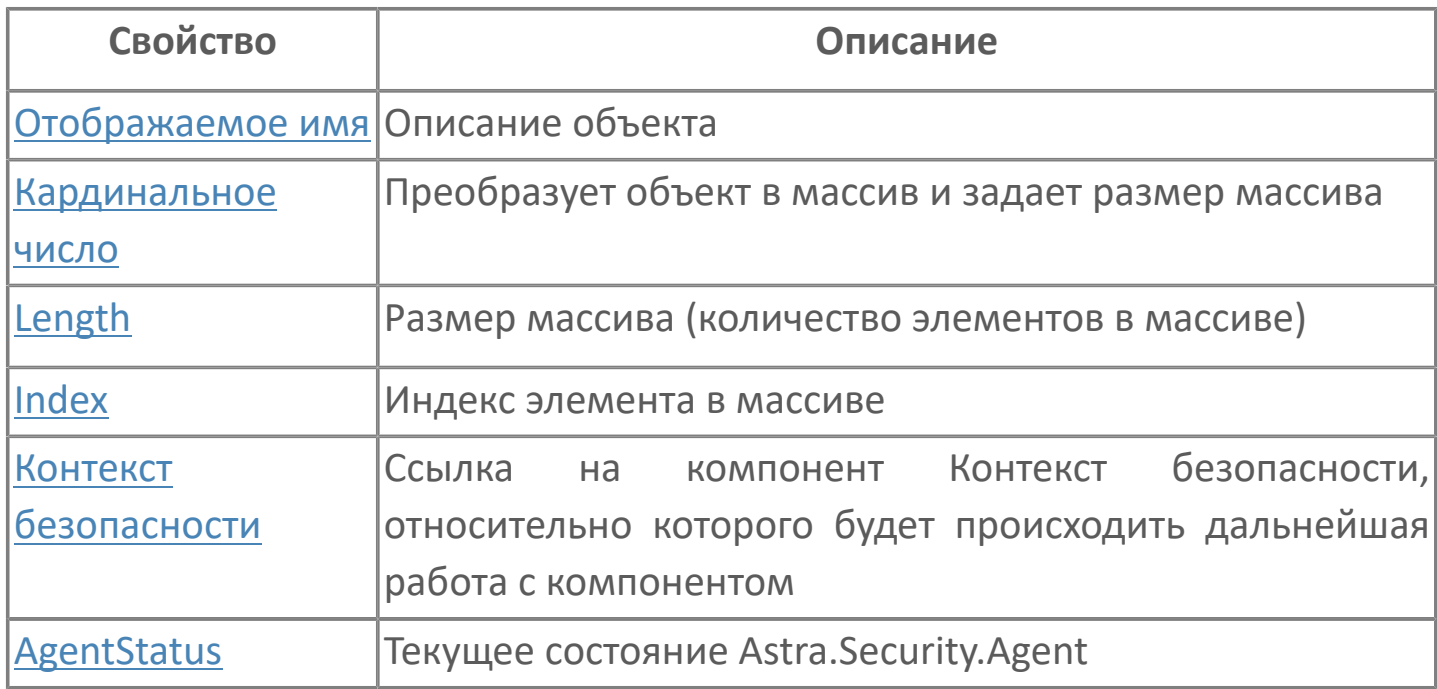

# <span id="page-364-0"></span>**1.2.4.1.6.3.1. Отображаемое имя**

Описание объекта (поля объекта). Позволяет указать произвольное (например, русскоязычное) имя для узнаваемости объекта (поля объекта) в проекте. Не мешает использованию базового англоязычного имени объекта (поля объекта) для обращения в коде.

## <span id="page-365-0"></span>**1.2.4.1.6.3.2. Кардинальное число**

Преобразует объект в массив и задает размер массива (количество элементов в массиве).

**Значение**

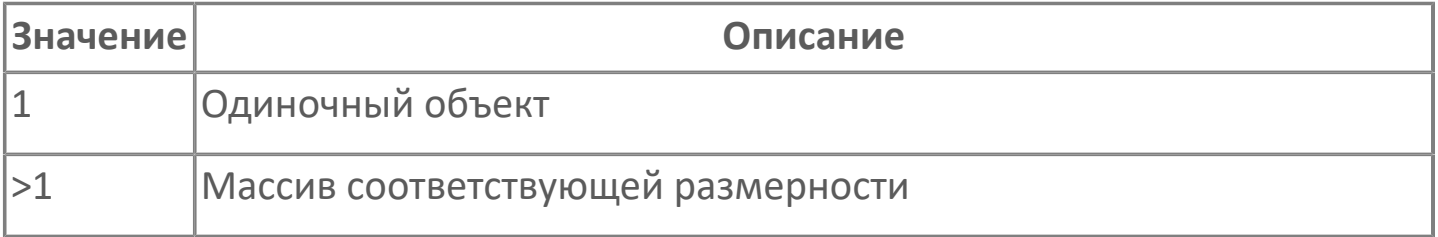

## <span id="page-366-0"></span>**1.2.4.1.6.3.3. Length**

Размер массива (количество элементов в массиве).

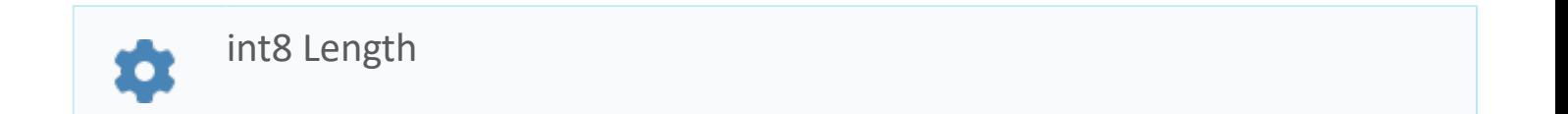

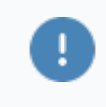

Есть только у массивов и доступно только для чтения в режиме рантайма.

#### **Примеры**

//Записать в текстовое поле длину массива:  $\boldsymbol{\mathcal{Z}}$ TextEdit\_1.Text = String.ToString (SW\_1.Length);

## <span id="page-367-0"></span>**1.2.4.1.6.3.4. Index**

Индекс элемента в массиве. Позволяет отследить у какого элемента сработало то или иное событие.

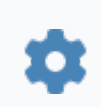

int8 Index

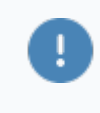

Есть только у массивов и доступно только для чтения в режиме рантайма.

#### **Примеры**

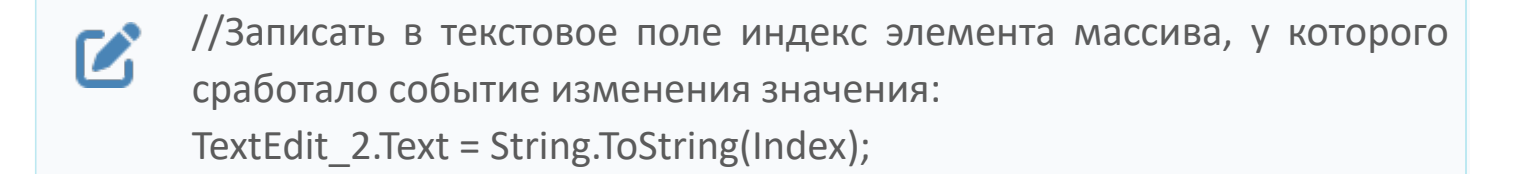

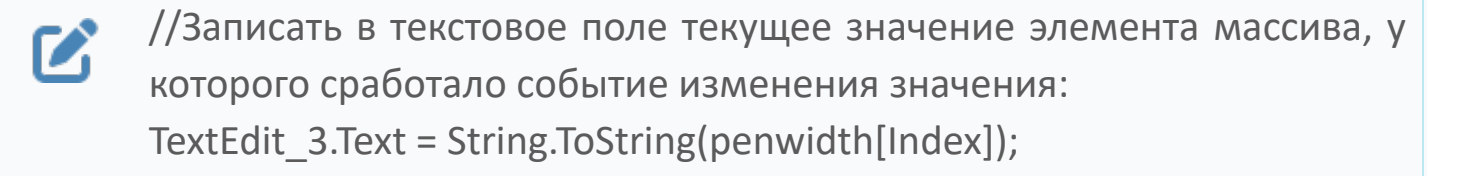

```
//В зависимости от индекса элемента в массиве вывести в
\boldsymbol{\mathcal{C}}текстовое поле запись о включении соответствующего режима
      работы задвижки:
      if (SW_1.Mode.Index == 0) {
         TextEdit 1.Text = "Включен режим 1";}else
         {TextEdit} 1.Text = "Включен режим 2";}
```
## <span id="page-368-0"></span>**1.2.4.1.6.3.5. Контекст безопасности**

Ссылка на элемент типа Контекст безопасности, обеспечивающий взаимодействие с подсистемой безопасности Astra.Security.

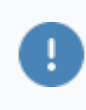

Необходимо заполнить для взаимодействия с подсистемой безопасности Astra.Security.

## <span id="page-369-0"></span>**1.2.4.1.6.3.6. AgentStatus**

Текущее состояние Astra.Security.Agent.

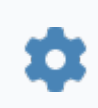

uint1 AgentStatus

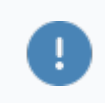

Доступно только для чтения в режиме рантайма.

### **Примеры**

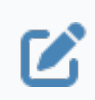

Вызов: SecurityManager.AgentStatus.

# **1.2.4.1.7. Настройка безопасности: Приложение**

Компонент предназначен для загрузки информации о приложении:

 имеющемся в подсистеме безопасности – для просмотра и изменения этой информации;

 созданном из проекта Astra.HMI – для дальнейшей отправки в подсистему безопасности.

## **1.2.4.1.7.1. События**

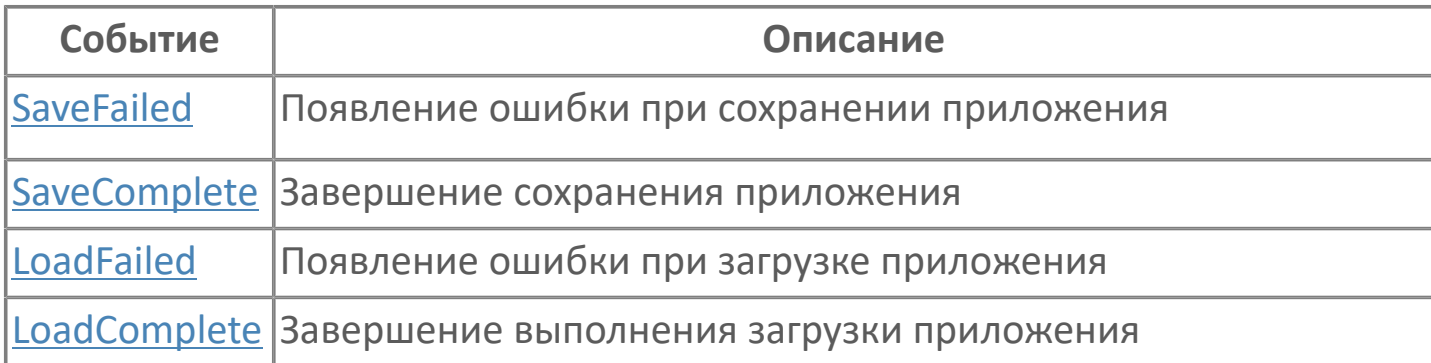

# <span id="page-372-0"></span>**1.2.4.1.7.1.1. SaveFailed**

Информация о приложении не сохранена в подсистему безопасности Astra.Security.

Активируется в случае неуспешного завершения операции [Save\(\).](#page-392-0)

### **Параметры**

C

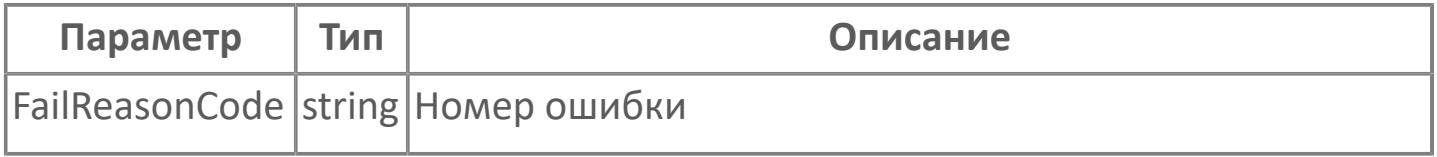

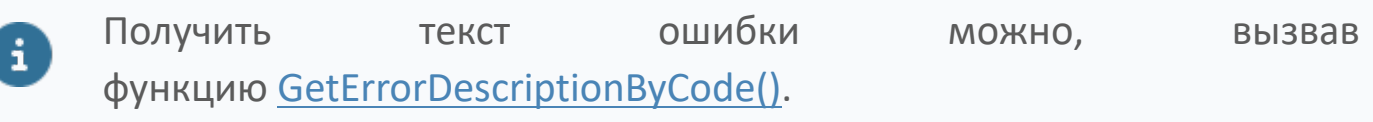

## <span id="page-373-0"></span>**1.2.4.1.7.1.2. SaveComplete**

Информация о приложении сохранена в подсистему безопасности Astra.Security.

Активируется в случае успешного завершения операции [Save\(\)](#page-392-0).

# <span id="page-374-0"></span>**1.2.4.1.7.1.3. LoadFailed**

Информация о приложении не загружена в элемент.

Активируется в случае неуспешного завершения операции [Load\(\)](#page-392-0).

### **Параметры**

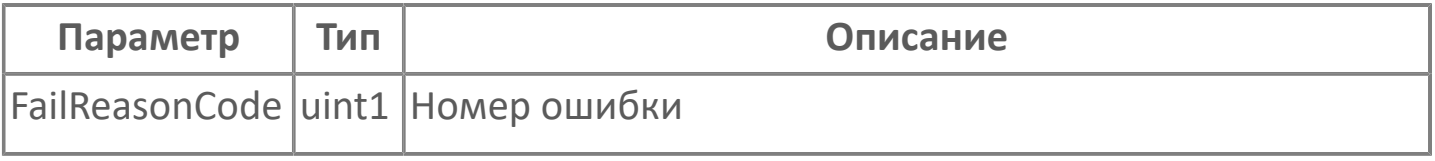

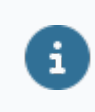

Получить текст ошибки можно, вызвав функцию [GetErrorDescriptionByCode\(\).](#page-378-0)

# <span id="page-375-0"></span>**1.2.4.1.7.1.4. LoadComplete**

Информация о приложении загружена в элемент.

Активируется в случае успешного завершения операции [Load\(\).](#page-393-0)

# **1.2.4.1.7.2. Функции**

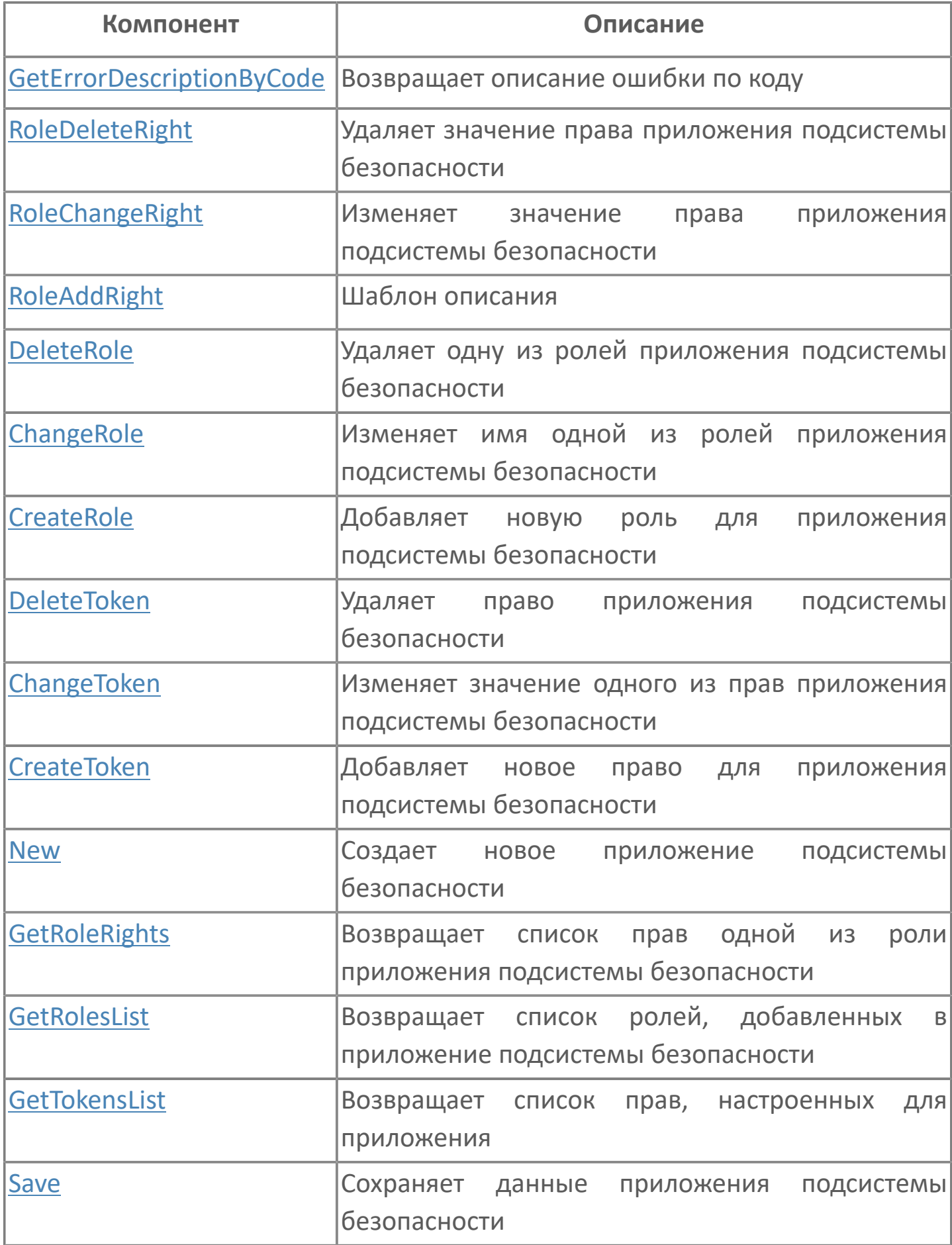

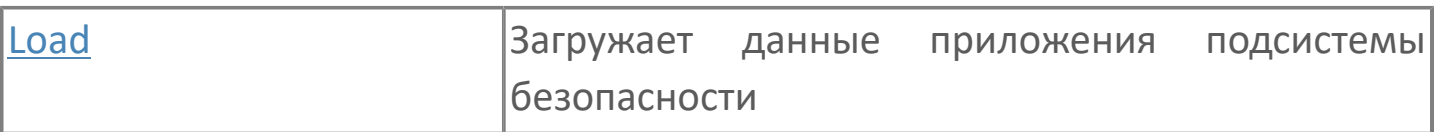

# <span id="page-378-0"></span>**1.2.4.1.7.2.1. GetErrorDescriptionByCode**

Возвращает текстовое описание ошибок, возникающих при загрузке и сохранении приложений.

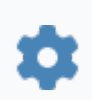

string GetErrorDescriptionByCode(uint1 FailReasonCode)

#### **Параметры**

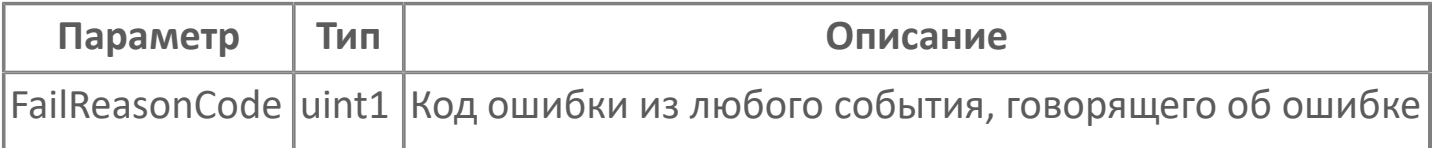

# <span id="page-379-0"></span>**1.2.4.1.7.2.2. RoleDeleteRight**

Удаляет значение права приложения подсистемы безопасности.

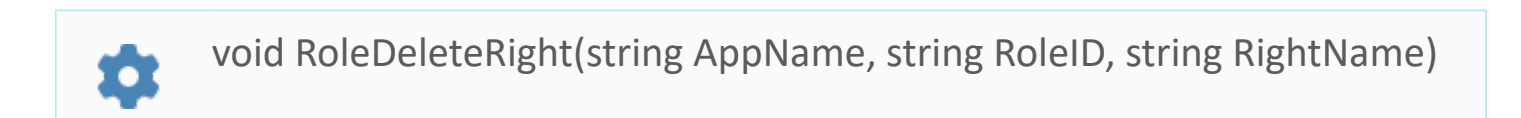

### **Параметры**

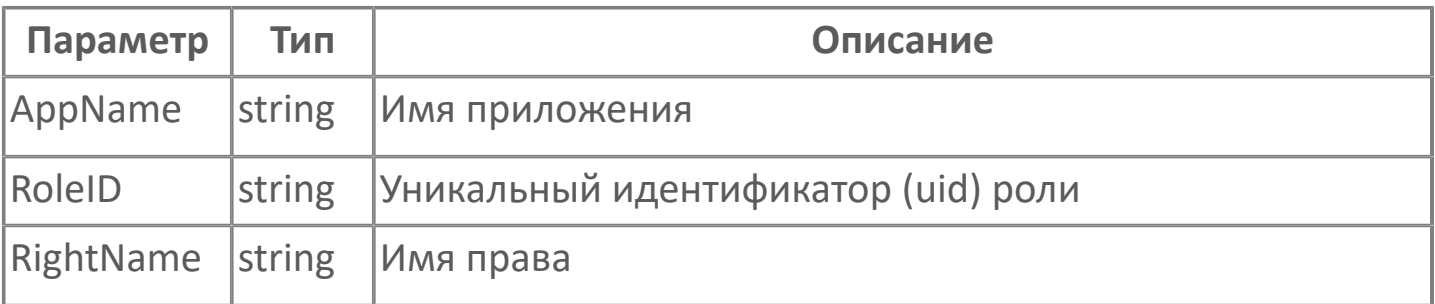

### **Примеры**

**Security**ManagerApplication.RoleDeleteRight("appname","astra:4ce9483ee137-41c2-bf1c-343e9b731f20","pravo")

# <span id="page-380-0"></span>**1.2.4.1.7.2.3. RoleChangeRight**

Изменяет значение права приложения подсистемы безопасности.

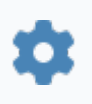

void RoleChangeRight(string AppName, string RoleID, string RightName, string AllowedValue, string ForbidenValue)

### **Параметры**

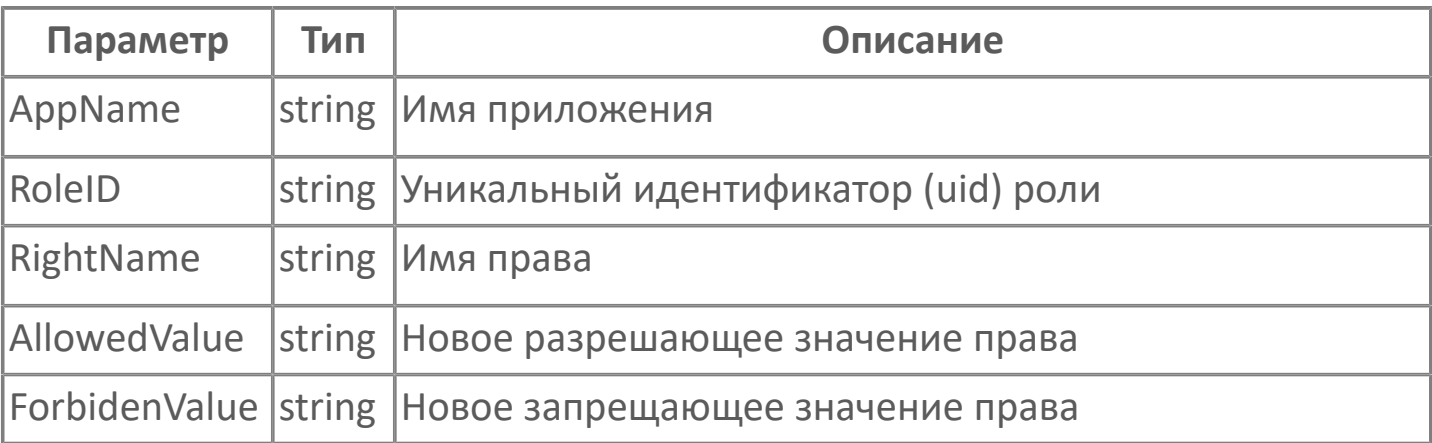

### **Примеры**

Busing Manager Application.RoleChangeRight("appname","astra:4ce9483ee137-41c2-bf1c-343e9b731f20","pravo","закрыто","открыто")

# <span id="page-381-0"></span>**1.2.4.1.7.2.4. RoleAddRight**

Предоставляет для указанной роли право приложения, загруженного в элемент.

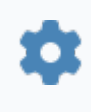

void RoleAddRight(string AppName, string RoleID, string RightName, uint1 RightType, string AllowedValue, string ForbidenValue)

#### **Параметры**

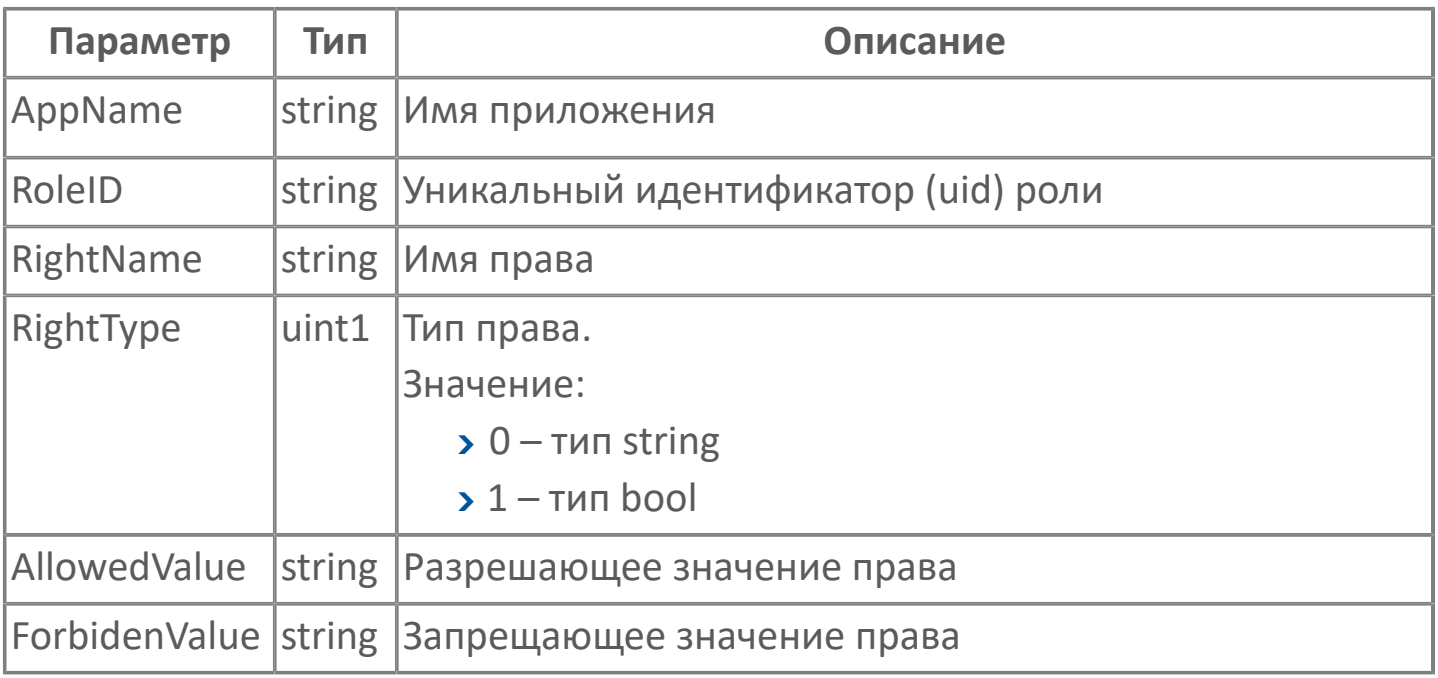

#### **Примеры**

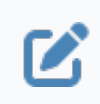

**Вызов :** Уманадег Application.RoleAddRight("appname","astra:4ce9483ee137-41c2-bf1c-343e9b731f20","pravo",0,"открыто","закрыто")

# <span id="page-382-0"></span>**1.2.4.1.7.2.5. DeleteRole**

Удаляет одну из ролей приложения подсистемы безопасности.

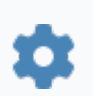

void DeleteRole(string RoleID)

### **Параметры**

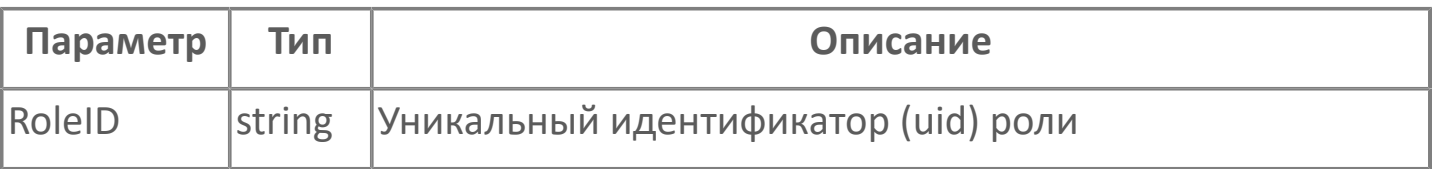

### **Примеры**

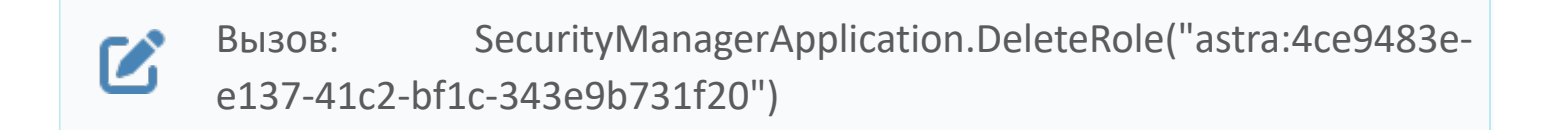

# <span id="page-383-0"></span>**1.2.4.1.7.2.6. ChangeRole**

Переименовывает роль из приложения, загруженного в элемент.

void ChangeRole(string RoleID, string RoleName)

### **Параметры**

n

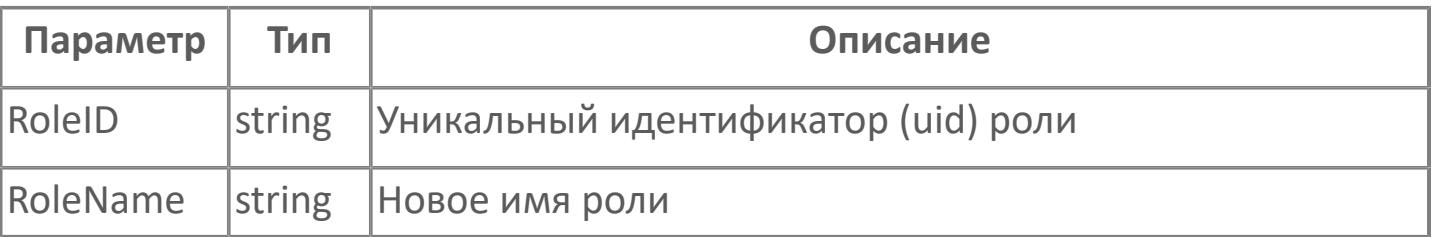

#### **Примеры**

 $\boldsymbol{\mathcal{Z}}$ 

Вызов: SecurityManagerApplication.ChangeRole("astra:4ce9483ee137-41c2-bf1c-343e9b731f20","newrolename")

# <span id="page-384-0"></span>**1.2.4.1.7.2.7. CreateRole**

Создает роль в указанном приложении.

void CreateRole(string RoleName, string AppName)

### **Параметры**

ά

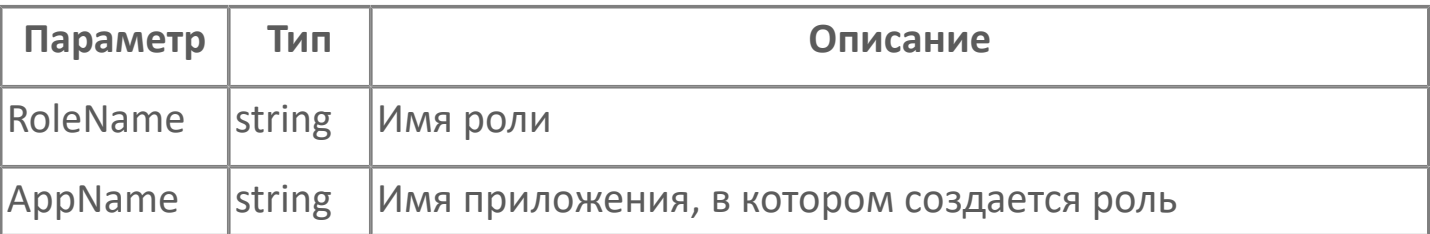

### **Примеры**

 $\boldsymbol{\mathbf{Z}}$ 

Вызов: SecurityManagerApplication.CreateRole("role","app")

## <span id="page-385-0"></span>**1.2.4.1.7.2.8. DeleteToken**

Удаляет токен из приложения, загруженного в элемент.

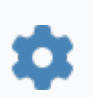

void DeleteToken(string TokenID)

### **Параметры**

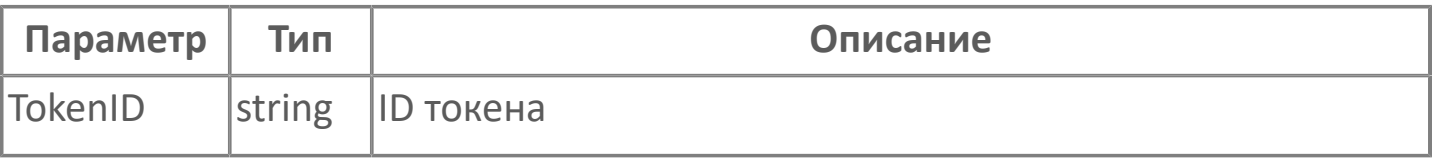

### **Примеры**

 $\boldsymbol{\mathcal{Z}}$ 

Вызов: SecurityManagerApplication.DeleteToken("right")

# <span id="page-386-0"></span>**1.2.4.1.7.2.9. ChangeToken**

Меняет тип, имя и описание токена в приложении, загруженном в элемент.

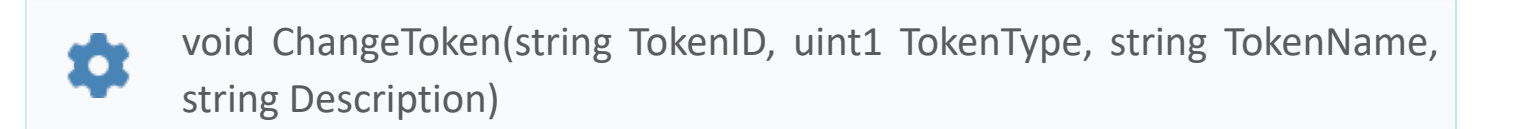

### **Параметры**

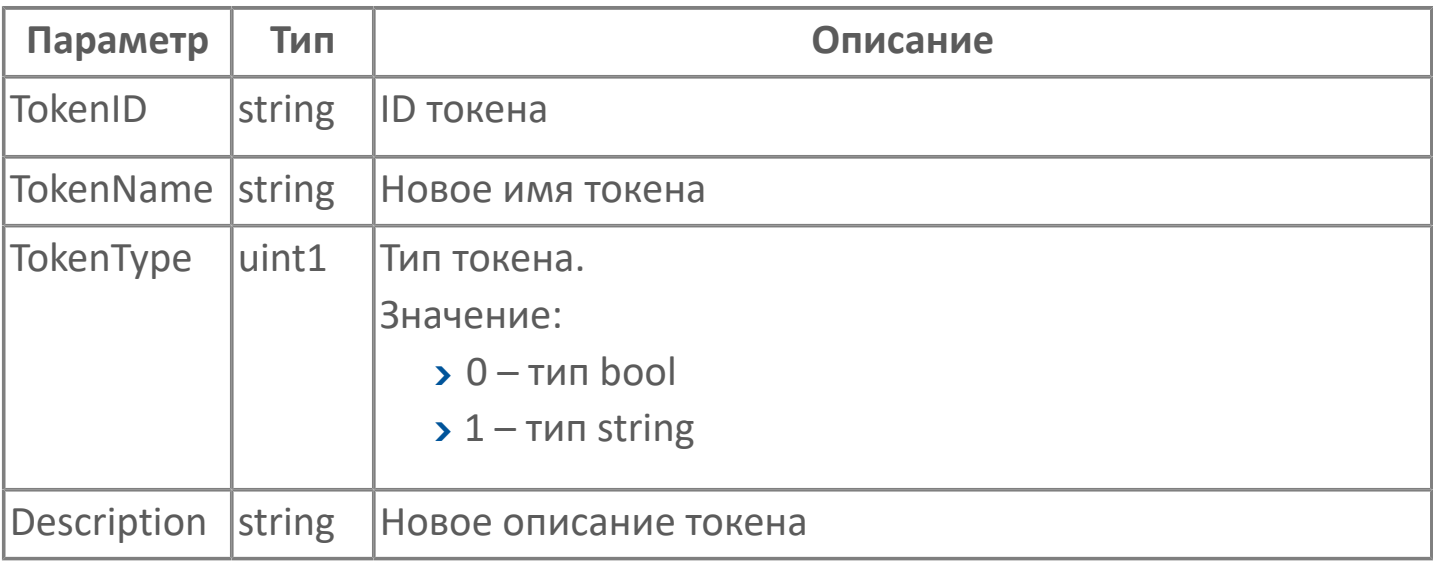

Входной параметр тип токена не будет требоваться в будущих версиях.

#### **Примеры**

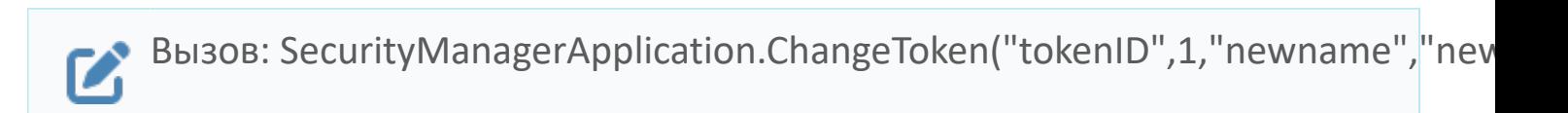

# <span id="page-387-0"></span>**1.2.4.1.7.2.10. CreateToken**

Создает токен в приложении, загруженном в элемент.

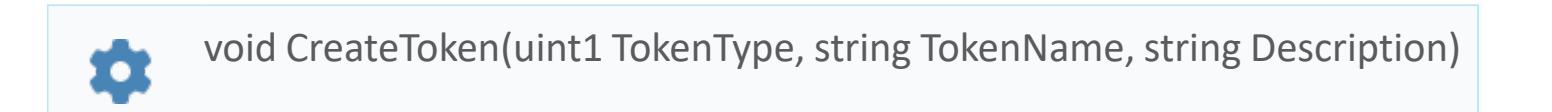

### **Параметры**

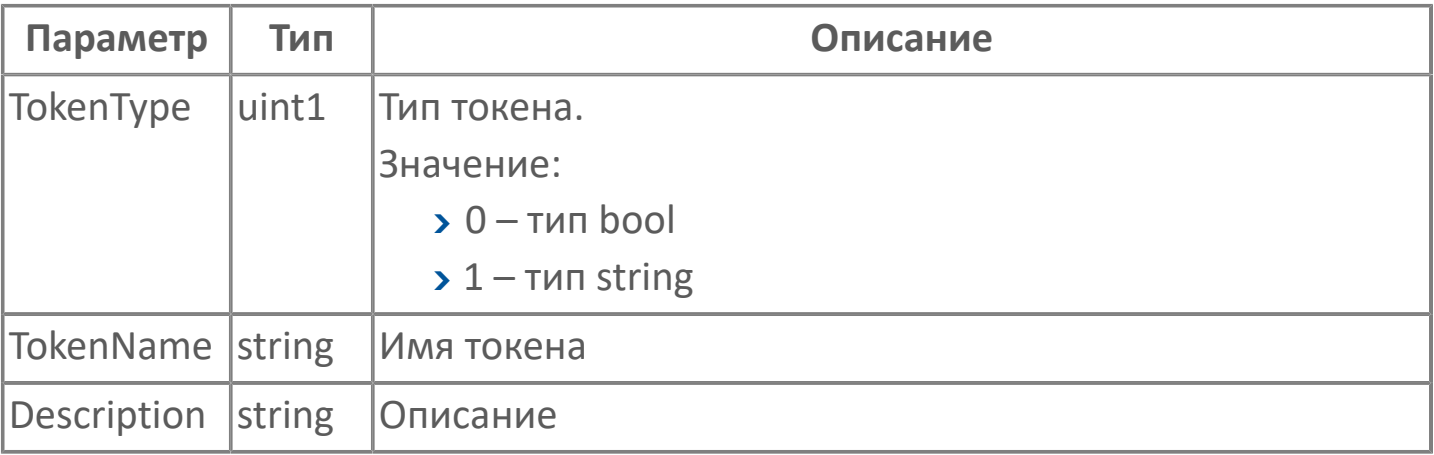

#### **Примеры**

 $\boldsymbol{\mathcal{C}}$ 

Вызов: SecurityManagerApplication.CreateToken(1,"right","description")

## <span id="page-388-0"></span>**1.2.4.1.7.2.11. New**

Освобождает элемент от загруженной в него информации для создания нового приложения.

Функция не требует входных параметров.

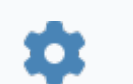

void New()

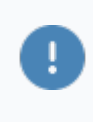

После создания нового приложения не забудьте загрузить его в подсистему безопасности с помощью функции [Save\(\).](#page-392-0)

### **Примеры**

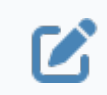

Вызов: SecurityManagerApplication.New()

# <span id="page-389-0"></span>**1.2.4.1.7.2.12. GetRoleRights**

Предоставляет список прав, назначенных текущей роли.

Возвращает данные в JSON-формате.

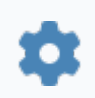

string GetRoleRights(stringroleUID)

### **Параметры**

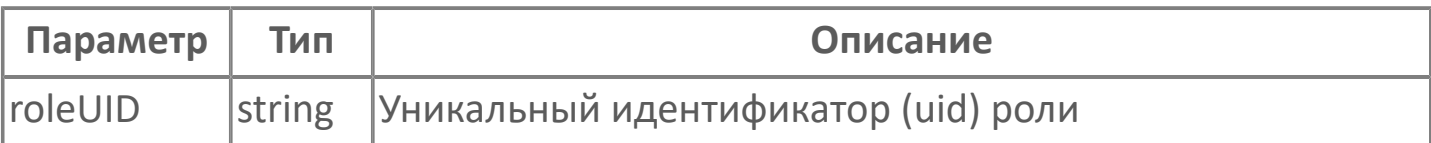

## <span id="page-390-0"></span>**1.2.4.1.7.2.13. GetRolesList**

Предоставляет список ролей из приложения, загруженного в элемент.

Функция не требует входных параметров..

Возвращает данные в JSON-формате.

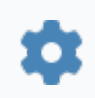

string GetRolesList()

**Примеры**

Вызов: SecurityManagerApplication.GetRolesList() $\boldsymbol{\mathcal{Z}}$ 

## <span id="page-391-0"></span>**1.2.4.1.7.2.14. GetTokensList**

Предоставляет список токенов и прав из приложения, загруженного в элемент.

Функция не требует входных параметров.

Возвращает данные в JSON-формате.

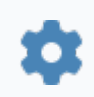

string GetTokensList()

**Примеры**

Вызов: SecurityManagerApplication.GetTokensList() $\boldsymbol{\mathcal{Z}}$ 

## <span id="page-392-0"></span>**1.2.4.1.7.2.15. Save**

Отправляет информацию о приложении в подсистему безопасности после:

- редактирования ранее выгруженного из подсистемы безопасности приложения;
- создания приложения из проекта Astra.HMI с помощью функции New() и свойств элемента.

Функция не требует входных параметров.

void Save() n

#### **Примеры**

Вызов: SecurityManagerApplication.Save()  $\mathbf Z$ Результат: в случае успешного завершения операции активируется событие [SaveComplete](#page-373-0); в случае неуспешного завершения операции активируется событие [SaveFailed.](#page-372-0)

## <span id="page-393-0"></span>**1.2.4.1.7.2.16. Load**

Загружает данные приложения подсистемы безопасности.

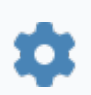

void Load(string appID)

### **Параметры**

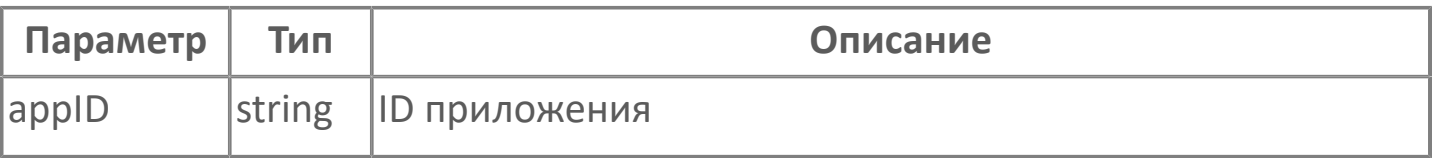

#### **Примеры**

Вызов: SecurityManagerApplication.Load("Управление состоянием  $\boldsymbol{\mathbf{Z}}$ оборудования")

Результат:

 в случае успешного завершения операции активируется событие [LoadComplete;](#page-375-0)

 в случае неуспешного завершения операции активируется событие [LoadFailed](#page-374-0).

## **1.2.4.1.7.3. Свойства**

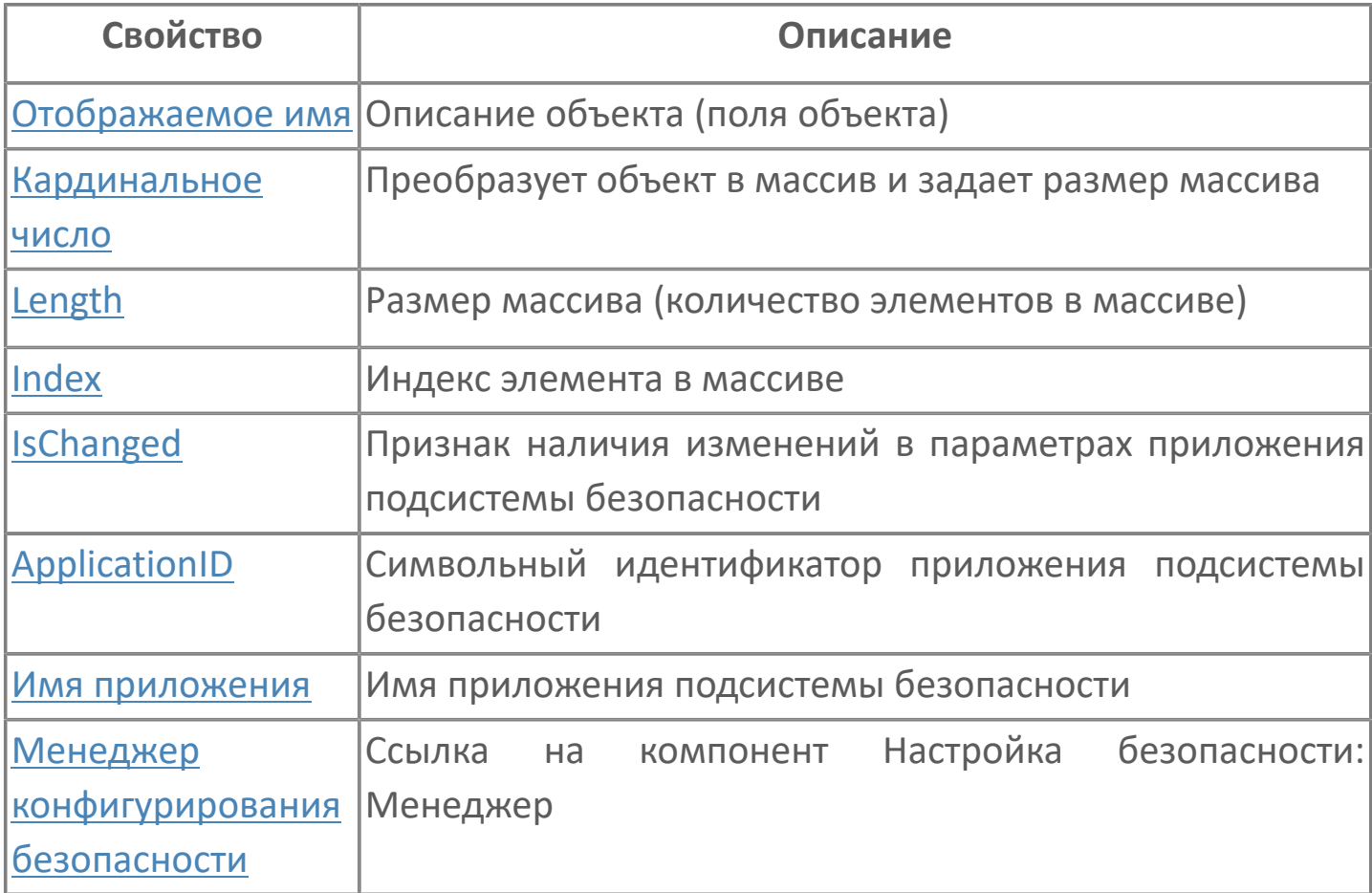

# <span id="page-395-0"></span>**1.2.4.1.7.3.1. Отображаемое имя**

Описание объекта (поля объекта). Позволяет указать произвольное (например, русскоязычное) имя для узнаваемости объекта (поля объекта) в проекте. Не мешает использованию базового англоязычного имени объекта (поля объекта) для обращения в коде.
### **1.2.4.1.7.3.2. Кардинальное число**

Преобразует объект в массив и задает размер массива (количество элементов в массиве).

**Значение**

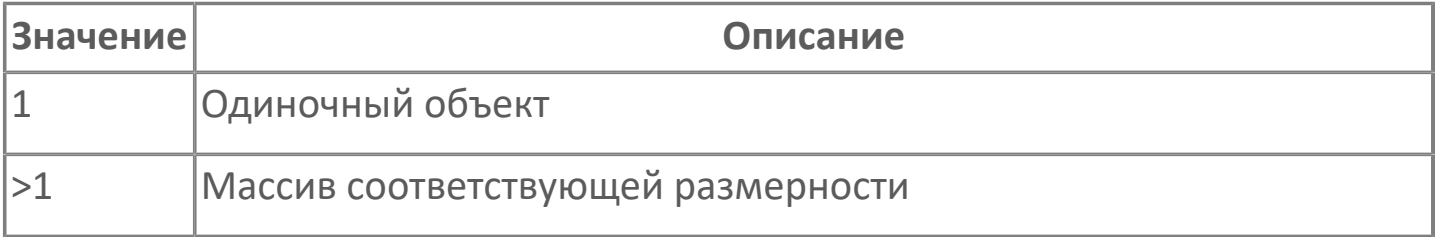

### **1.2.4.1.7.3.3. Length**

Размер массива (количество элементов в массиве).

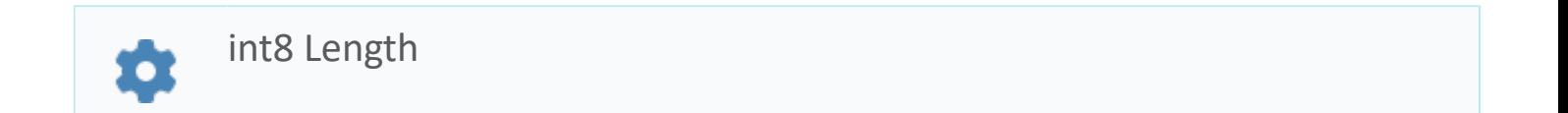

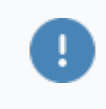

Есть только у массивов и доступно только для чтения в режиме рантайма.

#### **Примеры**

//Записать в текстовое поле длину массива:  $\boldsymbol{\mathcal{Z}}$ TextEdit\_1.Text = String.ToString (SW\_1.Length);

### **1.2.4.1.7.3.4. Index**

Индекс элемента в массиве. Позволяет отследить у какого элемента сработало то или иное событие.

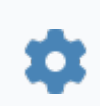

int8 Index

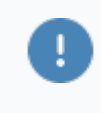

Есть только у массивов и доступно только для чтения в режиме рантайма.

#### **Примеры**

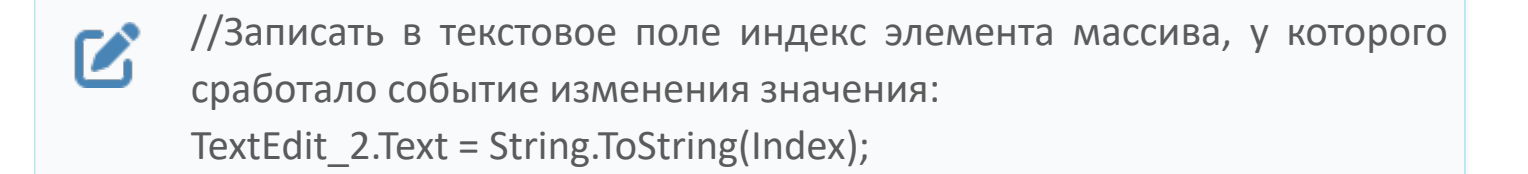

//Записать в текстовое поле текущее значение элемента массива, у  $\boldsymbol{\mathcal{Z}}$ которого сработало событие изменения значения: TextEdit\_3.Text = String.ToString(penwidth[Index]);

```
//В зависимости от индекса элемента в массиве вывести в
\boldsymbol{\mathcal{C}}текстовое поле запись о включении соответствующего режима
      работы задвижки:
      if (SW_1.Mode.Index == 0) {
         TextEdit 1.Text = "Включен режим 1";}else
         {TextEdit} 1.Text = "Включен режим 2";}
```
## **1.2.4.1.7.3.5. Менеджер конфигурирования безопасности**

Ссылка на элемент типа Настройка безопасности: Менеджер, обеспечивающий работу с учетными записями, группами пользователей и приложениями.

Содержит свойство Контекст безопасности для указания ссылки на элемент типа Контекст безопасности. Необходимо заполнить для взаимодействия с подсистемой безопасности Astra.Security.

### **1.2.4.1.7.3.6. Имя приложения**

Имя приложения, загруженного в элемент.

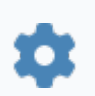

string ApplicationName

### **Примеры**

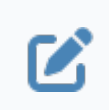

Вызов: SecurityManagerApplication.ApplicationName.

## **1.2.4.1.7.3.7. IsChanged**

Уведомление об изменении в приложении, загруженном в элемент.

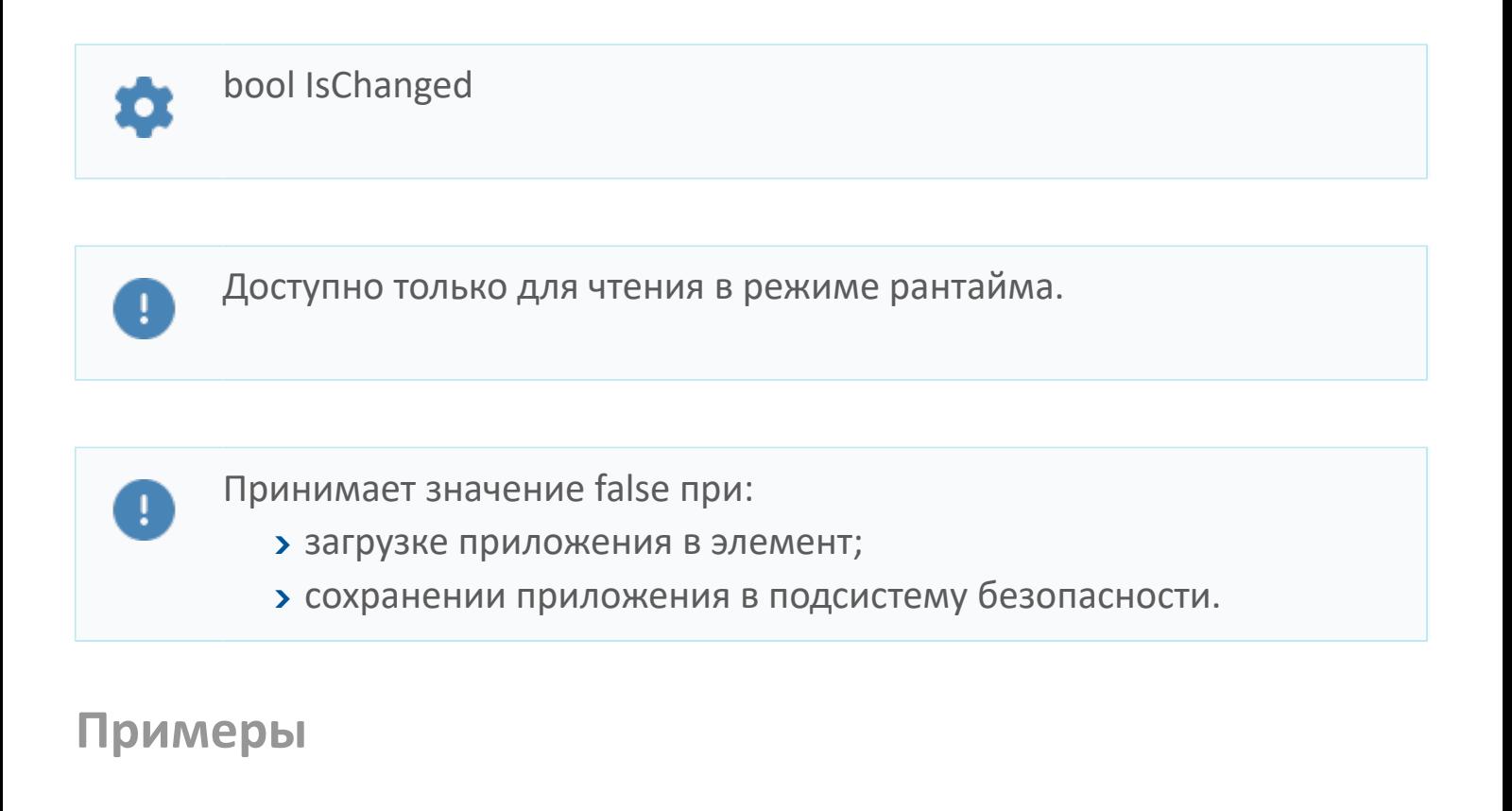

Вызов: SecurityManagerApplication.IsChanged.  $\boldsymbol{\mathcal{C}}$ 

Значение:

- **> true приложение было изменено;**
- **>** false нет изменений в приложении.

# **1.2.4.1.7.3.8. ApplicationID**

Идентификатор (ID) приложения, загруженного в элемент.

Совпадает с именем приложения.

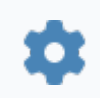

string ApplicationID

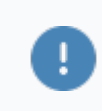

Доступно только для чтения в режиме рантайма.

### **Примеры**

Вызов: SecurityManagerApplication.ApplicationID. $\boldsymbol{\mathcal{Z}}$ 

# **1.2.4.1.8. Настройка безопасности: Пользователь**

Компонент предназначен для загрузки информации об учетной записи:

 имеющейся в подсистеме безопасности – для просмотра и изменения этой информации;

 созданной из проекта Astra.HMI – для дальнейшей отправки в подсистему безопасности.

### **1.2.4.1.8.1. События**

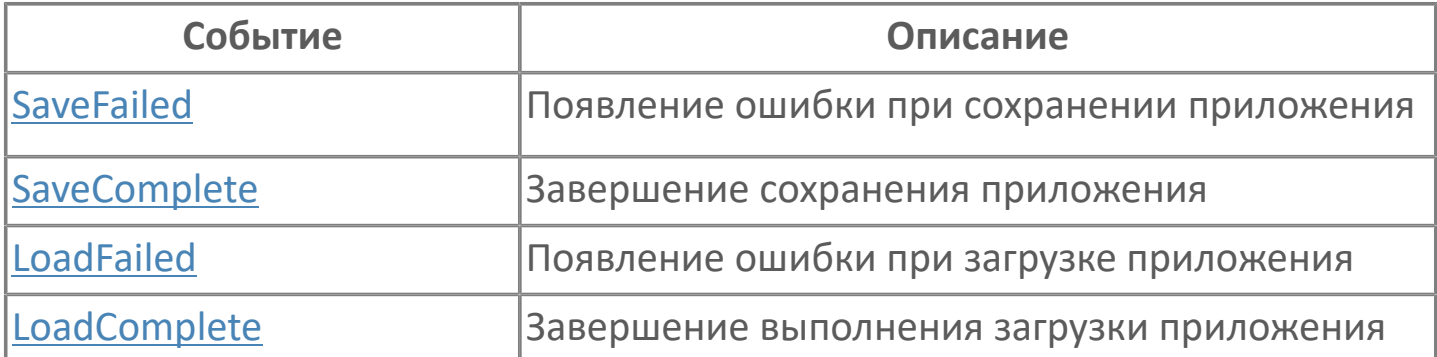

# <span id="page-405-0"></span>**1.2.4.1.8.1.1. SaveFailed**

Информация об учетной записи не загружена в элемент.

Активируется в случае неуспешного завершения операции [Load\(\)](#page-428-0).

### **Параметры**

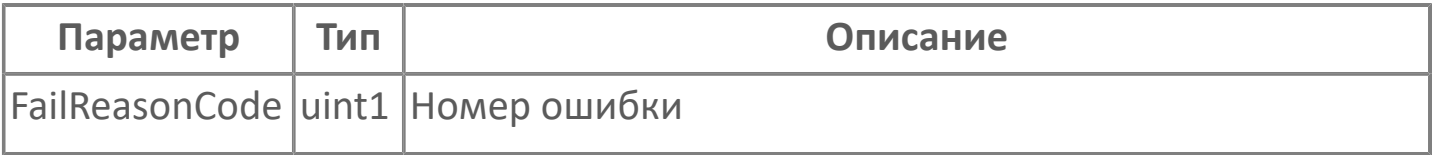

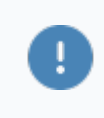

Получить текст ошибки можно, вызвав функцию [GetErrorDescriptionByCode\(\).](#page-411-0)

# <span id="page-406-0"></span>**1.2.4.1.8.1.2. SaveComplete**

Информация об учетной записи сохранена в подсистему безопасности Astra.Security.

Активируется в случае успешного завершения операции [Save\(\)](#page-427-0).

# <span id="page-407-0"></span>**1.2.4.1.8.1.3. LoadFailed**

Информация об учетной записи не загружена в элемент.

Активируется в случае неуспешного завершения операции [Load\(\)](#page-428-0).

### **Параметры**

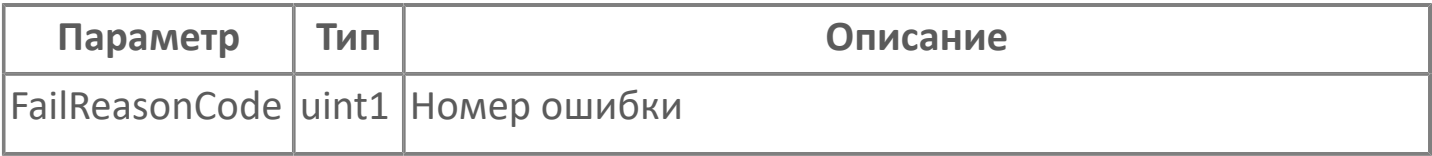

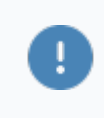

Получить текст ошибки можно, вызвав функцию [GetErrorDescriptionByCode\(\).](#page-411-0)

# <span id="page-408-0"></span>**1.2.4.1.8.1.4. LoadComplete**

Информация об учетной записи загружена в элемент.

Активируется в случае успешного завершения операции [Load\(\).](#page-428-0)

### **1.2.4.1.8.2. Функции**

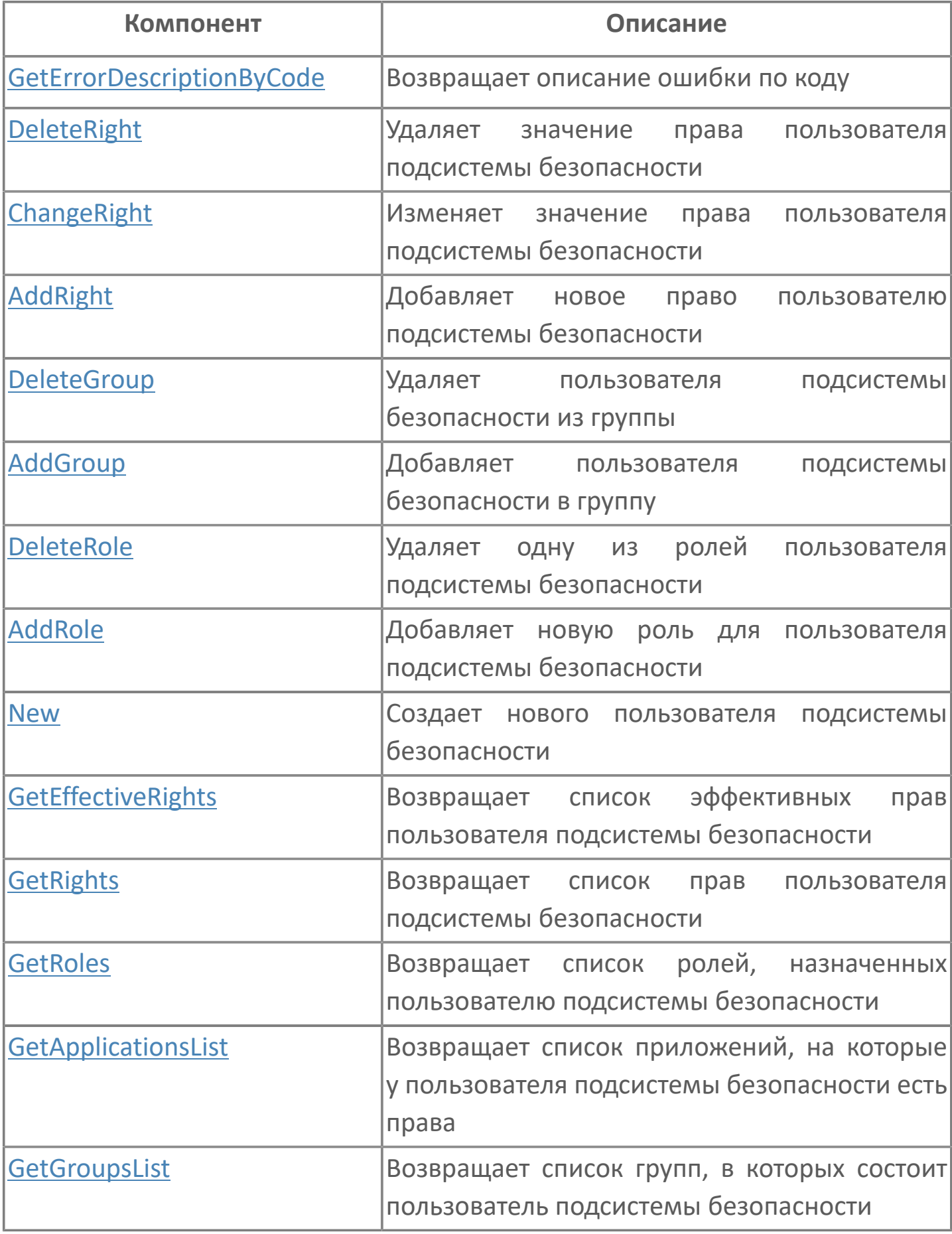

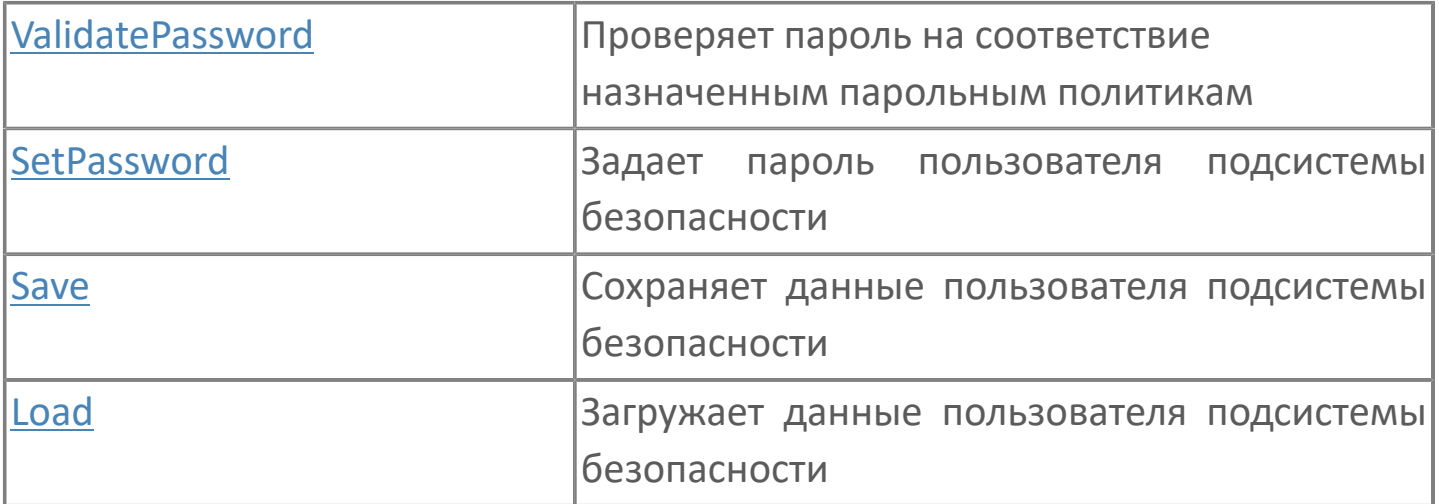

# <span id="page-411-0"></span>**1.2.4.1.8.2.1. GetErrorDescriptionByCode**

Возвращает текстовое описание ошибок, возникающих при загрузке и сохранении пользователей.

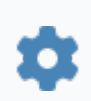

string GetErrorDescriptionByCode(uint1 FailReasonCode)

#### **Параметры**

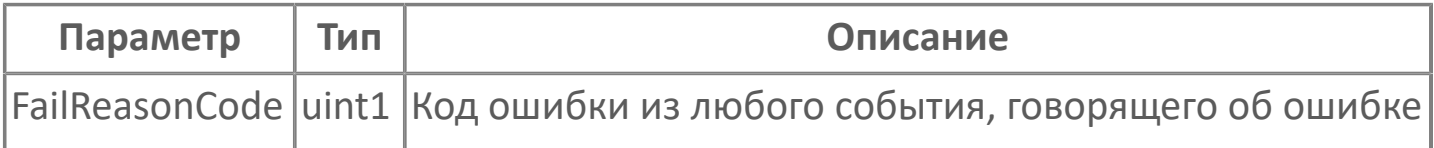

# <span id="page-412-0"></span>**1.2.4.1.8.2.2. DeleteRight**

Лишает права пользователя, чья учетная запись загружена в элемент.

void DeleteRight(string AppID, string RightName)

#### **Параметры**

n

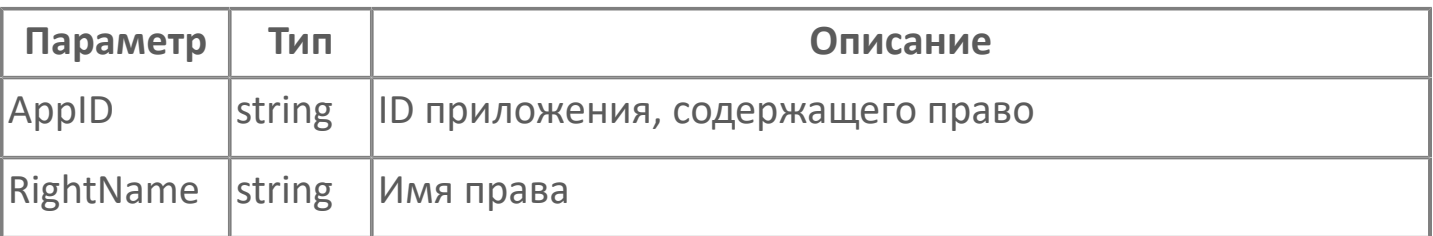

#### **Примеры**

Вызов: SecurityManagerUser.DeleteRight("Управление состоянием  $\boldsymbol{\mathcal{Z}}$ оборудования","Управление насосом")

# <span id="page-413-0"></span>**1.2.4.1.8.2.3. ChangeRight**

Меняет значения прав пользователя, чья учетная запись загружена в элемент.

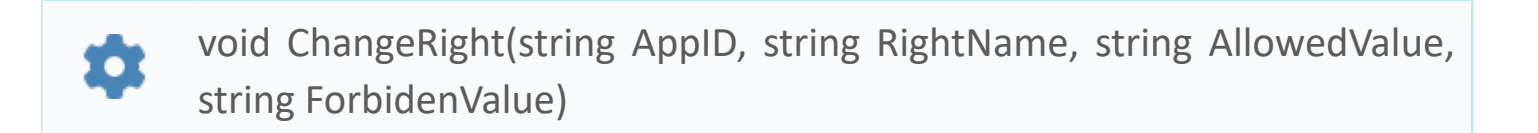

### **Параметры**

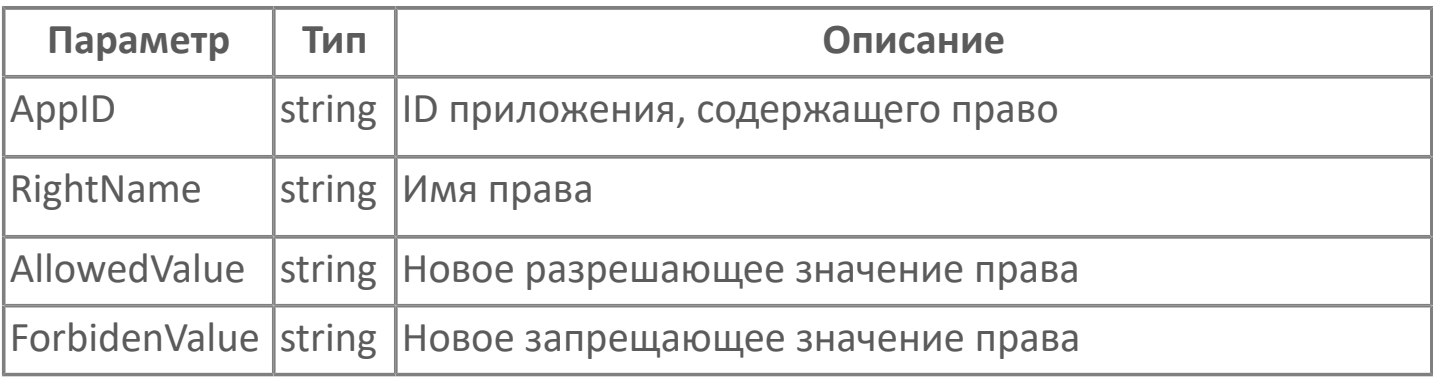

### **Примеры**

Вызов: SecurityManagerUser.ChangeRight("Управление состоянием  $\boldsymbol{\mathcal{Z}}$ оборудования","Управление насосом","false","true")

## <span id="page-414-0"></span>**1.2.4.1.8.2.4. AddRight**

Назначает право пользователю, чья учетная запись загружена в элемент.

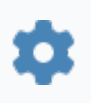

void AddRight(string AppID, string RightName, uint1 RightType, string AllowedValue, string ForbidenValue)

### **Параметры**

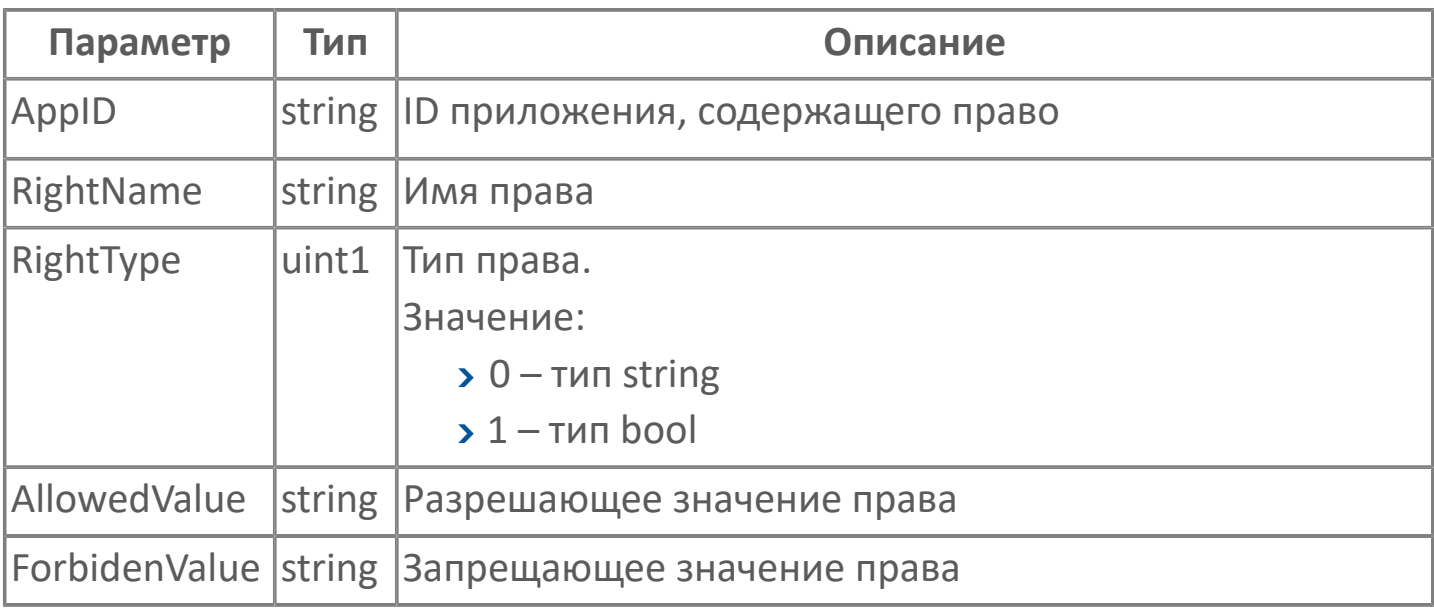

### **Примеры**

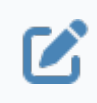

Вызов: SecurityManagerUser.AddRight("Управление состоянием оборудования","Управление насосом",1,"true","false")

# <span id="page-415-0"></span>**1.2.4.1.8.2.5. DeleteGroup**

Удаляет пользователя подсистемы безопасности из группы.

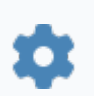

void DeleteGroup(string GroupUID)

### **Параметры**

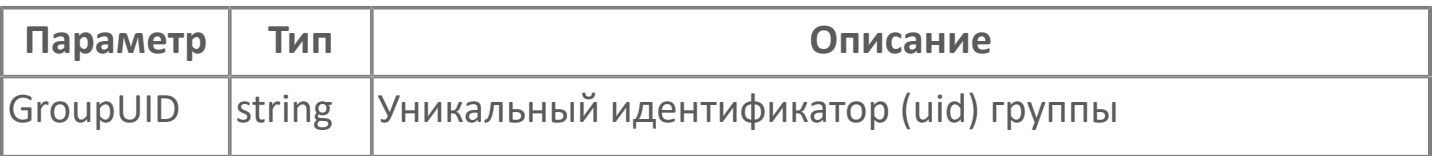

### **Примеры**

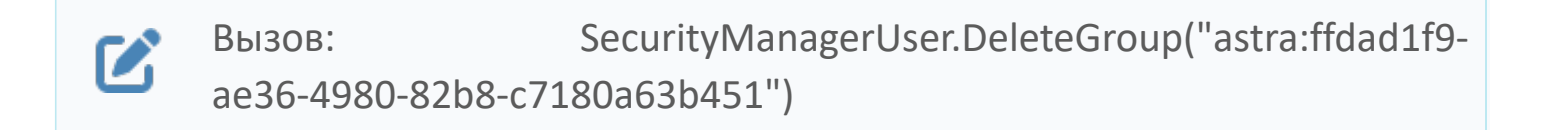

## <span id="page-416-0"></span>**1.2.4.1.8.2.6. AddGroup**

Добавляет в указанную группу пользователя, чья учетная запись загружена в элемент.

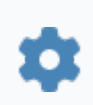

void AddGroup(string GroupUID)

#### **Параметры**

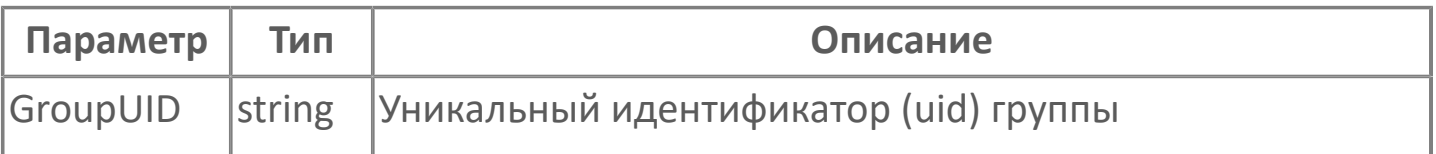

#### **Примеры**

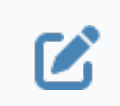

Вызов: SecurityManagerUser.AddGroup("astra:ffdad1f9 ae36-4980-82b8-c7180a63b451")

# **1.2.4.1.8.2.7. DeleteRole**

Лишает указанной роли пользователя, чья учетная запись загружена в элемент.

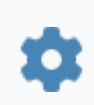

DeleteRole(string RoleID)

#### **Параметры**

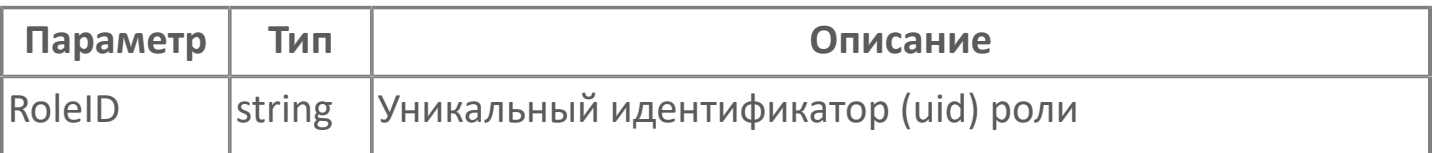

### **Примеры**

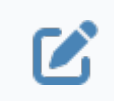

Вызов: SecurityManagerUser.DeleteRole("astra:4ce9483e-e137-41c2 bf1c-343e9b731f20")

# <span id="page-418-0"></span>**1.2.4.1.8.2.8. AddRole**

Назначает указанную роль пользователю, чья учетная запись загружена в элемент.

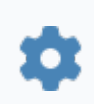

void AddRole(string RoleID)

#### **Параметры**

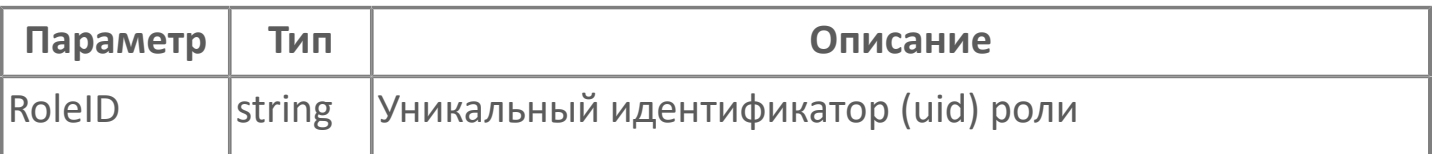

#### **Примеры**

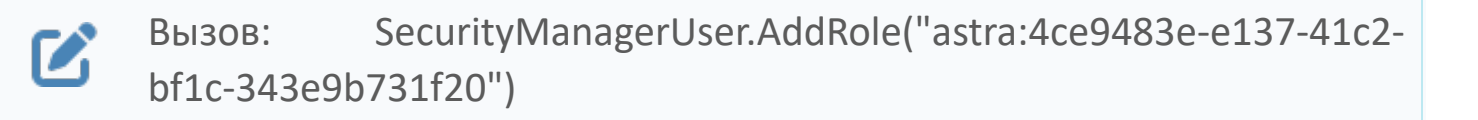

### <span id="page-419-0"></span>**1.2.4.1.8.2.9. New**

Освобождает элемент от загруженной в него информации для создания нового приложения.

Функция не требует входных параметров.

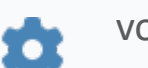

void New()

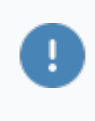

После создания новой учетной записи не забудьте загрузить её в подсистему безопасности с помощью функции [Save\(\).](#page-427-0)

#### **Примеры**

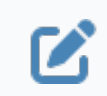

Вызов: SecurityManagerUser.New()

# <span id="page-420-0"></span>**1.2.4.1.8.2.10. GetEffectiveRights**

Возвращает список эффективных прав пользователя подсистемы безопасности.

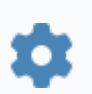

string GetEffectiveRights(string AppID)

### **Параметры**

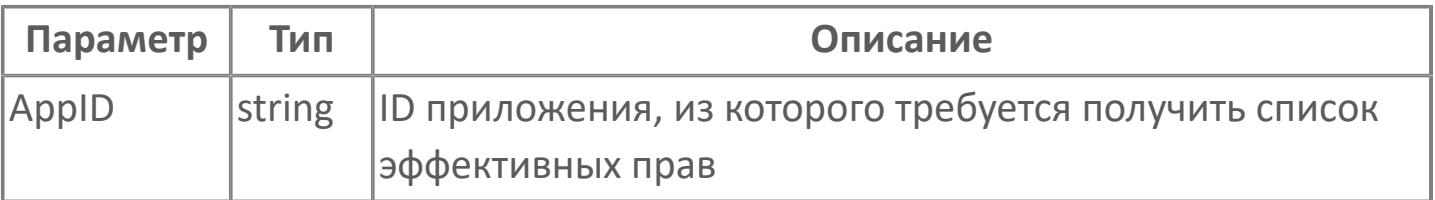

# <span id="page-421-0"></span>**1.2.4.1.8.2.11. GetRights**

Предоставляет список личных прав пользователя, чья учетная запись загружена в элемент, из указанного приложения.

Возвращает данные в JSON-формате.

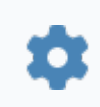

string GetRights(string AppID)

#### **Параметры**

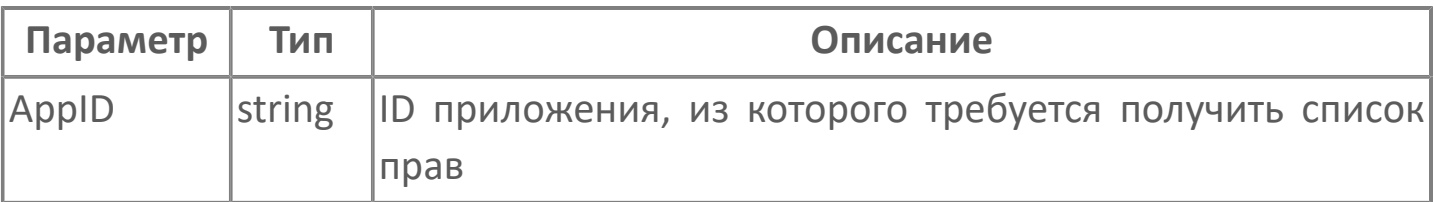

#### **Примеры**

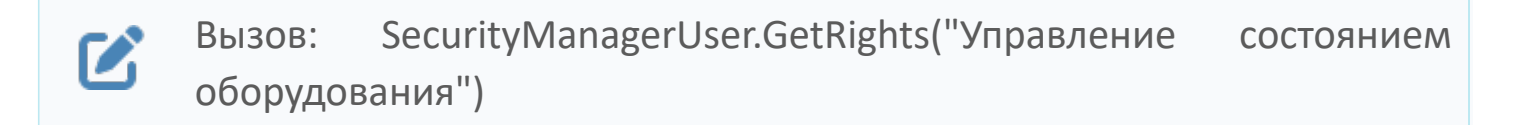

### <span id="page-422-0"></span>**1.2.4.1.8.2.12. GetRoles**

Предоставляет список ролей пользователя, чья учетная запись загружена в элемент, в указанном приложении.

Возвращает данные в JSON-формате.

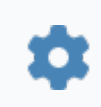

string GetRoles(string AppID)

#### **Параметры**

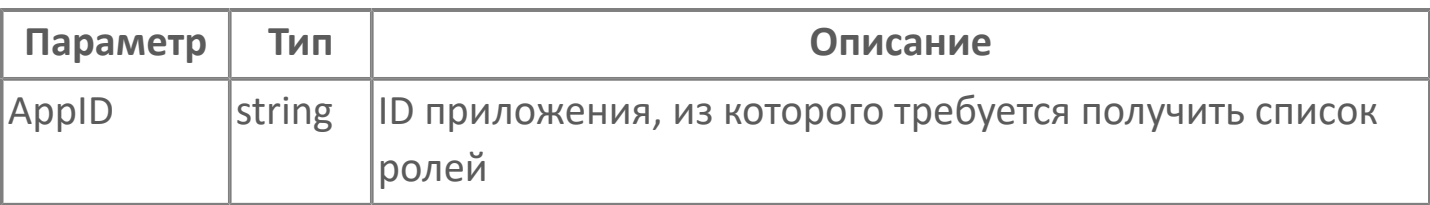

#### **Примеры**

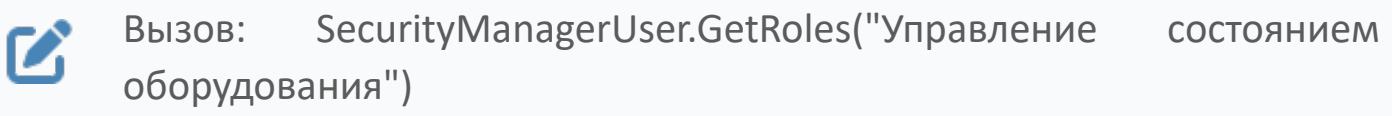

# <span id="page-423-0"></span>**1.2.4.1.8.2.13. GetApplicationsList**

Предоставляет список приложений с правами пользователя, чья учетная запись загружена в элемент.

Функция не требует входных параметров.

Возвращает данные в JSON-формате.

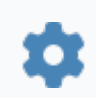

string GetApplicationsList()

#### **Примеры**

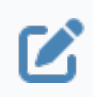

Вызов: SecurityManagerUser.GetApplicationsList()

## <span id="page-424-0"></span>**1.2.4.1.8.2.14. GetGroupsList**

Предоставляет список групп, в которых состоит пользователь учетной записи, загруженной в элемент.

Функция не требует входных параметров.

Возвращает данные в JSON-формате.

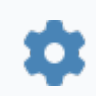

string GetGroupsList()

#### **Примеры**

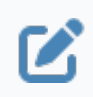

Вызов: SecurityManagerUser.GetGroupsList()

## <span id="page-425-0"></span>**1.2.4.1.8.2.15. ValidatePassword**

Проверить пароль на соответствие назначенным парольным политикам.

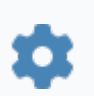

uint2 ValidatePassword(string\_1)

### **Параметры**

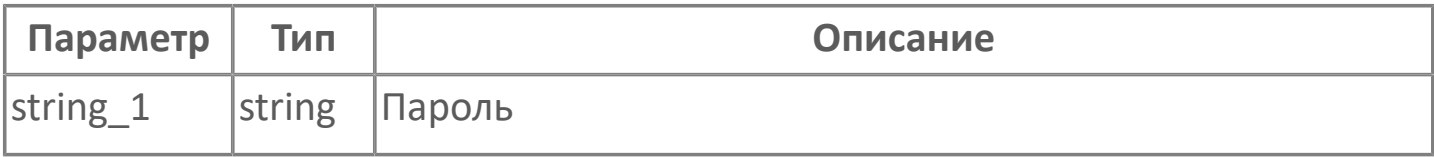

### <span id="page-426-0"></span>**1.2.4.1.8.2.16. SetPassword**

Устанавливает пароль для учетной записи, загруженной в элемент.

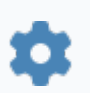

uint2 SetPassword(string Password)

### **Параметры**

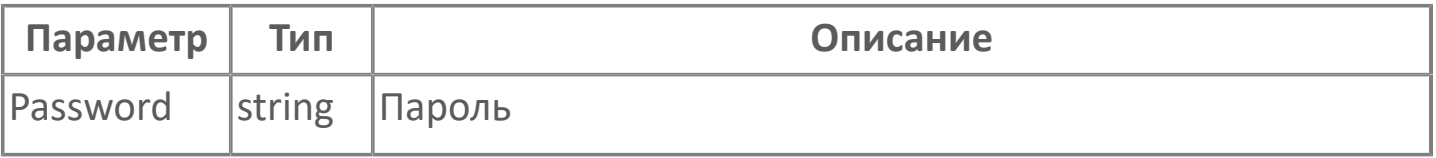

Подсистема безопасности Astra.Security не накладывает требований к содержанию пароля.

#### **Примеры**

Ţ

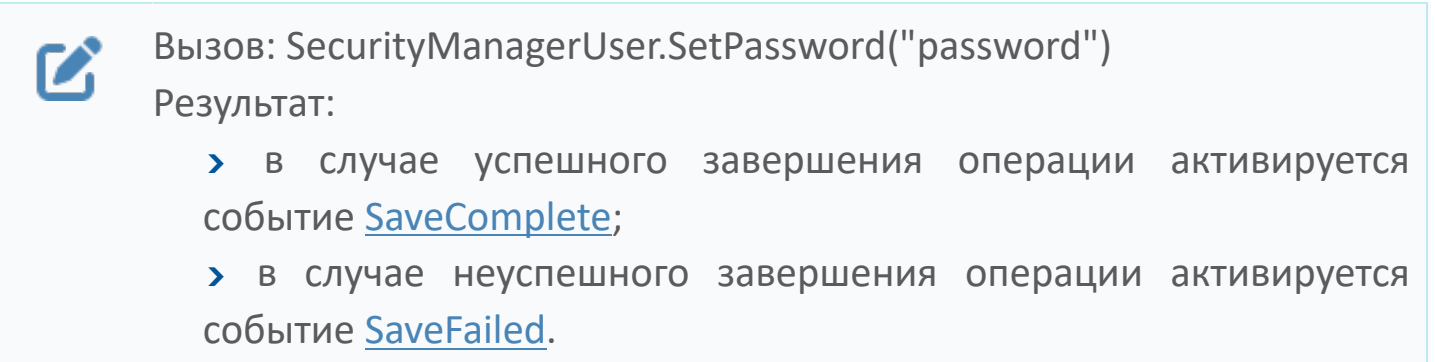

### <span id="page-427-0"></span>**1.2.4.1.8.2.17. Save**

Отправляет информацию о приложении в подсистему безопасности после:

- редактирования ранее выгруженного из подсистемы безопасности приложения;
- создания приложения из проекта Astra.HMI с помощью функции New() и свойств элемента.

Функция не требует входных параметров.

void Save() n

#### **Примеры**

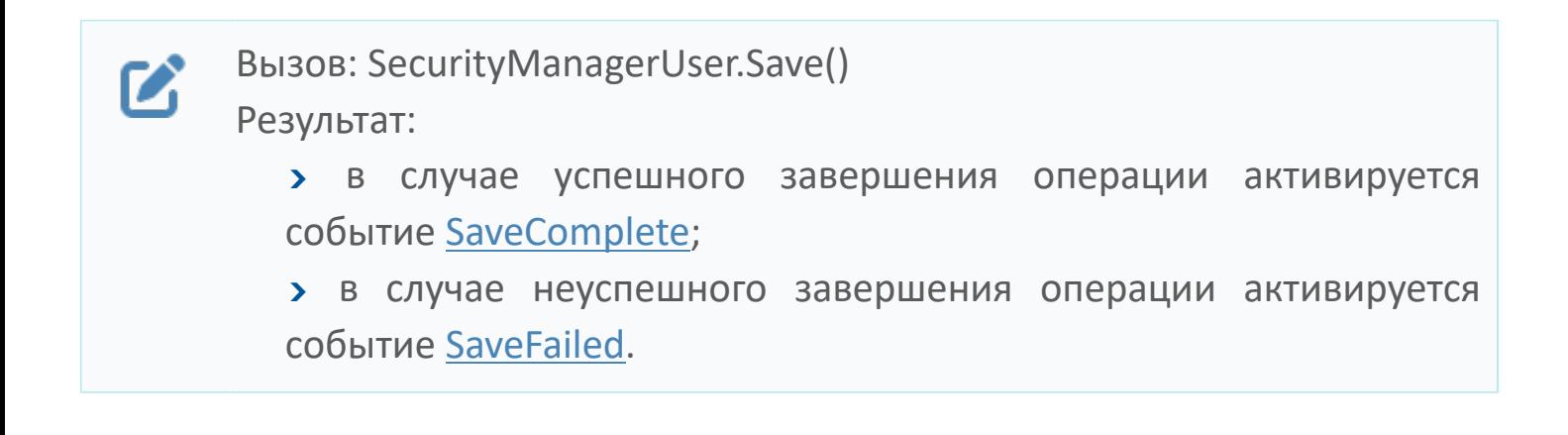

## <span id="page-428-0"></span>**1.2.4.1.8.2.18. Load**

Загружает информацию об учетной записи из подсистемы безопасности в элемент.

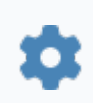

void Load(string UserID)

#### **Параметры**

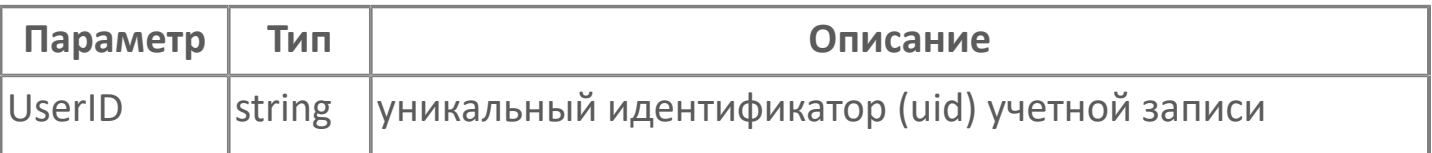

#### **Примеры**

Вызов: SecurityManagerUser.Load("astra:ab5cc552-  $\boldsymbol{\mathcal{Z}}$ 

a515-48ab-9e82-436aabf6bdfc")

Результат:

 в случае успешного завершения операции активируется событие [LoadComplete;](#page-408-0)

 в случае неуспешного завершения операции активируется событие LoadFailed.

## **1.2.4.1.8.3. Свойства**

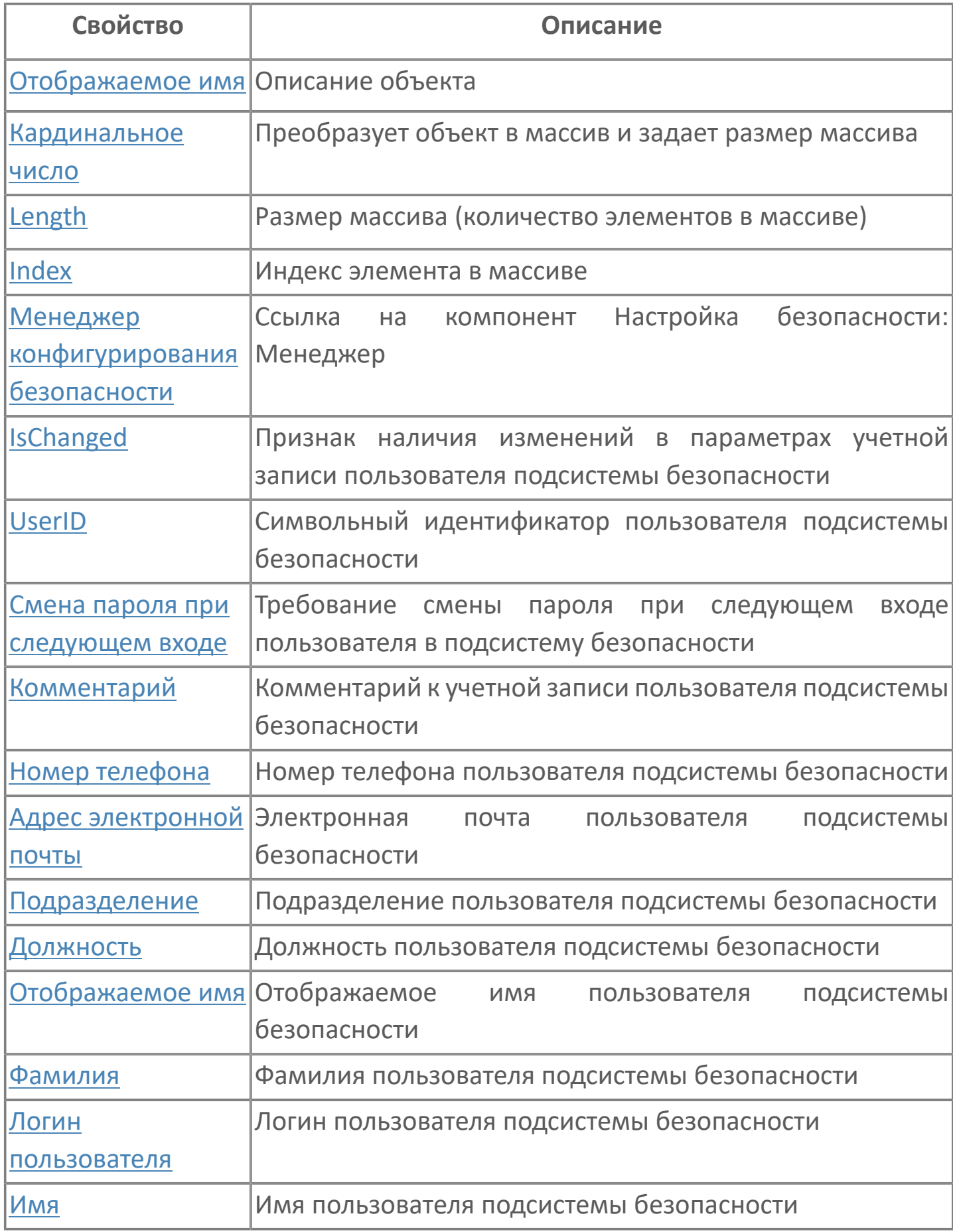

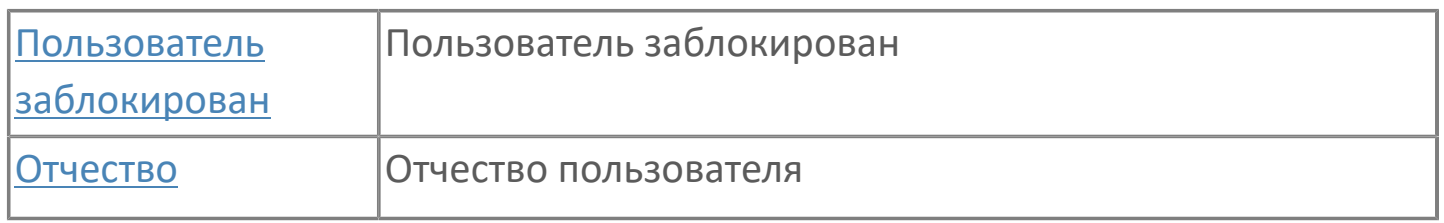

# <span id="page-431-0"></span>**1.2.4.1.8.3.1. Отображаемое имя**

Описание объекта (поля объекта). Позволяет указать произвольное (например, русскоязычное) имя для узнаваемости объекта (поля объекта) в проекте. Не мешает использованию базового англоязычного имени объекта (поля объекта) для обращения в коде.
## **1.2.4.1.8.3.2. Кардинальное число**

Преобразует объект в массив и задает размер массива (количество элементов в массиве).

**Значение**

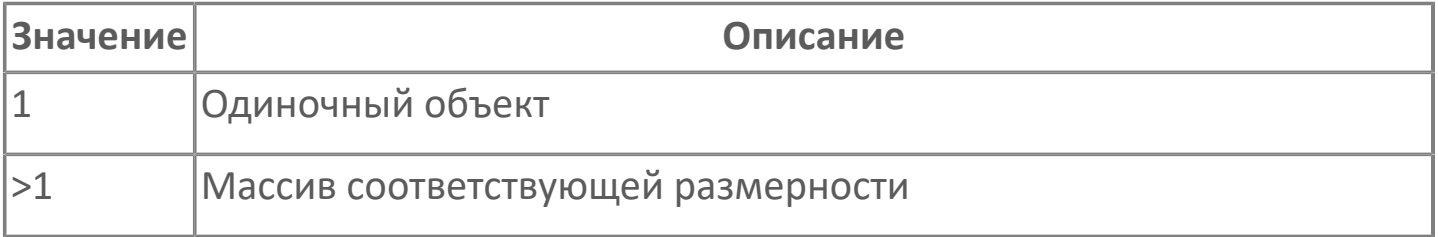

## **1.2.4.1.8.3.3. Length**

Размер массива (количество элементов в массиве).

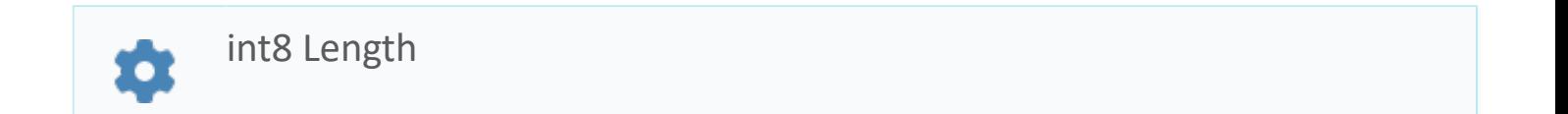

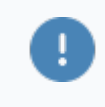

Есть только у массивов и доступно только для чтения в режиме рантайма.

#### **Примеры**

//Записать в текстовое поле длину массива:  $\boldsymbol{\mathcal{Z}}$ TextEdit\_1.Text = String.ToString (SW\_1.Length);

## **1.2.4.1.8.3.4. Index**

Индекс элемента в массиве. Позволяет отследить у какого элемента сработало то или иное событие.

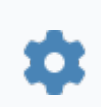

int8 Index

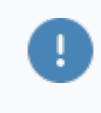

Есть только у массивов и доступно только для чтения в режиме рантайма.

#### **Примеры**

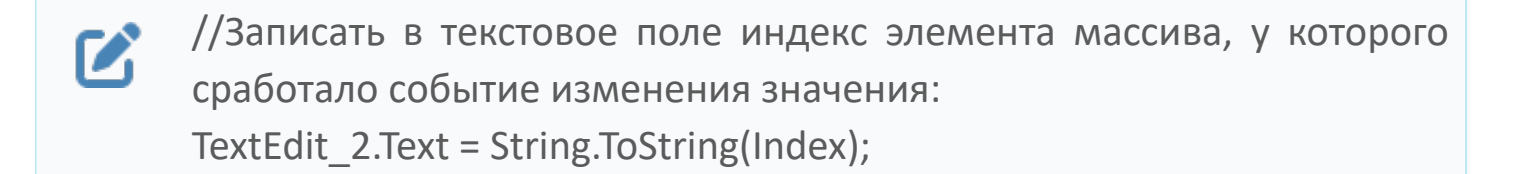

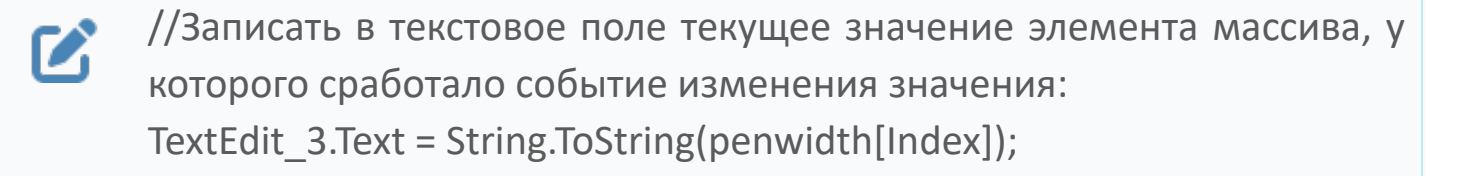

```
//В зависимости от индекса элемента в массиве вывести в
\boldsymbol{\mathcal{Z}}текстовое поле запись о включении соответствующего режима
      работы задвижки:
      if (SW_1.Mode.Index == 0) {
        TextEdit 1.Text = "Включен режим 1";else
        {TextEdit} 1.Text = "Включен режим 2";}
```
## **1.2.4.1.8.3.5. Менеджер конфигурирования безопасности**

Ссылка на элемент типа Настройка безопасности: Менеджер, обеспечивающий работу с учетными записями, группами пользователей и приложениями.

Содержит свойство Контекст безопасности для указания ссылки на элемент типа Контекст безопасности. Необходимо заполнить для взаимодействия с подсистемой безопасности Astra.Security.

### **1.2.4.1.8.3.6. Логин пользователя**

Логин пользователя подсистемы безопасности.

string Login众

## **1.2.4.1.8.3.7. Имя**

Имя пользователя подсистемы безопасности.

string Name众

### **1.2.4.1.8.3.8. Фамилия**

Фамилия пользователя подсистемы безопасности.

string Surname众

## **1.2.4.1.8.3.9. Отчество**

Отчество пользователя.

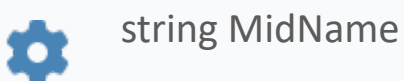

# **1.2.4.1.8.3.10. Отображаемое имя**

Отображаемое имя пользователя подсистемы безопасности.

string DisplayName众

# **1.2.4.1.8.3.11. Должность**

Должность пользователя подсистемы безопасности.

string Position众

## **1.2.4.1.8.3.12. Подразделение**

Подразделение пользователя подсистемы безопасности.

string Unit\*

# **1.2.4.1.8.3.13. Адрес электронной почты**

Электронная почта пользователя подсистемы безопасности.

string Email众

## **1.2.4.1.8.3.14. Номер телефона**

Номер телефона пользователя подсистемы безопасности.

string Phone众

## **1.2.4.1.8.3.15. Комментарий**

Комментарий к учетной записи пользователя подсистемы безопасности.

string Comment☆

# **1.2.4.1.8.3.16. Смена пароля при следующем входе**

Требование смены пароля при следующем входе пользователя в подсистему безопасности.

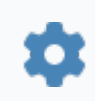

bool ForcePassChange

### **Примеры**

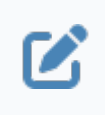

Вызов: SecurityManagerUser.ForcePassChange Значение:

- **> true требовать смену пароля;**
- **>** false не требовать смену пароля.

## **1.2.4.1.8.3.17. Пользователь заблокирован**

Хранит информацию о том, заблокирован ли пользователь.

bool Disabled О

### **Примеры**

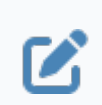

Вызов: SecurityManagerUser.Disabled

Значение:

- **> true пользователь заблокирован;**
- false пользователь не заблокирован.

## **1.2.4.1.8.3.18. IsChanged**

Уведомление об изменении в учетной записи, загруженной в элемент.

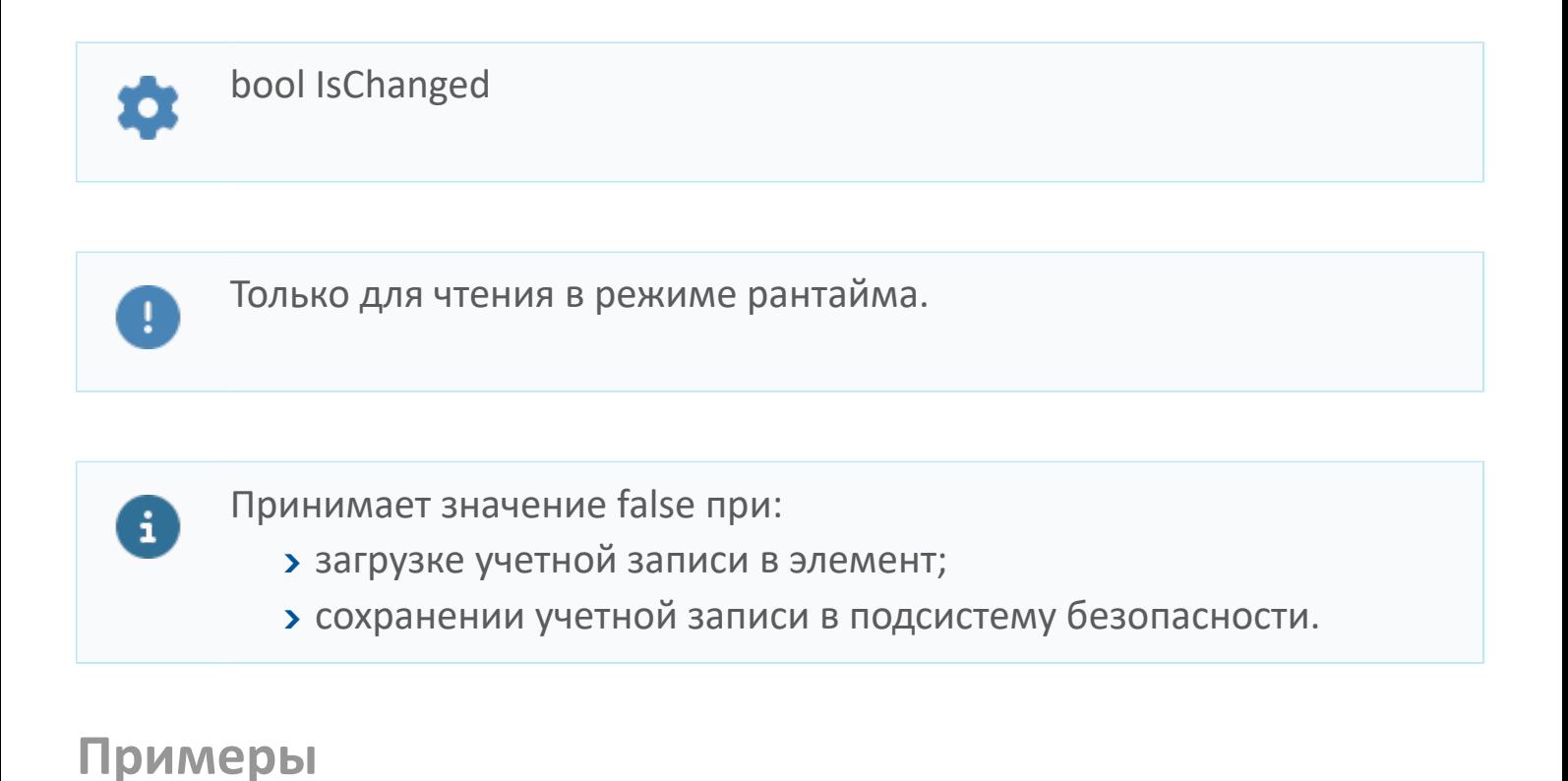

Вызов: SecurityManagerUser.IsChanged  $\boldsymbol{\mathcal{C}}$ 

Значение:

- **> true учетная запись была изменена;**
- false нет изменений в учетной записи.

## **1.2.4.1.8.3.19. UserID**

Уникальный идентификатор (uid) учетной записи, загруженной в элемент.

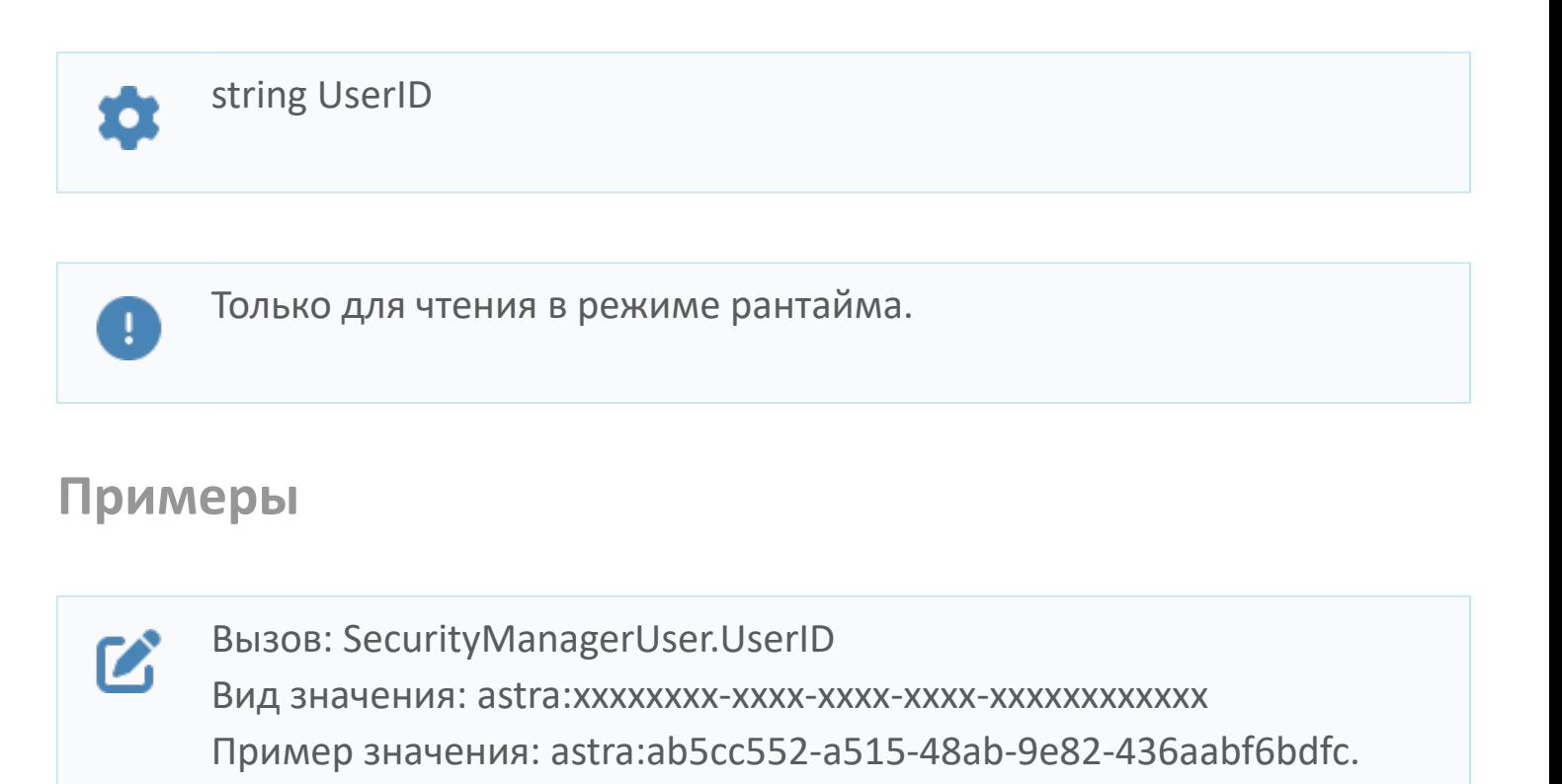

# **1.2.4.1.9. Настройка безопасности: Группа**

Компонент предназначен для загрузки информации о группе:

 имеющейся в подсистеме безопасности – для просмотра и изменения этой информации;

 созданной из проекта Astra.HMI – для дальнейшей отправки в подсистему безопасности.

## <span id="page-451-0"></span>**1.2.4.1.9.1. События**

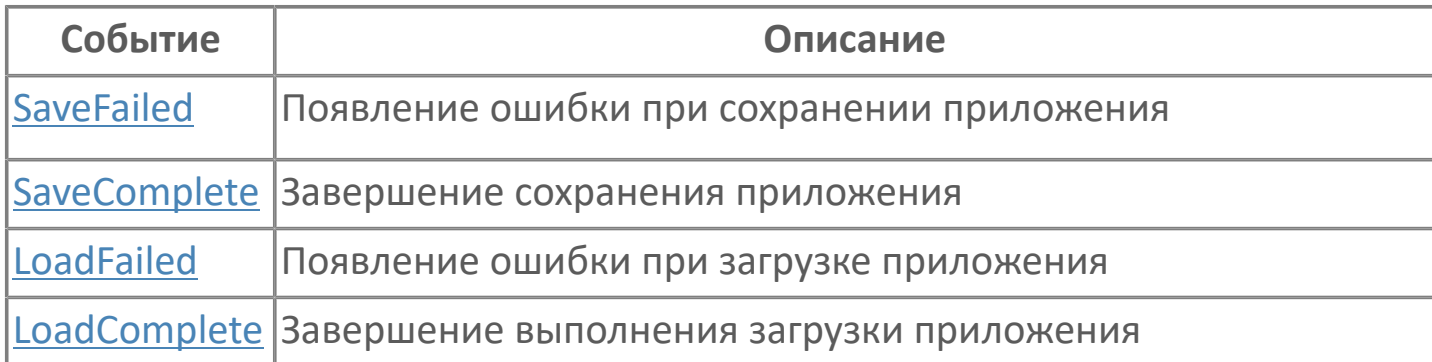

# <span id="page-452-0"></span>**1.2.4.1.9.1.1. SaveFailed**

Информация о группе не сохранена в подсистему безопасности Astra.Security.

Активируется в случае неуспешного завершения операции [Save\(\).](#page-466-0)

### **Параметры**

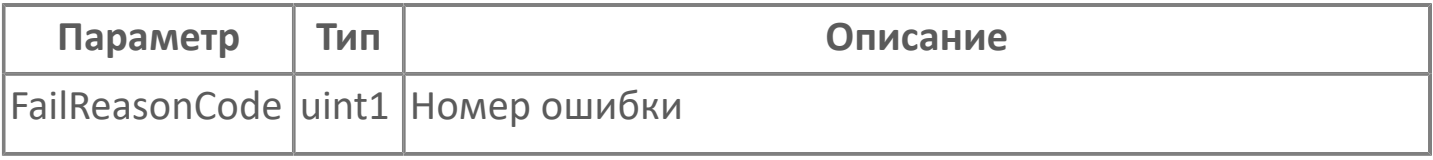

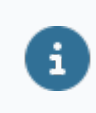

Получить текст ошибки можно, вызвав функцию [GetErrorDescriptionByCode\(\).](#page-458-0)

## <span id="page-453-0"></span>**1.2.4.1.9.1.2. SaveComplete**

Информация о группе сохранена в подсистему безопасности Astra.Security.

Активируется в случае успешного завершения операции [Save\(\)](#page-466-0).

# <span id="page-454-0"></span>**1.2.4.1.9.1.3. LoadFailed**

Информация о группе не загружена в элемент.

Активируется в случае неуспешного завершения операции [Load\(\)](#page-467-0).

### **Параметры**

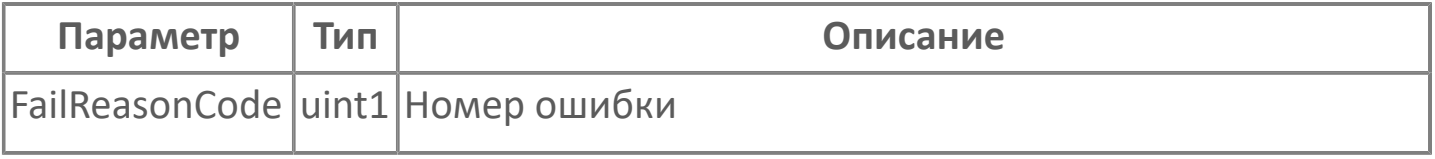

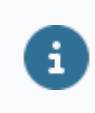

Получить текст ошибки можно, вызвав функцию [GetErrorDescriptionByCode\(\).](#page-458-0)

# <span id="page-455-0"></span>**1.2.4.1.9.1.4. LoadComplete**

Информация о группе загружена в элемент.

Активируется в случае успешного завершения операции [Load\(\).](#page-467-0)

## **1.2.4.1.9.2. Функции**

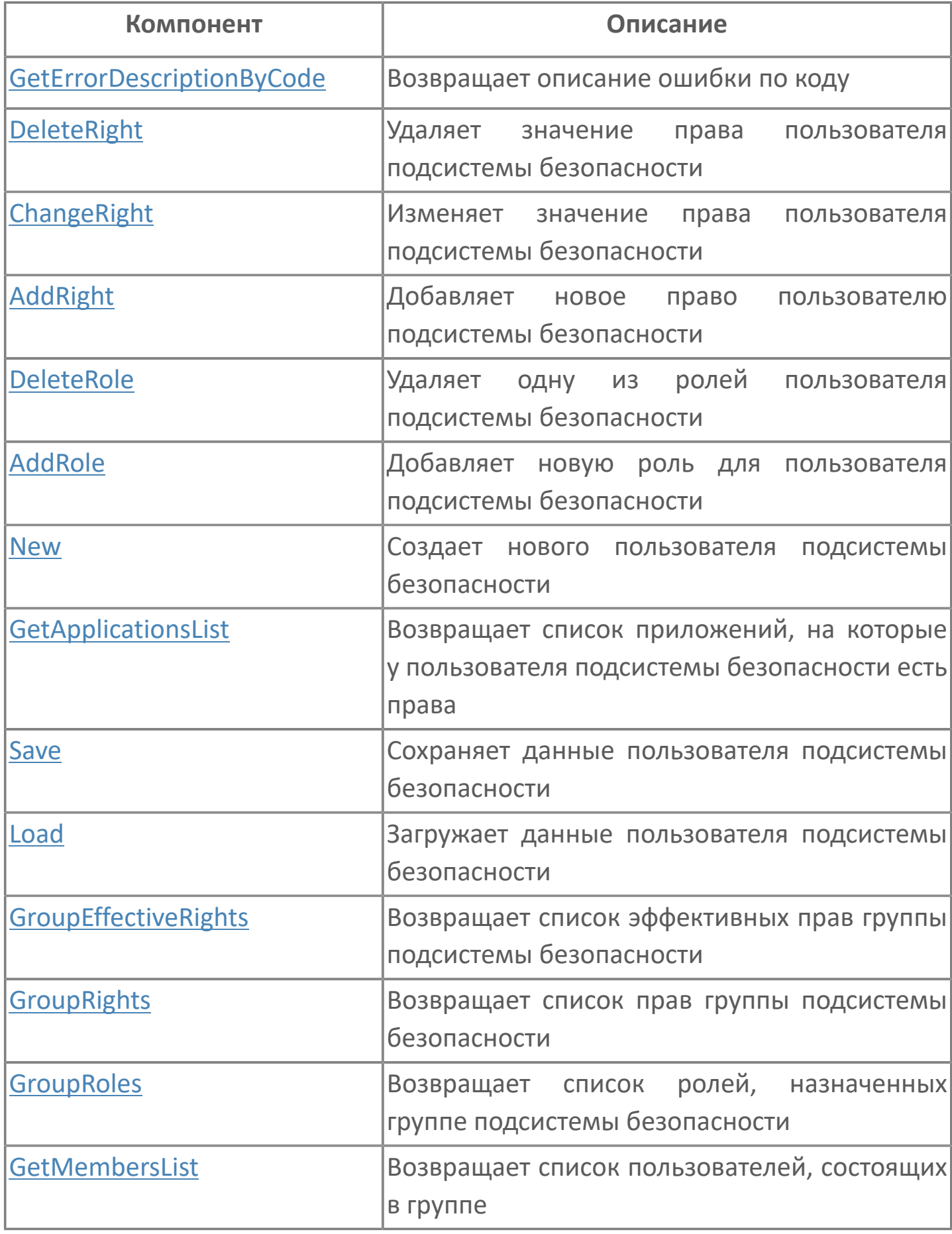

# <span id="page-458-0"></span>**1.2.4.1.9.2.1. GetErrorDescriptionByCode**

Возвращает текстовое описание ошибок, возникающих при загрузке и сохранении групп.

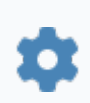

string GetErrorDescriptionByCode(uint1 FailReasonCode)

#### **Параметры**

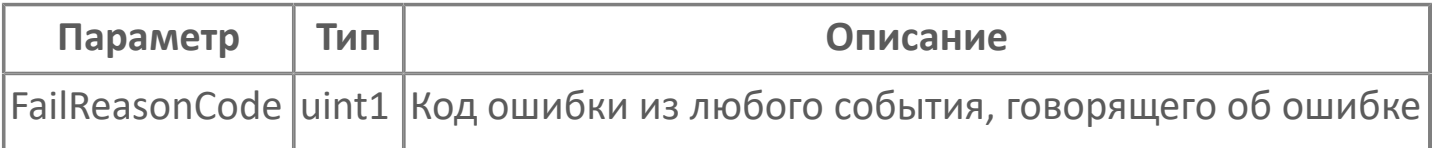

# <span id="page-459-0"></span>**1.2.4.1.9.2.2. DeleteRight**

Лишает права группу, загруженную в элемент.

void DeleteRight(string AppID, string RightName)

#### **Параметры**

n

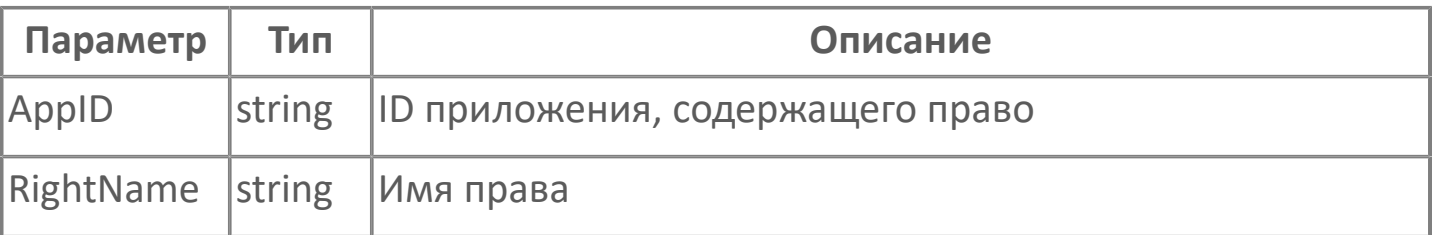

#### **Примеры**

Вызов: SecurityManagerGroup.DeleteRight("Управление состоянием  $\boldsymbol{\mathcal{C}}$ оборудования","Управление насосом")

# <span id="page-460-0"></span>**1.2.4.1.9.2.3. ChangeRight**

Меняет значения прав группы, загруженной в элемент.

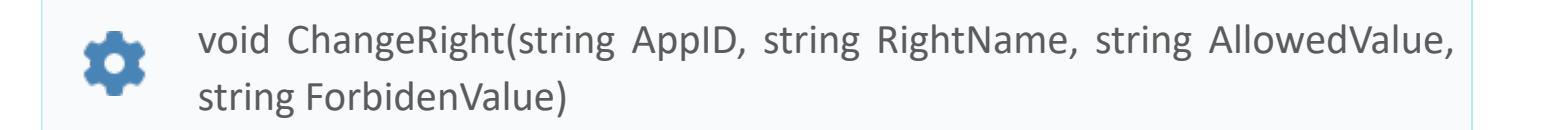

#### **Параметры**

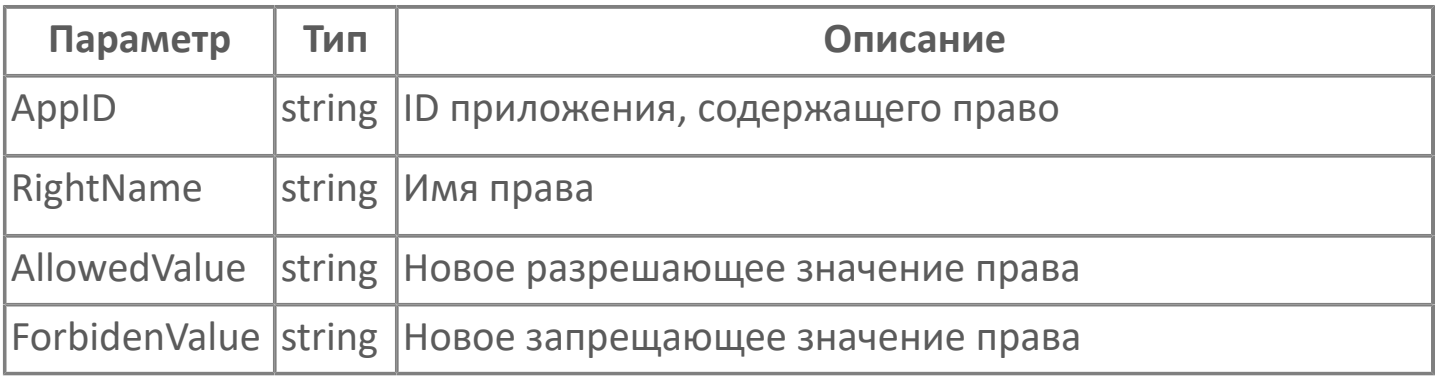

### **Примеры**

Вызов: SecurityManagerGroup.ChangeRight("Управление состоянием  $\boldsymbol{\mathcal{C}}$ оборудования","Управление насосом","false","true")

## <span id="page-461-0"></span>**1.2.4.1.9.2.4. AddRight**

Назначает право группе, загруженной в элемент.

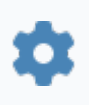

void AddRight(string AppID, string RightName, uint1 RightType, string AllowedValue, string ForbidenValue)

### **Параметры**

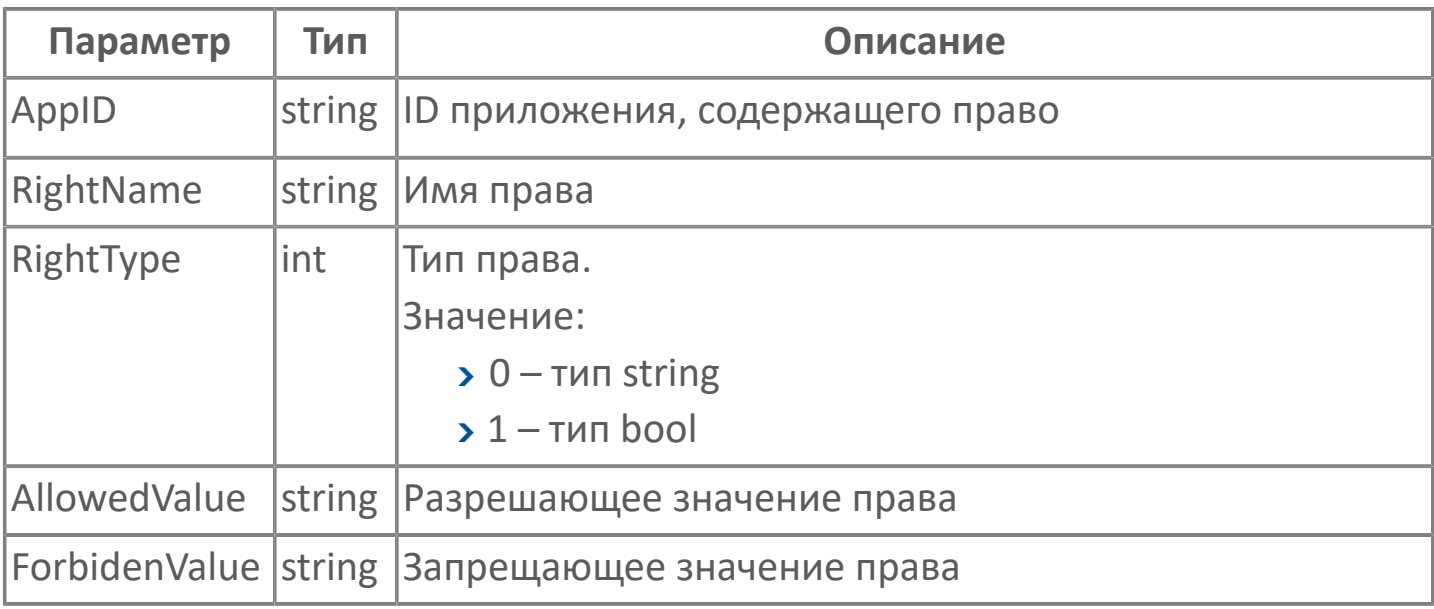

#### **Примеры**

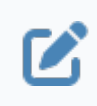

Вызов: SecurityManagerGroup.AddRight("Управление состоянием оборудования","Управление насосом",1,"true","false"

# <span id="page-462-0"></span>**1.2.4.1.9.2.5. DeleteRole**

Лишает указанной роли группу, загруженную в элемент.

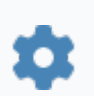

void DeleteRole(string RoleID)

### **Параметры**

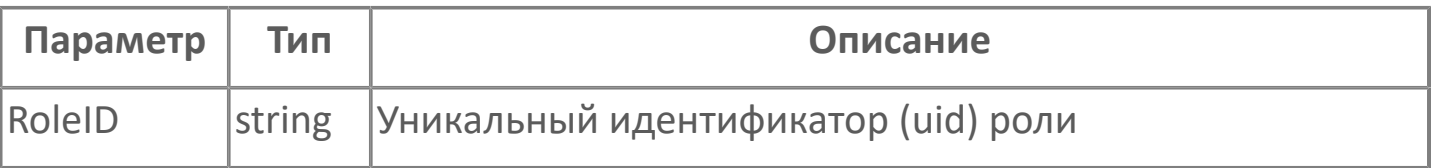

### **Примеры**

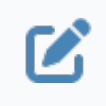

Вызов: SecurityManagerGroup.DeleteRole("astra:4ce9483e-e137-41c2 bf1c-343e9b731f20")

## <span id="page-463-0"></span>**1.2.4.1.9.2.6. AddRole**

Назначает указанную роль группе, загруженной в элемент.

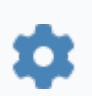

void AddRole(string RoleUID)

### **Параметры**

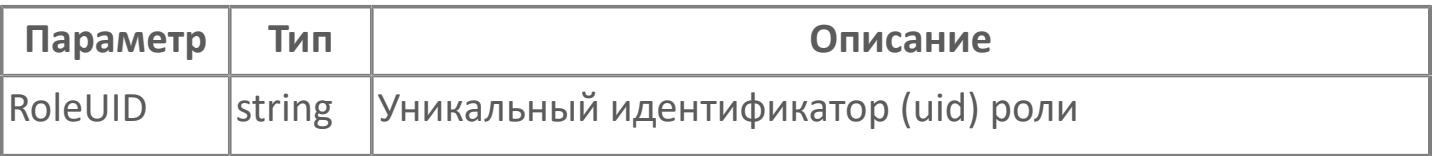

### **Примеры**

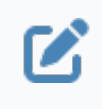

Вызов: SecurityManagerGroup.AddRole("astra:4ce9483e-e137-41c2 bf1c-343e9b731f20")

## <span id="page-464-0"></span>**1.2.4.1.9.2.7. New**

Освобождает элемент от загруженной в него информации для создания новой группы.

Функция не требует входных параметров.

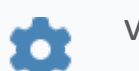

void New()

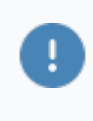

После создания нового приложения не забудьте загрузить его в подсистему безопасности с помощью функции [Save\(\).](#page-466-0)

#### **Примеры**

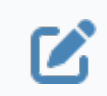

Вызов: SecurityManagerGroup.New()

# <span id="page-465-0"></span>**1.2.4.1.9.2.8. GetApplicationsList**

Предоставляет список приложений с правами группы, загруженной в элемент.

Функция не требует входных параметров.

Возвращает данные в JSON-формате.

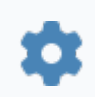

string GetApplicationsList()

**Примеры**

Вызов: SecurityManagerGroup.GetApplicationsList() $\boldsymbol{\mathcal{Z}}$ 

## <span id="page-466-0"></span>**1.2.4.1.9.2.9. Save**

Отправляет информацию о приложении в подсистему безопасности после:

 редактирования ранее выгруженного из подсистемы безопасности приложения;

 создания приложения из проекта Astra.HMI с помощью функции [New\(\)](#page-464-0) и свойств элемента.

Функция не требует входных параметров.

void Save() n

#### **Примеры**

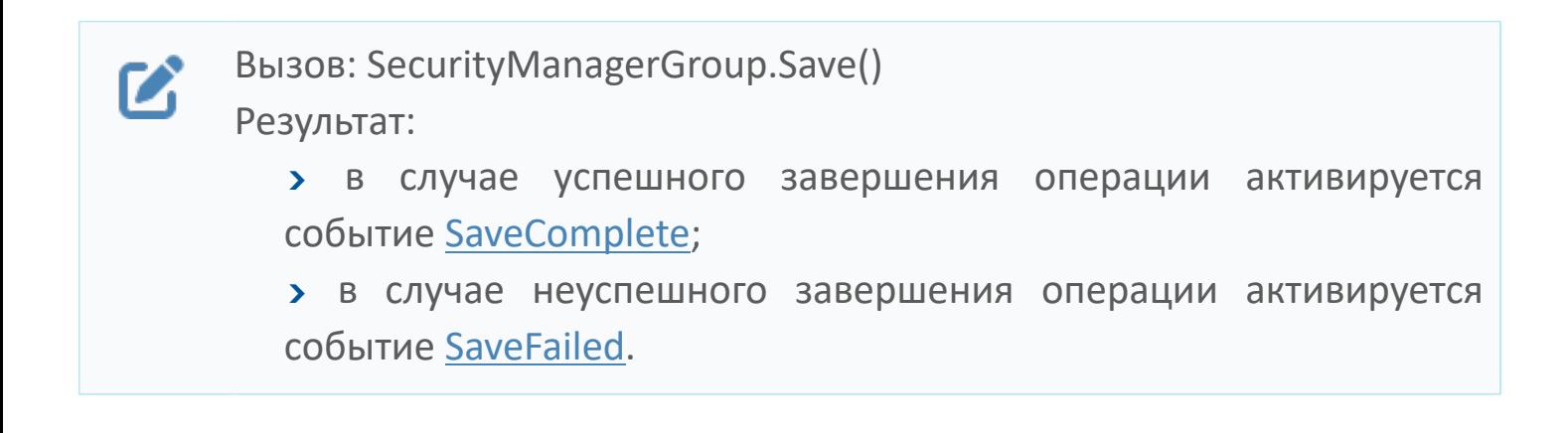

## <span id="page-467-0"></span>**1.2.4.1.9.2.10. Load**

Загружает информацию о группе из подсистемы безопасности в элемент.

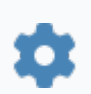

void Load(string AppID)

#### **Параметры**

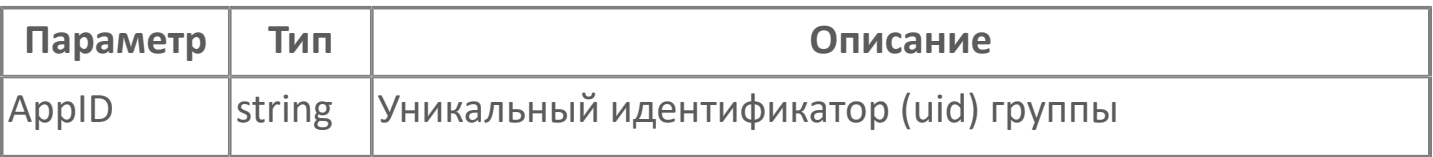

#### **Примеры**

Вызов: SecurityManagerGroup.Load("astra:d01969e0-  $\boldsymbol{\mathbf{Z}}$ ae05-4548-9375-2533b326a588") Результат: в случае успешного завершения операции активируется событие [LoadComplete;](#page-455-0) в случае неуспешного завершения операции активируется

событие [LoadFailed](#page-454-0).
# <span id="page-468-0"></span>**1.2.4.1.9.2.11. GroupEffectiveRights**

Предоставляет список эффективных прав группы, загруженной в элемент, из указанного приложения.

Возвращает данные в JSON-формате.

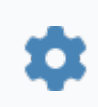

string GroupEffectiveRights(string AppID)

#### **Параметры**

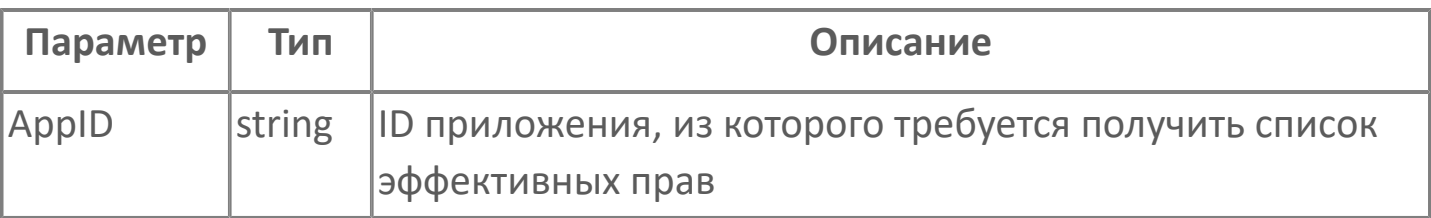

#### **Примеры**

Вызов: SecurityManagerGroup.GroupEffectiveRights("Управление 7 состоянием оборудования")

# **1.2.4.1.9.2.12. GroupRights**

Предоставляет список прав группы, загруженной в элемент, из указанного приложения.

Возвращает данные в JSON-формате.

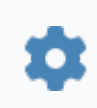

string GroupRights(string AppID)

#### **Параметры**

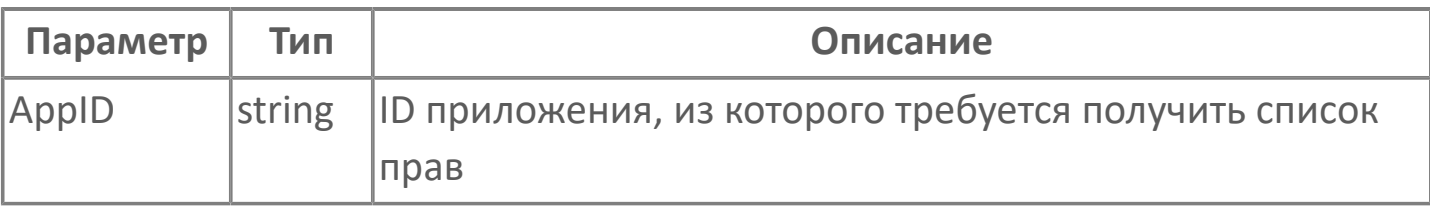

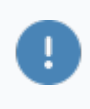

Для получения списка эффективных прав используйте функцию [GroupEffectiveRights\(\)](#page-468-0).

#### **Примеры**

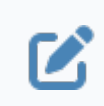

Вызов: SecurityManagerGroup.GroupRights("Управление состоянием оборудования")

# **1.2.4.1.9.2.13. GroupRoles**

Предоставляет список ролей группы, загруженной в элемент, в указанном приложении.

Возвращает данные в JSON-формате.

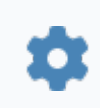

string GroupRoles(string AppID)

#### **Параметры**

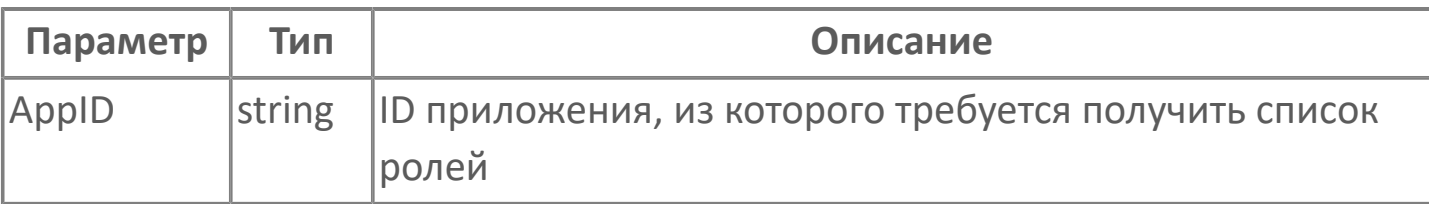

#### **Примеры**

Вызов: SecurityManagerGroup.GroupRoles("Управление состоянием  $\boldsymbol{\mathcal{Z}}$ оборудования")

## **1.2.4.1.9.2.14. GetMembersList**

Предоставляет список участников группы, загруженной в элемент.

Функция не требует входных параметров.

Возвращает данные в JSON-формате.

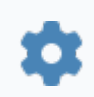

string GetMembersList()

**Примеры**

Вызов: SecurityManagerGroup.GetMembersList() $\boldsymbol{\mathcal{Z}}$ 

## **1.2.4.1.9.3. Свойства**

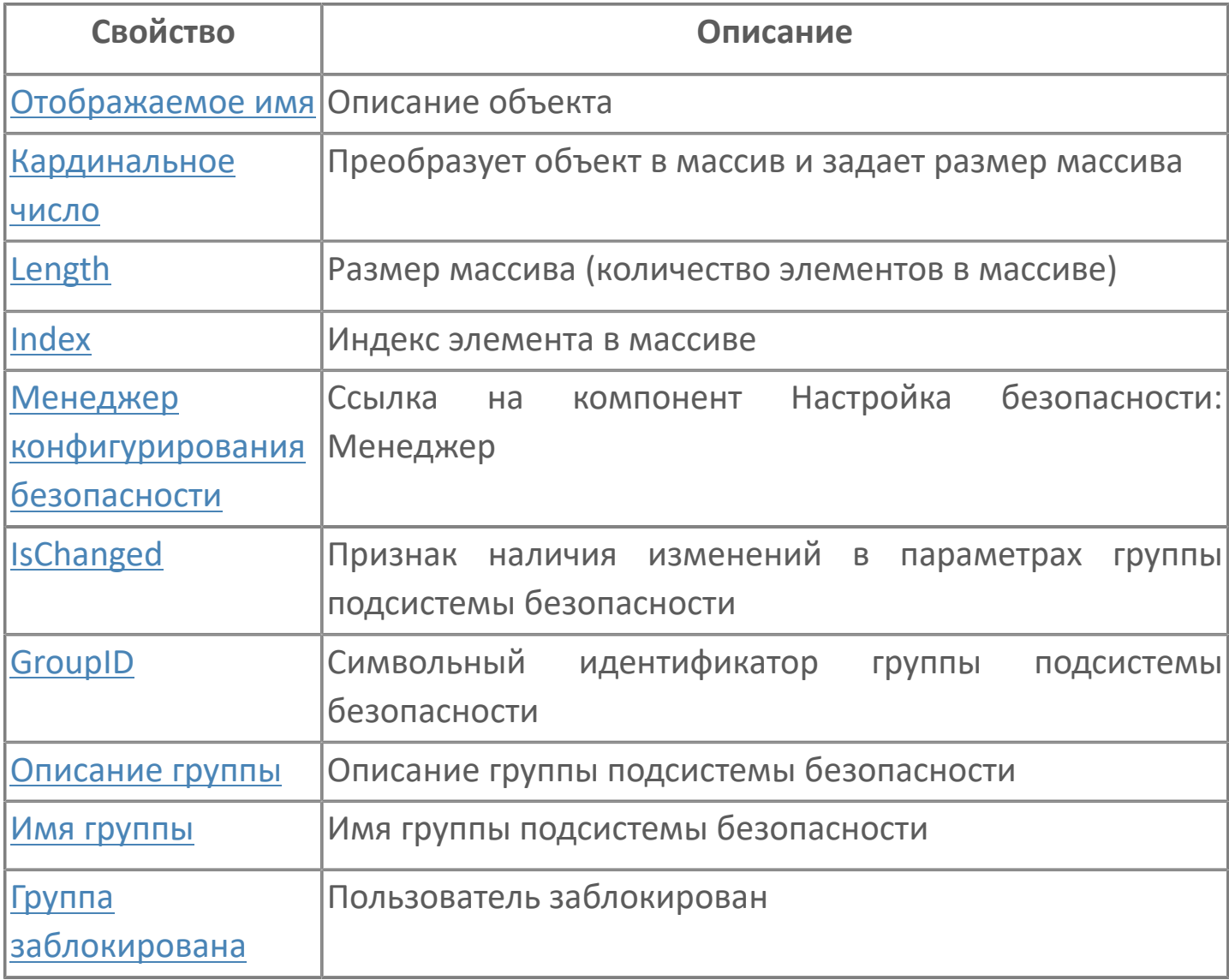

# <span id="page-473-0"></span>**1.2.4.1.9.3.1. Отображаемое имя**

Описание объекта (поля объекта). Позволяет указать произвольное (например, русскоязычное) имя для узнаваемости объекта (поля объекта) в проекте. Не мешает использованию базового англоязычного имени объекта (поля объекта) для обращения в коде.

## <span id="page-474-0"></span>**1.2.4.1.9.3.2. Кардинальное число**

Преобразует объект в массив и задает размер массива (количество элементов в массиве).

**Значение**

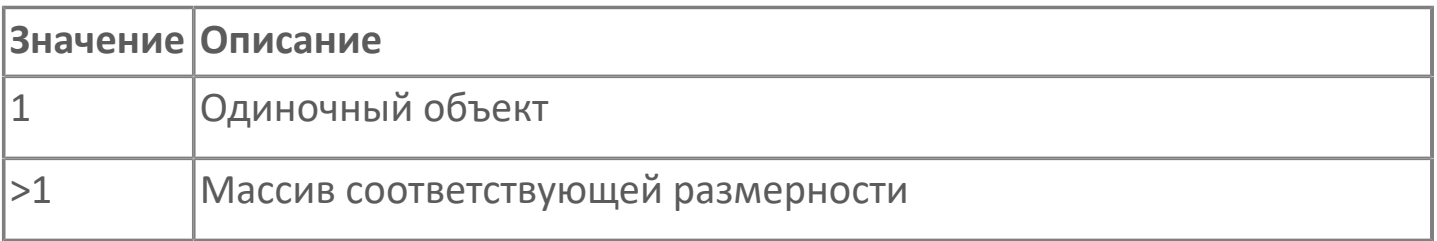

## <span id="page-475-0"></span>**1.2.4.1.9.3.3. Length**

Размер массива (количество элементов в массиве).

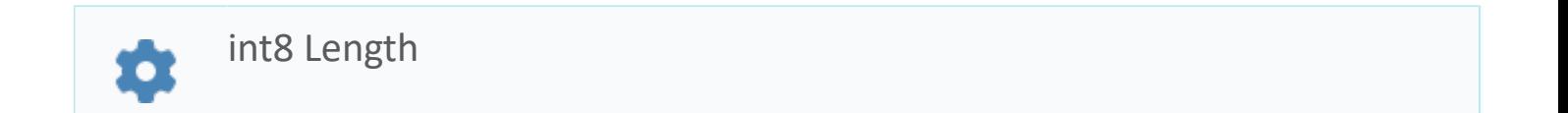

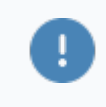

Есть только у массивов и доступно только для чтения в режиме рантайма.

#### **Примеры**

//Записать в текстовое поле длину массива:  $\boldsymbol{\mathcal{Z}}$ TextEdit\_1.Text = String.ToString (SW\_1.Length);

### <span id="page-476-0"></span>1.2.4.1.9.3.4. Index

Индекс элемента в массиве. Позволяет отследить у какого элемента сработало то или иное событие.

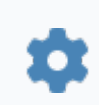

int8 Index

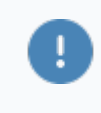

Есть только у массивов и доступно только для чтения в режиме рантайма.

#### Примеры

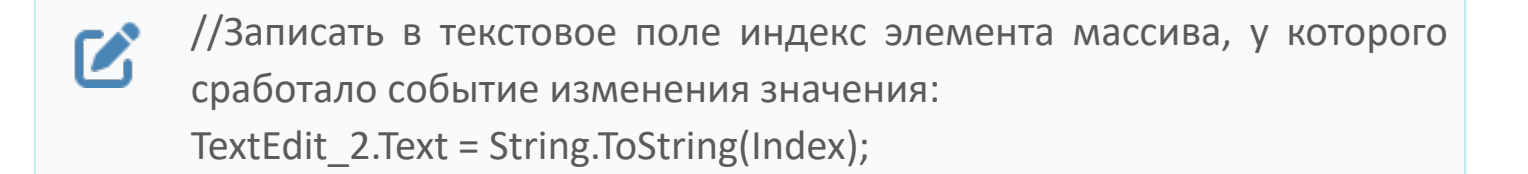

//Записать в текстовое поле текущее значение элемента массива, у  $\boldsymbol{\mathcal{Z}}$ которого сработало событие изменения значения: TextEdit 3.Text = String.ToString(penwidth[Index]):

```
//В зависимости от индекса элемента в массиве вывести в
\boldsymbol{\mathcal{Z}}текстовое поле запись о включении соответствующего режима
      работы задвижки:
      if (SW 1.Mode.Index == 0) {
         TextEdit 1.Text = "Включен режим 1";}
      else
         {TextEdit 1.Text} = "Включен режим 2";}
```
## <span id="page-477-0"></span>**1.2.4.1.9.3.5. Менеджер конфигурирования безопасности**

Ссылка на элемент типа Настройка безопасности: Менеджер, обеспечивающий работу с учетными записями, группами пользователей и приложениями.

Содержит свойство Контекст безопасности для указания ссылки на элемент типа Контекст безопасности. Необходимо заполнить для взаимодействия с подсистемой безопасности Astra.Security.

## <span id="page-478-0"></span>**1.2.4.1.9.3.6. Имя группы**

Название группы, загруженной в элемент.

string GroupName 众

#### **Примеры**

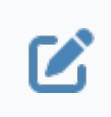

Вызов: SecurityManagerGroup.GroupName Пример значения: dispatchers.

# <span id="page-479-0"></span>**1.2.4.1.9.3.7. Описание группы**

Описание группы, загруженной в элемент.

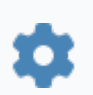

string GroupDescription

#### **Примеры**

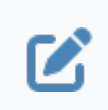

Вызов: SecurityManagerGroup.GroupDescription

# <span id="page-480-0"></span>**1.2.4.1.9.3.8. Группа заблокирована**

Хранит информацию о том, заблокирована ли группа.

bool Disabled o

#### **Примеры**

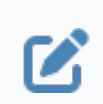

Вызов: SecurityManagerGroup.Disabled Значение:

- **> true группа заблокирована;**
- **>** false группа не заблокирована.

## <span id="page-481-0"></span>**1.2.4.1.9.3.9. IsChanged**

Уведомление об изменении в группе, загруженной в элемент.

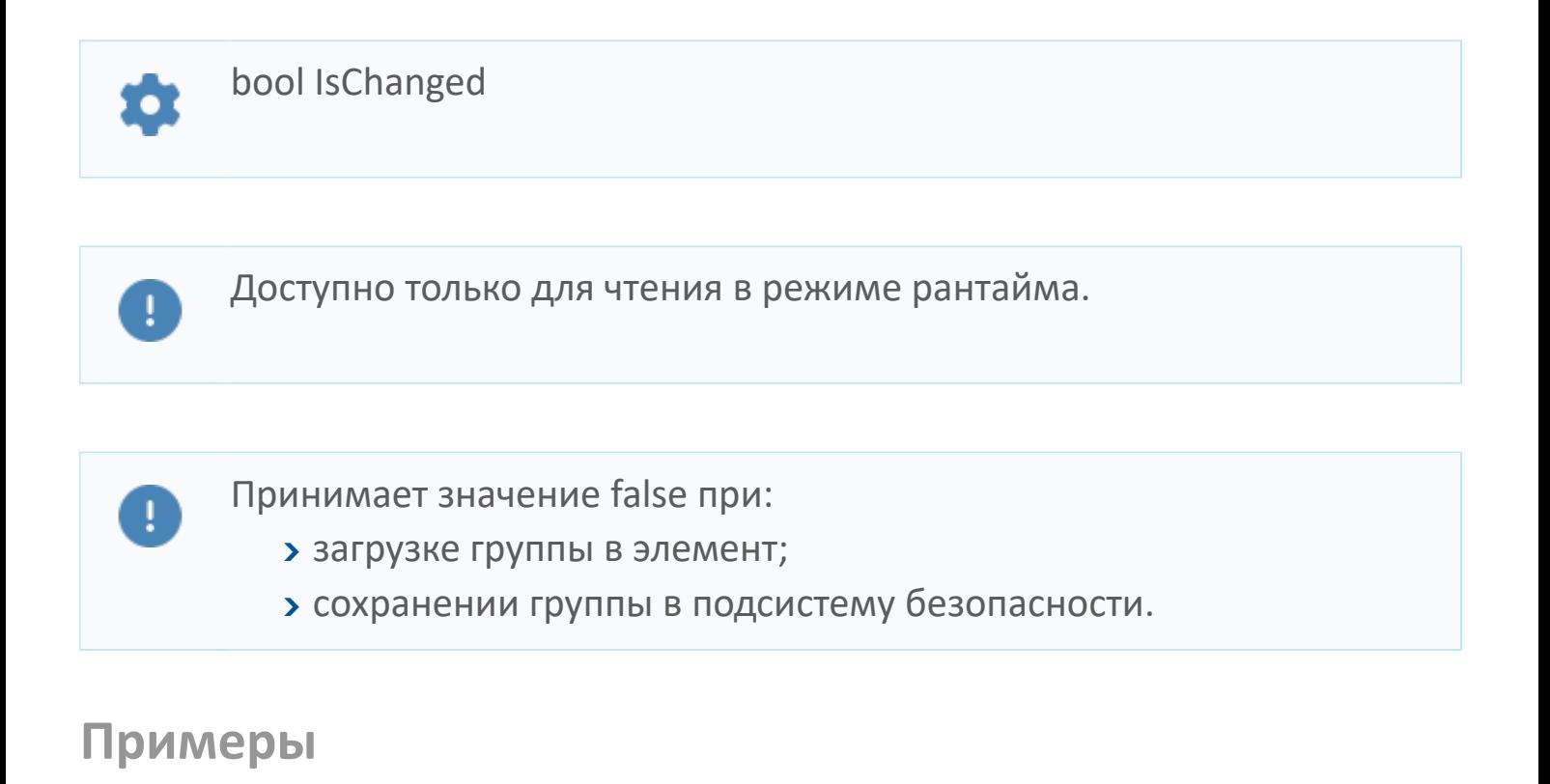

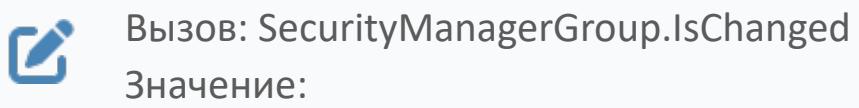

- **> true группа была изменена;**
- **>** false нет изменений в группе.

# <span id="page-482-0"></span>**1.2.4.1.9.3.10. GroupID**

Уникальный идентификатор (uid) группы, загруженной в элемент.

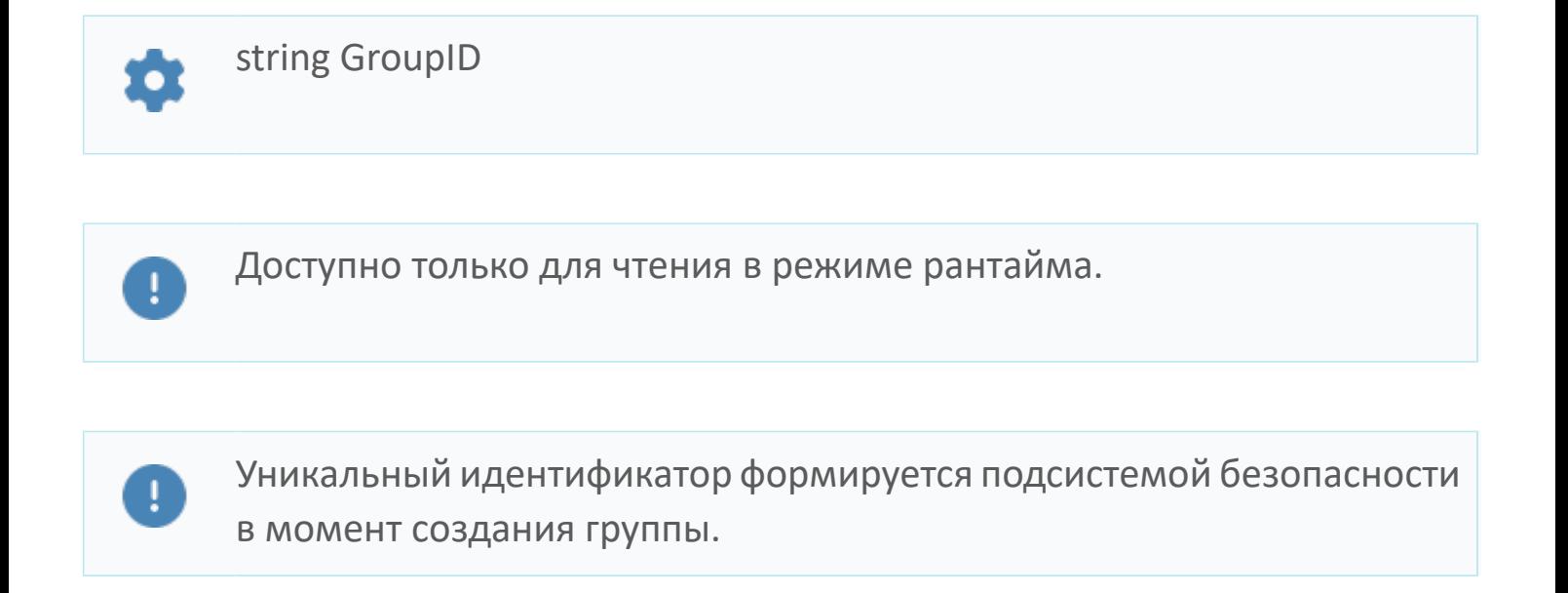

#### **Примеры**

 $\boldsymbol{\mathcal{C}}$ 

Вызов: SecurityManagerGroup.GroupID Вид значения: astra:xxxxxxxx-xxxx-xxxx-xxxx-xxxxxxxxxxxx Пример значения: astra:d01969e0-ae05-4548-9375-2533b326a588.

## **1.2.4.1.10. Мастер конфигурирования Security**

Компонент предназначен для чтения и обновления конфигурации службы Агент Astra.Security.

После установки подсистемы безопасности Astra.Security необходимо настроить ее компоненты – в том числе, службу Агент Astra.Security. Вносить изменения в конфигурационный файл можно вручную, либо из проекта Astra.HMI с помощью свойств, функций и событий экземпляра Мастер конфигурирования Security.

Компонент следует использовать следующим образом:

 Для чтения конфигурации необходимо вызвать функцию [Read\(\)](#page-517-0). Она поместит данные из конфигурационного файла в компонент. После этого можно будет обратиться к данным, прочитав значения свойств компонента или вызвав функции, название которых начинается с Get ([GetLdapHost\(\),](#page-514-0) [GetLdapPort\(\)](#page-513-0) и пр.).

 Для создания новой конфигурации необходимо сначала указать новые данные, поместив их в значения свойств и во входные параметры функций, название которых начинается с Add [\(AddLdap\(\)](#page-516-0), [AddLogConsumer\(\)](#page-497-0) и пр.). После этого следует вызвать функцию [Generate\(\),](#page-518-0) которая создаст текст нового конфигурационного файла.

### **1.2.4.1.10.1. События**

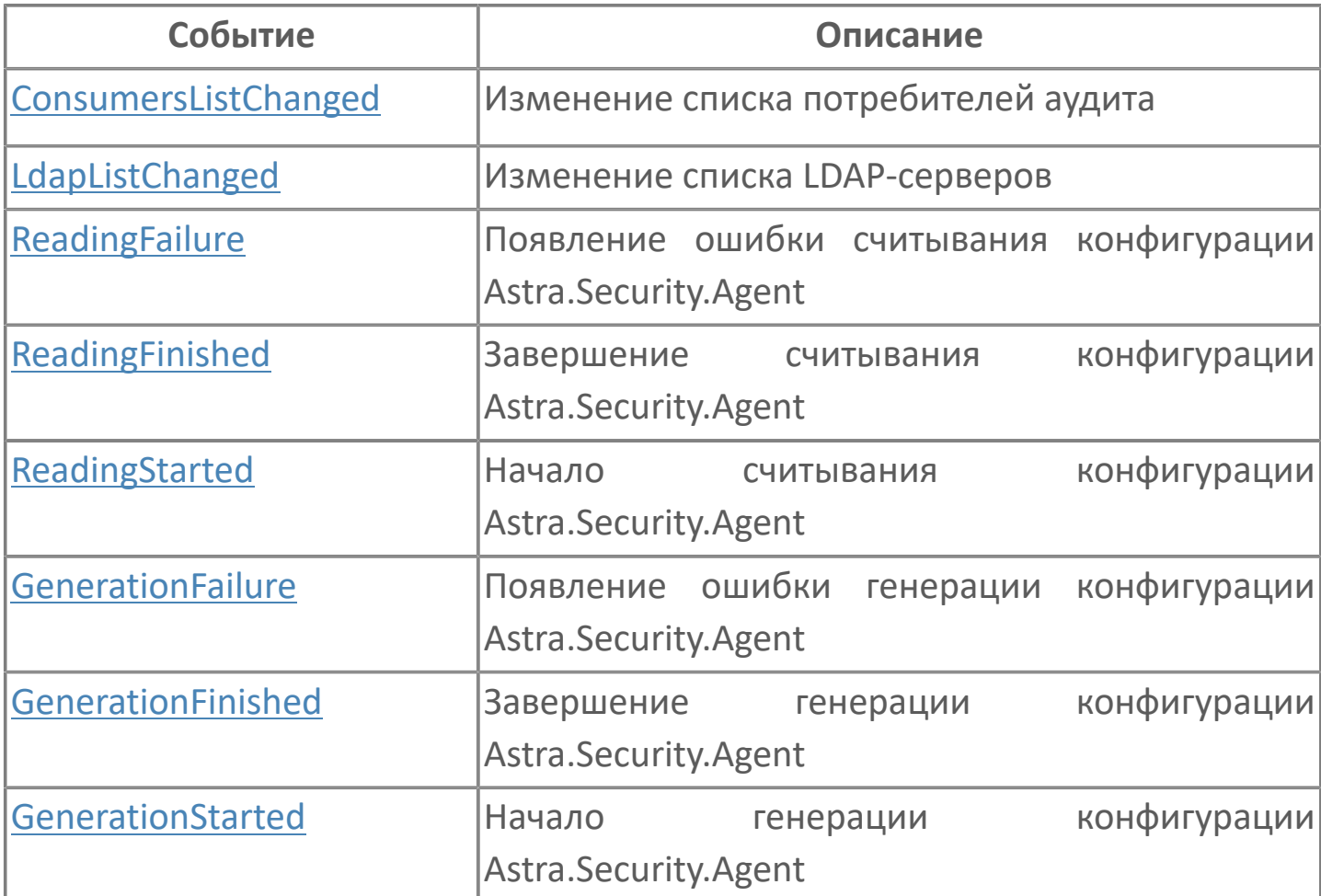

## <span id="page-485-0"></span>**1.2.4.1.10.1.1. ConsumersListChanged**

Изменен список серверов-потребителей сообщений аудита во внутреннем массиве компонента.

Активируется в результате успешного выполнения одной из функций – [AddLogConsumer\(\)](#page-497-0) или [ClearLogConsumersList\(\).](#page-498-0)

## <span id="page-486-0"></span>**1.2.4.1.10.1.2. LdapListChanged**

Изменен список LDAP-cерверов во внутреннем массиве компонента.

Активируется в результате успешного выполнения одной из функций – [AddLdap\(\)](#page-516-0) или [ClearLdapList\(\)](#page-515-0).

# <span id="page-487-0"></span>**1.2.4.1.10.1.3. ReadingFailure**

Не удалось прочитать конфигурационный файл Агент Astra.Security.

Активируется в результате неуспешного выполнения функции [Read\(\).](#page-517-0)

Чтобы ознакомиться с текстом ошибки, обратитесь к значению внутренней переменной Error этого события, либо к значению свойства [Ошибка чтения](#page-550-0) (ReadError) компонента.

## <span id="page-488-0"></span>**1.2.4.1.10.1.4. ReadingFinished**

Чтение конфигурационного файла Агент Astra.Security завершено успешно.

Активируется в результате успешного выполнения функции [Read\(\)](#page-517-0).

Чтобы ознакомиться с полученными настройками, обратитесь к значениям свойств компонента.

# <span id="page-489-0"></span>**1.2.4.1.10.1.5. ReadingStarted**

Начато чтение конфигурационного файла Агент Astra.Security.

Активируется сразу после вызова функции [Read\(\).](#page-517-0)

## <span id="page-490-0"></span>**1.2.4.1.10.1.6. GenerationFailure**

Не удалось создать текст конфигурационного файла Агент Astra.Security.

Активируется в результате неуспешного выполнения функции [Generate\(\)](#page-518-0).

Чтобы ознакомиться с текстом ошибки, обратитесь к значению внутренней переменной Error этого события, либо к значению свойства [Ошибка](#page-552-0) [конфигурирования](#page-552-0) компонента.

# <span id="page-491-0"></span>1.2.4.1.10.1.7. GenerationFinished

Создан текст конфигурационного файла Aгент Astra.Security. Результат помещен в свойство GeneratedString.

Активируется в результате успешного выполнения функции Generate().

## <span id="page-492-0"></span>**1.2.4.1.10.1.8. GenerationStarted**

Начато создание текста конфигурационного файла Агент Astra.Security.

Активируется сразу после вызова функции [Generate\(\)](#page-518-0).

#### **1.2.4.1.10.2. Функции**

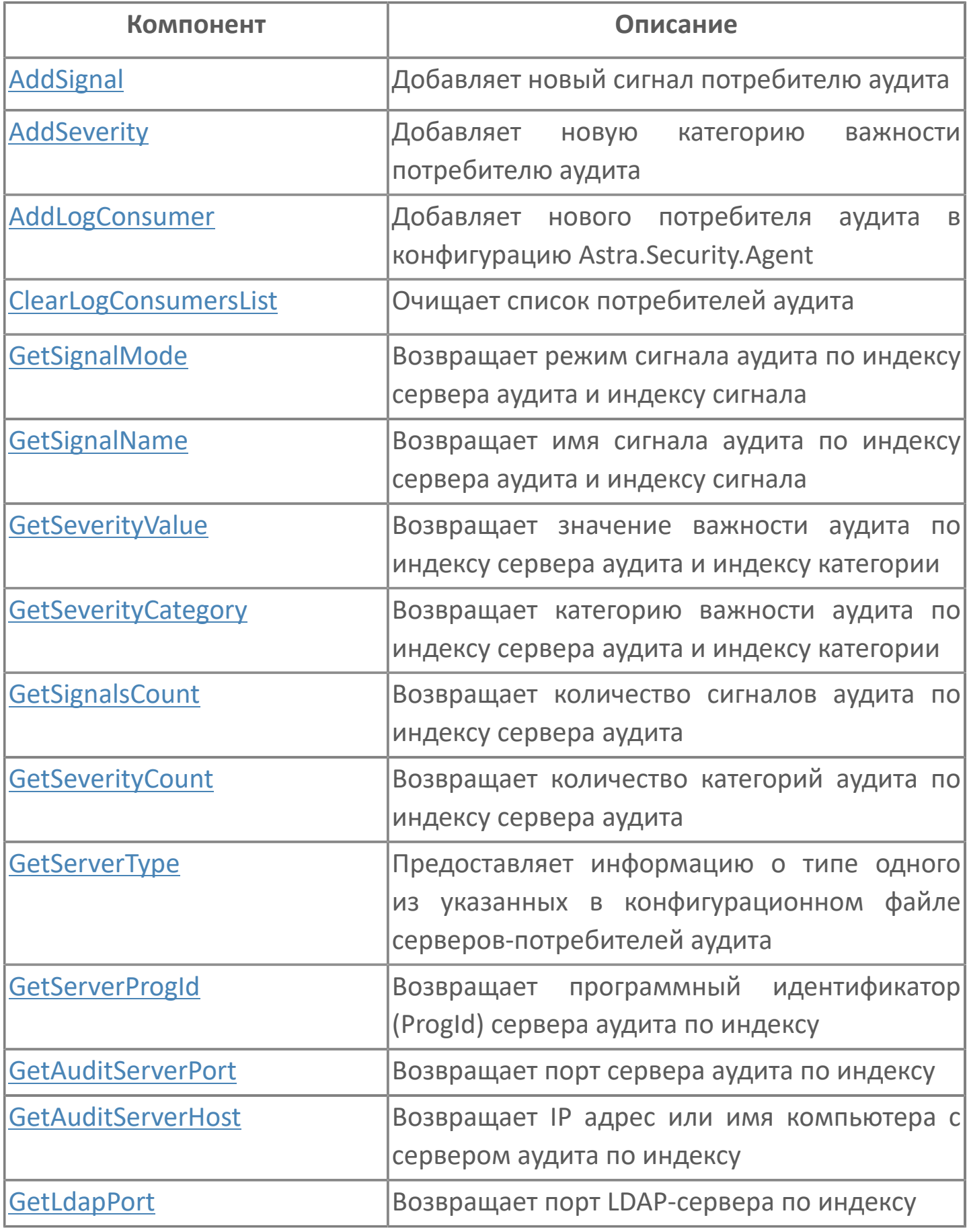

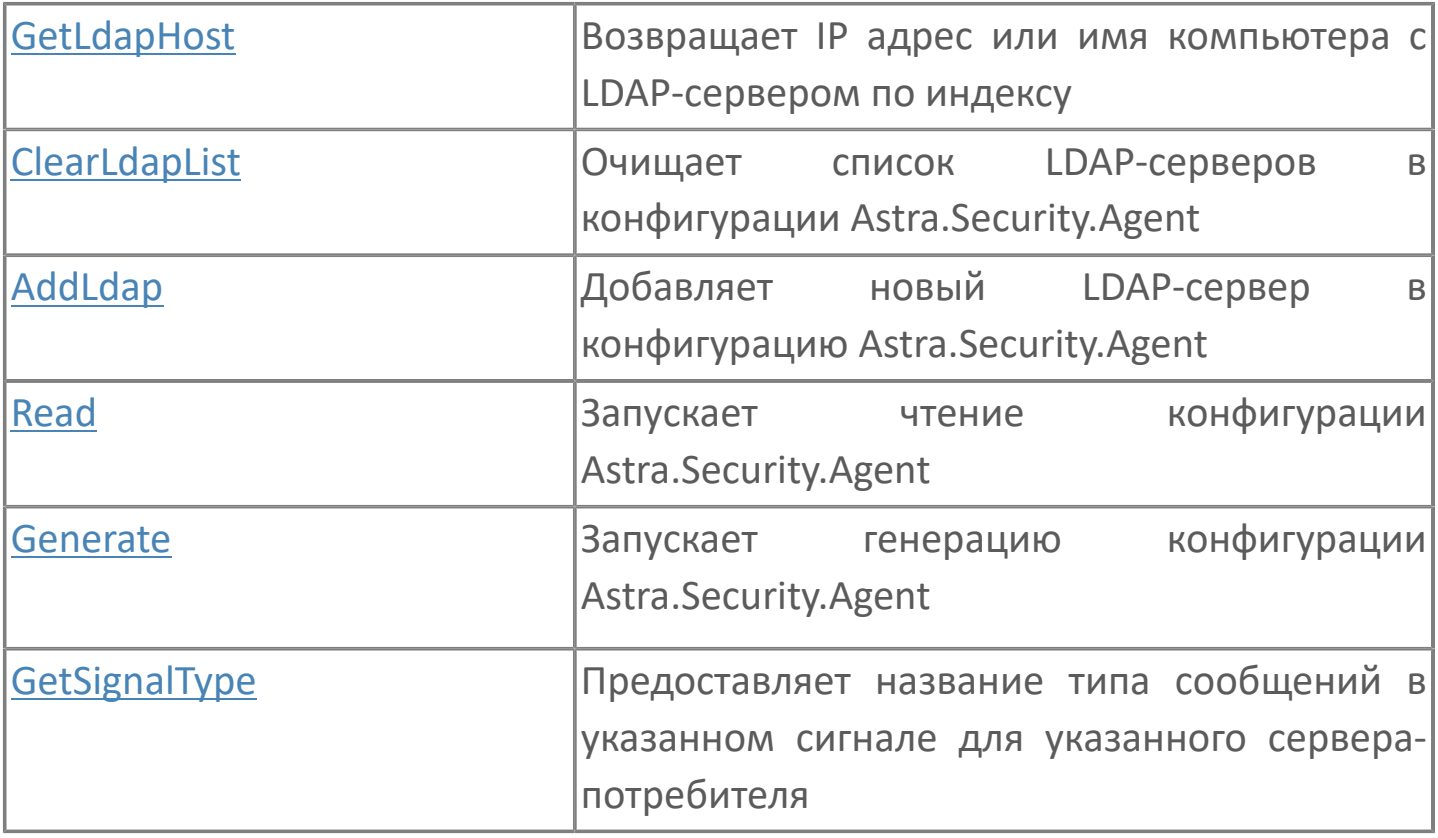

# <span id="page-495-0"></span>1.2.4.1.10.2.1. AddSignal

Добавляет в компонент информацию о сигнале, предназначенном для записи сообщений, для указанного сервера-потребителя.

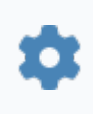

bool AddSignal(int4 ConsumerIndex, string SignalName, int4 SignalMode, string SignalType)

#### Параметры

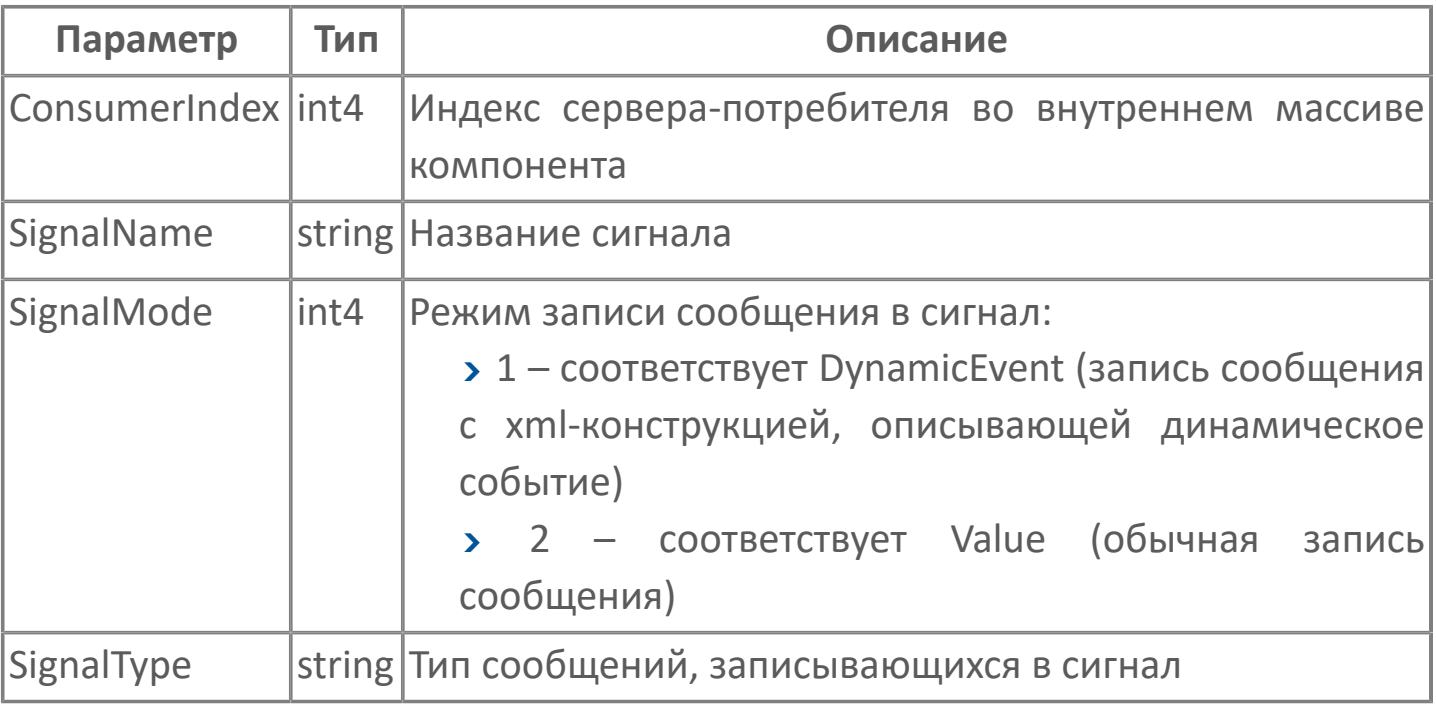

Функция возвращает результат добавления информации о сигнале в компонент:

> true - информация добавлена;

> false - информацию не удалось добавить. В таком случае следует проверить значение индекса - оно может быть больше, чем размер массива в компоненте.

## <span id="page-496-0"></span>**1.2.4.1.10.2.2. AddSeverity**

Добавляет в компонент категорию важности сообщений для указанного сервера-потребителя.

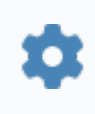

bool AddSeverity(int4 ConsumerIndex, string SeverityCategory, int4 SeverityValue)

#### **Параметры**

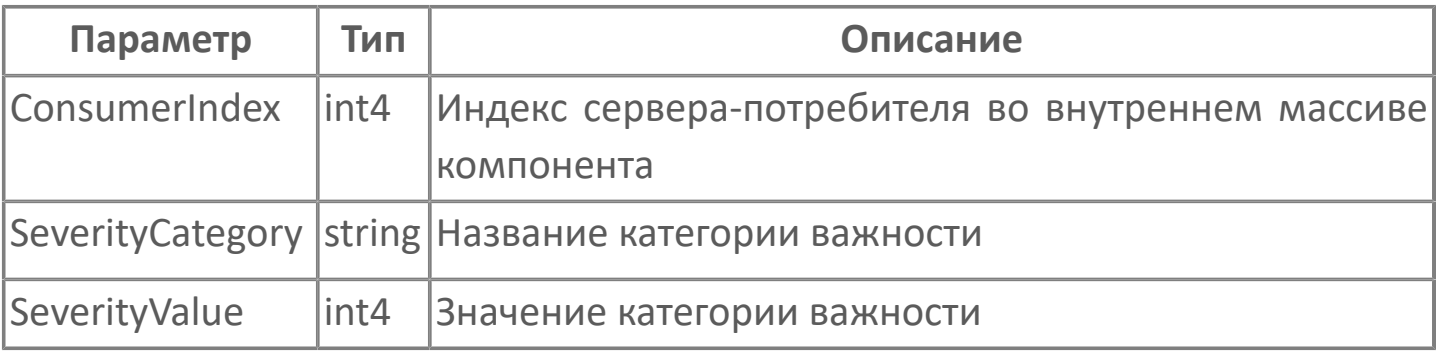

Функция возвращает результат добавления категории в компонент:

**> true – категория добавлена;** 

 false – категорию не удалось добавить. В таком случае следует проверить значение индекса – оно может быть больше, чем размер массива в компоненте.

## <span id="page-497-0"></span>1.2.4.1.10.2.3. AddLogConsumer

Добавляет описание сервера-потребителя аудита сообщений. Добавленное описание хранится во внутреннем массиве компонента.

B успешного случае завершения операции активируется событие ConsumersListChanged.

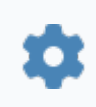

void AddLogConsumer(string Host, string HostTcpReserve, int4 TCPServerPort, string ProgID, string Type)

#### Параметры

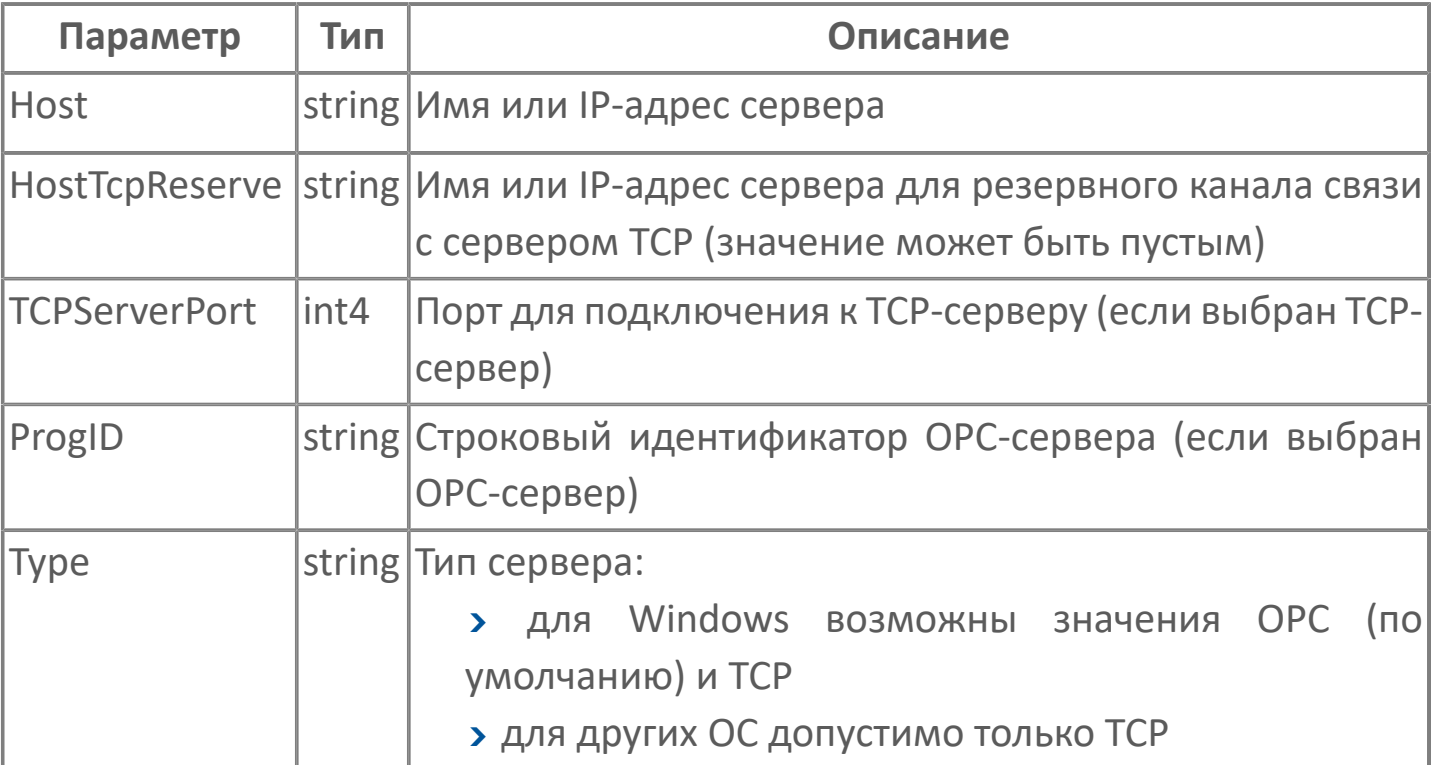

## <span id="page-498-0"></span>**1.2.4.1.10.2.4. ClearLogConsumersList**

Очищает внутренний массив серверов-потребителей в компоненте.

Функция не требует входных параметров.

В случае успешного завершения операции активируется событие [ConsumersListChanged](#page-485-0).

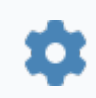

void ClearLogConsumersList()

# <span id="page-499-0"></span>**1.2.4.1.10.2.5. GetSignalMode**

Возвращает режим сигнала аудита по индексу сервера аудита и индексу сигнала.

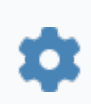

int4 GetSignalMode(ServerIndex, SignalIndex)

#### **Параметры**

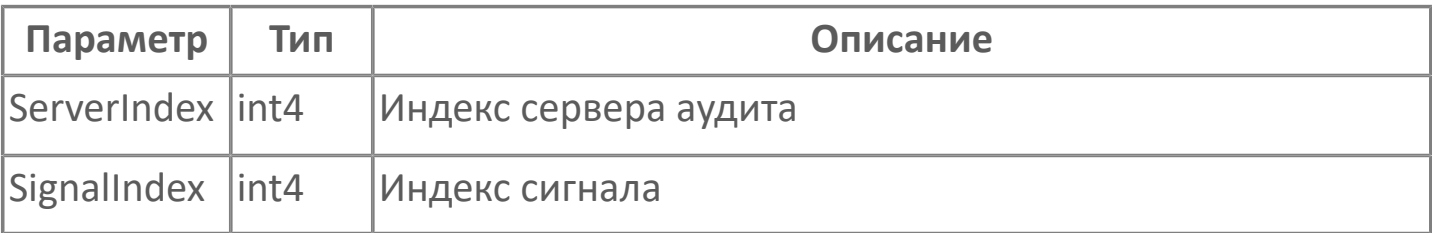

# <span id="page-500-0"></span>1.2.4.1.10.2.6. GetSignalName

Предоставляет информацию о режиме записи сообщения в указанный сигнал в указанном сервере-потребителе.

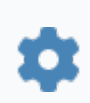

string GetSignalName(int4 i, int4 k)

#### Параметры

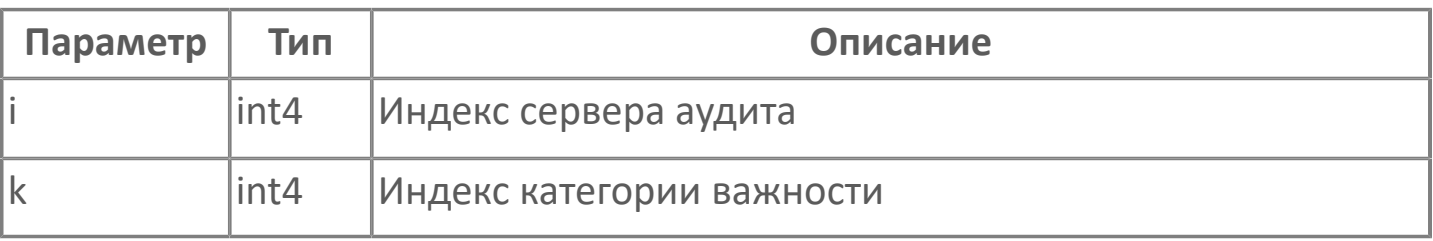

Возвращает значение в числовом виде, где:

- $\geq 1$  соответствует DynamicEvent (запись сообщения с xml-конструкцией, описывающей динамическое событие);
- > 2 соответствует Value (обычная запись сообщения).

Поскольку в конфигурационном файле может быть указано несколько серверов-потребителей, каждый из них описывается в компоненте в виде элемента массива А[i]. Каждый элемент массива А[i] представляет собой массив В, каждый элемент B[i,k] которого описывает один из сигналов в описываемом сервере A[i].

Массив А, описывающий сервера-потребители = [Массив B.  $\mathbf{I}$ описывающий первый сервер], [Массив В, описывающий второй  $cepsep$ Массив В, описывающий первый сервер = [[Описание первой категории важности], [Описание второй категории важности]] Массив В, описывающий второй сервер = [[Описание первой категории важности], [Описание второй категории важности]]

Обратиться к конкретному сигналу можно по номеру элемента в массивах A и B (i, k).

Каждый элемент массива B[i,k] соответствует одному из значений атрибута Mode xml-элемента <Signal>, вложенного в xmlэлемент <SignalMap> одного из xml-элементов <OpcDaLogConsumer> в конфигурационном файле агента безопасности.

Пример использования приведен в описании функции [GetSignalType\(\).](#page-520-0)

# <span id="page-502-0"></span>**1.2.4.1.10.2.7. GetSeverityValue**

Предоставляет числовое значение выбранной категории важности сообщений.

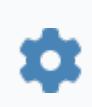

int4 GetSeverityValue(int4 i, int4 k)

#### **Параметры**

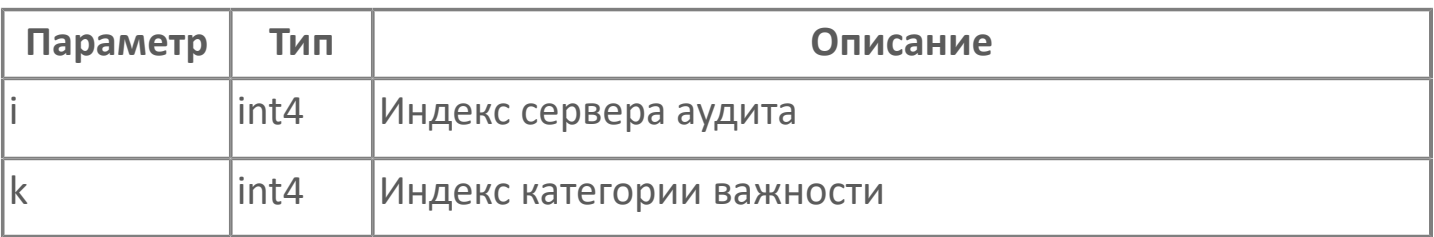

Поскольку в конфигурационном файле может быть указано несколько серверов-потребителей, каждый из них описывается в компоненте в виде элемента массива A[i]. Каждый элемент массива А[i] представляет собой массив B, каждый элемент B[i,k] которого описывает одну из категорий важности описываемого сервера A[i].

Массив А, описывающий сервера-потребители = [[Массив В, описывающий первый сервер], [Массив В, описывающий второй сервер]] Массив В, описывающий первый сервер = [[Описание первой категории важности], [Описание второй категории важности]] Массив В, описывающий второй сервер = [[Описание первой категории важности], [Описание второй категории важности]]

Обратиться к конкретной категории важности можно по номеру элемента в массивах A и B (i, k).

элемент массива B[i,k] соответствует одному Каждый значений **M3** xml-элемента <Severity>, атрибута Value  $xml$ вложенного  $\overline{B}$ элемент <SeverityMap> одного из xml-элементов <OpcDaLogConsumer> в конфигурационном файле агента безопасности.

#### Примеры

ſZ.

Допустим, в конфигурационном файле описан один серверпотребитель сообщений (один элемент <OpcDaLogConsumer>), для которого описано четыре категории важности сообщений аудита:

> <AuditLogConsumers TraceAudit="1"> <OpcDaLogConsumer> <Server Host="127.0.0.1" Type="OPC" ...> <SeverityMap> <Severity Category="Critical" Value="800"/> <Severity Category="Important" Value="200"/> <Severity Category="Info" Value="100"/> <Severity Category="Debug" Value=" $0$ "/> </SeverityMap> </Server> </OpcDaLogConsumer> </AuditLogConsumers

Чтобы получить список категорий важности сообщений с **NX** значениями в каждом сервере-потребителе, вызовите нужные функции в коде, выполняющемся в случае успешного чтения конфигурации Агент Astra.Security (например, в обработчике
события ReadingFinished). Укажите в качестве входных параметров индексы і (индекс в массиве серверов-потребителей) и к (индекс в массиве категорий важности). Приведенный ниже пример написан на языке Astra. От, в нем итоговый список записывается в лог:

```
i: int4 = 0:
while (i < Configurator.ConsumersCount) //цикл
выполняется, пока в массиве А не будут описаны все
сервера-потребители
 k: int4 = 0;
while (k < Configurator.GetSeverityCount(i)) //цикл
выполняется, пока в массив В не будут записаны все
категории важности і-го сервера-потребителя
 \{DebugTool.Log("Категория важности:
  "+Configurator.GetSeverityCategory(i,k)+"; Значение:
  "+String.ToString(
  Configurator.GetSeverityValue(i,k))); //в Журнал
  времени исполнения записываются названия и
  значения категорий важности для i-го сервера
    k == 1:
   i == 1;
  ł
```
Функций  $\overline{B}$ Журнал B. результате вызова времени запишутся названия категорий исполнения важности  $\mathsf{C}$ **NX** значениями:

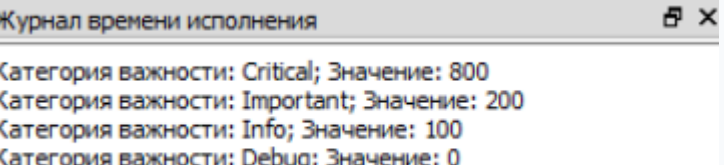

# **1.2.4.1.10.2.8. GetSeverityCategory**

Возвращает категорию важности аудита по индексу сервера аудита и индексу категории.

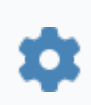

string GetSeverityCategory(int4 i, int4 k)

#### **Параметры**

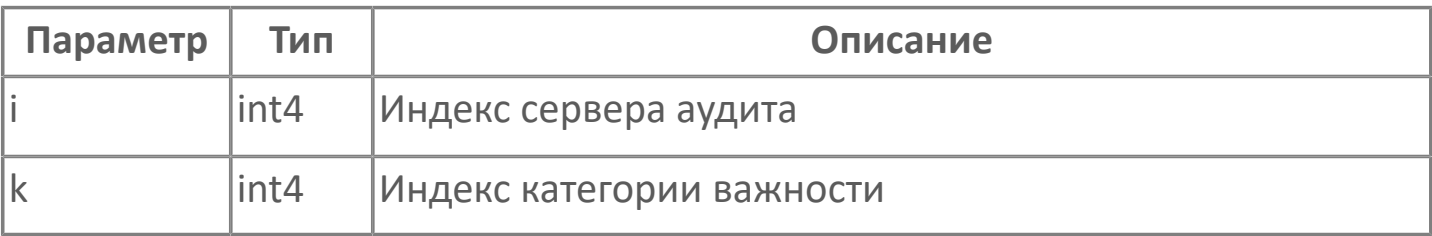

Предоставляет название выбранной категории важности сообщений.

Поскольку в конфигурационном файле может быть указано несколько серверов-потребителей, каждый из них описывается в компоненте в виде элемента массива A[i]. Каждый элемент массива А[i] представляет собой массив B, каждый элемент B[i,k] которого описывает одну из категорий важности описываемого сервера A[i].

Массив А, описывающий сервера-потребители = [[Массив В, £ описывающий первый сервер], [Массив В, описывающий второй сервер]] Массив В, описывающий первый сервер = [[Описание первой категории важности], [Описание второй категории важности]] Массив В, описывающий второй сервер = [[Описание первой категории важности], [Описание второй категории важности]]

Обратиться к конкретной категории важности можно по номеру элемента в массивах A и B (i, k).

Каждый элемент массива B[i,k] соответствует одному из значений Category xml-элемента атрибута <Severity>, вложенного  $\mathsf{B}$  $xml$ элемент <SeverityMap> одного из xml-элементов <OpcDaLogConsumer> в конфигурационном файле агента безопасности.

Пример использования приведен в описании функции GetSeverityValue().

# **1.2.4.1.10.2.9. GetSignalsCount**

Предоставляет количество сигналов, предназначенных для записи сообщений аудита, в одном из указанных в конфигурационном файле серверовпотребителей аудита.

Поскольку в конфигурационном файле может быть указано несколько серверов-потребителей, значение для каждого из них записывается в компонент в виде элемента массива. Обратиться к конкретному значению можно по номеру его записи в массив.

Каждый элемент массива соответствует количеству элементов <Signal> внутри элемента <SignalMap>, вложенного в один из элементов <OpcDaLogConsumer>, в конфигурационном файле агента безопасности.

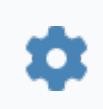

int4 GetSignalsCount(int4 Index)

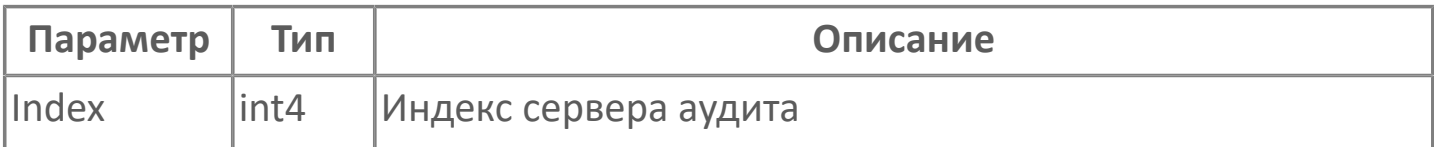

# **1.2.4.1.10.2.10. GetSeverityCount**

Предоставляет количество категорий важности сообщений для одного из указанных в конфигурационном файле серверов-потребителей аудита.

Поскольку в конфигурационном файле может быть указано несколько серверов-потребителей, значение от каждого из них записывается в компонент в виде элемента массива. Обратиться к конкретному значению можно по номеру его записи в массив.

Каждый элемент массива соответствует количеству элементов <Severity> внутри элемента <SeverityMap>, вложенного в один из элементов <OpcDaLogConsumer>, в конфигурационном файле агента безопасности.

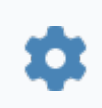

int4 GetSeverityCount(int4 Index)

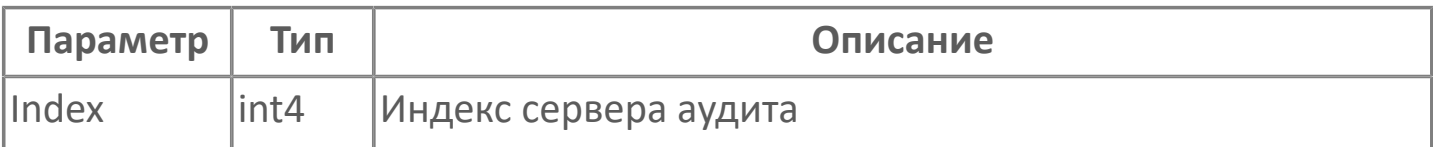

# **1.2.4.1.10.2.11. GetServerType**

Предоставляет информацию о типе одного из указанных в конфигурационном файле серверов-потребителей аудита.

Поскольку в конфигурационном файле может быть указано несколько серверов-потребителей, перечень их типов записывается в компонент в виде массива. Обратиться к конкретному значению можно по номеру его записи в массив.

Каждый элемент массива соответствует значению атрибута Type xmlэлемента <Server>, вложенного в один из xml-элементов <OpcDaLogConsumer>, в конфигурационном файле агента безопасности.

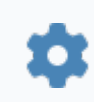

string GetServerType(int4 Index)

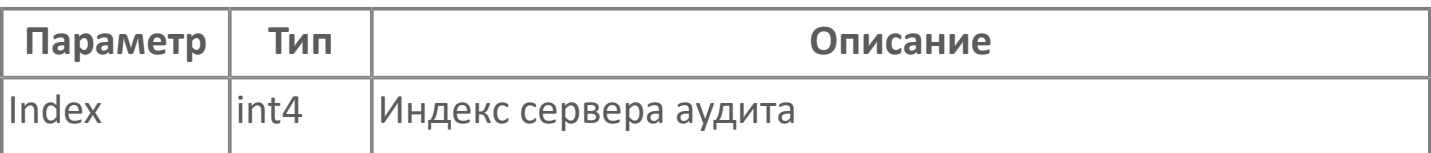

# **1.2.4.1.10.2.12. GetServerProgId**

Предоставляет ProgID (строковый идентификатор) одного из указанных в конфигурационном файле серверов-потребителей аудита.

Поскольку в конфигурационном файле может быть указано несколько серверов-потребителей, перечень их ProgID записывается в компонент в виде массива. Обратиться к конкретному значению можно по номеру его записи в массив.

Каждый элемент массива соответствует значению атрибута ProgId xml-элемента <Server>, вложенного в один из xmlэлементов <OpcDaLogConsumer>, в конфигурационном файле агента безопасности.

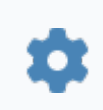

string GetServerProgId(int4 Index)

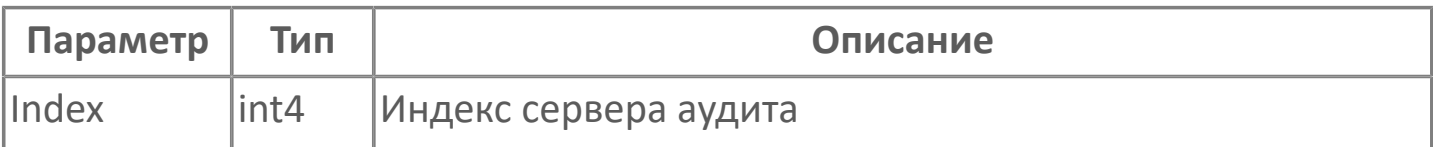

### **1.2.4.1.10.2.13. GetAuditServerPort**

Предоставляет порт для подключения к одному из указанных в конфигурационном файле серверов-потребителей аудита.

Поскольку в конфигурационном файле может быть указано несколько серверов-потребителей, перечень портов для подключения к ним записывается в компонент в виде массива. Обратиться к конкретному значению можно по номеру его записи в массив.

Каждый элемент массива соответствует значению атрибута TCPServerPort xmlэлемента <Server>, вложенного в один из xml-элементов <OpcDaLogConsumer>, в конфигурационном файле агента безопасности.

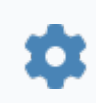

int4 GetAuditServerPort(int4 Index)

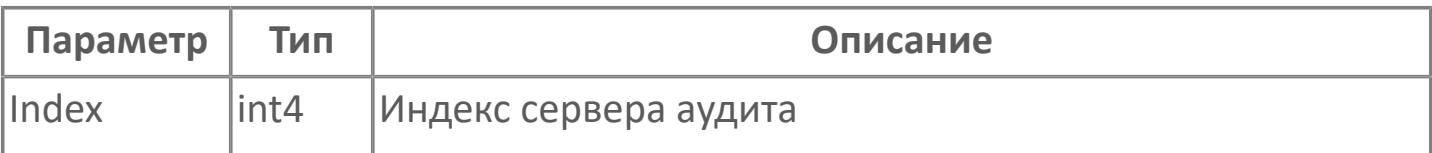

### **1.2.4.1.10.2.14. GetAuditServerHost**

Предоставляет IP-адрес одного из указанных в конфигурационном файле серверов-потребителей аудита.

Поскольку в конфигурационном файле может быть указано несколько серверов-потребителей, перечень их IP-адресов записывается в компонент в виде массива. Обратиться к конкретному значению можно по номеру его записи в массив.

Каждый элемент массива соответствует значению атрибута Host xmlэлемента <Server>, вложенного в один из xml-элементов <OpcDaLogConsumer>, в конфигурационном файле агента безопасности.

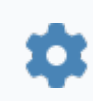

string GetAuditServerHost(int Index)

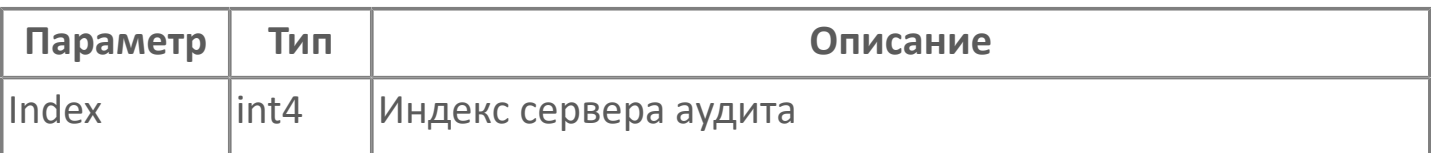

# <span id="page-513-0"></span>**1.2.4.1.10.2.15. GetLdapPort**

Предоставляет номер порта для подключения к одному из указанных в конфигурационном файле LDAP-серверов.

Поскольку в конфигурационном файле может быть указано несколько LDAP-серверов, перечень портов для подключения к ним записывается в компонент в виде массива. Обратиться к конкретному значению можно по номеру его записи в массив.

Каждый элемент массива соответствует значению атрибута Port одного из xml-элементов <LDAPServer>, вложенного в xml-элемент <LdapHosts>, в конфигурационном файле агента безопасности.

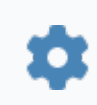

int4 GetLdapPort(int4 Index)

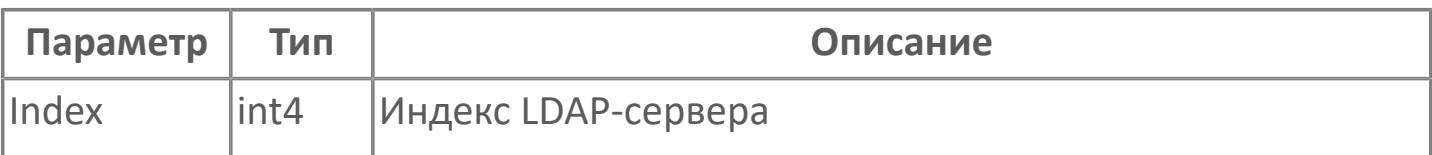

# <span id="page-514-0"></span>**1.2.4.1.10.2.16. GetLdapHost**

Предоставляет IP-адрес одного из указанных в конфигурационном файле LDAPсерверов.

Поскольку в конфигурационном файле может быть указано несколько LDAPсерверов, перечень их IP-адресов записывается в компонент в виде массива. Обратиться к конкретному значению можно по номеру его записи в массив.

Каждый элемент массива соответствует значению атрибута Address одного из xml-элементов <LDAPServer>, вложенного в xml-элемент <LdapHosts>, в конфигурационном файле агента безопасности.

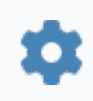

string GetLdapHost(int4 Index)

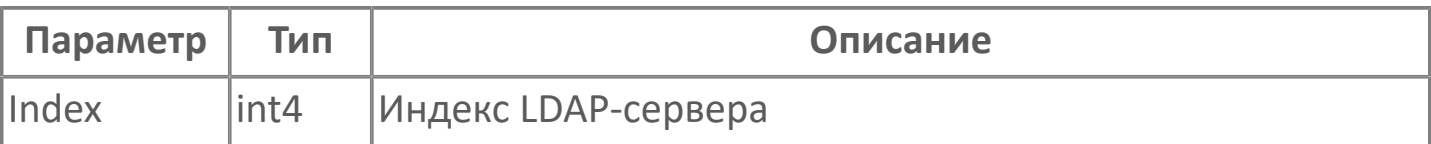

# **1.2.4.1.10.2.17. ClearLdapList**

Очищает внутренний массив LDAP-серверов компонента.

Функция не требует входных параметров.

В случае успешного завершения операции активируется событие [LdapListChanged](#page-486-0).

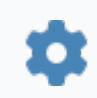

void ClearLdapList()

## <span id="page-516-0"></span>**1.2.4.1.10.2.18. AddLdap**

Добавляет описание LDAP-сервера, к которому должен подключаться агент безопасности. Добавленное описание хранится во внутреннем массиве компонента.

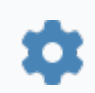

bool AddLdap(string LDAPHost, int4 LDAPPort)

#### **Параметры**

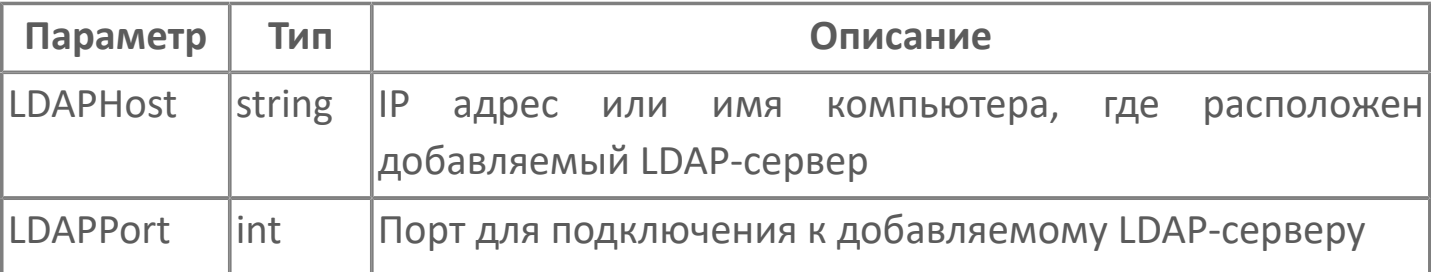

**Значение**

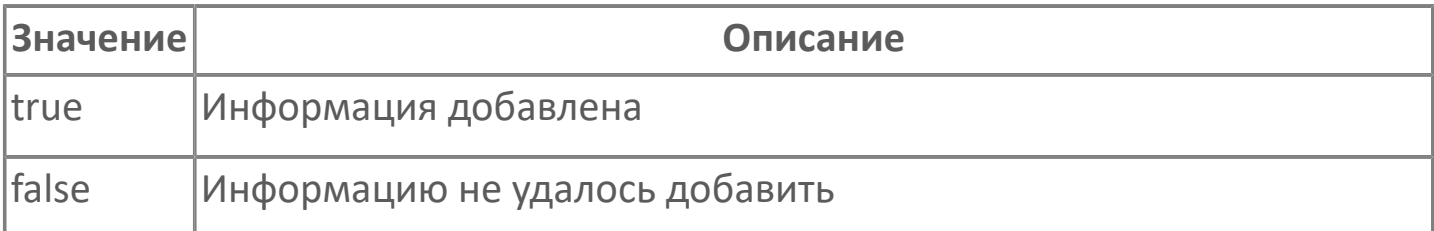

В случае успешного завершения операции активируется событие [LdapListChanged](#page-486-0).

## <span id="page-517-0"></span>1.2.4.1.10.2.19. Read

конфигурационного файла Агент конфигурации из Выполняет чтение Astra.Security.

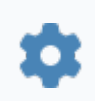

void Read(string XML)

#### Параметры

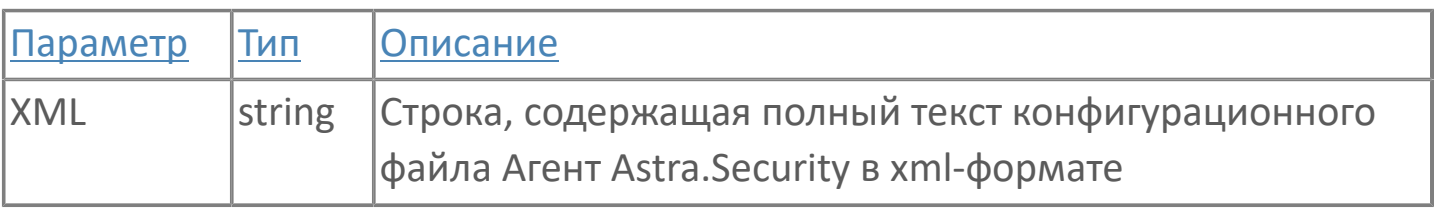

Чтобы **файла** получить строку ПОМОЩЬЮ такую **ИЗ**  $\mathsf{C}$ Astra.HMI, используйте **КОМПОНЕНТОВ** функцию ReadTextFile() компонента Окружение: файлы (File System). В качестве входного параметра функции укажите полный путь к файлу конфигурации.

Результат:

> сразу после вызова функции активируется событие ReadingStarted;

завершения случае успешного операции  $\mathbf{v}$  $\overline{B}$ активируется событие ReadingFinished;

 $\overline{\mathbf{y}}$ B случае неуспешного завершения операции активируется событие ReadingFailure.

#### Примеры

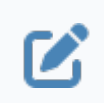

Configurator.Read(FileSystem.ReadTextFile("C:/Program Files/ AstraRegul/Astra.Security/astra.security.agent.xml"));

## 1.2.4.1.10.2.20. Generate

Создает текст конфигурационного файла Areнт Astra. Security.

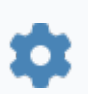

int4 Generate(bool ActivationFlag)

### Параметры

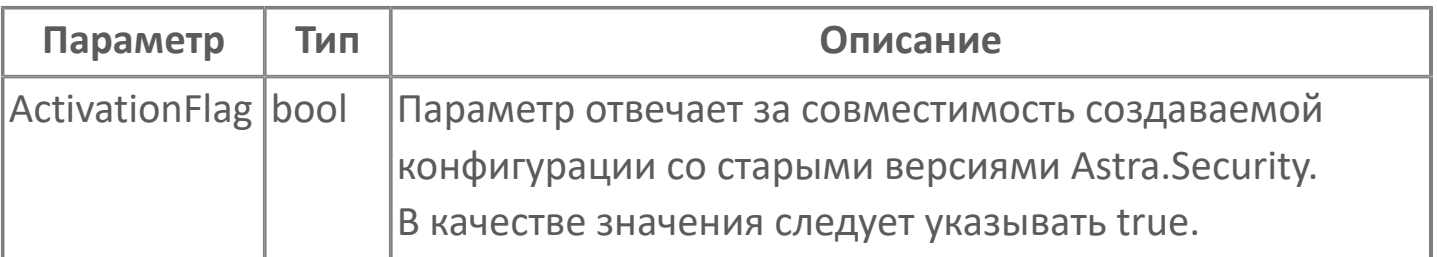

Результат:

- > сразу после вызова функции активируется событие GenerationStarted;
- успешного  $\overline{B}$ случае завершения операции активируется  $\sum_{i=1}^{n}$ GenerationFinished, событие строка-результат  $\mathsf{a}$ записывается B свойство GeneratedString;
- случае неуспешного  $\mathbf{v}$  $\overline{B}$ завершения операции активируется событие GenerationFailure.

Для создания конфигурации должны быть заполнены все обязательные поля. Обязательно следует указать:

- > адрес и порт Net-агента в соответствующих свойствах;
- > параметры хотя бы одного LDAP-сервера с помощью функции AddLdap();
- > учетную запись администратора LDAP (в стандартном для LDAP виде) и пароль;
- > пароль пользователя, чья учетная запись используется по умолчанию;
- **> адрес корневой папки LDAP-сервера;**
- > защищено ли соединение агента безопасности с LDAP-сервером.

Если в процессе создания конфигурации возникнет ошибка, функция вернет ее код. Чтобы ознакомиться с текстом ошибки, обратитесь ко значению свойства Ошибка конфигурирования (Error) компонента, либо ко значению внутренней переменной Error события GenerationFailure.

# **1.2.4.1.10.2.21. GetSignalType**

Предоставляет название типа сообщений в указанном сигнале для указанного сервера-потребителя.

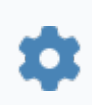

string GetSignalType(int4 i, int4 k)

#### **Параметры**

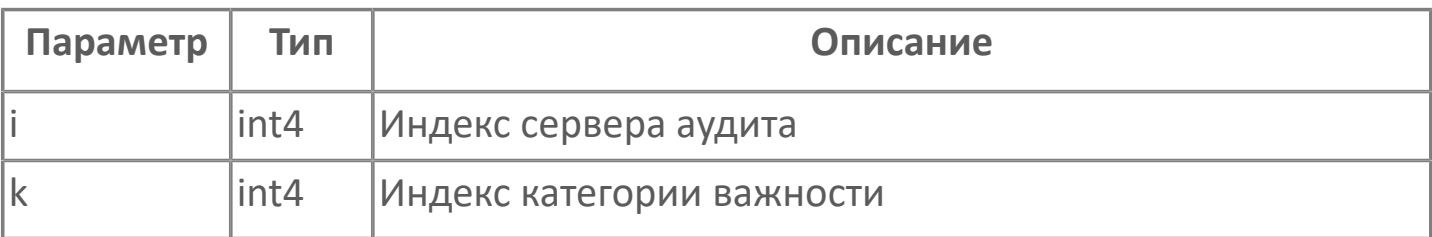

Поскольку в конфигурационном файле может быть указано несколько серверов-потребителей, каждый из них описывается в компоненте в виде элемента массива A[i]. Каждый элемент массива А[i] представляет собой массив B, каждый элемент B[i,k] которого описывает один из сигналов в описываемом сервере A[i].

Массив А, описывающий сервера-потребители = [[Массив В, описывающий первый сервер], [Массив В, описывающий второй сервер]] Массив В, описывающий первый сервер = [[Описание первой категории важности], [Описание второй категории важности]] Массив В, описывающий второй сервер = [[Описание первой категории важности], [Описание второй категории важности]]

Обратиться к конкретному сигналу можно по номеру элемента в массивах A и B (i, k).

Каждый элемент массива B[i,k] соответствует одному из значений атрибута Type xml-элемента <Signal>, вложенного в xmlэлемент <SignalMap> одного из xml-элементов <OpcDaLogConsumer> в конфигурационном файле агента безопасности..

#### **Примеры**

Допустим, в конфигурационном файле описан один серверпотребитель сообщений (один элемент <OpcDaLogConsumer>), в котором для записи сообщений аудита предназначено несколько сигналов:

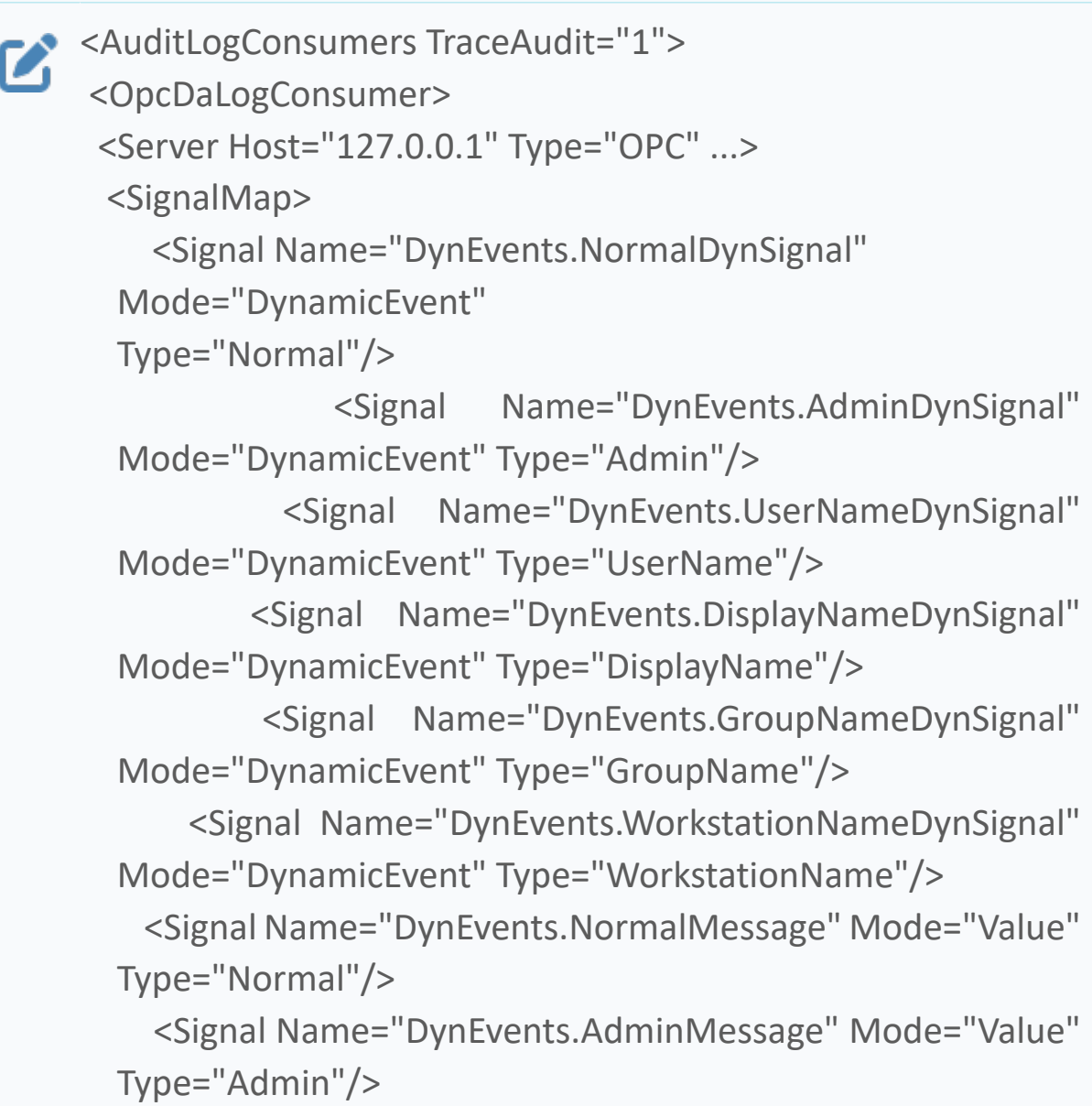

 <Signal Name="DynEvents.UserNameMessage" Mode="Value" Type="UserName"/> <Signal Name="DynEvents.DisplayNameMessage" Mode="Value" Type="DisplayName"/> <Signal Name="DynEvents.GroupNameMessage" Mode="Value" Type="GroupName"/> <Signal Name="DynEvents.WorkstationNameMessage" Mode="Value" Type="WorkstationName"/> </SignalMap> </Server> </OpcDaLogConsumer> </AuditLogConsumers>

Чтобы получить список параметров сигналов в каждом сервере-потребителе, вызовите нужные функции в коде, выполняющемся в случае успешного чтения конфигурации Агент Astra.Security (например, в обработчике события [ReadingFinished\(\)](#page-488-0)). Укажите в качестве входных параметров индексы i (индекс в массиве серверов-потребителей) и k (индекс в массиве сигналов). Приведенный ниже пример написан на языке Astra.Om, в нем список сигналов с их параметрами записывается в лог:

```
\sum_{i=1}^{n} i: int4 = 0;
     while (i < Configurator.ConsumersCount) //цикл выполняется,
     пока в массиве A не будут описаны все сервера-
     потребители
     {
      k: int4 = 0;
       while (k < Configurator.GetSignalsCount(i)) //цикл
     выполняется, пока в массив B не будут записаны все
     сигналы i-го сервера-потребителя
      {
```
 DebugTool.Log("Название сигнала: "+Configurator.GetSignalName(i,k)+"; Режим записи: "+String.ToString( Configurator.GetSignalMode(i,k))+"; Тип сообщения: "+ Configurator.GetSignalType(i,k)); //в Журнал времени исполнения записывается список сигналов i-го сервера k += 1; } i += 1; }

В результате вызова функций в Журнал времени исполнения запишется список сигналов с их параметрами:

#### **母×** Журнал времени исполнения Название сигнала: DynEvents.NormalDynSignal; Режим записи: 1; Тип сигнала: Normal Название сигнала: DynEvents.AdminDynSignal; Режим записи: 1; Тип сигнала: Admin Haзвание сигнала: DynEvents.UserNameDynSignal; Режим записи: 1; Тип сигнала: UserName Haзвание сигнала: DynEvents.DisplayNameDynSignal; Режим записи: 1; Тип сигнала: DisplayName Название сигнала: DynEvents.GroupNameDynSignal; Режим записи: 1; Тип сигнала: GroupName Название сигнала: DynEvents.WorkstationNameDynSignal; Режим записи: 1; Тип сигнала: WorkstationName Название сигнала: DynEvents.NormalMessage; Режим записи: 2; Тип сигнала: Normal Название сигнала: DynEvents.AdminMessage; Режим записи: 2; Тип сигнала: Admin Название сигнала: DynEvents.UserNameMessage; Режим записи: 2; Тип сигнала: UserName Haзвание сигнала: DynEvents.DisplayNameMessage; Режим записи: 2; Тип сигнала: DisplayName Название сигнала: DynEvents.GroupNameMessage; Режим записи: 2; Тип сигнала: GroupName Название сигнала: DynEvents.WorkstationNameMessage; Режим записи: 2; Тип сигнала: WorkstationName

### **1.2.4.1.10.3. Свойства**

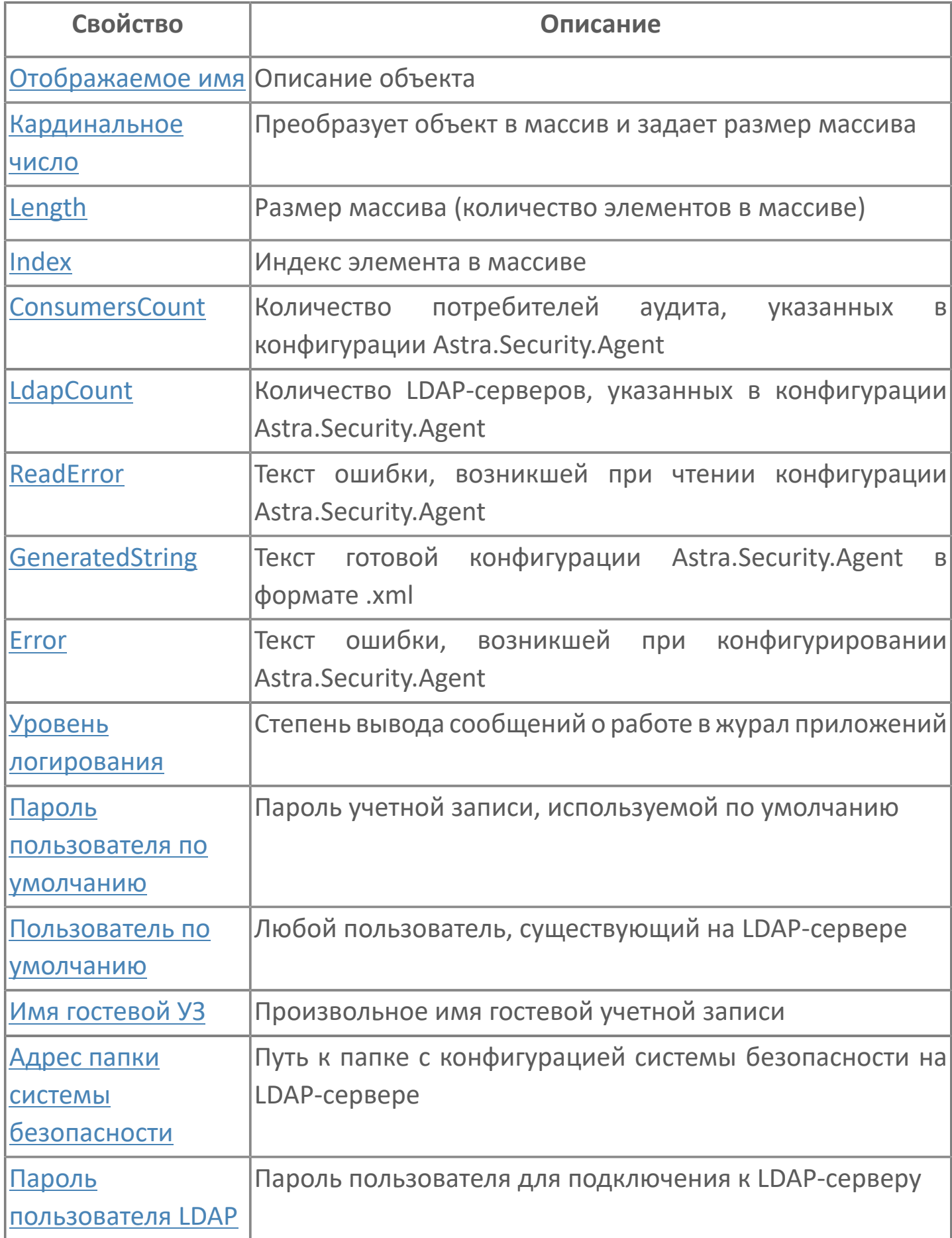

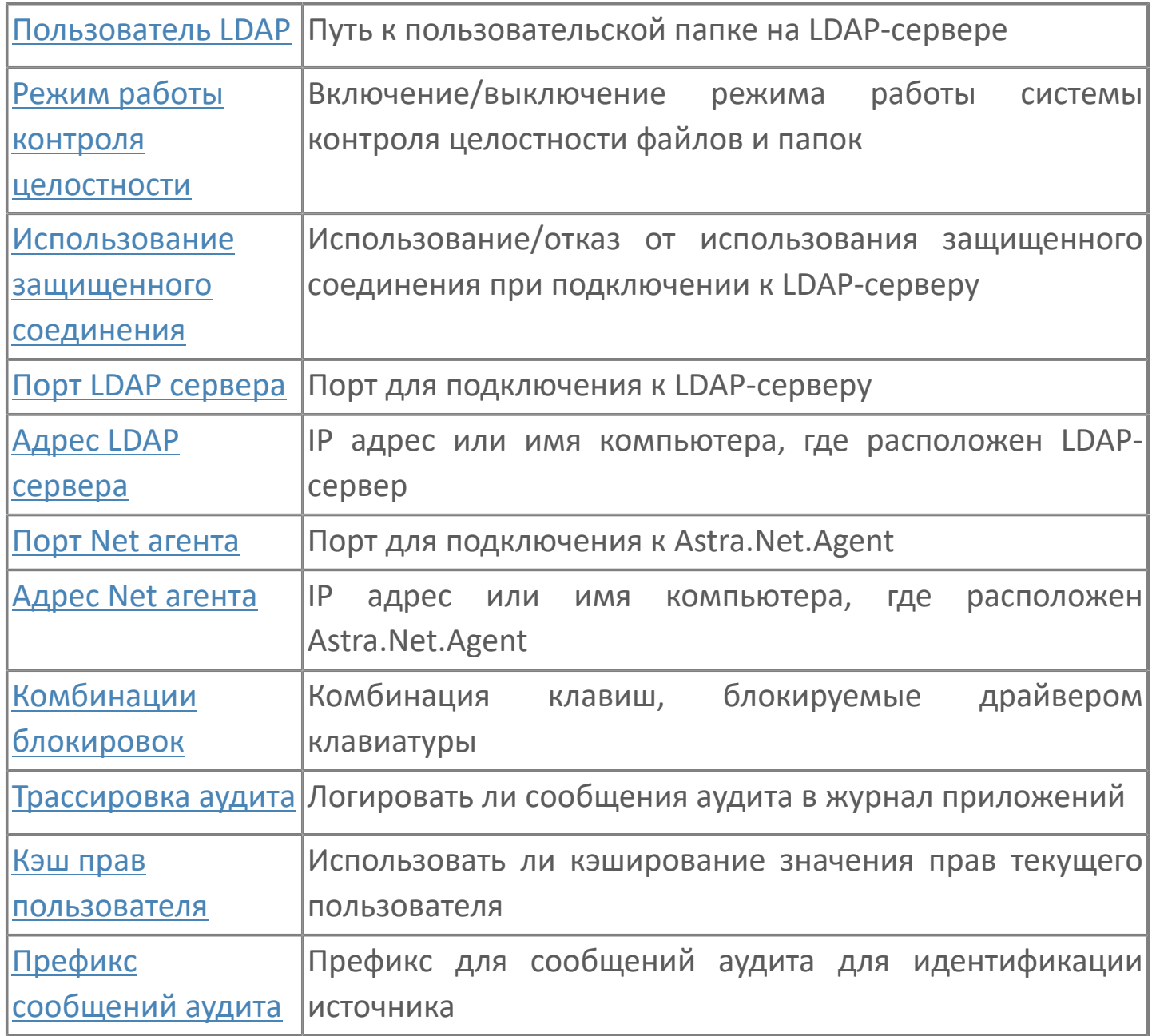

# <span id="page-526-0"></span>**1.2.4.1.10.3.1. Отображаемое имя**

Описание объекта (поля объекта). Позволяет указать произвольное (например, русскоязычное) имя для узнаваемости объекта (поля объекта) в проекте. Не мешает использованию базового англоязычного имени объекта (поля объекта) для обращения в коде.

### <span id="page-527-0"></span>**1.2.4.1.10.3.2. Кардинальное число**

Преобразует объект в массив и задает размер массива (количество элементов в массиве).

**Значение**

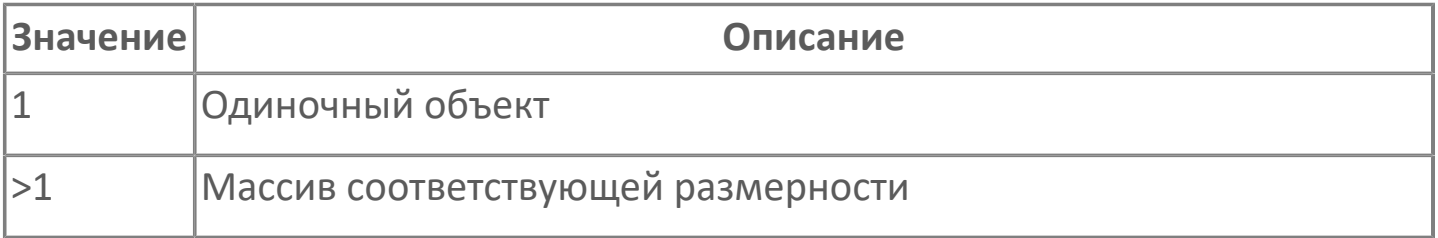

## <span id="page-528-0"></span>**1.2.4.1.10.3.3. Length**

Размер массива (количество элементов в массиве).

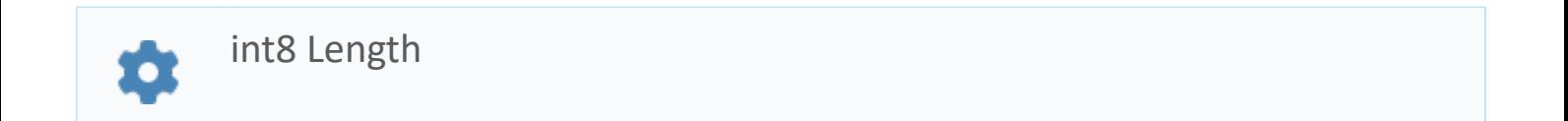

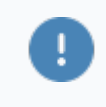

Есть только у массивов и доступно только для чтения в режиме рантайма.

#### **Примеры**

//Записать в текстовое поле длину массива:  $\boldsymbol{\mathcal{Z}}$ TextEdit\_1.Text = String.ToString (SW\_1.Length);

### <span id="page-529-0"></span>1.2.4.1.10.3.4. Index

Индекс элемента в массиве. Позволяет отследить у какого элемента сработало то или иное событие.

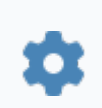

int8 Index

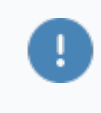

Есть только у массивов и доступно только для чтения в режиме рантайма.

#### Примеры

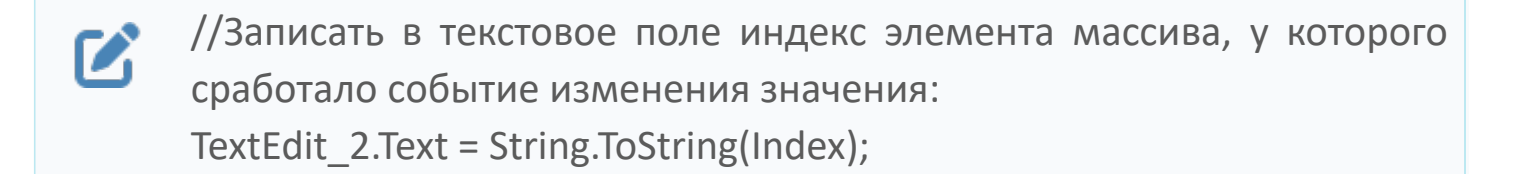

//Записать в текстовое поле текущее значение элемента массива, у  $\boldsymbol{\mathcal{Z}}$ которого сработало событие изменения значения: TextEdit 3.Text = String.ToString(penwidth[Index]):

```
//В зависимости от индекса элемента в массиве вывести в
\boldsymbol{\mathcal{C}}текстовое поле запись о включении соответствующего режима
      работы задвижки:
      if (SW 1.Mode.Index == 0) {
        TextEdit 1.Text = "Включен режим 1";}
      else
        {TextEdit 1.Text = "Bknюven режим 2";}
```
## <span id="page-530-0"></span>**1.2.4.1.10.3.5. Адрес Net агента**

IP-адрес или имя компьютера, на котором установлен Net-агент, к которому подключается агент безопасности. Под Net-агентом подразумевается служба Astra.Net.Agent (на ОС Windows) или Astra.Net.service (на ОС Linux).

Зачастую Net-агент установлен на локальном компьютере.

Значение свойства соответствует значению атрибута Address элемента <EntryPointNetAgent> в конфигурационном файле агента безопасности.

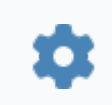

string NetHost

### <span id="page-531-0"></span>1.2.4.1.10.3.6. Порт Net агента

Номер порта для подключения к Net-агенту, к которому подключается агент безопасности.

Значение свойства соответствует значению атрибута Port элемента <EntryPointNetAgent> в конфигурационном файле агента безопасности.

int4 NetPort

# <span id="page-532-0"></span>1.2.4.1.10.3.7. Адрес LDAP сервера

IP-адрес или имя компьютера, на котором развернут LDAP-сервер, к которому подключается агент безопасности.

Свойство устарело. Теперь при настройке агента может быть указано несколько LDAP-серверов, поэтому значения адресов записываются в компонент в виде массива.

Чтобы прочитать конкретное значение в массиве:

1. Вызовите функцию Read(), предназначенную для записи текущей конфигурации агента в массив.

2. Вызовите функцию GetLdapHost(), указав в качестве входного параметра номер элемента в массиве.

Количество элементов в массиве (LDAP-серверов) записывается в значение свойства LdapCount. Каждый элемент массива соответствует значению атрибута Address одного из элементов <LDAPServer> в конфигурационном файле агента безопасности.

Чтобы добавить LDAP-сервера, используйте описание HOBOLO функцию AddLdap().

string LdapHost

# <span id="page-533-0"></span>1.2.4.1.10.3.8. Порт LDAP сервера

Номер порта для подключения к LDAP-серверу.

Свойство устарело. Теперь при настройке агента может быть указано несколько LDAP-серверов, поэтому значения портов записываются в компонент в виде массива.

Чтобы прочитать конкретное значение в массиве:

- 1. Вызовите функцию Read(), предназначенную для записи текущей конфигурации агента в массив.
- 2. Вызовите функцию GetLdapPort(), указав в качестве входного параметра номер элемента в массиве.

Количество элементов в массиве (LDAP-серверов) записывается в значение свойства LdapCount. Каждый элемент массива соответствует значению атрибута Port одного из элементов <LDAPServer> в конфигурационном файле агента безопасности.

Чтобы используйте добавить описание **HOBOLO** LDAP-сервера, функцию AddLdap().

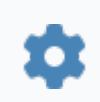

string LdapPort

### <span id="page-534-0"></span>1.2.4.1.10.3.9. Использование защищенного соединения

Указывает агенту безопасности необходимость использования защищенного соединения с LDAP-сервером.

свойства соответствует Значение значению атрибута value элемента <LdapSecure> в конфигурационном файле агента безопасности.

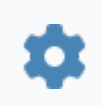

bool UseSecureConnection

### <span id="page-535-0"></span>1.2.4.1.10.3.10. Режим работы контроля Целостности

Указывает, включен ли режим контроля целостности файлов и папок.

bool ICMode

свойства Значение соответствует значению атрибута ICMode элемента <Options> в конфигурационном файле агента безопасности:

- > 0 контроль целостности отключен, значение свойства fasle;
- > 1 контроль целостности включен, значение свойства true.

### <span id="page-536-0"></span>1.2.4.1.10.3.11. Пользователь LDAP

Учетная запись администратора LDAP-сервера.

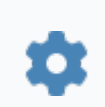

string LdapUser

Поскольку учетная запись хранится на LDAP-сервере в виде каталога, обращение к ней происходит в стандартном для LDAP виде:

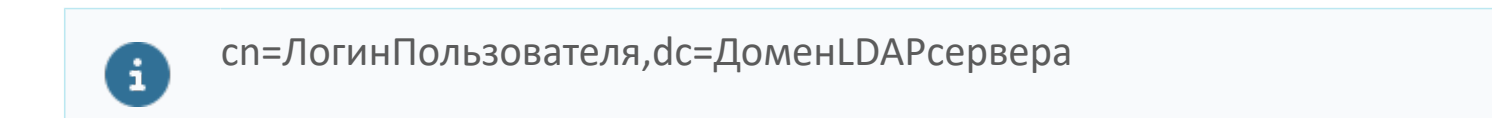

свойства соответствует Значение значению атрибута value элемента <LdapUser> в конфигурационном файле агента безопасности.

Примеры

Пример значения: cn=Manager,dc=maxcrc,dc=com Z

### <span id="page-537-0"></span>**1.2.4.1.10.3.12. Пароль пользователя LDAP**

Пароль учетной записи администратора LDAP-сервера.

Поскольку пароли являются секретной информацией, просмотреть текущее значение при чтении конфигурации нельзя. При создании новой конфигурации свойство используется для записи нового значения. Значение пароля, введенное в открытом виде, будет зашифровано.

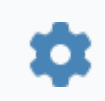

string LdapUserPass

## <span id="page-538-0"></span>1.2.4.1.10.3.13. Адрес папки системы безопасности

Название корневого каталога на LDAP-сервере.

string LdapDN О

Обращение к каталогу происходит в стандартном для LDAP виде:

 $\mathbf{i}$ 

ou=НазваниеПапки, dc=ДоменLDAPcepвера

свойства Значение **СООТВЕТСТВУЕТ** значению атрибута value элемента <SecurityDn> в конфигурационном файле агента безопасности.

Примеры

Пример значения: ou=AstraSecurity,dc=maxcrc,dc=com  $\mathbf{Z}$ 

### <span id="page-539-0"></span>1.2.4.1.10.3.14. Имя гостевой УЗ

Имя гостевой учетной записи - записи, чьи права используются, когда нет активной пользовательской сессии.

Значение свойства соответствует значению атрибута value элемента <GuestDisplayName> в конфигурационном файле агента безопасности.

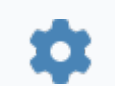

string GuestName
### 1.2.4.1.10.3.15. Пользователь по умолчанию

Имя учетной записи пользователя по умолчанию - пользователя, чья сессия становится активной, если другие пользователи не авторизовались в подсистеме.

свойства соответствует значению **Значение Получае Получает** атрибута value элемента <DefaultUser> в конфигурационном файле агента безопасности.

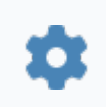

string DefaultUser

#### 1.2.4.1.10.3.16. Пароль пользователя ПО умолчанию

Пароль пользователя по умолчанию.

свойства Значение соответствует значению атрибута value элемента <DefaultUserPassword> в конфигурационном файле агента безопасности.

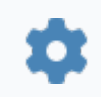

string DefaultUserPass

# 1.2.4.1.10.3.17. Уровень логирования

Означает количество информации, выводимой в лог подсистемы безопасности.

Значение свойства соответствует значению

атрибута LoggerLevel элемента <Options> в конфигурационном файле агента безопасности:

- 0 в лог выводится минимум информации;
- > 2 в лог выводится вся основная информация о работе Astra.Security;

 $\sum_{i=1}^{n}$  $5<sup>1</sup>$  $\sim$   $\overline{B}$ ЛОГ ВЫВОДИТСЯ дополнительная информация  $\overline{O}$ работе Astra. Security помимо основной.

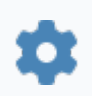

string LoggerLevel

# **1.2.4.1.10.3.18. Комбинации блокировки**

Перечень клавиш, заблокированных для использования пользователем.

Заблокированные сочетания указаны в виде SCAN-кодов клавиш, разделенных внутри сочетания символом "+", а между сочетаниями – символом ";".

Значение свойства соответствует значению атрибута kbDriverString элемента <Options> в конфигурационном файле агента безопасности.

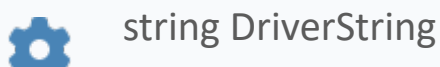

#### **Примеры**

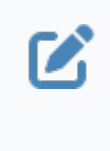

Пример значения: 0x1D+0x38+0x53;0x1D+0x2A+0x01; В данном примере заблокированы сочетания Ctrl+Alt+Del и Ctrl+Shift  $+Fsc.$ 

### 1.2.4.1.10.3.19. Трассировка аудита

Включает трансляцию сообщений аудита в системный журнал.

свойства Значение соответствует значению атрибута TraceAudit элемента <AuditLogConsumers> в конфигурационном файле агента безопасности:

• 0 - сообщения не транслируются в системный журнал, значение свойства -fasle;

> 1 - сообщения транслируются в системный журнал, значение свойства  $-$ true.

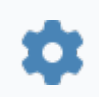

bool TraceAudit

### **1.2.4.1.10.3.20. Кэш прав пользователя**

Указывает, используются ли кэшированные значения прав пользователя.

Значение свойства соответствует значению

атрибута UseRightsCacheStorage элемента <Options> в конфигурационном файле агента безопасности:

 0 – актуальные значения прав пользователя запрашиваются с LDAPсервера постоянно, значение свойства – false;

 1 – значения прав пользователя запрашиваются с LDAP-сервера только в момент входа пользователя в подсистему, а в процессе его работы значения запрашиваются из кэша. Значение свойства в таком случае – true.

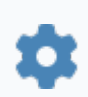

bool UseRightsStorageCache

# 1.2.4.1.10.3.21. Префикс сообщений аудита

Префикс сообщений аудита.

свойства соответствует Значение значению атрибута value элемента <mesPrefix> в конфигурационном файле агента безопасности.

string MesPrefix o

### **1.2.4.1.10.3.22. UnderfinedListItems**

Список полей (свойств), для которых обязательно указать значение для создания новой конфигурации Агент Astra.Security с помощью функции [Generate\(\)](#page-518-0).

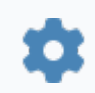

string UnderfinedListItems

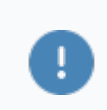

# **1.2.4.1.10.3.23. ConsumersCount**

Количество серверов-потребителей аудита, указанных в конфигурационном файле Агент Astra.Security.

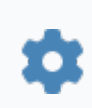

int4 ConsumersCount

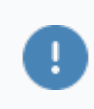

# **1.2.4.1.10.3.24. LdapCount**

Количество LDAP-серверов, указанных в конфигурационном файле Агент Astra.Security.

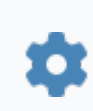

int4 LdapCount

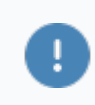

### **1.2.4.1.10.3.25. ReadError**

Текст ошибки, возникшей при попытке чтения конфигурации Агент Astra.Security с помощью функции [Read\(\)](#page-517-0).

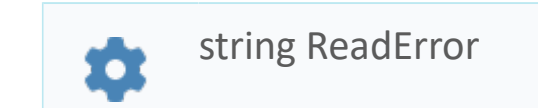

O

# **1.2.4.1.10.3.26. GeneratedString**

Полный текст конфигурационного файла Агент Astra.Security в xml-формате, созданного в результате вызова функции [Generate\(\).](#page-518-0)

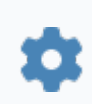

string GeneratedString

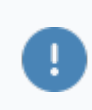

### **1.2.4.1.10.3.27. Error**

Текст ошибки, возникшей при попытке создания новой конфигурации Агент Astra.Security с помощью функции [Generate\(\).](#page-518-0)

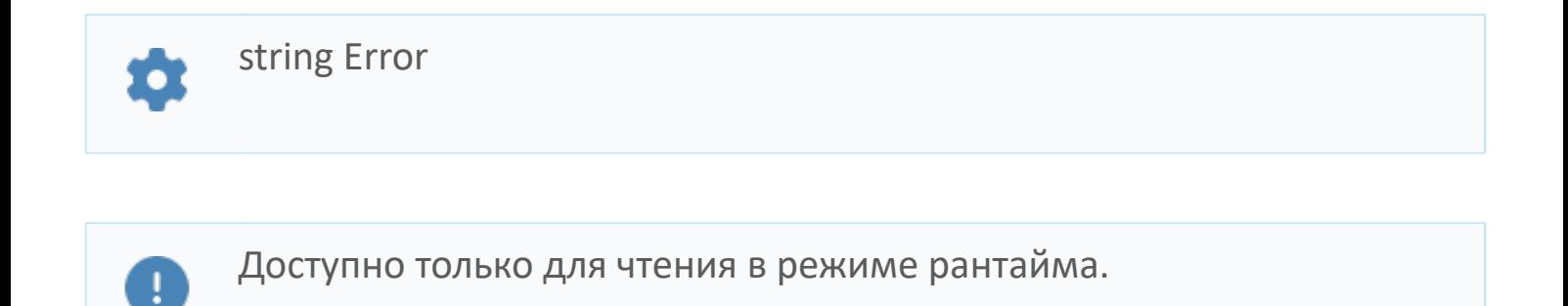

# **1.2.4.1.11. Информация лицензирования: Получение**

Компонент предназначен для получения информации о лицензировании.

# **1.2.4.1.11.1. События**

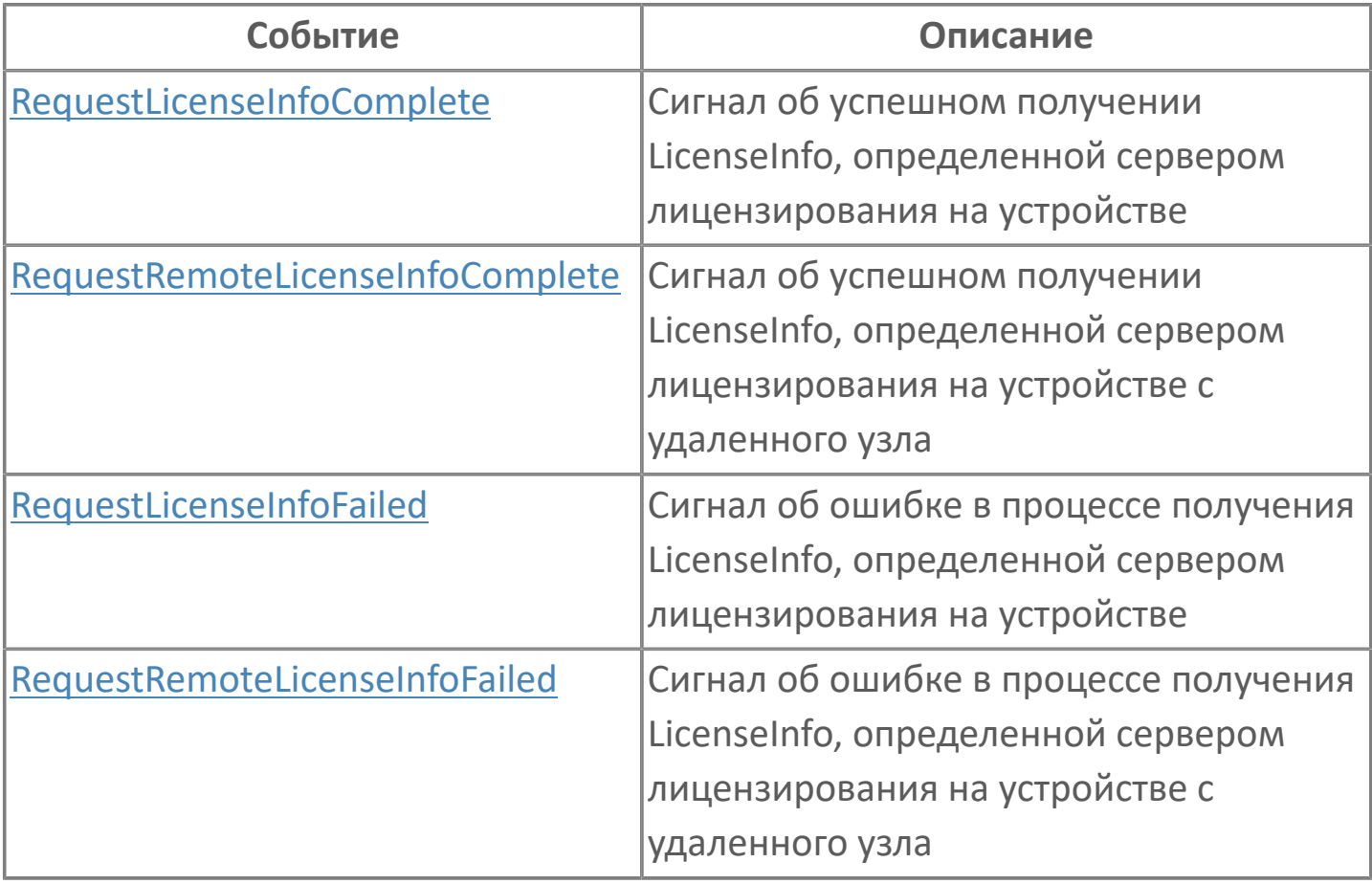

# <span id="page-555-0"></span>1.2.4.1.11.1.1.1. RequestLicenseInfoComplete

Сигнал об успешном получении LicenseInfo, определенной сервером лицензирования на устройстве.

# <span id="page-556-0"></span>1.2.4.1.11.1.2. RequestRemoteLicenseInfoComplete

Сигнал об успешном получении Licenselnfo, определенной сервером лицензирования на устройстве с удаленного узла.

# <span id="page-557-0"></span>**1.2.4.1.11.1.3. RequestLicenseInfoFailed**

Сигнал об ошибке в процессе получения [LicenseInfo,](#page-569-0) определенной сервером лицензирования на устройстве.

# <span id="page-558-0"></span>**1.2.4.1.11.1.4. RequestRemoteLicenseInfoFailed**

Сигнал об ошибке в процессе получения [LicenseInfo,](#page-569-0) определенной сервером лицензирования на устройстве с удаленного узла.

### **1.2.4.1.11.2. Функции**

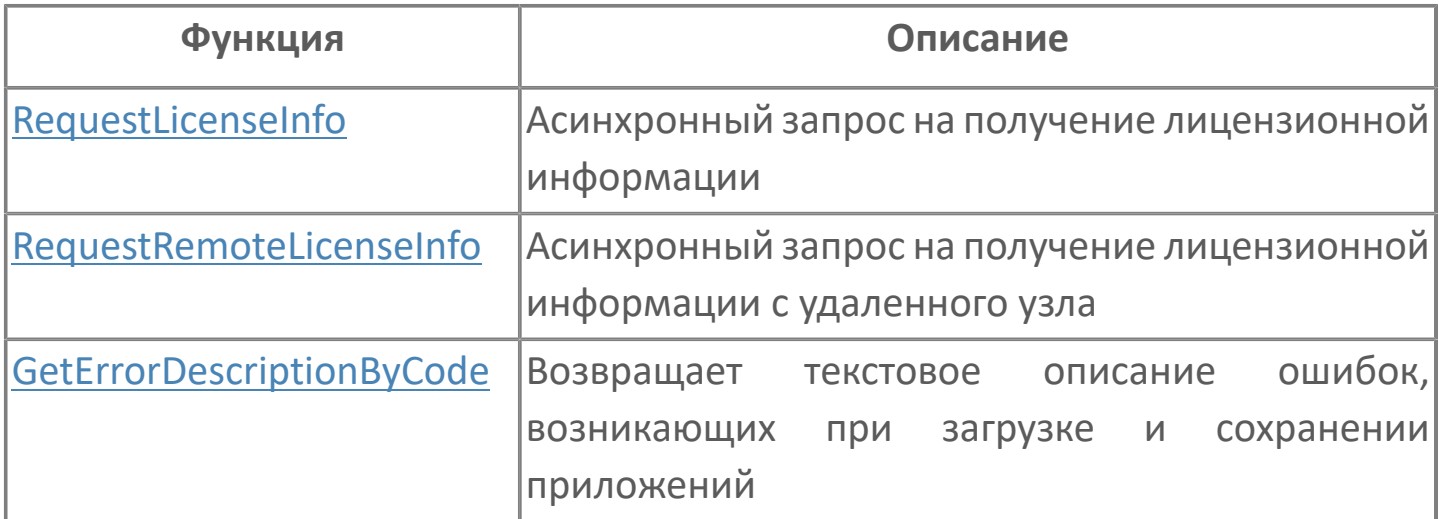

# <span id="page-560-0"></span>**1.2.4.1.11.2.1. RequestLicenseInfo**

Асинхронный запрос на получение лицензионной информации.

void RequestLicenseInfo(string jsonRequest)

### **Параметры**

立

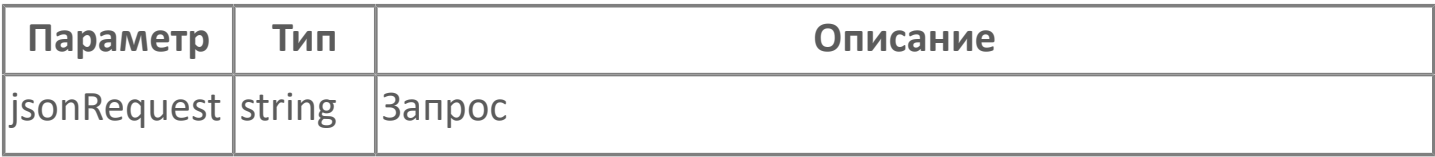

# <span id="page-561-0"></span>**1.2.4.1.11.2.2. RequestRemoteLicenseInfo**

Асинхронный запрос на получение лицензионной информации с удаленного узла.

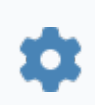

void RequestRemoteLicenseInfo(string jsonRequest, string aNetNode)

#### **Параметры**

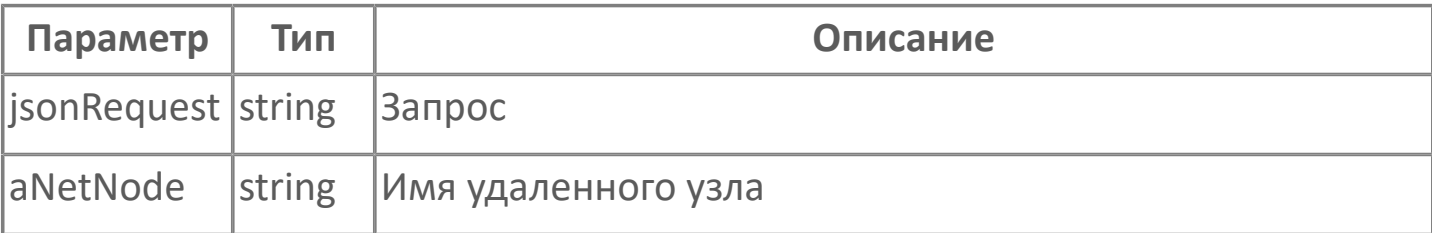

# <span id="page-562-0"></span>**1.2.4.1.11.2.3. GetErrorDescriptionByCode**

Возвращает текстовое описание ошибок, возникающих при загрузке и сохранении приложений.

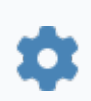

string GetErrorDescriptionByCode(uint1 FailReasonCode)

#### **Параметры**

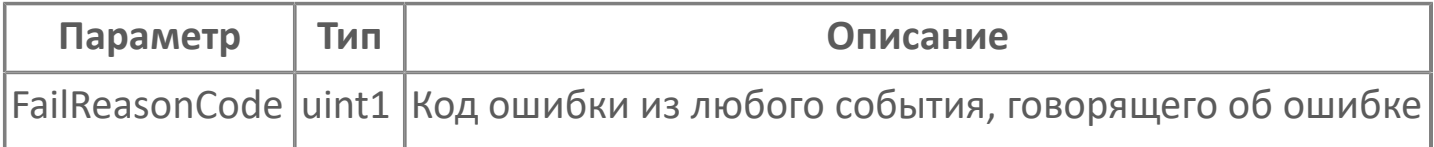

# **1.2.4.1.11.3. Свойства**

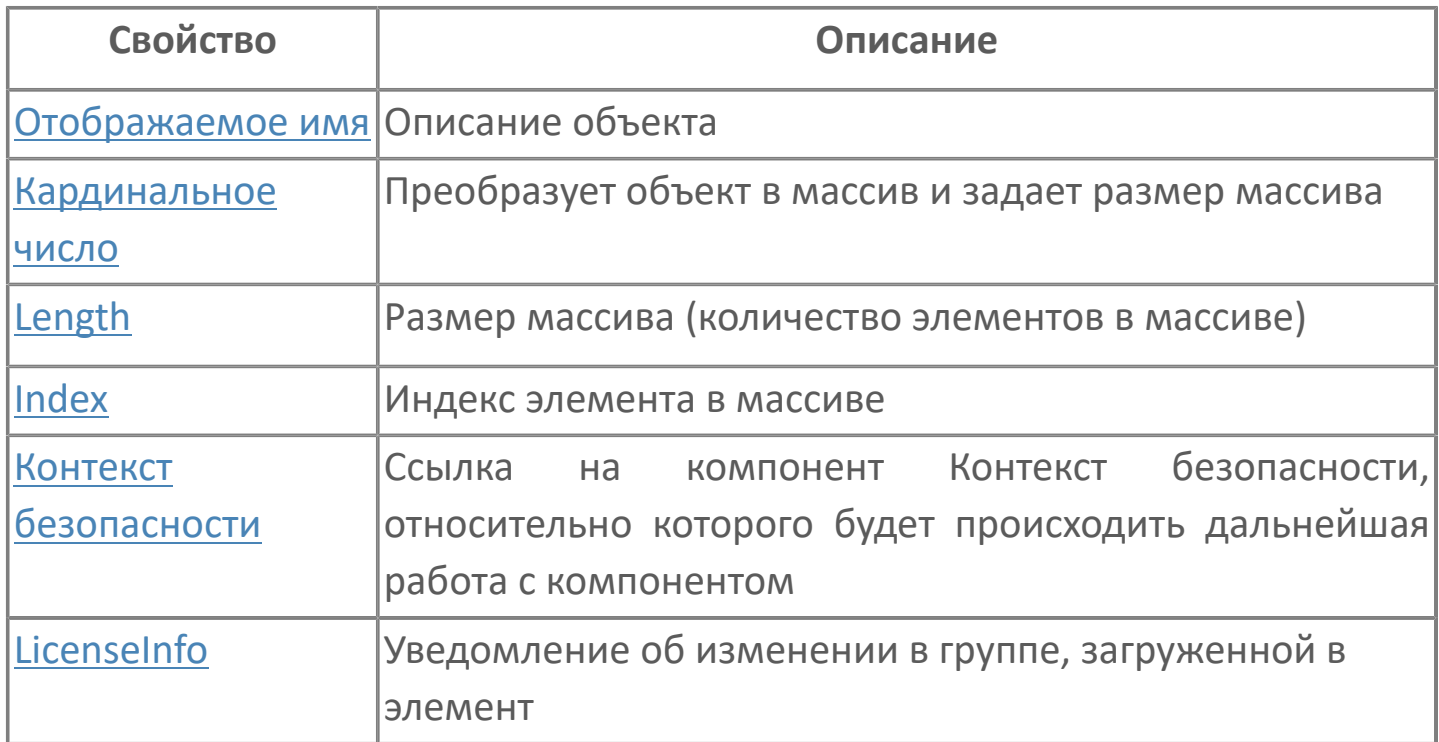

# <span id="page-564-0"></span>**1.2.4.1.11.3.1. Отображаемое имя**

Описание объекта (поля объекта). Позволяет указать произвольное (например, русскоязычное) имя для узнаваемости объекта (поля объекта) в проекте. Не мешает использованию базового англоязычного имени объекта (поля объекта) для обращения в коде.

### <span id="page-565-0"></span>**1.2.4.1.11.3.2. Кардинальное число**

Преобразует объект в массив и задает размер массива (количество элементов в массиве).

**Значение**

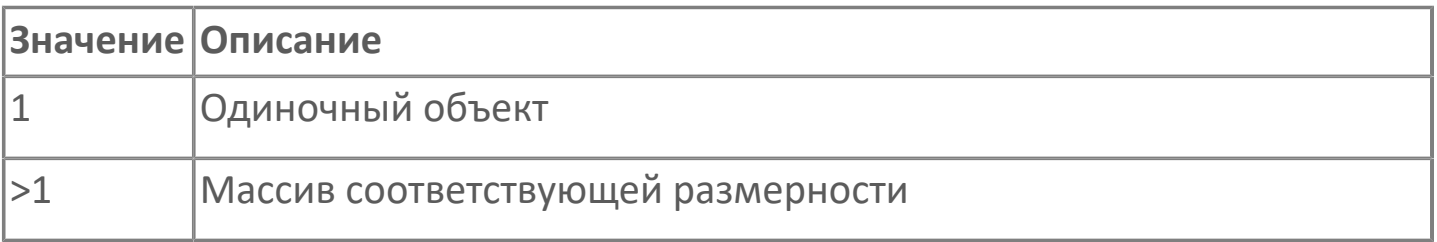

# <span id="page-566-0"></span>**1.2.4.1.11.3.3. Length**

Размер массива (количество элементов в массиве).

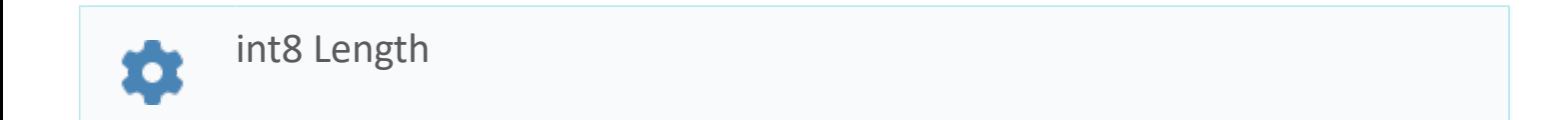

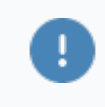

Есть только у массивов и доступно только для чтения в режиме рантайма.

#### **Примеры**

//Записать в текстовое поле длину массива:  $\boldsymbol{\mathcal{Z}}$ TextEdit\_1.Text = String.ToString (SW\_1.Length);

### <span id="page-567-0"></span>**1.2.4.1.11.3.4. Index**

Индекс элемента в массиве. Позволяет отследить у какого элемента сработало то или иное событие.

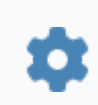

int8 Index

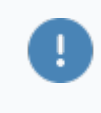

Есть только у массивов и доступно только для чтения в режиме рантайма.

#### **Примеры**

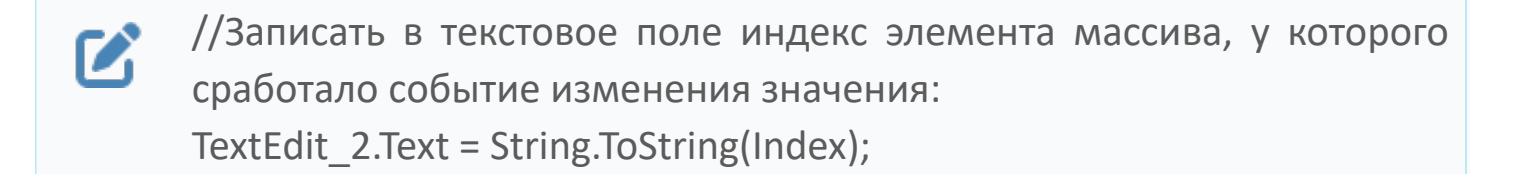

//Записать в текстовое поле текущее значение элемента массива, у  $\boldsymbol{\mathcal{Z}}$ которого сработало событие изменения значения: TextEdit\_3.Text = String.ToString(penwidth[Index]);

```
//В зависимости от индекса элемента в массиве вывести в
\boldsymbol{\mathcal{C}}текстовое поле запись о включении соответствующего режима
      работы задвижки:
      if (SW_1.Mode.Index == 0) {
        TextEdit 1.Text = "Включен режим 1";else
        {TextEdit} 1.Text = "Включен режим 2";}
```
# <span id="page-568-0"></span>**1.2.4.1.11.3.5. Контекст безопасности**

Ссылка на компонент Контекст безопасности, относительно которого будет происходить дальнейшая работа с компонентом. Указывается на вкладке Редактор свойств.

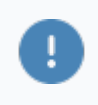

Необходимо заполнить для взаимодействия с подсистемой безопасности Astra.Security.

# <span id="page-569-0"></span>**1.2.4.1.11.3.6. LicenseInfo**

Уведомление об изменении в группе, загруженной в элемент.

string LicenseInfo 众

# **1.2.5. Блокировка сочетаний клавиш**

**[Windows](#page-571-0) [AstraLinux](#page-574-0)** [РЕД ОС 7.3](#page-581-0) [РЕД ОС 8](#page-586-0)

### <span id="page-571-0"></span>**1.2.5.1. Windows**

Для блокировки сочетания клавиш на ОС Windows необходимо выполнить следующие действия:

1. Запустите Astra.HMI.SecurityConfigurator и зайдите под пользователем, который обладает правами просмотра и изменение конфигурации системы безопасности:

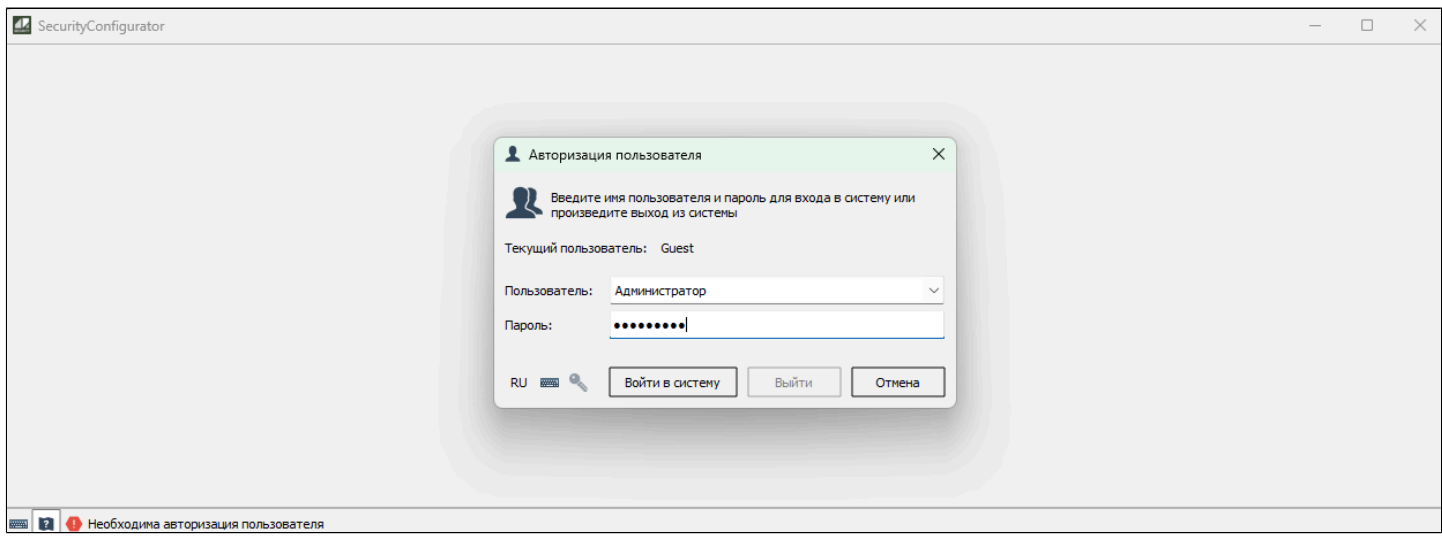

2. Выберите пользователя, которому необходимо заблокировать сочетание клавиш:

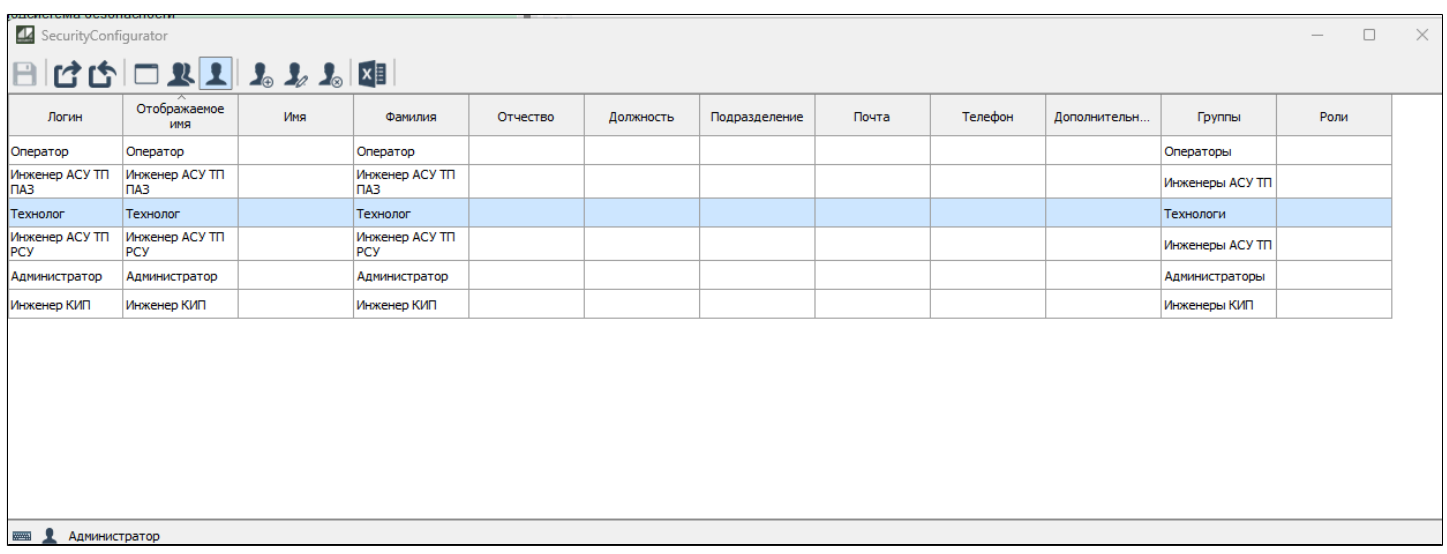

3. Нажмите кнопку "Добавить права".

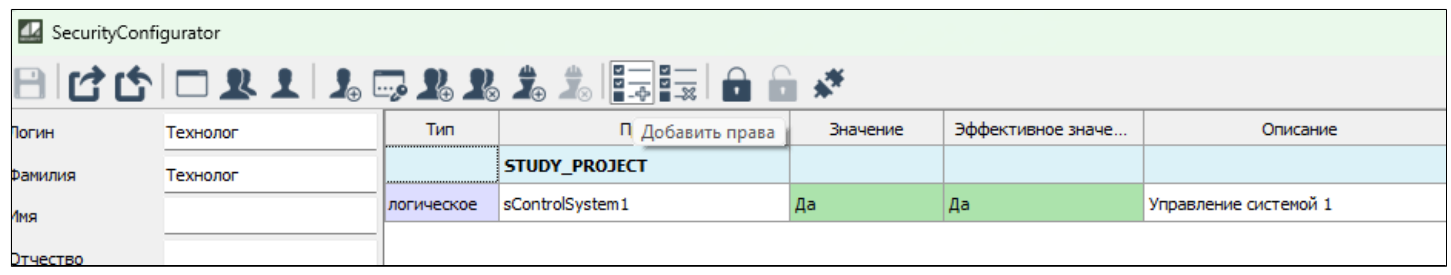

4. В списке прав выберите приложение "Astra.Security" и раскройте его. Выберите право "WinKeysShortcutAccess" и нажмите кнопку "Добавить".

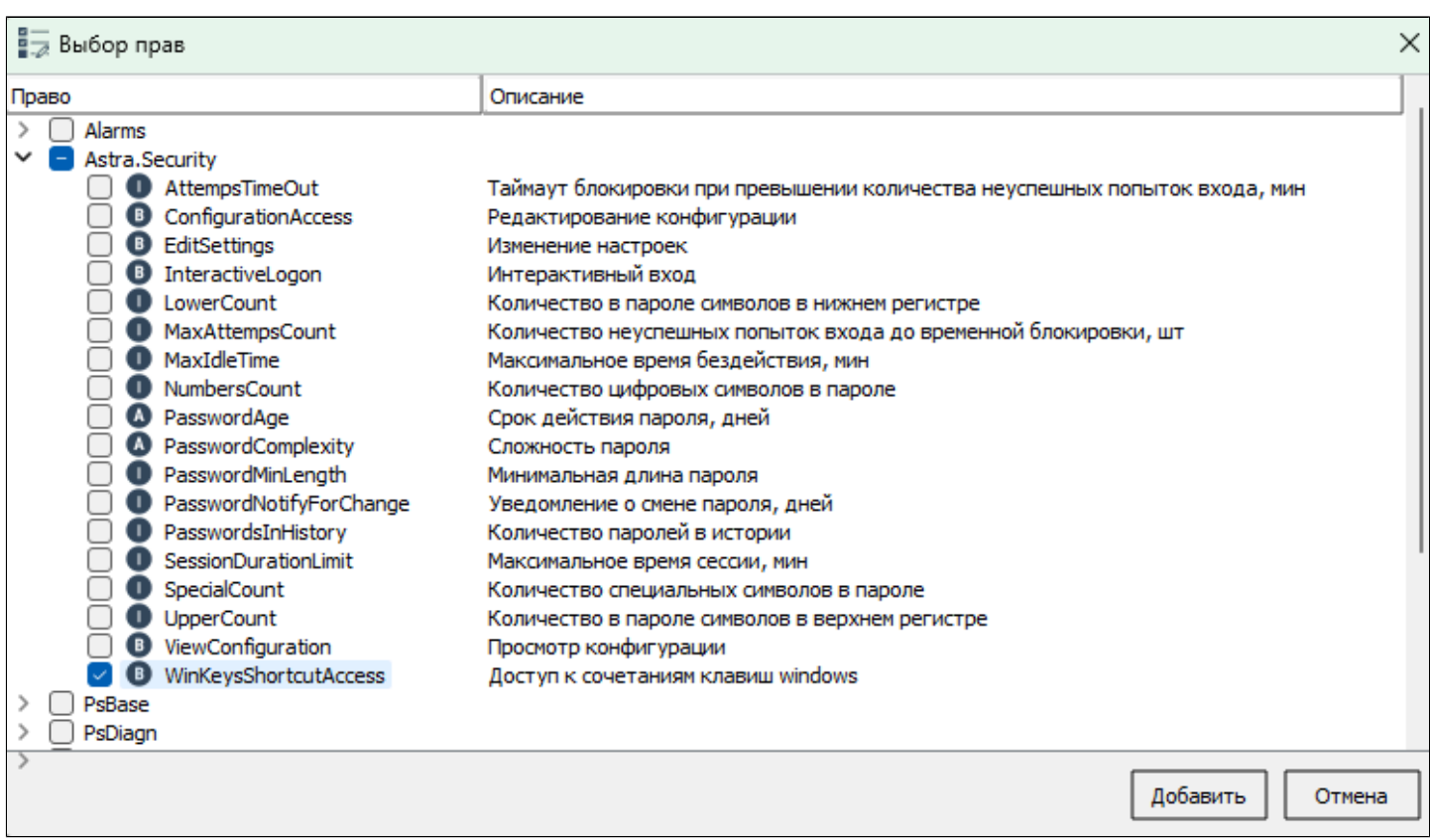

5. Укажите значение "Нет" двойным щелчком мыши по праву и нажмите кнопку "Сохранить":

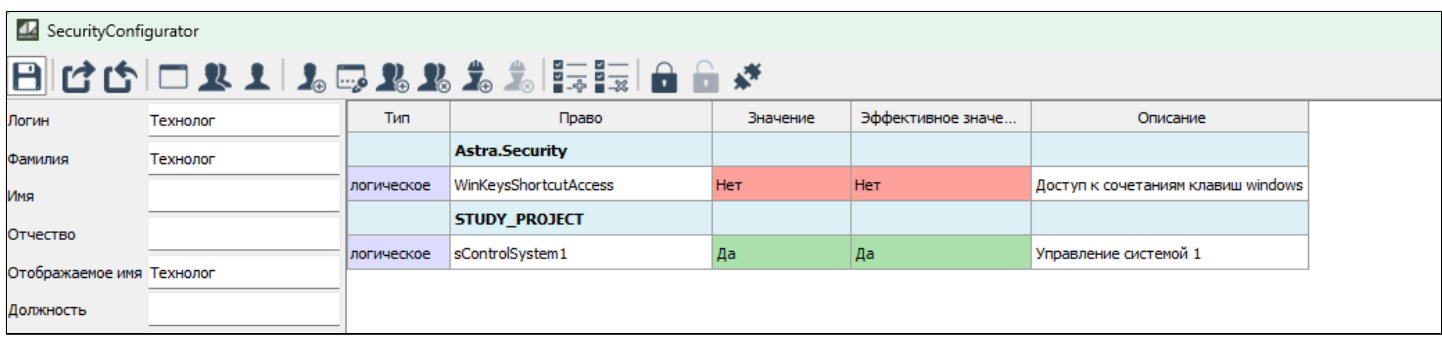

6. Перейдите в каталог Astra.Security по пути C:\Program Files\AstraRegul \Astra.Security и откройте конфигурационный файл "astra.security.agent.xml" с помощью текстового редактора:

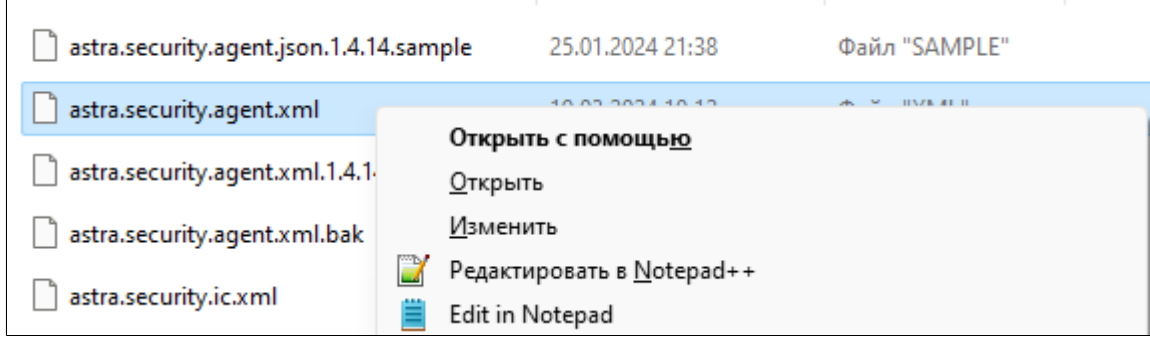

7. В конце файла у параметра "Options" аттрибут "kbDriverString" отвечает за блокируемое сочетание клавиш. Скан коды клавиш разделяются внутри сочетанием "+", а сами сочетания ";".

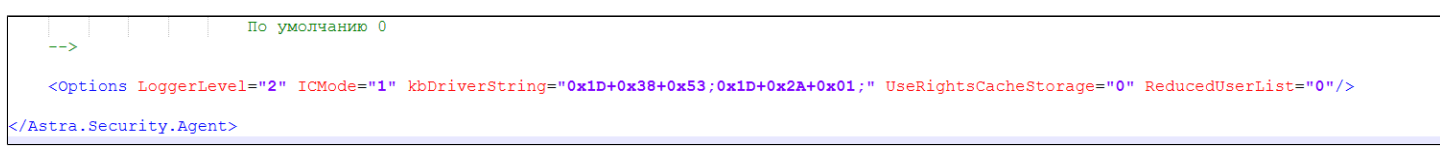

8. Сохраните файл конфигурации и перезапустите службу "Astra.Security.Agent".

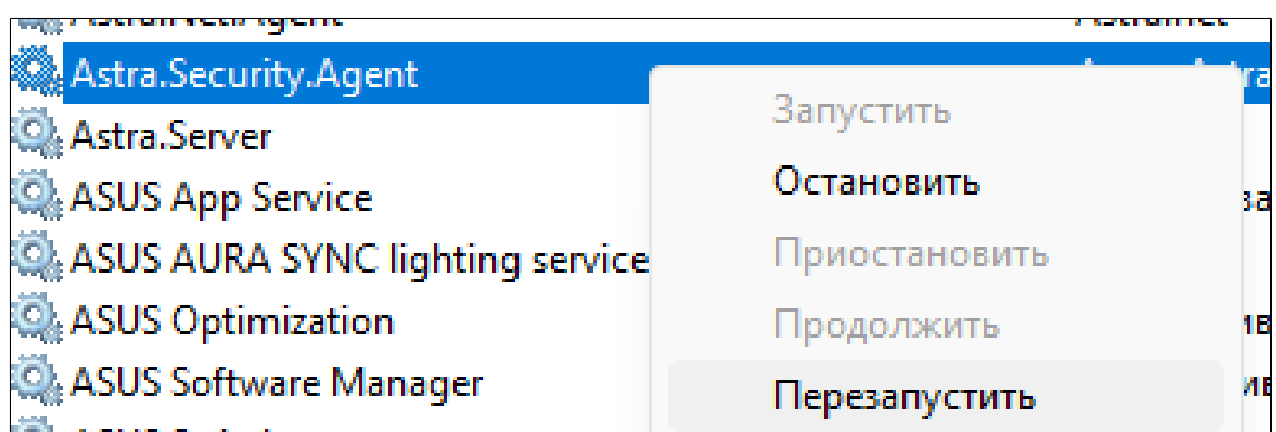

### <span id="page-574-0"></span>**1.2.5.2. AstraLinux**

Для блокировки сочетания клавиш на ОС AstraLinux используется режим киоска.

1. Создайте пользователя с ограниченными правами, который будет работать в режиме киоска.

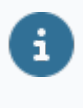

Пошаговая инструкция приведена в разделе "Создание пользователя с ограниченными правами" документа "Администрирование. Руководство пользователя".

2. Авторизуйтесь под созданным пользователем и создайте скрипт запуска Astra.HMI.Viewer с блокировкой сочетания клавиш, выполнив команду:

nano Desktop/StartProject.sh

#### astraregul\_new@astraregul:~\$ nano Desktop/StartProject.sh

3. В созданном файле напишите следующую конструкцию:

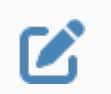

GNU nano 3.2

#!/bin/bash cd <директория проекта> astra.hmi.viewer <Название проекта>

Deskton/StartProject.sh

#!/bin/bash #:/bin/bosh<br>cd /home/astraregul\_new/3aгрузкu/STUDY\_PROJECT/<br>astra.hmi.viewer STUDY\_PROJECT.hmi∎

Для сохранения и выхода нажмите комбинацию клавиш "Ctrl+x". Для подтверждения изменений нажмите клавишу "y" и нажмите клавишу "Enter".

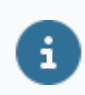

Скрипт и проект должны находиться в папке пользователя киоска.

С помощью этого скрипта будет запускаться проект с которым пользователь будет работать в киоске.

4. Для возможности запуска скрипта выполните команду:

chmod +x Desktop/StartProject.sh

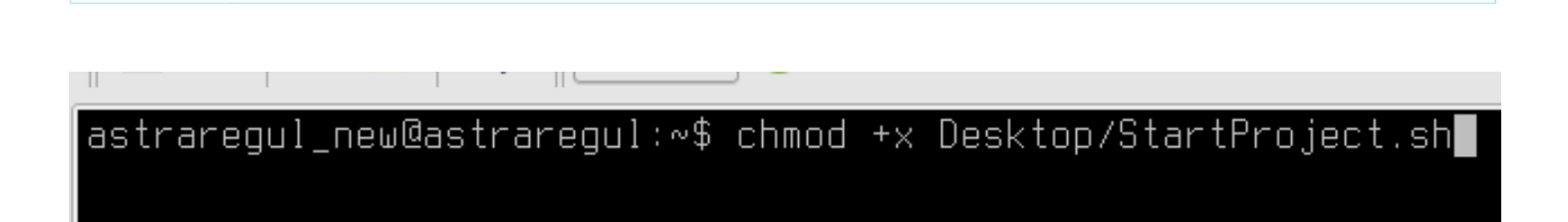

- 5. Зайдите в учетную запись с правами администратора.
- 6. Для отключения сочетаний клавиш в режиме киоска выполните команду:

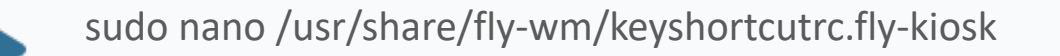

#### astraregul@astraregul:∾\$ sudo nano /usr/share/fly-wm/keyshortcutrc.fly-kiosk

У вас откроется графический редактор с сочетаниями клавиш
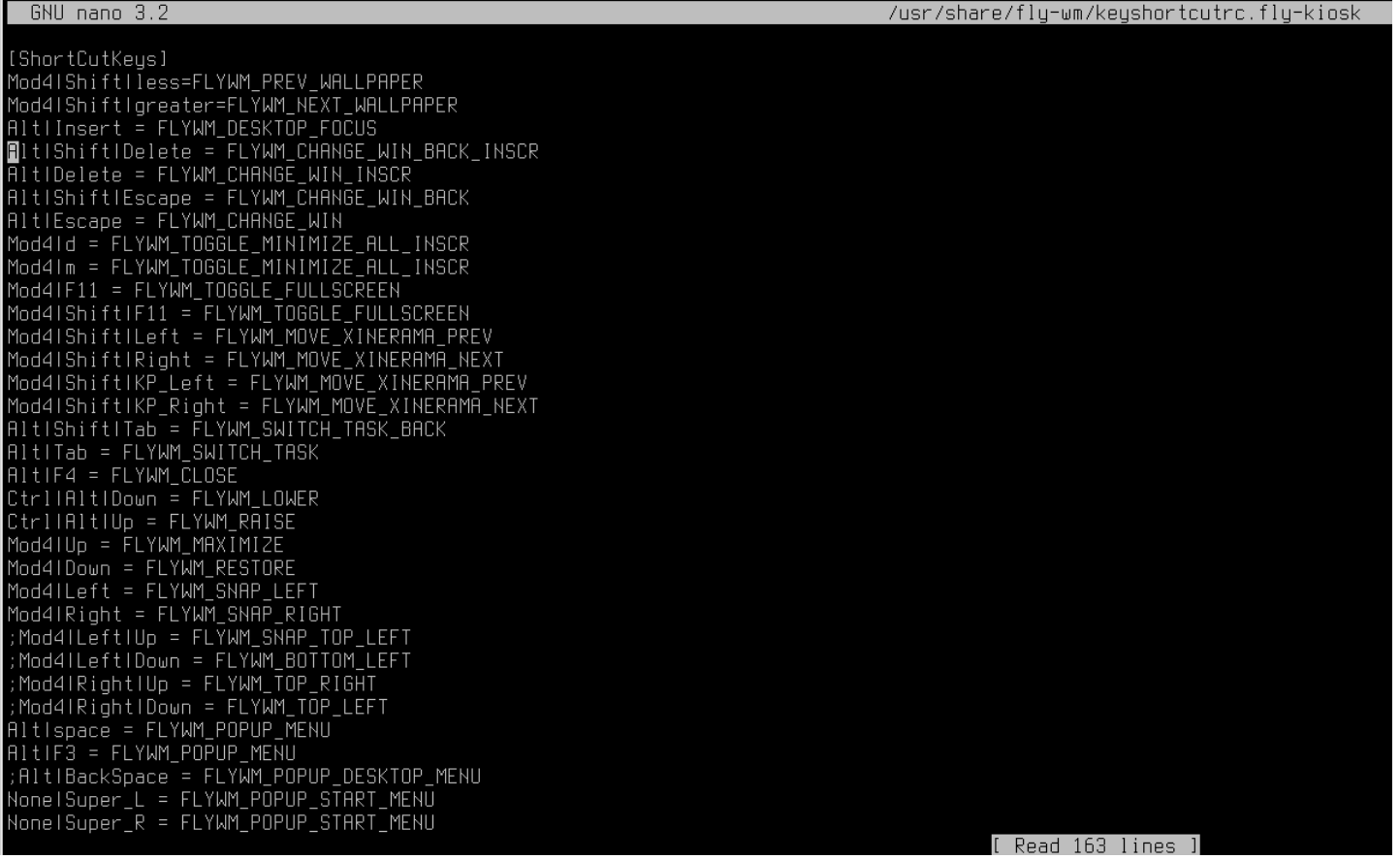

7. Удалите или закомментируйте сочетания клавиш, которые вы хотите заблокировать и сохраните файл.

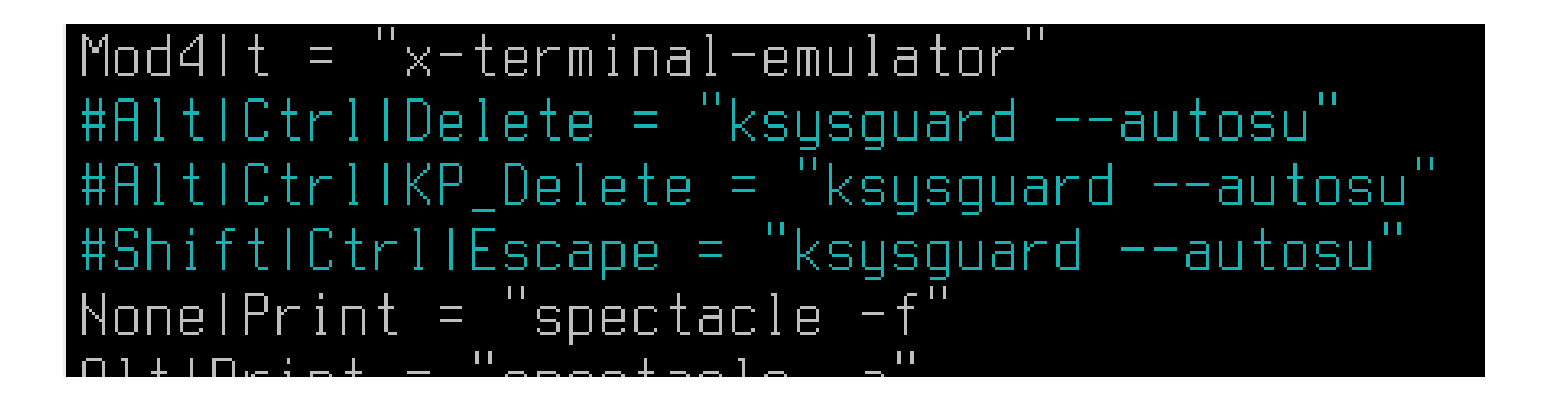

8. Откройте панель управления.

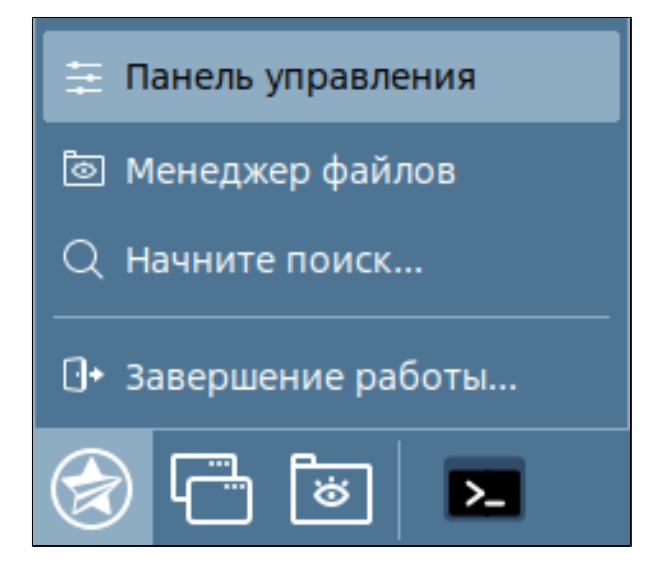

9. Перейдите в группу "Безопасность". Откройте раздел "Политика безопасности", режим графического киоска.

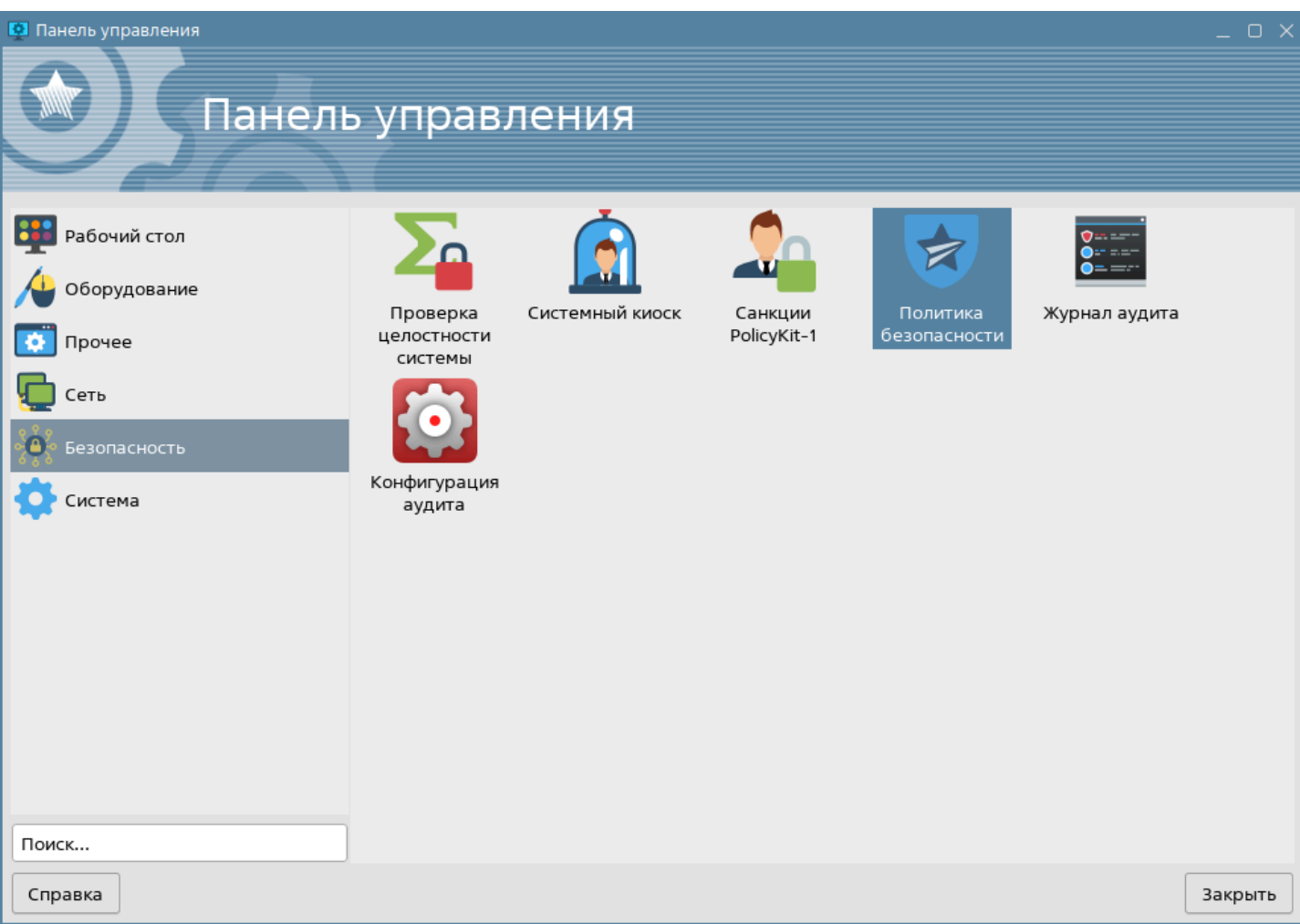

10. Выберите пользователя для режима киоска, перейдите во вкладку "Графический киоск Fly" и отметьте режим графического киоска.

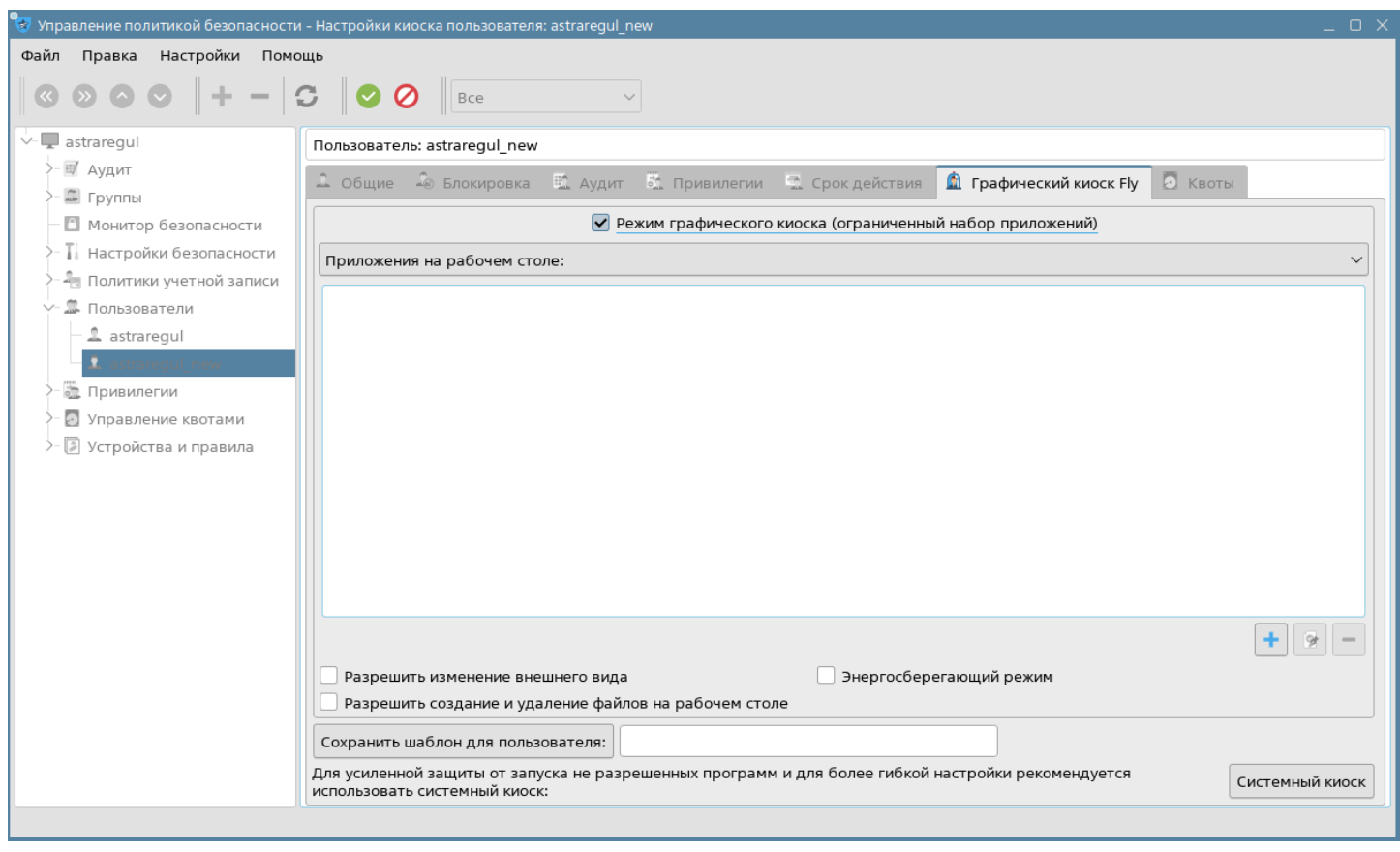

11. Добавьте созданный скрипт, который будет запускаться в киоске. Для этого нажмите кнопку "+", далее на кнопку "многоточие" и выберите путь до скрипта в папке пользователя с ограниченными правами и нажмите кнопку "Открыть".

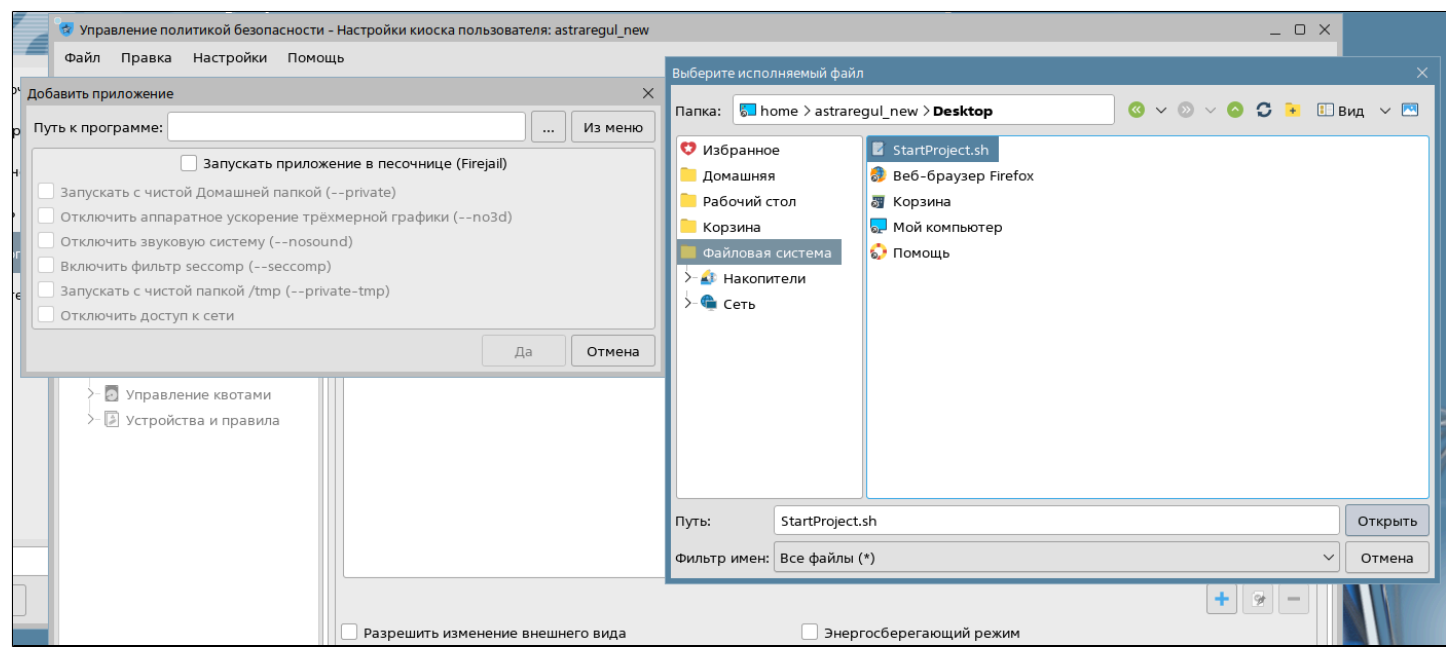

12. При открытии окна с предупреждениями нажмите кнопку "Да".

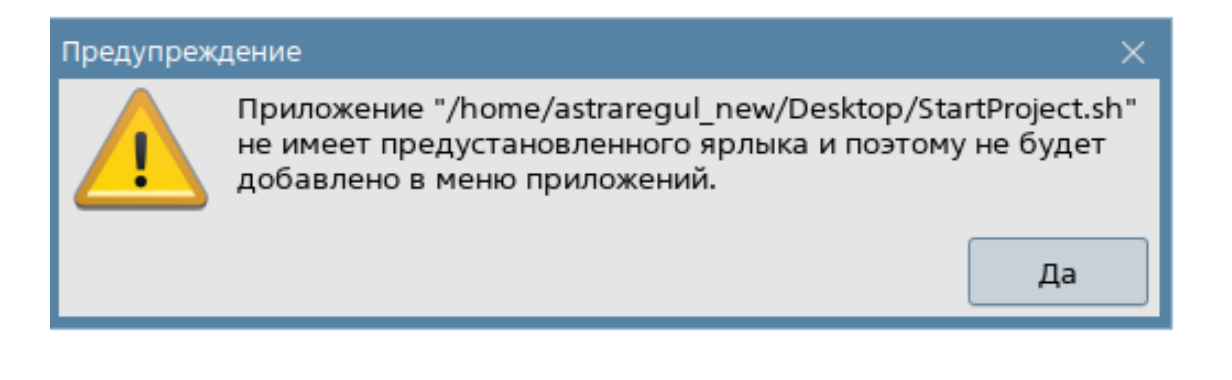

13. Сохраните настройки нажав кнопку "Применить изменения" и перезапустите ПК.

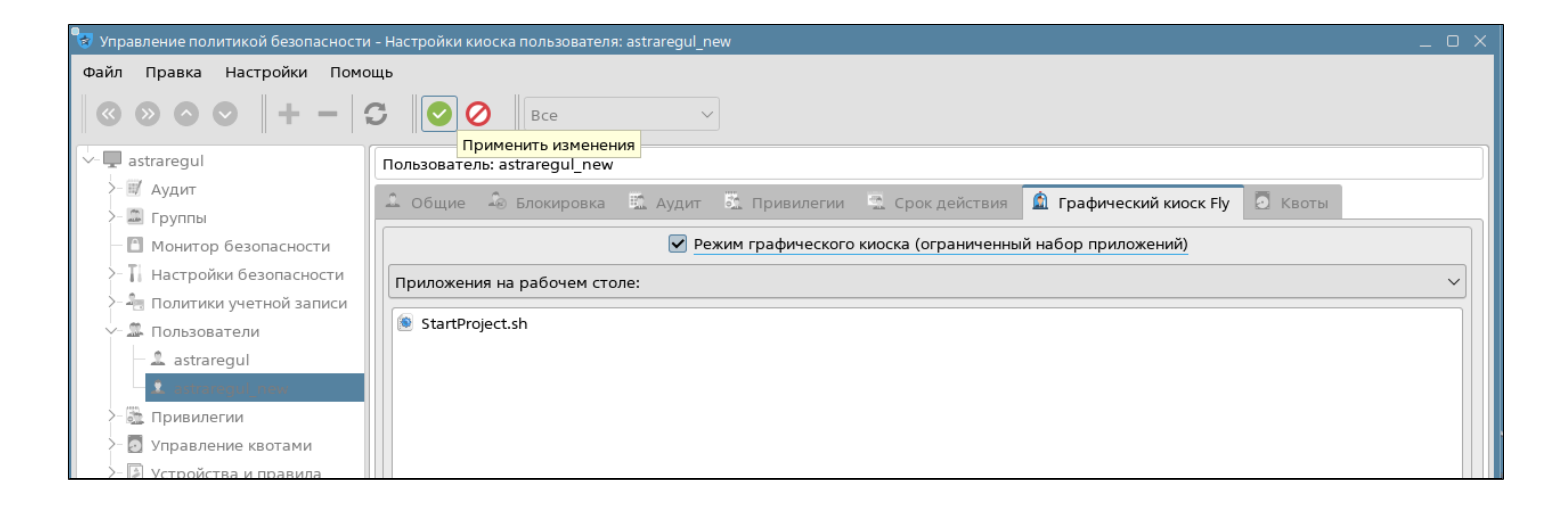

14. Войдете под пользователем, который был выбран для режима киоска. Файл скрипта будет расположен на рабочем столе. Запустите его двойным нажатием левой кнопкой мыши.

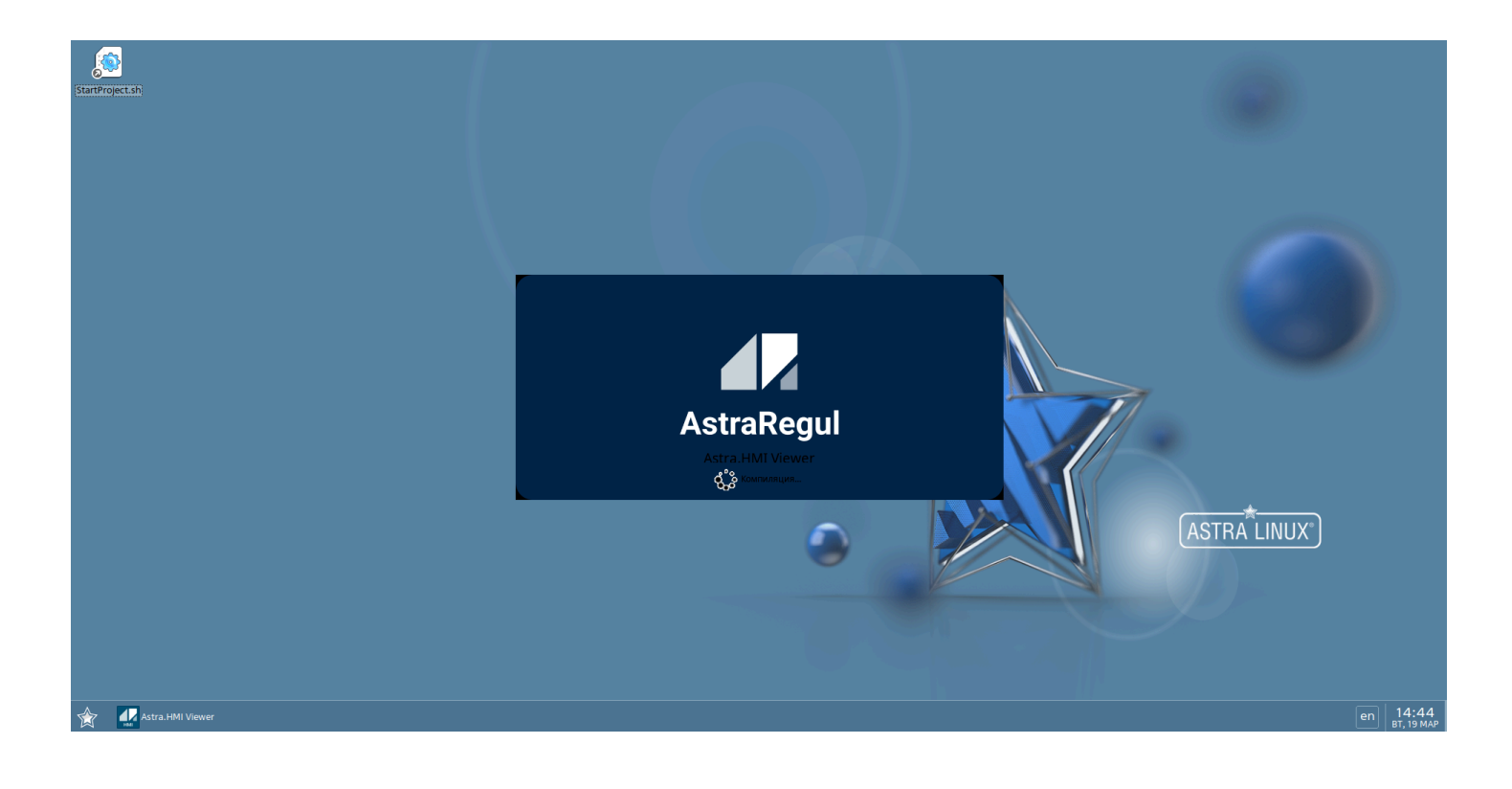

В режиме киоска недоступны команды, которые были удалены или закомментированы в файле "keyshortcutrc.fly-kiosk".

8

# **1.2.5.3. РЕД ОС 7.3**

Для блокировки сочетания клавиш на ОС РЕД 7.3 используется редактор сочетания клавиш клавиатуры.

1. Создайте пользователя с ограниченными правами, у которого необходимо заблокировать сочетания клавиш.

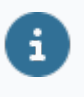

Пошаговая инструкция приведена в разделе "Создание пользователя с ограниченными правами" документа "Администрирование. Руководство пользователя".

2. Авторизуйтесь под созданным пользователем и откройте "Центр управления".

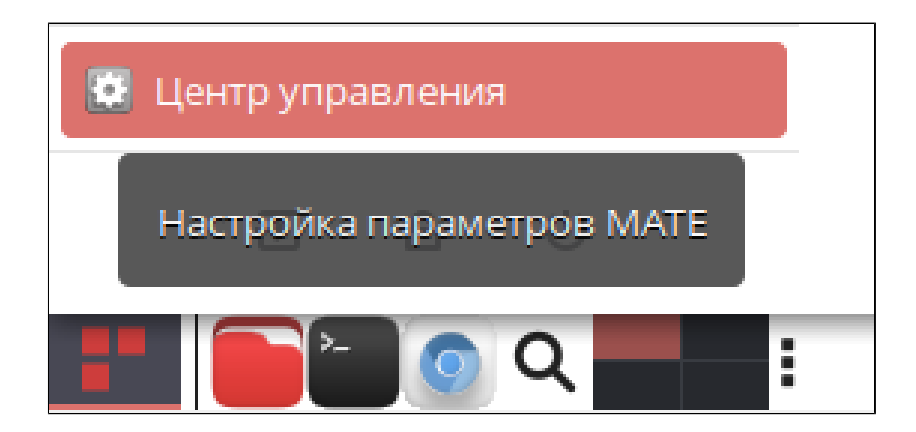

3. В разделе "Оборудование" выберите "Сочетание клавиш клавиатуры".

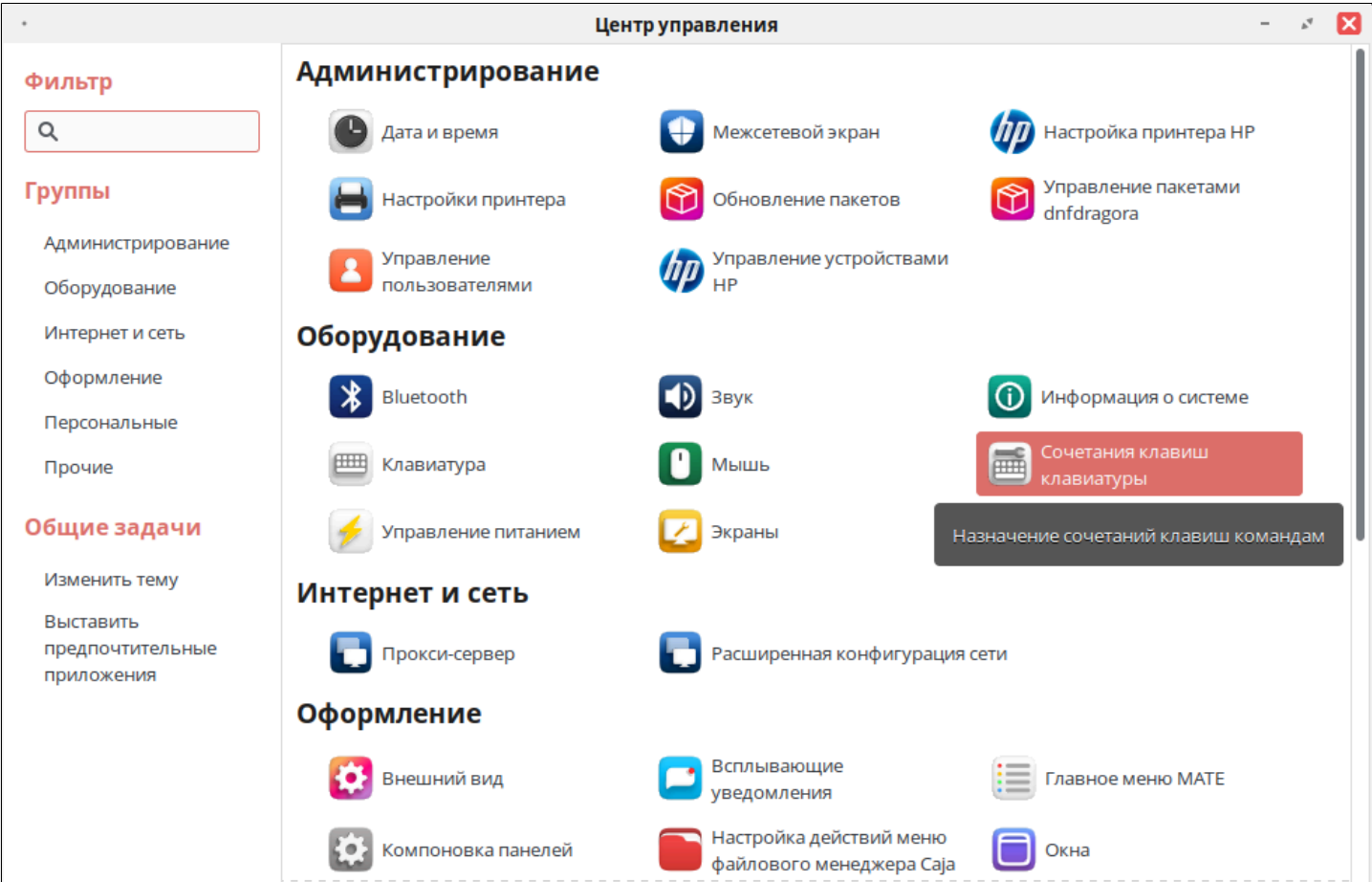

4. Выберите комбинацию клавиш клавиатуры, которую необходимо заблокировать и нажмите на неё левой кнопкой мыши.

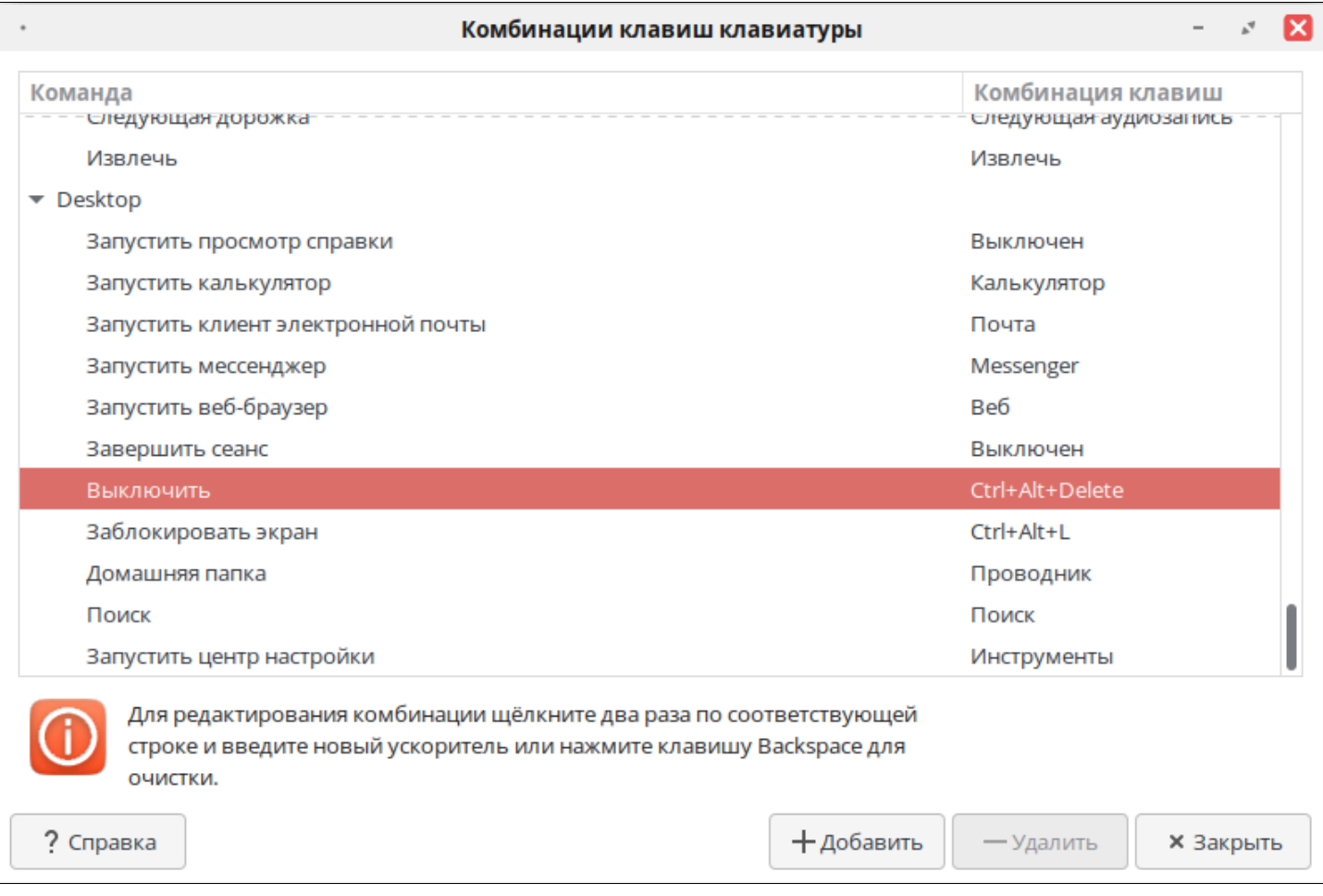

5. Когда в строке с комбинацией отобразится сообщение "Новая комбинация клавиш..." нажмите клавишу "Backspace".

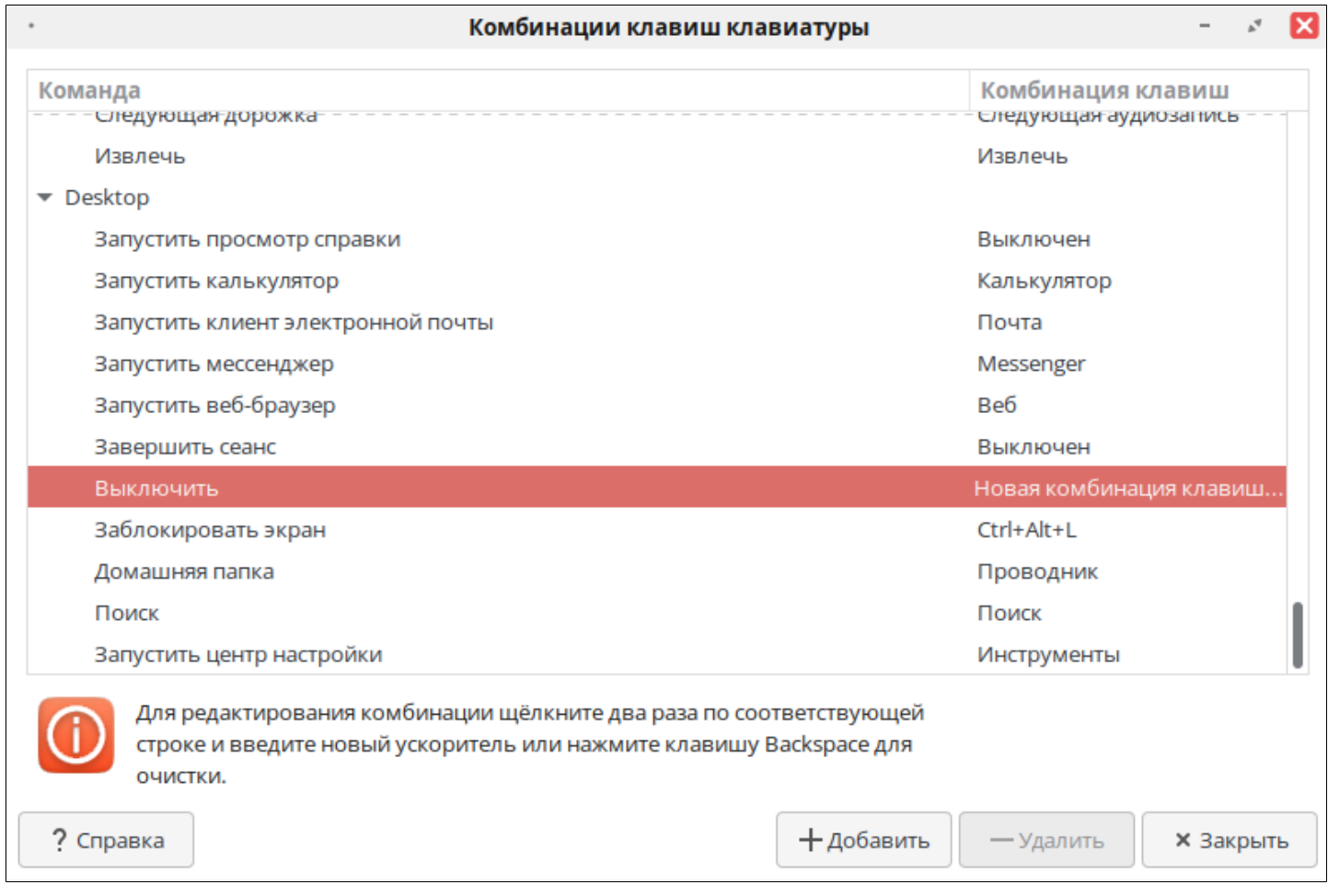

6. Комбинация клавиш для выключения ПК будет заблокирована.

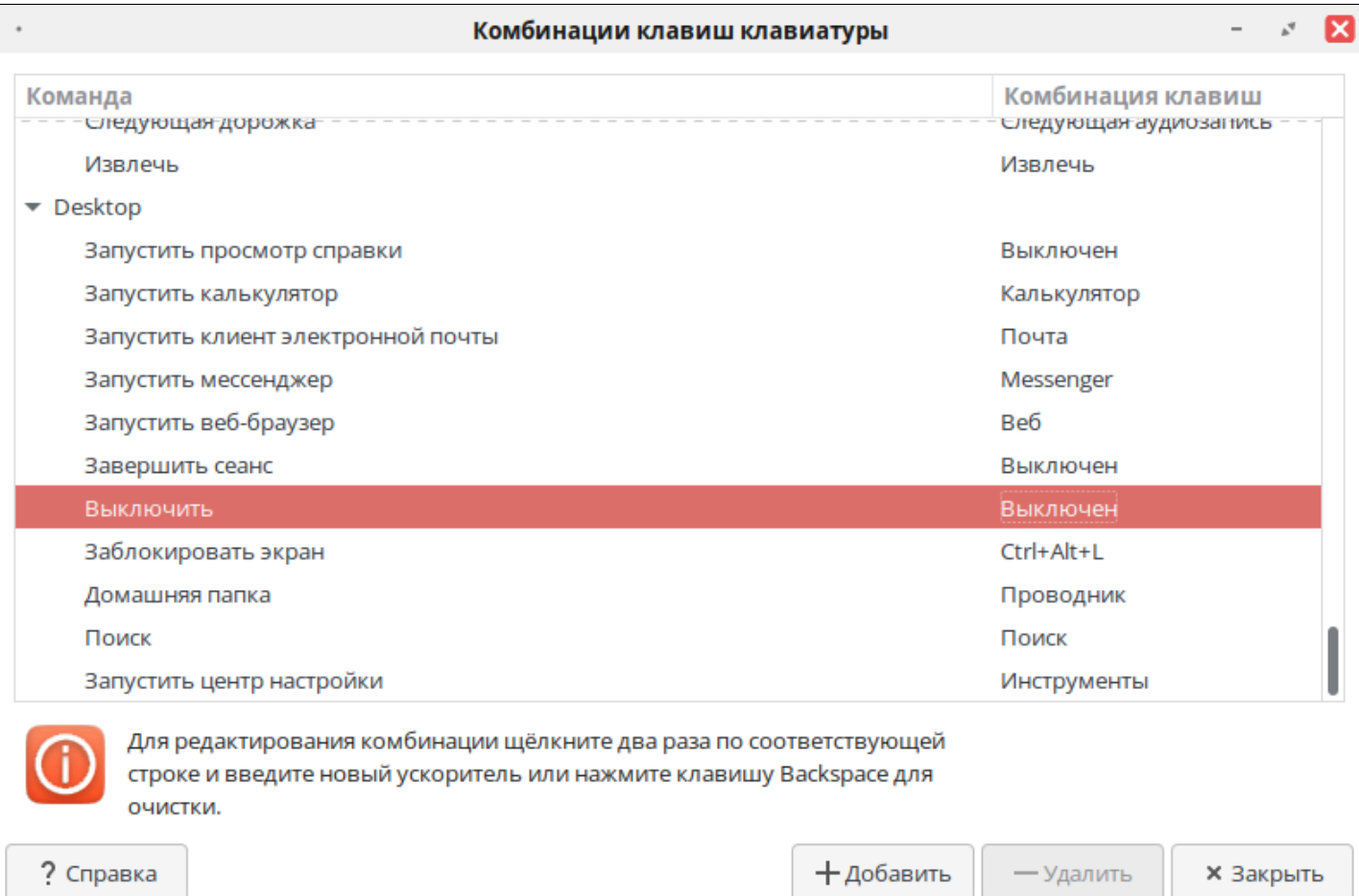

# **1.2.5.4. РЕД ОС 8**

Для блокировки сочетания клавиш на ОС РЕД 8.0 используется редактор сочетания клавиш клавиатуры.

### **Графическая оболочка MATE**

1. Создайте пользователя с ограниченными правами, у которого необходимо заблокировать сочетания клавиш.

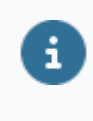

Пошаговая инструкция приведена в разделе "Создание пользователя с ограниченными правами" документа "Администрирование. Руководство пользователя".

2. Авторизуйтесь под созданным пользователем в графической оболочкой MATE и откройте "Центр управления".

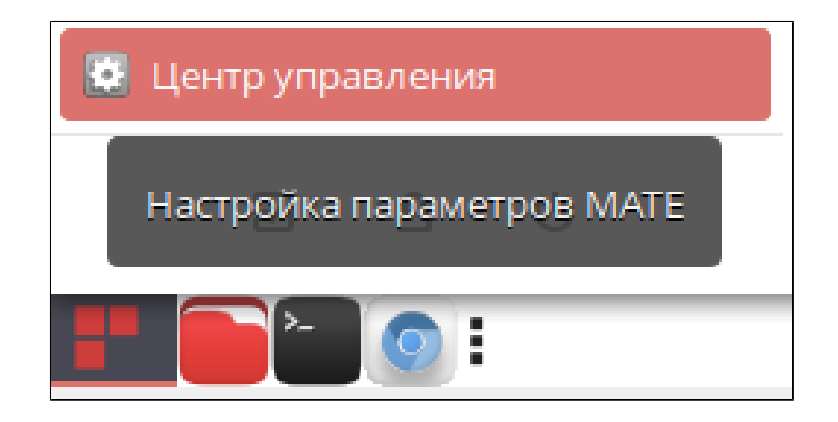

3. В разделе "Оборудование" выберите "Сочетание клавиш клавиатуры".

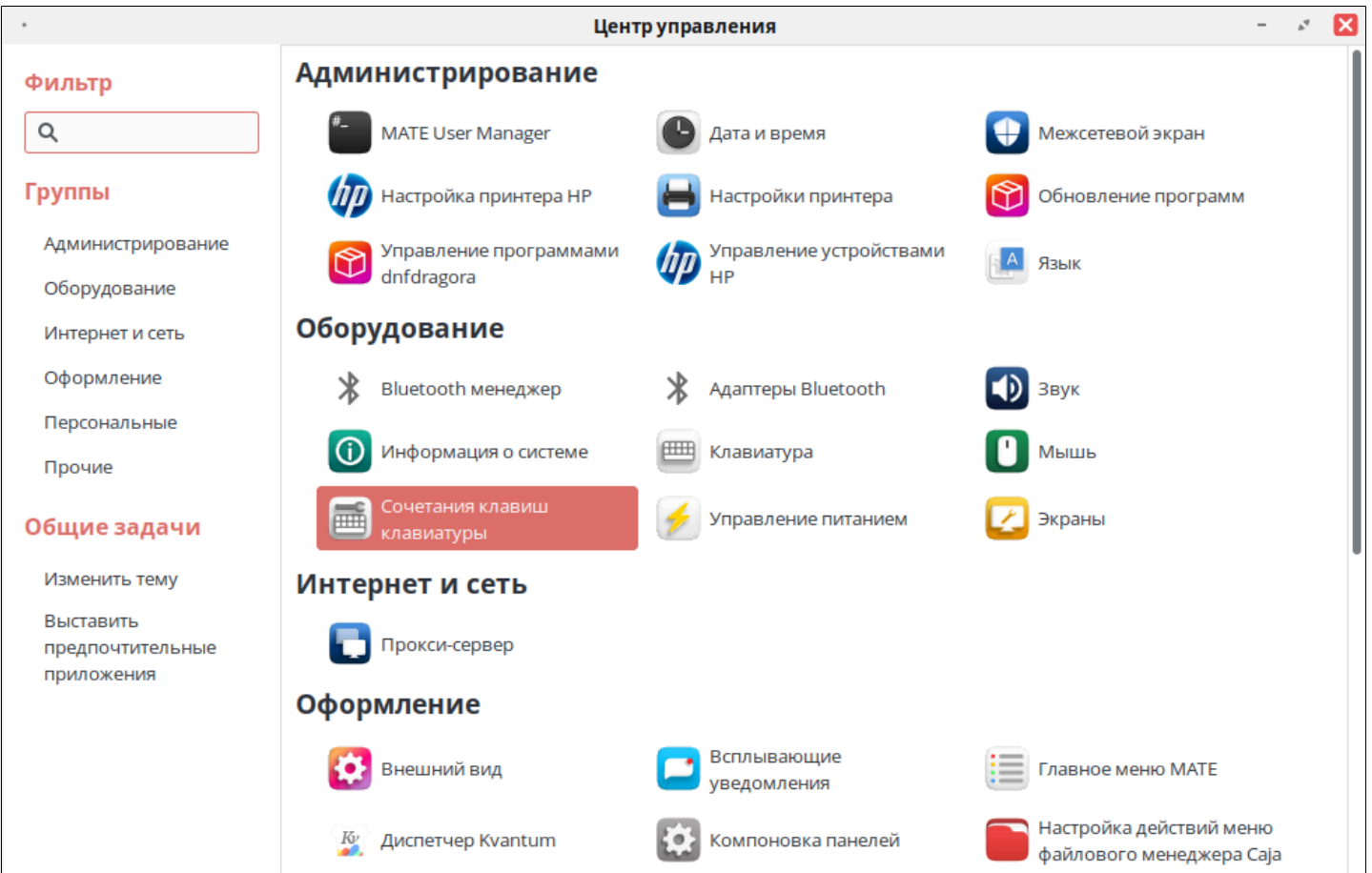

4. Выберите комбинацию клавиш клавиатуры, которую необходимо заблокировать и нажмите на неё левой кнопкой мыши.

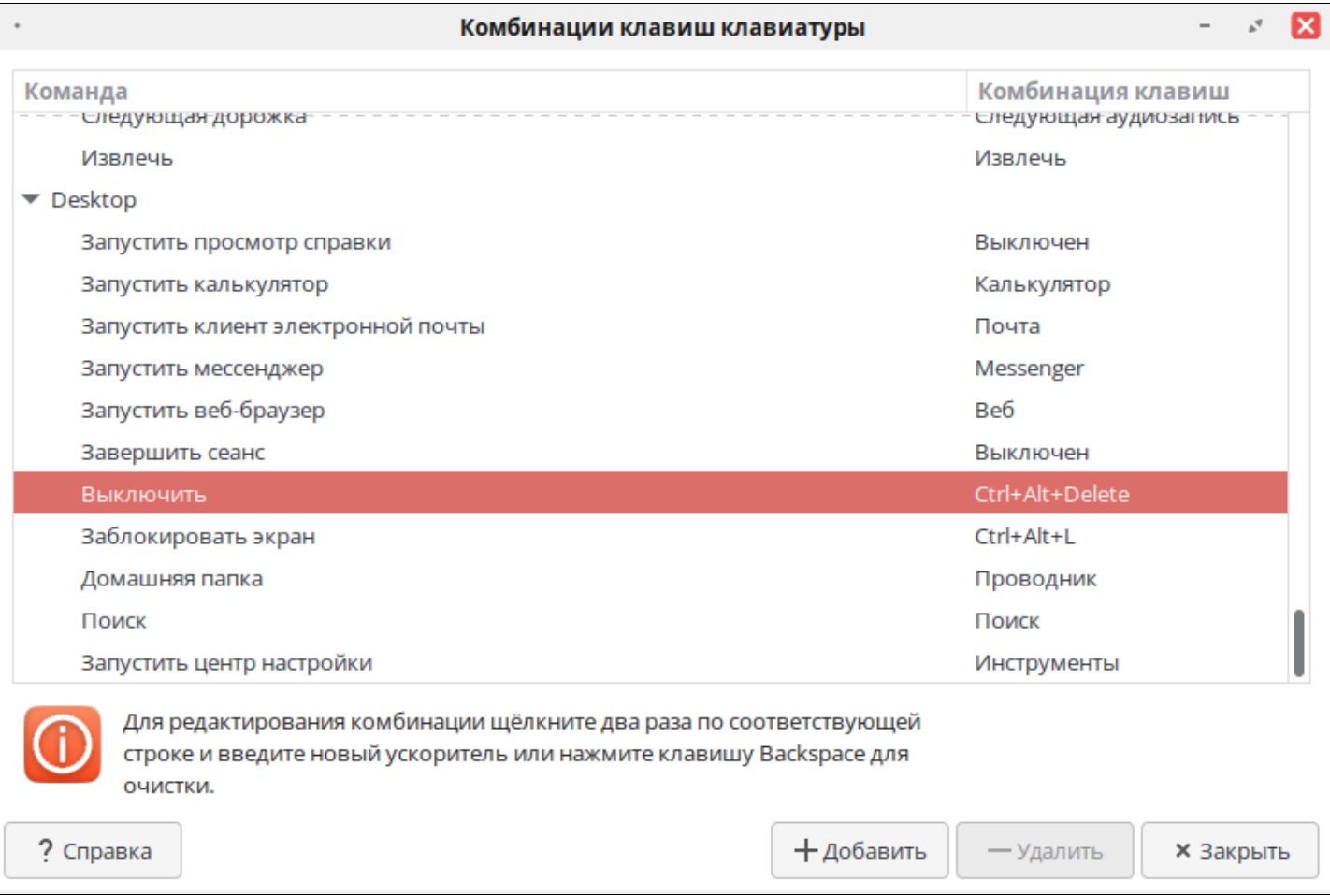

5. Когда в строке с комбинацией отобразится сообщение "Новая комбинация клавиш..." нажмите клавишу "Backspace".

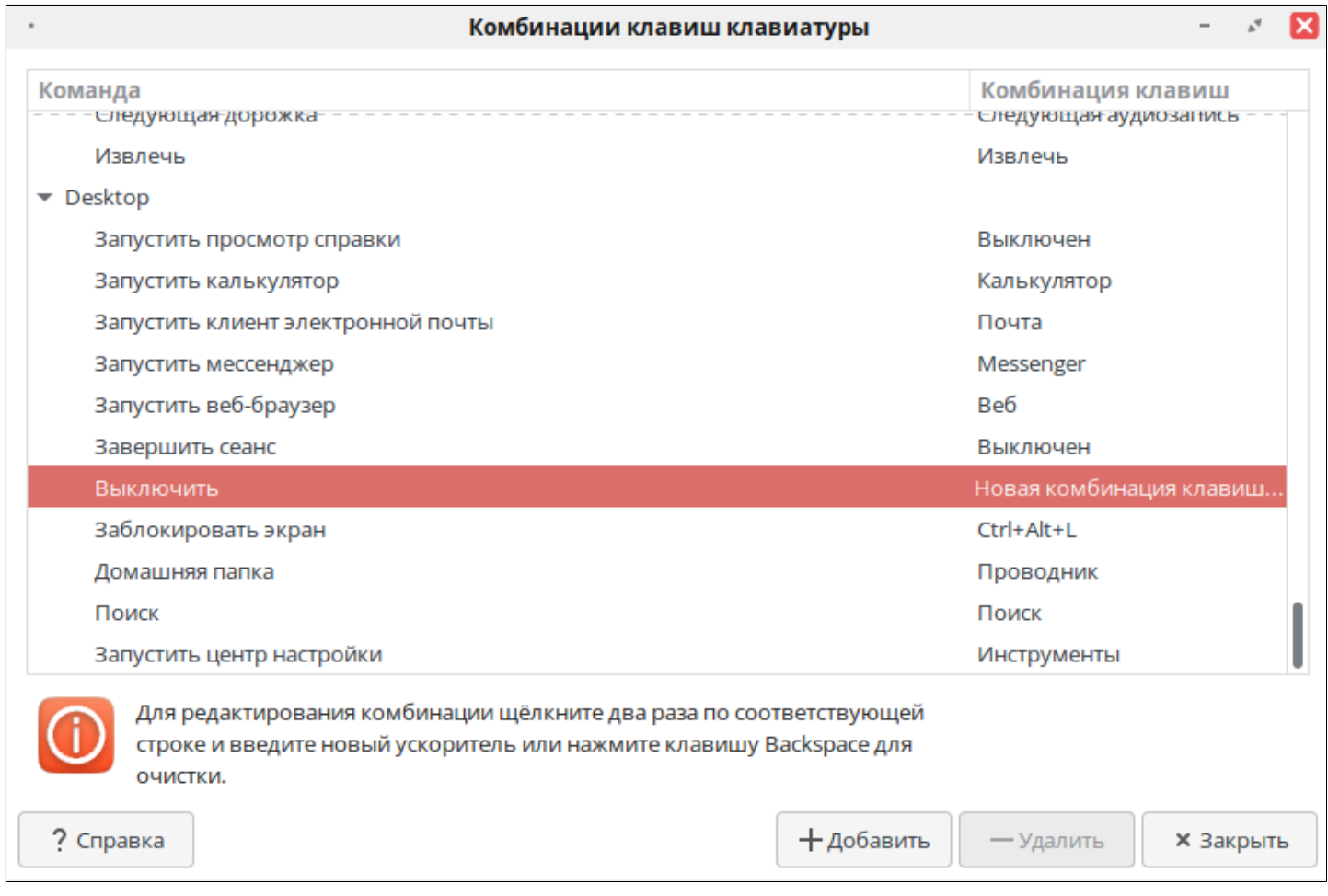

6. Комбинация клавиш для выключения ПК будет заблокирована.

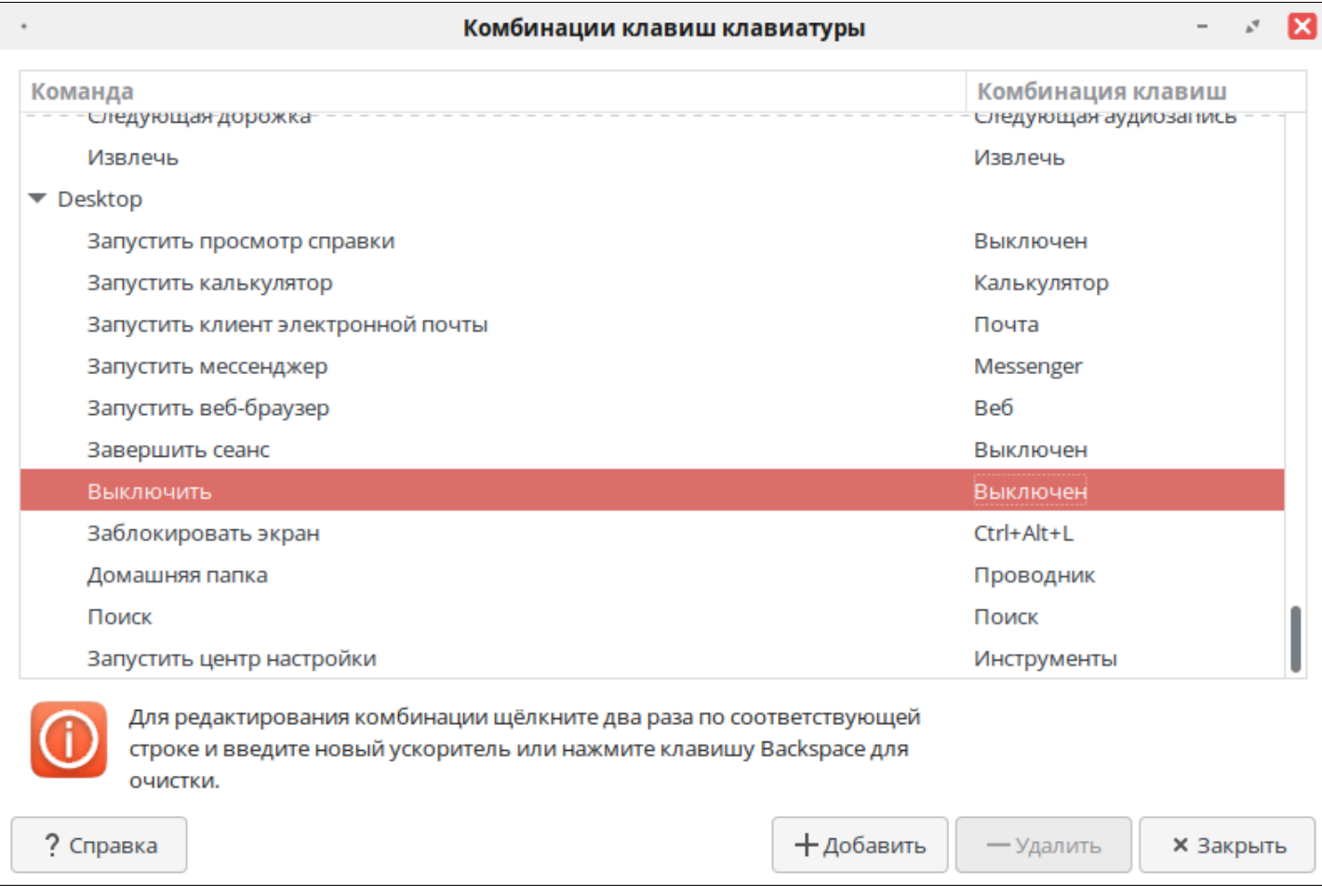

### **Графическая оболочка KDE Plasma**

1. Создайте пользователя с ограниченными правами, у которого необходимо заблокировать сочетания клавиш.

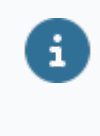

Пошаговая инструкция приведена в разделе "Создание пользователя с ограниченными правами" документа "Администрирование. Руководство пользователя".

2. Авторизуйтесь под созданным пользователем в графической оболочке KDE и откройте "Параметры системы".

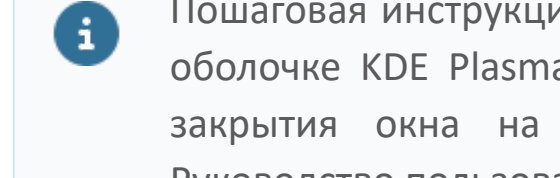

Пошаговая инструкция по авторизации пользователя в графической оболочке KDE Plasma приведена в разделе "Отображение кнопки закрытия окна на РЕД ОС" документа "Администрирование. Руководство пользователя".

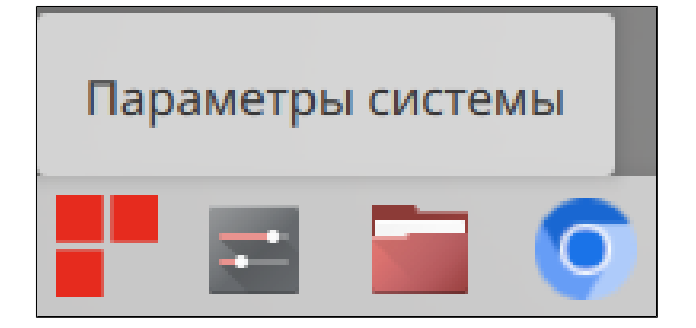

3. В разделе "Рабочая среда" выберите "Комбинации клавиш".

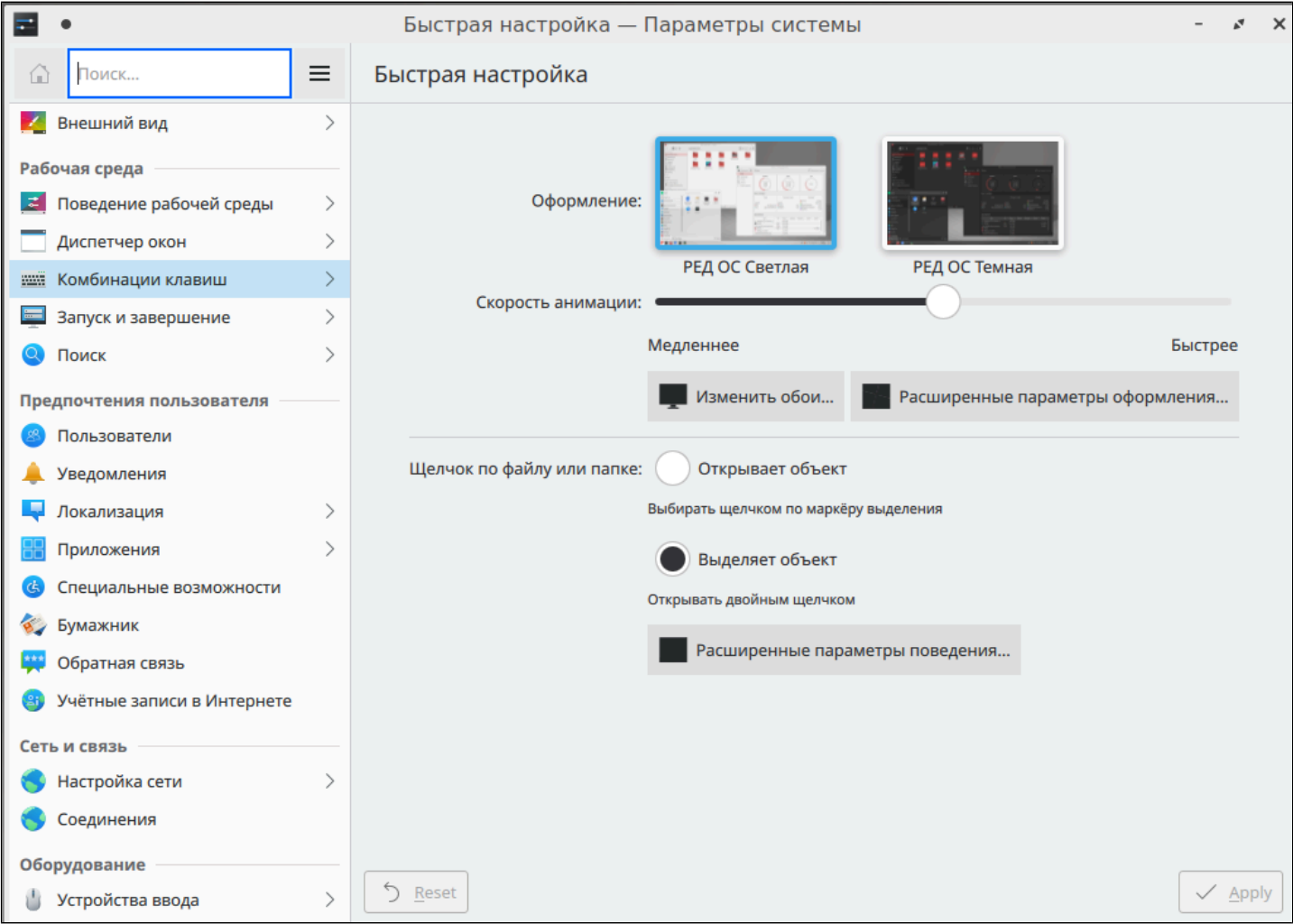

4. Выберите комбинацию клавиш клавиатуры, которую необходимо заблокировать и нажмите на неё левой кнопкой мыши.

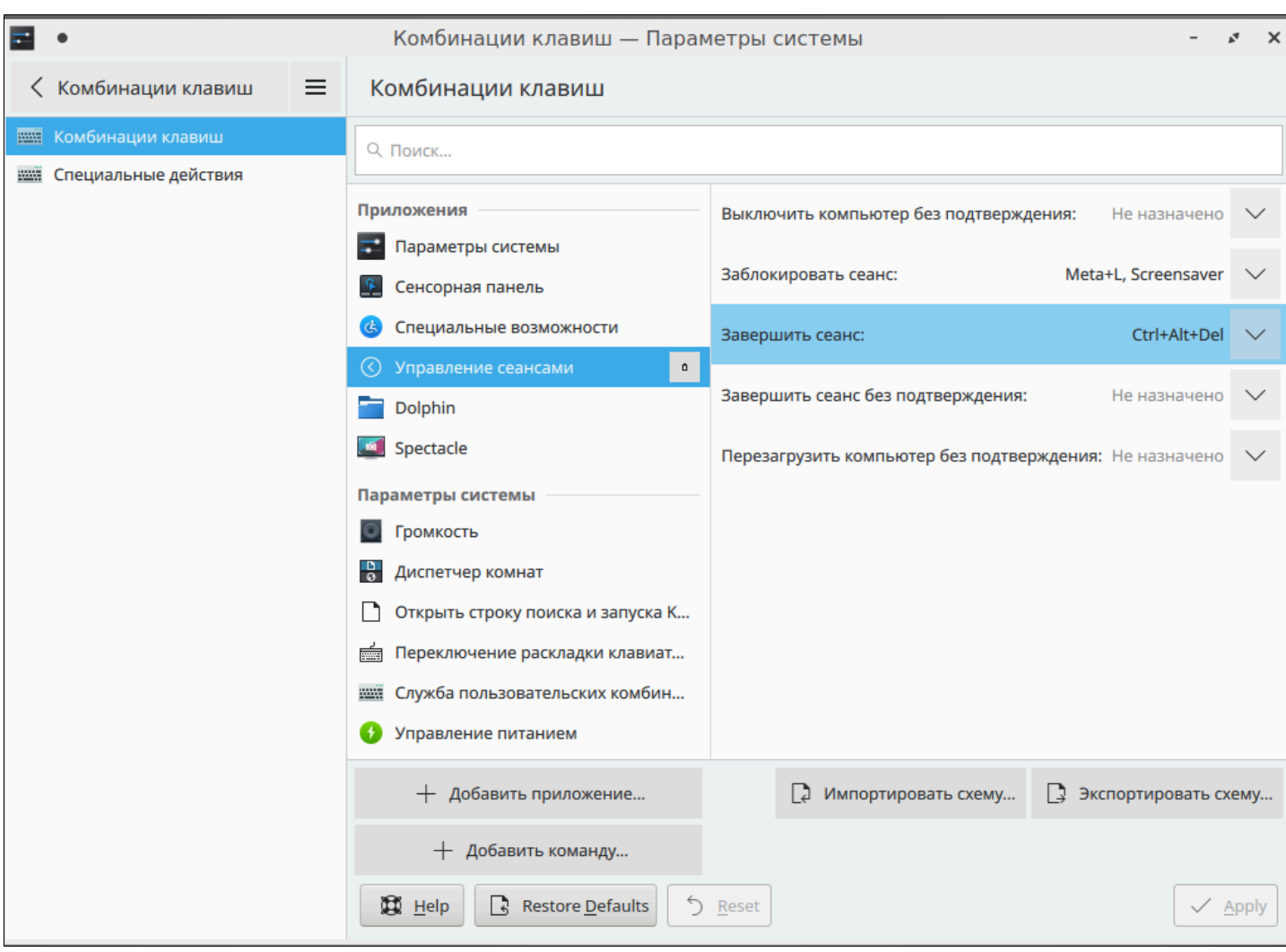

5. В раскрывшемся меню снимите флаг с комбинации клавиш и нажмите кнопку "Apply".

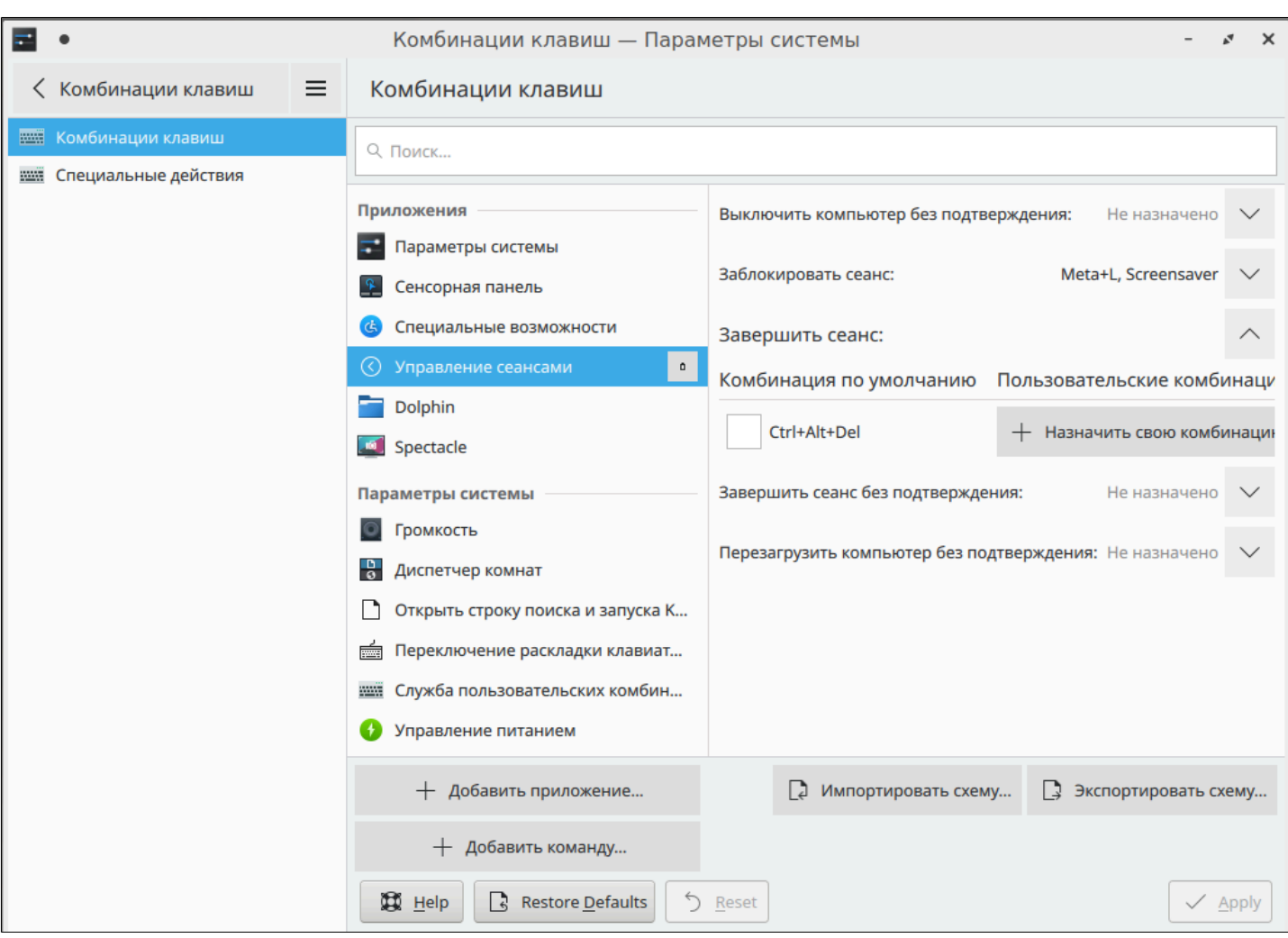

6. Комбинация клавиш для завершения сеанса будет заблокирована.

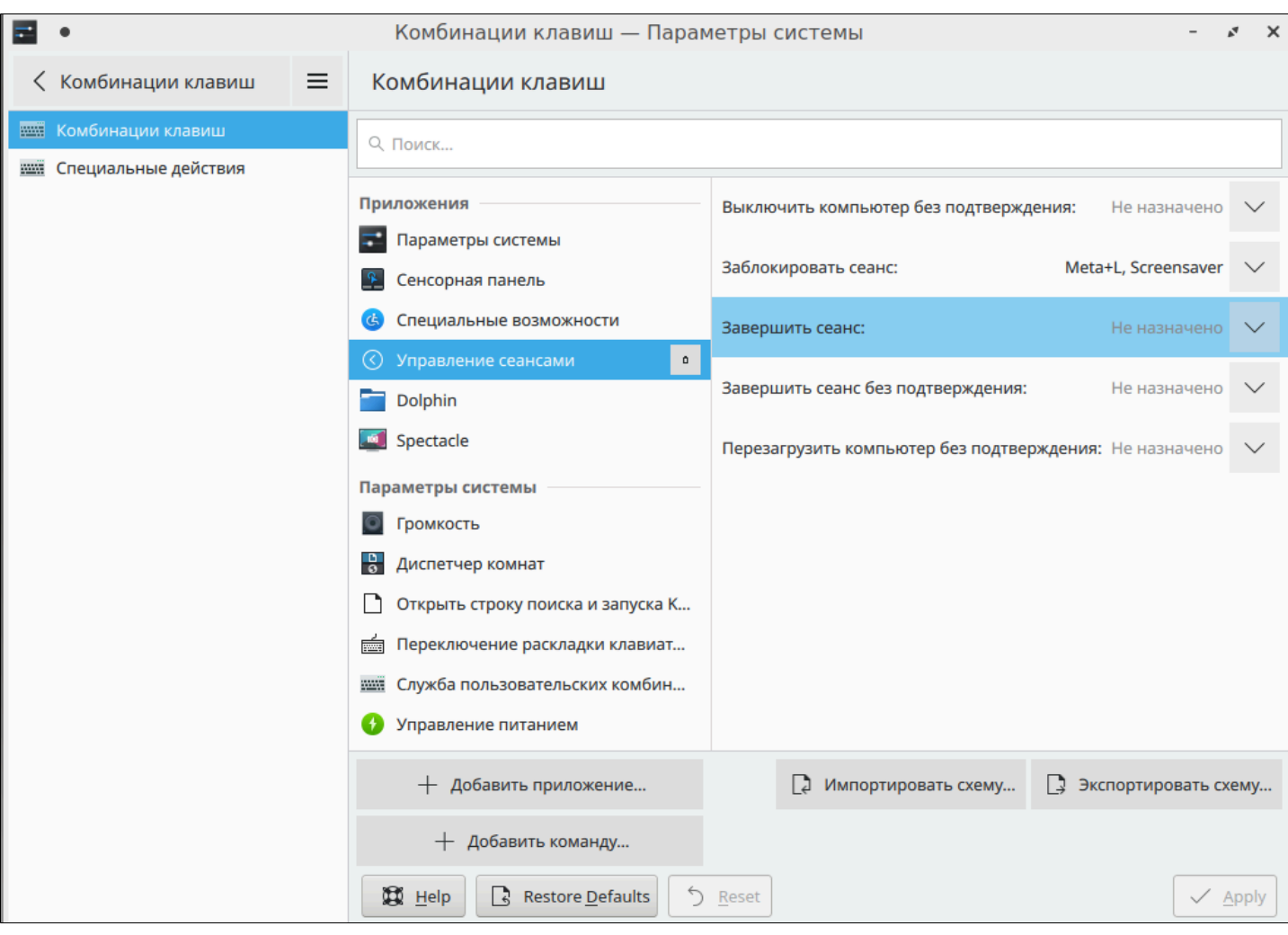

# **1.3. Контроль целостности файлов**

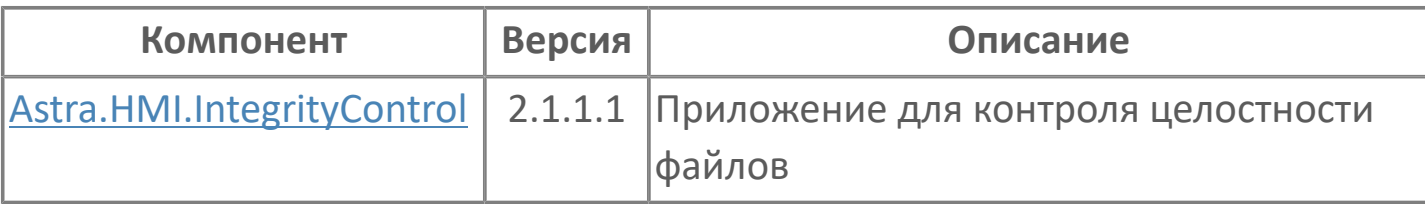

# <span id="page-596-0"></span>**1.3.1. Astra.HMI.IntegrityControl**

**Astra.HMI.IntegrityControl** – приложение для контроля целостности файлов и папок на локальных и удаленных узлах.

Контроль целостности выполняется с помощью подсистемы безопасности Astra.Security.

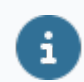

Astra.HMI.IntegrityControl можно запускать как отдельное приложение, либо встраивать его в прикладные проекты, разработанные в Astra.HMI.

# **1.3.1.1. Настройка**

Перед использованием Astra.HMI.IntegrityControl выполните следующие действия:

1. Если вы планируете подключаться к удаленным узлам, обязательно объедините свой компьютер и удаленные узлы в сеть Astra.Net.

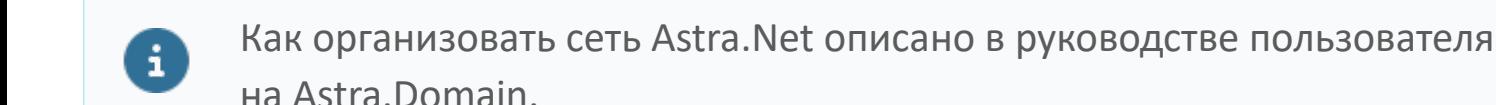

2. На тех компьютерах, где будет выполняться контроль целостности, в Astra.Security:

- Включите режим контроля целостности.
- Укажите контролируемые файлы и папки.

 Если нужно, включите периодическую автоматическую проверку контроля целостности.

# **1.3.1.1.1. Настройка системы безопасности Astra.Security**

По умолчанию контроль целостности не выполняется.

Чтобы выполнять контроль целостности выполните следующие действия:

1. Перейдите к файлу конфигурации astra.security.agent.xml, расположенному в папке:

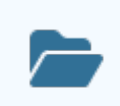

C:\Program Files\AstraRegul\AstraSecurity

2.В конфигурационном файле astra.security.agent.xml назначьте атрибуту **ICMode** тега **<Options>** значение:

1 – для включения контроля целостности;

0 – для отключения контроля целостности.

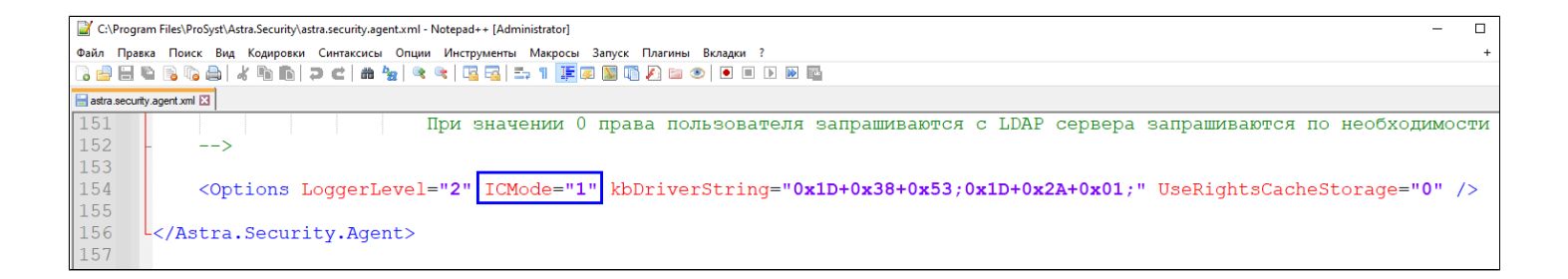

3. Перейдите к файлу конфигурации astra.security.ic.xml, расположенному в папке:

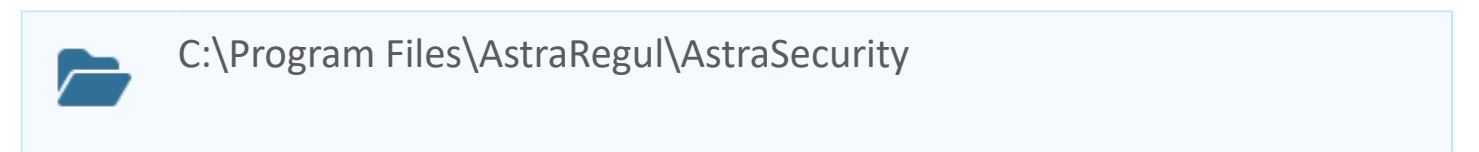

4. Назначьте атрибуту **IC file** тега **<ICList>** значение, являющееся полным путем к контролируемой папке.

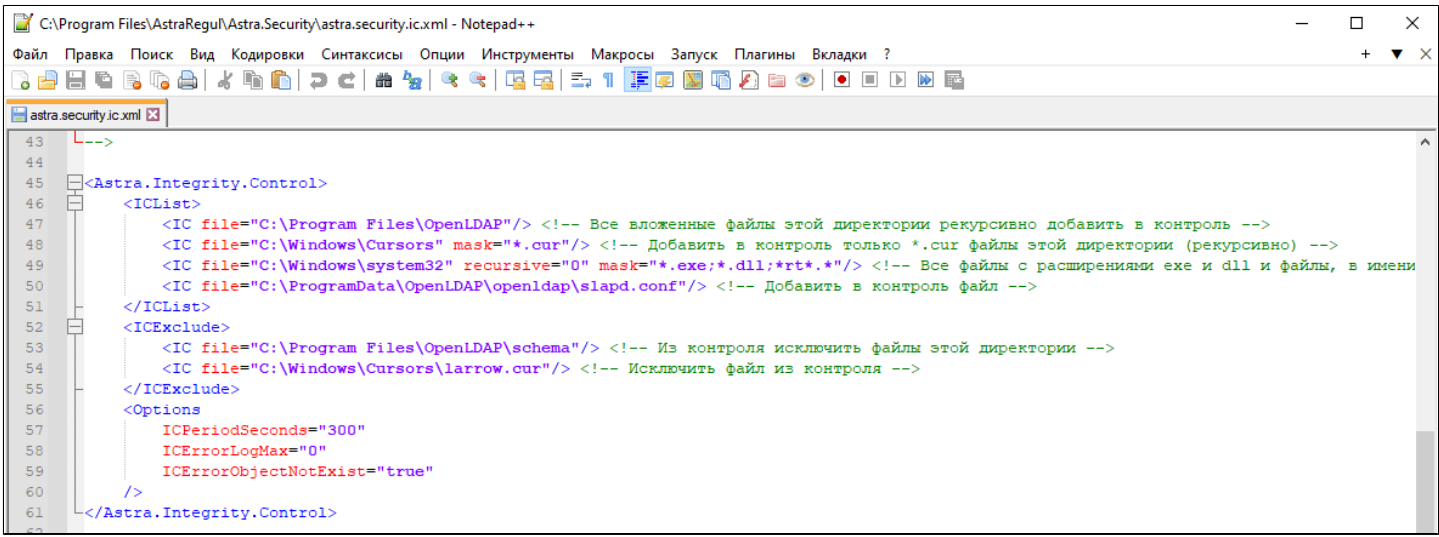

<span id="page-599-0"></span>5. Назначьте атрибуту **ICPeriodSeconds** тега **<Options>** длительность интервала проверок в секундах. Если необходимо, чтобы проверка проводилась только по запросу пользователя, удалите тег **<Options>** из файла.

### 6. Перезагрузите службу **astra.security.agent**

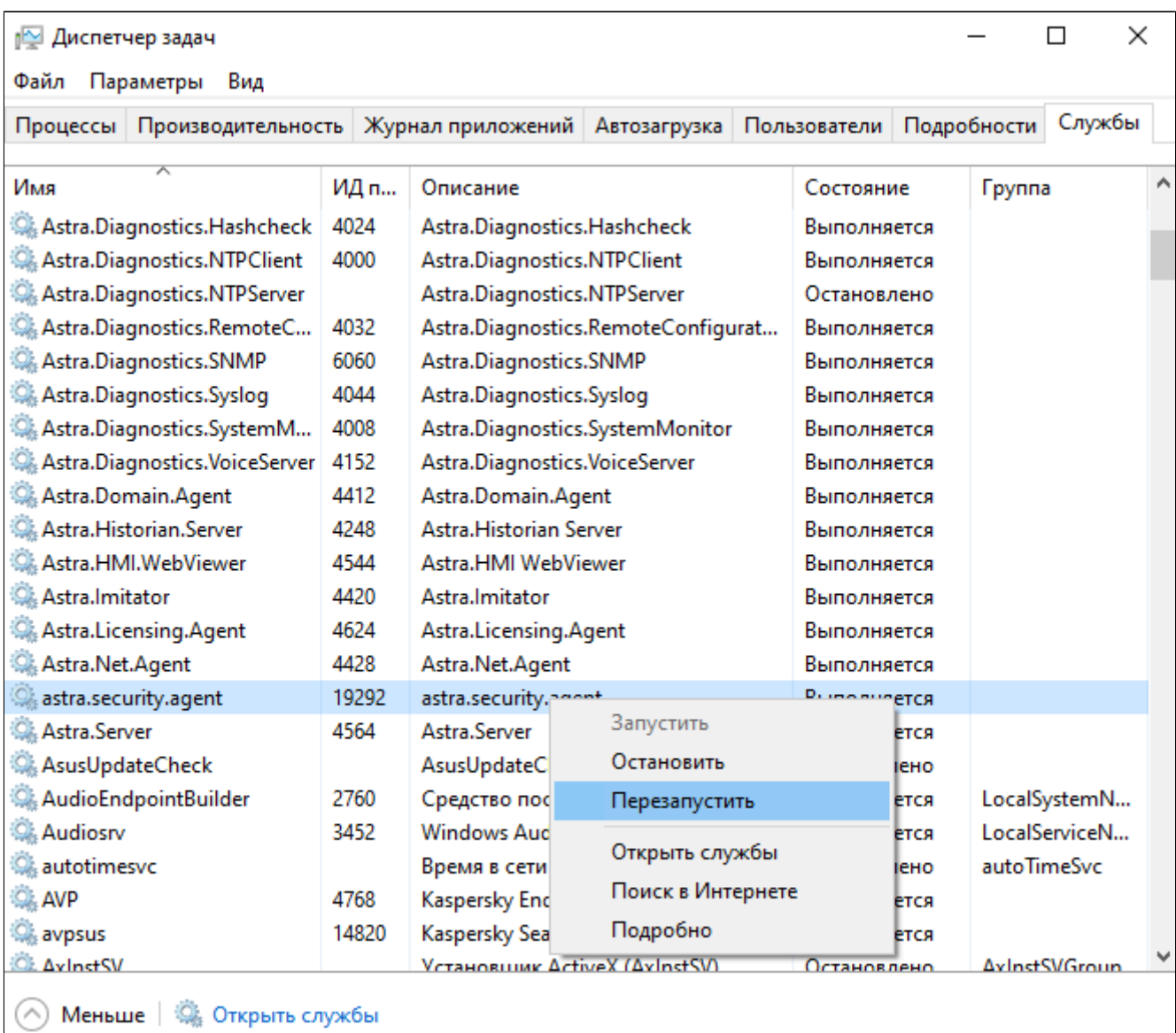

### **Настройка списка контролируемых файлов**

Можно фильтровать, какие именно файлы следует контролировать, с помощью маски. Для этого укажите значение атрибута **mask** тега **<IC file>**. Таким образом можно контролировать, например, только файлы с определенным расширением.

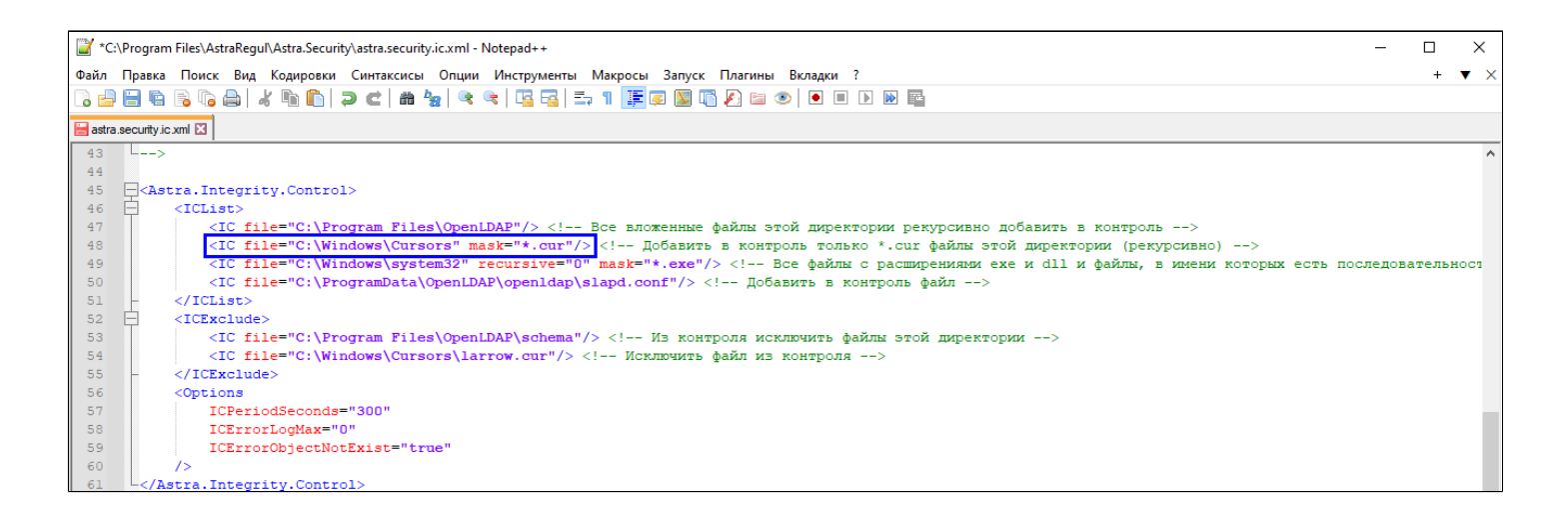

Можно исключить из контроля целостности все папки, вложенные в контролируемую папку, и их содержимое. Чтобы контроль целостности не выполнялся для вложенных папок и их содержимого, укажите значение "0" для атрибута **recursive** тега **<IC file>**.

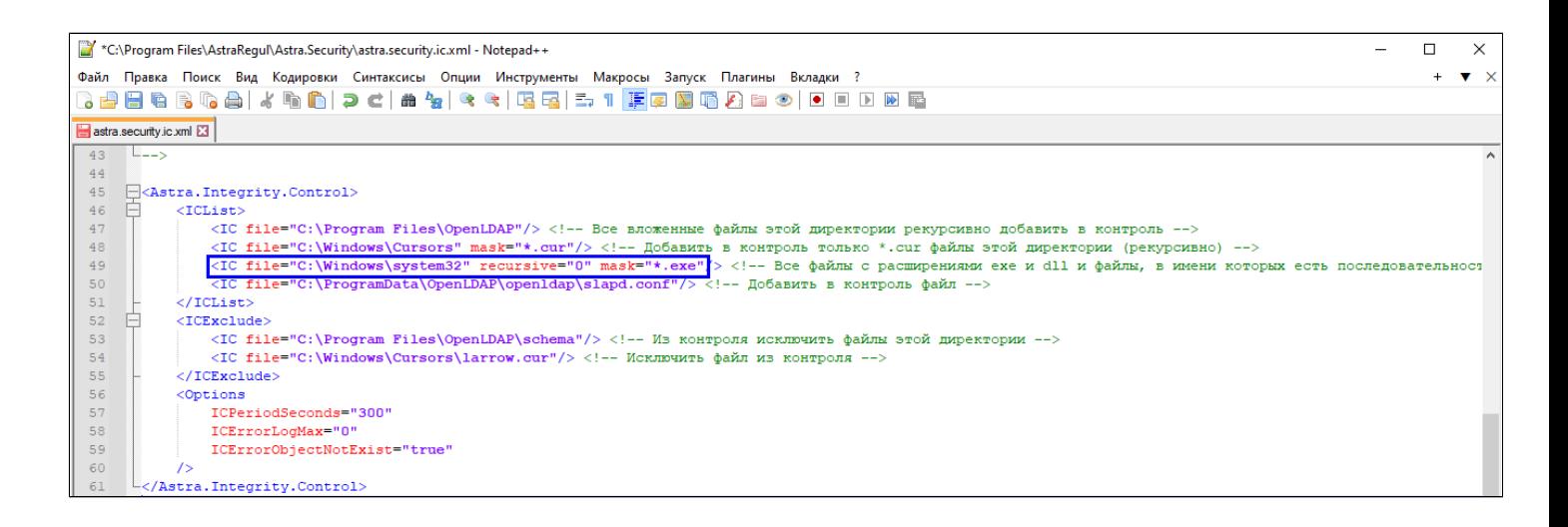

Можно исключить из контроля целостности конкретный файл или папку, вложенную в контролируемую папку, и ее содержимое. Для этого укажите полный путь к исключаемым файлам и папкам здесь же в качестве значения атрибута **IC file** тега **<ICExclude>**.

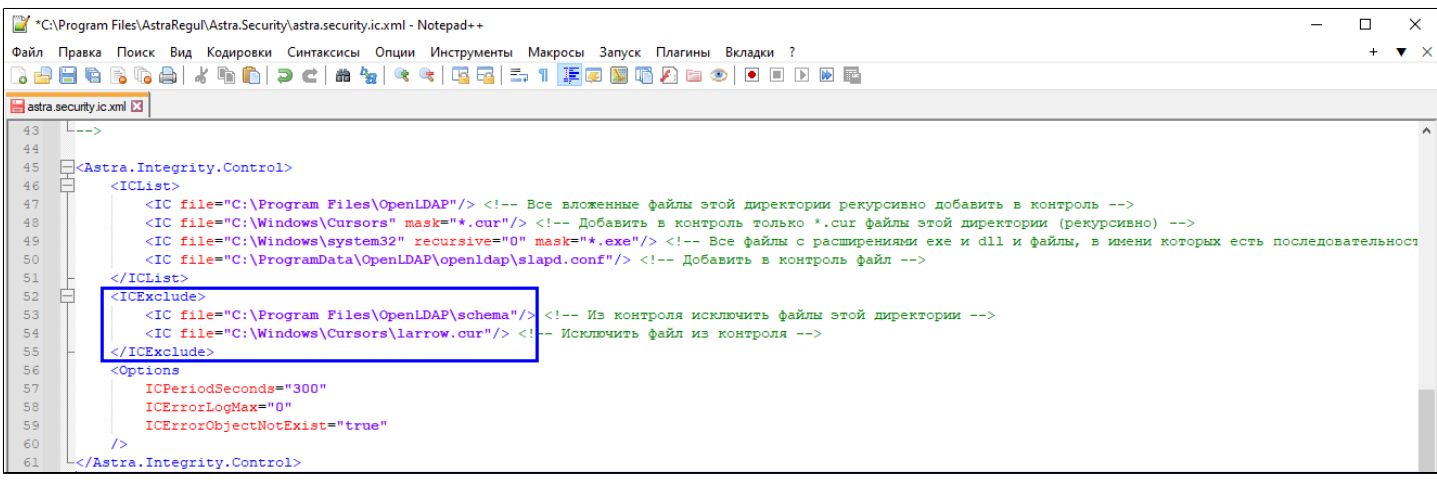

## **1.3.1.2. Интерфейс**

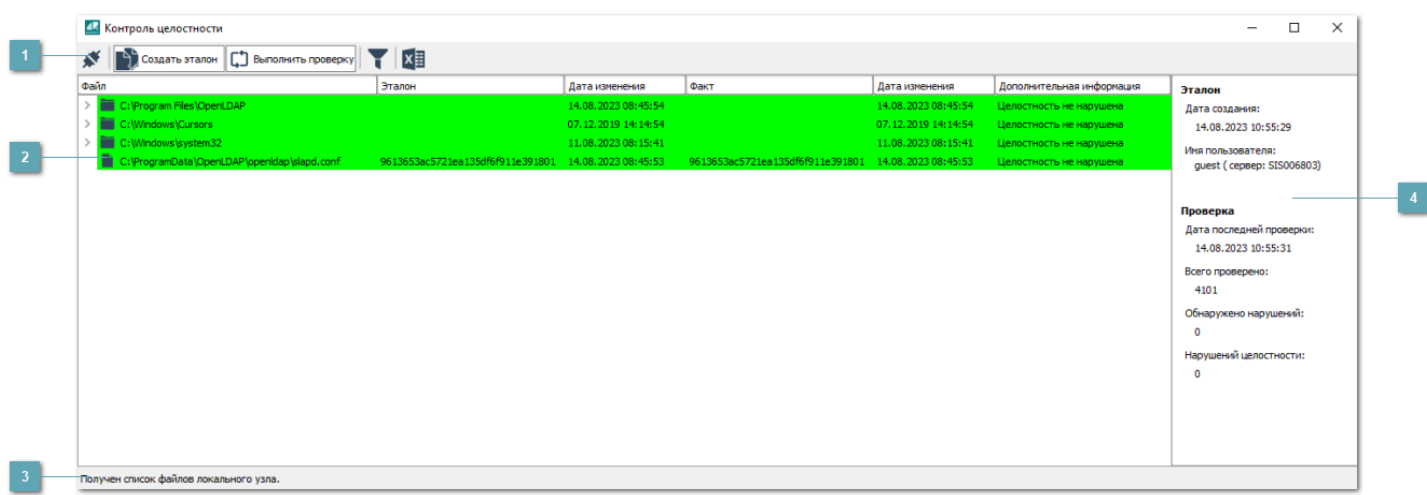

### **Панель инструментов**

Область, содержащая функциональные кнопки.

### **Список контролируемых файлов**

При подключении к узлу в данной области будет отображен список контролируемых файлов.

### **Строка состояния**

Содержит результат получения списка контролируемых файлов.

### **Информационное окно**

Содержит информацию о контролируемом файле:

- эталон, по которому проводится контроль целостности;
- информация о последней проведенной проверке.

## **1.3.1.2.1. Панель инструментов**

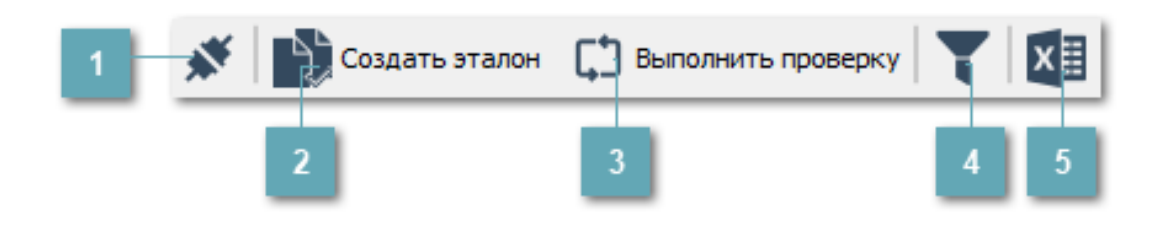

### **Выполнить подключение к узлу**

Подключение к локальному узлу или любому удаленному узлу, входящему вместе с вашим локальным узлом в сеть Astra.Net.

#### **Создать эталон**

Создание эталонного файла на основе текущего состояния файла.

#### **Выполнить проверку**

Выполнение проверки целостности файлов.

#### **Показать только файлы с нарушением целостности**

Включение фильтра отображения файлов. При включении фильтрации в списке контролируемых файлов останутся только файлы с нарушением целостности.

### **Экспорт в файл**

Экспорт списка контролируемых файлов.

# **1.3.1.2.1.1. Подключение к узлу**

По умолчанию приложение подключено к вашему локальному компьютеру, на котором и выполняется контроль целостности.

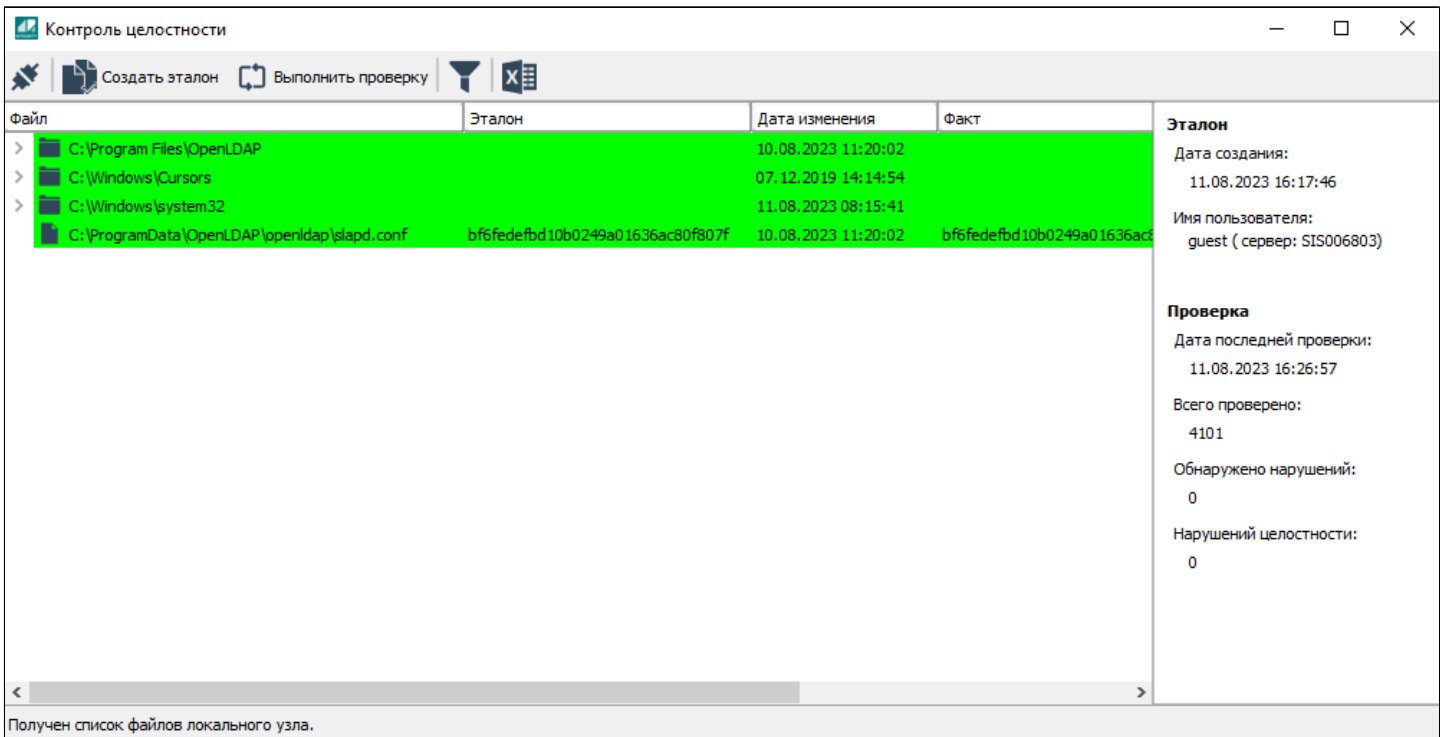

Чтобы подключиться к любому удаленному узлу (входящему вместе с вашим локальным узлом в сеть Astra.Net), нажмите кнопку "Выполнить подключение к узлу" на панели инструментов и введите имя узла в открывшемся окне.

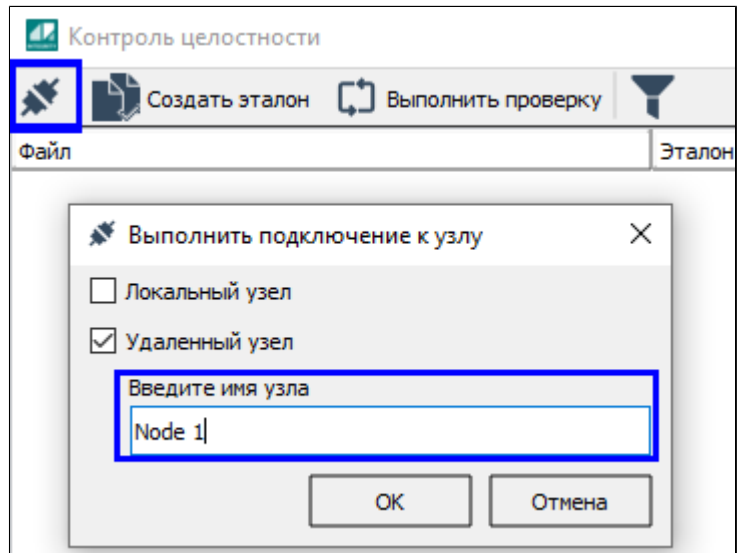

### **1.3.1.2.1.2. Создание эталонного файла**

Под эталоном понимается срез текущего состояния (контрольных сумм) по каждому файлу, с которым будет сравниваться состояние файлов при следующей проверке.

Для того, чтобы создать эталон, необходимо привести файлы в нужное состояние, а затем создать эталон на основе текущего состояния файлов.

Чтобы создать эталон на основе текущего файла, нажмите кнопку "**Создать эталон**" на панели инструментов.

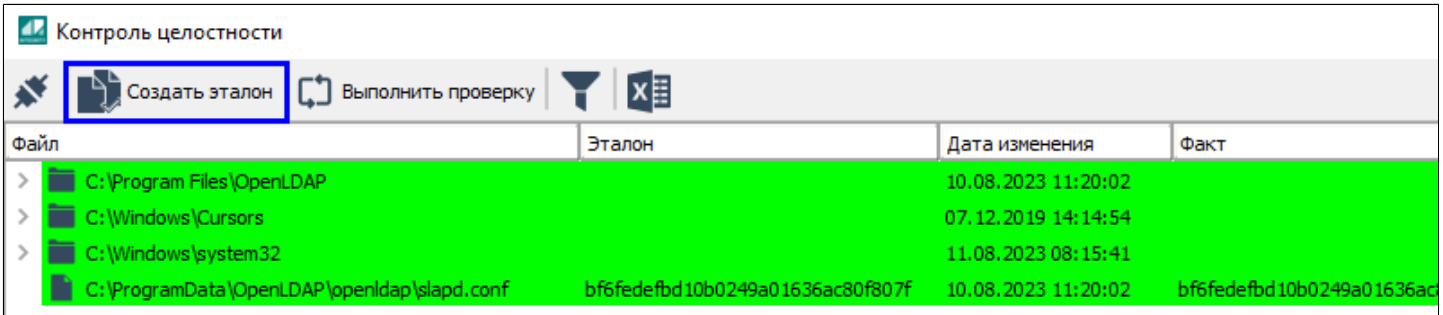

Для каждого файла вы можете увидеть эталонную контрольную сумму и дату изменения эталона.

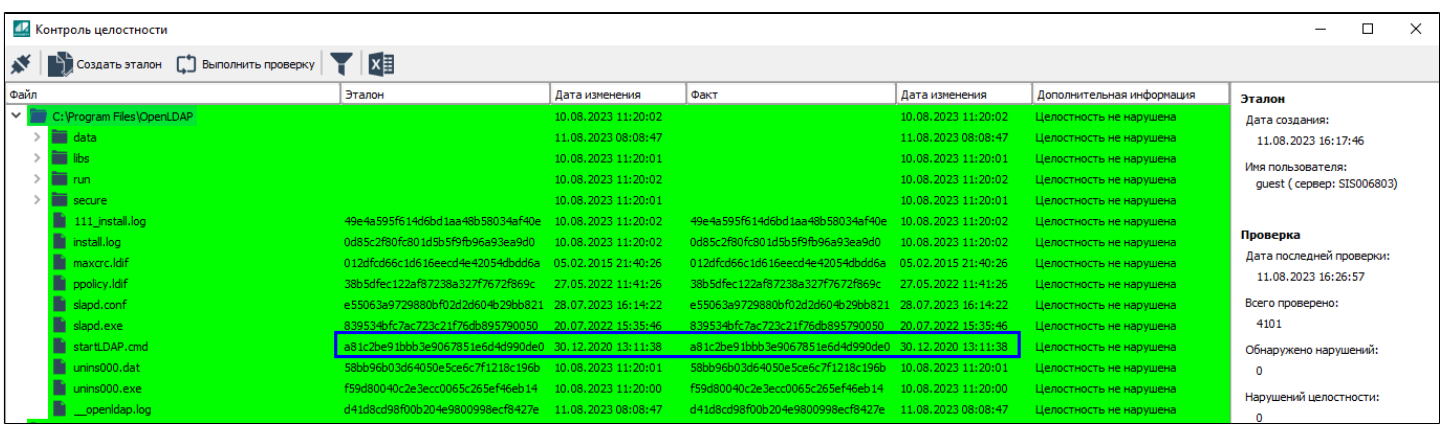

### **1.3.1.2.1.3. Проверка целостности**

При проверке целостности проверяется соответствие контрольных сумм файлов и эталонных контрольных сумм. Список контролируемых файлов формируется заранее в конфигурационном файле службы Astra.Security.Agent.

Проверка может выполняться автоматически с заданным периодом, если это указано при [настройке](#page-599-0) службы Astra.Security.Agent.

Чтобы вручную запустить проверку целостности на подключенном узле, нажмите кнопку "**Выполнить проверку**" на панели инструментов.

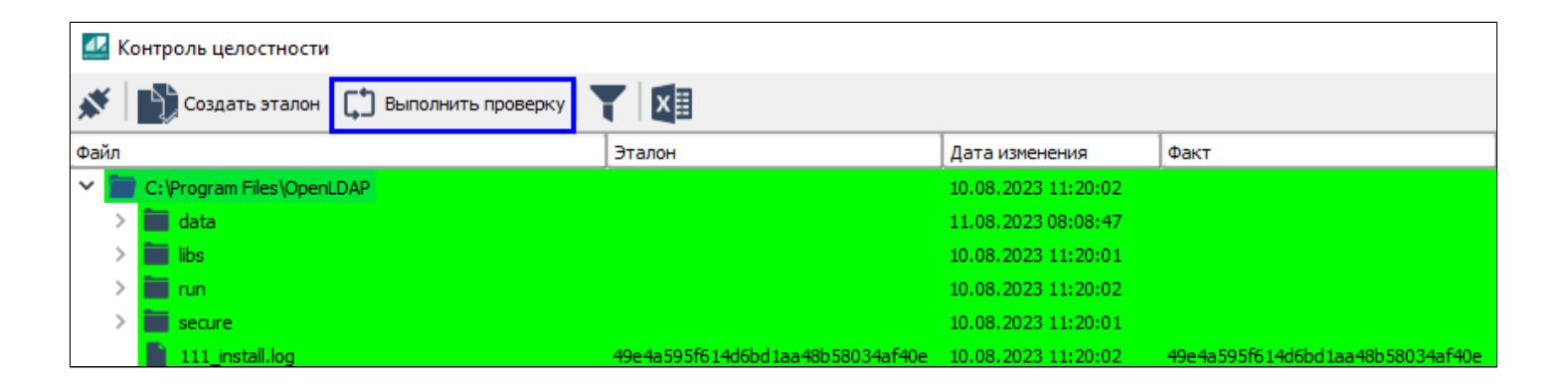

В результате проверки по каждому файлу вы можете отследить был ли изменен файл, и когда он был изменен.

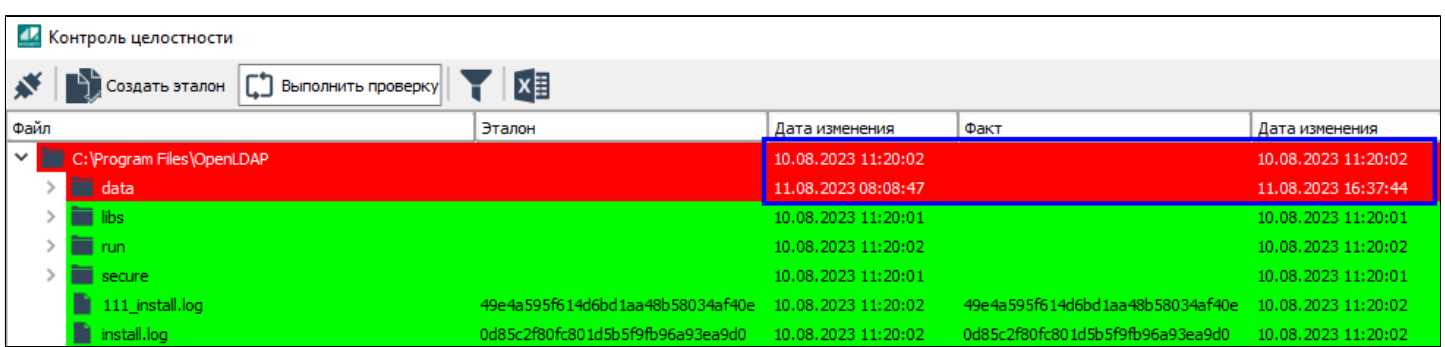

## **1.3.1.2.1.4. Фильтр**

Чтобы отобразить только файлы с изменениями, нажмите кнопку "Показать файлы с нарушением целостности" на панели инструментов.

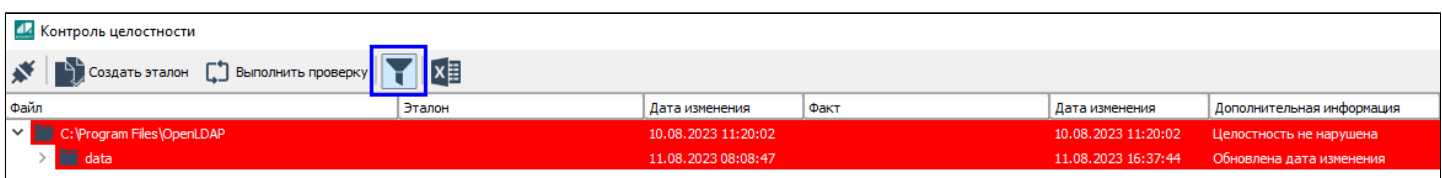

Чтобы снова отобразить все файлы, повторно нажмите кнопку "Показать файлы с нарушением целостности".

## **1.3.1.2.1.5. Экспорт в файл**

Для того, чтобы экспортировать список контролируемых файлов в файл формата \*.csv и \*.xlsx нажмите на панели инструментов кнопку "Экспорт в файл".

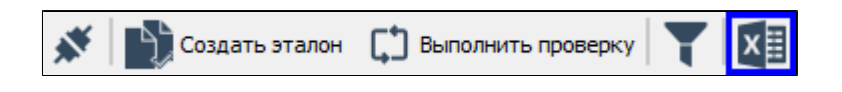

Откроется окно с настройками параметров экспорта. Укажите путь, задайте название файла и выберите формат данных, затем нажмите кнопку "Сохранить".

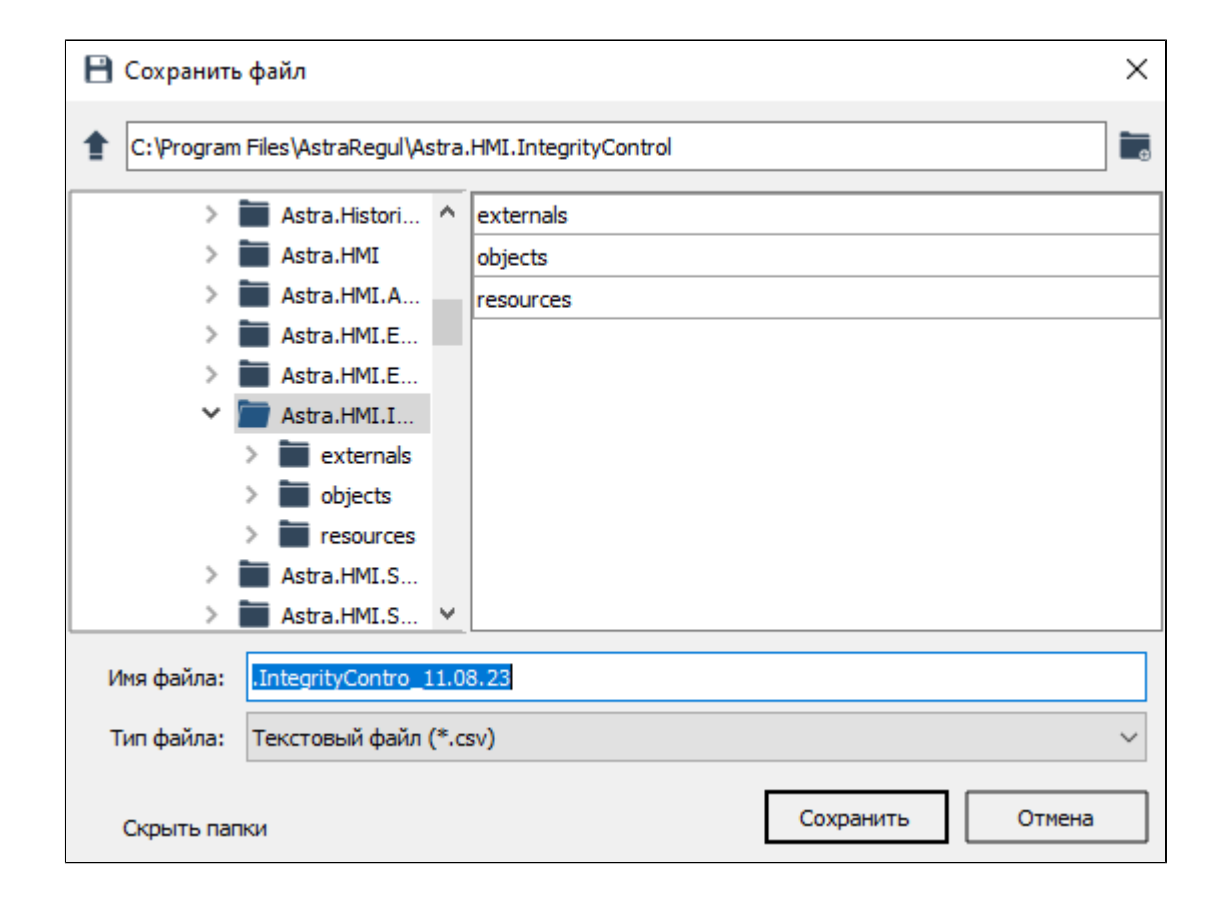

## **Подключение внешнего модуля Astra.HMI.IntegrityControl**

Чтобы подключить Astra.HMI.IntegrityControl как внешний модуль, выполните следующие действия:

1. Создайте в папке своего проекта папку **externals**, в которой нужно размещать файлы всех подключаемых внешних модулей.

2. Перейдите к папке, в которую устанавливаются все приложения Astra.HMI:

#### **OC Windows**:

C:\Program Files\AstraRegul\Astra.HMI.Extensions

#### **OC Linux**:

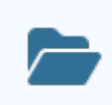

/opt/AstraRegul/Astra.HMI.Extensions

В папке уже должна быть папка IntegrityControl, появившаяся после установки Astra.HMI.IntegrityControl.

3. Скопируйте эту папку IntegrityControl в созданную вами папку externals.

#### Локальный диск (C:) > Temp > STUDY PROJECT > externals

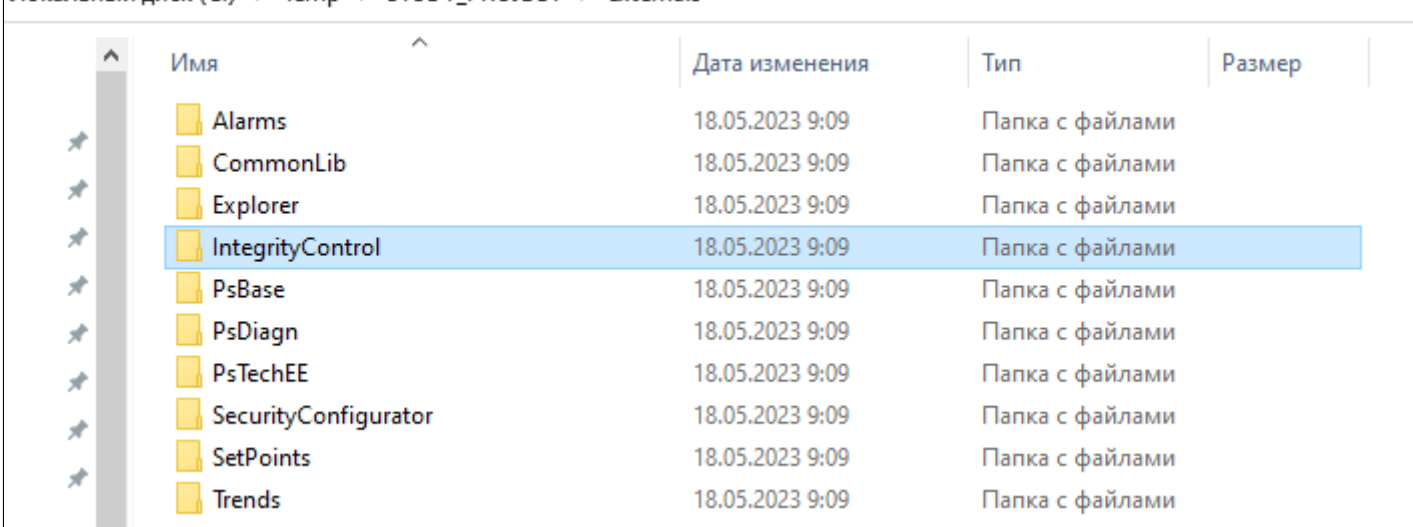

4. Откройте свой проект в дизайнере Astra.HMI.
5. Перейдите в меню Проект и выберите команду "Обновить ссылки на внешние юниты".

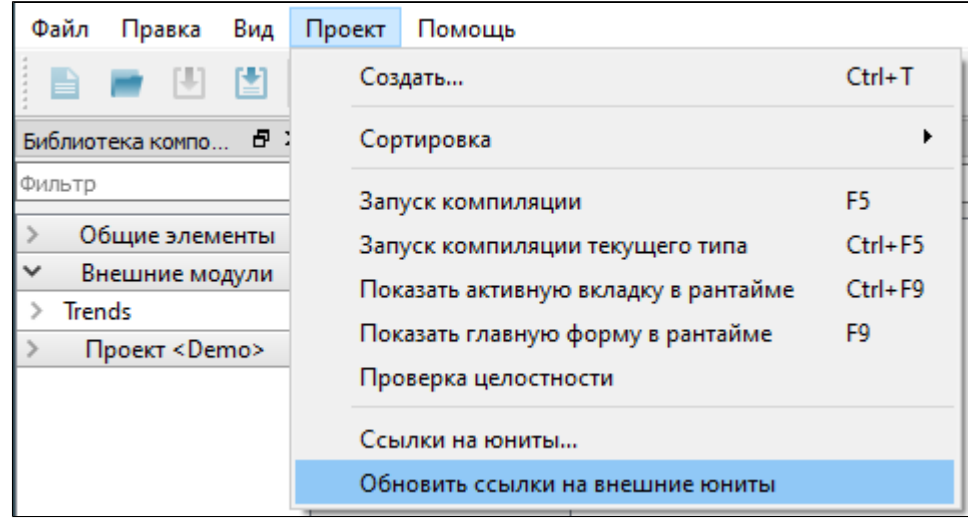

Так вы обновите список внешних модулей своего проекта и новый модуль **IntegrityControl** появится в библиотеке компонентов.

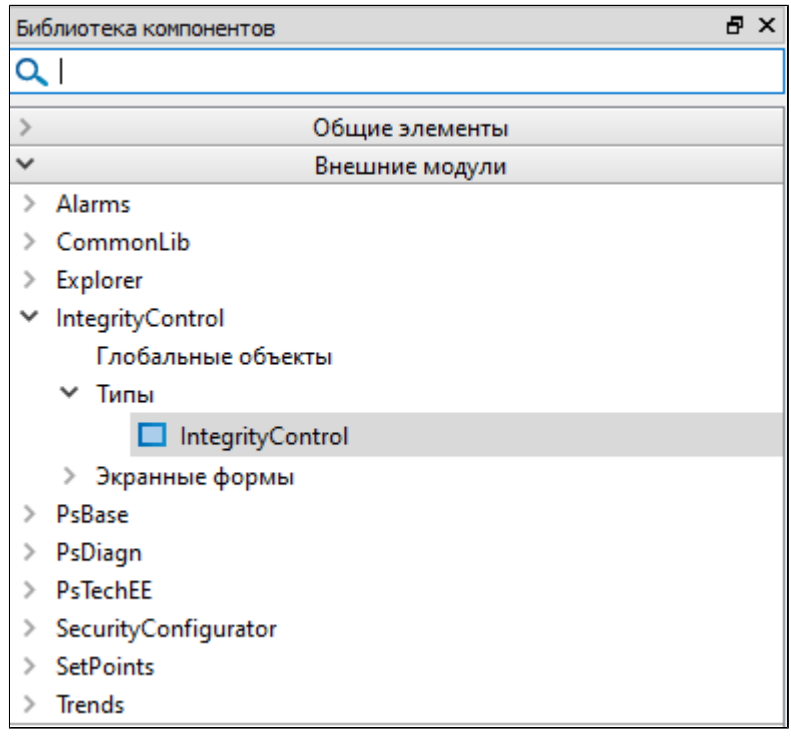

## **1.3.1.3. Встраивание в проект**

Чтобы встроить Astra.HMI.IntegrityControl в проект и начать работу с приложением:

- 1. Подключите Astra.HMI.IntegrityControl к проекту как внешний модуль.
- 2. Добавьте экземпляр типа IntegrityControl в проект.

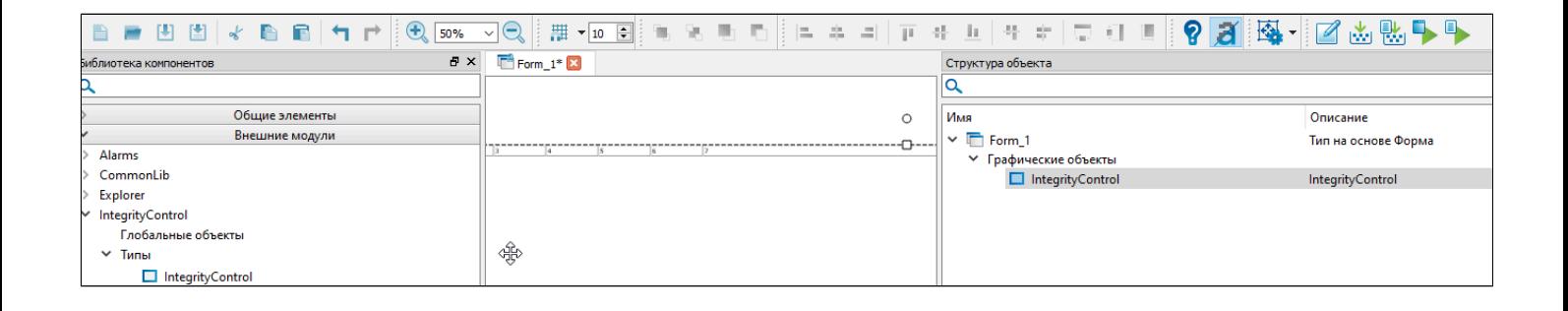

3. Укажите для экземпляра типа IntegrityControl в свойстве **NodeName** (Имя узла сети) узел сети Astra.Net, на котором выполняется контроль целостности.

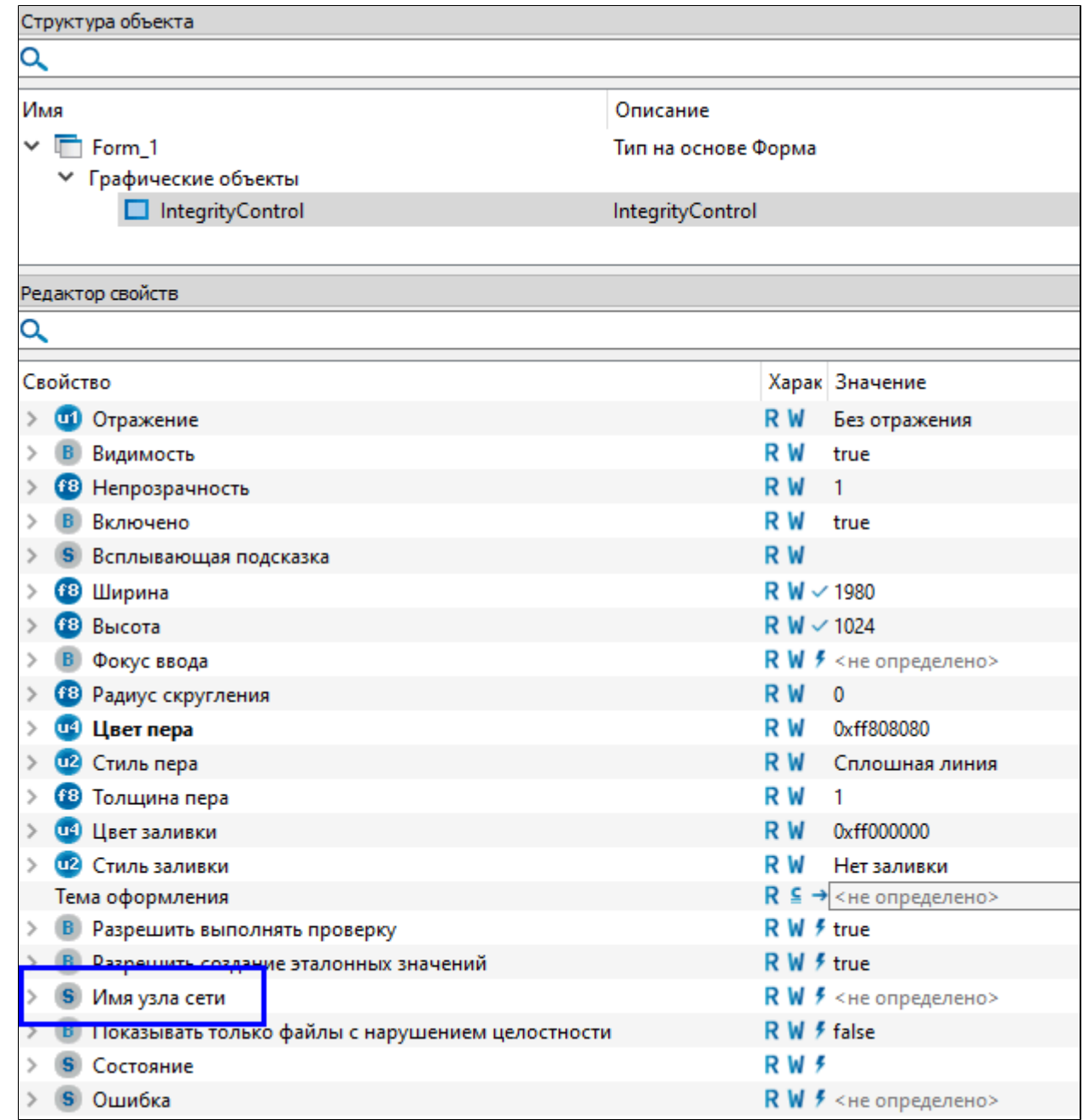

Ŧ

Если узел локальный, его имя указывать не обязательно.

В интерфейсе встроенного экземпляра типа IntegrityControl вы увидите только дерево контролируемых файлов с указанного вами узла и результаты проверок по каждому файлу и папке. Если в Astra.Security включен периодический контроль целостности, вы также увидите как меняется окраска измененных файлов и папок.

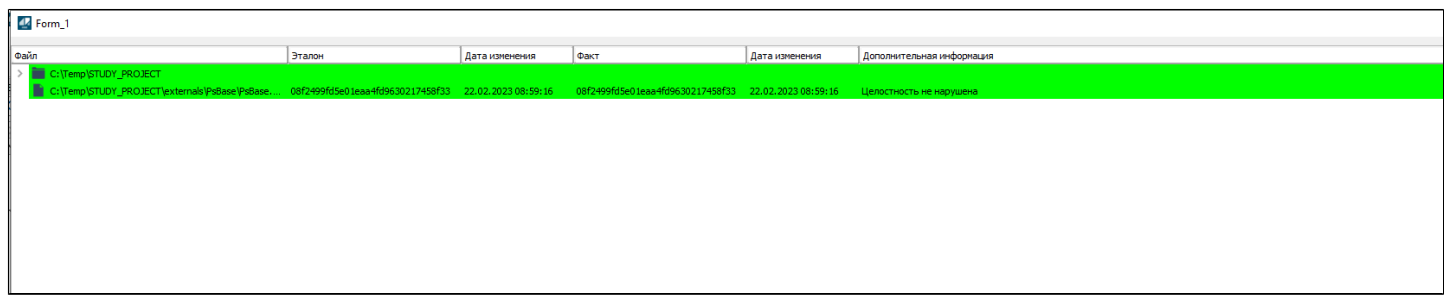

Чтобы добавить дополнительные кнопки, панель со статистикой и т.д., используйте API, которое предоставляет экземпляр типа IntegrityControl.

1.3.1.3.1. API

- **> Свойства**
- **> Команды**

# <span id="page-617-0"></span>**1.3.1.3.1.1. Свойства**

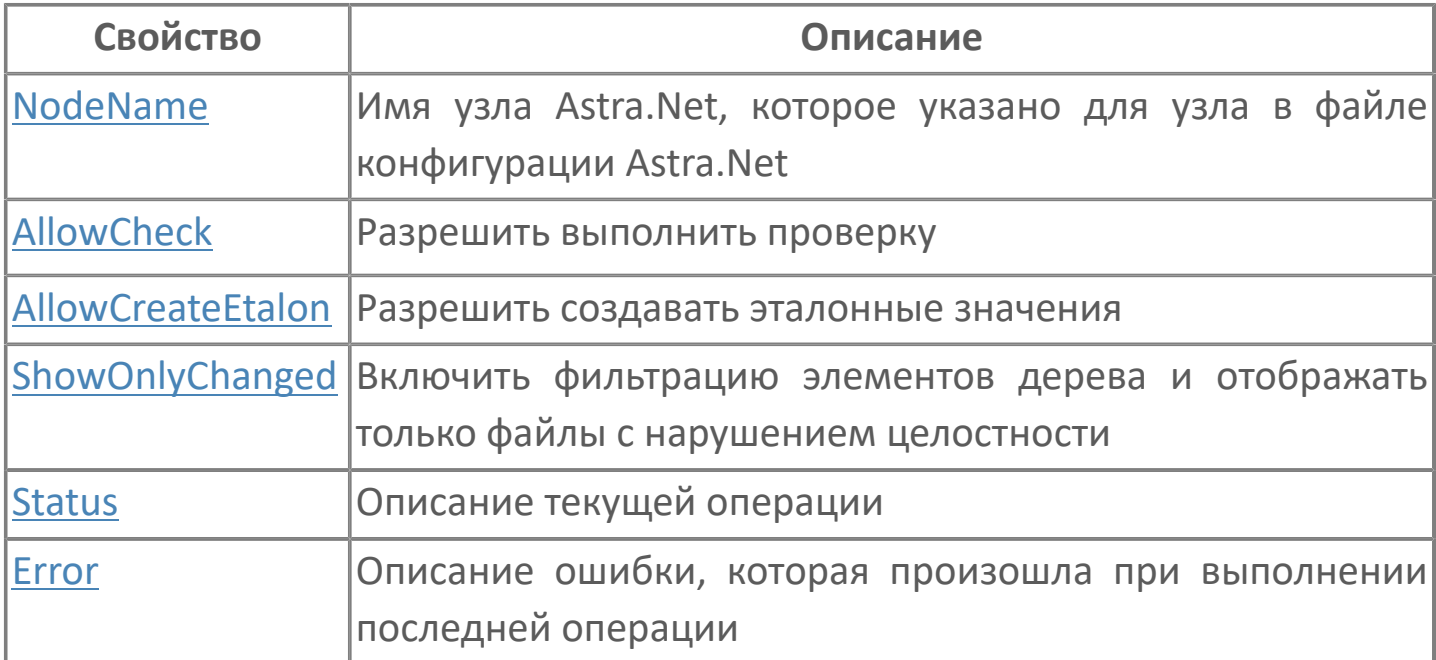

# <span id="page-618-0"></span>1.3.1.3.1.1.1. NodeName

Имя узла Astra.Net, которое указано для узла в файле конфигурации Astra.Net. Можно не указывать значение, если узел локальный.

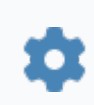

string NodeName

# <span id="page-619-0"></span>**1.3.1.3.1.1.2. AllowCheck**

Разрешает выполнять проверку целостности.

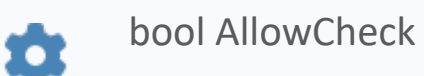

#### **Значение**

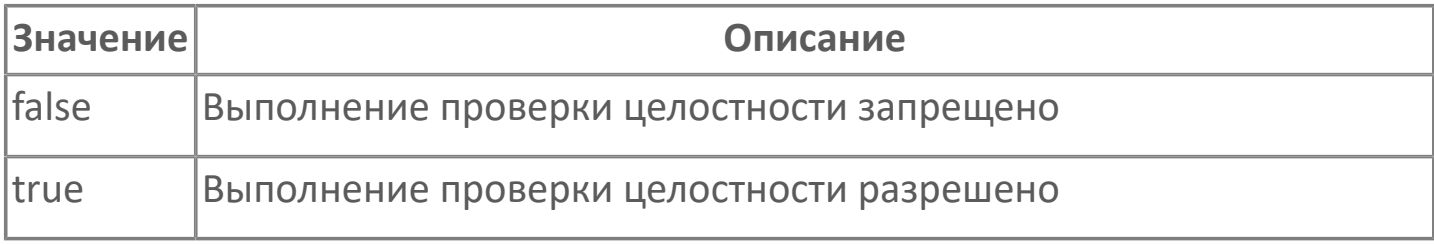

# <span id="page-620-0"></span>**1.3.1.3.1.1.3. AllowCreateEtalon**

Разрешает создавать эталонные значения.

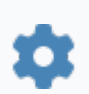

bool AllowCreateEtalon

#### **Значение**

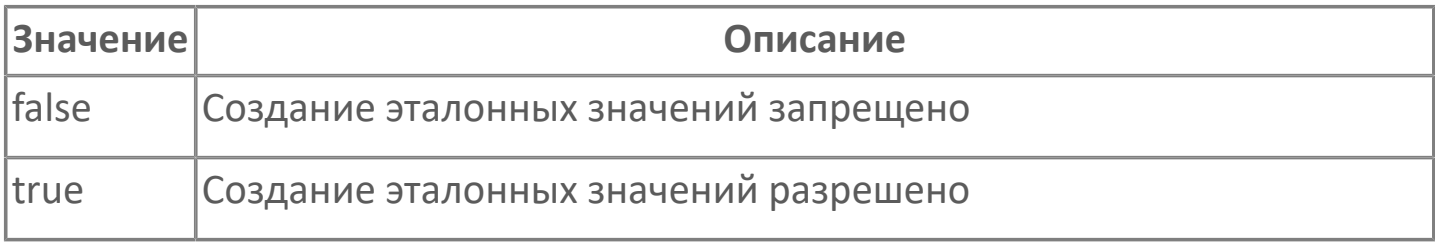

# <span id="page-621-0"></span>1.3.1.3.1.1.4. ShowOnlyChanged

Включает фильтрацию элементов дерева и отображения только файлов с нарушением целостности.

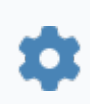

bool ShowOnlyChanged

#### Значение

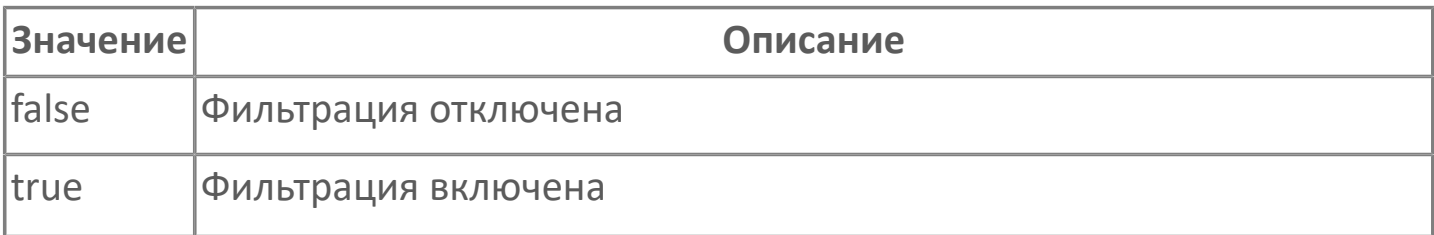

## <span id="page-622-0"></span>**1.3.1.3.1.1.5. Status**

Отображает описание текущей операции.

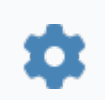

string Status

# <span id="page-623-0"></span>**1.3.1.3.1.1.6. Error**

Отображает описание ошибки, которая произошла при выполнении последней операции.

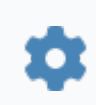

string Error

## <span id="page-624-0"></span>**1.3.1.3.1.2. Команды**

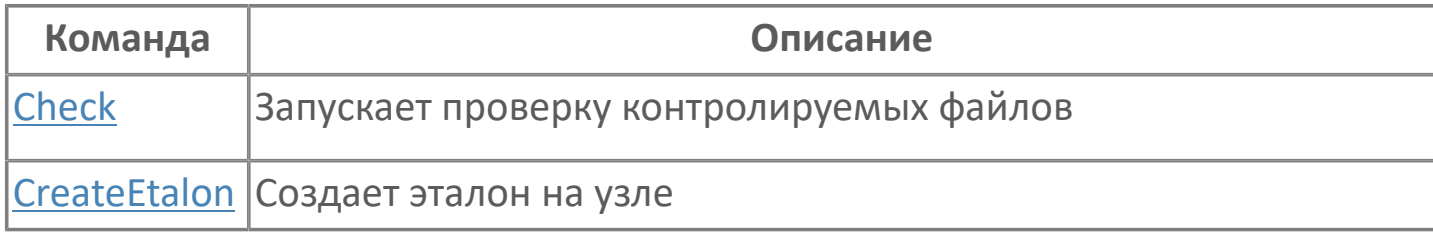

# <span id="page-625-0"></span>**1.3.1.3.1.2.1. Check**

Запускает проверку контролируемых файлов на узле, указанном в свойстве [NodeName.](#page-618-0)

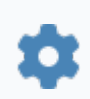

void Check()

#### **Примеры**

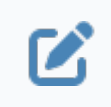

//Запустить проверку целостности контролируемых файлов на выбранном узле IntegrityControl.Check();

# <span id="page-626-0"></span>**1.3.1.3.1.2.2. CreateEtalon**

Создает эталон на узле, указанном в свойстве [NodeName.](#page-618-0)

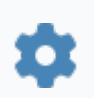

void CreateEtalon()

### **Примеры**

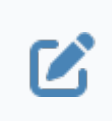

//Создать эталон контролируемых файлов на выбранном узле IntegrityControl.CreateEtalon();

### 1.4. Системы резервного копирования

Потерять данные можно из-за вирусов и хакерских атак, вследствие ошибок пользователей и администраторов, поломок оборудования, форс-мажорных обстоятельств (краж, пожаров, стихийных бедствий).

На сегодняшний день разработано множество способов, программ и устройств, предназначенных для защиты данных от потери, но в основе их лежит общий принцип - создание копий данных.

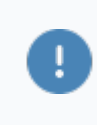

۱i

копии ("бэкапы") Необходимо делать регулярно резервные критически важных данных.

Система резервного копирования - совокупность программного аппаратного обеспечения, выполняющее задачу создания копии данных на носителе, предназначенном для восстановления информации в оригинальном месте их расположения в случае их повреждения или разрушения.

#### Основные функции

• периодическое автоматическое копирование системных и пользовательских данных на резервные носители или в облако;

• оперативного восстановления данных.

Резервировать можно как конкретные файлы и папки, так и образы систем и серверов, содержимое баз данных и приложений.

### **Архитектура**

Централизованная система резервного копирования имеет многоуровневую архитектуру, в которую входят:

 [сервер](https://www.tadviser.ru/index.php/%D0%A1%D0%B5%D1%80%D0%B2%D0%B5%D1%80) управления резервным копированием, способный также совмещать функции сервера копирования данных;

 один или несколько серверов копирования данных, к которым подключены устройства резервного копирования;

 компьютеры-клиенты с установленными на них программами-агентами резервного копирования;

консоль администратора системы резервного копирования.

Администратор системы ведет список компьютеров-клиентов резервного копирования, устройств записи и носителей хранения резервных данных, а также составляет расписание резервного копирования. Вся эта [информация](https://www.tadviser.ru/index.php/%D0%A1%D1%82%D0%B0%D1%82%D1%8C%D1%8F:%D0%98%D0%BD%D1%84%D0%BE%D1%80%D0%BC%D0%B0%D1%86%D0%B8%D1%8F) содержится в специальной базе, которая хранится на [сервере](https://www.tadviser.ru/index.php/%D0%A1%D0%B5%D1%80%D0%B2%D0%B5%D1%80) управления резервным копированием.

В соответствии с расписанием или по команде оператора сервер управления дает команду программе-агенту, установленной на компьютере-клиенте, начать резервное копирование данных в соответствии с выбранной политикой. Программа-агент собирает и передает данные, подлежащие [резервированию,](https://www.tadviser.ru/index.php/%D0%A0%D0%B5%D0%B7%D0%B5%D1%80%D0%B2%D0%B8%D1%80%D0%BE%D0%B2%D0%B0%D0%BD%D0%B8%D0%B5) на сервер копирования, указанный ей сервером управления.

[Сервер](https://www.tadviser.ru/index.php/%D0%A1%D0%B5%D1%80%D0%B2%D0%B5%D1%80) копирования сохраняет полученные данные на подключенное к нему устройство хранения данных. Информация о процессе (какие [файлы](https://www.tadviser.ru/index.php/%D0%A1%D1%82%D0%B0%D1%82%D1%8C%D1%8F:%D0%A4%D0%B0%D0%B9%D0%BB) копировались, на какие носители осуществлялось копирование и т. п.) сохраняется в базе сервера управления. Эта информация позволяет найти местоположение сохраненных данных при необходимости их восстановления на компьютере-клиенте.

Чтобы система резервного копирования сохраняла непротиворечивые данные компьютера-клиента, они не должны подвергаться изменениям в процессе их сбора и копирования программой-агентом. Для этого приложения компьютера-клиента должны завершить все транзакции. сохранить содержимое кэш-памяти на диск и приостановить свою работу. Этот процесс инициируется по команде программы-агента, которая передается приложениям компьютера-клиента.

Поскольку система резервного копирования предназначена ДЛЯ восстановления данных после сбоя или аварии, созданные резервные копии необходимо проверять на предмет целостности и работоспособности.

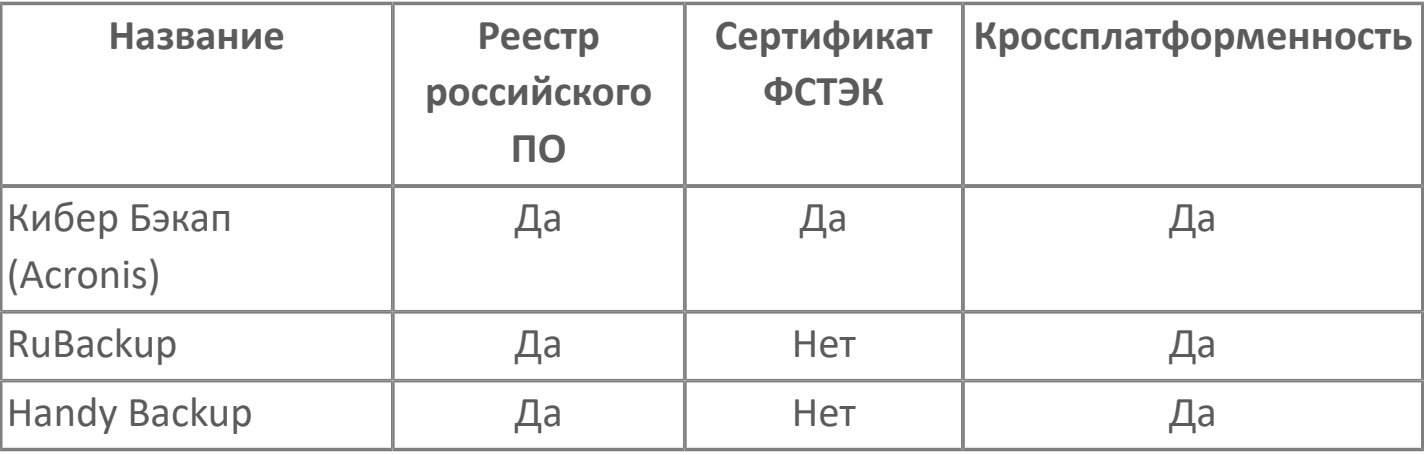

#### Системы резервного копирования

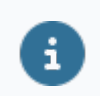

Для применения в ПТК AstraRegul рекомендуется к использованию Кибер Бэкап.

### 1.4.1. Методы резервного копирования

Полное резервирование (Full backup) — создание резервного архива всех системных файлов, обычно включающего состояние системы, реестр и другую информацию, необходимую для полного восстановления рабочих станций. То есть резервируются не только файлы, но и вся информация, необходимая для работы системы.

При полном резервном копировании заданный набор файлов полностью записывается на носитель. Этот метод самый надёжный. Восстановление информации при полном копировании осуществляется наиболее быстро, так как для этого достаточно только одного записанного образа.

Инкрементальное резервирование (Incremental backup) —  $cos\theta$ резервного архива из всех файлов, которые были модифицированы после предыдущего полного или добавочного резервирования.

Инкрементальный метод представляет собой поэтапный способ записи информации. Первая запись на ленту является полной копией. При последующих записях переписываются только те файлы, которые были изменены со времени предыдущей записи. По истечении заданного времени цикл повторяется снова. Данный метод копирования является самым быстрым.

Восстановление информации при инкрементальном копировании - самое длительное: информацию необходимо сначала восстановить с полной копии, а затем последовательно со всех последующих. Тем не менее, это самый популярный метод резервного копирования у системных администраторов, поскольку восстановление информации процедура достаточно редкая в нормально работающей системе.

Дифференциальное резервирование (Differential backup) - создание из всех файлов, которые были резервного архива изменены после предыдущего полного резервирования.

По времени резервного копирования этот метод занимает больше времени, чем при инкрементальном копировании. Однако для восстановления данных достаточно всего двух копий – последней полной и последней дифференциальной копии.

**Выборочное резервирование (Selective backup)** — создание резервного архива только из отобранных файлов.

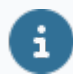

Независимо от применяемого метода резервного копирования записываемая или восстанавливаемая информация может быть пропущена через фильтры для отбора лишь нужных файлов.

## **1.4.2. Требования к системам резервного копирования**

Требования для внедрения системы резервного копирования должны содержать следующую информацию:

 Подробное описание клиентской инфраструктуры для резервного копирования: вид (файловые системы, приложения, базы данных), тип (физическая / виртуальная / облачная), объем данных, версия ПО.

 Значения время восстановления (RTO) и точка восстановления (RPO) для каждого объекта защиты (файл/диск/приложение/база данных/операционная система).

План резервного копирования и восстановления.

Функциональные требования к системе резервного копирования

Требования к хранению резервных копий: количество РК и период хранения, способ хранения (диски, ленты, в облаке), уровень надежности (шифрование, защита от изменений, политика доступа).

Аппаратные и системные требования.

Описание сетевой архитектуры и каналов передачи данных.

Требования к отказоустойчивости сервера резервного копирования и хранилища резервных копий.

Требования к предоставляемой технической документации по управлению системой (руководства / мануалы) и условиям предоставления технической поддержки/сопровождению.

### **ФУНКЦИОНАЛЬНЫЕ ТРЕБОВАНИЯ**

1. Безагентное резервное копирование виртуальных машин (без установки отдельного агента на каждую виртуальную машину).

2. Репликация на уровне виртуальных машин или дисков.

3. Создание моментальных снимков (Snapshot).

4. Поддержка различных каналов и протоколов передачи данных: подключение и передача данных в сетях SAN и NAS, копирование по протоколу NDMP, Off-host backup.

5. Хранение резервных копий:

- локальные или сетевые устройства хранения;
- дисковое или облачное/объектное хранилище;
- объединение нескольких устройств хранения в один пул;
- управление сроком жизни резервных копий;
- репликация и многоуровневое хранение резервных копий;
- дедупликация данных;
- шифрование резервных копий;
- проверка целостности бэкапа/тестирование на возможность восстановления (песочница);
- поддержка функций неизменяемых хранилищ.

6. Гранулярное/выборочное восстановление приложений и баз данных.

7. Полное, дифференциальное, инкрементное и синтетическое резервное копирование.

8. Блочное и файловое резервное копирование.

9. Многопоточное резервное копирование.

10. Поддержка технологии Changed Block Tracking (CBT) и Microsoft Volume Shadow Copy Service (VSS).

11. Восстановление на «голое» железо или на оборудование, отличное от исходного (Bare metal recovery).

12. Автоматическое отслеживание и распределение нагрузки между несколькими заданиями по резервному копированию.

13. Возможность составления гибкого расписания для проведения резервного копирования.

14. Настройка приоритетов заданий резервного копирования.

15. Возобновление выполнения задания резервного копирования данных в случаи сбоя.

16. Администрирование по ролям для распределения прав доступа к системе.

17. Функции мониторинга, оповещения и создания отчетов.

18. Аварийное восстановление системы резервного копирования: создание диска аварийного восстановления с конфигурацией системы или отказоустойчивого кластера.

19. Централизованное управление резервным копированием в территориально распределенной инфраструктуре (архитектура системы).

20. Встроенные антивирусные средства.

21. Работа с RAID-массивами

22. Работа в автоматическом режиме.

23. Процедуры резервного копирования/восстановления данных должны инициализироваться как с агента резервного копирования, так и с сервера.

24. Возможность проведения резервного копирования данных файловых серверов и серверов приложений без прерывания работы приложений и пользователей.

25. Высокая скорость проведения резервного копирования и восстановления данных.

26. Полная автоматизация операций с носителями резервных копий.

27. Удобный графический интерфейс.

### **СИСТЕМНЫЕ ТРЕБОВАНИЯ**

1. Модульная структура, обеспечивающая постепенное наращивание функциональных возможностей.

2. Поддержка различных операционных систем, баз данных и приложений.

3. Поддержка широкого спектра архивационных устройств.

# <span id="page-636-0"></span>**1.4.3. Кибер Бэкап**

Кибер Бэкап прост в управлении, быстро развертывается и не требует специального обучения.

**Сайт производителя:** <https://cyberprotect.ru/>

i

.

Включен в [реестр российского ПО](https://reestr.digital.gov.ru/reestr/305511/).

Решение для резервного копирования:

- локальное;
- облачное;
- гибридное.

#### **Функции**

- Резервное копирование данных с серверов, мобильных устройств, облачных платформ и виртуальных машин.
- Восстановление отдельных файлов, приложений и баз данных.
- Резервные копии на платформе облачного хранилища.
- Консоль централизованного управления по сети.
- Быстрое инкрементное и дифференциальное резервное копирование.
- Дедупликация данных.

 $\mathbf{H}$ 

Получен сертификат ФСТЭК для применения ПО на объектах критически важной инфраструктуры.

### **Шифрование**

Чтобы хранить свои архивные резервные копии, не опасаясь кражи данных, используйте шифрование.

#### **Типы шифрования:**

- **> 128-бит AES.**
- **> 192-бит AES.**
- **> 256-бит AES.**